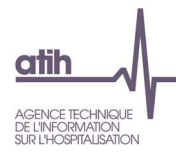

# Guide de lecture des tableaux de contrôle ENC SSR

# Données 2023

**Mise à jour : mai 2024** 

117, bd Marius Vivier Merle 69329 Lyon cedex 03 Téléphone: 04 37 91 33 10 Fax: 04 37 91 33 67 www.atih.sante.fr

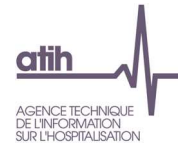

# Précisions générales

L'analyse des tableaux de contrôle implique une connaissance approfondie du Guide méthodologique ENC, téléchargeable sur le site de l'ATIH à l'adresse suivante : https://www.atih.sante.fr/enc-ssrdonnees-2022

Ces tableaux sont élaborés grâce aux données issues des logiciels ARCAnH ENC et ARAMIS SSR. Ainsi, seules des modifications des données en entrée de ces logiciels permettent de corriger les éventuelles anomalies mises en évidence par ces tableaux.

#### **Précision d'impression des tableaux de contrôle .html :**

Pour imprimer les tableaux de contrôle .html avec l'ensemble des couleurs d'arrière-plans, il faut aller dans les options d'impression de votre navigateur et cocher la case qui permet d'activer les arrièreplans.

Selon le navigateur utilisé la case à cocher se nomme « Imprimer les arrière-plans », « Graphiques d'arrière-plan » ou encore « Graphisme de l'arrière-plan ».

Exemple pour Firefox :

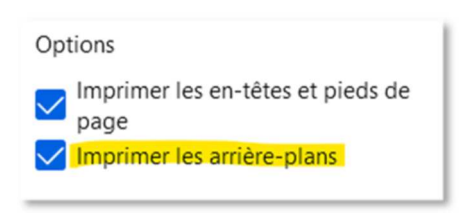

#### Exemple pour Chrome :

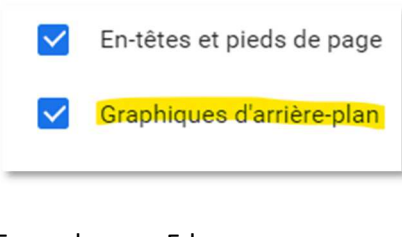

Exemple pour Edge :

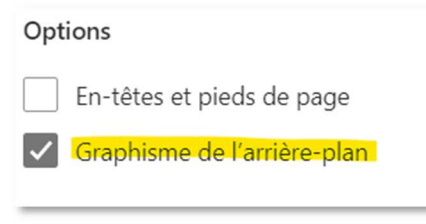

*Information pour les établissements effectuant la Correspondance des codes analytiques entre N-1 et N :* 

Si l'établissement paramètre plusieurs SA N pour une seule SA N-1 ou inversement, les TDC ne prendront pas en compte cette correspondance. En effet, les coûts d'UO ne peuvent pas être comparables. Seules les correspondances 1 SA N-1 = 1 SA N sont comparées dans les tableaux.

Les nouveautés des tableaux de contrôle 2022 par rapport à 2020 sont inscrites en jaune dans le document

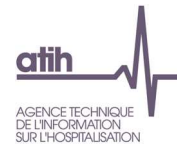

#### **Précision de calcul :**

*Les évolutions apparaissant dans les tableaux sont calculées par la formule suivante : - en euros : (Valeur Année N - Valeur Année N-1)* 

*- en pourcentage : [(Valeur Année N - Valeur Année N-1) / Valeur Année N-1] x 100* 

#### **Précision de langage :**

**La médiane et la moyenne** apparaissent dans certains tableaux de contrôle. Ils donnent des informations sur la distribution des valeurs.

Par exemple, la **médiane** des montants de matériel loué est le montant observé tel que la moitié des lignes de charges présente une valeur inférieure ou égale à cette valeur.

*Exemple : soit 5 charges de matériel loué avec les montants suivants : 10€ 15€ 20€ 30€ 100€. La médiane est égale à 20€.* 

Le 1<sup>er</sup> quartile (Q1) des montants de matériel loué est le montant tel que 25% des lignes de charges présentent un montant inférieur ou égal à cette valeur. *Dans l'exemple précédent, le 1er quartile se trouve entre 10€ et 15€.* 

Le **3 ème quartile (Q3)** des montants de matériel loué est le montant tel que 75% des lignes de charges présentent un montant inférieur ou égal à cette valeur. *Dans l'exemple précédent, le 3ème quartile se trouve entre 30€ et 100€.* 

L'écart **interquartile (Q3-Q1)** comprend 50% des données.

#### **Définitions de certains libellés communs à différents tableaux de contrôle** :

*Charges brutes* : Montant des charges tel qu'inscrit dans le PC. Ces montants répartis par section se trouvent soit dans la Phase *3 SA*, soit dans la Phase 4 avant déduction des produits déductibles.

*Charges nettes* : Montant des charges brutes diminuées des produits déductibles. Ces montants se trouvent soit en onglet 4-pdt, soit en onglet 6-cd avant déduction des charges directes.

*Charges nettes + LM* : Montant des charges nettes augmentées des charges de LM imputées aux sections concernées. Ces montants se trouvent en additionnant les montants des charges nettes ET les montants de la LM affectés à chaque section onglet 7 LOG.

*Charges résiduelles* : Montant des charges nettes diminuées des charges directes suivies au séjour. Ces montants se trouvent en Phase 6.

*Charges résiduelles + LM* : Montant des charges résiduelles augmentées des charges de LM imputées aux sections concernées. Ces montants se trouvent en additionnant les montants des charges résiduelles ET les montants de la LM affectés à chaque section onglet 7-LOG.

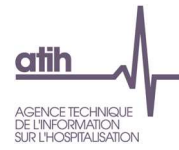

#### **Coût de référence par statut :**

Les valeurs présentées comme coûts de référence sont les valeurs observées sur les établissements intégrés en  $\frac{N-3}{N-2}$  et N-1 et sont distinguées par statut (ex-DG ou ex-OQN).

#### **Précisions :**

- Certains retraitements ont été effectués sur les données : suppression des extrêmes, des négatifs, des valeurs nulles, …
- Il s'agit de coûts bruts, non redressés, résultant d'une moyenne des échantillons intégrés en **N-3**, N-2 et N-1.

Ces coûts de référence **ne sont en aucun cas des coûts de référence nationaux** et ne peuvent pas servir à d'autres travaux que ceux de contrôle des données ENC par établissement.

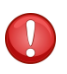

**Pour les établissements n'ayant pas de données N-1, les colonnes N-1 présentes dans certains tableaux de contrôle, n'apparaîtront pas.** 

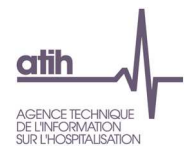

# Liste des tableaux de contrôles

Pour rappel, la liste des tableaux de contrôles est disponible dans un fichier excel sur la plateforme e-ENC avec le détail de évolutions.

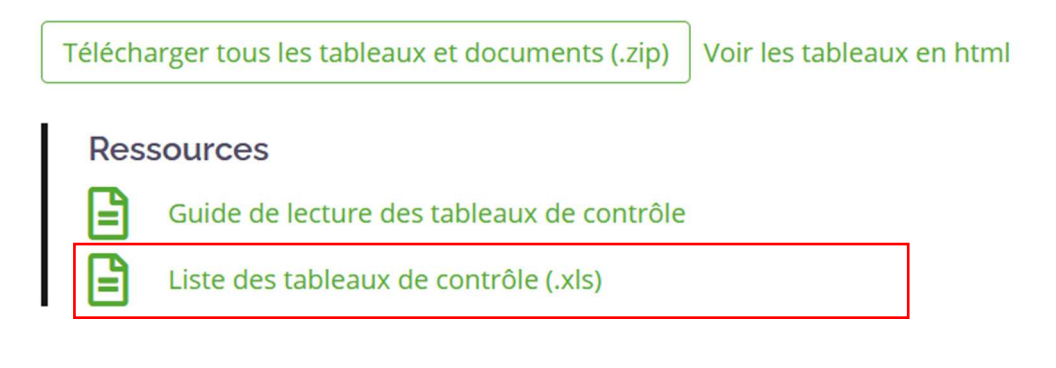

# Sigles utilisés

#### **Sigles spécifiques à l'ENC et à la comptabilité analytique**

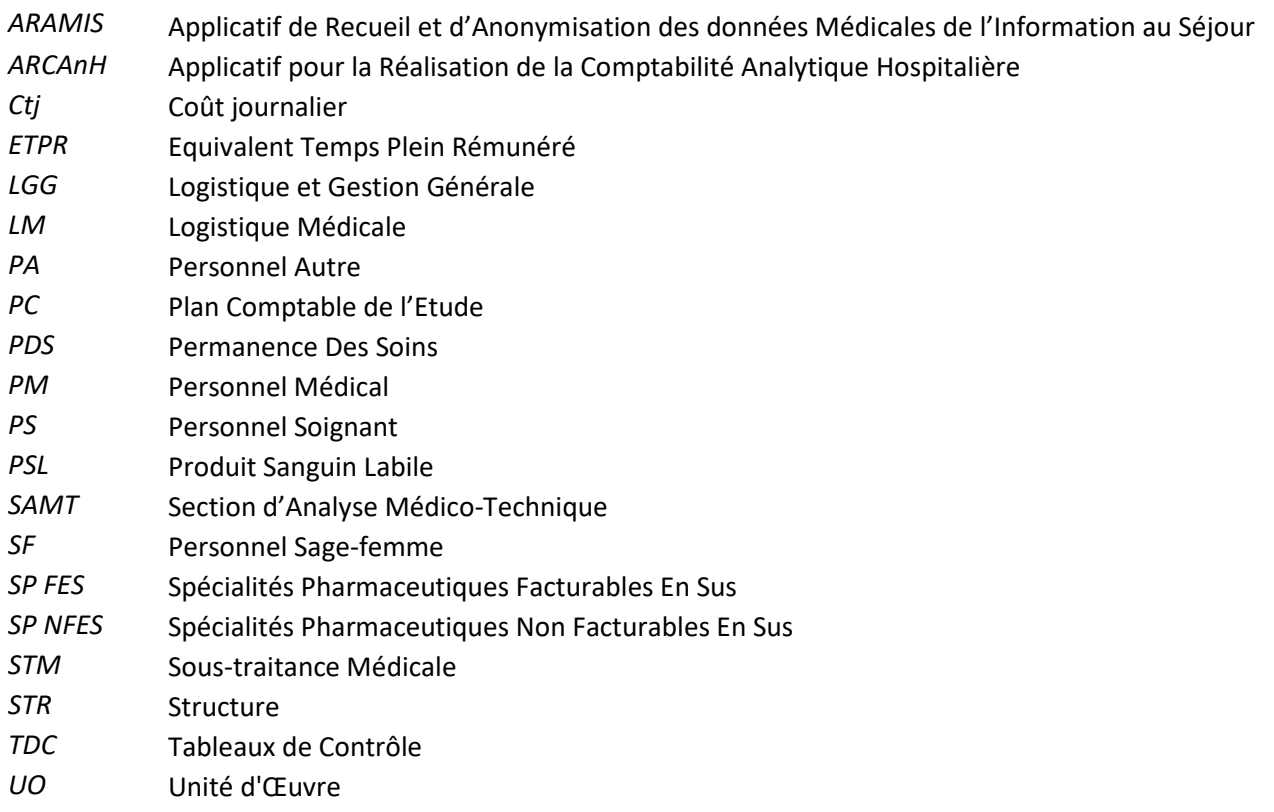

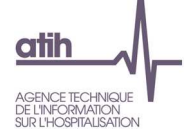

# TABLE DES MATIERES

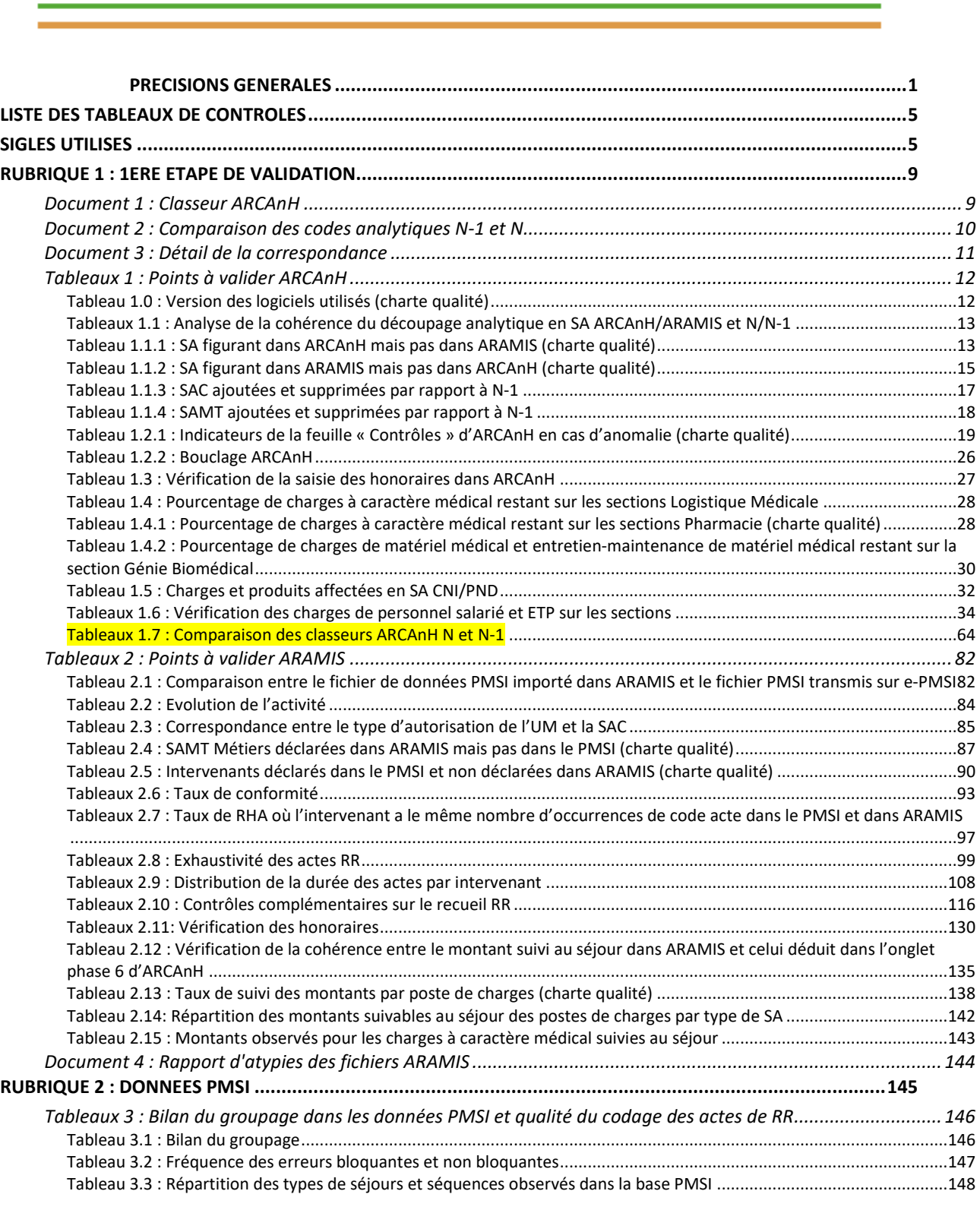

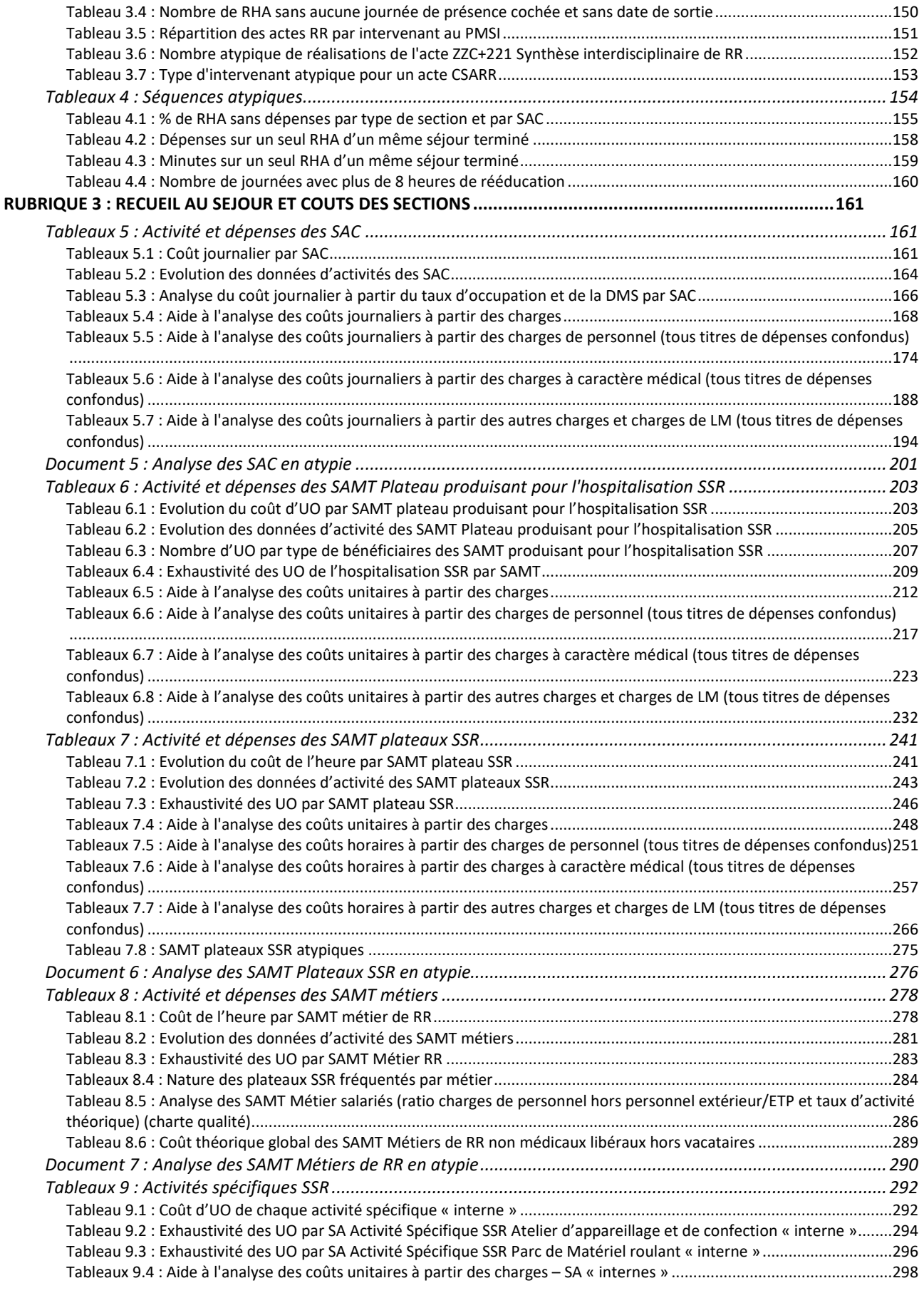

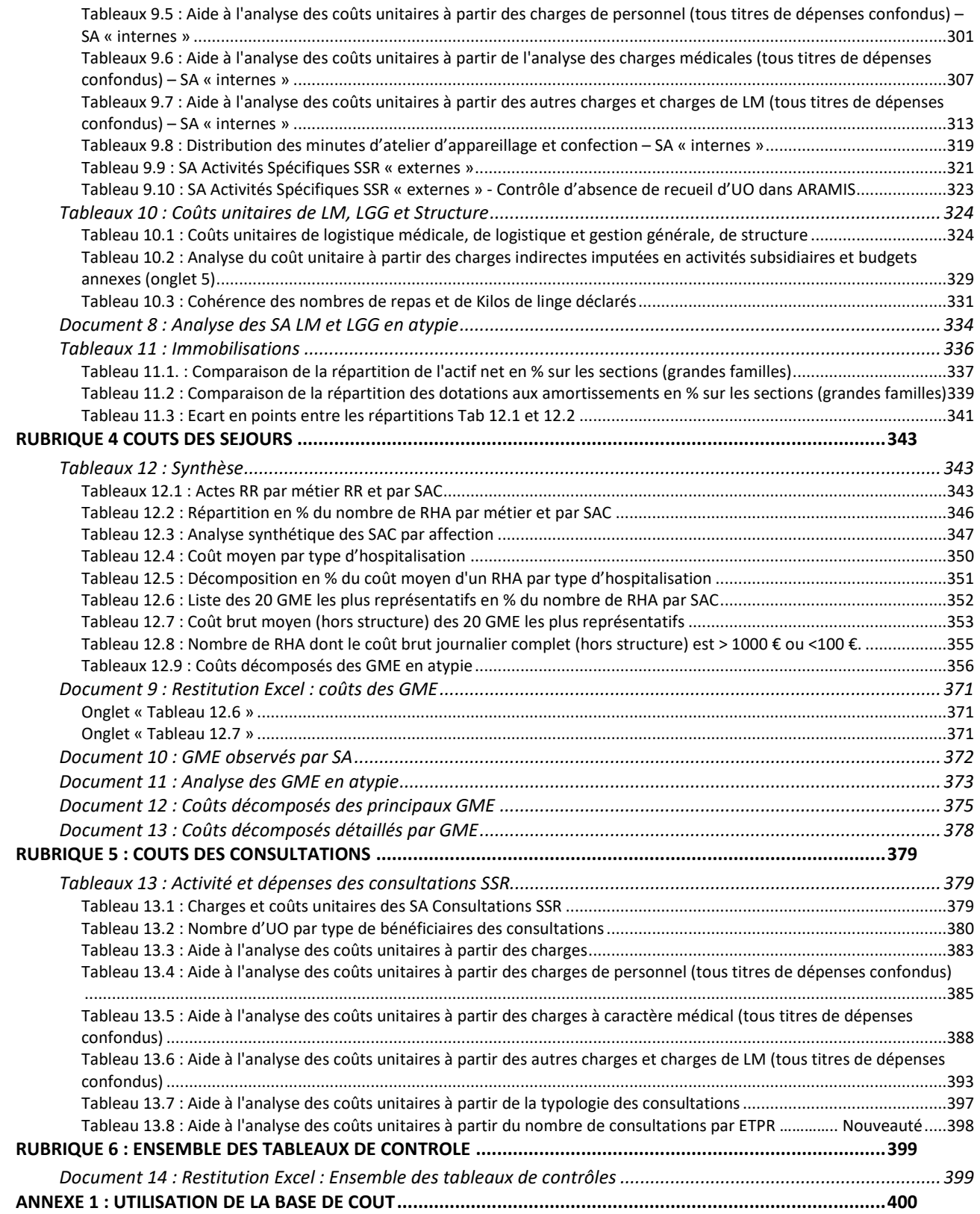

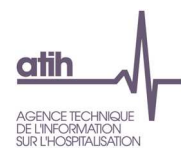

# Rubrique 1 : 1ère étape de validation

# **Document 1 : Classeur ARCAnH**

Dans ce chapitre se trouve le classeur ARCAnH sous format Excel.

#### **Objectif** :

Ce chapitre permet au superviseur d'avoir accès au classeur ARCAnH.

#### **Points focus** :

Dans l'onglet « Analyse des Résultats », tous les indicateurs doivent être à **OK**.

Ce classeur permet donc de contrôler et d'analyser la réalisation des étapes comptables de l'ENC.

Toutes les phases du classeur doivent être vérifiées et doivent correspondre aux principes énoncés dans le guide méthodologique ainsi que dans le manuel d'utilisation ARCAnH.

#### **Action :**

En cas d'erreur détectée, l'établissement doit corriger ses données directement dans ARCAnH (dans le paramétrage ou dans le classeur excel).

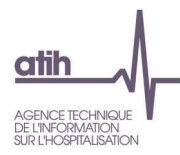

## **Document 2 : Comparaison des codes analytiques N-1 et N**

#### **Objectif :**

Il s'agit du fichier de correspondance entre les SA N-1 et les SA N lorsque celles-ci ont changé :

- SA de N nouvellement créée sans correspondance en N-1
- SA de N-1 supprimée, sans correspondance en N
- SA de N rattachée à une SA de N-1 ne portant pas le même numéro de SA

#### **Point Focus :**

Ce fichier permet de visualiser la correspondance que l'établissement a réalisée. Le superviseur doit vérifier la correspondance.

#### **Actions :**

En cas d'incohérence, l'établissement doit justifier ou corriger ses données dans le paramétrage d'ARCAnH.

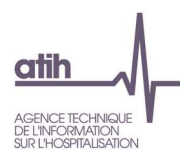

### **Document 3 : Détail de la correspondance**

Il s'agit du fichier de correspondance entre les SA N-1 et les SA N lorsque celles-ci ont changé.

#### **Point Focus :**

Ce fichier permet de visualiser la correspondance que l'établissement a réalisée. Le superviseur doit vérifier la correspondance.

#### **Actions :**

En cas d'incohérence, l'établissement doit justifier ou corriger ses données dans le paramétrage d'ARCAnH et/ou dans les fichiers ARAMIS.

L'établissement doit justifier les évolutions de correspondance entre les SA N-1 et les SA N lorsque cellesci ont changé.

Le rapport, à destination des superviseurs, contiendra :

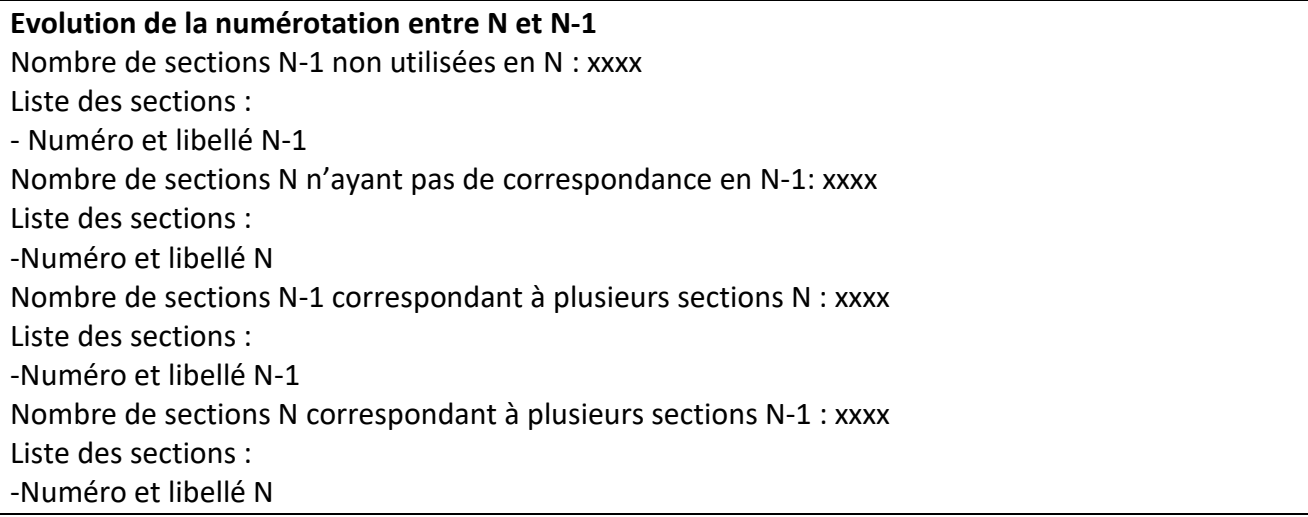

#### **Point focus :**

Information pour les établissements effectuant la correspondance des codes analytiques entre N et N-1 : si l'établissement paramètre plusieurs SA N pour une seule SA N-1 ou inversement, les TdC ne prendront pas en compte cette correspondance. En effet, les coûts d'UO ne peuvent pas être comparables.

Seules les correspondances 1 SA N-1 = 1 SA N sont comparées dans les tableaux.

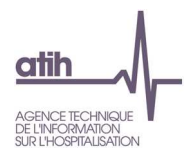

## **Tableaux 1 : Points à valider ARCAnH**

#### **Tableau 1.0 : Version des logiciels utilisés (charte qualité)**

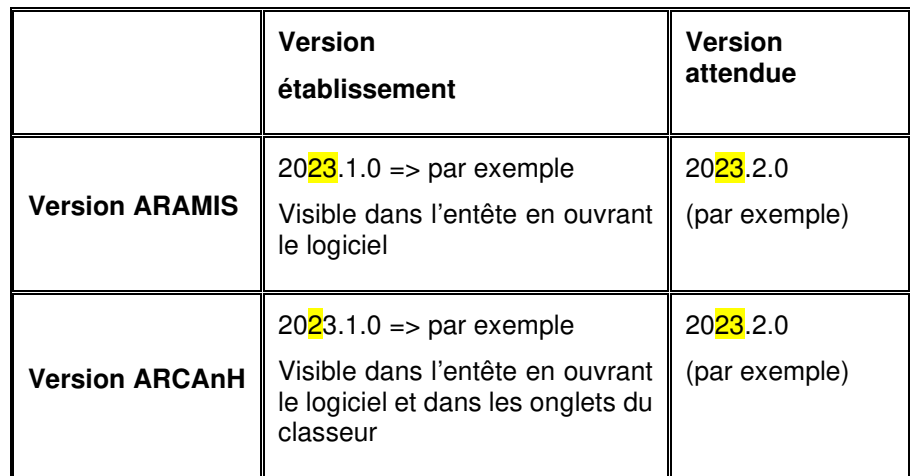

**Critère de la charte qualité** 

#### **Objectif** :

Les versions établissement doivent être identiques aux versions attendues en tenant compte des mises à jour des logiciels au cours de la campagne.

#### **Source :**

Toutes les informations de ce tableau sont issues d'ARCAnH et d'ARAMIS.

#### **Action :**

Si la version établissement est différente de la version attendue, il faut impérativement télécharger la dernière version en vigueur avant de commencer les contrôles et les analyses.

Lorsque la version établissement diffère de la version attendue :

- la version établissement est surlignée en orange dans ce tableau de contrôle
- une alerte est inscrite sur chaque lot de TDC (TDC 1, TDC 2, ...) pour prévenir qu'une version d'un logiciel est obsolète : « La version d'ARAMIS et/ou d'ARCAnH n'est pas celle attendue, merci de télécharger la dernière version. »

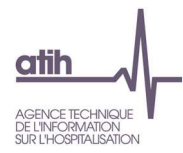

#### **Tableaux 1.1 : Analyse de la cohérence du découpage analytique en SA ARCAnH/ARAMIS et N/N-1**

#### **Tableau 1.1.1 : SA figurant dans ARCAnH mais pas dans ARAMIS (charte qualité)**

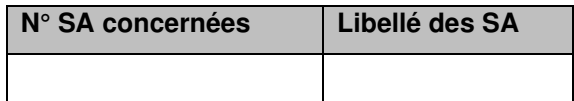

#### **Objectif** :

Vérifier la cohérence du découpage en SA entre les données issues d'ARCAnH et les données issues d'ARAMIS.

S'il n'y a pas d'anomalie, le tableau indique « Pas d'anomalie constatée ».

#### **Source :**

Toutes les informations de ce tableau sont issues d'ARCAnH et d'ARAMIS.

#### **Points Focus :**

Le tableau vérifie que toutes les SA déclarées dans ARCAnH sont présentes dans ARAMIS.

Si une ou plusieurs SA apparaissent dans ce tableau, cela signifie que une ou plusieurs SA déclarées dans ARCAnH n'ont pas été utilisées dans les fichiers d'ARAMIS. Cela peut être le cas pour des activités marginales. L'établissement doit corriger ou justifier cette situation.

A noter que pour les SAMT provenant d'ARCAnH, seules celles avec un nombre d'UO non vide pour les patients hospitalisés du champ concerné sont prises en compte.

#### **ENC MCO :**

Les SAC de ARCAnH doivent se retrouver dans le fichier 1 ARAMIS de correspondance UM-SAC.

Les SAMT (ICR ou B) d'ARCAnH doivent se retrouver dans les fichiers 3 et 4 d'ARAMIS, sauf si la SAMT a comme nature d'UO=Montant\_ST.

#### **ENC SSR :**

Les SAC de ARCAnH doivent se retrouver dans le fichier 1 ARAMIS de correspondance UM-SAC.

Les SAMT (ICR ou B) de ARCAnH doivent se retrouver dans le fichier 10 d'ARAMIS, sauf si la SAMT a comme nature d'UO=Montant\_ST.

Les SAMT Plateaux et les SAMT Métiers de ARCAnH doivent se retrouver dans le fichier 11 d'ARAMIS.

Les sections spécifiques « appareil roulant » doivent se retrouver dans le fichier 12 d'ARAMIS.

Les sections spécifiques « atelier » doivent se retrouver dans le fichier 13 d'ARAMIS et/ou dans le fichier d'11 ARAMIS.

#### **ENC HAD**

Les SA intervenants HAD paramétrées dans ARCAnH doivent se retrouver dans les fichiers 5 et/ou 6 d'ARAMIS.

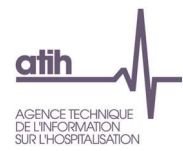

Les SAMT (ICR ou B) de ARCAnH doivent se retrouver dans le fichier 8 d'ARAMIS, sauf si la SAMT a comme nature d'UO=Montant\_ST.

#### **Actions :**

1. Vérifier que le dossier zip (SA\_ARCANH.[champ].finess.zip) est bien le dernier créé et le dernier importé dans ARAMIS

2. Vérifier que l'import ARAMIS s'est déroulé correctement et qu'il n'y a pas eu de pertes de données.

Si ces vérifications ne corrigent pas le problème, le découpage doit être revu soit dans ARCAnH soit dans ARAMIS.

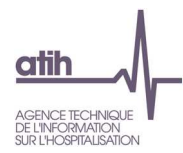

#### **Tableau 1.1.2 : SA figurant dans ARAMIS mais pas dans ARCAnH (charte qualité)**

**N° des SA concernées** 

#### **Objectif** :

Vérifier la cohérence du découpage en SA entre les données issues d'ARAMIS et les données issues d'ARCAnH.

S'il n'y a pas d'anomalie, le tableau indique « Pas d'anomalie constatée ».

#### **Source :**

Toutes les informations de ce tableau sont issues d'ARCAnH et d'ARAMIS.

#### **Points Focus :**

Le tableau vérifie que toutes les SA déclarées dans ARAMIS sont présentes dans ARCANH. Dès lors qu'au moins une SA apparaît dans ce tableau, cela signifie qu'il y a des différences de SA entre ARCAnH et ARAMIS.

A noter que pour les SAMT provenant d'ARCAnH, seules celles avec un nombre d'UO non vide pour les patients hospitalisés du champ concerné sont prises en compte.

#### **ENC MCO**

Les SAC présentes dans le fichier 1 d'ARAMIS doivent être identiques aux SAC paramétrées dans ARCAnH.

Les SAMT (ICR ou B) présentes dans les fichiers 3 et 4 d'ARAMIS doivent être identiques aux SAMT (ICR ou B) paramétrées dans ARCAnH, sauf si la SAMT a comme nature d'UO=Montant\_ST auquel cas sa présence dans Aramis doit être signalée en écart.

Si une SAMT, avant comme nature d'UO=Montant ST, ressort dans ce tableau alors la phrase suivante est indiquée : « Au moins une SAMT ayant comme nature d'UO Montant ST a été déclaré dans ARAMIS. Nous n'attendons pas de suivi au séjour de l'UO dans les fichiers 3 ou 4 pour ces SAMT mais seulement un suivi en montant dans le fichier 7. Il faut supprimer le recueil réalisé dans les fichiers 3 ou 4. »

#### **ENC SSR :**

Les SAC présentes dans le fichier 1 d'ARAMIS doivent être identiques aux SAC paramétrées dans ARCAnH.

Les SAMT (ICR ou B) présentes dans le fichier 10 d'ARAMIS doivent être identiques aux SAMT (ICR ou B) paramétrées dans ARCAnH, sauf si la SAMT a comme nature d'UO=Montant\_ST auquel cas sa présence dans Aramis doit être signalée en écart.

Les SAMT Plateaux et les SAMT Métiers présentes dans le fichier 11 d'ARAMIS doivent être identiques aux SAMT Plateaux, SAMT Métiers et à la section spécifique « atelier » paramétrées dans ARCAnH.

Les sections spécifiques « appareil roulant » décrite dans le fichier 12 d'ARAMIS doivent être paramétrées dans ARCAnH.

Les sections spécifiques « atelier » décrite dans le fichier 13 d'ARAMIS doivent être paramétrées dans ARCAnH.

Si une SAMT, ayant comme nature d'UO=Montant ST, ressort dans ce tableau alors la phrase suivante est indiquée : « Au moins une SAMT ayant comme nature d'UO Montant ST a été déclaré dans ARAMIS. Nous

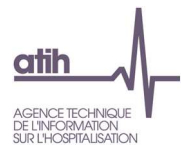

n'attendons pas de suivi au séjour de l'UO dans le fichier 10 pour ces SAMT mais seulement un suivi en montant dans le fichier 4. Il faut supprimer le recueil réalisé dans le fichier 10. »

#### **ENC HAD**

Les SA intervenants HAD présentes dans les fichiers 5 et 6 d'ARAMIS doivent être identiques aux SA intervenants HAD paramétrées dans ARCAnH.

Les SAMT (ICR ou B) présentes dans le fichier 8 d'ARAMIS doivent être identiques aux SAMT (ICR ou B) paramétrées dans ARCAnH, sauf si la SAMT a comme nature d'UO=Montant\_ST auquel cas sa présence dans Aramis doit être signalée en écart.

Si une SAMT, ayant comme nature d'UO=Montant\_ST, ressort dans ce tableau alors la phrase suivante est indiquée : « Au moins une SAMT ayant comme nature d'UO Montant ST a été déclaré dans ARAMIS. Nous n'attendons pas de suivi au séjour de l'UO dans le fichier 8 pour ces SAMT mais seulement un suivi en montant dans le fichier 3. Il faut supprimer le recueil réalisé dans le fichier 8.»

#### **Actions :**

L'établissement doit importer à nouveau dans ARAMIS la dernière version du paramétrage produit par ARCAnH (fichier SA\_ARCANH\_SSR.ZIP ou SA\_ARCANH\_[champ].ZIP)

#### **ENC MCO :**

L'établissement doit contrôler dans l'onglet 1-DA d'ARCAnH que des UO ont été renseignées pour les patients hospitalisés en MCO pour chacune des SAMT paramétrées.

#### **ENC SSR :**

L'établissement doit contrôler dans l'onglet 1-DA d'ARCAnH que des UO ont été renseignées pour les patients hospitalisés en SSR pour chacune des SAMT Plateaux, SAMT Métiers, les sections spécifiques « atelier » et « parc » paramétrées, et pour les SAMT paramétrées concernées.

#### **ENC HAD**

L'établissement doit contrôler dans l'onglet 1-DA d'ARCAnH que des UO ont été renseignées pour les patients hospitalisés en HAD pour chacune des SAMT paramétrées concernées.

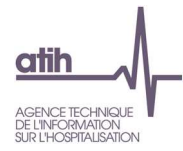

#### **Tableau 1.1.3 : SAC ajoutées et supprimées par rapport à N-1**

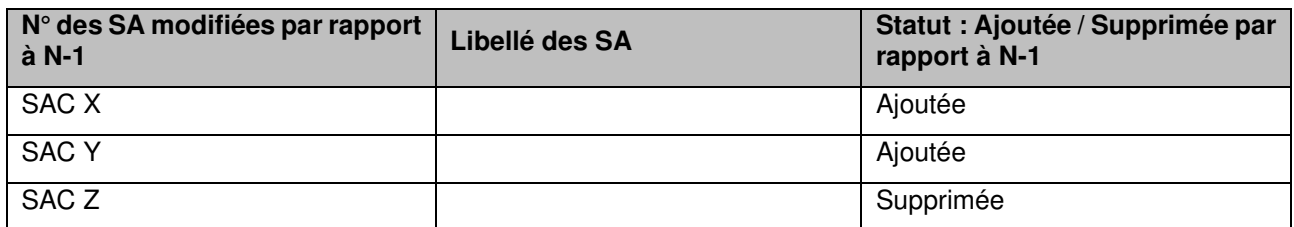

Sont concernées :

**MCO :** SAC **SSR :** SAC **HAD :** SA intervenants HAD

#### **Objectif** :

Valider les changements de découpage analytique par rapport à l'année précédente.

S'il n'y a pas d'écart, le tableau indique « Pas d'écart constaté entre N et N-1 ». Si l'établissement est nouveau, le tableau indique « Non concerné pour cette première année d'étude ».

#### **Source :**

Toutes les informations de ce tableau sont issues du paramétrage des SA d'ARCAnH N et N-1.

#### **Action :**

L'établissement doit justifier tout changement. La justification devra apparaître dans le rapport de supervision.

C'est aussi le moyen pour le superviseur de vérifier que les recommandations concernant le découpage faites l'année précédente ont bien été mises en œuvre.

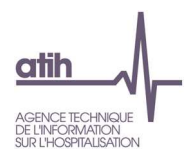

#### **Tableau 1.1.4 : SAMT ajoutées et supprimées par rapport à N-1**

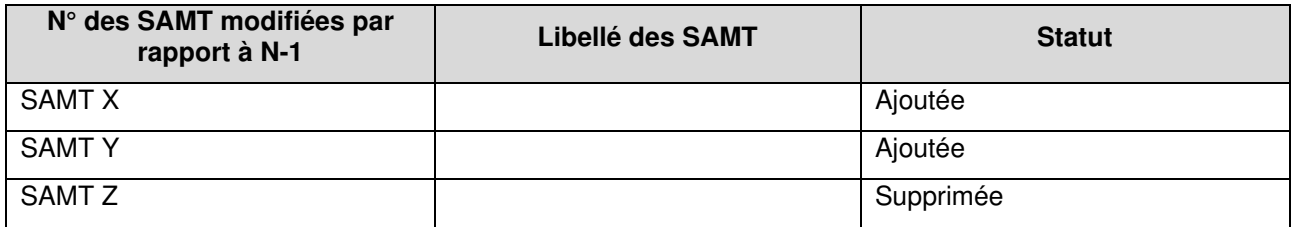

#### Sont concernées :

**MCO :** SAMT (avec des UO MCO)

**SSR :** SAMT (avec des UO SSR) / SAMT métiers de RR / SAMT plateau de RR / SA spécifiques SSR.

#### **HAD :** SAMT (avec des UO HAD)

#### **Objectif** :

Valider les changements de découpage analytique par rapport à l'année précédente. Il ne concerne que les établissements ayant participé à l'ENC l'année précédente.

S'il n'y a pas d'écart, le tableau indique « Pas d'écart constaté entre N et N-1 ». Si l'établissement est nouveau, le tableau indique « Non concerné pour cette première année d'étude ».

#### **Sources :**

Toutes les informations de ce tableau sont issues du paramétrage des SAMT d'ARCAnH N et N-1.

#### **Actions :**

L'établissement doit justifier tout changement. La justification devra apparaître dans le rapport de supervision.

C'est aussi le moyen pour le superviseur de vérifier que les recommandations concernant le découpage faites l'année précédente ont bien été mises en application.

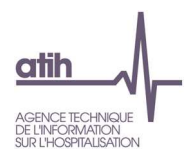

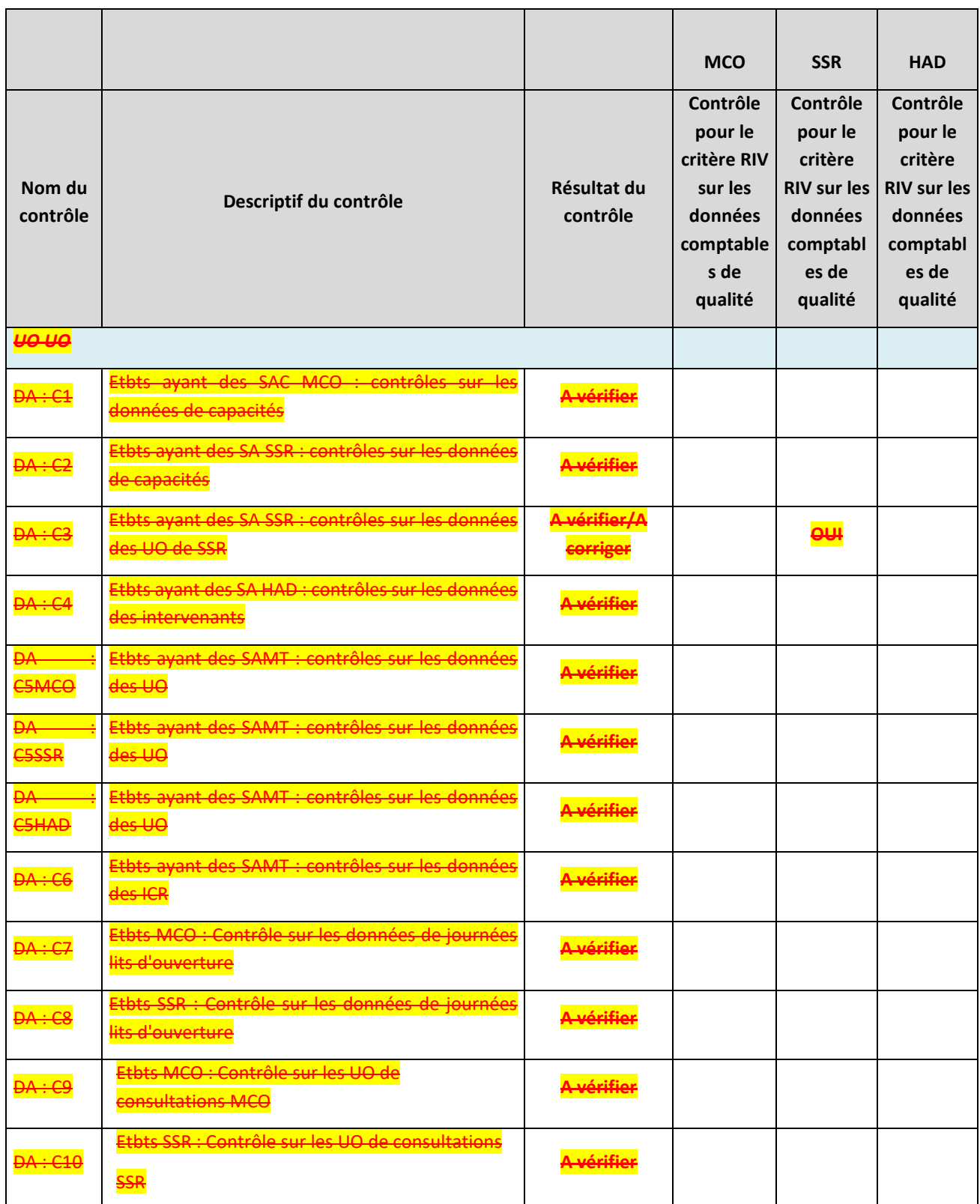

## **Tableau 1.2.1 : Indicateurs de la feuille « Contrôles » d'ARCAnH en cas d'anomalie (charte qualité)**

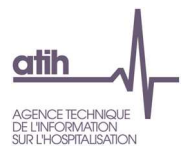

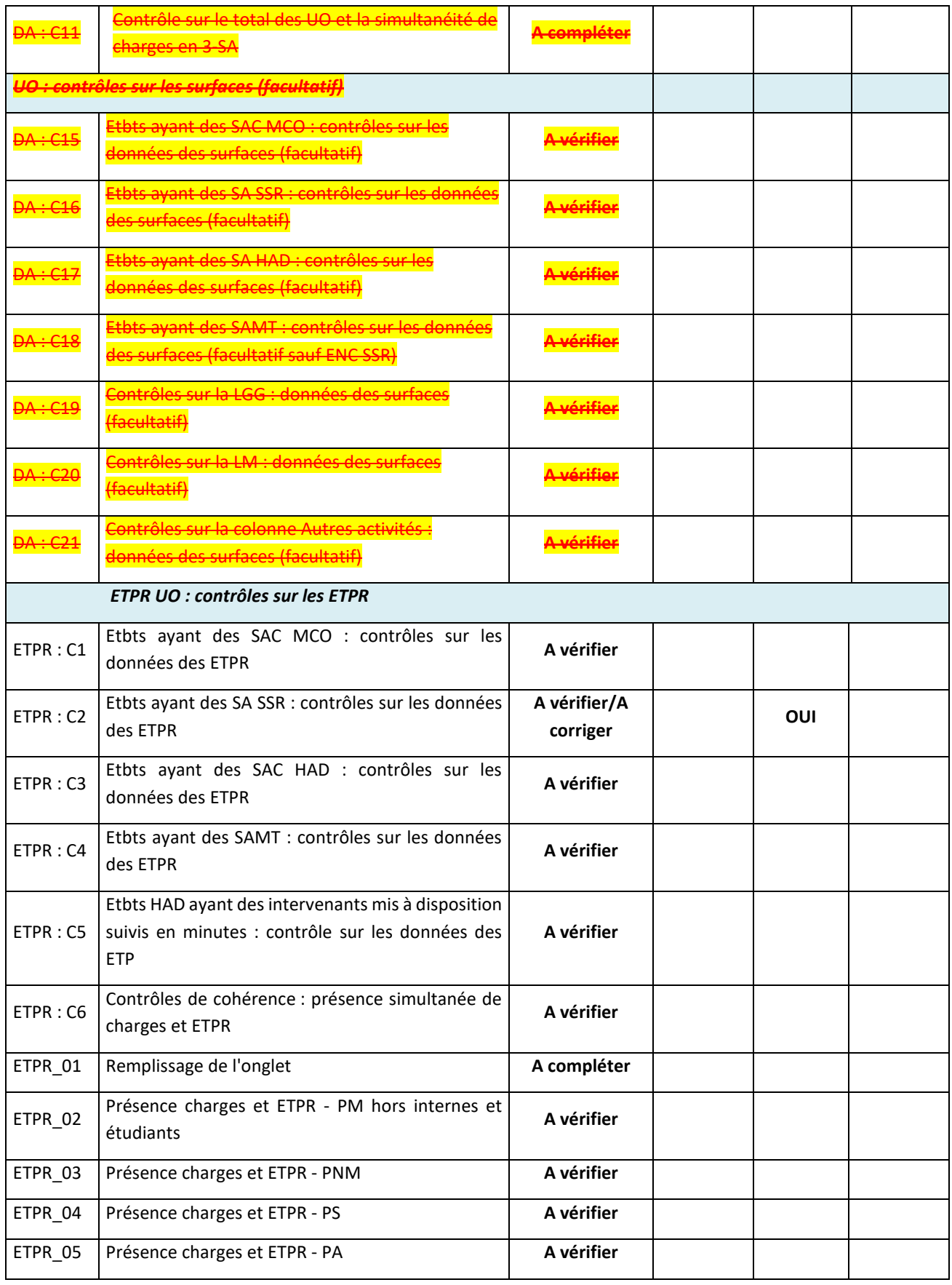

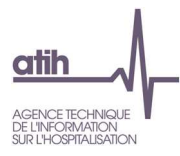

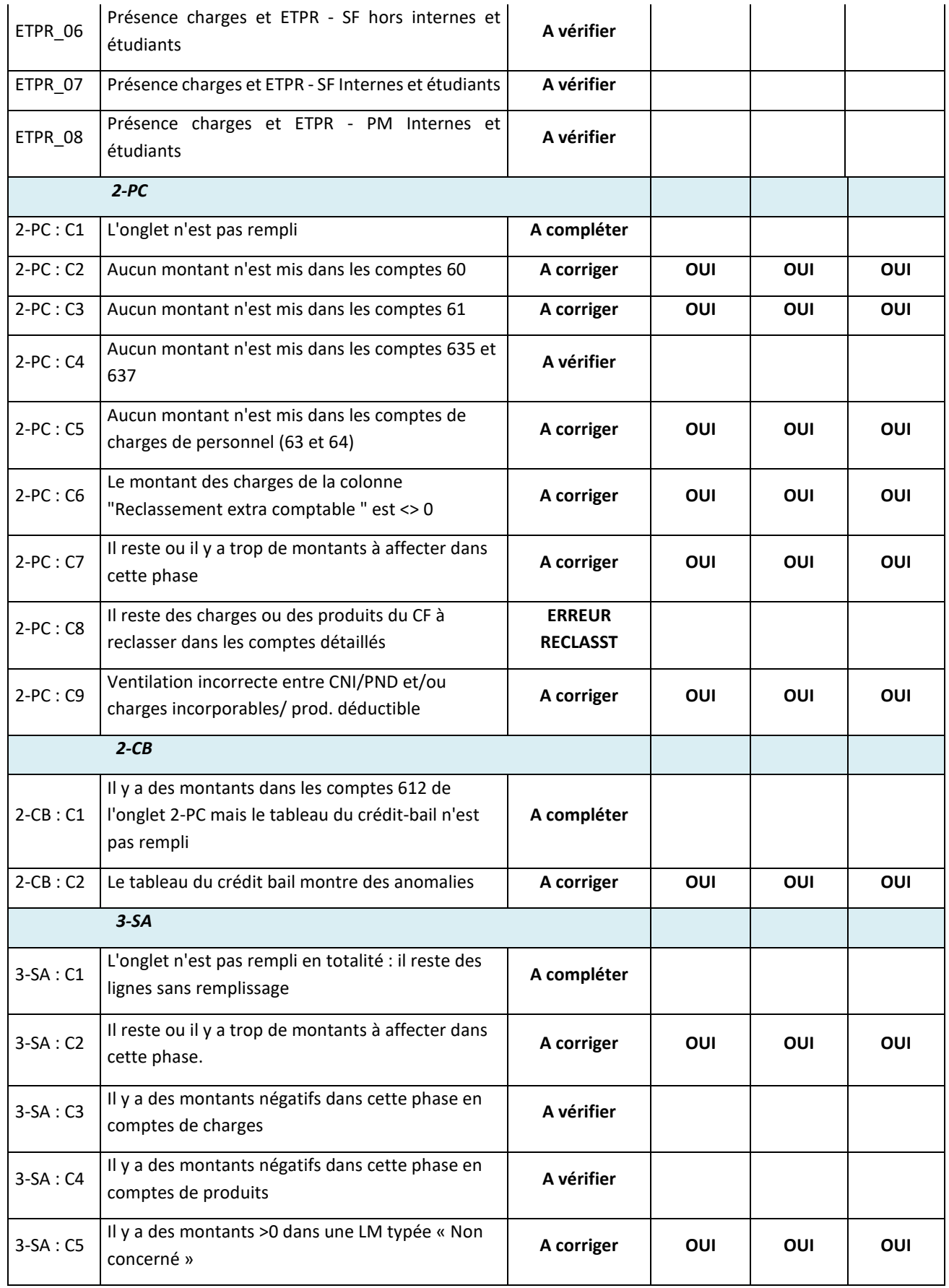

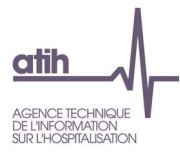

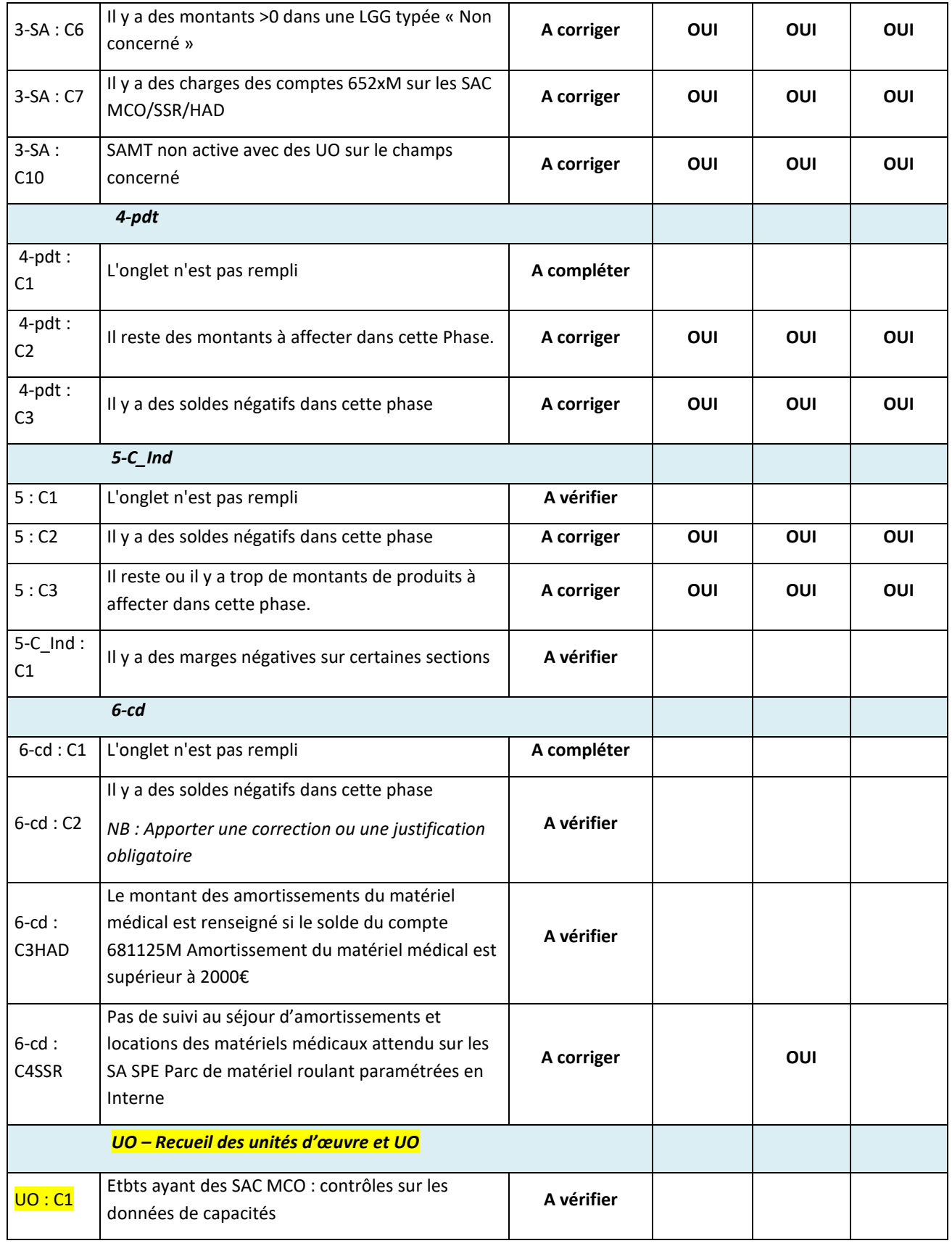

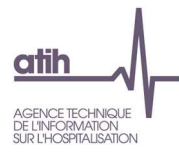

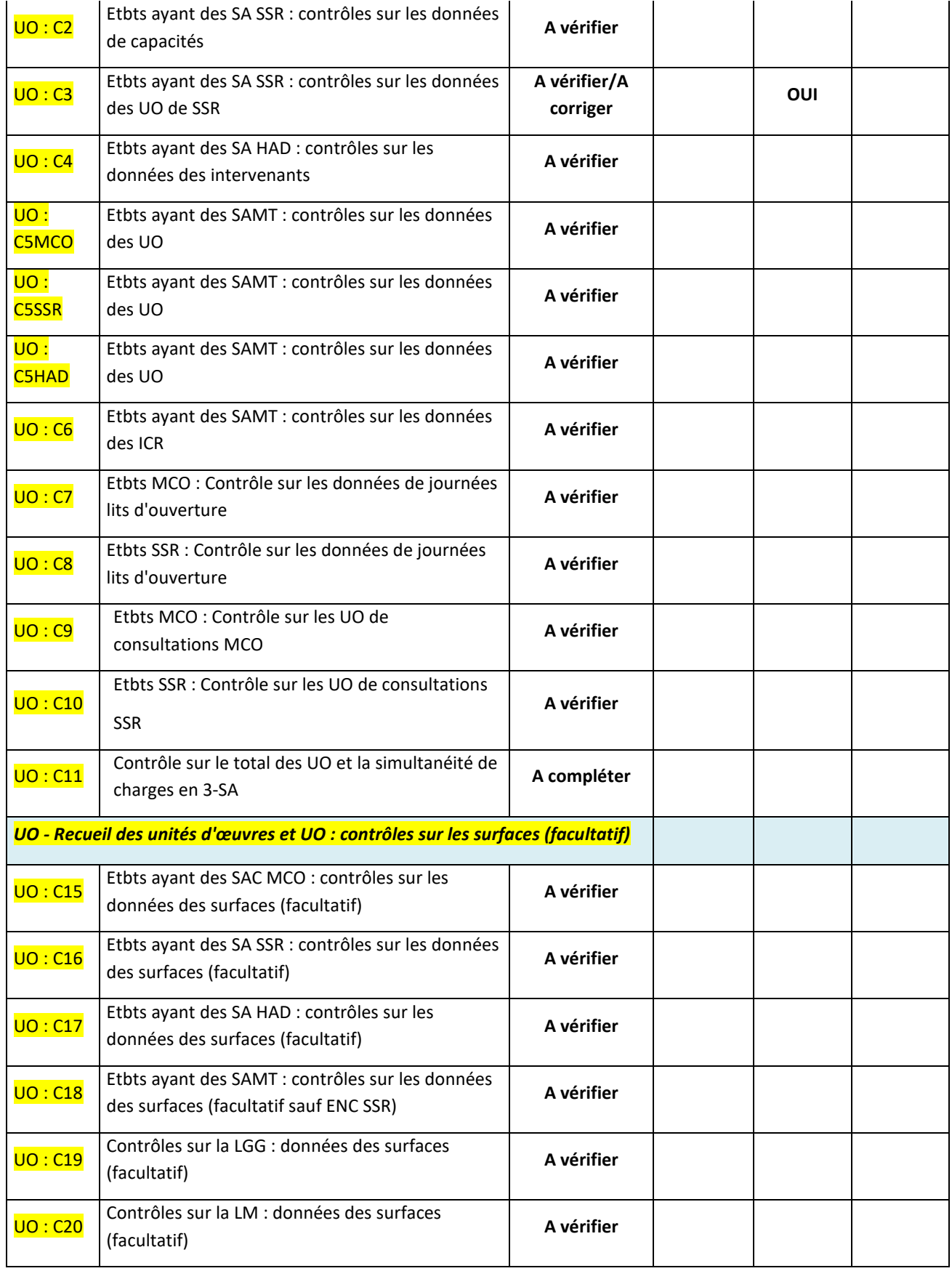

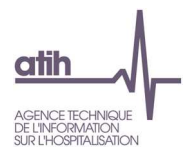

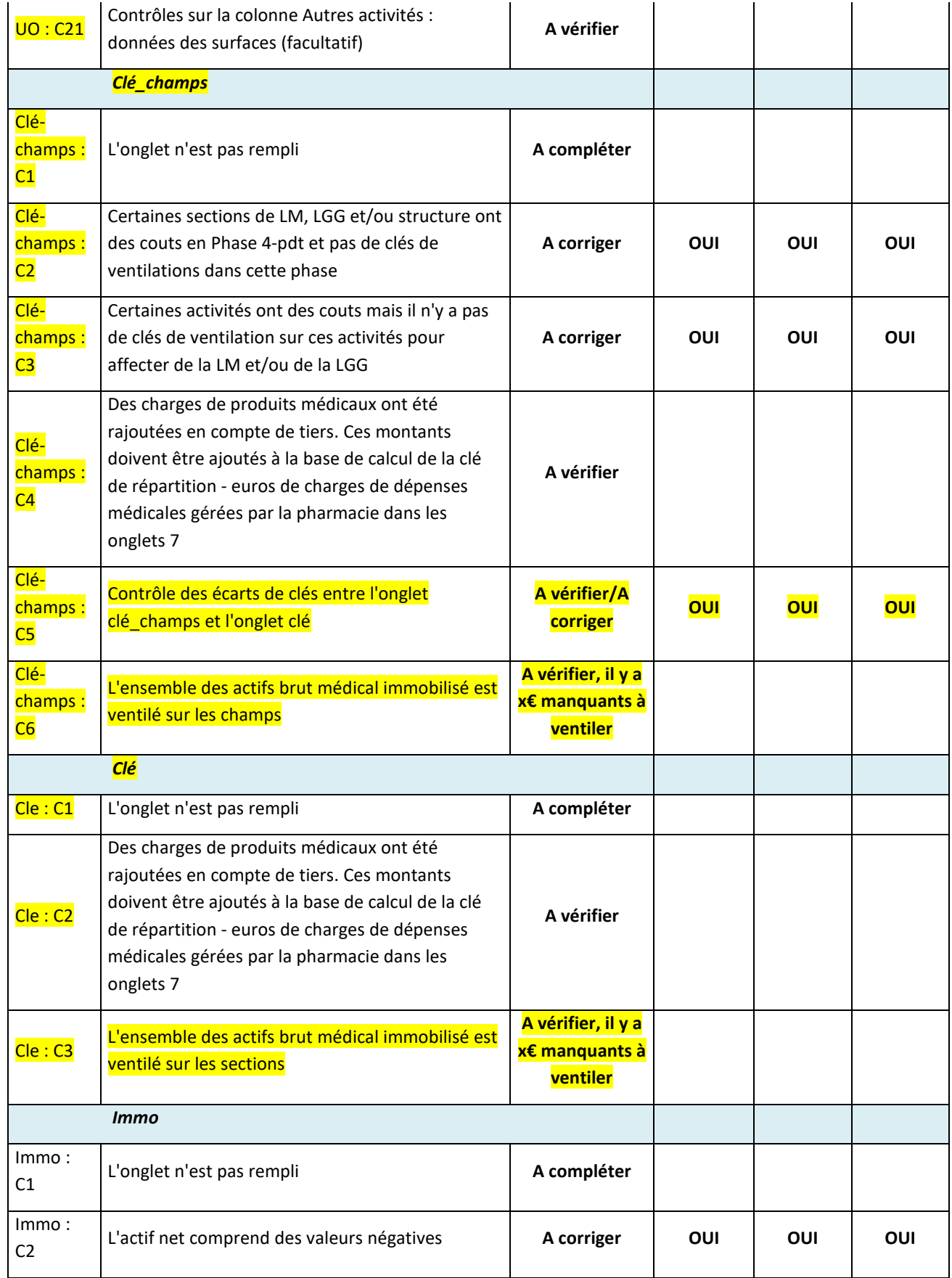

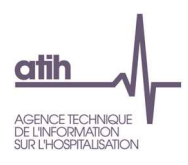

#### **Objectif** :

Tous les indicateurs doivent être « OK » ou « A vérifier ». Les indicateurs qui ne sont pas à « OK » sont présentés dans ce tableau.

#### **Source :**

Toutes les informations de ce tableau sont issues de l'onglet Contrôles d'ARCAnH.

#### **Actions :**

Si vous rencontrez des « A corriger » ou « Phase à compléter », l'utilisateur doit corriger ARCAnH.

Si vous rencontrez des « A vérifier », l'utilisateur doit corriger ARCAnH ou justifier l'information auprès du superviseur. Seuls les contrôles qui ne sont pas à OK sont présentés dans ce tableau.

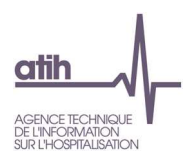

#### **Tableau 1.2.2 : Bouclage ARCAnH**

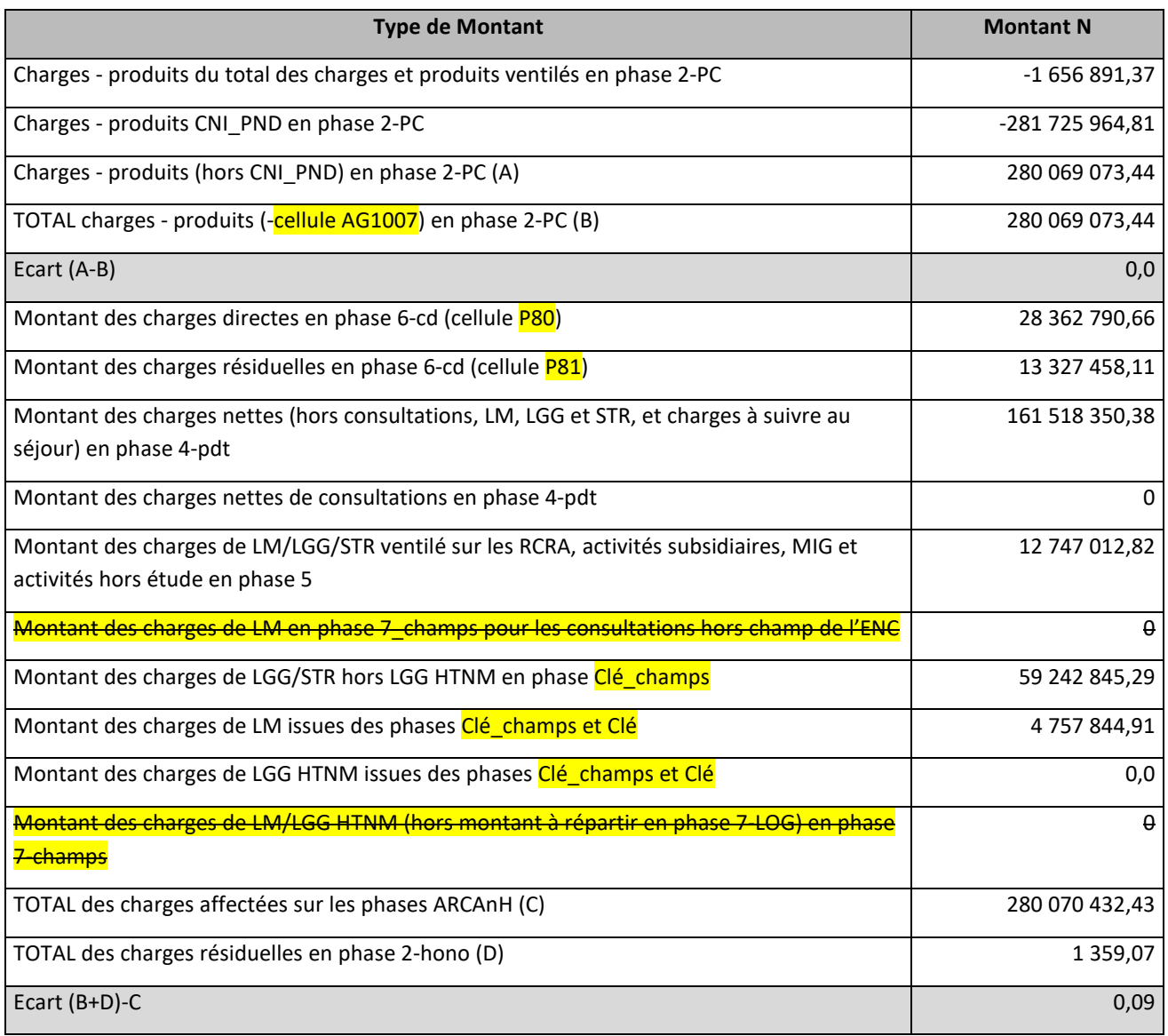

#### **Objectif** :

Contrôler que les montants de charges et produits du PC sont exhaustivement ventilés dans les phases ARCAnH.

Tous les écarts doivent être à 0.

#### **Source :**

Toutes les informations de ce tableau sont issues des données du classeur ARCAnH.

#### **Actions :**

Se référer à l'onglet « Contrôles » du classeur ARCAnH et corriger les éléments signalés.

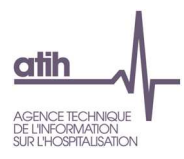

#### **Tableau 1.3 : Vérification de la saisie des honoraires dans ARCAnH**

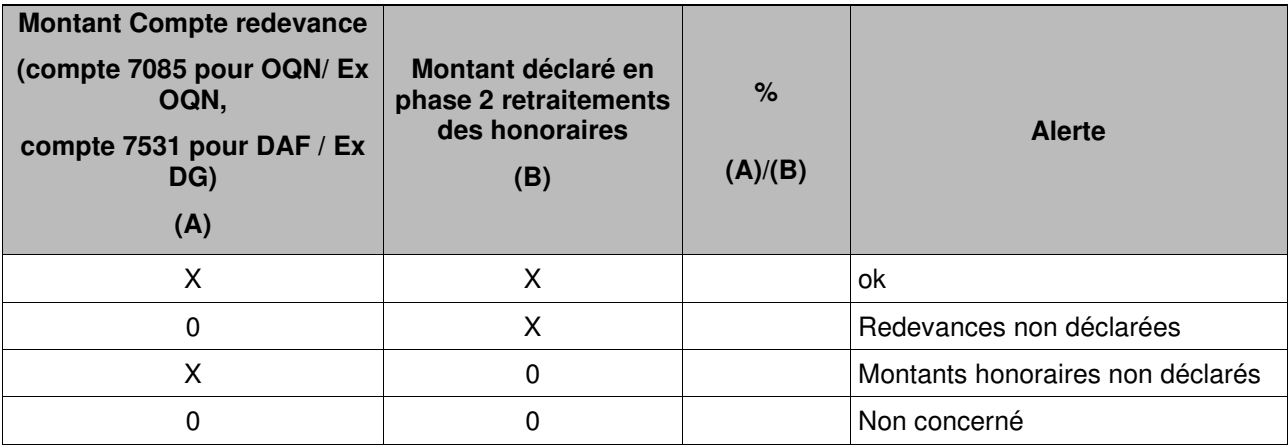

#### **Objectif :**

S'assurer de la présence d'honoraires en phase 2 - hono lorsque l'établissement a identifié un montant de redevance non nul et inversement, vérifier que les redevances ont bien été déclarées.

#### **Source :**

1ère colonne : informations issues de l'onglet 2-PC

2ème colonne : informations issues de la phase 2 - hono d'ARCAnH.

#### **Point Focus :**

Il s'agit de contrôler qu'il y a bien de la redevance lorsqu'il y a des honoraires et vice versa.

C'est aussi un moyen de vérifier que la redevance est enregistrée dans le bon compte comptable (7085 « Redevances des praticiens versées aux OQN » pour les OQN / ex OQN et 7531 « Retenues et versements sur l'activité libérale » pour les DAF / ex DG)

La colonne Alerte prendra les valeurs suivantes :

- « OK », si les montants (A) et (B) sont remplis ou si l'établissement n'est concerné ni par l'un ni par l'autre ;
- « Montants honoraires non déclarés », si seul le montant (A) est rempli ;
- « Redevances non déclarées », si seul le montant (B) est rempli ;

#### Actions :

Si la colonne « Alerte » n'est pas à « OK », l'établissement devra corriger ses données dans ARCAnH ou les justifier auprès de son superviseur.

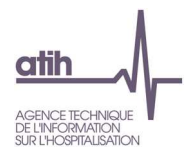

#### **Tableau 1.4 : Pourcentage de charges à caractère médical restant sur les sections Logistique Médicale**

**Tableau 1.4.1 : Pourcentage de charges à caractère médical restant sur les sections Pharmacie (charte qualité)**

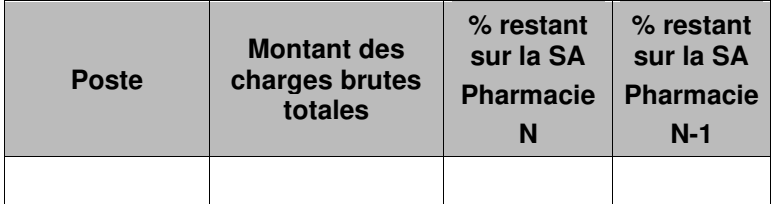

#### **Objectif** :

S'assurer que les charges à caractère médical sont bien affectées en priorité sur les sections consommatrices. MCO et SSR : charte qualité

#### **Sources :**

Toutes les informations de ce tableau sont issues de la Phase 3 SA d'ARCAnH.

Les données traceurs N-1 sont sommées avec les données hors traceurs N-1.

Vous trouverez ci-dessous le détail des comptes de chaque poste :

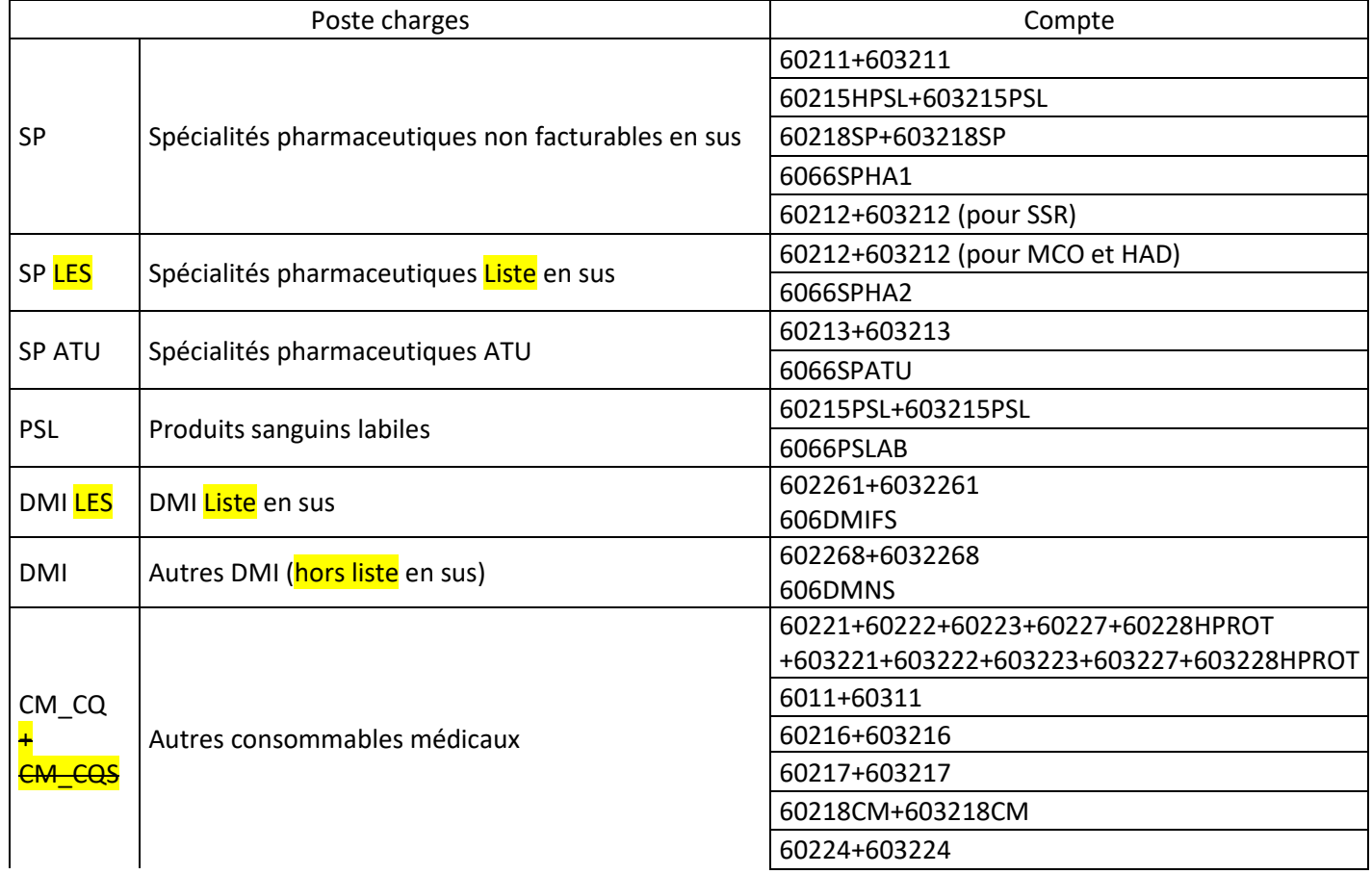

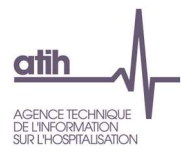

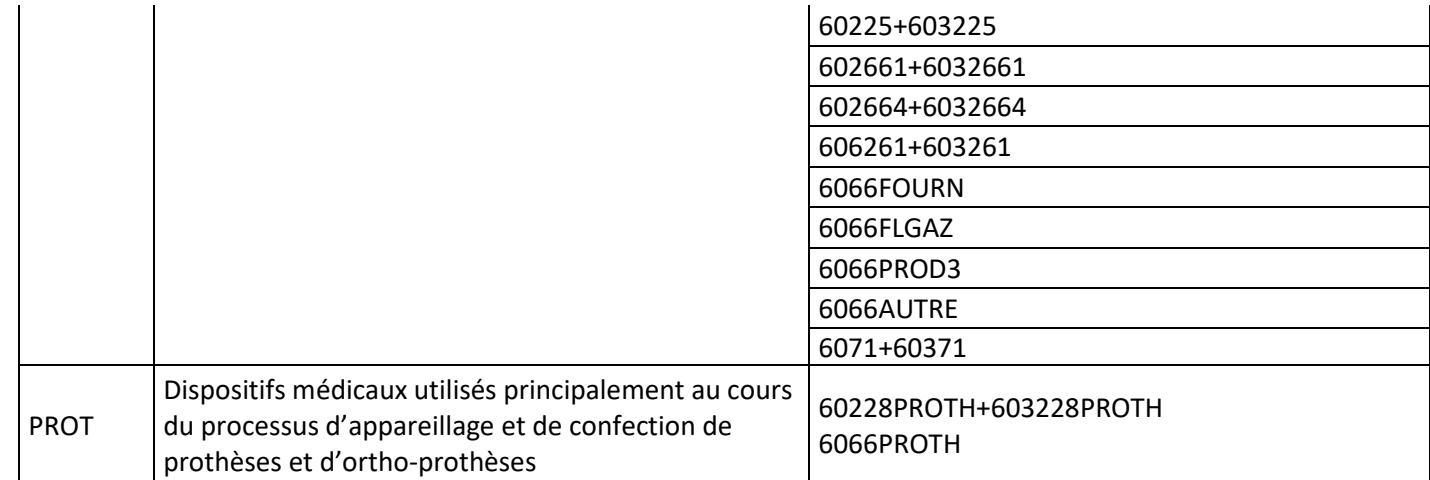

#### **Points Focus :**

Sur la section Pharmacie doit figurer uniquement les produits périmés ou détruits. Les autres charges de médicaments doivent être ventilées sur les sections analytiques. La majorité des charges à caractère médical doit être imputée sur les sections consommatrices. Par différence, on attend donc un très faible taux sur la SA de Pharmacie (inférieur à 10%).

A noter que les médicaments de la rétrocession doivent figurer en section « Rétrocessions » dans les activités subsidiaires lors de la Phase 3-SA.

Le but est que le coût de la Pharmacie ne pèse pas sur tous les séjours mais sur ceux uniquement ayant séjourné dans les sections consommatrices. L'idéal étant de suivre un maximum de ces charges au séjour.

Lorsque le pourcentage de pharmacie dépasse 10%, la cellule est en orange **pour chaque ligne concernée.** 

#### **Action :**

Si le taux de charges à caractère médical est trop élevé sur la SA Pharmacie, alors l'établissement doit corriger ARCAnH pour affecter ces charges sur les SA ou idéalement améliorer le suivi au séjour dans ARAMIS et donc modifier en conséquence le suivi à la SA dans ARCAnH.

Toute anomalie doit être justifiée par l'établissement. La justification devra apparaître dans le rapport de supervision.

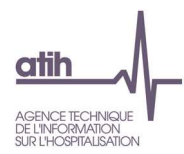

#### **Tableau 1.4.2 : Pourcentage de charges de matériel médical et entretien-maintenance de matériel médical restant sur la section Génie Biomédical**

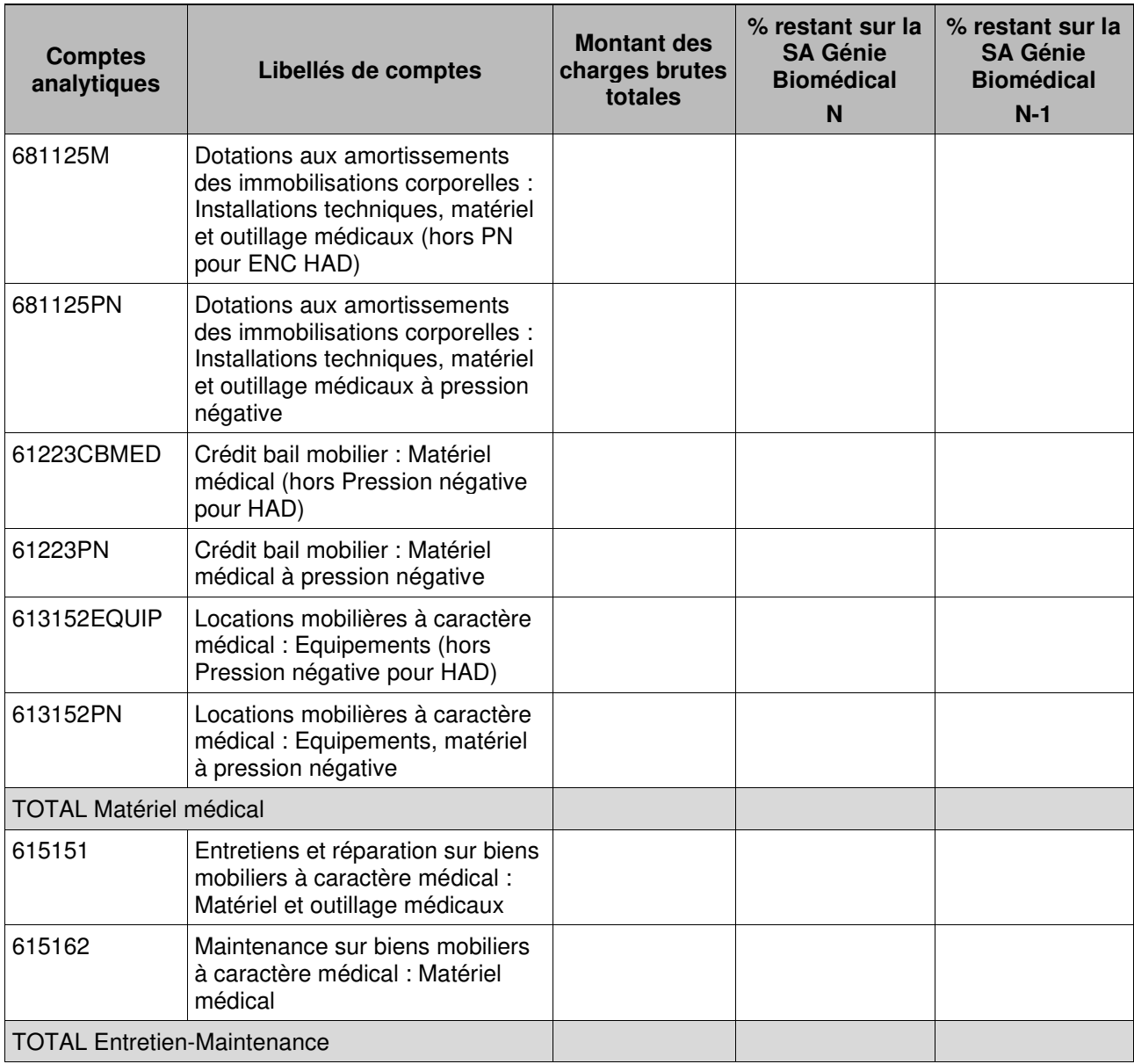

#### **Objectif** :

S'assurer que les charges de matériel médicaux et d'entretien-maintenance de matériels médicaux sont bien affectées en priorité sur les sections consommatrices.

#### **Sources :**

Toutes les informations de ce tableau sont issues de la Phase 3 SA d'ARCAnH.

#### **Points Focus :**

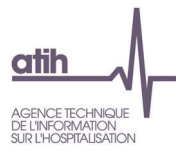

La section LM Génie Biomédical n'a pas vocation à se voir affecter l'ensemble des charges d'entretien, de maintenance et de réparation des matériels médicaux dont elle assume la gestion.

Les charges de matériels médicaux et les charges d'entretien, maintenance et réparation des matériels médicaux sont affectées :

- Aux sections consommatrices et aux séjours dans le cadre de l'ENC MCO ;
- Aux sections consommatrices et aux séquences dans le cadre de l'ENC SSR ;
- En CDP et suivis au séjour et à la date, dans le cadre de l'ENC HAD.

Seul le **résidu de ces charges**, qui doit être très marginal, est affecté à la section génie biomédical.

Lorsque le pourcentage en LM Génie Biomédical dépasse 10%, la cellule est en orange **pour chaque ligne concernée.** 

#### **Action :**

Si le taux de charges est trop élevé sur la SA Génie Biomédical, alors l'établissement doit corriger ARCAnH pour affecter ces charges sur les SA consommatrices.

Toute anomalie doit être justifiée par l'établissement. La justification devra apparaître dans le rapport de supervision.

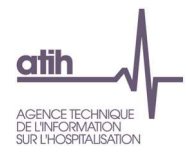

#### **Tableau 1.5 : Charges et produits affectées en SA CNI/PND**

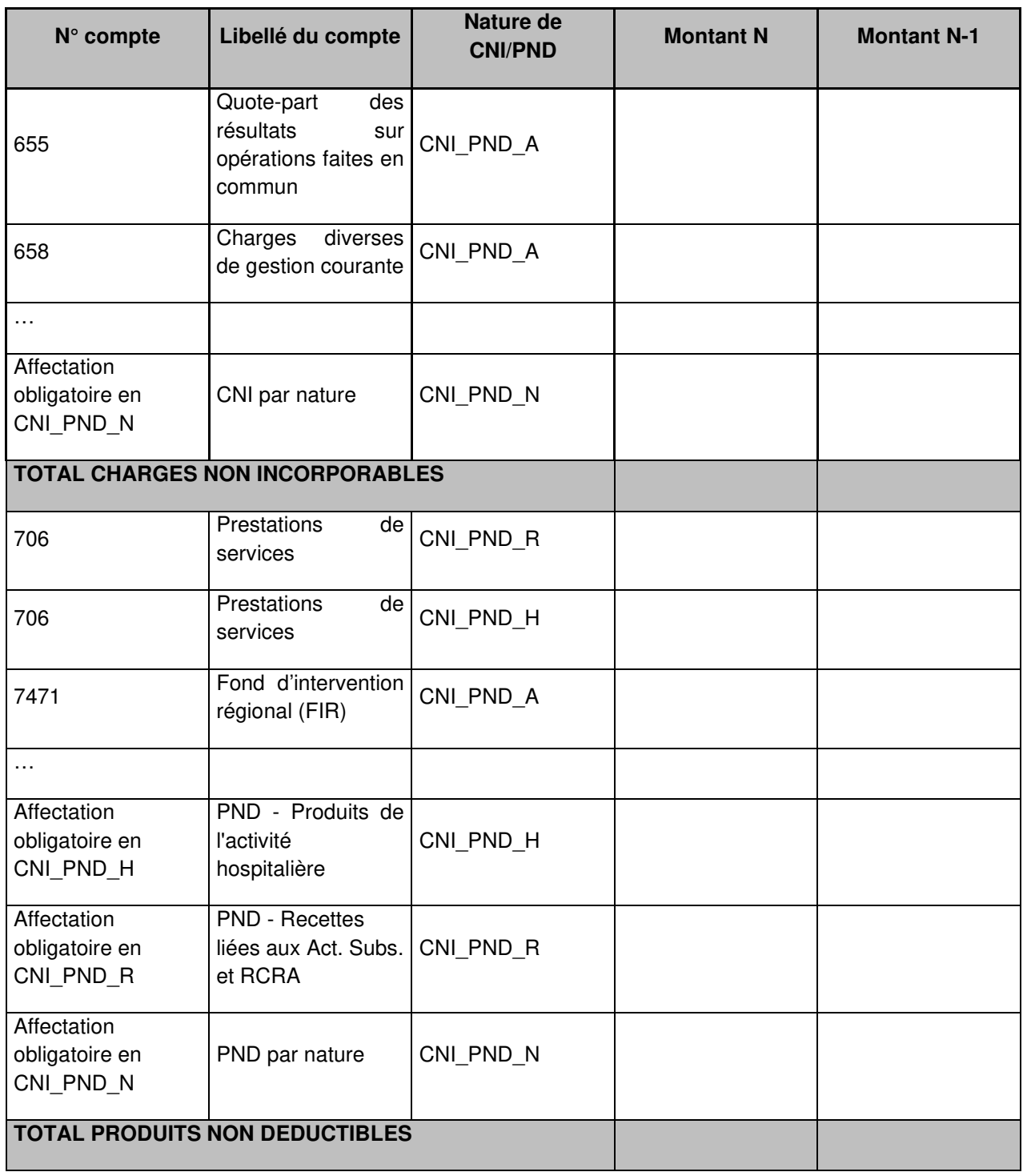

#### **Objectif :**

Identifier les charges affectées en CNI et les produits affectés en PND afin de pouvoir obtenir une explication de l'établissement sur la nature des éléments affectés.

Les comptes à affectation obligatoire et automatique sont repris dans ce tableau, sommés par nature de CNI/PND dans les lignes :

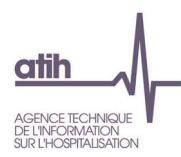

- Affectation obligatoire en CNI\_PND\_H
- Affectation obligatoire en CNI\_PND\_R
- Affectation obligatoire en CNI\_PND\_N (CNI pour les comptes de charges 6\* ; PND pour les comptes de produits 7\*)

#### **Source :**

Phase 2-PC d'ARCAnH N et N-1.

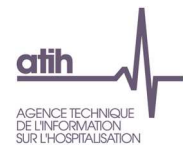

### **Tableaux 1.6 : Vérification des charges de personnel salarié et ETP sur les sections**

### **Tableau 1.6.1 : Vérification globale des ratios de charges de personnel salarié sur les sections**

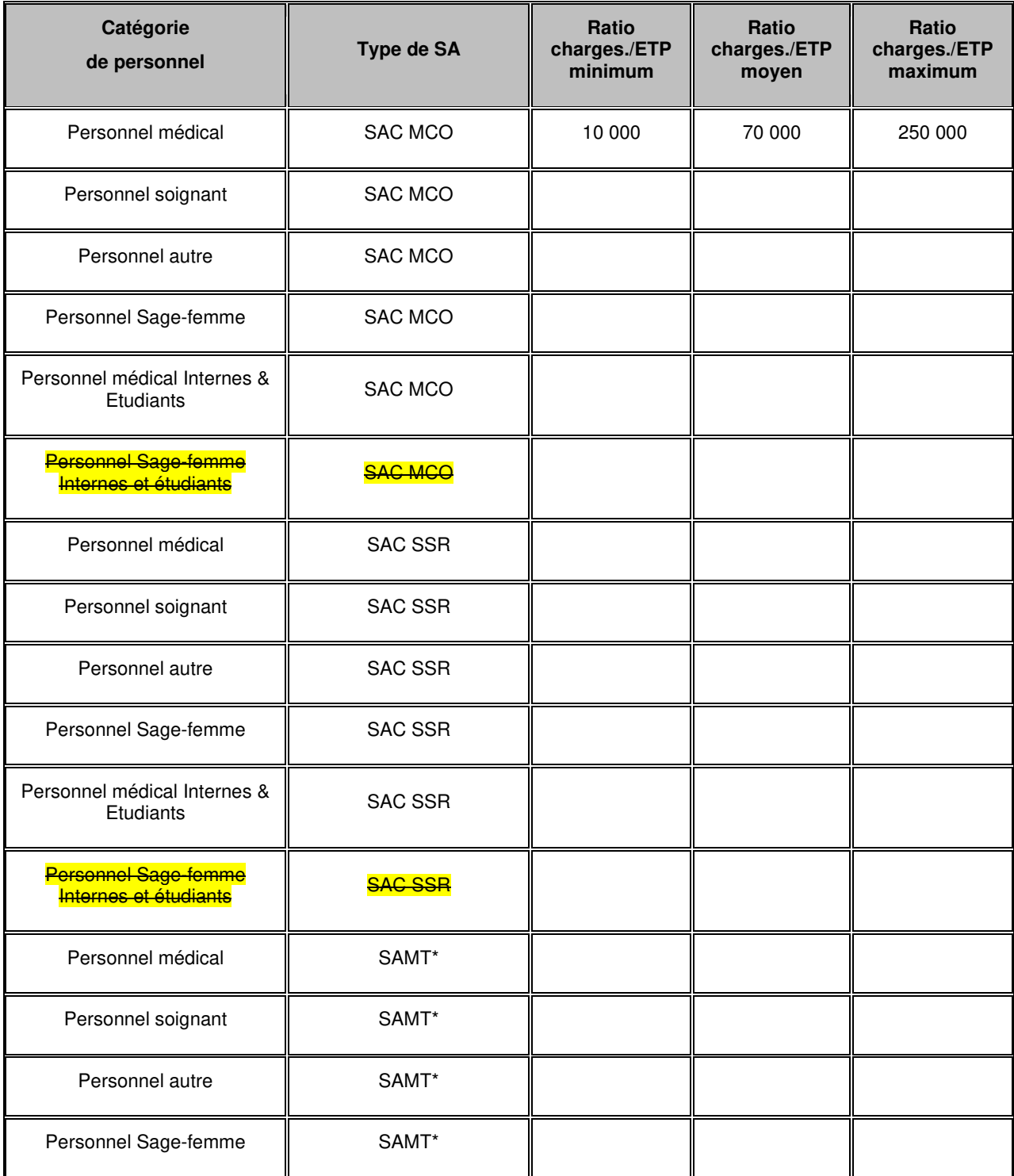

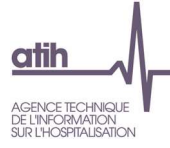

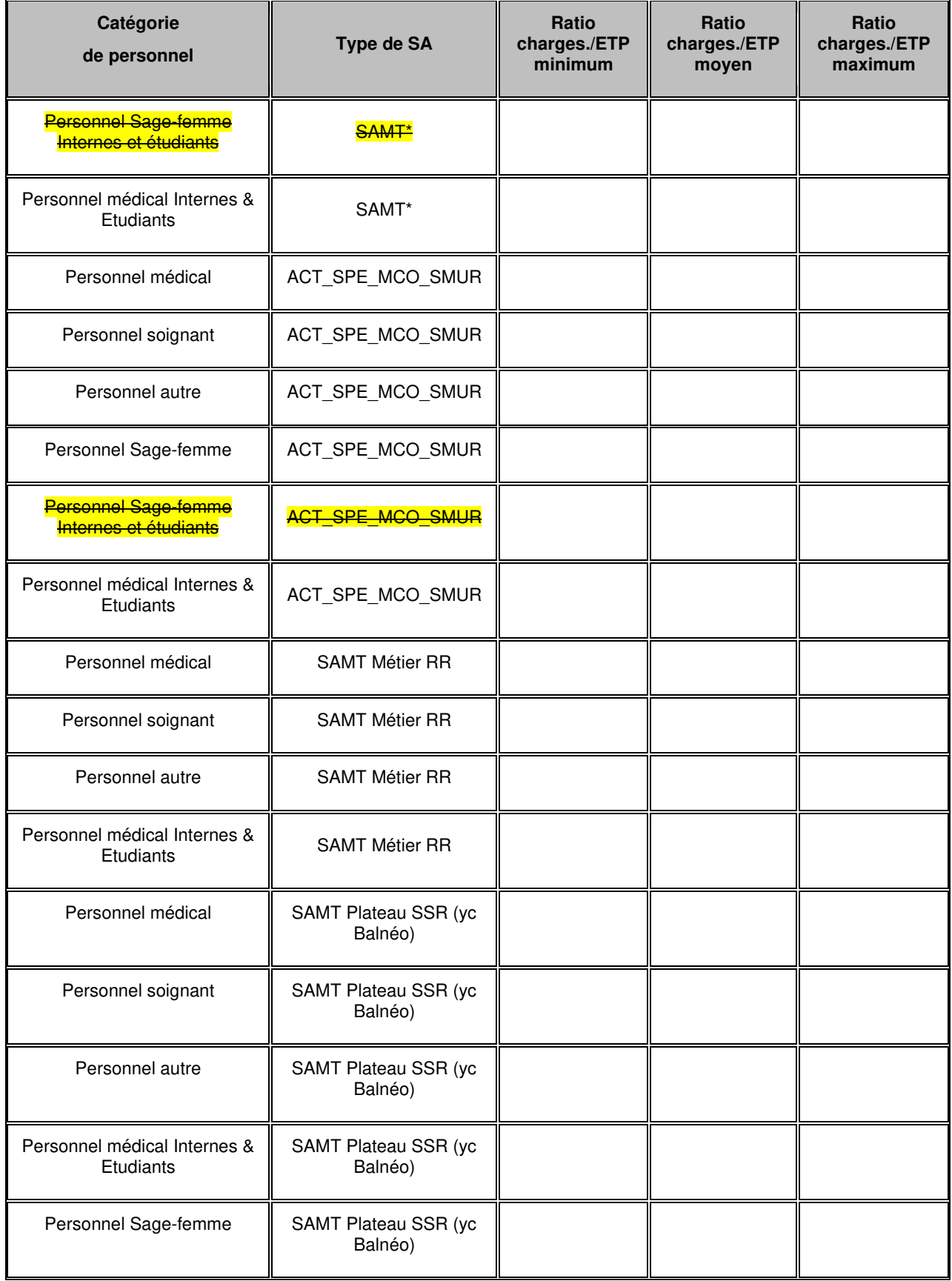

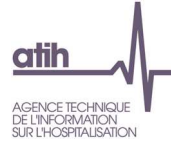

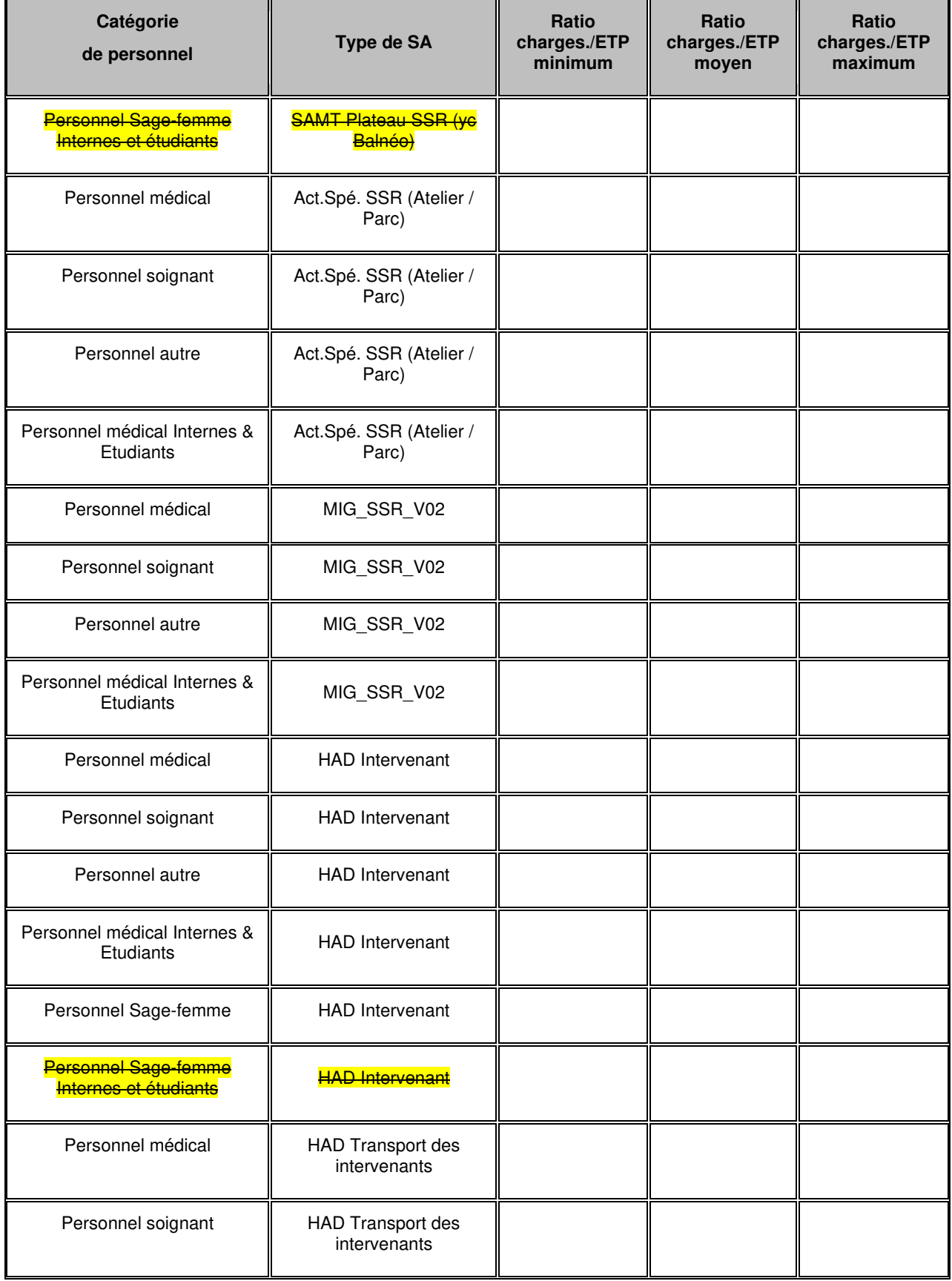
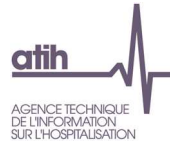

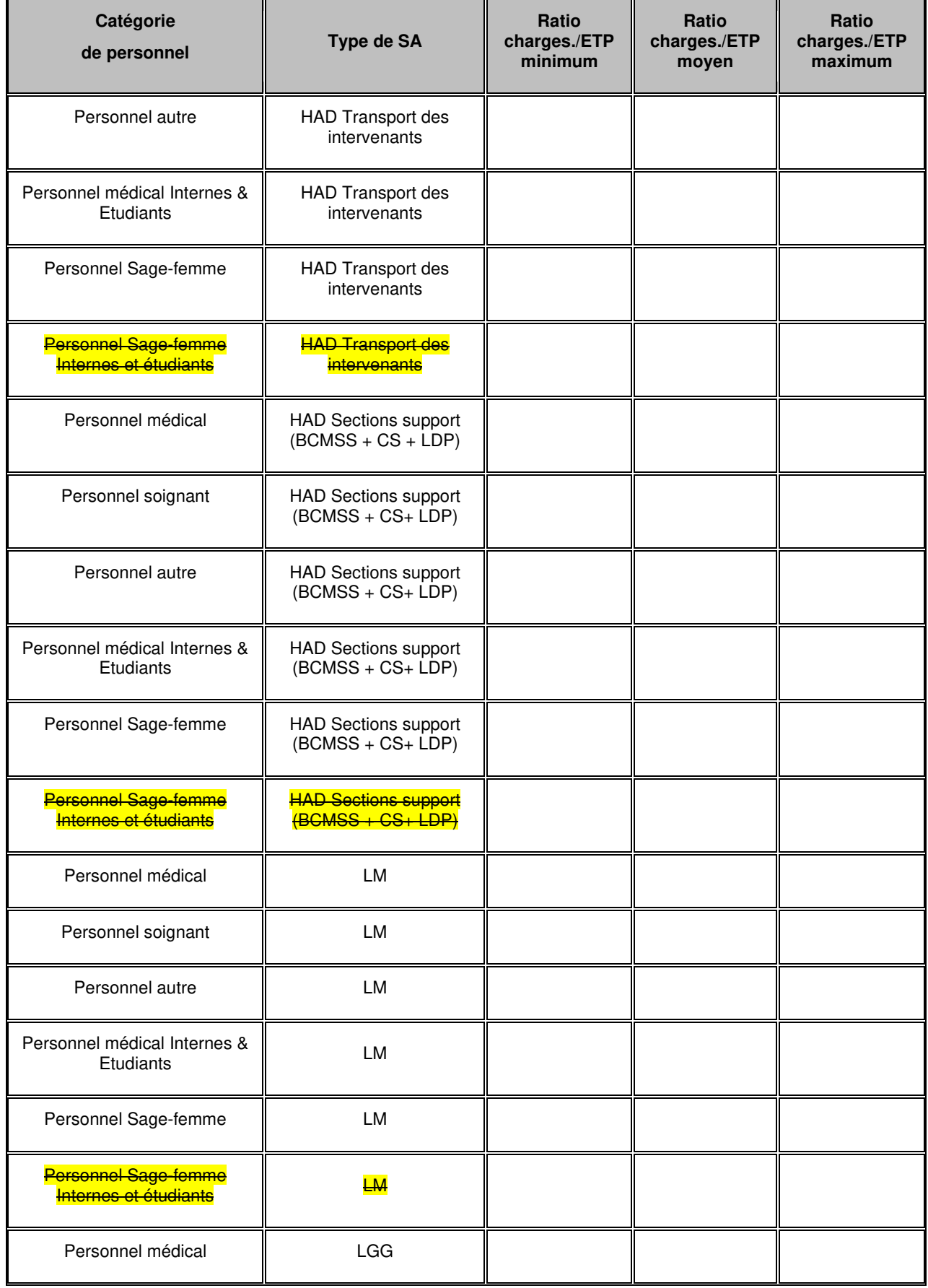

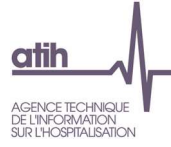

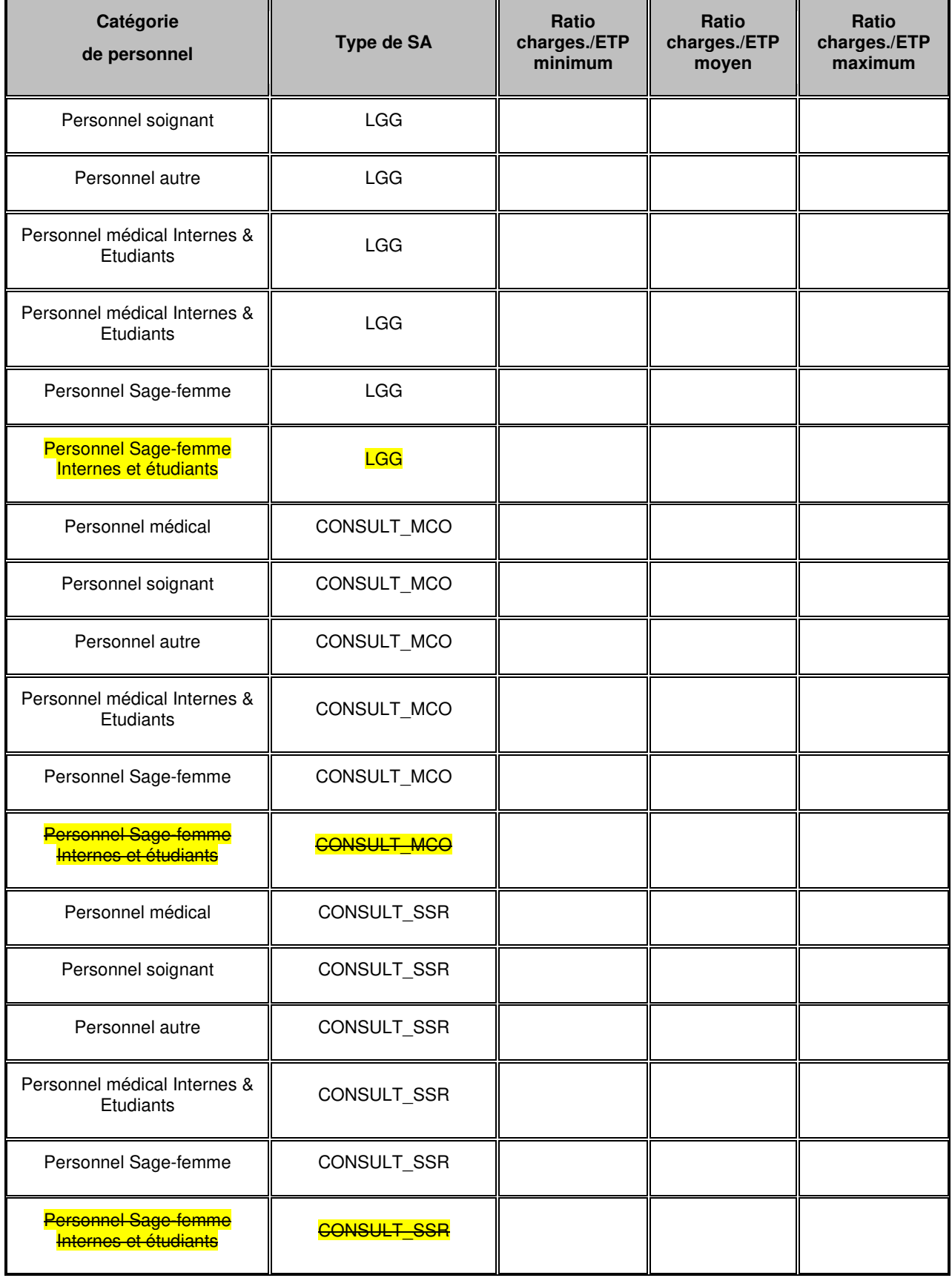

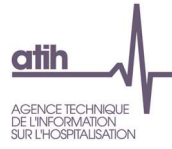

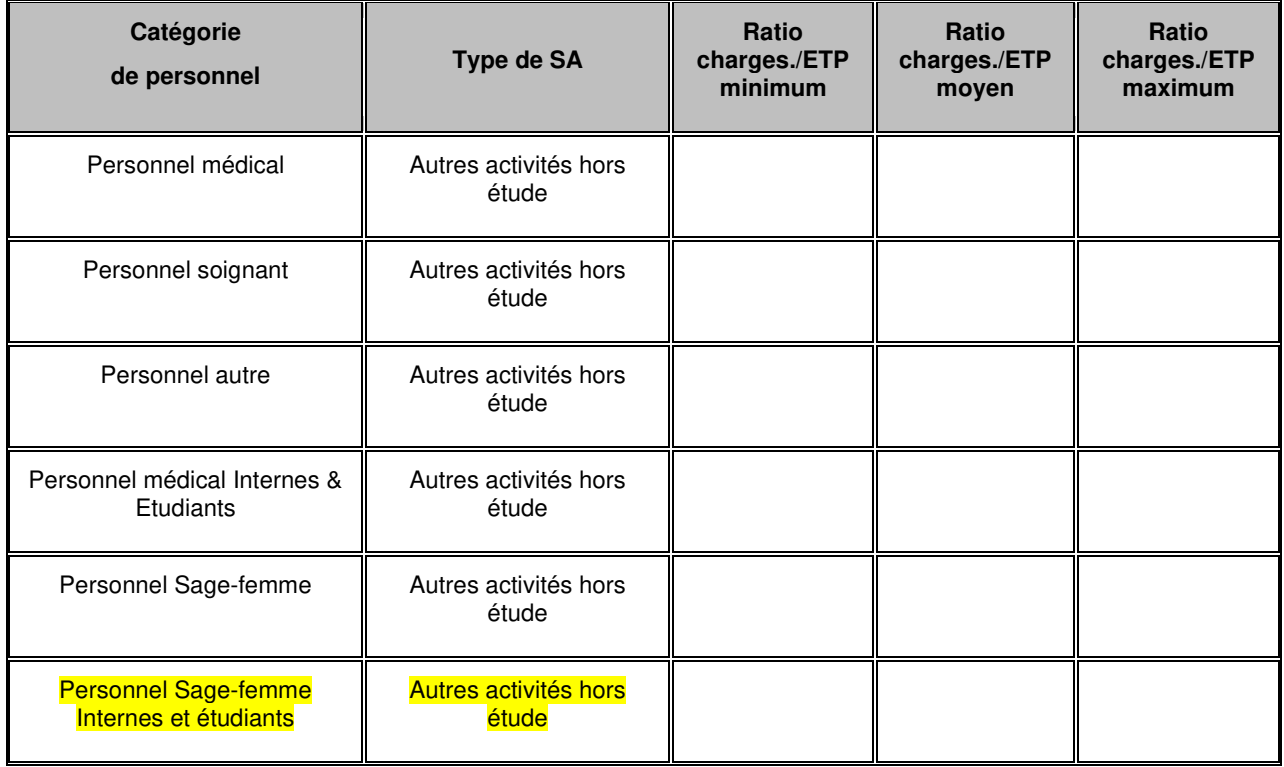

## **Objectif** :

Vérifier la cohérence des valeurs présentées dans ce tableau.

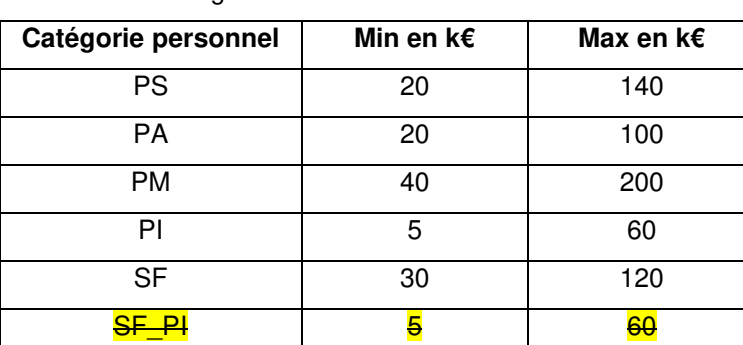

La cellule est surlignée si elle sort des bornes suivantes :

### **Source :**

Toutes les informations de ce tableau sont issues de l'onglet ETPR pour les ETP et de la phase 3-SA pour les montants de personnel d'ARCAnH N et N-1,

### **Points focus :**

Ce tableau permet aux établissements ayant des charges de personnel conséquentes d'avoir un tableau de synthèse des atypies sur les montants par ETP par type de personnel. L'intérêt est de voir de façon très rapide les éventuelles incohérences.

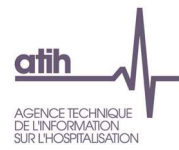

Seuls les SA avec des charges et des ETP sont utilisées dans ce tableau afin de calculer le ratio minimum, moyen et maximum et ainsi comparer les dispersions sur chaque type de personnel.

#### NB sur Section « Autres activités hors étude » :

Pour les charges et pour les ETPR, Autres activités hors étude = MIG (hors MIG\_SSR\_V02) + Activités hors ENC + PSY (Ambulatoire, SAC\_PSY, PLATEAU\_PSY et ACTSPE\_PSY) + Plateaux médicotechniques ne produisant pas pour l'ENC + Redevances des praticiens libéraux + RCRA + Act. Subs.

## **Actions :**

Cf TDC 1.6.3 (PS), 1.6.4 (PA), 1.6.5 (PM), 1.6.6 (PI) et 1.6.7 (SF) et 1.6.8 (SF\_PI) pour connaître le détail par SA, puis si nécessaire corriger dans ARCAnH.

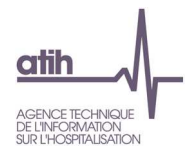

## **Tableau 1.6.2 : SA en incohérence sur les charges de personnel ou sur les ETP**

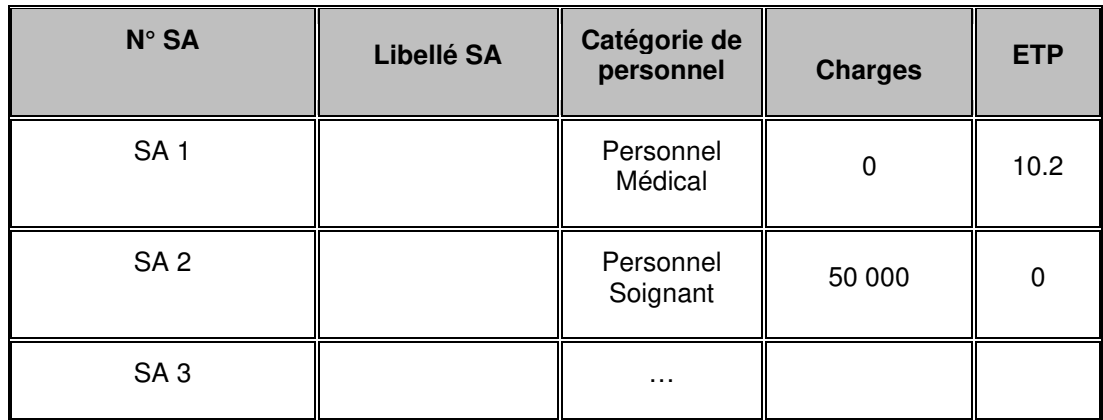

## **Objectif** :

Vérifier la cohérence des sections sur lesquelles on trouve :

- Des charges de personnel mais pas d'ETP pour une même catégorie de personnel : PM PS PA PI SF SF\_PI
- Des ETP mais sans charge de personnel salarié pour une même catégorie de personnel : PM PS PA PI SF SF\_PI

## **Points focus :**

Le tableau ne fait apparaitre que les sections en incohérence.

S'il n'y a pas de sections en incohérence, le tableau indique « Pas de section en incohérence ».

A noter :

- Comme pour les TDC 1.6.3 à 1.6.8, les données sont prises en compte avec les regroupements suivants :
	- Total des MIG (hors MIG SSR V02)
	- Total des Activités subsidiaires + refacturation aux BA + Redevances

#### **Actions :**

L'établissement doit impérativement corriger les sections ou les justifier dûment auprès de son superviseur.

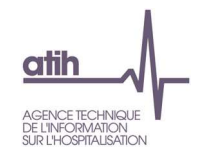

# **Tableau 1.6.3 : Charges de Personnel Soignant salarié et ETP**

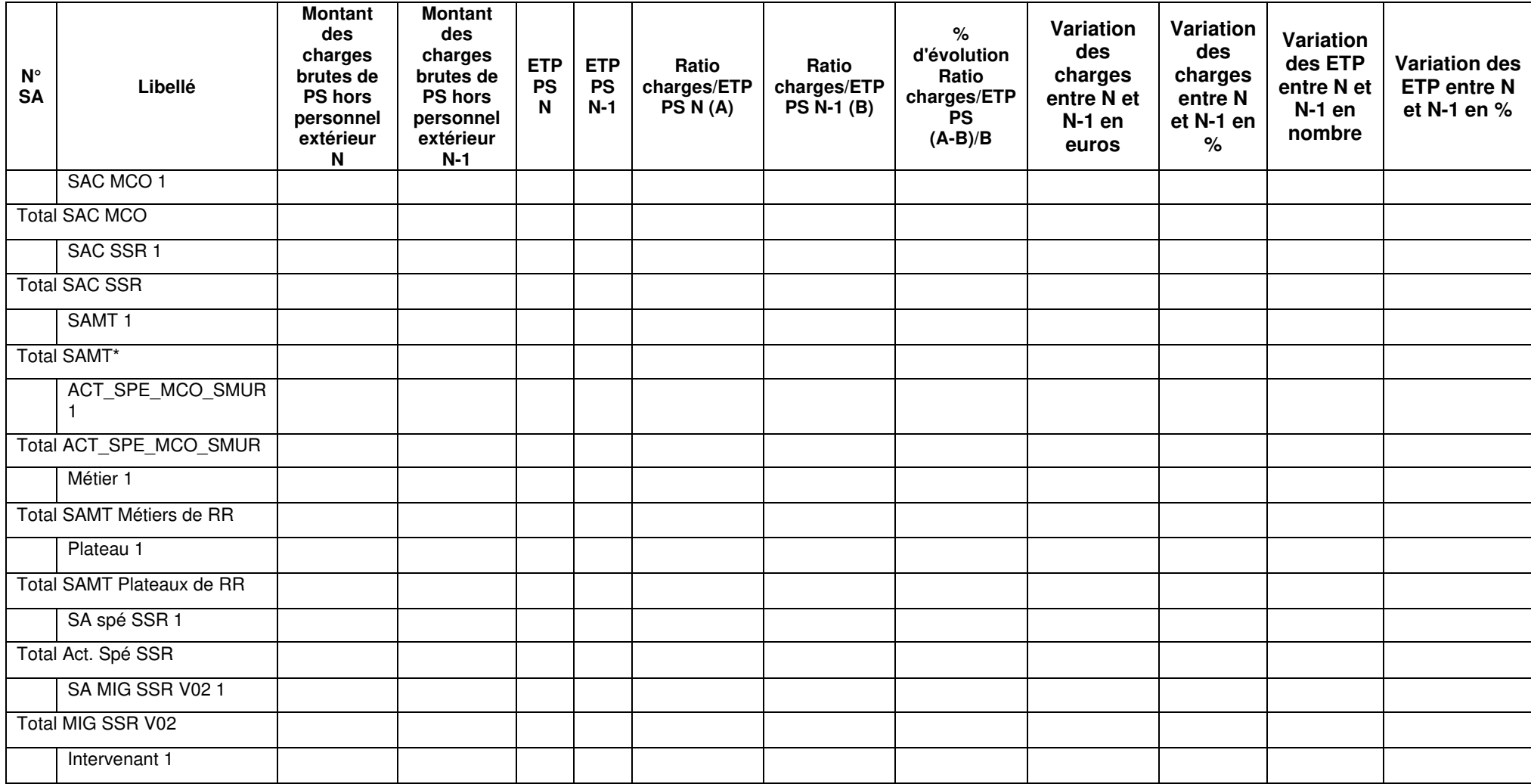

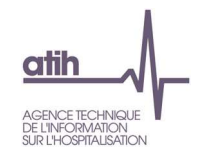

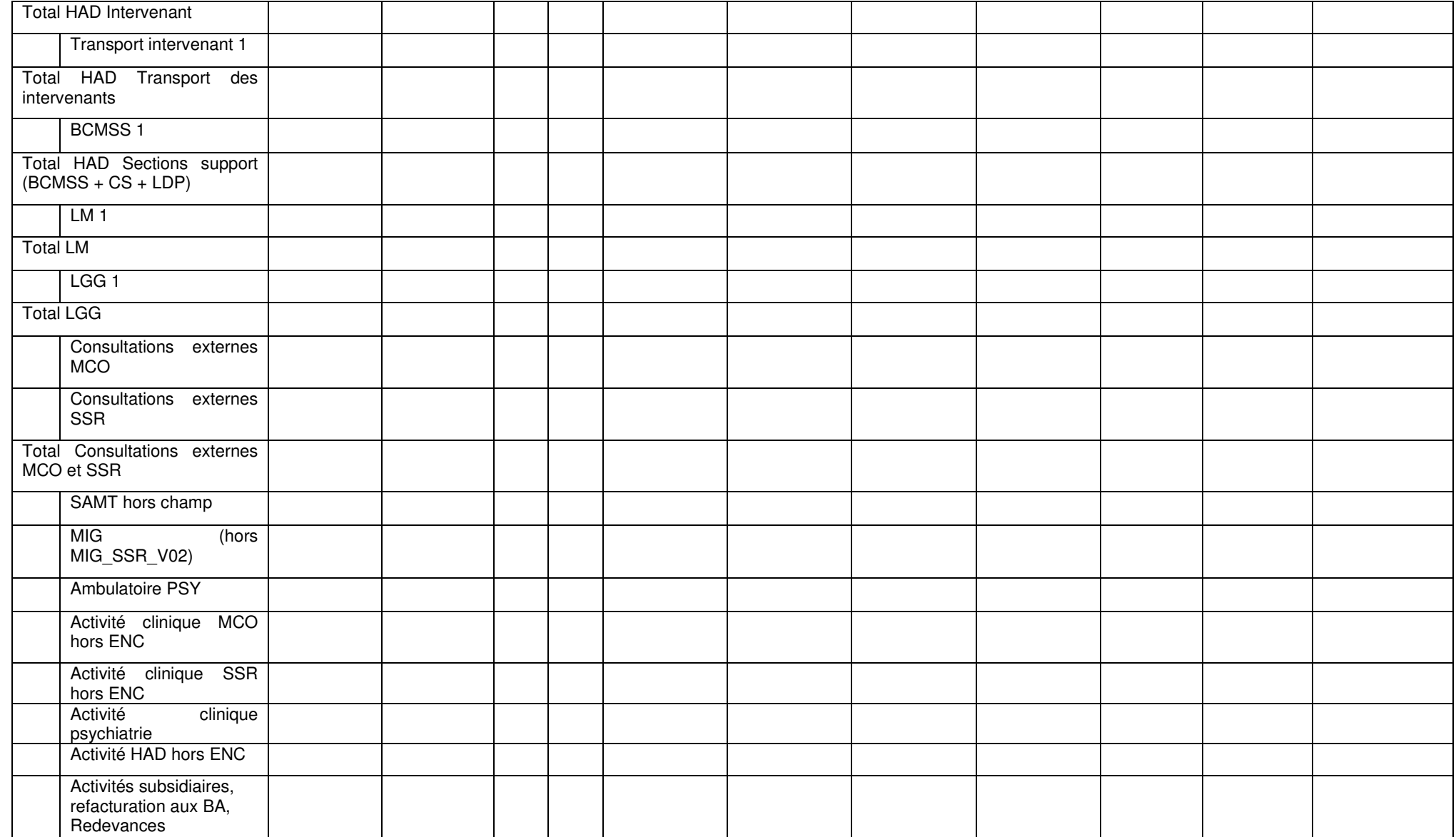

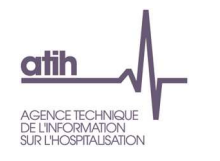

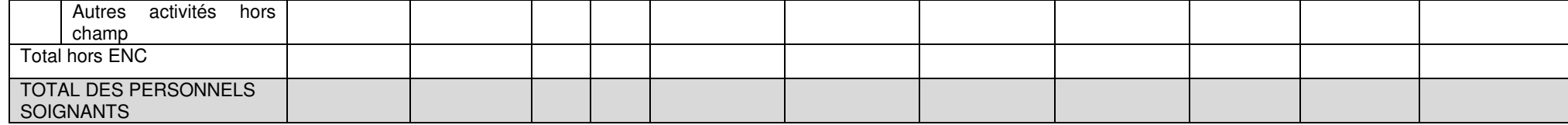

#### **Objectif** :

Vérifier les montants de charges salariales affectées sur les sections consommatrices ainsi que les ETP et vérifier la cohérence avec l'année N-1.

#### **Source :**

Toutes les informations de ce tableau sont issues de l'onglet ETPR pour les ETP et de la phase 3-SA pour les montants de personnel d'ARCAnH N et N-1.

#### **Points focus :**

Le superviseur doit vérifier la cohérence des ratios. Toute incohérence doit être justifiée par l'établissement. La justification devra apparaître dans le rapport de supervision.

Pour information : pour le calcul des ratios, il faut prendre les formules suivantes :

Montant des charges brutes de PS hors personnel extérieur = (Montant PS\_REMU + PS\_REMB +6492PS Phase 3)

Certaines incohérences sont surlignées en rouge :

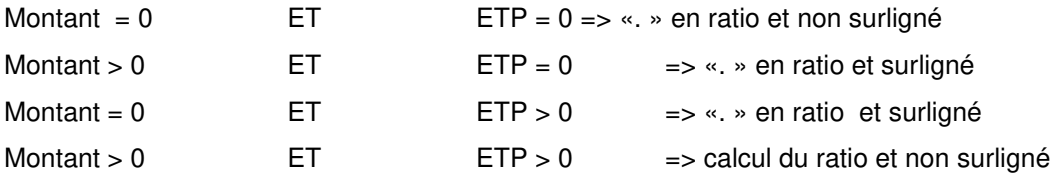

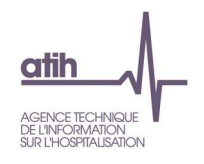

## **Actions :**

Si vous trouvez des incohérences, modifier ARCAnH :Les ETP se paramètrent dans l'onglet « ETPR » d'ARCAnH. Les coûts se modifient dans l'onglet phase 3-SA.

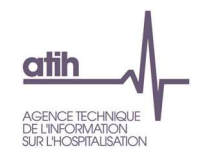

# **Tableau 1.6.4 : Charges de Personnel Autre salarié et ETP**

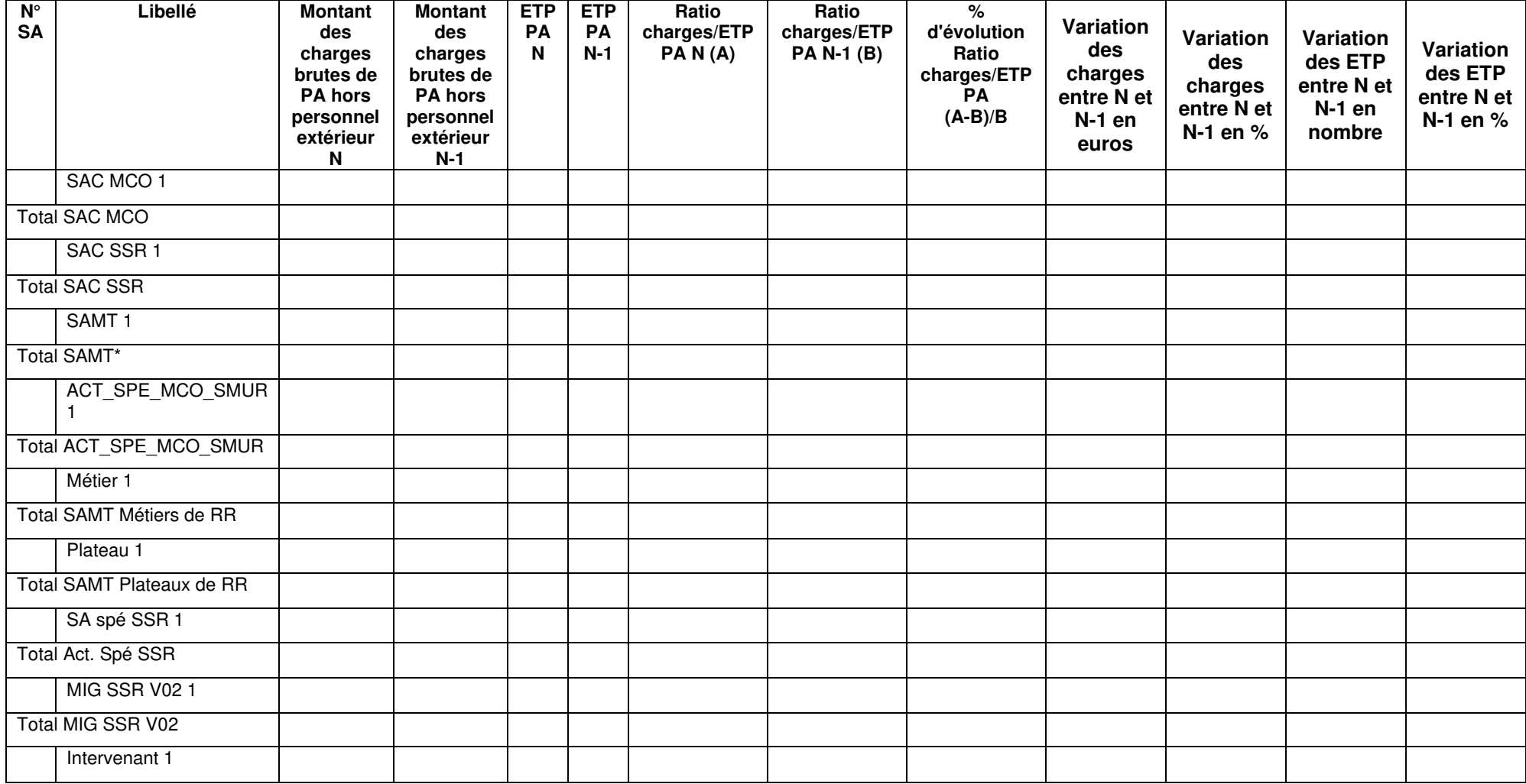

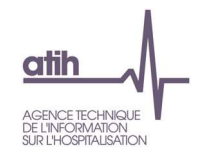

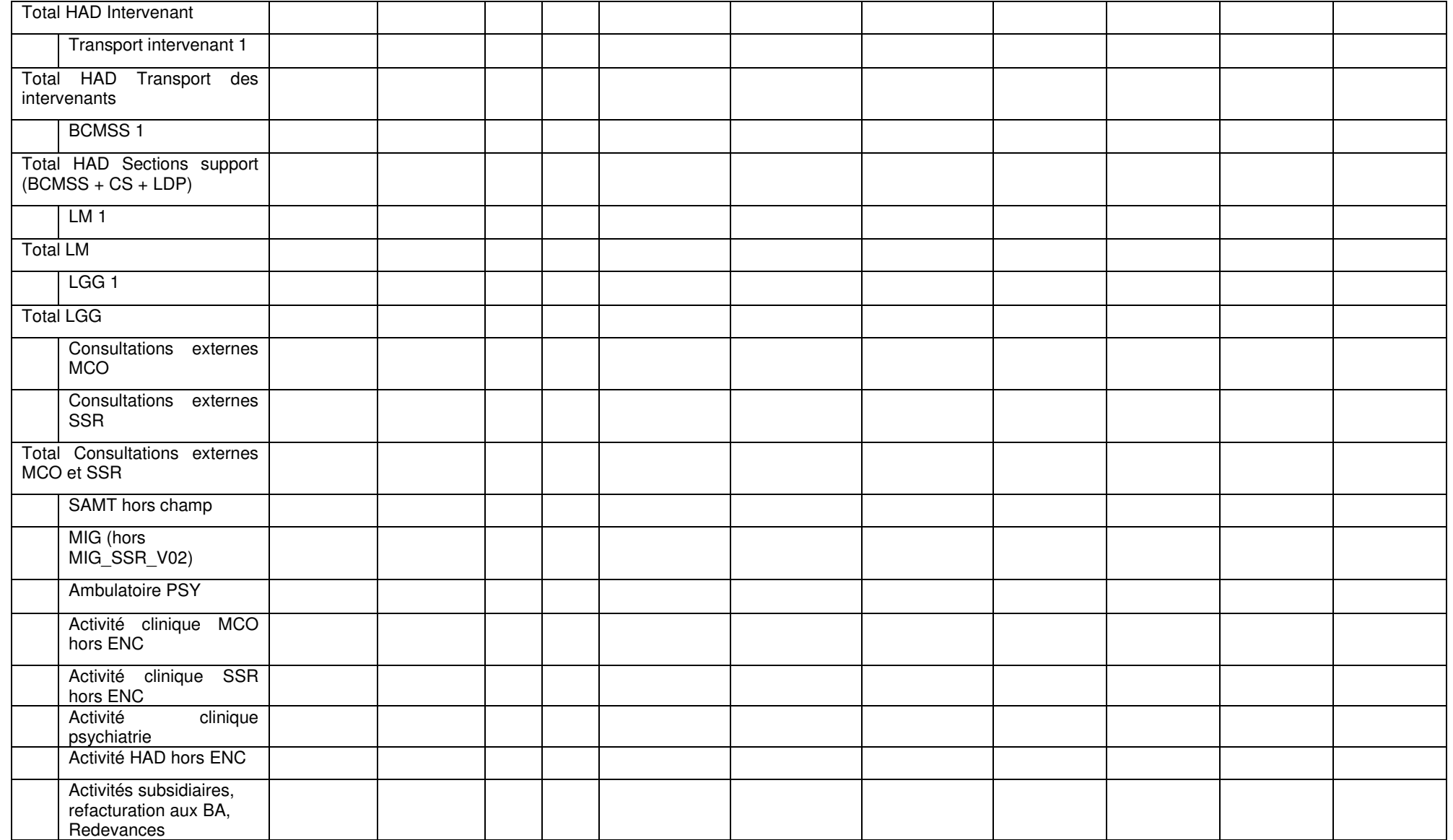

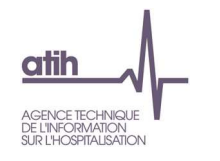

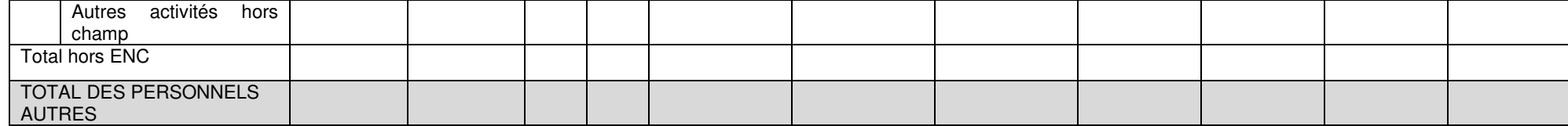

#### **Objectif** :

Vérifier les montants de charges salariales affectées sur les sections consommatrices ainsi que les ETP et vérifier la cohérence avec l'année N-1.

#### **Source :**

Toutes les informations de ce tableau sont issues de l'onglet ETPR pour les ETP et de la phase 3-SA pour les montants de personnel d'ARCAnH N et N-1.

#### **Points focus :**

Le superviseur doit vérifier la cohérence des ratios. Toute incohérence doit être justifiée par l'établissement. La justification devra apparaître dans le rapport de supervision.

Pour information : pour le calcul des ratios, il faut prendre les formules suivantes :

Montant des charges brutes de PA hors personnel extérieur = (Montant PA\_REMU + PA\_REMB + 6492PA Phase 3)

Certaines incohérences sont surlignées en rouge :

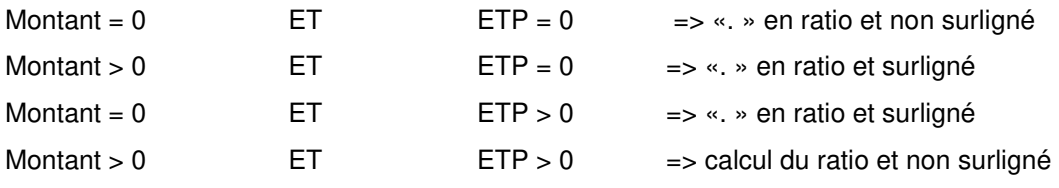

Ratio charges/ETP PA N > 100K€

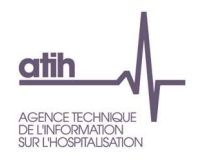

## **Actions :**

Si vous trouvez des incohérences, modifier ARCAnH :Les ETP se paramètrent dans l'onglet « ETPR » d'ARCAnH. Les coûts se modifient dans l'onglet phase 3-SA.

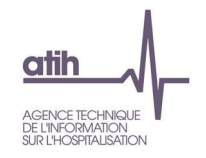

# **Tableau 1.6.5 : Charges de Personnel Médical salarié et ETP**

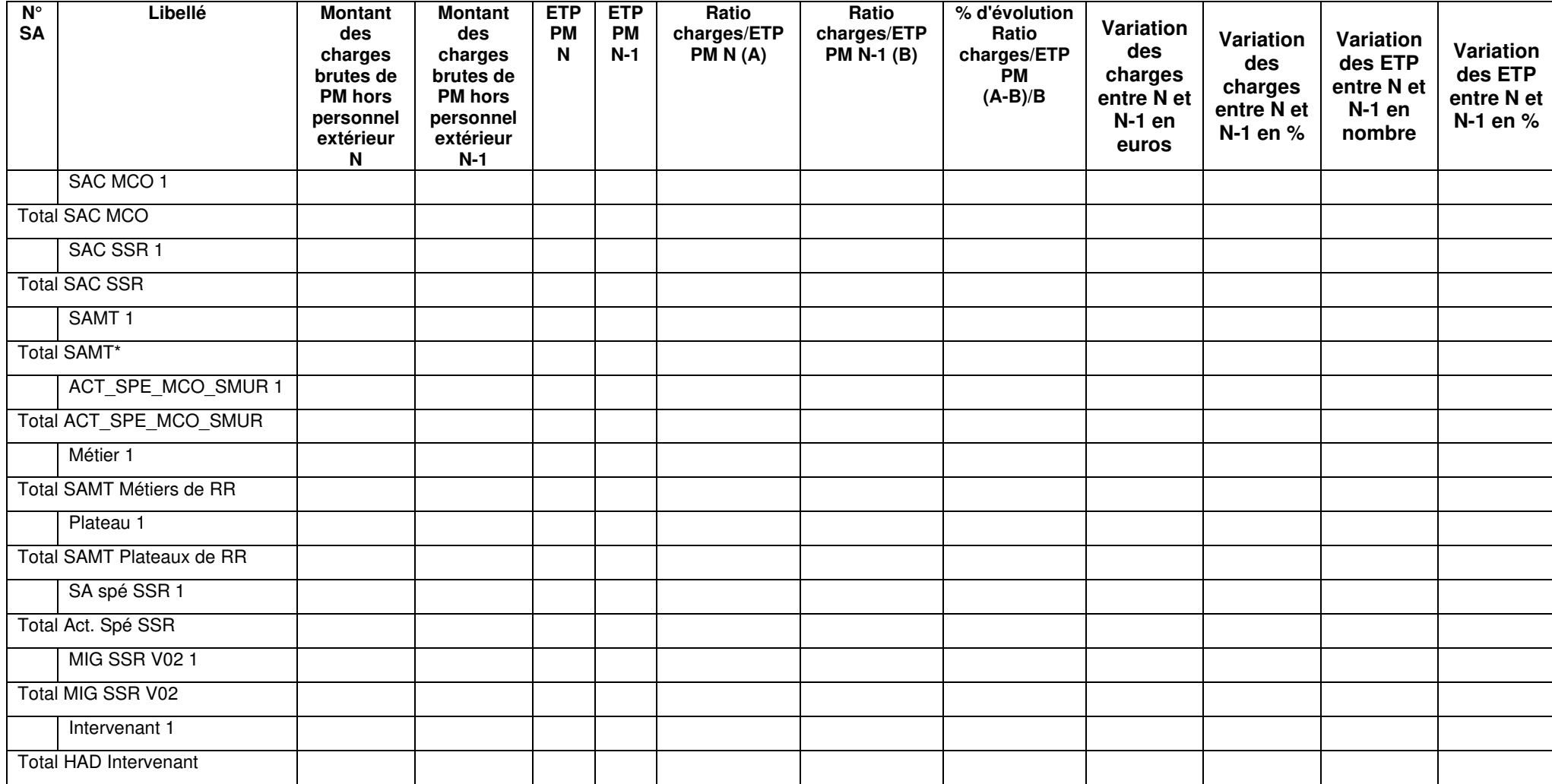

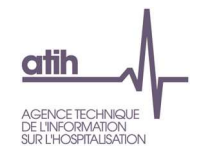

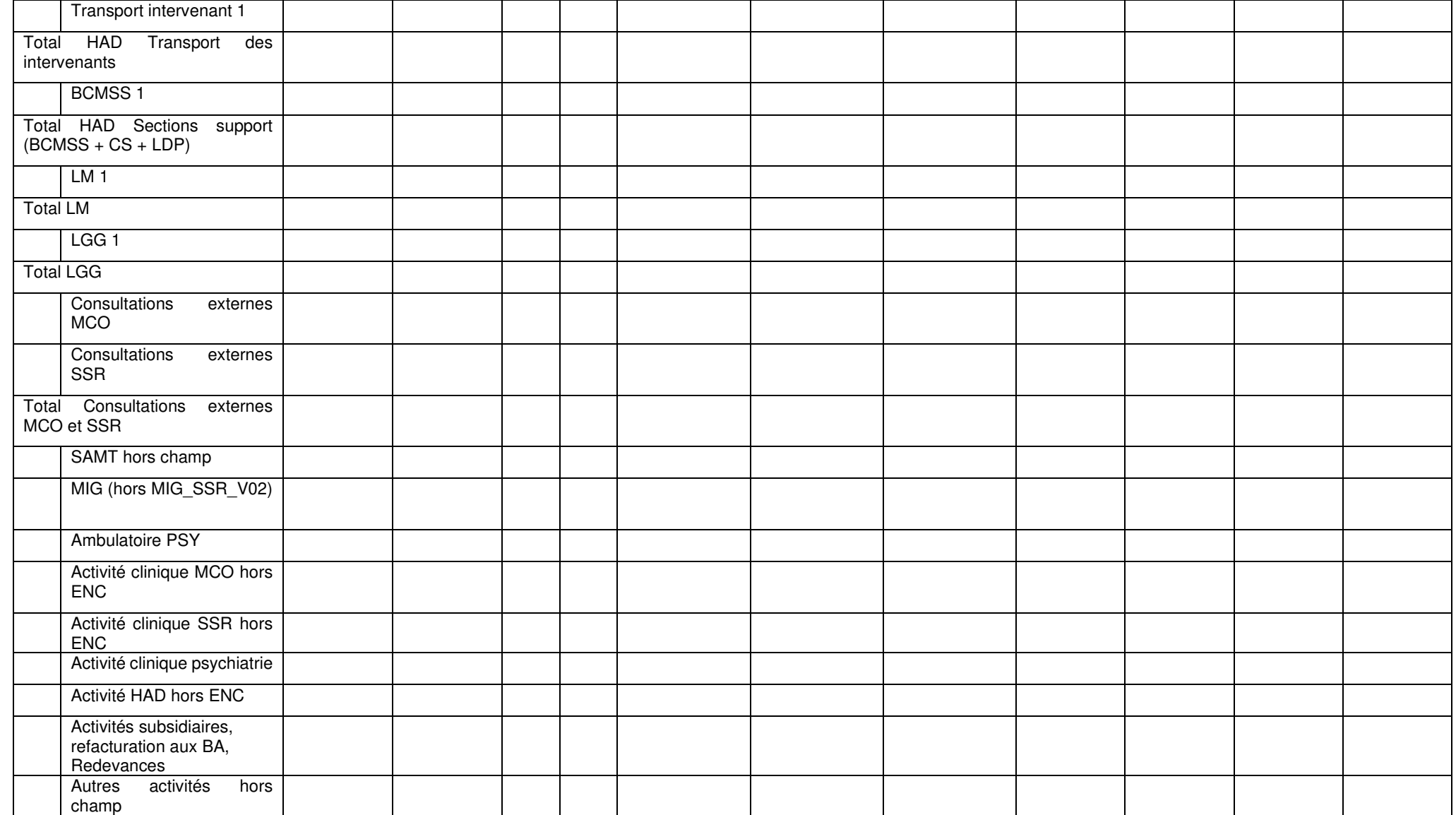

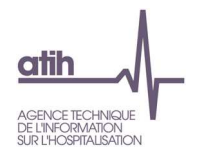

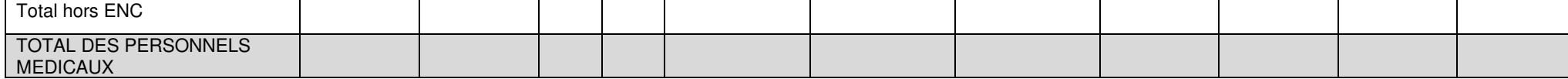

#### **Objectif** :

Vérifier les montants de charges salariales affectées sur les sections consommatrices ainsi que les ETP et vérifier la cohérence avec l'année N-1.

#### **Source :**

Toutes les informations de ce tableau sont issues de l'onglet ETPR pour les ETP et de la phase 3-SA pour les montants de personnel d'ARCAnH N et N-1. A noter : pour le calcul du ratio, **on vérifie s'il y a des ETP PI et des charges de PI** :

- Si oui, on calcule le ratio PI (TDC 1.6.6) et pour le ratio PM, on retire les ETP PI qui sont compris dedans.
- Dans tous les autres cas, on laisse les ETP internes dans les ETP PM, ie :
	- o Lorsqu'il y a, pour une SA, des charges de PI sans ETP PI, ou des ETP PI sans charge de PI, alors ces charges ou ETP sont déclarés avec les charges et ETP de PM dans ce tableau.

#### **Points focus :**

Le superviseur doit vérifier la cohérence des ratios. Toute incohérence doit être justifiée par l'établissement. La justification devra apparaître dans le rapport de supervision.

Pour information : pour le calcul des ratios, il faut prendre les formules suivantes :

Montant des charges brutes de PM hors personnel extérieur = (Montant PM\_REMU + PM\_REMB + 6491PM Phase 3)

Certaines incohérences sont surlignées en rouge :

Montant = 0  $ETP = 0$  =  $\geq$  «. » en ratio et non surligné

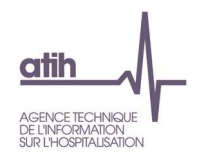

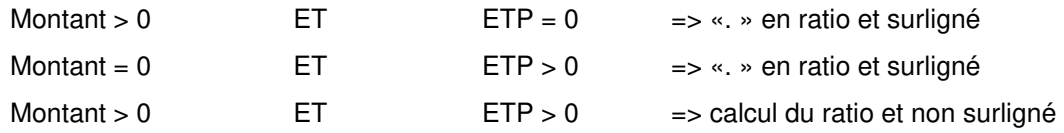

## **Actions :**

Si vous trouvez des incohérences, modifier ARCAnH :Les ETP se paramètrent dans l'onglet « ETPR » d'ARCAnH. Les coûts se modifient dans l'onglet phase 3-SA.

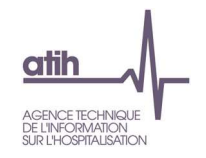

# **Tableau 1.6.6 : Charges de Personnel Médical des internes et étudiants salarié et ETP**

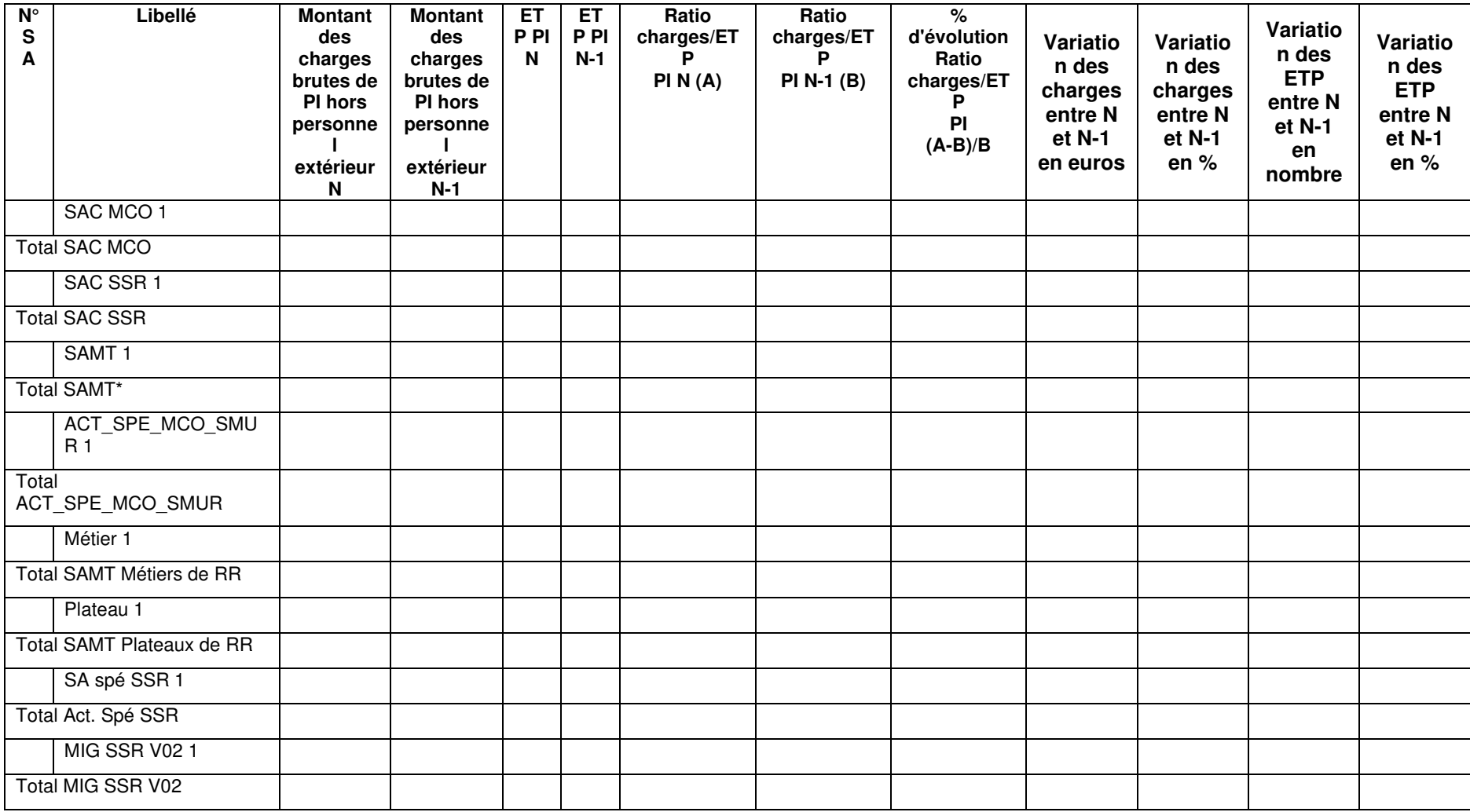

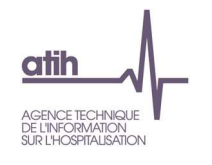

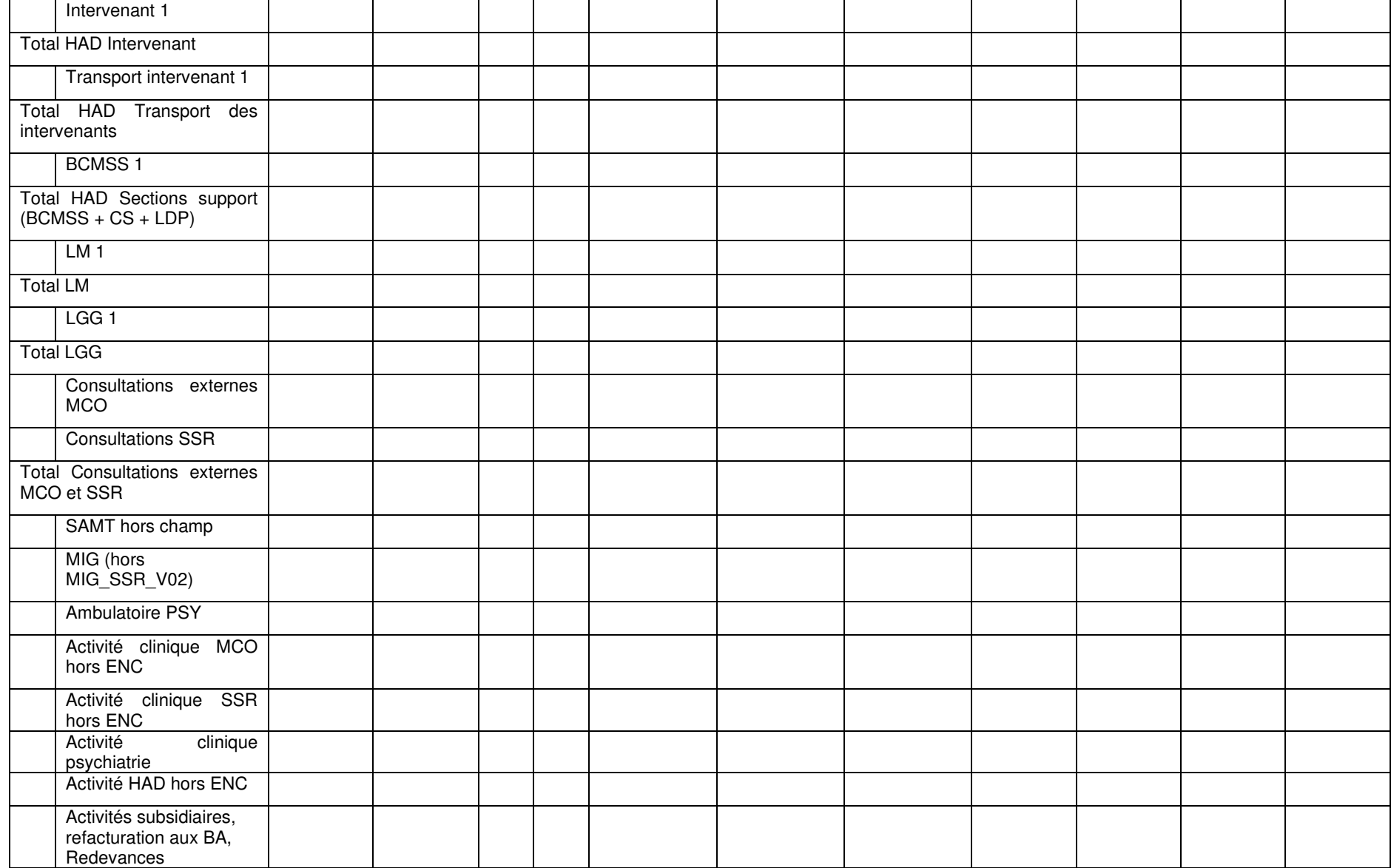

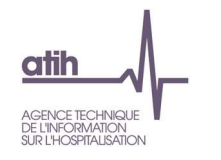

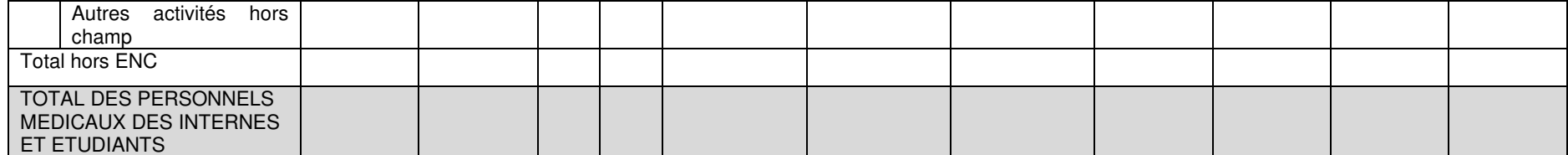

#### **Objectif** :

Vérifier les montants de charges salariales affectées sur les sections consommatrices ainsi que les ETP et vérifier la cohérence avec l'année N-1.

#### **Source :**

Toutes les informations de ce tableau sont issues de l'onglet ETPR pour les ETP et de la phase 3-SA pour les montants de personnel d'ARCAnH N et N-1.

A noter : pour le calcul du ratio, **on vérifie s'il y a des ETP PI et des charges de PI** :

- Si oui, on calcule le ratio PI dans ce tableau et pour le ratio PM (TDC 1.6.5), on retire les ETP PI qui sont compris dedans.
- Dans tous les autres cas, on laisse les ETP internes dans les ETP PM, ie :
	- o Lorsqu'il y a, pour une SA, des charges de PI sans ETP PI, ou des ETP PI sans charge de PI, alors ces charges ou ETP sont déclarés avec les charges et ETP de PM dans le TDC 1.6.5.

#### **Points focus :**

Le superviseur doit vérifier la cohérence des ratios. Toute incohérence doit être justifiée par l'établissement. La justification devra apparaître dans le rapport de supervision.

Pour information : pour le calcul des ratios, il faut prendre les formules suivantes :

Montant des charges brutes de PI hors personnel extérieur = (Montant PI\_REMU + PI\_REMB + 6491PI Phase 3)

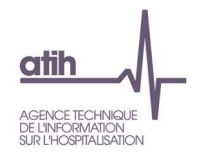

## Certaines incohérences sont surlignées en rouge :

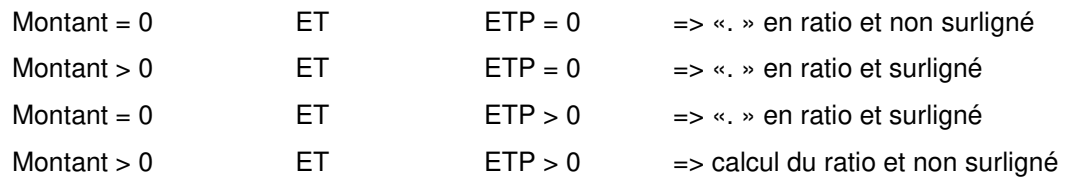

## **Actions :**

Si vous trouvez des incohérences, modifier ARCAnH :Les ETP se paramètrent dans l'onglet « ETPR » d'ARCAnH.

Les coûts se modifient dans l'onglet phase 3-SA.

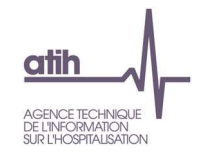

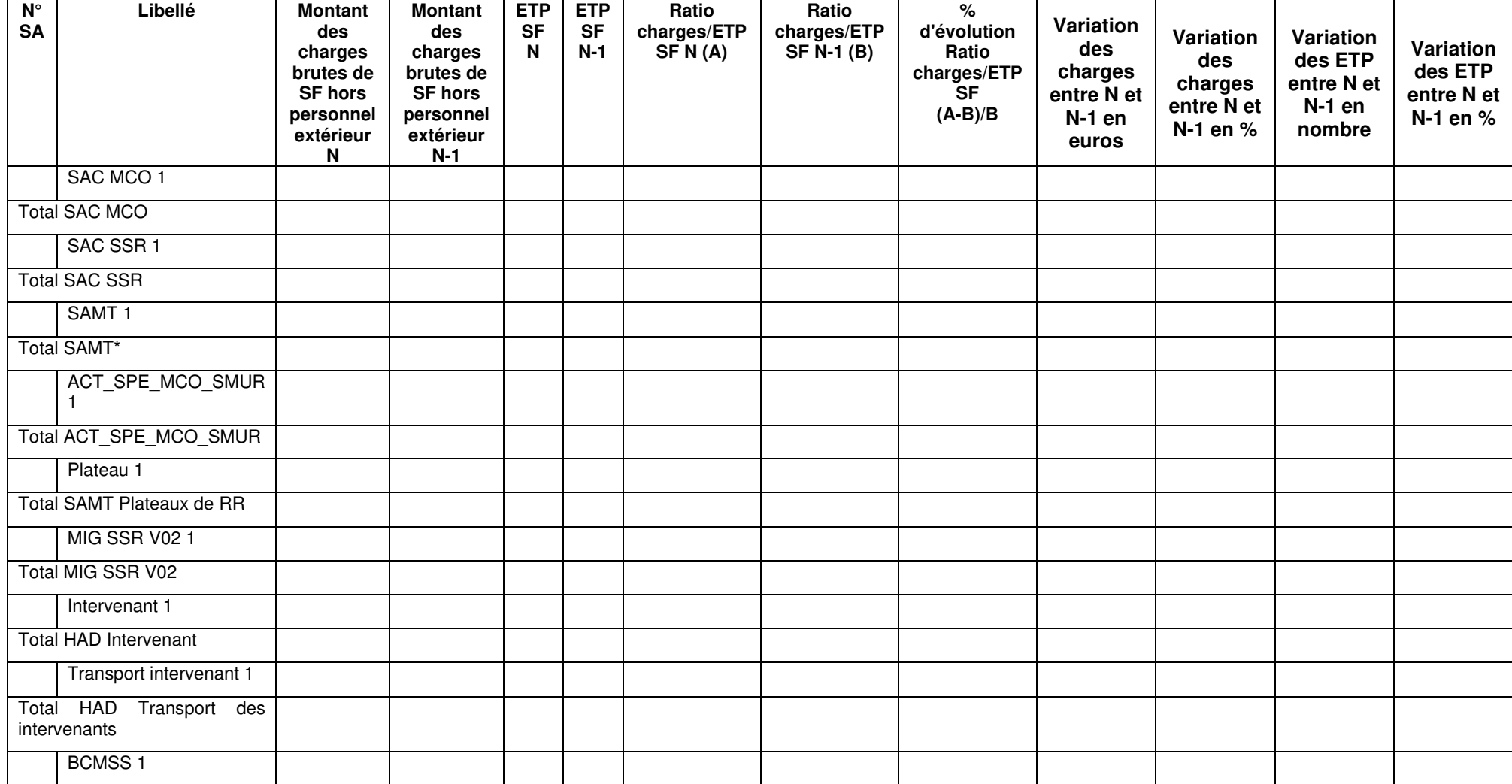

## **Tableau 1.6.7 : Charges de Personnel Sage-femme salarié et ETP**

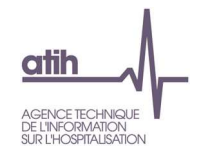

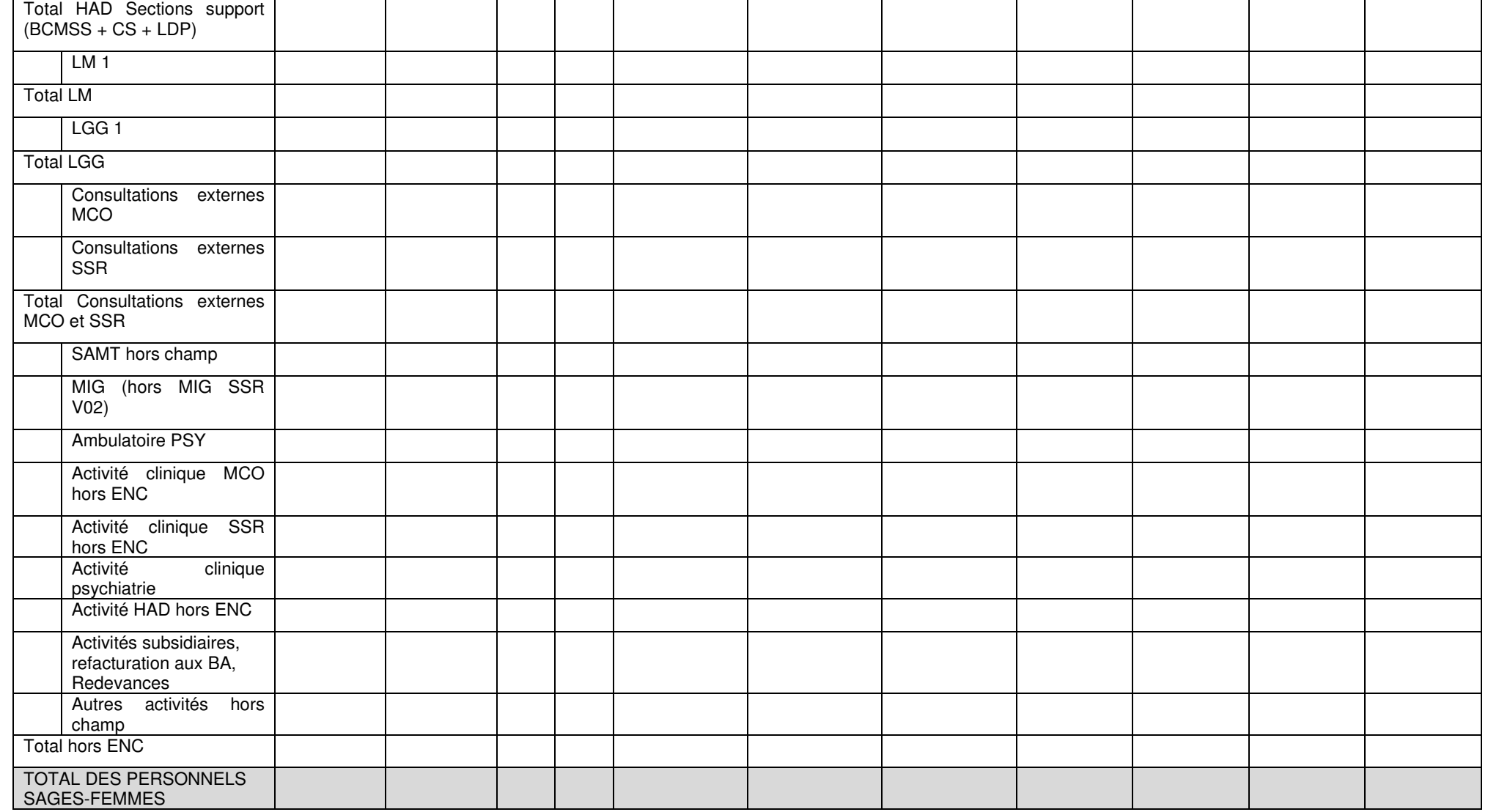

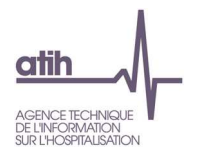

#### **Objectif** :

Vérifier les montants de charges salariales affectées sur les sections consommatrices ainsi que les ETP et vérifier la cohérence avec l'année N-1.

#### **Source :**

Toutes les informations de ce tableau sont issues de l'onglet ETPR pour les ETP et de la phase 3-SA pour les montants de personnel d'ARCAnH N et N-1. A noter : pour le calcul du ratio, **on vérifie s'il y a des ETP SF\_PI et des charges de SF\_PI** :

- Si oui, on calcule le ratio SF\_PI (TDC 1.6.8) et pour le ratio SF dans ce tableau, on retire les ETP SF\_PI qui sont compris dedans.
- Dans tous les autres cas, on laisse les ETP SF internes dans les ETP SF, ie :
	- o Lorsqu'il y a, pour une SA, des charges de SF\_PI sans ETP SF\_PI, ou des ETP SF\_PI sans charge de SF\_PI, alors ces charges ou ETP sont déclarés avec les charges et ETP de SF dans ce tableau.

#### **Points focus :**

Le superviseur doit vérifier la cohérence des ratios. Toute incohérence doit être justifiée par l'établissement. La justification devra apparaître dans le rapport de supervision.

Pour information : pour le calcul des ratios, il faut prendre les formules suivantes :

Montant des charges brutes de SF hors personnel extérieur = (Montant SF\_PS\_REMU + SF\_PM\_REMU + SF\_PS\_REMB + SF\_PM\_REMB + 6491PM\_SF + 6492PS\_SF Phase 3)

Certaines incohérences sont surlignées en rouge :

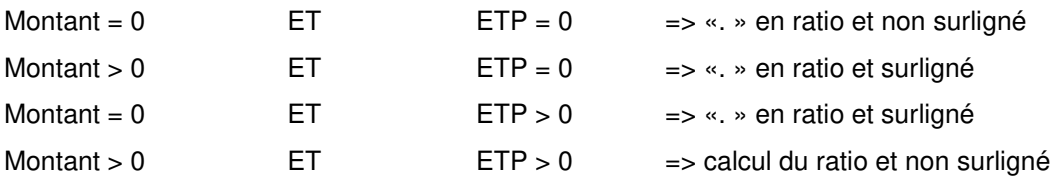

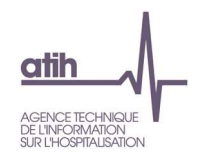

## **Actions :**

Si vous trouvez des incohérences, modifier ARCAnH :Les ETP se paramètrent dans l'onglet « ETPR » d'ARCAnH. Les coûts se modifient dans l'onglet phase 3-SA.

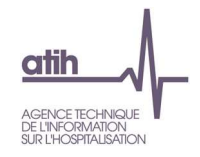

**Tableau 1.6.8 : Charges de Personnel Sage-femme Internes/étudiants salarié et ETP** 

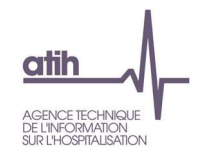

# **Tableau 1.6.9 1.6.8 : Charges de Personnel salarié et ETP : synthèse par catégorie**

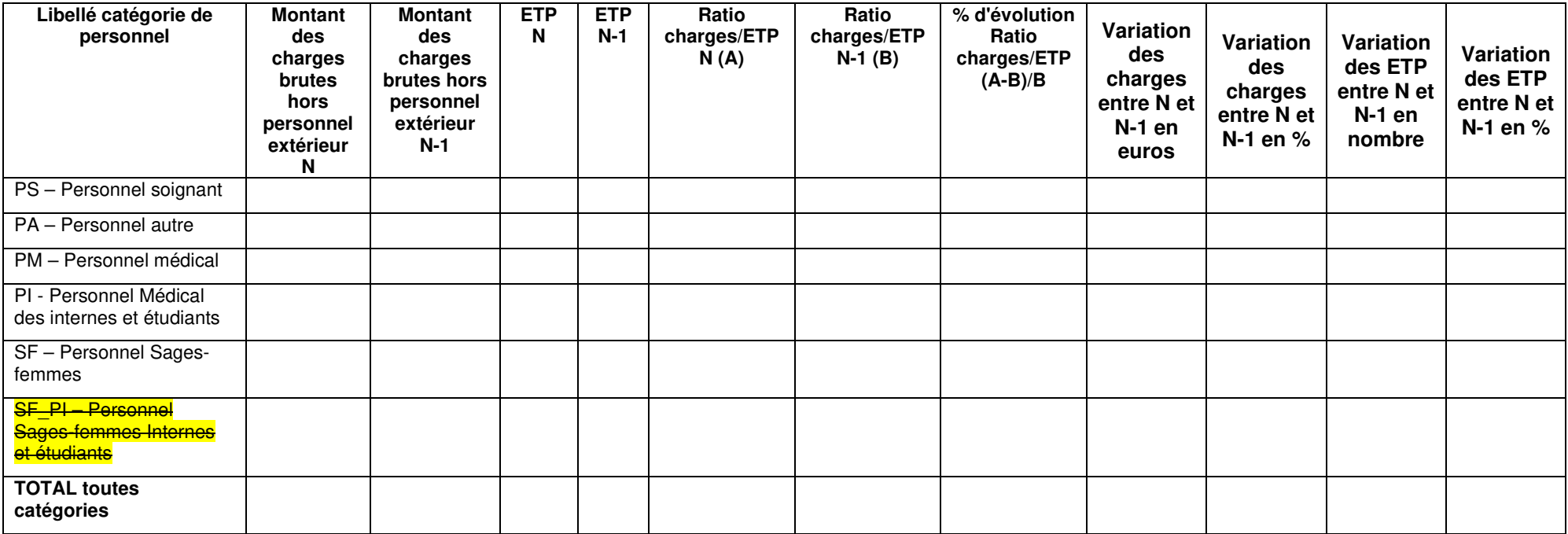

Tableau de synthèse des TDC 1.6.3 à 1.6.7

Cf guides de lecture de ces tableaux

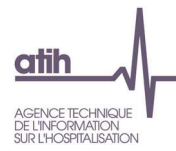

**Tableaux 1.7 : Comparaison des classeurs ARCAnH N et N-1** 

Les tableaux de contrôle 1.7 se trouvent dans un fichier Excel contenant un comparatif de certains éléments du classeur Arcanh N versus N-1.

Les tableaux ci-dessous existent uniquement en format Excel. :

## **Objectif** :

Il s'agit d'un fichier Excel contenant un comparatif entre les classeurs Arcanh N et N-1 des onglets suivants :

- Les ETPR par type de personnel (PS/PM/PA/SF)
- 2-PC (Plan Comptable de l'Enquête)
- 2 –hono et 2-CB
- 3-SA
- 5-C\_Ind
- 6-cd
- **7-champs Clé\_champs**
- 7-LOG Clé
- Immo

Ce fichier permet à l'établissement et au superviseur de comparer les éléments inscrits dans les différentes phases ARCAnH entre N et N-1.

## **Action** :

En cas d'écart important :

- s'il s'agit d'une atypie, l'établissement doit pouvoir être en mesure de justifier l'évolution auprès du superviseur,

- s'il s'agit d'une incohérence, l'établissement doit corriger directement ses données dans le classeur ARCAnH N.

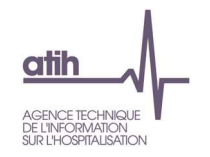

## **Tableau 1.7.1 : Evolution des charges et produits, des ETP et de l'activité par SA entre N-1 et N**

**Ce tableau se trouve dans l'onglet « Synthèse des évolutions » du Classeur comparatif ARCAnH N / N-1** 

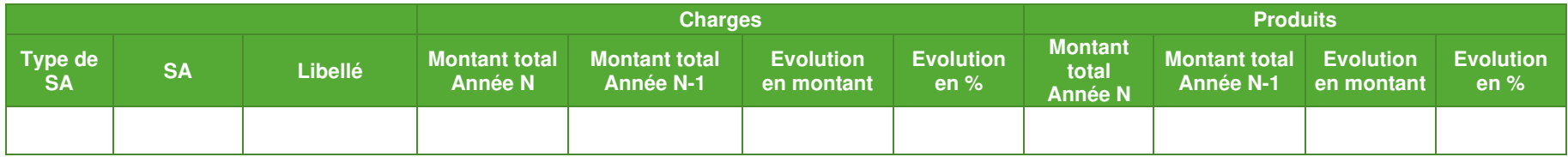

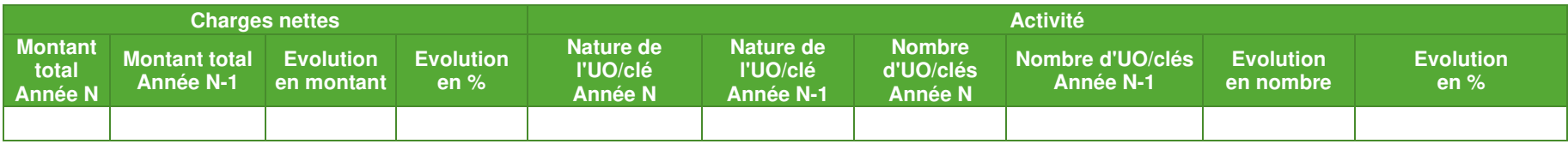

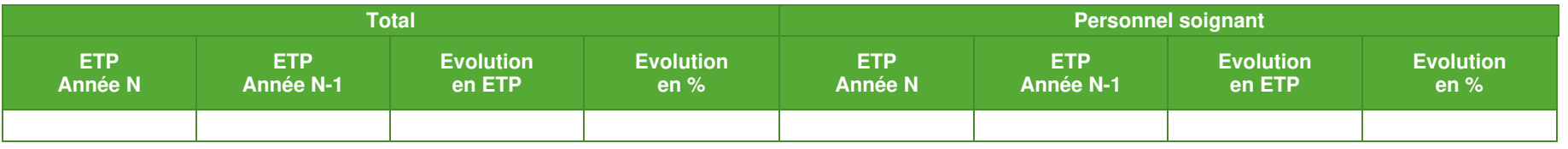

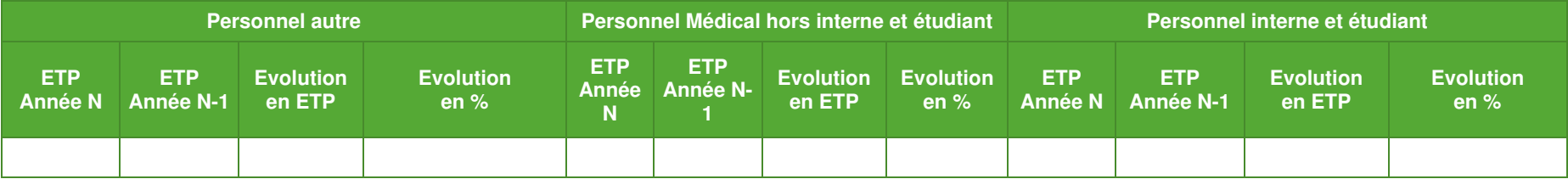

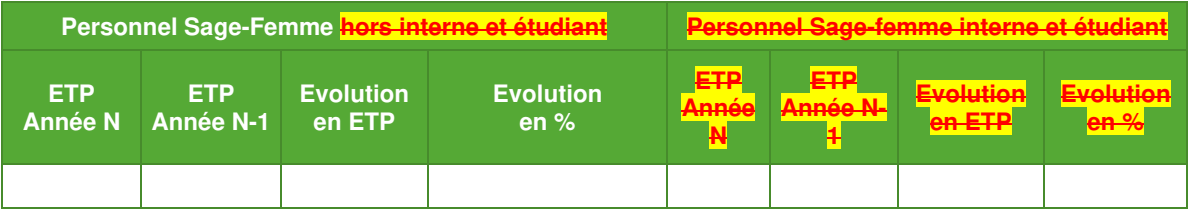

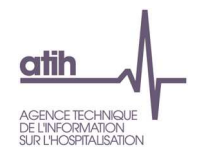

**Objectif** : Ce tableau permet de détecter et d'analyser les variations atypiques des charges, produits, de l'activité et des ETP (par catégorie de personnel) entre<br>N et N-1.

<u>Source</u> : Données ARCAnH N et N-1 (onglets <mark>UO</mark>, ETPR, 3-SA et <mark>clé\_champs</mark>), données PMSI pour l'activité des SAC, données ARAMIS (Activité des<br>*intervenants HAD, du transport des intervenants HAD, de la SPE SSR Parc de* 

**Action** : Les variations importantes seront justifiées au superviseur à l'aide notamment de l'analyse des tableaux suivants.

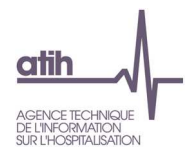

## **Tableau 1.7.2 : PC : Evolution des comptes de charges du PC entre N-1 et N Ce tableau se trouve dans l'onglet « 2-PC » du Classeur comparatif ARCAnH N / N-1**

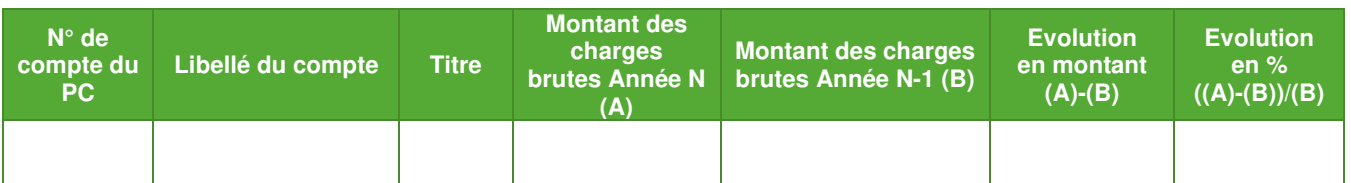

**Objectif** : Ce tableau permet d'analyser l'évolution des comptes de charges du plan comptable ENC entre N-1 et N.

**Source :** Onglet 2-PC d'ARCAnH N et N-1

**Action** : L'établissement doit expliquer les variations importantes des postes de charges entre N et N-1 au superviseur.

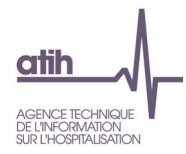

## **Tableau 1.7.3 : PC : Evolution des comptes de produits du PC entre N-1 et N Ce tableau se trouve dans l'onglet « 2-PC » du Classeur comparatif ARCAnH N / N-1**

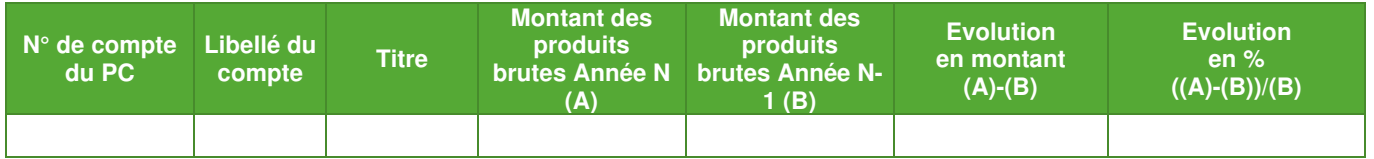

**Objectif** : Ce tableau permet d'analyser l'évolution des comptes de produits du plan comptable ENC entre N-1 et N.

## **Source :** Onglet **2-PC** d'ARCAnH N et N-1

Action : L'établissement doit expliquer les variations importantes des postes de produits entre N et N-1 au superviseur.

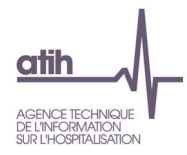

# **Tableau 1.7.4 : Retraitements des honoraires : Evolution des éléments hors comptabilité d'exploitation entre N-1 et N**

## **Ce tableau se trouve dans l'onglet « 2-hono » du Classeur comparatif ARCAnH N / N-1**

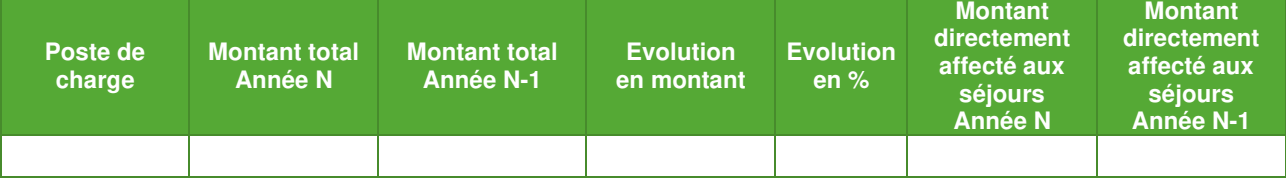

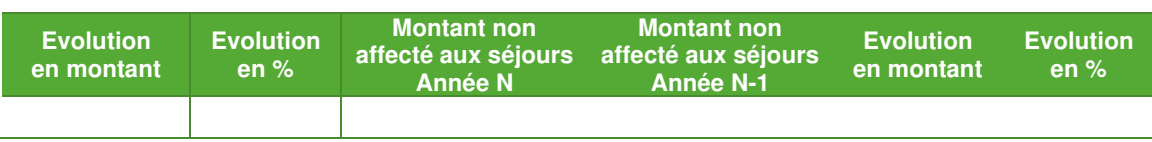

**Objectif** : Analyser la variation des honoraires d'activité libérale hors comptabilité d'exploitation entre N et N-1.

**Source :** Données onglet 2-hono d'ARCAnH

**Actions :** Expliquer au superviseur une variation importante des honoraires.

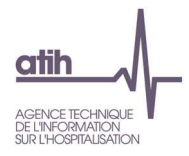

## **Tableau 1.7.5 : Retraitements du crédit bail : Evolution du crédit bail entre N-1 et N Ce tableau se trouve dans l'onglet « 2-CB » du Classeur comparatif ARCAnH N / N-1**

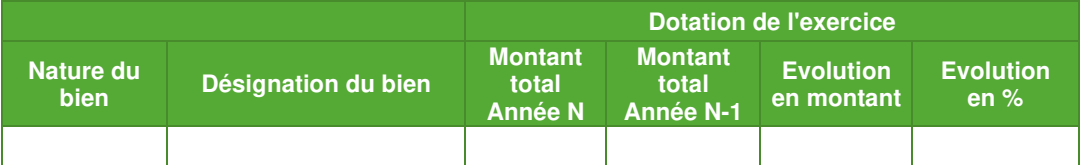

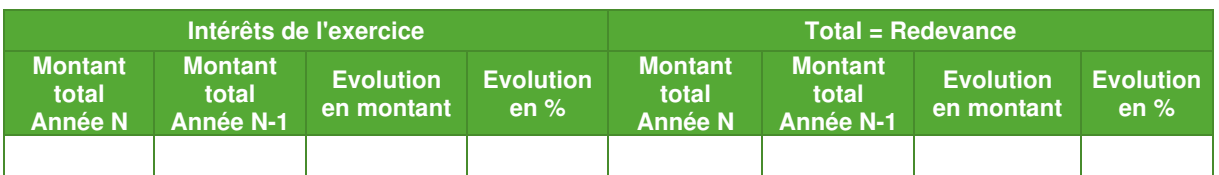

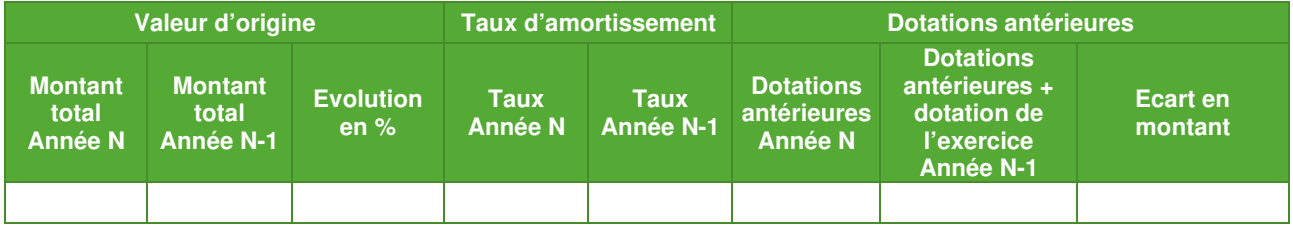

**Objectif** : Analyser l'évolution du crédit-bail entre N et N-1 et sa répartition entre dotation et intérêts.

**Source :** Données onglet 2-CB d'ARCAnH

**Actions :** Expliquer au superviseur une variation importante de la répartition dotation/intérêts, et toute évolution atypique ainsi que les intérêts négatifs.

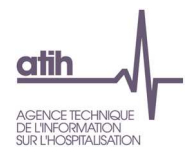

# **Tableau 1.7.6.1 : Phase 3 : Evolution des totaux de charges et produits par compte entre N-1 et N**

**Ce tableau se trouve dans l'onglet « 3-SA totaux » du Classeur comparatif ARCAnH N / N-1** 

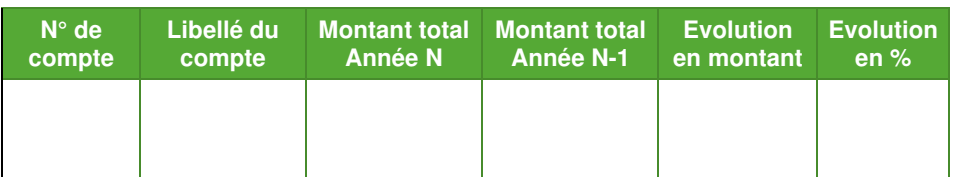

**Objectif** : Analyser les variations des totaux de charges et de produits par compte entre N-1 et N.

**Source :** Données en 3-SA ARCAnH N et ARCAnH N-1

**Actions :** L'établissement doit expliquer les variations importantes des charges et produits par compte entre N et N-1 au superviseur.

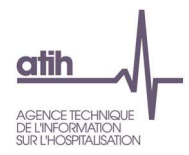

# **Tableau 1.7.6.2 : Phase 3 : Evolution des charges et des produits par SA et par compte**

## **entre N-1 et N**

**Ce tableau se trouve dans l'onglet « 3-SA » du Classeur comparatif ARCAnH N / N-1** 

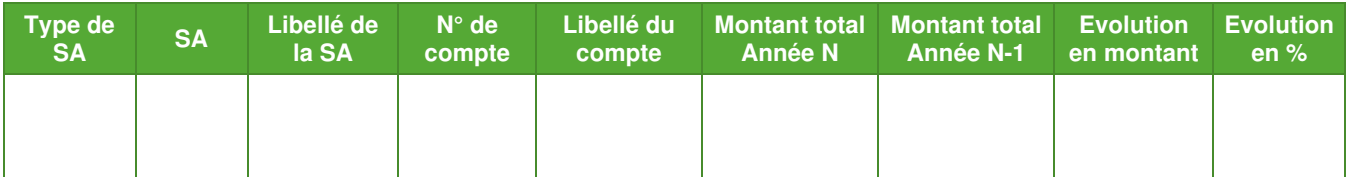

**Objectif** : Analyser les variations des charges et de produits par SA et par compte entre N-1 et N.

**Source :** Données en 3-SA ARCAnH N et ARCAnH N-1

**Actions :** L'établissement doit expliquer les variations importantes des charges et produits par SA et par compte entre N et N-1 au superviseur.
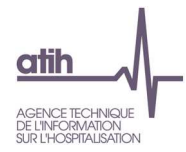

## **Tableau 1.7.7 : Phase 5 : Evolution des recettes par SA et par compte entre N-1 et N Ce tableau se trouve dans l'onglet « 5-Recettes » du Classeur comparatif ARCAnH N / N-1**

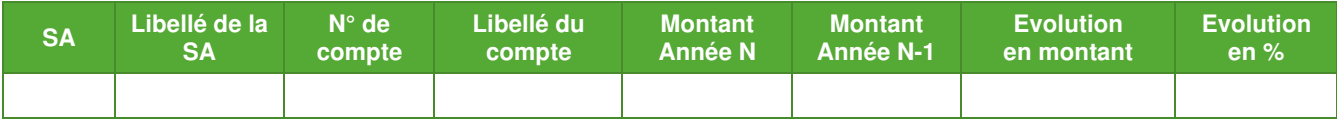

**Objectif** : Analyser les variations des recettes par SA et par compte entre N-1 et N.

**Source :** Données ARCAnH N et N-1 onglet 5

**Actions :** L'établissement doit expliquer les variations importantes des recettes par SA et par compte entre N et N-1 au superviseur.

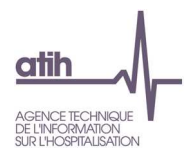

## **Tableau 1.7.8 : Phase 5 : Evolution du montant des charges induites par section entre**

## **N-1 et N**

**Ce tableau se trouve dans l'onglet « 5-Charges indirectes » du Classeur comparatif ARCAnH N / N-1** 

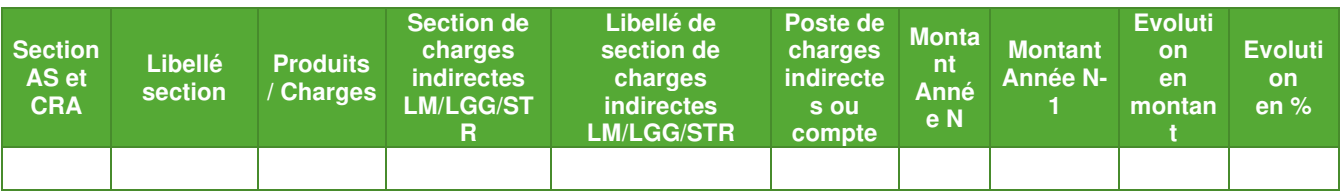

**Objectif** : Analyser les variations des produits, des charges directes, des charges indirectes et de la marge par SA entre N-1 et N pour les activités subsidiaires, refacturations aux budgets annexes et redevances.

**Source :** Données ARCAnH onglet 5 N et N-1

**Actions :** L'établissement doit expliquer les variations importantes entre N et N-1 au superviseur.

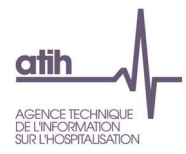

## **Tableau 1.7.9 : Phase 6 : Evolution du montant des charges directes et résiduelles**

### **par poste de charge entre N-1 et N**

#### **Ce tableau se trouve dans l'onglet « 6-cd » du Classeur comparatif ARCAnH N / N-1**

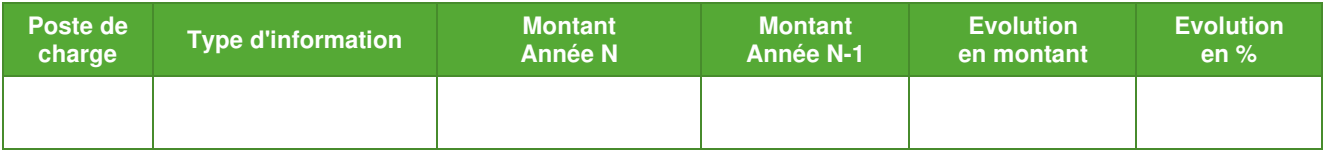

**Objectif :** Identifier les postes de charges dont le suivi en charges directes se dégrade.

**Source :** Données ARCAnH onglet 6-cd N et N-1

**Actions :** L'établissement doit expliquer au superviseur les diminutions importantes de charges directes par poste de charges entre N et N-1, et les augmentations importantes de charges résiduelles par poste de charges entre N et N-1.

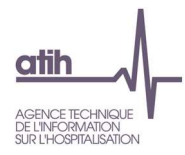

## **Tableau 1.7.10 : Phase 6 : Evolution du montant des charges directes et résiduelles**

## **par poste de charge et par SA entre N-1 et N**

### **Ce tableau se trouve dans l'onglet « 6-cd » du Classeur comparatif ARCAnH N / N-1**

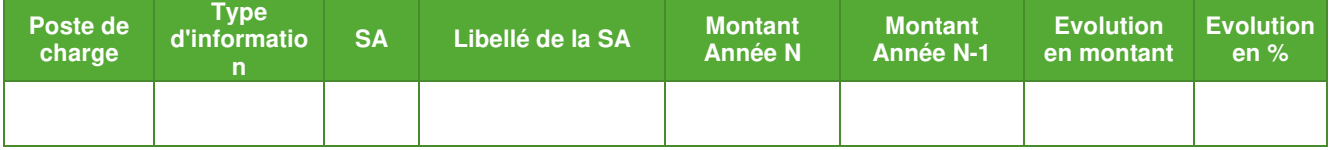

**Objectif :** Identifier les postes de charges par SA dont le suivi en charges directes se dégrade

**Source :** Données ARCAnH onglet 6-cd N et N-1

**Actions :** L'établissement doit expliquer au superviseur les diminutions importantes de charges directes par poste de charges et par SA entre N et N-1, et les augmentations importantes de charges résiduelles par poste de charges et par SA entre N et N-1.

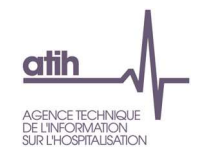

## Tableau 1.7.11 : Phase Zehamps Clé champs : Evolution des clés et montants de la LGG et LM par champ d'activité entre **N-1 et N**

**Ce tableau se trouve dans l'onglet « 7-champs Clé\_champs » du Classeur comparatif ARCAnH N / N-1** 

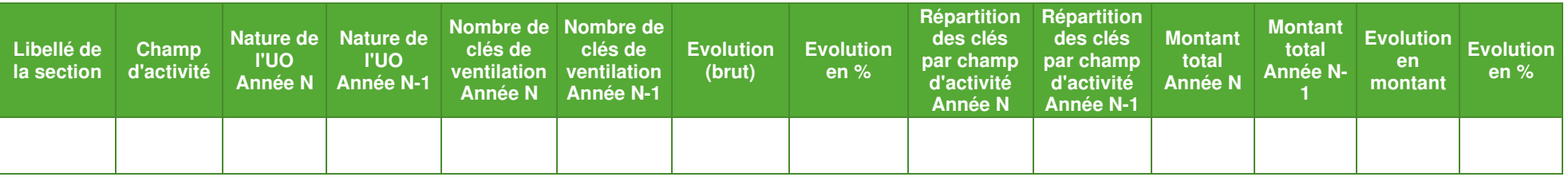

**Objectif :** Identifier les évolutions significatives de nombre de clés/UO, de répartition de clés/UO par champ d'activité et de montant par champ d'activité.

Source : onglet **7-champs clé\_champs** d'ARCAnH N et N-1

Action : L'établissement doit expliquer au superviseur les évolutions significatives.

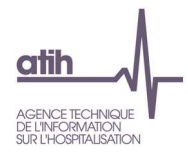

# **Tableau 1.7.12 : Tableau 1.2.12 : Phases 7 « Clé » : Vérification des phases**

**Ce tableau se trouve dans l'onglet « 7-Vérification des phases » du Classeur comparatif ARCAnH N / N-1** 

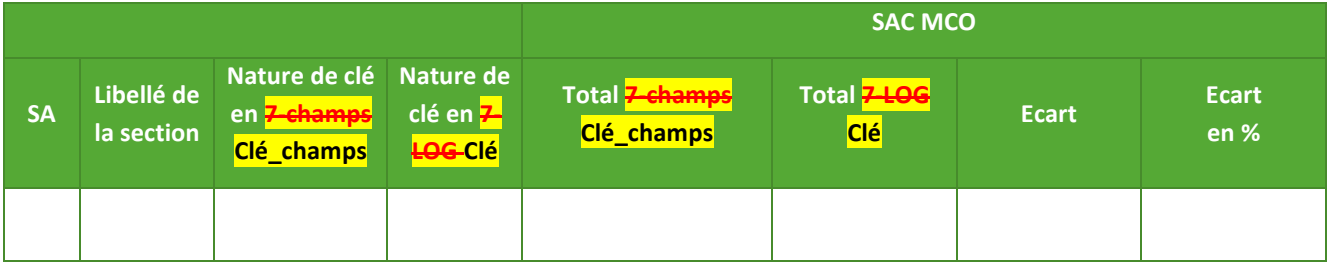

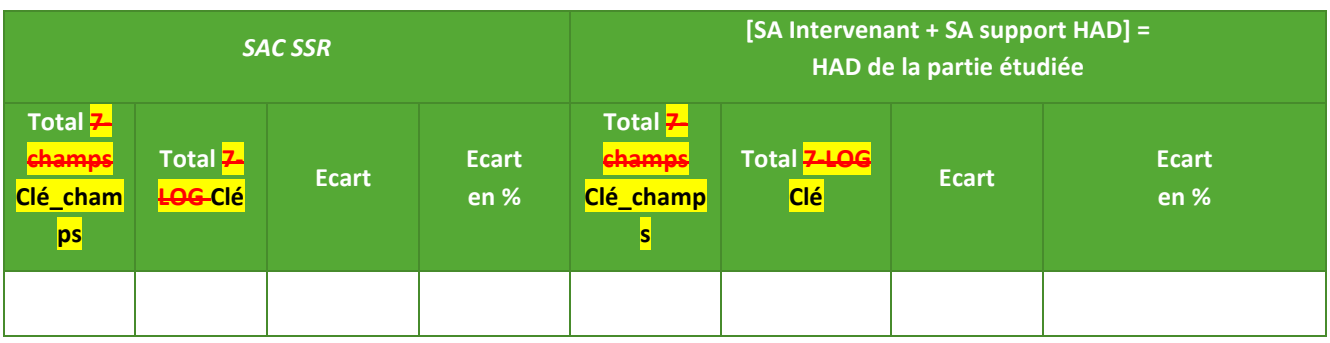

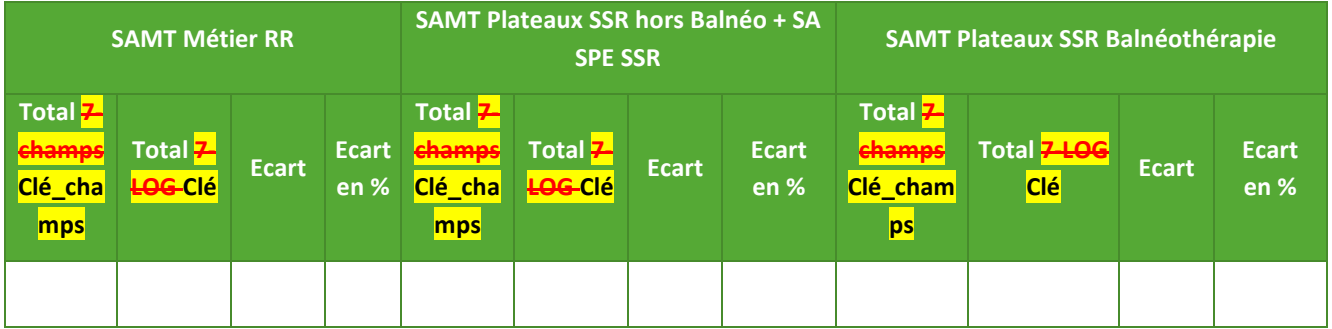

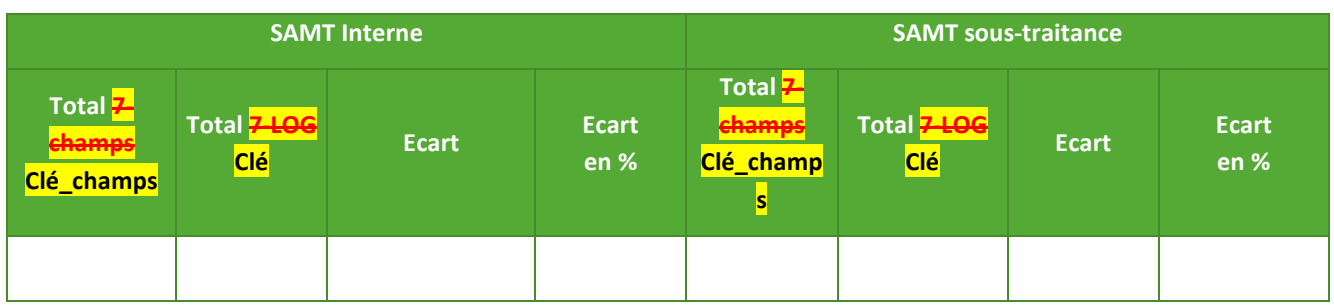

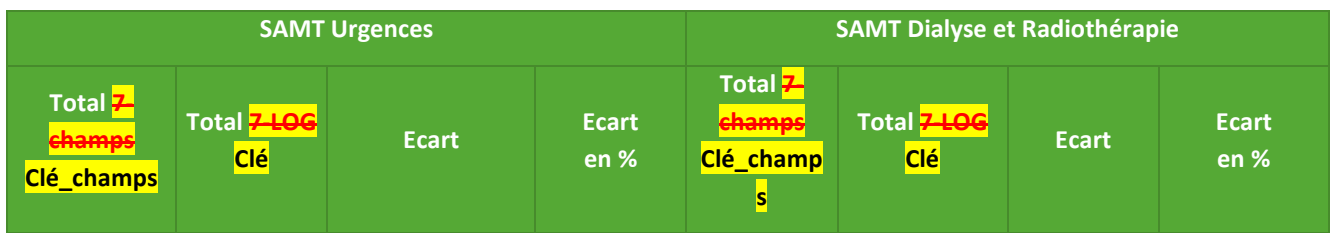

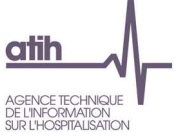

i.

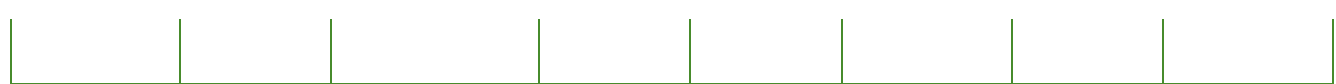

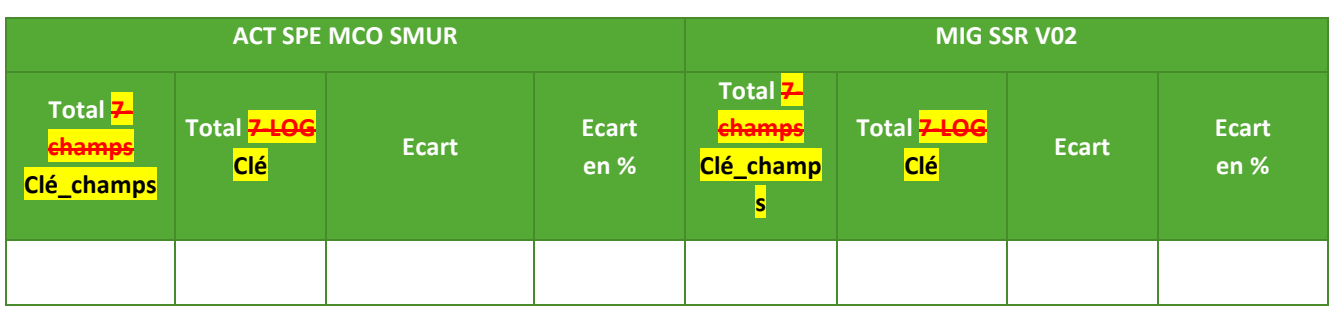

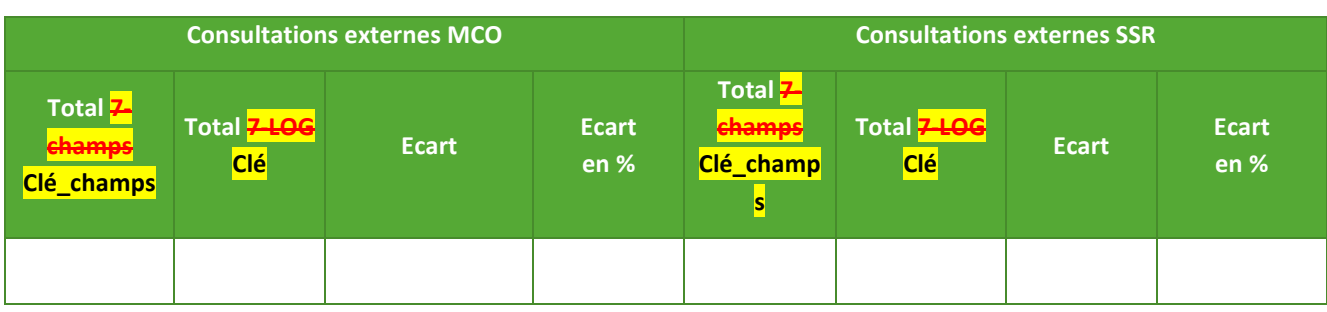

**Objectif :** Contrôler la concordance entre les clés/UO déclarées par champ d'activité dans l'onglet Z-champs Clé\_champs et les clés/UO détaillées par SA dans l'onglet 7–LOG Clé pour chacun de ces champs d'activité.

Source : Onglets Z-champs-Clé\_champs et Z-LOG Clé d'ARCAnH N

Actions : Les écarts signalés doivent être corrigés, pour que les données des onglets Z-champs-Clé\_champs et 7–LOG Clé soient concordantes.

Ce tableau ne doit pas présenter d'écart pour les données finales. Les écarts existants sur des champs non concernés par l'ENC ne sont pas à analyser. En effet, ces sections ne sont pas reprises en phase 7-LOG Clé.

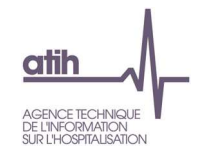

## Tableau 1.7.13 : Phase **7 LOG clé** : Evolution des clés et montants de la LGG et LM par SA entre N-1 et N

**Ce tableau se trouve dans l'onglet « 7-LOG » du Classeur comparatif ARCAnH N / N-1** 

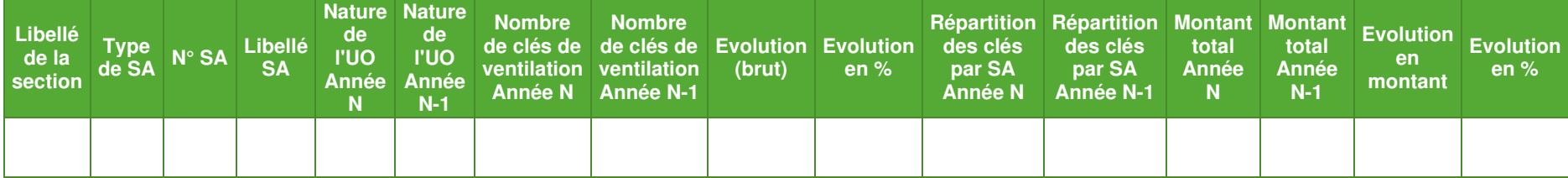

**Objectif :** Identifier les évolutions significatives de nombre de clés/UO, de répartition de clés/UO par SA et de montant par SA.

Source : onglet **7-LOG** clé d'ARCAnH N et N-1

**Action** : L'établissement doit expliquer au superviseur les évolutions significatives.

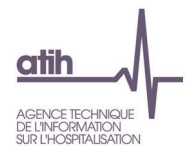

## **Tableau 1.7.14 : Immo : Evolution des montants d'actif brut par SA et par compte entre N-1 et N**

**Ce tableau se trouve dans l'onglet « 8-Immo » du Classeur comparatif ARCAnH N / N-1** 

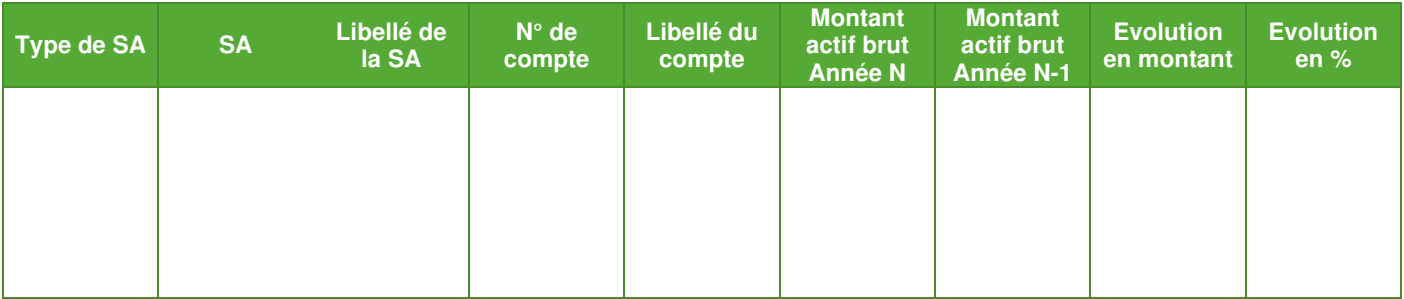

**Objectif** : Analyser les variations des montants d'actif brut par SA et par compte entre N-1 et N.

**Source :** Données en onglet Immo ARCAnH N et N-1

**Actions :** L'établissement doit expliquer les variations importantes des montants d'actif brut par SA et par compte entre N et N-1 au superviseur.

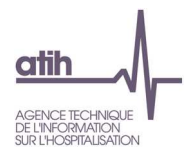

# **Tableaux 2 : Points à valider ARAMIS**

## **Tableau 2.1 : Comparaison entre le fichier de données PMSI importé dans ARAMIS et le fichier PMSI transmis sur e-PMSI**

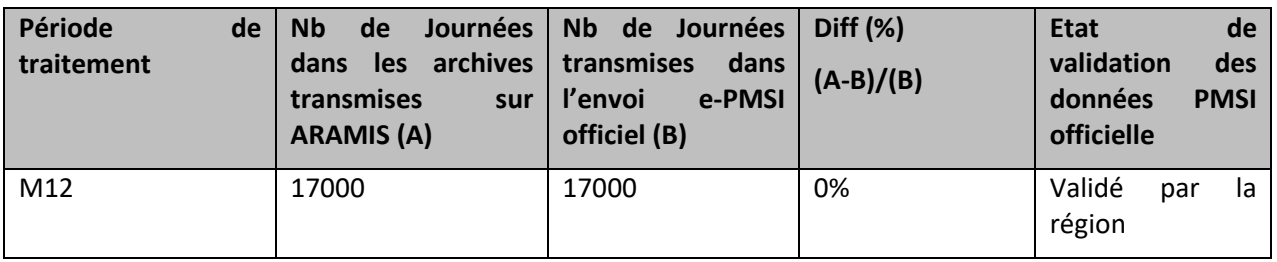

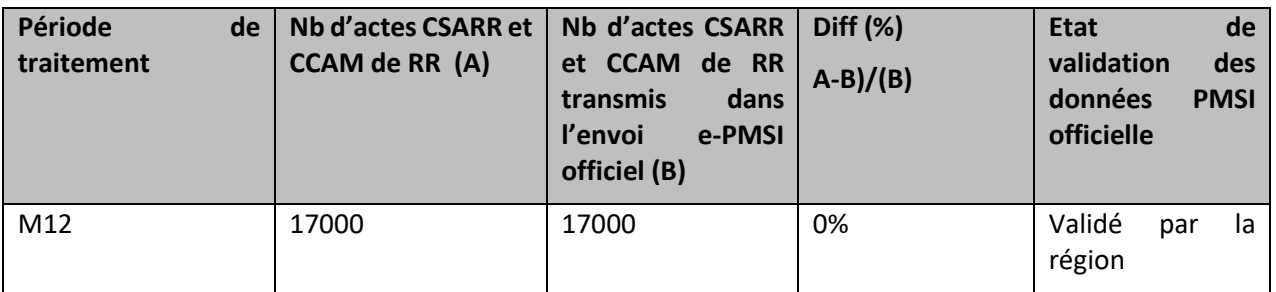

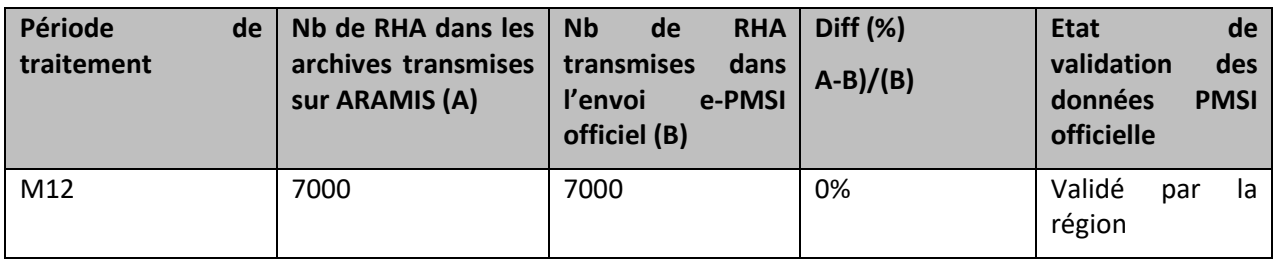

#### **Objectif** :

Comparer le nombre de journées de présence, le nombre d'actes CSARR et CCAM de RR, le nombre de RHA entre l'envoi PMSI importé dans ARAMIS et l'envoi PMSI officiel se trouvant sur la plateforme.

La période de traitement (1ère colonne) doit être M12.

Le nombre de jours transmis dans ARAMIS et le nombre de jours transmis dans les données PMSI doivent être identique.

L'état de validation doit être « Validé ARS ».

#### **Source :**

Toutes les informations contenues dans ce tableau sont issues du RHA envoyés via ARAMIS et celui envoyé via le PMSI.

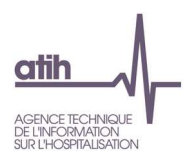

### **Points focus :**

Le superviseur doit s'assurer qu'il n'y a pas d'écart entre les 2 sources de données. Dans le cas contraire, le superviseur devra demander à l'établissement la raison d'un autre envoi que celui officiel.

Il faut également prévenir au plus vite l'ATIH.

Cette information devra être notifiée dans la conclusion du rapport de supervision.

5 ème colonne, les différents états de validation sont :

- Validable par l'établissement
- Validé par l'établissement
- Validé par la région

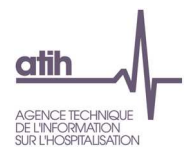

## **Tableau 2.2 : Evolution de l'activité**

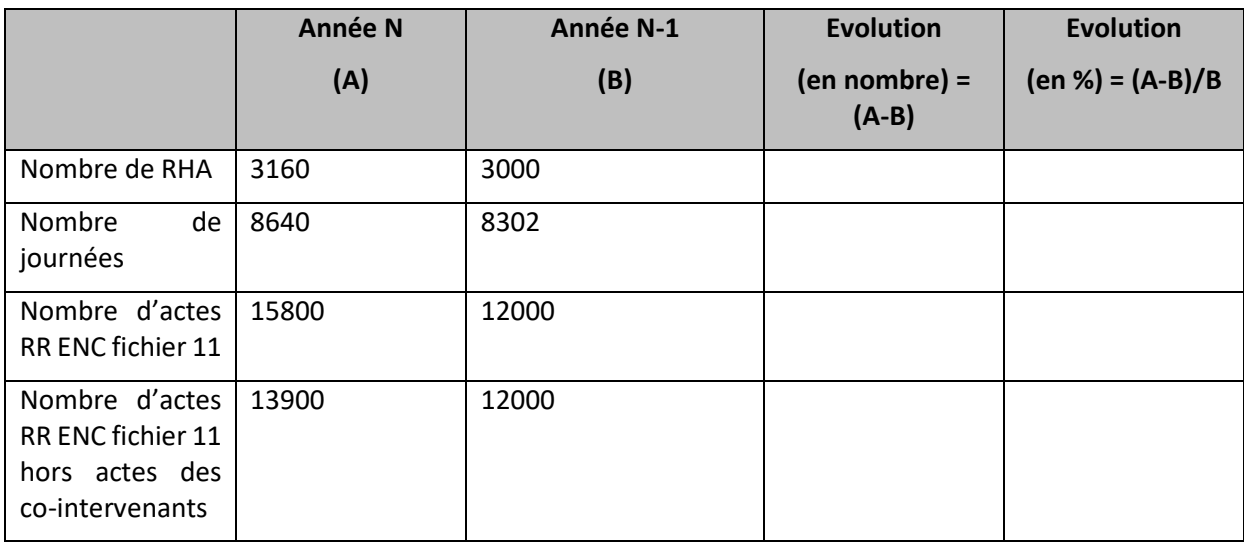

#### **Objectif** :

Présenter l'évolution de l'activité en nombre de RHA, en nombre de journées et en nombre d'actes RR.

#### **Source :**

Le nombre de journées et de RHA sont issus du fichier RHA d'ARAMIS N et N-1. Le nombre d'actes RR est issu du fichier 11 d'ARAMIS (N et N-1).

#### **Points focus :**

Ce tableau permet de situer l'établissement pour le superviseur et de repérer des incohérences potentielles.

Par exemple une grande baisse du nombre de RHA peut être due à une fermeture temporaire de service.

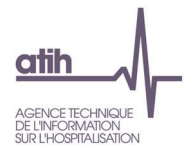

## **Tableau 2.3 : Correspondance entre le type d'autorisation de l'UM et la SAC**

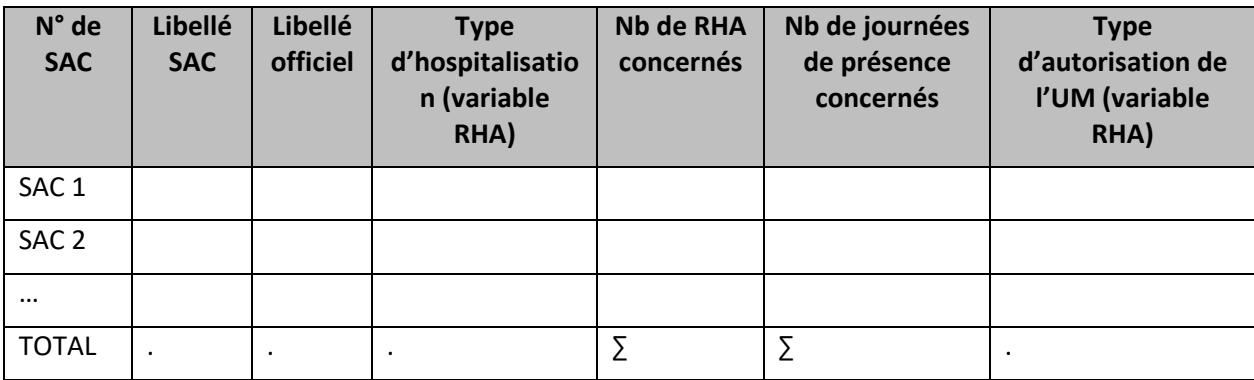

#### **Objectif** :

Comparer la nature des SAC avec le type d'hospitalisation et le type d'autorisation des UM correspondantes données dans le PMSI.

Lorsque la combinaison SAC, type d'hospitalisation et type d'autorisation d'UM a au moins une ligne qui ne représente pas plus de 95% des journées de présence alors tous les types d'autorisation d'UM sont en jaune pour la SAC concernée.

#### **Source :**

Toutes les informations contenues dans ce tableau sont issues du RHA d'ARAMIS.

#### **Points focus :**

Il s'agit de vérifier la concordance entre la nature de la SAC et le type d'hospitalisation et le type d'autorisation si la variable existe.

Les types d'hospitalisation possibles sont :

Hospitalisation complète ou de semaine : type d'hospitalisations 1 et 5

Hospitalisation de jour : type d'hospitalisations 2 et 6

Hospitalisation de nuit : type d'hospitalisations 3 et 7

Séances (traitements et cures ambulatoires) : type d'hospitalisation 4 et 8

Le type de l'autorisation de l'UM comporte 3 caractères selon la nomenclature suivante :

Le 1er caractère est toujours égal à « 5 » ;

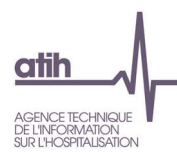

- Le 2e caractère correspond à l'une des 10 modalités suivantes :
- Code 1 Affections de l'appareil locomoteur
- Code 2 Affections du système nerveux
- Code 3 Affections cardiovasculaires
- Code 4 Affections respiratoires
- Code 5 Affections des systèmes digestif, métabolique et endocrinien
- Code 6 Affections oncohématologiques
- Code 7 Affections des brulés
- Code 8 Affections liées aux conduites addictives
- Code 9 Affections de la personne âgée polypathologique, dépendante ou à risque de dépendance
- Code 0 Soins de suite et de réadaptation indifférenciés ou polyvalents
- Le 3e caractère correspond à la catégorie d'âge des patients pris en charge :
- Code A Adulte, âge égal ou supérieur à 18 ans
- Code J Juvénile, âge égal ou supérieur à 6 ans et inférieur à 18 ans
- Code E Enfant, âge inférieur à 6 ans
- Code P Pédiatrie indifférenciée (âge inférieur à18 ans et pas de distinction entre E et J)

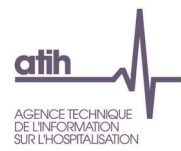

## **Tableau 2.4 : SAMT Métiers déclarées dans ARAMIS mais pas dans le PMSI (charte qualité)**

**N° de SAMT Métiers de l'ENC dont le code intervenant** 

**ne se trouve pas dans les données PMSI** 

**93272310 Ergonome**

#### **Objectif** :

Voir les écarts entre les SAMT Métiers déclarées dans ARAMIS et les intervenants déclarés dans le PMSI Ce tableau n'apparaît pas s'il n'y a pas d'écart.

Ce tableau ne devrait pas apparaître.

#### **Source :**

Toutes les informations contenues dans ce tableau sont issues du RHA et du fichier 11 des minutes d'ARAMIS. Nota : les actes CCAM de RR du PMSI sont attribués à l'intervenant Médecin

#### **Actions :**

Les données du PMSI sont la base de l'étude ENC.

…

Si ce tableau apparaît :

Vérifier si le code de la SAMT Métier est correct (ex : SAMT ergonome dans le fichier ENC qui serait codé en tant qu'ergothérapeute dans le PMSI)

Si oui :

 -L'intervenant a recueilli ses minutes de manière exhaustive sur toute l'année dans le fichier ENC. Laisser en l'état et prévenir votre superviseur

 -L'intervenant n'a pas recueilli les minutes de manière exhaustive. Exceptionnellement, il faut imputer les charges sur les SAC consommatrices, supprimer la SAMT Métier, et prévenir votre superviseur. Si cette option est utilisée, le superviseur en réfèrera dans la conclusion du rapport de supervision.

Si vous effectuez des corrections dans le fichier 11, cela pourra avoir des répercussions sur le découpage dans ARCAnH (TDC 1.1 et 1.2).

Vous trouverez ci-dessous la correspondance entre les SAMT Métiers de l'ENC et les codes intervenants du PMSI :

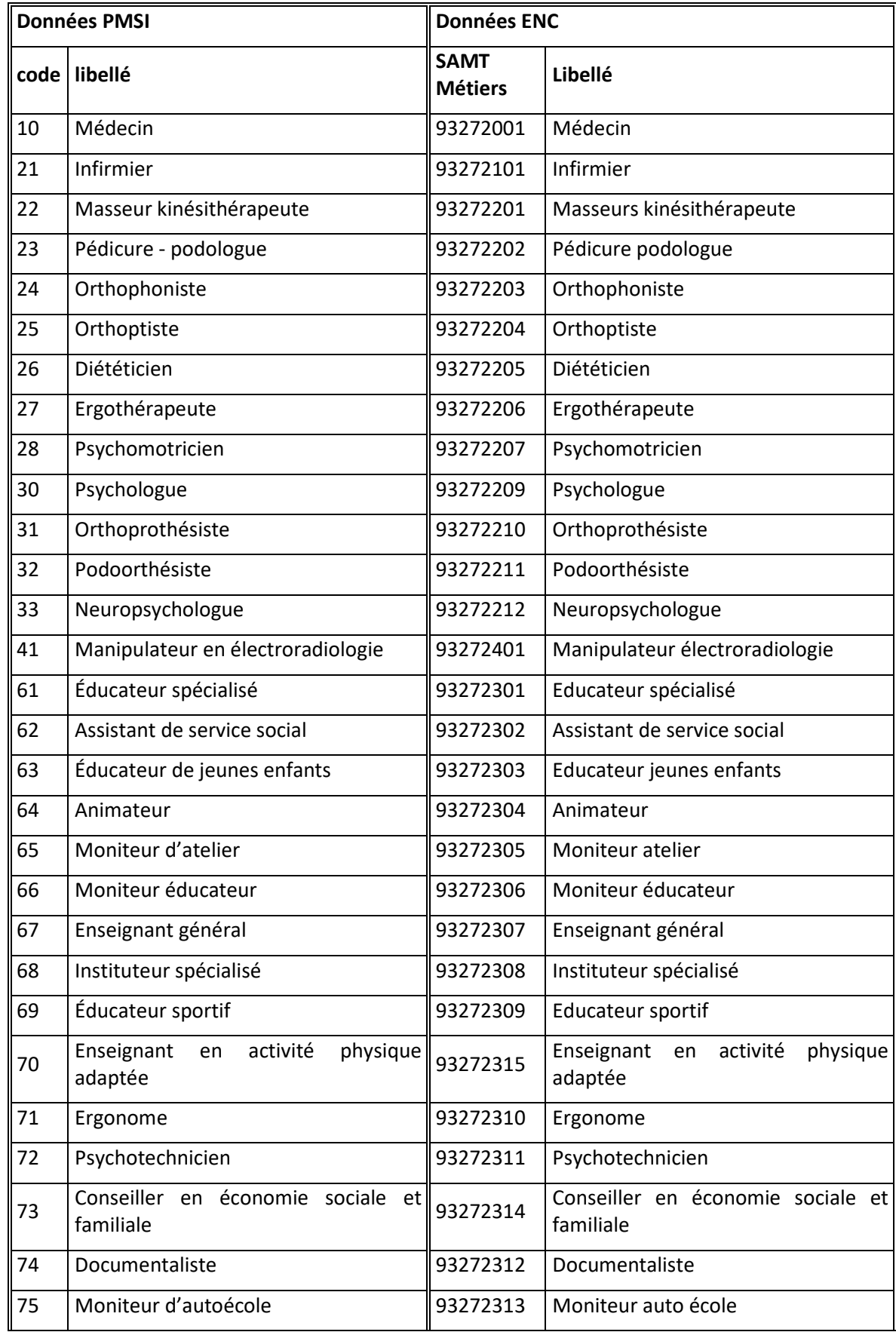

 $<sub>atih</sub>$ </sub>

AGENCE TECHNIQUE<br>DE L'INFORMATION<br>SUR L'HOSPITALISATION

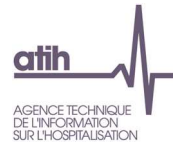

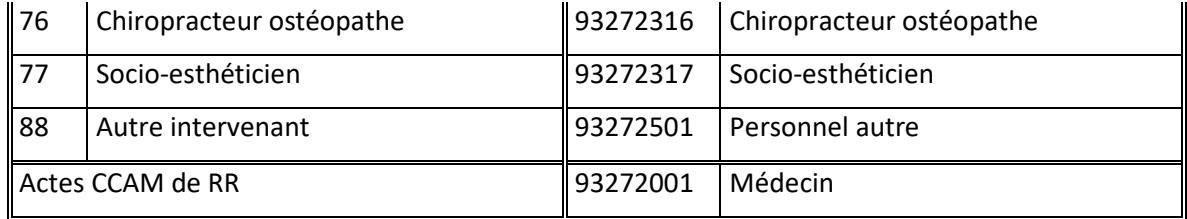

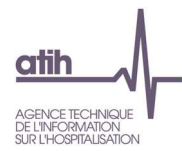

## **Tableau 2.5 : Intervenants déclarés dans le PMSI et non déclarées dans ARAMIS (charte qualité)**

**Code Intervenant du PMSI dont la SAMT Métiers** 

**ne se trouve pas dans les données ENC**

29 (Neuro) psychorééducateur

#### **Objectif** :

Voir les écarts entre les SAMT Métiers de RR déclarées dans ARAMIS et les intervenants de RR déclarés dans le PMSI

Ce tableau n'apparaît pas s'il n'y a pas d'écart.

…

Ce tableau ne devrait pas apparaître.

#### **Source :**

Toutes les informations contenues dans ce tableau sont issues du RHA et du fichier 11 des minutes d'ARAMIS.

Nota : les actes CCAM de RR du PMSI sont attribués à l'intervenant Médecin

#### **Action :**

Pourquoi l'intervenant n'a-t-il pas recueilli les minutes ?

1/L'intervenant a bien recueilli les minutes. C'est un problème du fichier 11 ARAMIS : corriger le fichier

2/L'intervenant n'a pas recueilli les minutes. Vérifier que les charges ont bien été imputées dans les SAC consommatrices et prévenir votre superviseur. Si cette option est utilisée, le superviseur en réfèrera dans la conclusion du rapport de supervision.

Si vous effectuez des corrections dans le fichier 11, cela pourra avoir des répercussions sur le découpage dans ARCAnH.

Vous trouverez ci-dessous la correspondance entre les codes intervenants du PMSI et les SAMT Métiers de l'ENC :

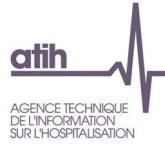

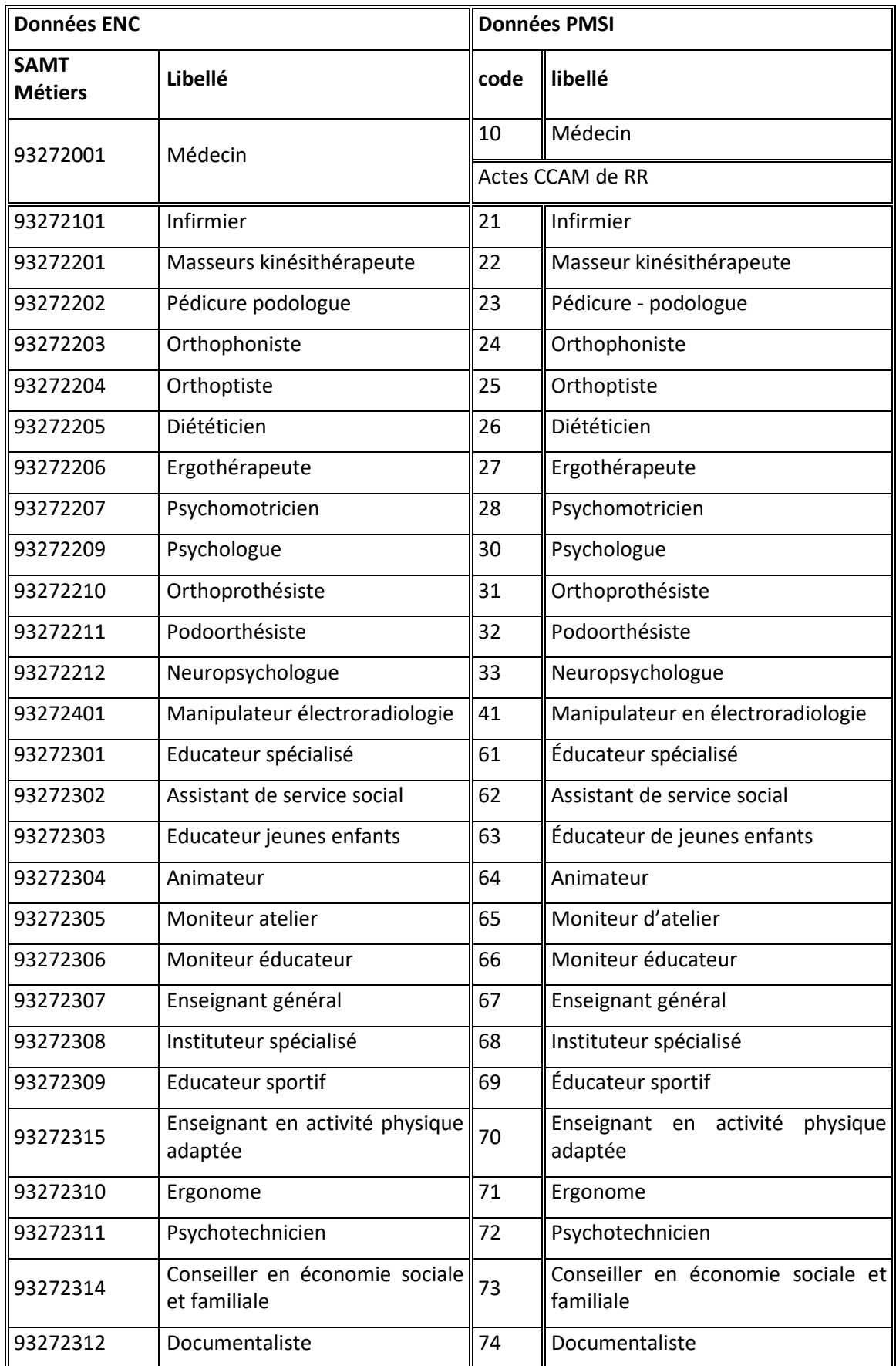

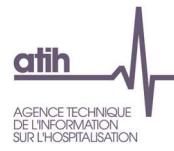

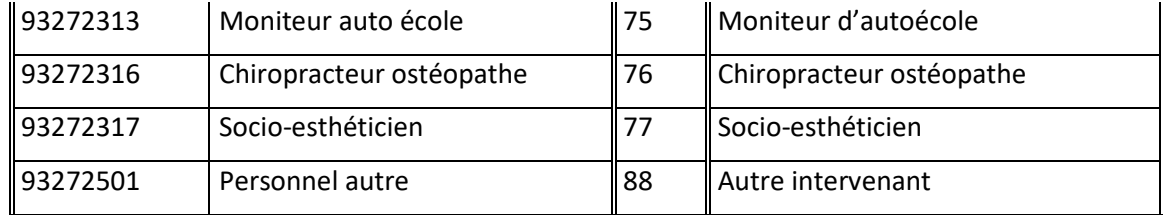

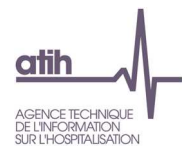

### **Tableaux 2.6 : Taux de conformité**

# **Tableau 2.6.1 : Taux de conformité par RHA entre les intervenants de RR du PMSI et les SAMT métiers déclarés dans ARAMIS (Charte qualité)**

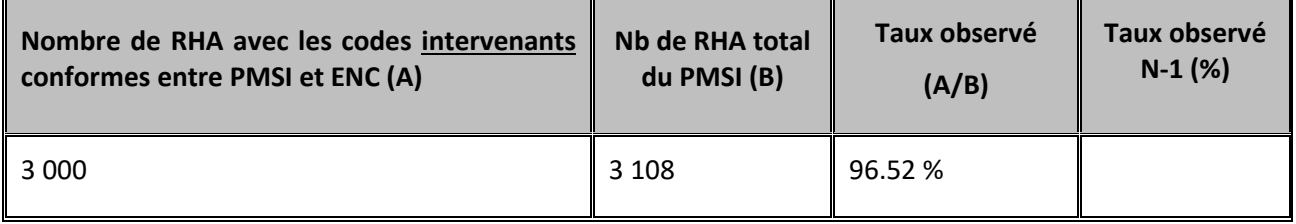

#### **Objectif** :

Sur chaque RHA, on prend en compte les intervenants codés puis on s'assure que dans le fichier 11 et pour un même RHA, il y ait bien les mêmes intervenants de coder. Le nombre d'occurrences ne rentre pas en compte.

Pour les actes CCAM de RR, comme il n'est pas demandé l'intervenant dans le PMSI, les actes codés avec un intervenant différent de Médecin dans le fichier 11 seront traités comme des actes de Médecin pour le comparatif.

**Attention : ce tableau ne tient pas compte des actes pluri professionnels, et ne tient pas compte des actes de co-intervenants sur des actes non pluriprofessionnels (**actes du fichier 11 ARAMIS ayant la valeur « C » dans le champ « Type d'intervenant pour les actes de RR réalisés en pluri-professionnels ne faisant pas partie de la liste fermée des actes pluriprofessionnels du CSARR »).

Exemple :

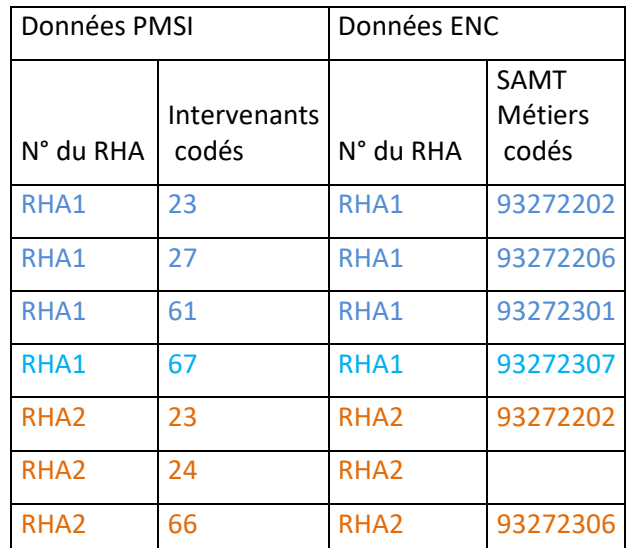

Pour le RHA 1, tous les intervenants codés dans le PMSI sont codés dans l'ENC => le RHA est correcte

Pour le RHA 2, tous les intervenants codés dans le PMSI ne sont pas codés dans l'ENC => le RHA est en anomalie

L'objectif est donc d'avoir un taux observé le plus proche de 100%.

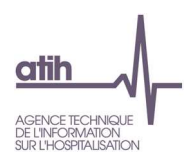

#### **Source :**

Toutes les informations contenues dans ce tableau sont issues du RHA et du fichier 11 des minutes d'ARAMIS.

#### **Points focus :**

La liste des RHA avec ces anomalies est à récupérer dans le logiciel VisualENC, disponible dans l'espace de téléchargement du site de l'ATIH

L'établissement doit justifier l'écart. Le superviseur notifiera la justification dans le rapport de supervision.

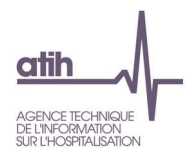

# **Tableau 2.6.2 : Taux de conformité par RHA, par codes actes et par intervenants entre le PMSI et ARAMIS**

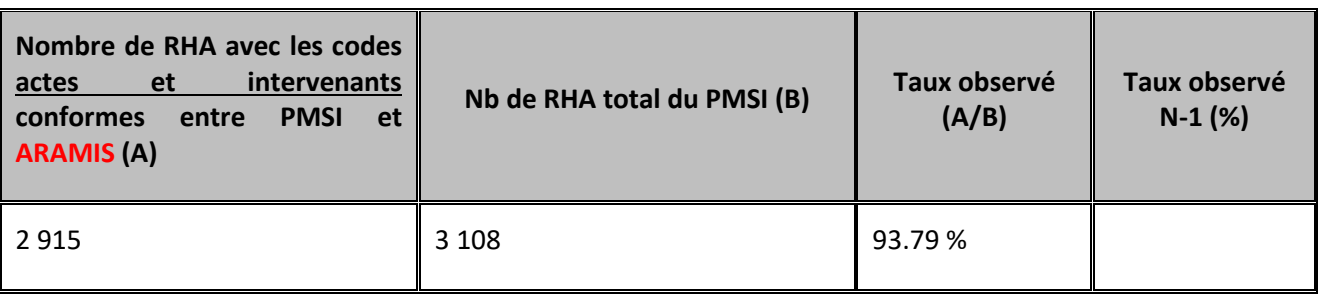

#### **Objectif** :

Sur chaque RHA,on regarde chaque code acte et chaque intervenant puis on compare avec le fichier 11 d'ARAMIS. Il s'agit de s'assurer que pourun même RHA il y a bien les mêmes informations codées. Le nombre d'occurrences d'actes rentre donc dans ce calcul.

Pour les actes CCAM de RR, comme il n'est pas demandé l'intervenant dans le PMSI, les actes codés avec un intervenant différent de Médecin dans le fichier 11 seront traités comme des actes de Médecin pour le comparatif.

Exemple :

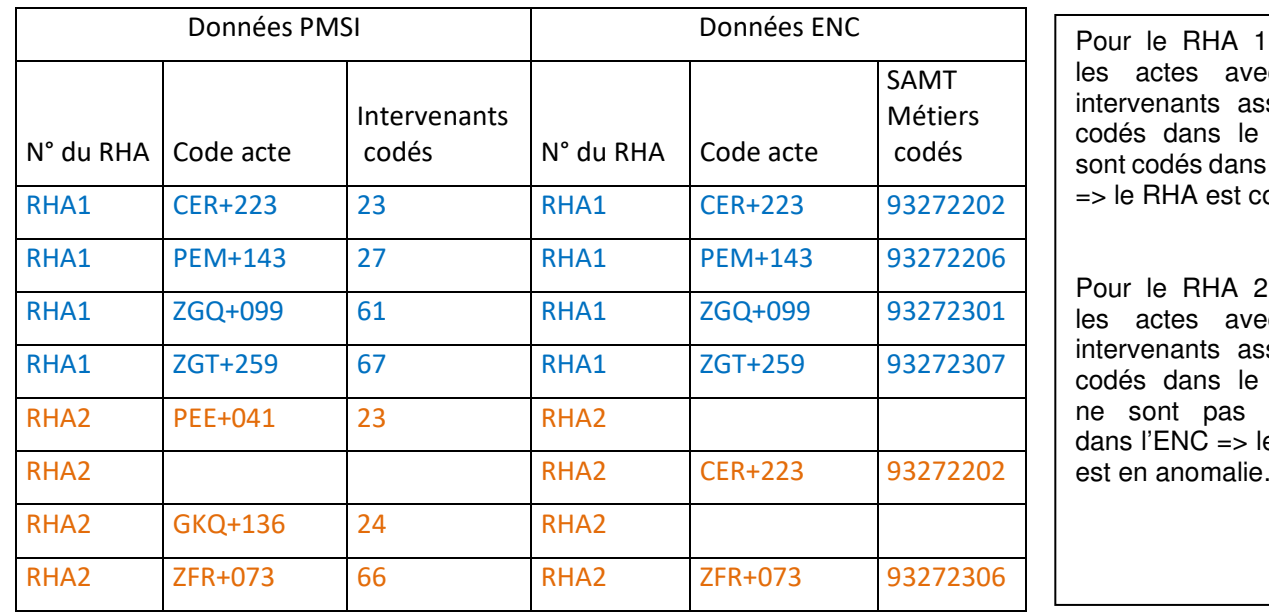

, tous ec les sociés PMSI l'ENC orrect.

', tous ec les sociés PMSI codés e RHA est en anomalie.

L'objectif est donc d'avoir un taux observé le plus proche de 100%.

Ce tableau est très dépendant des tableaux précédents.

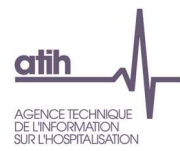

**Ce taux sera utilisé en fin de campagne pour juger de la qualité des données de l'établissement. Il sera mis en parallèle avec les coûts horaires de chaque intervenant ainsi qu'avec les ETP.** 

#### **Source :**

Toutes les informations contenues dans ce tableau sont issues du RHA et du fichier 11 des minutes d'ARAMIS.

#### **Points focus :**

La liste des RHA avec ces anomalies est à récupérer dans le logiciel VisualENC, disponible dans l'espace de téléchargement du site de l'ATIH.

L'établissement doit justifier l'écart. Le superviseur notifiera la justification dans le rapport de supervision.

**Attention : ce tableau ne tient pas compte des actes pluri professionnels et ne tient pas compte des actes de co-intervenants sur des actes non pluriprofessionnels** (actes du fichier 11 ARAMIS ayant la valeur « C » dans le champ « Type d'intervenant pour les actes de RR réalisés en pluri-professionnels ne faisant pas partie de la liste fermée des actes pluriprofessionnels du CSARR »).

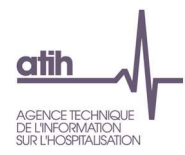

## **Tableaux 2.7 : Taux de RHA où l'intervenant a le même nombre d'occurrences de code acte dans le PMSI et dans ARAMIS**

## **Tableau 2.7.1 : Taux de RHA où l'intervenant a le même nombre d'occurrences de code acte CSARR dans le PMSI et dans ARAMIS**

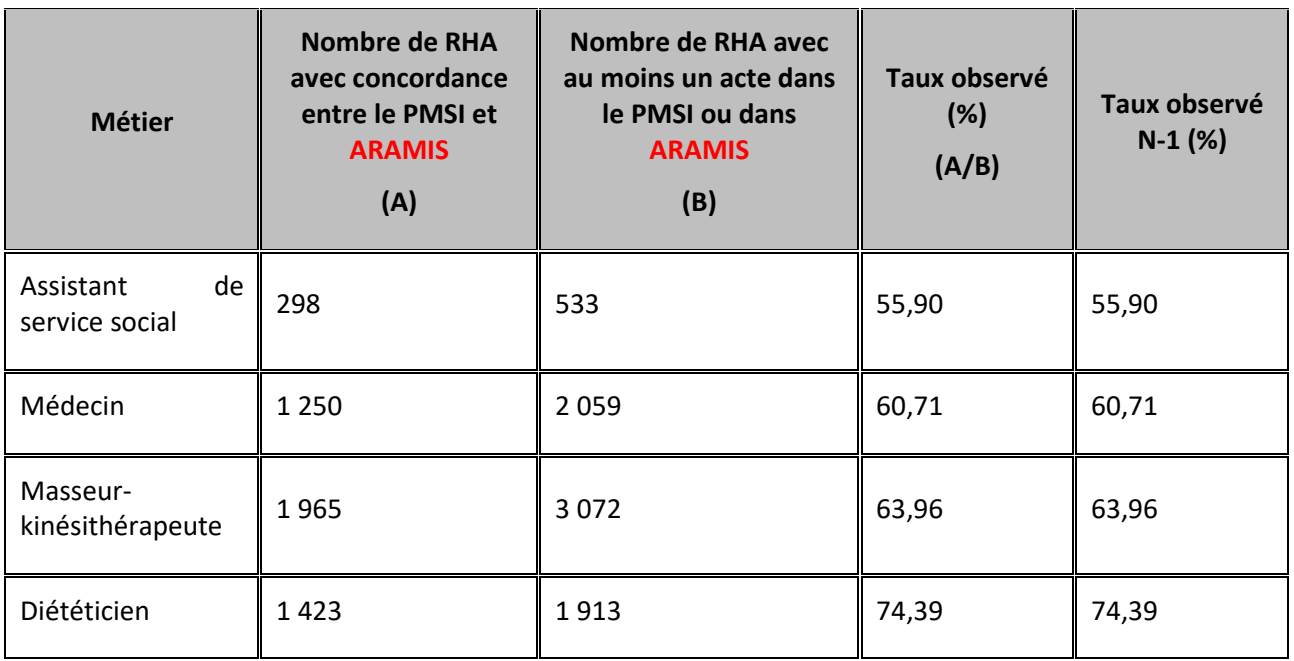

### **Objectif** :

Vérifier que l'ensemble des actes CSARR codés dans le PMSI pour chaque intervenant apparaissent bien dans le fichier 11 d'ARAMIS. Les actes doivent correspondre en nombre et en code.

L'objectif est donc d'avoir un taux observé le plus proche de 100%.

**Attention : ce tableau ne tient pas compte des actes pluri professionnels et ne tient pas compte des actes de co-intervenants sur des actes non pluriprofessionnels** (actes du fichier 11 ARAMIS ayant la valeur « C » dans le champ « Type d'intervenant pour les actes de RR réalisés en pluri-professionnels ne faisant pas partie de la liste fermée des actes pluriprofessionnels du CSARR »).

### **Source :**

Toutes les informations contenues dans ce tableau sont issues du RHA et du fichier 11 d'ARAMIS.

#### **Points focus :**

La liste des RHA avec ces anomalies est à récupérer dans le logiciel VisualENC, disponible dans l'espace de téléchargement du site de l'ATIH.

#### **Action :**

L'établissement doit justifier l'écart. Le superviseur notifiera la justification dans le rapport de supervision.

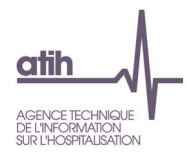

## **Tableau 2.7.2 : Taux de RHA avec le même nombre d'occurrences de code acte CCAM de RR dans le PMSI et dans ARAMIS**

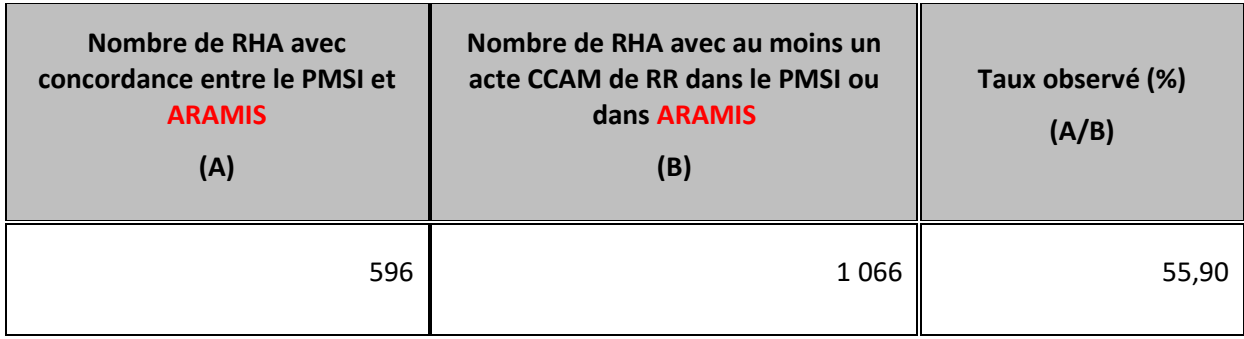

#### **Objectif** :

Vérifier que l'ensemble des actes CCAM de RR codés dans le PMSI apparaissent bien dans le fichier 11 d'ARAMIS. Les actes doivent correspondre en nombre et en code.

L'objectif est donc d'avoir un taux observé le plus proche de 100%.

#### **Source :**

Toutes les informations contenues dans ce tableau sont issues du RHA et du fichier 11 d'ARAMIS.

**Attention : ce tableau ne tient pas compte des actes de co-intervenants sur des actes non pluriprofessionnels** (actes du fichier 11 ARAMIS ayant la valeur « C » dans le champ « Type d'intervenant pour les actes de RR réalisés en pluri-professionnels ne faisant pas partie de la liste fermée des actes pluriprofessionnels du CSARR »).

#### **Points focus :**

La liste des RHA avec ces anomalies est à récupérer dans le logiciel VisualENC, disponible dans l'espace de téléchargement du site de l'ATIH.

#### **Action :**

L'établissement doit justifier l'écart. Le superviseur notifiera la justification dans le rapport de supervision.

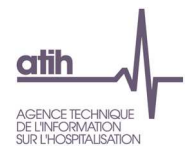

### **Tableaux 2.8 : Exhaustivité des actes RR**

## **Tableau 2.8.1 : Exhaustivité des actes RR – Synthèse**

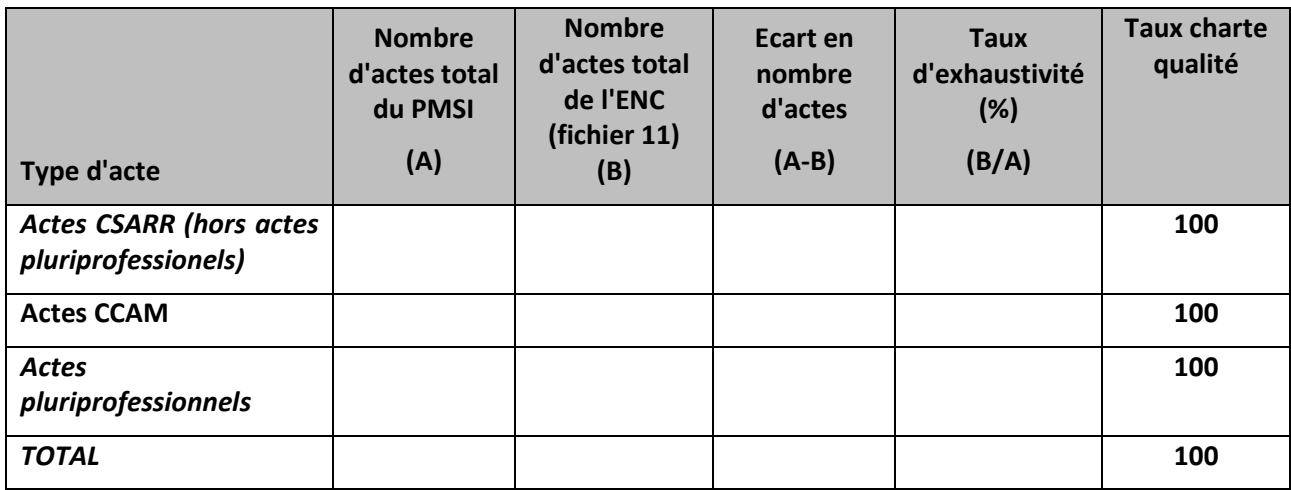

#### **Objectif** :

Vérifier l'exhaustivité des actes recueillis dans le fichier 11 de l'ENC par rapport aux actes recueillis dans le PMSI, par type d'acte. L'objectif est un taux d'exhaustivité égal à 100% au total.

#### **Source :**

Toutes les informations contenues dans ce tableau sont issues du RHA du PMSI et du fichier 11 des minutes d'ARAMIS.

Pour les actes pluriprofessionnels, le nombre d'actes total du PMSI correspond au nombre d'actes x nombre d'intervenants.

**Attention : ce tableau ne tient pas compte des actes de co-intervenants sur des actes non pluriprofessionnels** (actes du fichier 11 ARAMIS ayant la valeur « C » dans le champ « Type d'intervenant pour les actes de RR réalisés en pluri-professionnels ne faisant pas partie de la liste fermée des actes pluriprofessionnels du CSARR »).

#### **Action :**

Si vous avez un taux différent de 100%, référez-vous aux données détaillées des Tableaux de contrôle suivants. puis expliquez au superviseur pourquoi vous n'avez pas les mêmes données dans le PMSI que dans l'ENC (fichier 11).

Le superviseur notifiera la justification dans le rapport de supervision.

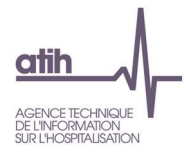

## **Tableau 2.8.2 : Exhaustivité des actes CSARR et CCAM de RR**

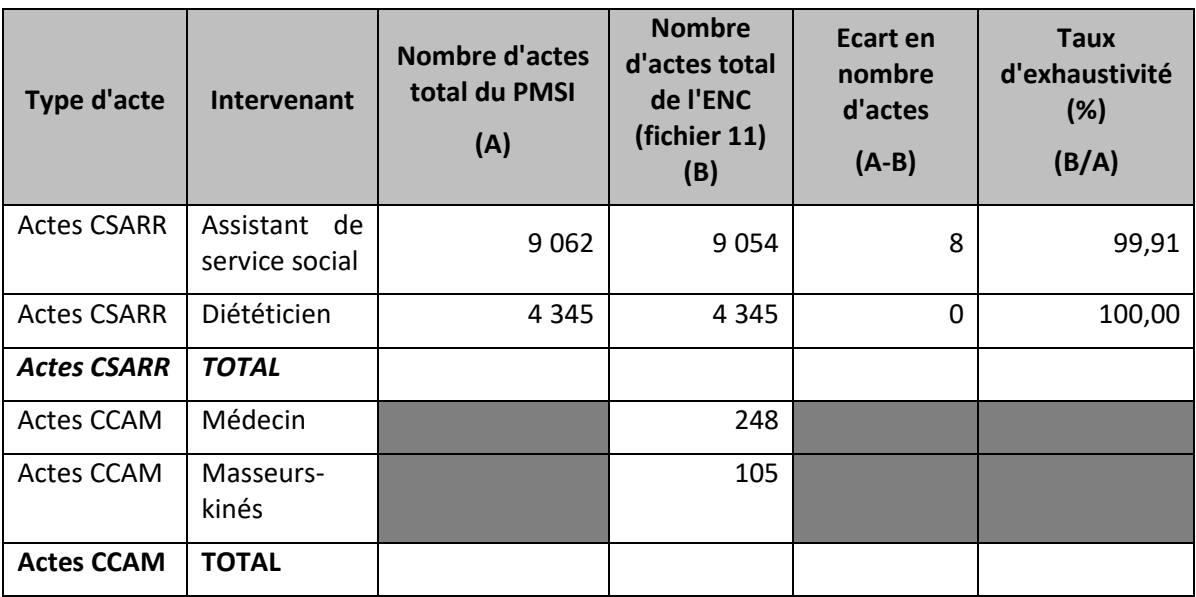

#### **Objectif** :

Vérifier l'exhaustivité des actes recueillis dans le fichier 11 de l'ENC par rapport aux actes recueillis dans le PMSI, par type d'acte. L'objectif est un taux d'exhaustivité égal à 100% au total et par intervenant.

Dans ce tableau, on tient compte du nombre d'occurrences des actes déclarés dans le PMSI pour les actes CSARR et CCAM.

Ainsi, dans la colonne « Nb d'actes total de l'ENC (fichier 11) », on compte le nombre de lignes du fichier.

On ne croise pas les valeurs des actes ni les valeurs des intervenants.

#### **Source :**

Toutes les informations contenues dans ce tableau sont issues du RHA du PMSI et du fichier 11 des minutes d'ARAMIS.

Pour les actes CCAM, comme il n'est pas demandé l'intervenant dans le PMSI, le nombre d'actes CCAM sera comparé au total et non par intervenant. Le nombre d'actes CCAM par intervenant déclaré dans Aramis est présenté pour contrôle.

La liste des RHA avec ces anomalies est à récupérer dans le logiciel VisualENC, disponible dans l'espace de téléchargement du site de l'ATIH.

**Attention : ce tableau ne tient pas compte des actes pluri professionnels et ne tient pas compte des actes de co-intervenants sur des actes non pluriprofessionnels** (actes du fichier 11 ARAMIS ayant la valeur « C » dans le champ « Type d'intervenant pour les actes de RR réalisés en pluri-professionnels ne faisant pas partie de la liste fermée des actes pluriprofessionnels du CSARR »).

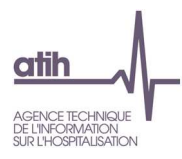

#### **Action :**

Si vous avez un taux différent de 100%, pointez les écarts listés dans le logiciel VisualENC, disponible dans l'espace de téléchargement du site de l'ATIH, puis expliquez au superviseur pourquoi vous n'avez pas les mêmes données dans le PMSI que dans l'ENC (fichier 11).

Le superviseur notifiera la justification dans le rapport de supervision.

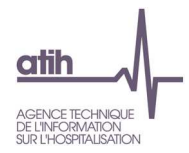

## **Tableau 2.8.3 : Exhaustivité des actes pluri professionnels**

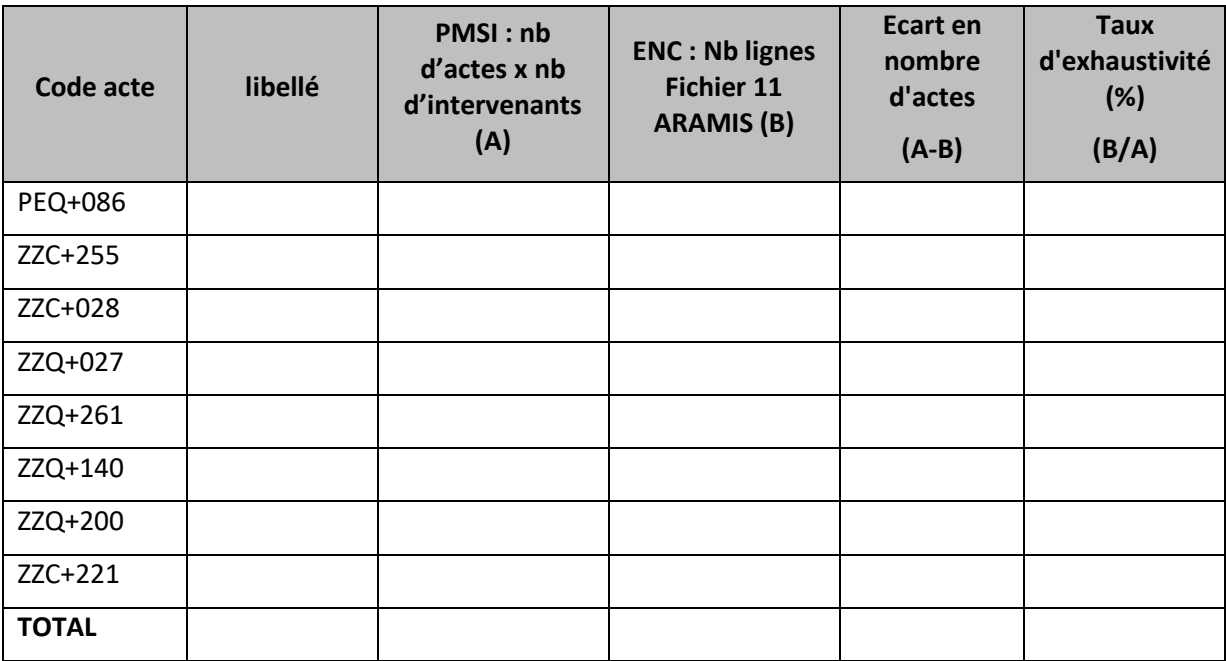

#### **Objectif** :

Vérifier l'exhaustivité des actes recueillis dans le fichier 11 de l'ENC par rapport aux actes recueillis dans le PMSI, pour les actes pluri professionnels.

#### **Source :**

Toutes les informations contenues dans ce tableau sont issues du RHA du PMSI et du fichier 11 des minutes d'ARAMIS.

#### **Action :**

Les écarts doivent être recherchés et justifiés par l'établissement.

La liste des RHA avec ces anomalies est à récupérer dans le logiciel VisualENC, disponible dans l'espace de téléchargement du site de l'ATIH.

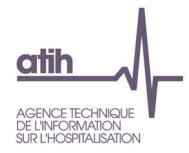

## **Tableau 2.8.4 : Exhaustivité des actes CCAM de RR par code acte**

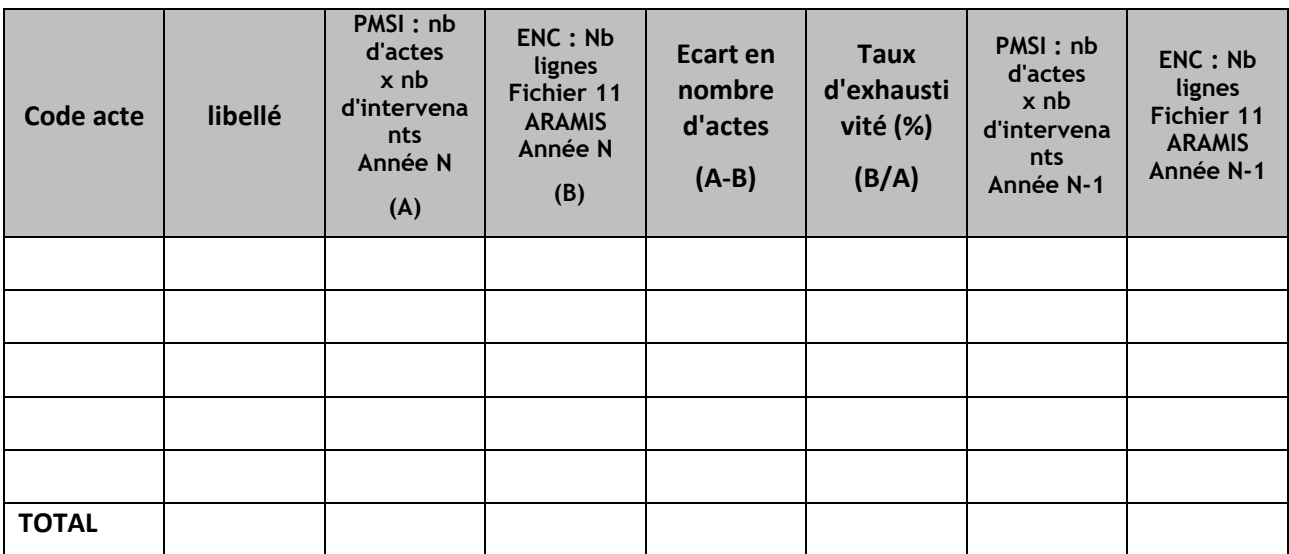

#### **Objectif** :

Vérifier par code acte l'exhaustivité des actes recueillis dans le fichier 11 de l'ENC par rapport aux actes recueillis dans le PMSI, pour les actes CCAM de RR.

Pour les actes faisant partie de la liste des actes CCAM de RR que l'établissement choisit de déclarer en ICR dans une SA plateau MT, ce tableau doit identifier un écart entre PMSI et Fichier 11, ces actes ne devant pas également être déclarés en Fichier 11.

#### **Source :**

Toutes les informations contenues dans ce tableau sont issues du PMSI et du fichier 11 de recueil des actes RR d'ARAMIS.

**Attention : ce tableau ne tient pas compte des actes de co-intervenants sur des actes non pluriprofessionnels** (actes du fichier 11 ARAMIS ayant la valeur « C » dans le champ « Type d'intervenant pour les actes de RR réalisés en pluri-professionnels ne faisant pas partie de la liste fermée des actes pluriprofessionnels du CSARR »).

#### **Action :**

Les écarts doivent être recherchés et justifiés par l'établissement.

La liste des RHA avec ces anomalies est à récupérer dans le logiciel VisualENC, disponible dans l'espace de téléchargement du site de l'ATIH.

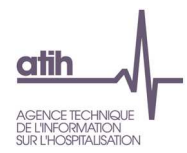

# **Tableau 2.8.5 : Poids des actes réalisés à plusieurs intervenants mais hors liste des actes pluriprofessionnels**

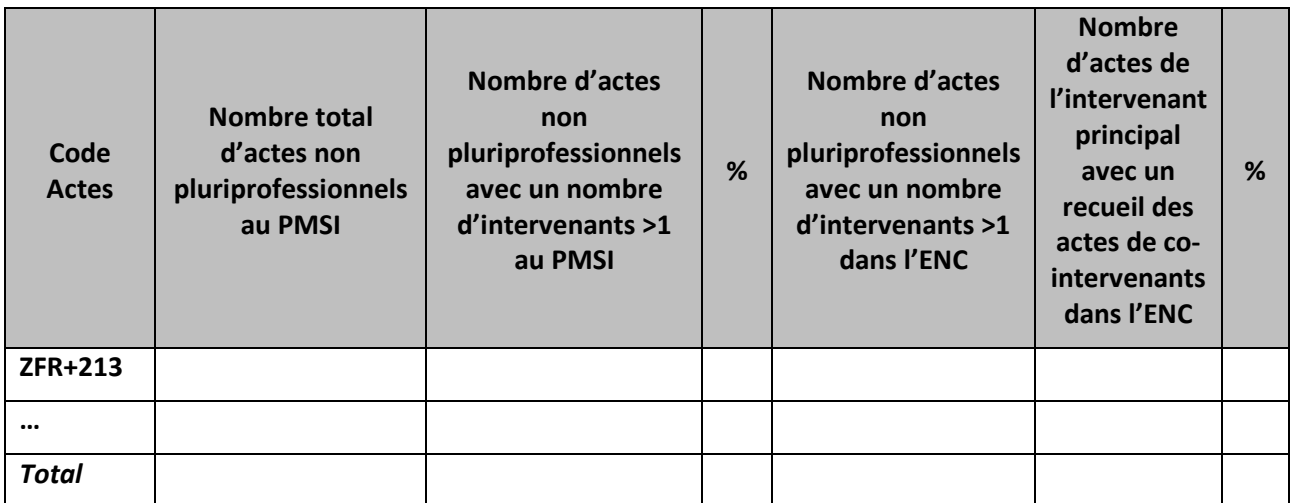

### **Objectif** :

#### Tableau informatif

Le recueil est facultatif pour les actes des co-intervenants des actes réalisés à plusieurs intervenants mais hors liste des actes pluriprofessionnels.

### **Source :**

Toutes les informations contenues dans ce tableau sont issues du PMSI et du fichier 11 ARAMIS

Nombre d'actes non pluriprofessionnels avec un nombre d'intervenants >1 dans l'ENC = nombre d'intervenant >1 et « Type d'intervenant pour les actes de RR réalisés en pluri-professionnels ne faisant pas partie de la liste fermée des actes pluriprofessionnels du CSARR » = « P » ou « vide ».

 Nombre d'actes de l'intervenant principal avec un recueil des actes de co-intervenants dans l'ENC = « Type d'intervenant pour les actes de RR réalisés en pluri-professionnels ne faisant pas partie de la liste fermée des actes pluriprofessionnels du CSARR » = « P »

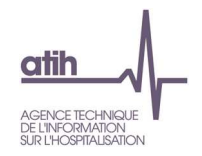

## **Tableau 2.8.6 : Contrôle du recueil des actes de RR réalisés en pluri-professionnels ne faisant pas partie de la liste fermée des actes pluriprofessionnels du CSARR**

## **Partie 1 : Concordance entre PMSI et ENC du recueil des actes des intervenants principaux**

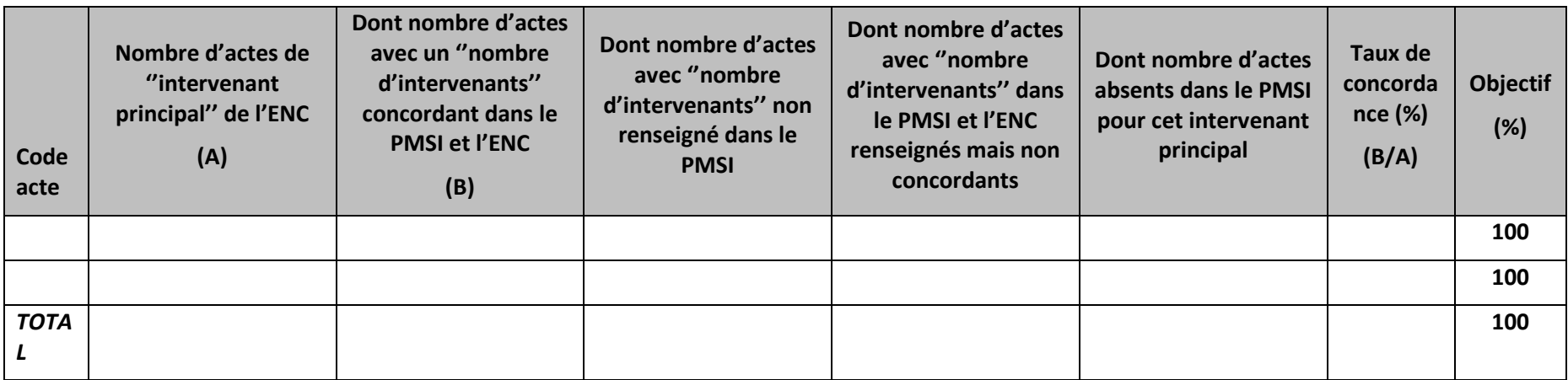

## **Partie 2 : Concordance entre PMSI et ENC des actes des co-intervenants**

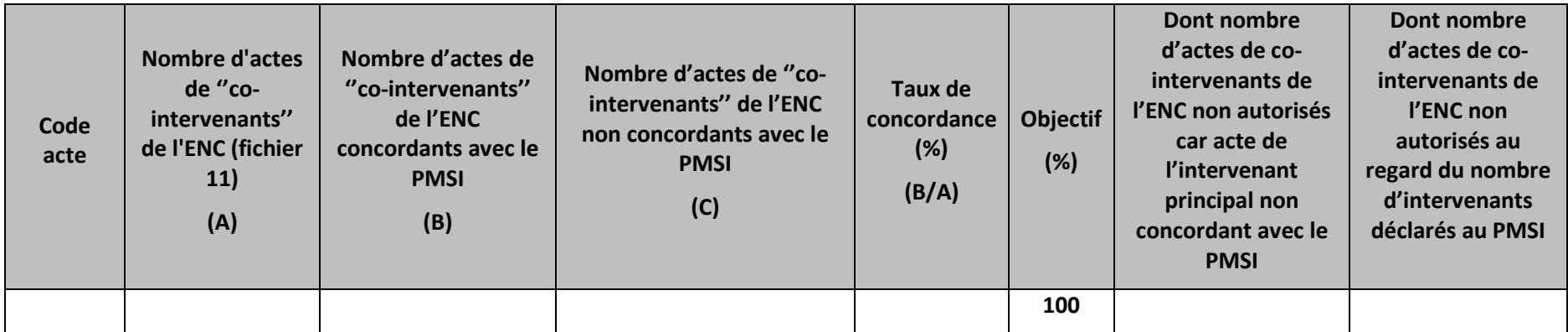

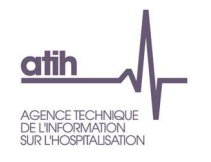

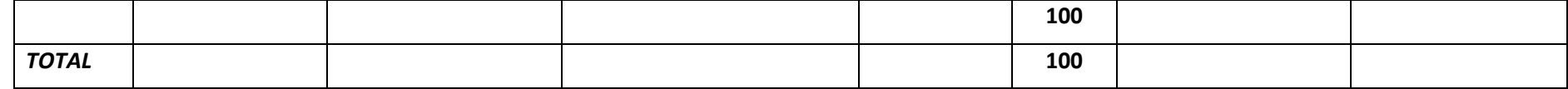

#### **Objectif** :

Vérifier que chaque acte de « co-intervenant » (pour les actes de RR réalisés en pluri-professionnels ne faisant pas partie de la liste fermée des actes pluriprofessionnels du CSARR) déclaré dans le fichier 11 ARAMIS, est concordant avec le codage au PMSI.

#### **Rappel des consignes**

Le recueil des actes des co-intervenants, pour les actes de RR réalisés en pluriprofessionnels ne faisant pas partie de la liste fermée des actes pluriprofessionnels du CSARR, est facultatif.

Si les actes des co-intervenants sont déclarés dans le fichier 11 Aramis :

- > le champ du type d'intervenant doit obligatoirement être renseigné pour les actes concernés à la fois pour l'intervenant principal (=P) et le(s) cointervenant(s) (=C).
- le champ « Nombre d'intervenants » doit être renseigné dans le PMSI et dans le fichier 11.
- aucun acte de co-intervenant non déclaré dans le PMSI ne doit être déclaré dans le fichier 11 ARAMIS
	- o Les actes des co-intervenants ne peuvent être déclarés dans l'ENC que si l'acte a été déclaré avec un nombre d'intervenants >1 dans le PMSI
	- o Le nombre d'acte de co-intervenants déclaré dans l'ENC ne peut être supérieur au nombre d'intervenants déclaré au PMSI.

#### **Source :**

Toutes les informations contenues dans ce tableau sont issues du PMSI et du fichier 11 de recueil des actes RR d'ARAMIS.

Le tableau partie 1 porte sur les actes du fichier 11 ARAMIS qui ont la valeur « P » (intervenant principal), dans le champ « Type d'intervenant pour les actes de RR réalisés en pluri-professionnels ne faisant pas partie de la liste fermée des actes pluriprofessionnels du CSARR »

Le tableau partie 2 porte sur les actes du fichier 11 ARAMIS qui ont la valeur « C » (co-intervenant), dans le champ « Type d'intervenant pour les actes de RR réalisés en pluri-professionnels ne faisant pas partie de la liste fermée des actes pluriprofessionnels du CSARR ».

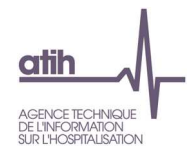

Les actes des co-intervenants sont comparés entre le recueil ENC et le PMSI en :

N° séjour + code acte + date + nombre de co-intervenants

Le nombre de co-intervenants est calculé à partir du « nombre d'intervenants » déclaré dans le PMSI -1 (l'un d'eux étant l'intervenant principal).

#### **Focus :**

Il est attendu une concordance entre la valeur du champ ''nombre d'intervenants'' déclarée dans le PMSI et dans l'ENC. Aucun acte avec un nombre d'intervenant non renseigné ou =1 dans le PMSI ne peut avoir un recueil d'actes de co-intervenants dans l'ENC.

Il est attendu une concordance entre le nombre d'intervenants des actes du PMSI et les actes de l'ENC de maximum 100% (ie : 3 intervenants déclarés dans le PMSI = maximum 2 lignes d'actes de co-intervenants dans l'ENC).

La liste des RHA avec ces anomalies est à récupérer dans le logiciel VisualENC, disponible dans l'espace de téléchargement du site de l'ATIH.

#### **Action :**

L'établissement doit rechercher les actes à l'origine des taux de concordance non conformes, et corriger le fichier 11 ARAMIS en conséquence.

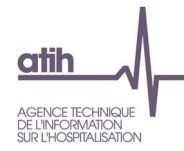

### **Tableaux 2.9 : Distribution de la durée des actes par intervenant**

## **Tableau 2.9.1 : Distribution de la durée des actes par intervenant - actes à déclarer une seule fois par séjour**

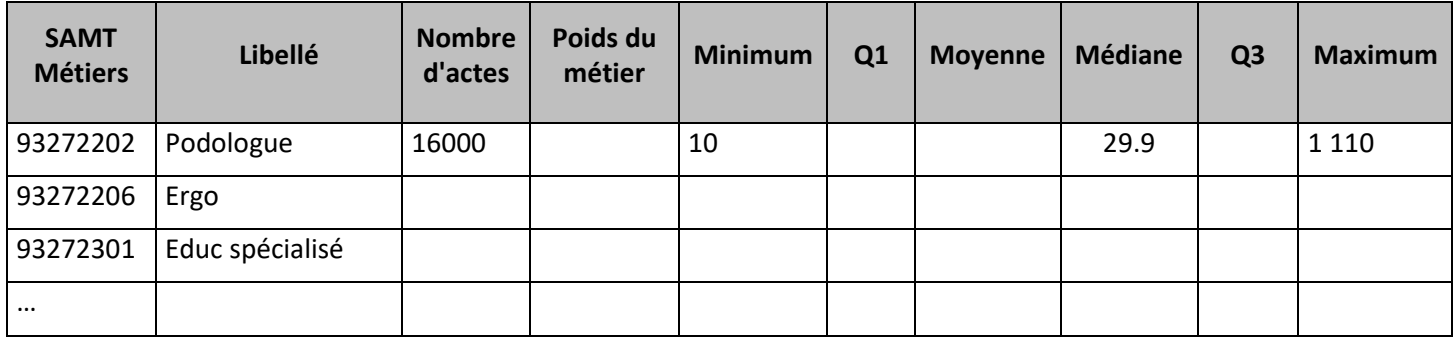

#### **Objectif des tableaux**

Faire ressortir les valeurs aberrantes

#### **Source :**

Toutes les informations contenues dans ce tableau sont issues du paramétrage ARCAnH des SAMT métiers pour le libellé et du fichier 11 des minutes d'ARAMIS pour les autres informations.

#### **Point focus :**

Si la durée dépasse 240 minutes, celle-ci est en jaune dans le tableau.

#### **Action :**

Si vous rencontrez une valeur aberrante, **c**orriger le fichier 11 ou expliquer les valeurs extrêmes.

Le superviseur notifiera la justification dans le rapport de supervision.

Rappel : dans ce fichier, nous attendons des temps réels et non des temps standards.
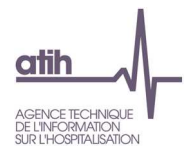

# **Tableau 2.9.2 : Distribution de la durée des actes par intervenant - actes collectifs**

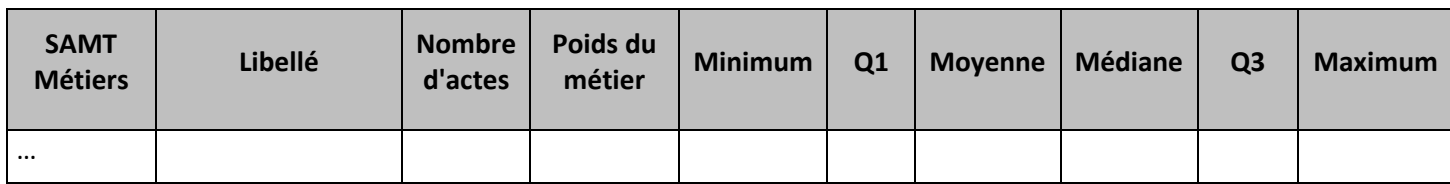

## **Objectif des tableaux**

Faire ressortir les valeurs aberrantes

## **Source :**

Toutes les informations contenues dans ce tableau sont issues du paramétrage ARCAnH des SAMT métiers pour le libellé et du fichier 11 des minutes d'ARAMIS pour les autres informations.

## **Point focus :**

Si la durée dépasse 50 minutes, celle-ci est en jaune dans le tableau.

#### **Action :**

Si vous rencontrez une valeur aberrante, **c**orriger le fichier 11 ou expliquer les valeurs extrêmes.

Le superviseur notifiera la justification dans le rapport de supervision.

Rappel : dans ce fichier, nous attendons des temps réels et non des temps standards.

Rappel : les minutes à déclarer pour les actes collectifs correspondent à la durée de l'acte divisée par le nombre de patients présents à l'acte collectif.

Pour exemple : un acte déclaré de 60mn dans le fichier 11 ARAMIS signifie que l'acte aura duré en temps patient 2 heures s'il y avait 2 patients, 3 heures s'il y avait 3 patients ...

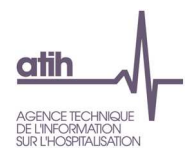

# **Tableau 2.9.3 : Distribution de la durée des actes par intervenant - actes pluriprofessionnels**

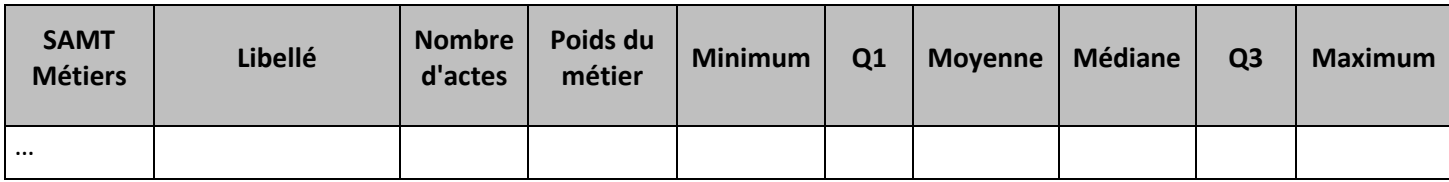

## **Objectif des tableaux**

Faire ressortir les valeurs aberrantes

#### **Source :**

Toutes les informations contenues dans ce tableau sont issues du paramétrage ARCAnH des SAMT métiers pour le libellé et du fichier 11 des minutes d'ARAMIS pour les autres informations.

#### **Point focus :**

Si la durée dépasse 240 minutes, celle-ci est en jaune dans le tableau.

Si le poids du métier est > 50%, celui-ci est en jaune dans le tableau

## **Action :**

Si vous rencontrez une valeur aberrante, **c**orriger le fichier 11 ou expliquer les valeurs extrêmes.

Le superviseur notifiera la justification dans le rapport de supervision.

Rappel : dans ce fichier, nous attendons des temps réels et non des temps standards.

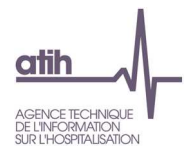

# **Tableau 2.9.4 : Distribution de la durée des actes par intervenant - actes CCAM de RR**

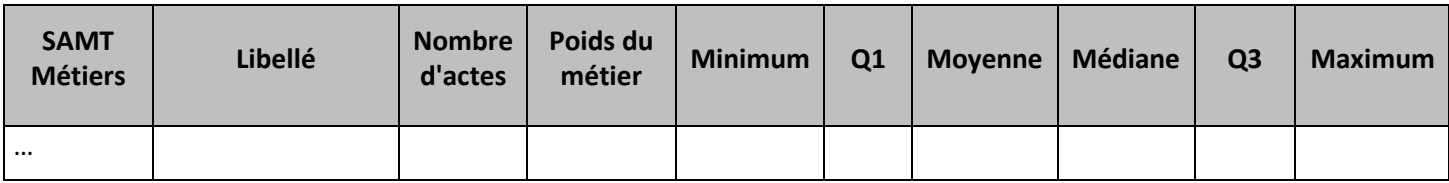

## **Objectif des tableaux**

Faire ressortir les valeurs aberrantes

## **Source :**

Toutes les informations contenues dans ce tableau sont issues du paramétrage ARCAnH des SAMT métiers pour le libellé et du fichier 11 des minutes d'ARAMIS pour les autres informations.

#### **Point focus :**

Si la durée dépasse 240 minutes, celle-ci est en jaune dans le tableau.

#### **Action :**

Si vous rencontrez une valeur aberrante, **c**orriger le fichier 11 ou expliquer les valeurs extrêmes.

Le superviseur notifiera la justification dans le rapport de supervision.

Rappel : dans ce fichier, nous attendons des temps réels et non des temps standards.

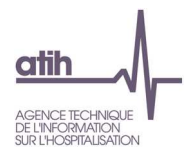

# **Tableau 2.9.5 : Distribution de la durée des actes par intervenant – tous actes hors actes à déclarer une seule fois par séjour, actes collectifs, actes pluriprofessionnels et actes CCAM de RR**

## Partie 1 : Actes individuels dédiés et non dédiés

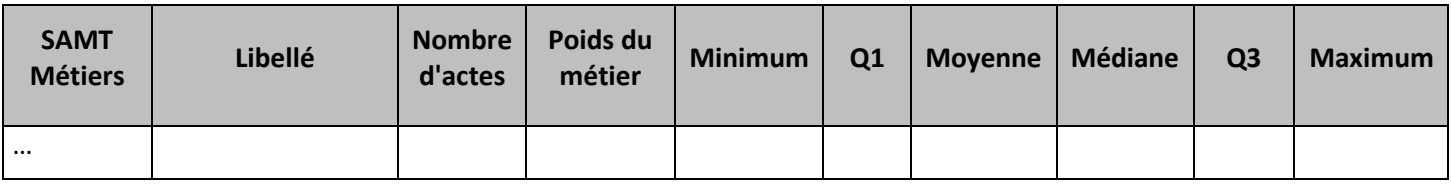

## Partie 2 : Dont actes individuels dédiés

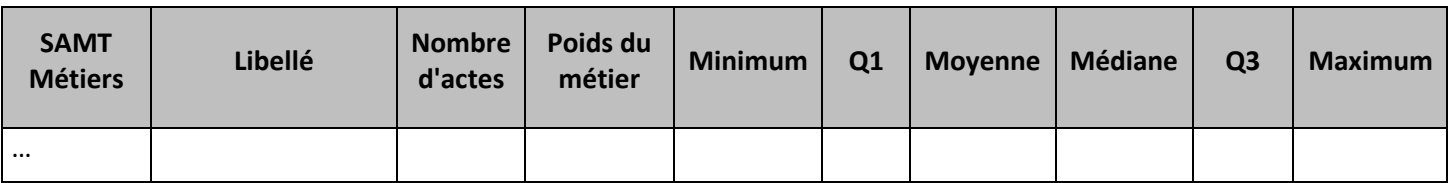

## Partie 3 : Dont actes individuels non dédiés

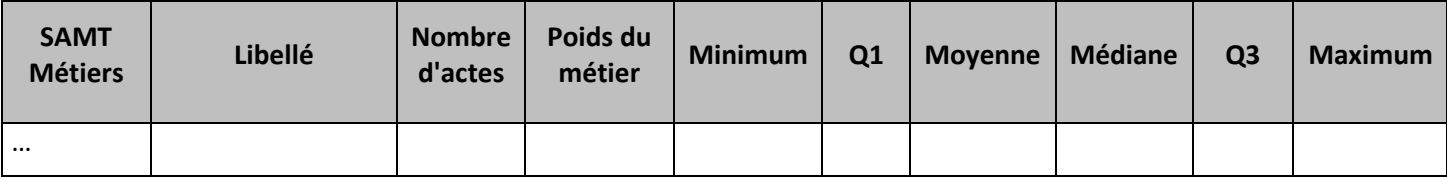

## **Objectif des tableaux**

Faire ressortir les valeurs aberrantes

## **Source :**

Toutes les informations contenues dans ce tableau sont issues du paramétrage ARCAnH des SAMT métiers pour le libellé et du fichier 11 des minutes d'ARAMIS pour les autres informations.

La distinction entre les actes individuels dédiés et les actes individuels non dédiés est réalisée à partir du champ « nombre de patients » du fichier 11 ARAMIS : si le nombre de patients est supérieur à 1, l'acte est classé en « individuel non dédié ».

## **Point focus :**

Partie 1 et partie 2 : Si la durée dépasse 240 minutes, celle-ci est en jaune dans les tableaux.

Partie 3 : Si la durée dépasse 50 minutes, celle-ci est en jaune dans le tableau.

## **Action :**

Si vous rencontrez une valeur aberrante, **c**orriger le fichier 11 ou expliquer les valeurs extrêmes.

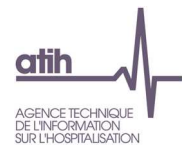

Le superviseur notifiera la justification dans le rapport de supervision.

Rappel : dans ce fichier, nous attendons des temps réels et non des temps standards.

Rappel : les minutes à déclarer pour les actes individuels non dédiés correspondent au temps passé par l'intervenant individuellement avec le patient.

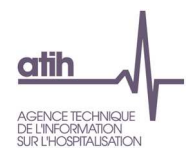

# **Tableau 2.9.6 : Nombre d'actes avec une durée de rééducation <= 5 minutes**

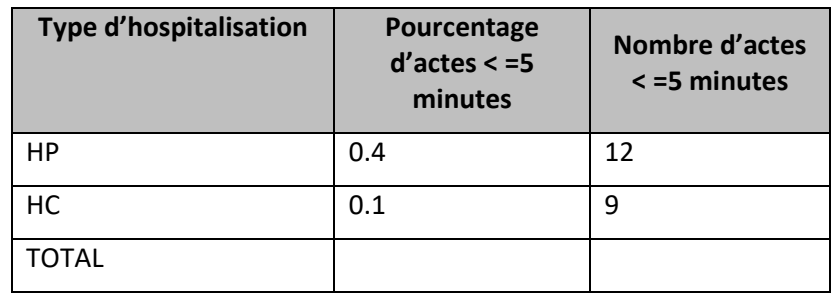

## **Objectif :**

Vérifier s'il n'y a pas de problèmes de codage des actes ou des minutes.

#### **Source :**

Toutes les informations contenues dans ce tableau sont issues du fichier 11 des minutes d'ARAMIS.

## **Point focus :**

Ce tableau permet d'identifier les actes dont la durée est très courte. L'établissement doit corriger le cas échéant ces données et /ou les justifier à son superviseur. Une explication sera inscrite dans le rapport de supervision.

#### **Les actes collectifs ne sont pas pris en compte dans ce calcul.**

La liste des RHA avec ces anomalies est à récupérer dans le logiciel VisualENC, disponible dans l'espace de téléchargement du site de l'ATIH.

Si l'établissement n'a pas d'actes dont la durée est inférieure à 5 minutes, indiquer « Non concerné ».

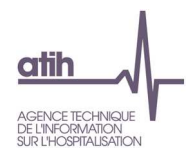

# **Tableau 2.9.7 : Distribution des actes de Rééducation-Réadaptation par intervenant par type d'actes RR**

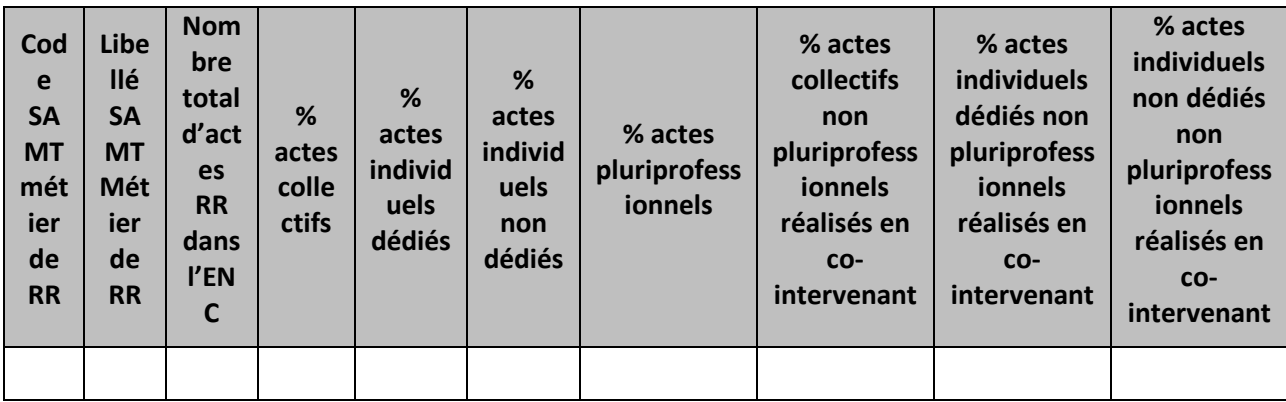

## **Objectif** :

Tableau informatif

## **Source :**

Toutes les informations contenues dans ce tableau sont issues du Fichier 11 ARAMIS.

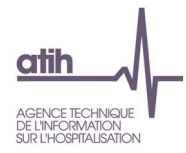

## **Tableaux 2.10 : Contrôles complémentaires sur le recueil RR**

## **Tableau 2.10.1 : Codage des gestes complémentaires**

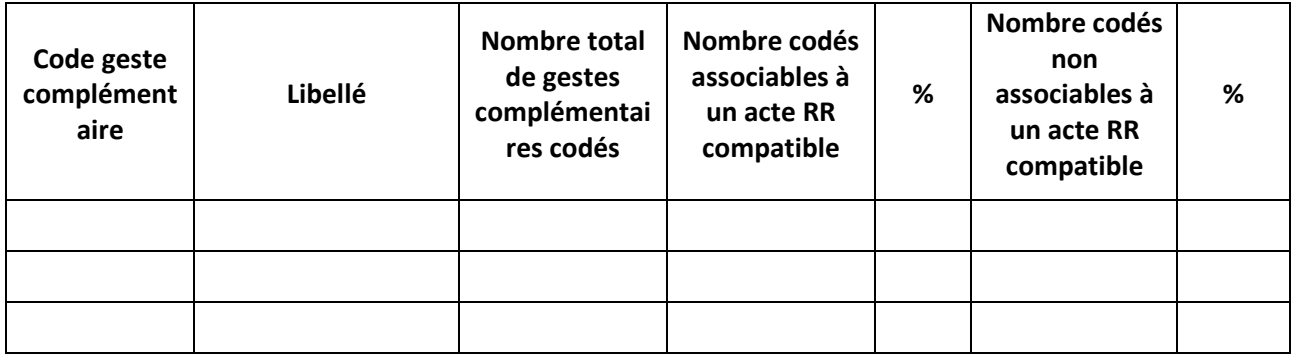

#### **Objectif** :

Vérifier que chaque code « gestes complémentaires » déclaré dans le fichier 11 ARAMIS est bien autorisé par un acte RR compatible avec ce geste complémentaire.

#### **Source :**

Toutes les informations contenues dans ce tableau sont issues du fichier 11 de recueil des actes RR d'ARAMIS.

Lorsqu'un geste complémentaire est codé pour un numéro de séjour à une date, un code acte RR autorisant ce geste complémentaire doit être recueilli pour le même numéro de séjour à la même date.

#### **Action :**

Les anomalies de codage identifiées pour l'année N doivent alerter les établissements pour améliorer leur codage de l'activité RR dans le PMSI de l'année N+1 (contrôle et correction le cas échéant du codage des gestes complémentaires pour l'ensemble de l'année N+1 avant validation du M12 par l'ARS)

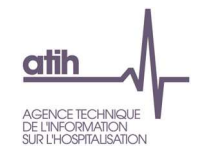

# **Tableau 2.10.2 : Exhaustivité des codes modulateurs de lieu ou technicité et codes extension documentaire ou PMSI entre PMSI et ENC**

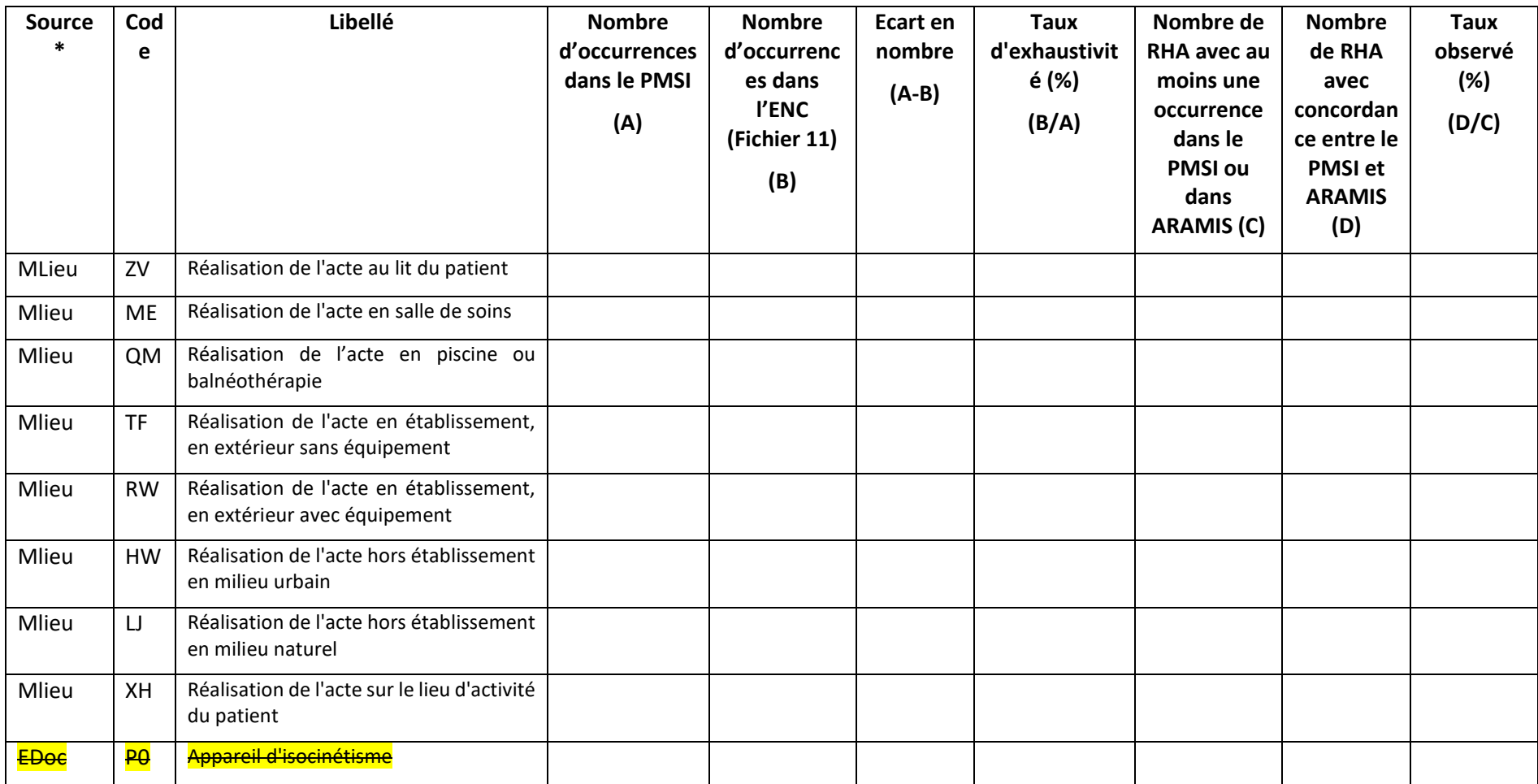

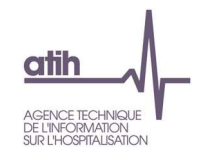

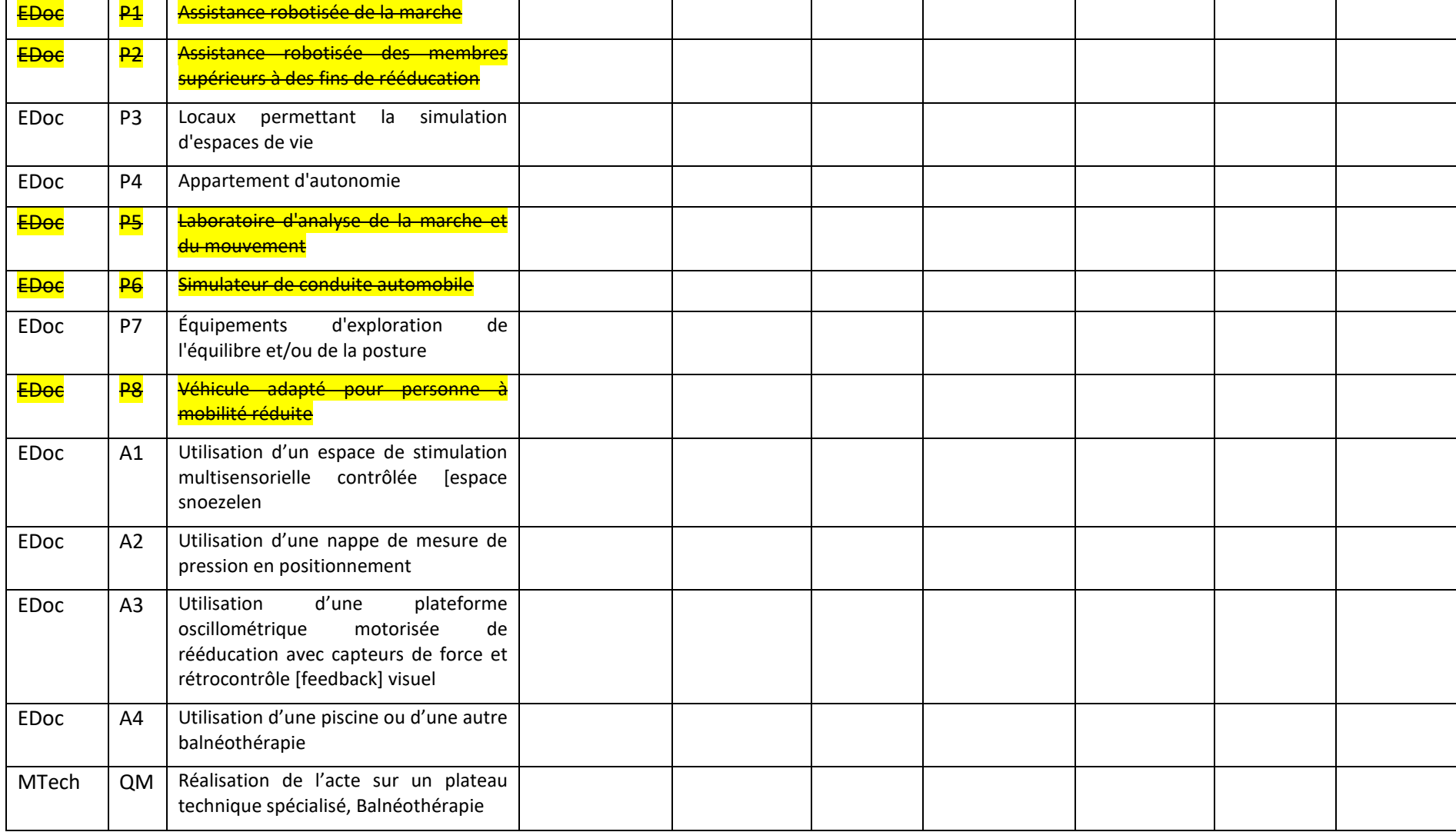

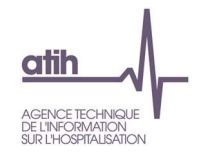

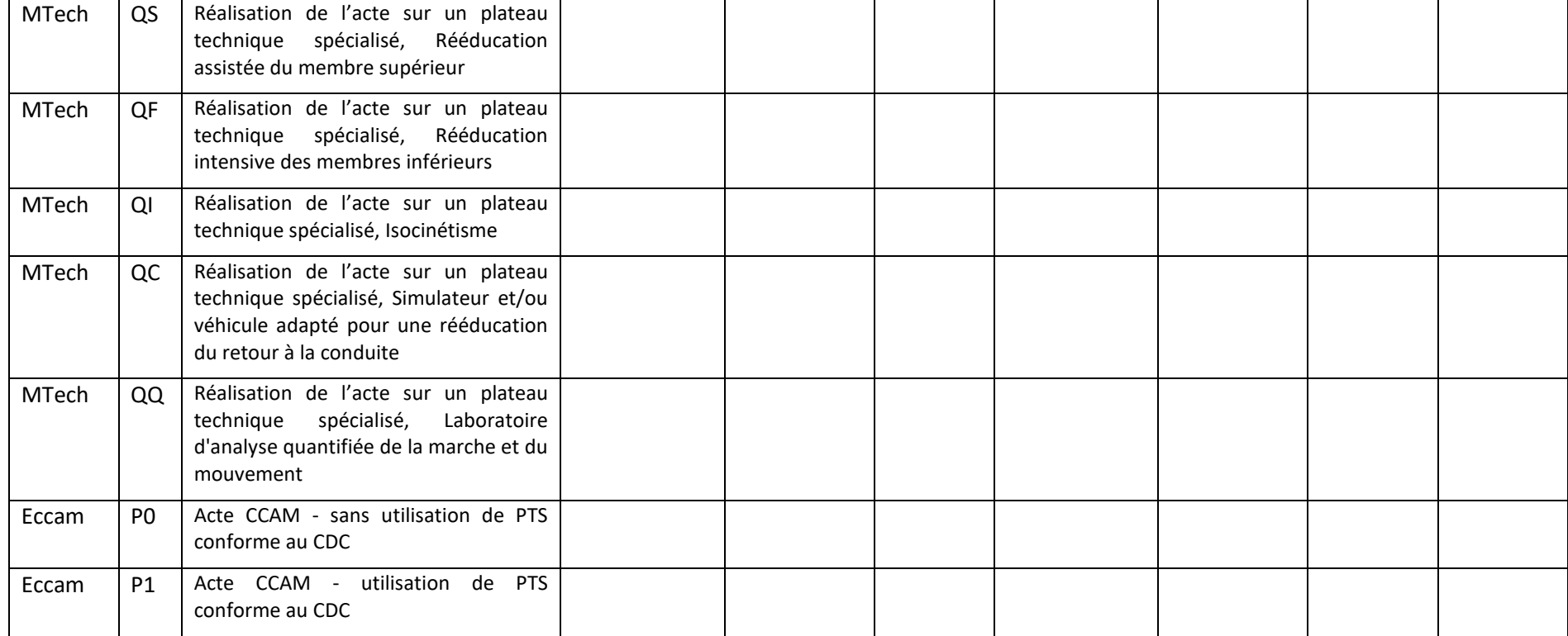

\* modulateur de lieu (MLieu), extension documentaire (EDoc), modulateur de technicité (MTech), extension PMSI CCAM (Eccam)

## **Objectif** :

Vérifier que le recueil des codes modulateur de lieu, codes modulateur de technicité et codes extension documentaire et codes extension PMSI dans le fichier 11 ARAMIS est concordant avec le recueil PMSI.

#### **Source :**

Les informations contenues dans ce tableau sont issues du fichier 11 de recueil des actes RR d'ARAMIS et du PMSI.

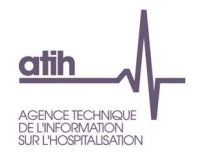

Seuls les codes ayant une occurrence dans le PMSI et/ou dans le fichier 11 ARAMIS sont listés dans ce tableau.

Ce tableau ne tient pas compte des actes de co-intervenants sur des actes non pluriprofessionnels (actes du fichier 11 ARAMIS ayant la valeur « C » dans le champ « Type d'intervenant pour les actes de RR réalisés en pluri-professionnels ne faisant pas partie de la liste fermée des actes pluriprofessionnels du CSARR »).

#### **Action :**

Les écarts entre PMSI et ENC doivent être corrigés dans le fichier 11 ARAMIS.

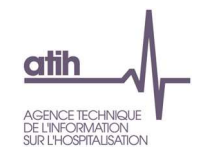

# **Tableau 2.10.3 : Concordance entre la SAMT Plateau de RR déclarée et les codes modulateurs / Extensions / Actes par nature sur une SAMT plateau de RR**

## **Partie 1 : Actes avec une SAMT Plateau de RR attendue**

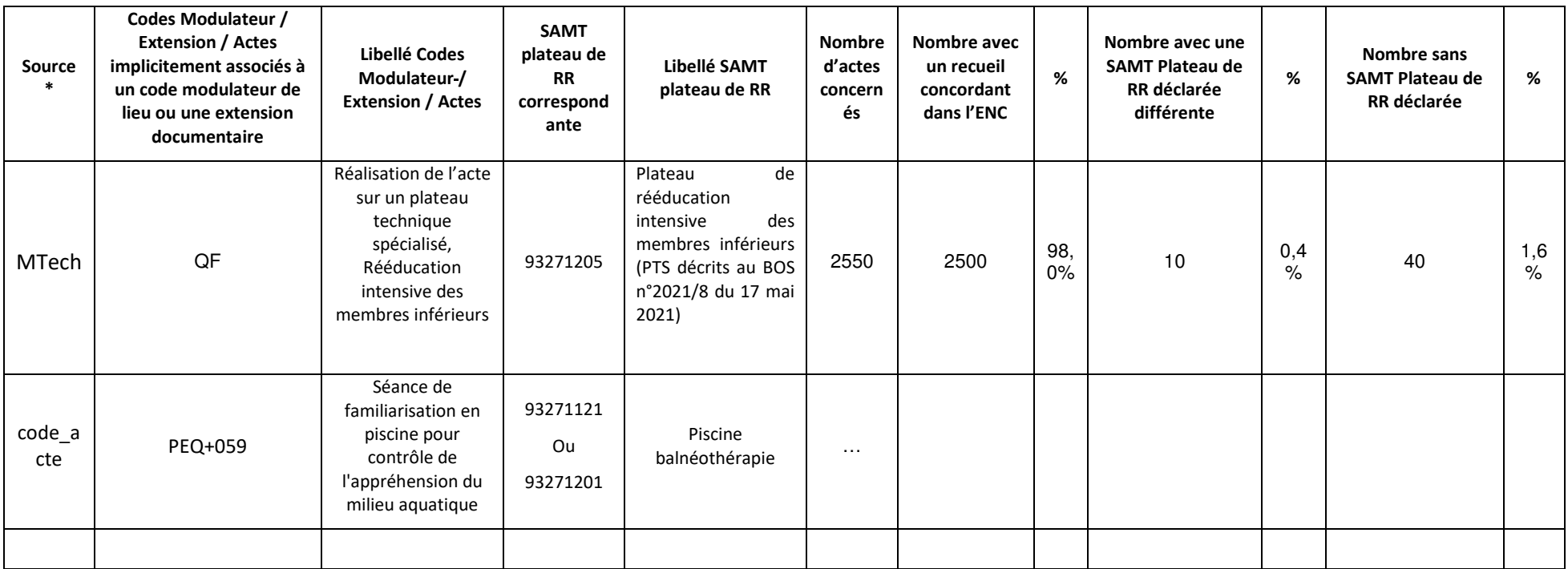

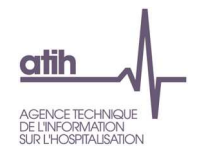

### **Partie 2 : Actes sans SAMT Plateau de RR attendue**

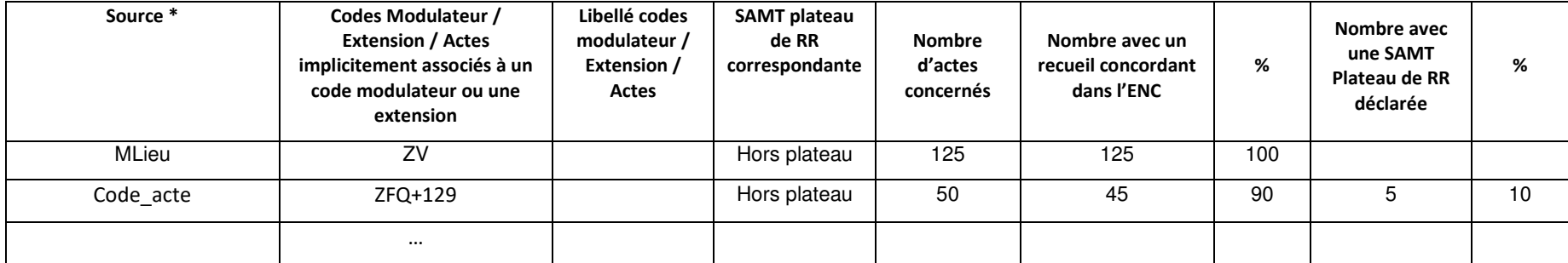

\* modulateur de lieu (MLieu), extension documentaire (EDoc), modulateur de technicité (MTech), extension PMSI CCAM (Eccam), code acte

#### **Objectif** :

Vérifier la correcte déclaration de la SAMT Plateau de RR dans le fichier 11 ARAMIS lorsque la SAMT Plateau de RR est induite par le code modulateur de lieu, le code modulateur de technicité, l'extension documentaire, ou l'extension PMSI (actes CCAM de RR), ou actes avec modulateur/extension implicite.

#### **Source :**

Toutes les informations contenues dans ce tableau sont issues du fichier 11 de recueil des actes RR d'ARAMIS.

Le contrôle est fait à partir de la présence d'un code modulateur de lieu ou d'un code modulateur de technicité ou d'une extension documentaire ou d'une extension PMSI ou d'un code acte associé implicitement à un code modulateur/une extension, qui permettent de les lier sans ambiguïté à une SAMT Plateau de RR.

#### **Action :**

Les anomalies de rattachement des actes aux SAMT Plateaux de RR doivent être contrôlées par l'établissement puis soit corrigées, soit justifiées auprès du superviseur qui inscrira ces explications dans le rapport de supervision.

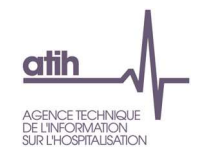

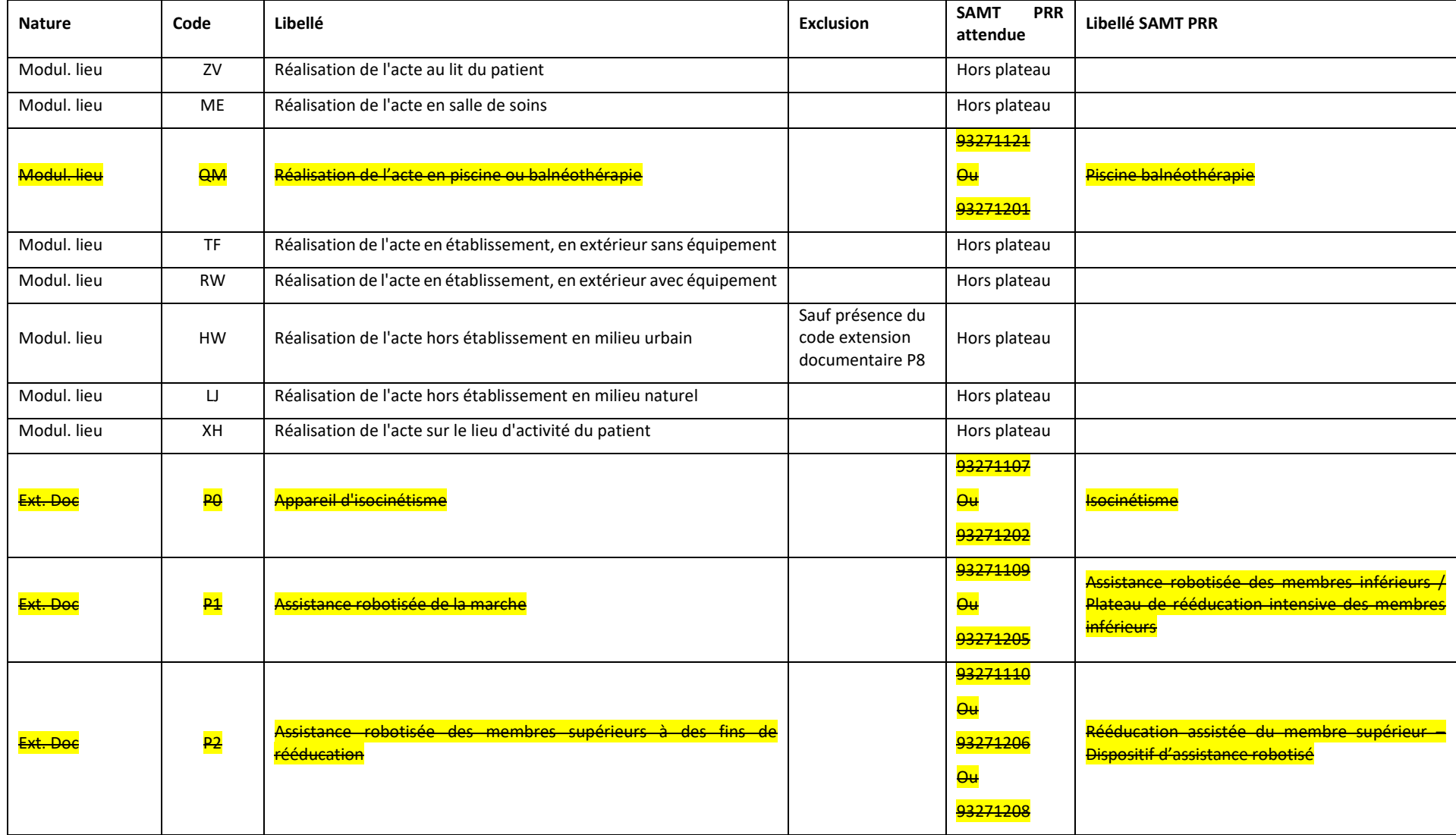

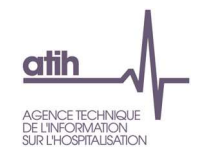

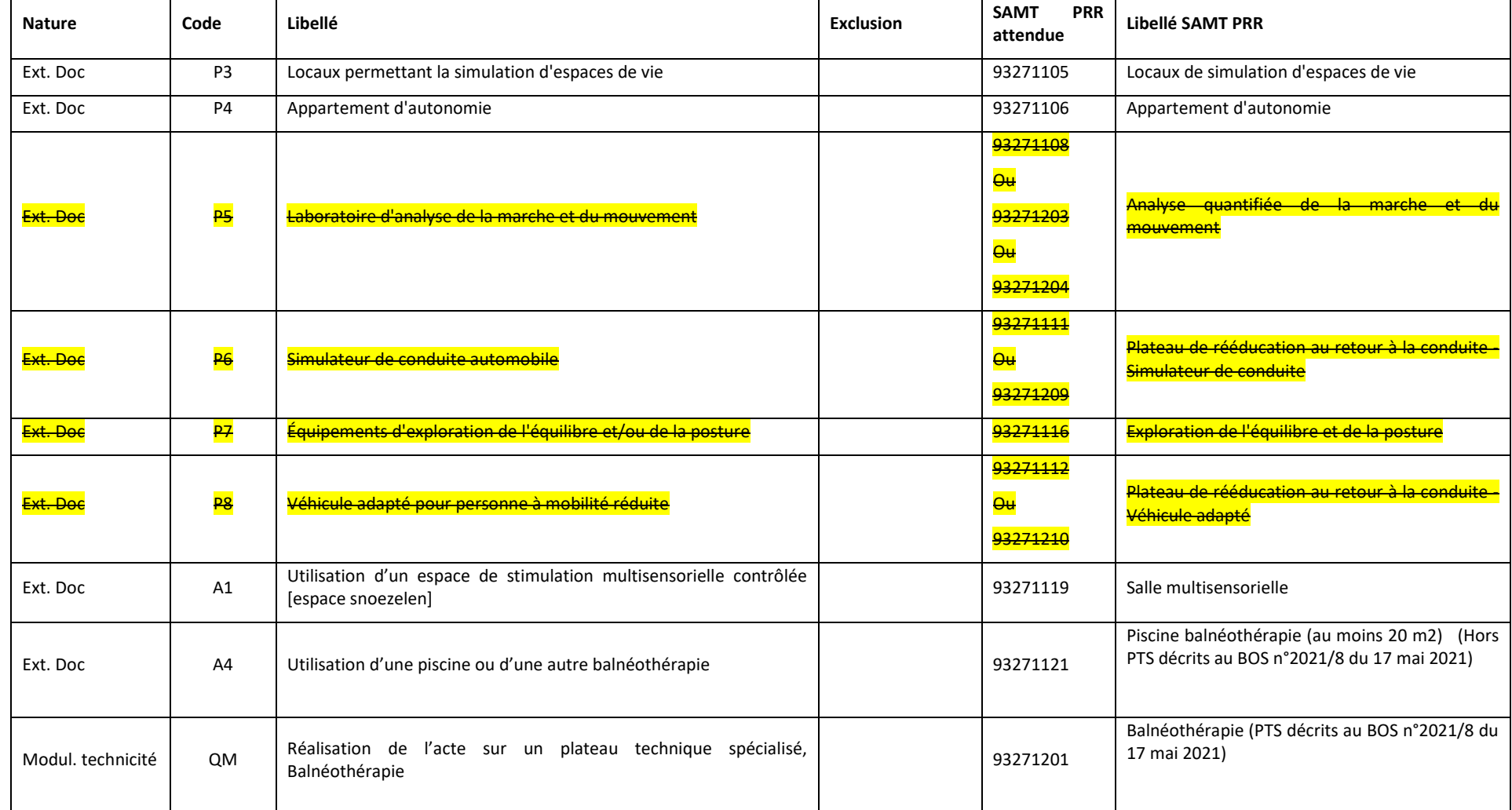

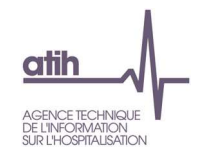

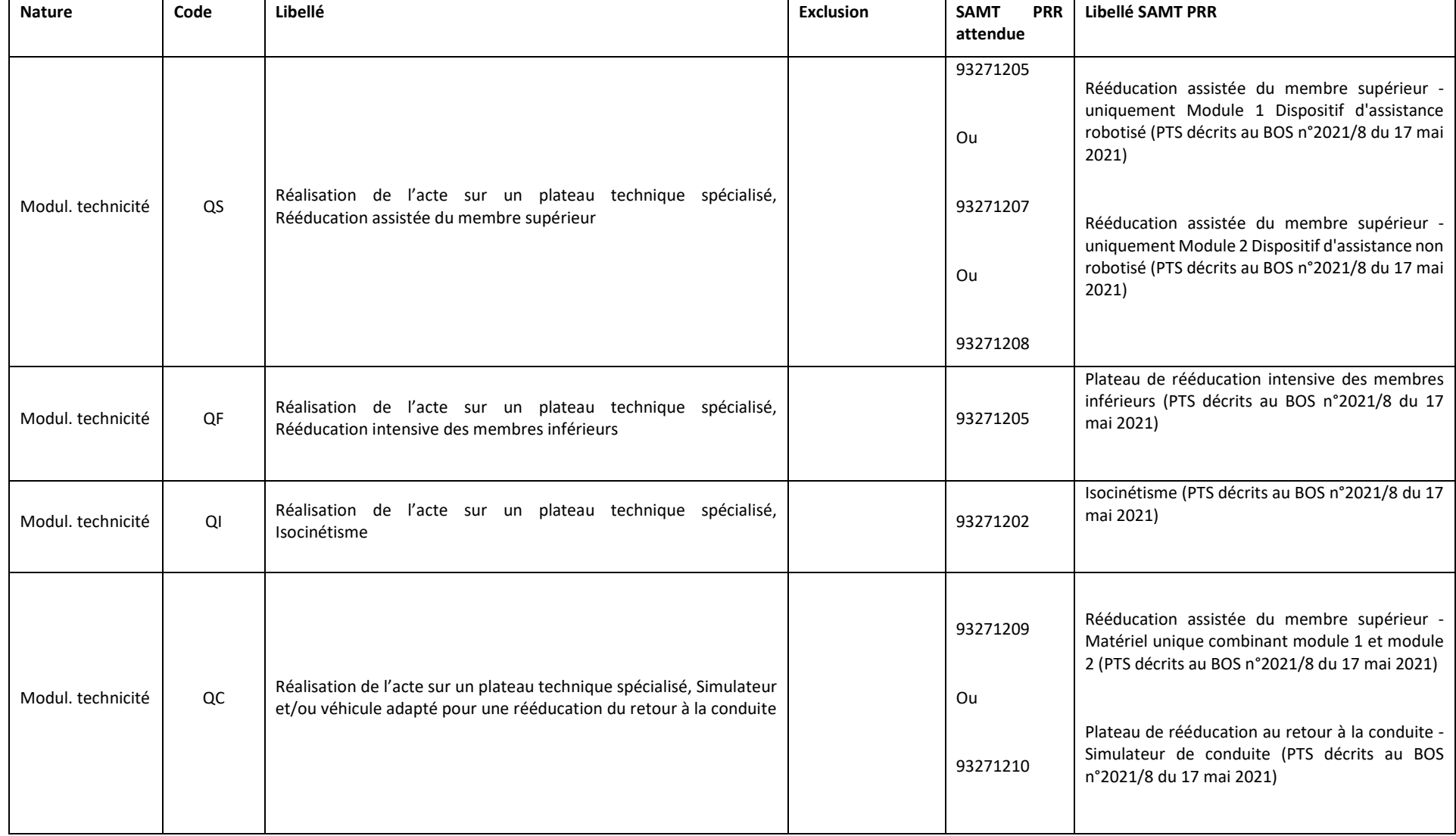

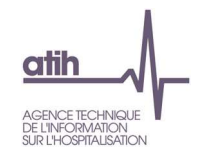

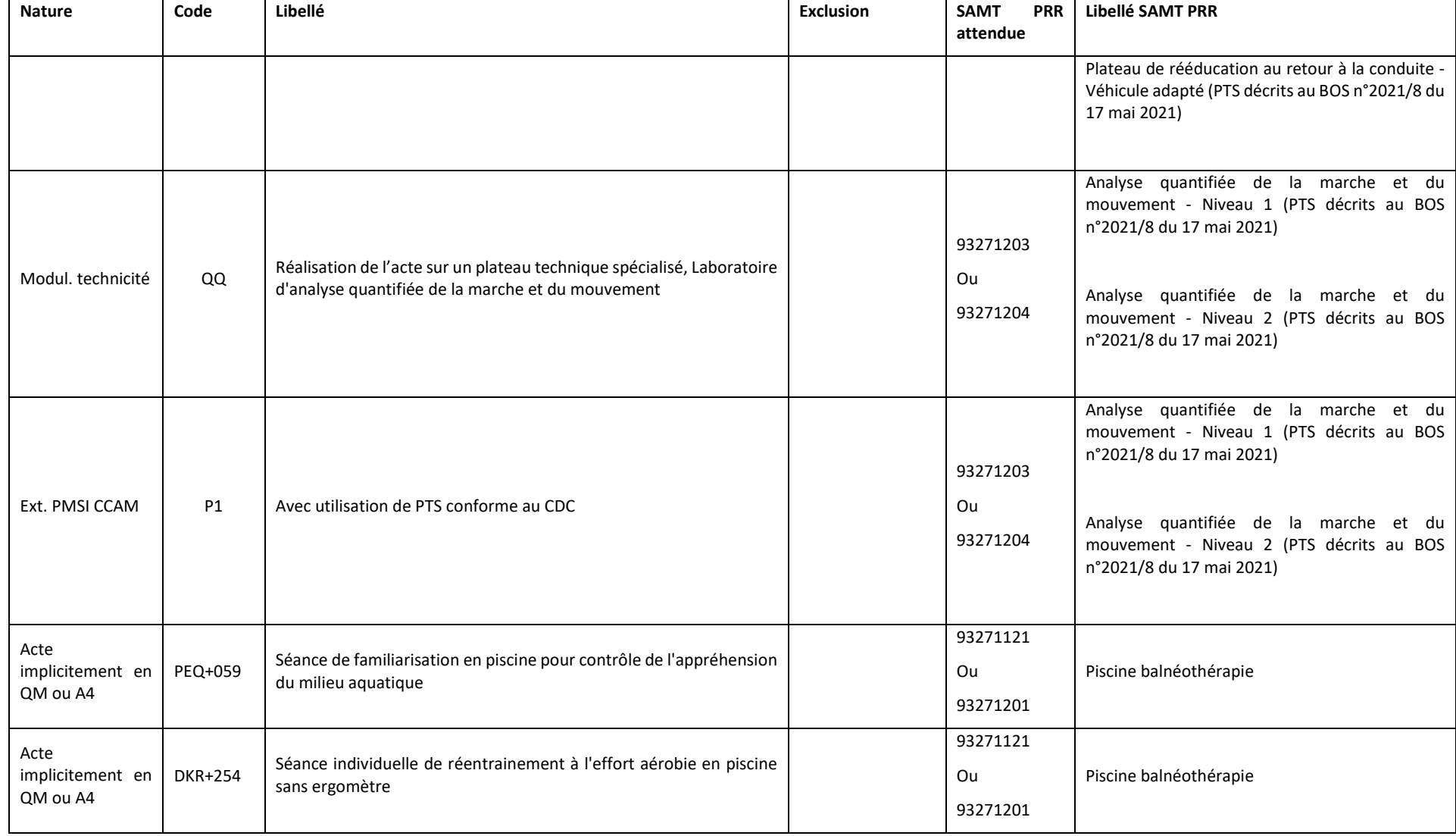

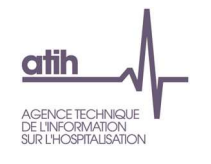

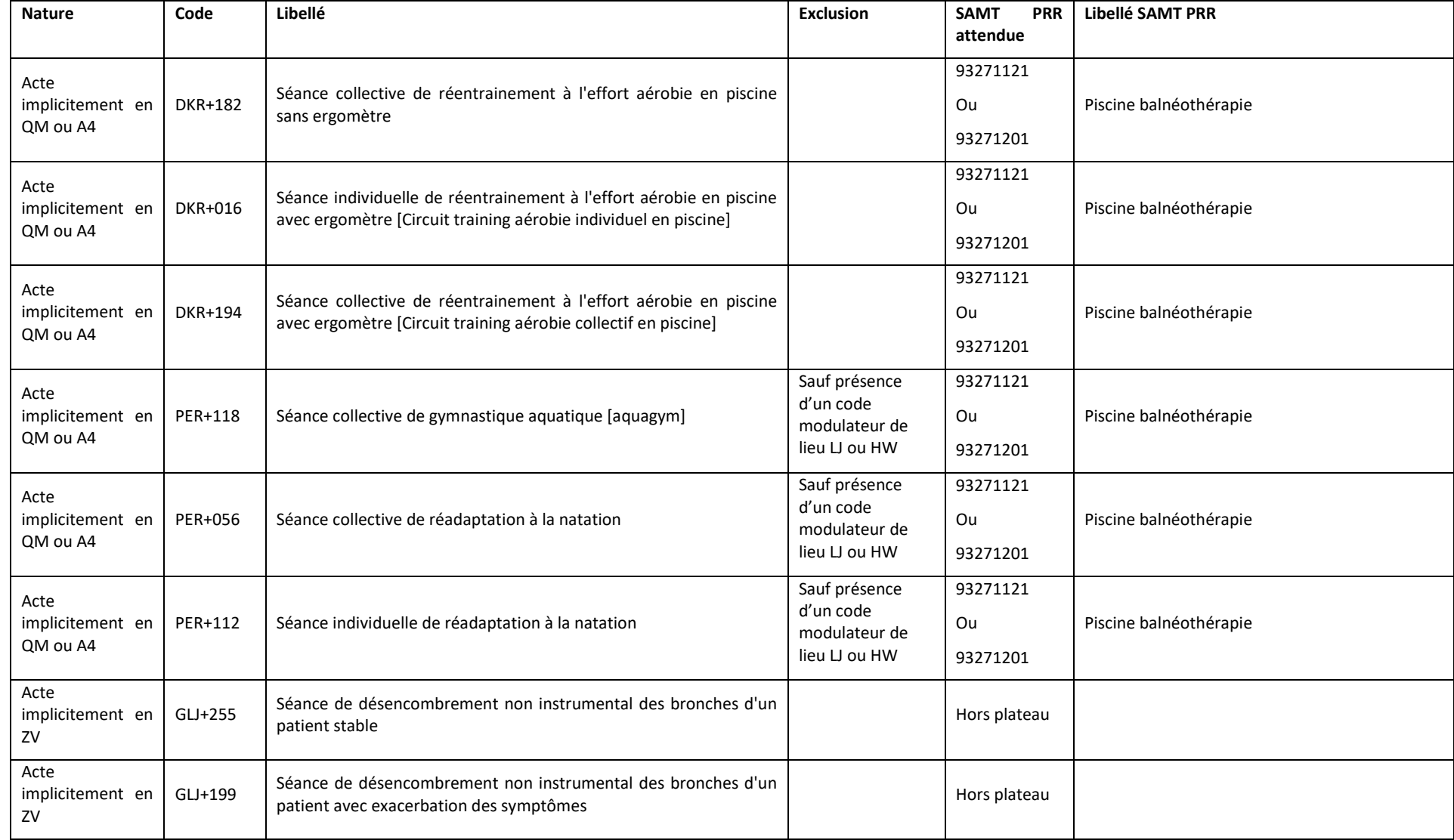

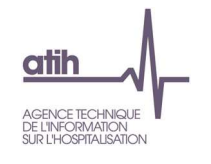

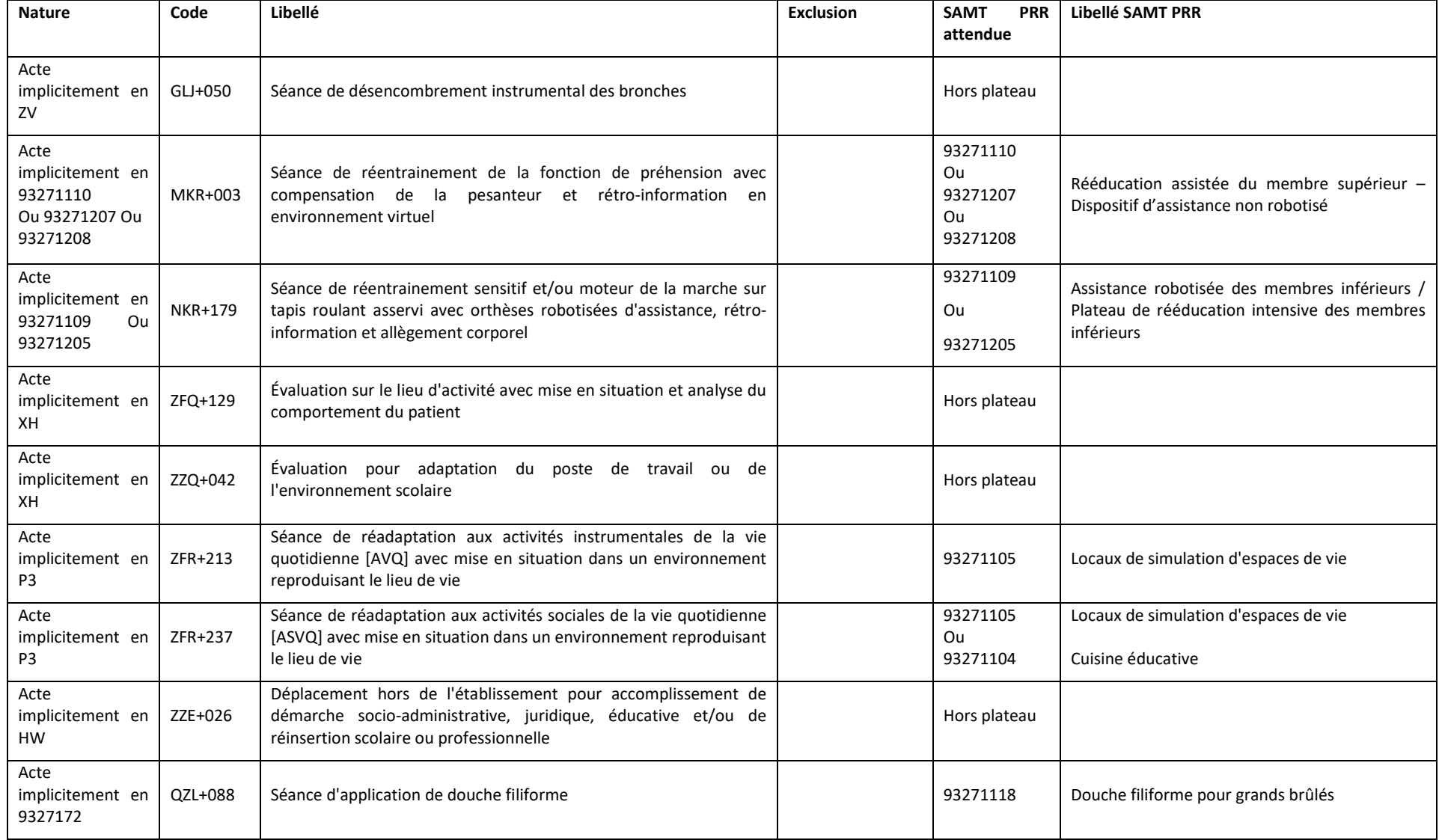

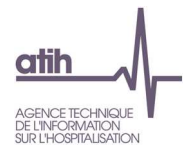

# **Tableau 2.10.4 : Répartition des actes codés par intervenant en % par mois**

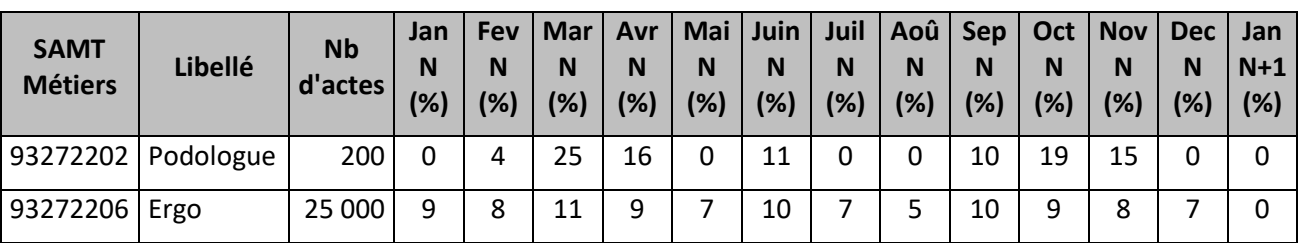

## **Objectif** :

Vérifier les périodes de codage par intervenant pour contrôler qu'il n'y a pas de rupture dans le codage au fil de l'année.

## **Source :**

Toutes les informations contenues dans ce tableau sont issues du fichier 11 de recueil des actes RR d'ARAMIS.

### **Action :**

Les périodes sans codage ou dont le poids en actes diffèrent significativement des autres mois doivent être justifiées par l'établissement.

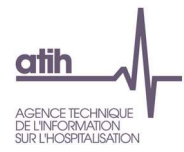

## **Tableaux 2.11: Vérification des honoraires**

# **Tableau 2.11.1 : Vérification de la cohérence entre le montant suivi au séjour dans ARAMIS et celui déclaré dans l'onglet Phase 2 retraitement des honoraires d'ARCAnH (charges hors comptabilité d'exploitation)**

**-** Etablissement réalisant l'ENC SSR seulement :

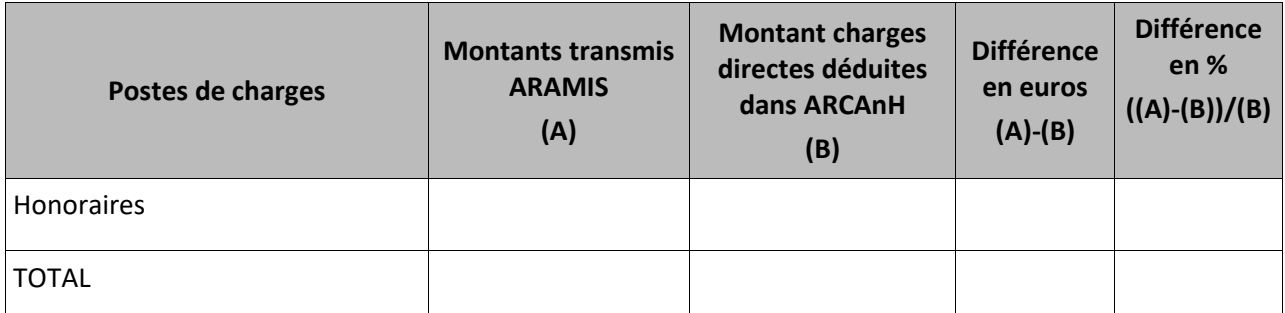

**-** Etablissement réalisant l'ENC SSR et l'ENC MCO :

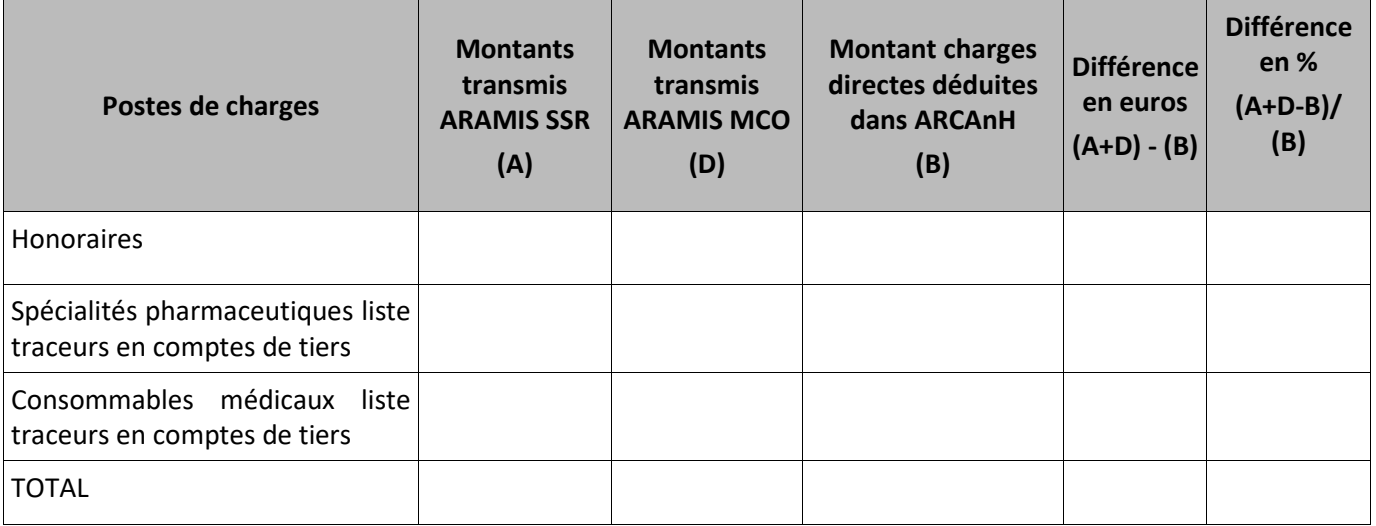

## **Objectif :**

Les montants des honoraires et des charges enregistrés en comptes de tiers déclarés dans ARAMIS et dans l'onglet phase 2 – retraitement des honoraires d'ARCAnH doivent être proches.

#### **Source :**

Pour les DAF :

2ème colonne : informations issues du fichier 8 d'ARAMIS

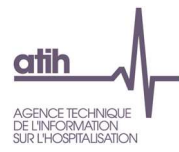

3ème colonne : informations issues de la phase 2 – retraitement des honoraires d'ARCAnH

## Pour les OQN :

2ème colonne : informations issues des RSF-C contenus dans les archives .in et .out du PMSI et du fichier 7 d'ARAMIS

3ème colonne : informations issues de la phase 2 – retraitement des honoraires d'ARCAnH

#### Commun :

4ème colonne : Montant ARAMIS – Montant ARCAnH (y compris pour le total)

5ème colonne : (Montant ARAMIS – Montant ARCAnH) / Montant ARCAnH (y compris pour le total)

#### **Point Focus :**

Correspondance entre les informations ARCAnH et les informations ARAMIS :

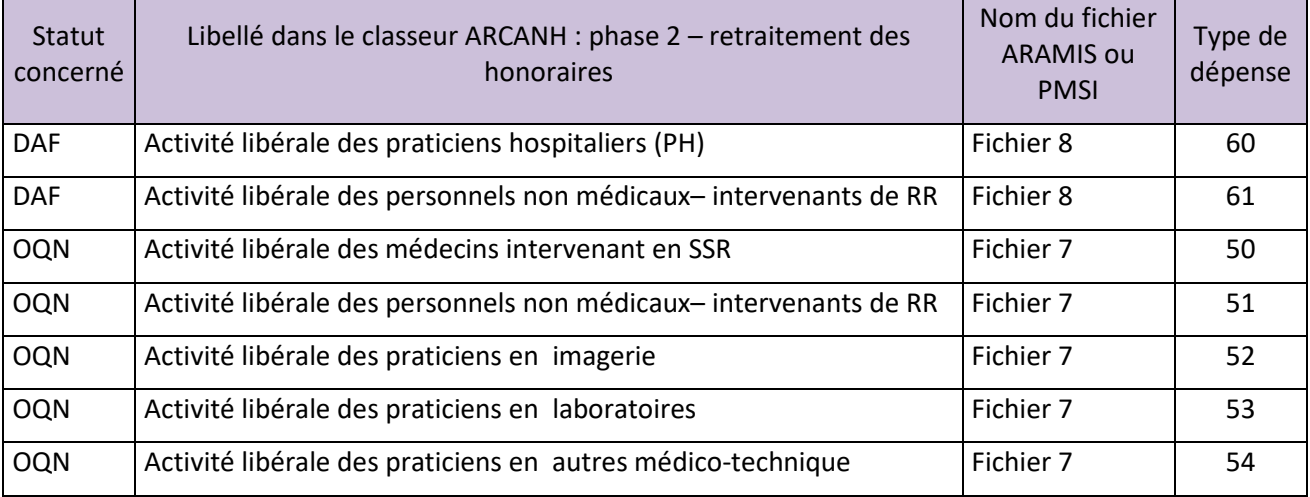

Dans ARCAnH, ne doivent être déclarés que les honoraires liés aux hospitalisations (pas d'honoraires de l'activité externe).

#### **Actions :**

On s'attend à ce que les écarts soient proches de zéro. Si l'écart est important, cela signifie peut-être que la phase 2 – retraitement des honoraires n'a pas été correctement réalisée. La phase 2 – retraitement des honoraires ou les fichiers ARAMIS doivent être corrigés.

Tout écart important doit être justifié par l'établissement (ou corrigé). La justification devra apparaître dans le rapport de supervision.

Les lignes avec un écart >30% ou <-30% ou une évolution en % à manquant sont indiquées en rouges.

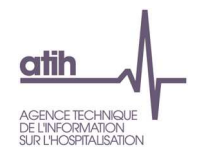

# **Tableau 2.11.2 : Montants par SAC et par type d'honoraires des charges d'honoraires suivies au séjour**

2 tableaux possibles selon le statut de l'établissement :

## **Etablissement DAF**

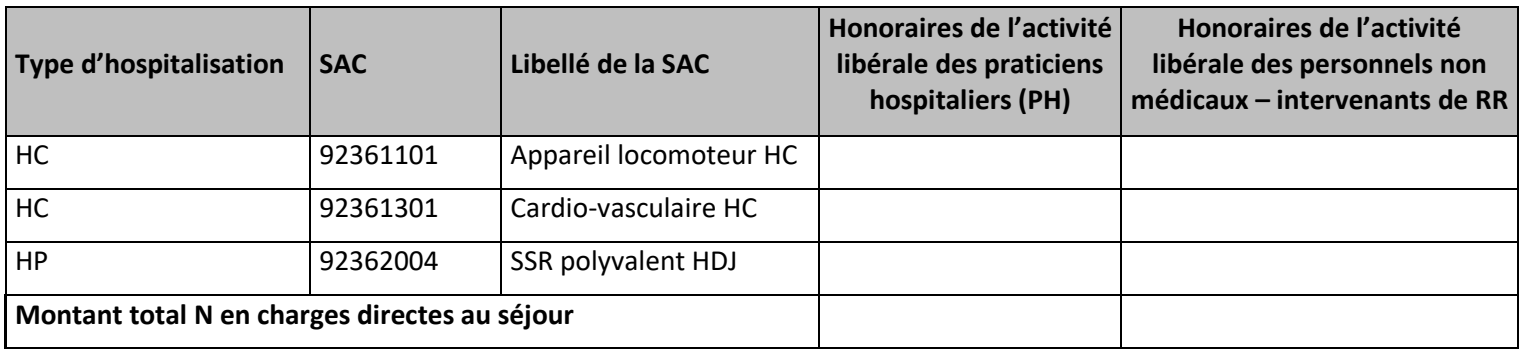

## **Etablissement OQN**

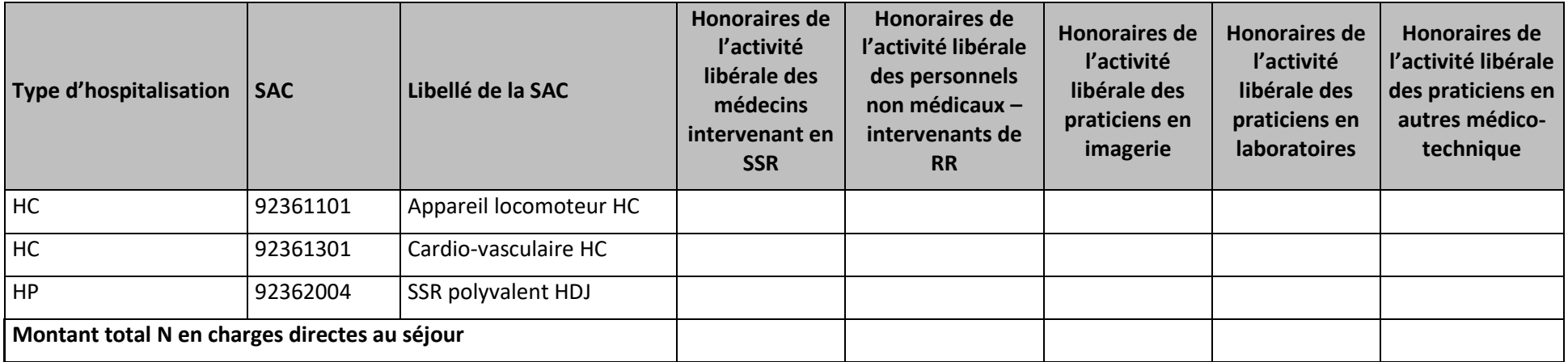

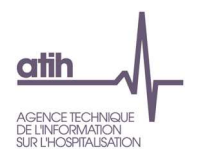

## **Objectif :**

Identifier les SAC concernées par des honoraires, la nature de ces honoraires et le montant.

#### **Source :**

Pour les DAF : Montants par type d'honoraires par numéro de séjour issus du fichier 8 d'ARAMIS, avec rattachement du n° de séjour à la SAC correspondante Pour les OQN : Montants par type d'honoraires par numéro de séjour issus du fichier 7 d'ARAMIS, avec rattachement du n° de séjour à la SAC correspondante

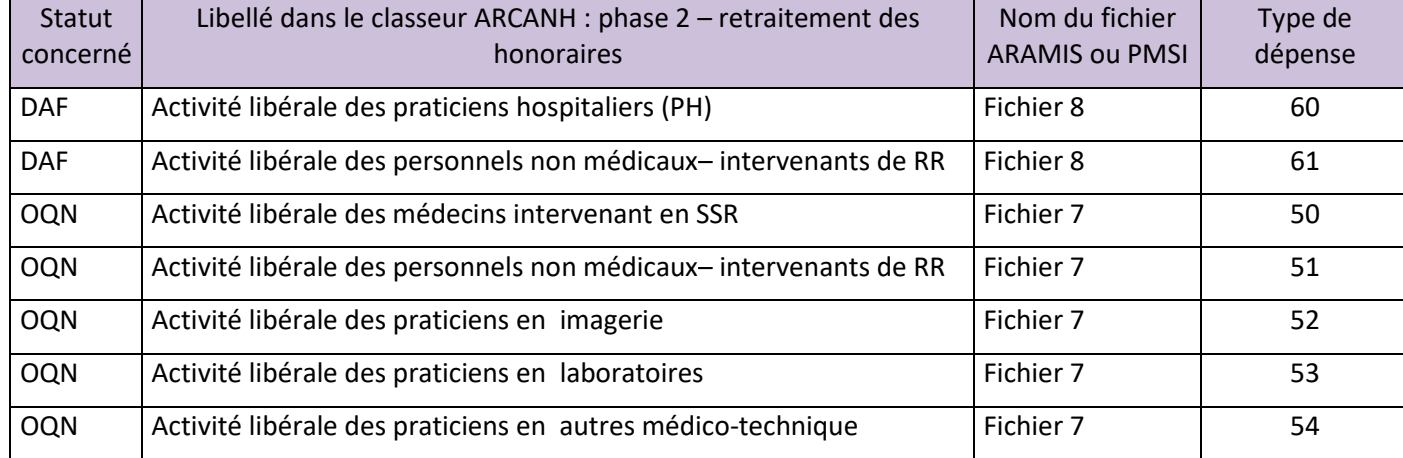

# **Tableau 2.11.3 : Vérification de la cohérence entre les montants déclarés en RSF-C et ceux déclarés dans l'onglet Phase 2 retraitement des honoraires d'ARCAnH (charges hors comptabilité d'exploitation) – Etablissements OQN**

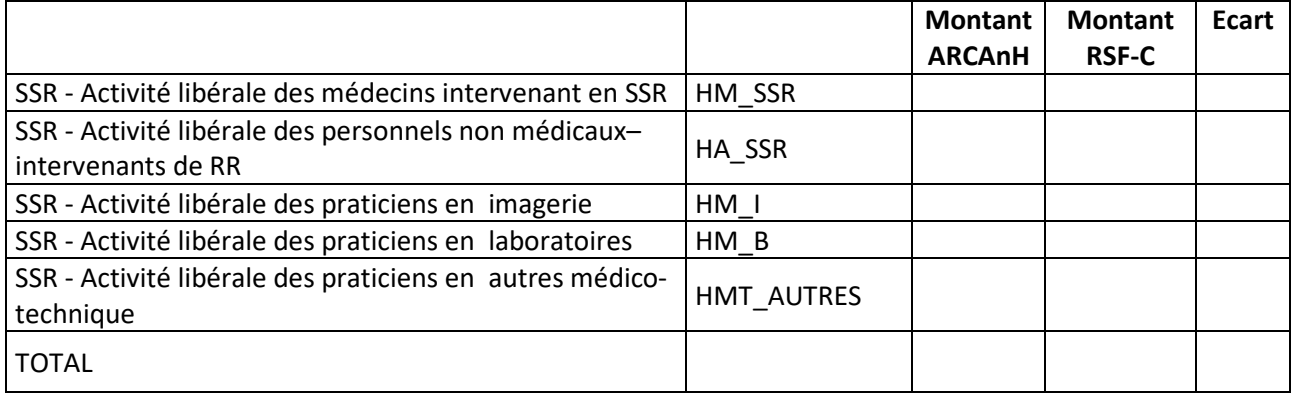

## **Objectif :**

Rapprocher les honoraires déclarées dans le RSF-C, en nature et en montant, avec les charges d'honoraires enregistrés en comptes de tiers déclarés dans ARAMIS et dans l'onglet phase 2 – retraitement des honoraires d'ARCAnH doivent être proches.

## **Source :**

Montants BR du RSF-C : archives PMSI

Montants ARCAnH : informations issues de la phase 2 – retraitement des honoraires d'ARCAnH

#### **Point Focus :**

Concordance entre les natures d'honoraires déclarées dans le RSF-C et celles déclarées dans ARCAnH.

Cohérence entre les montants d'honoraires déclarées par nature dans le RSF-C et ceux déclarés dans ARCAnH.

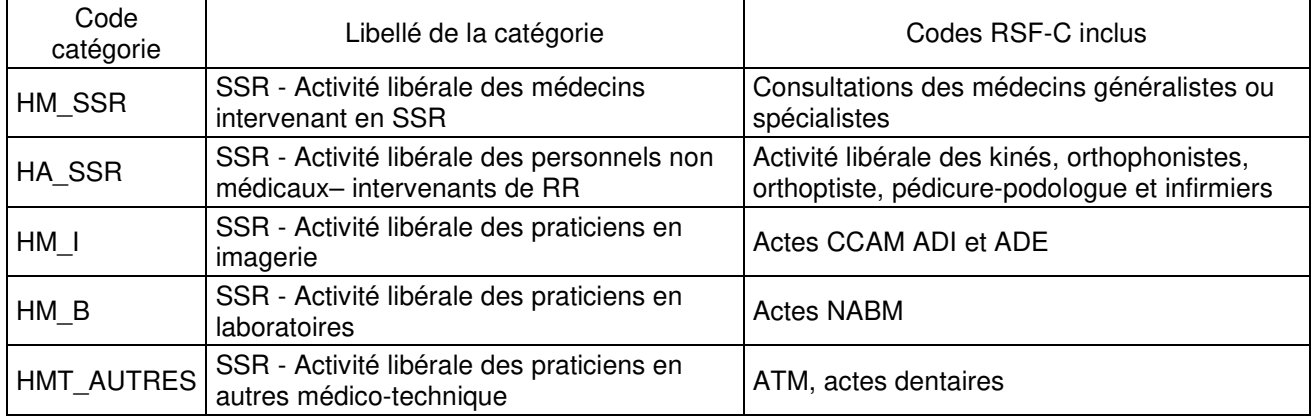

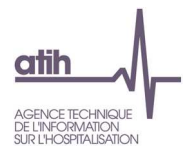

## **Tableau 2.12 : Vérification de la cohérence entre le montant suivi au séjour dans ARAMIS et celui déduit dans l'onglet phase 6 d'ARCAnH**

## 2 tableaux possibles :

**-** Etablissement réalisant l'ENC SSR seulement :

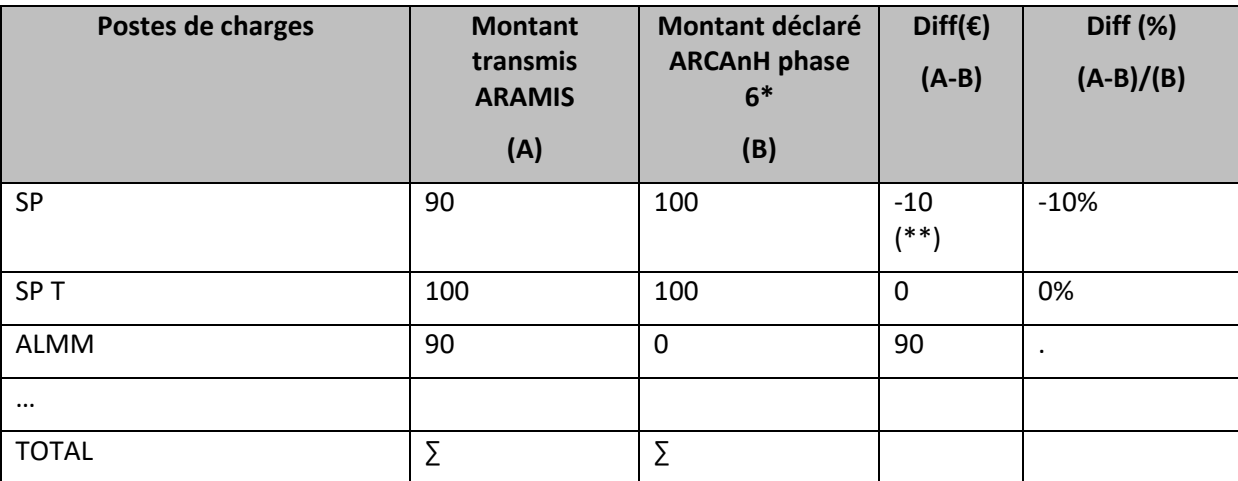

*\*sauf pour honoraires et comptes de tiers (déclaratif phase2)* 

(\*\*) : La valorisation va être minorée de 10 € de charges

## **-** Etablissement réalisant l'ENC SSR et l'ENC MCO :

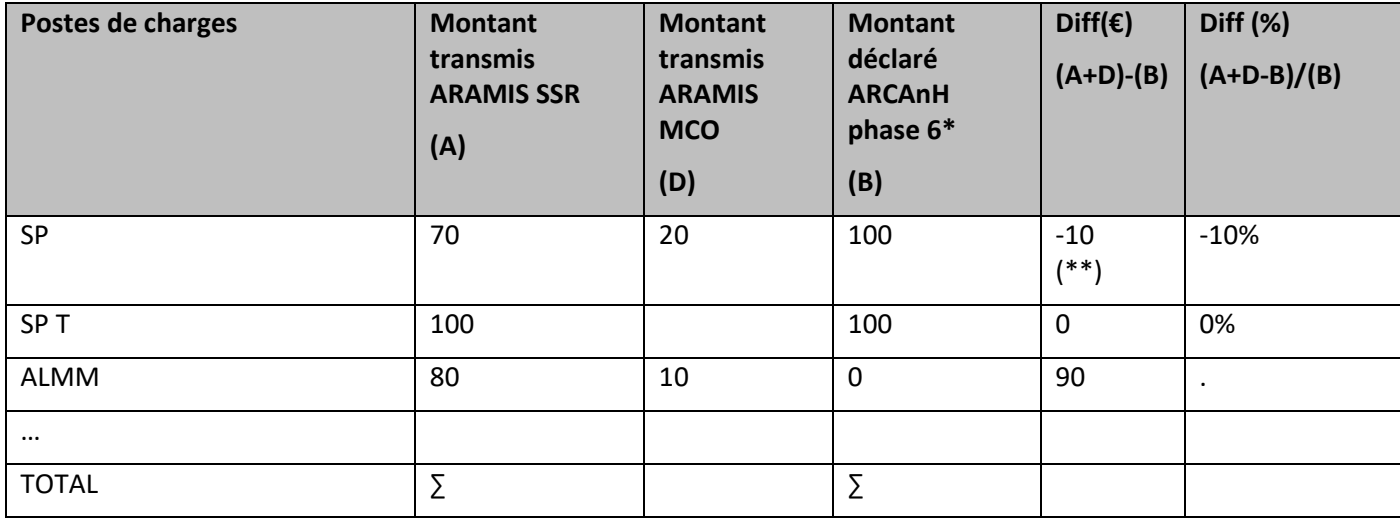

## **Objectif** :

Les montants déclarés dans ARAMIS et dans ARCAnH Phase 6-cd doivent être identiques ou approchant.

## **Source :**

Toutes les informations de ce tableau sont issues de la phase 2 – retraitements des honoraires et de la phase 6-cd d'ARCAnH, et des fichiers au séjour d'ARAMIS.

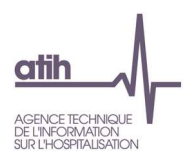

#### **Points focus :**

Dans ARCAnH, l'établissement déclare le montant qu'il suit au séjour durant l'année comptable.

Dans ARAMIS, l'établissement suit les dépenses séjour par séjour durant la période de recueil PMSI.

L'objectif ici est de vérifier la cohérence entre ce que l'établissement a transmis dans ARAMIS et ce qu'il a déclaré dans ARCAnH.

L'écart entre le montant ARAMIS et le montant déclaré dans ARCAnH en phase 6-cd doit être minime.

Si l'écart est important, cela signifie peut-être que la phase 6-cd n'a pas été correctement réalisée. La Phase 6-cd ou les fichiers ARAMIS 2 à 8 doivent être corrigés.

Tout écart doit être justifié par l'établissement. La justification devra apparaître dans le rapport de supervision.

Cas particulier pour les postes : DMI, DMI FES, SP FES, Sous-traitance de laboratoire HN

Pour les établissements qui ne font que l'ENC SSR, aucune charge ne doit être déclarée. S'il y en a, cela doit être impérativement corrigé dans ARCAnH.

Pour les établissements participant aux ENC MCO et SSR, les charges liées à ces postes ne devront concernés que le champ MCO.

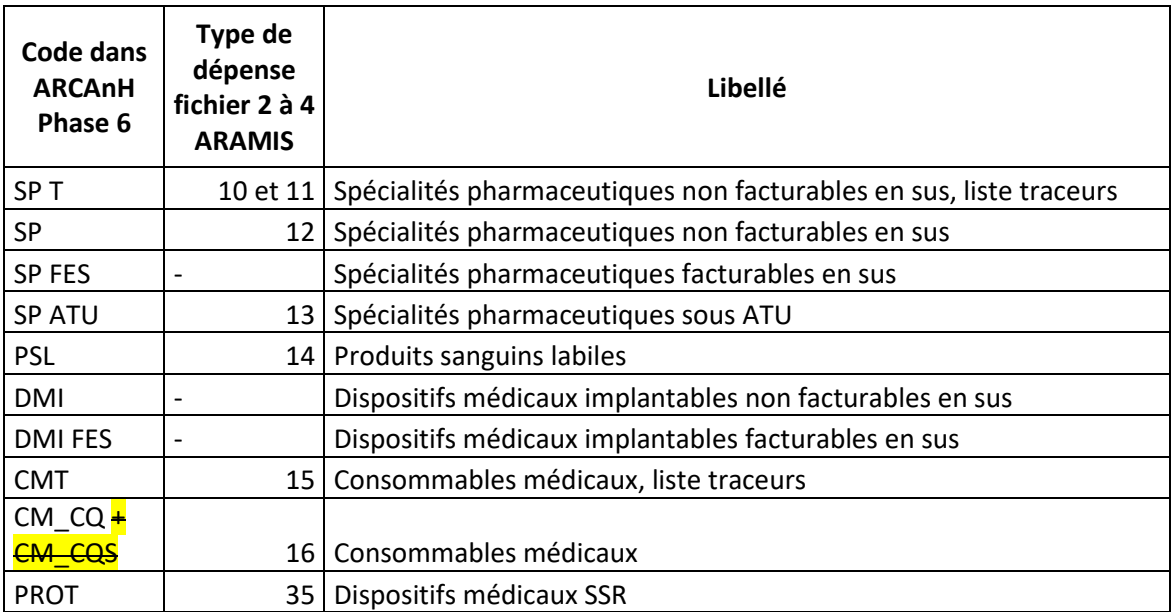

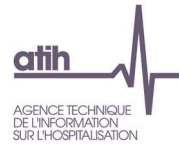

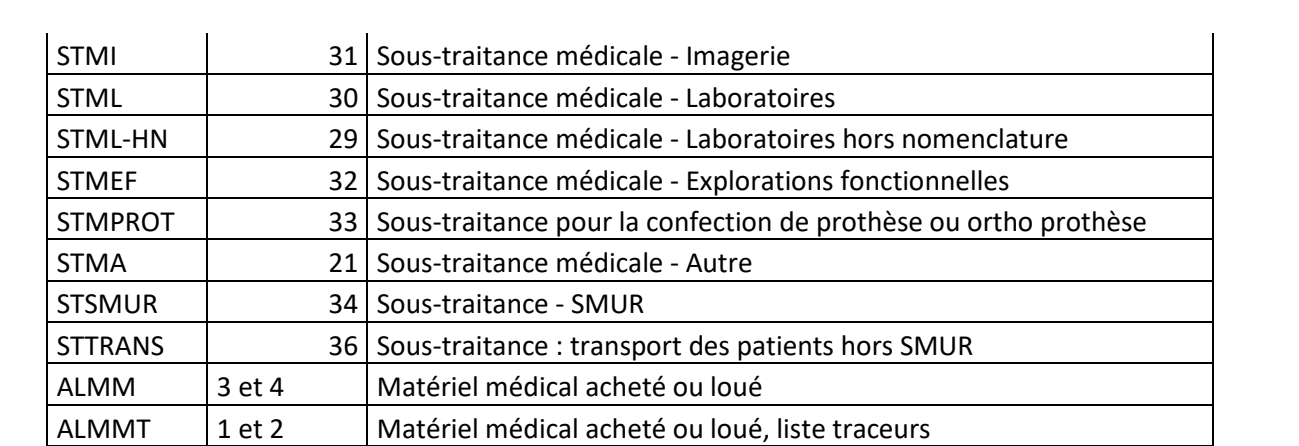

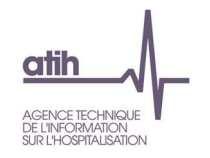

## **Tableau 2.13 : Taux de suivi des montants par poste de charges (charte qualité)**

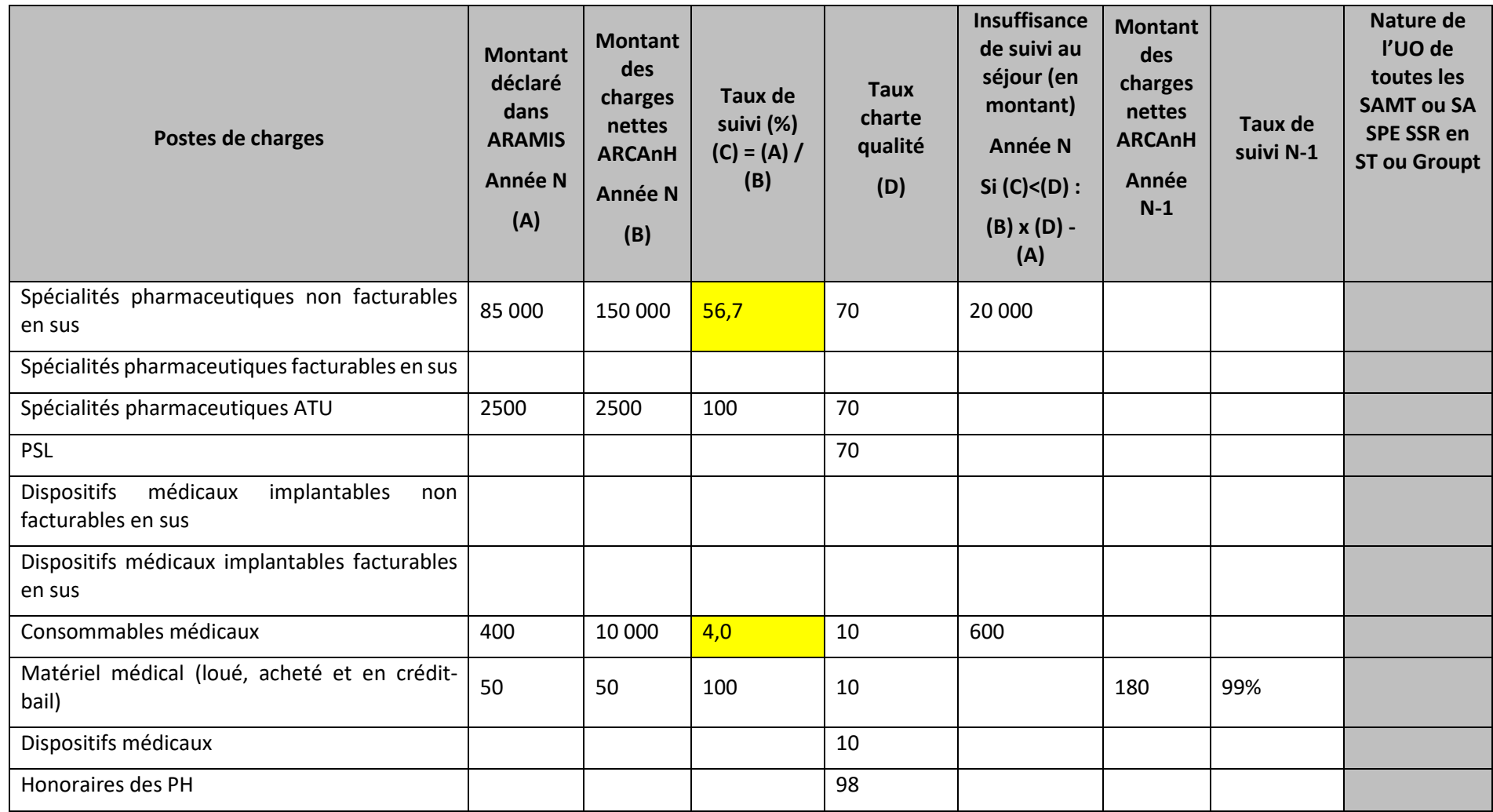

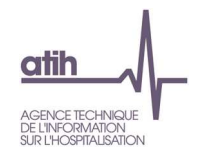

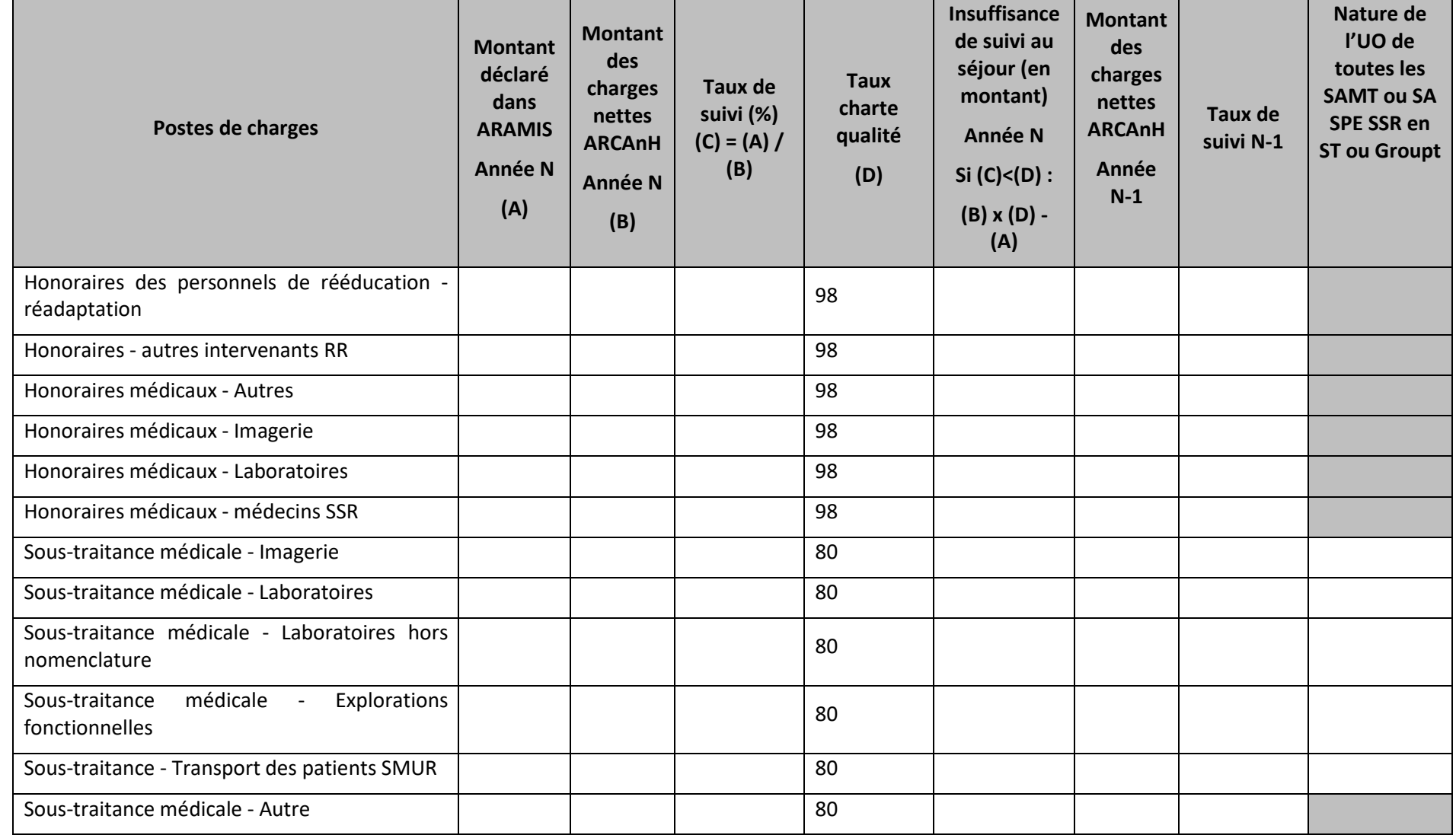

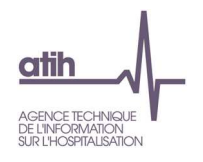

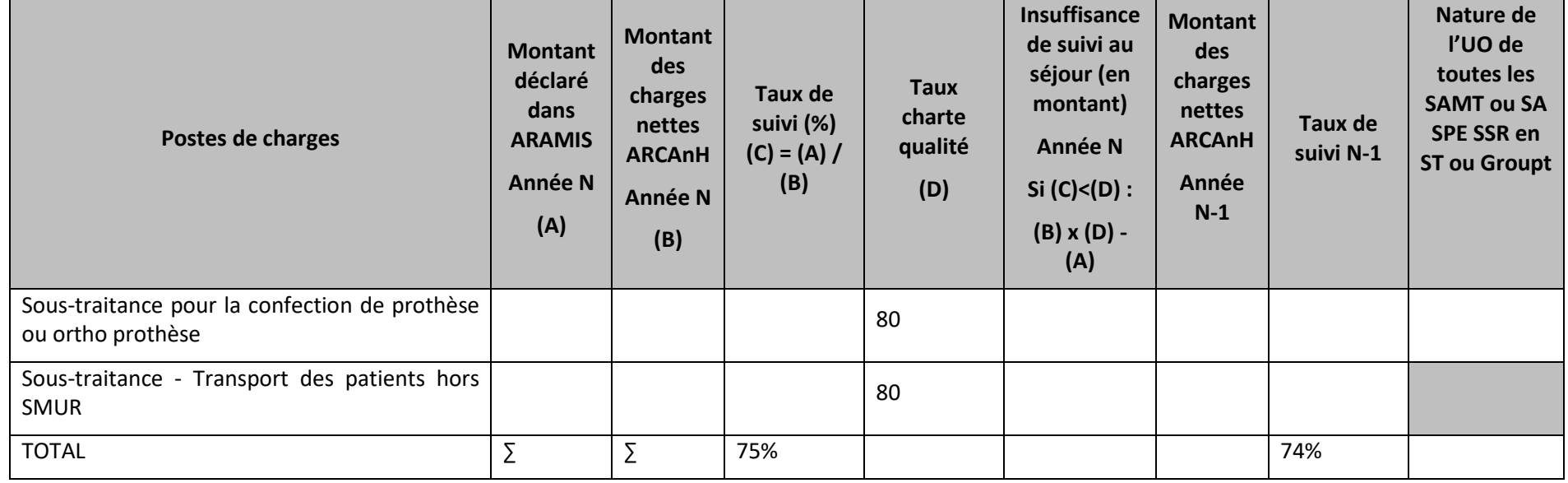

#### **Objectif** :

Présenter le taux de suivi des charges, des honoraires DAF et honoraires OQN suivis au séjour.

#### **Source :**

Toutes les informations contenues dans ce tableau sont issues d'ARCAnH 4-pdt et des fichiers 3 à 8 d'ARAMIS, des charges suivies au séjour (fichiers 3, 4 et 7 pour les OQN et 3, 4 et 8 pour les DAF).

#### **Points focus** :

 Pour l'ENC, l'établissement doit suivre un maximum de dépenses au séjour et à la date, et atteindre les taux minimums fixés dans la charte qualité. Si le taux de suivi est à 0% ou que le taux de la charte qualité n'est pas atteint, le superviseur doit questionner l'établissement sur ce recueil.

Les taux de suivi seront tous demandés dans la conclusion du rapport de supervision. L'établissement justifiera ces taux et apportera des propositions pour améliorer certains de ces taux pour la campagne suivante.

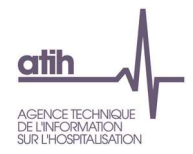

Le superviseur doit justifier l'amélioration ou la détérioration de ces taux par rapport à l'année précédente.

Le calcul du montant des charges nettes pour chaque poste de charge est le suivant :

Montant des charges nettes du poste de charge affecté sur chaque SAC SSR

- + Montant des charges nettes du poste de charge affecté sur chaque SAMT \* nbre d'UO du SSR / nbre d'UO total
- + Montant des charges nettes du poste de charge affecté sur chaque SAMT plateau \* nbre d'UO du SSR / nbre d'UO total
- + Montant des charges nettes du poste de charge affecté à la SA atelier \* nbre d'UO du SSR / nbre d'UO total
- + Montant des charges nettes du poste de charge affecté à la SA parc \* nbre d'UO du SSR / nbre d'UO total

A partir de la campagne 2022, les charges d'amortissement et location de matériel médical suivables au séjour portent sur les SAC SSR + SA SPE Parc de matériel roulant externe + SA SPE Atelier d'appareillage + MIG V02 COMETE.

Pour le calcul des montants des honoraires : Montants des charges ARCANH « phase 2 –retraitement des honoraires ».

Le « Défaut de suivi au séjour en montant » est calculé lorsqu'un taux fixé dans la charte qualité n'est pas atteint. Il correspond à la différence entre le montant minimum qui aurait dû être suivi au séjour selon la charte qualité et le montant suivi dans ARAMIS.

Le taux est surligné en jaune lorsqu'il est inférieur au taux de la charte qualité, ou lorsqu'il est supérieur à 105%.

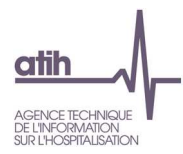

## **Tableau 2.14: Répartition des montants suivables au séjour des postes de charges par type de SA**

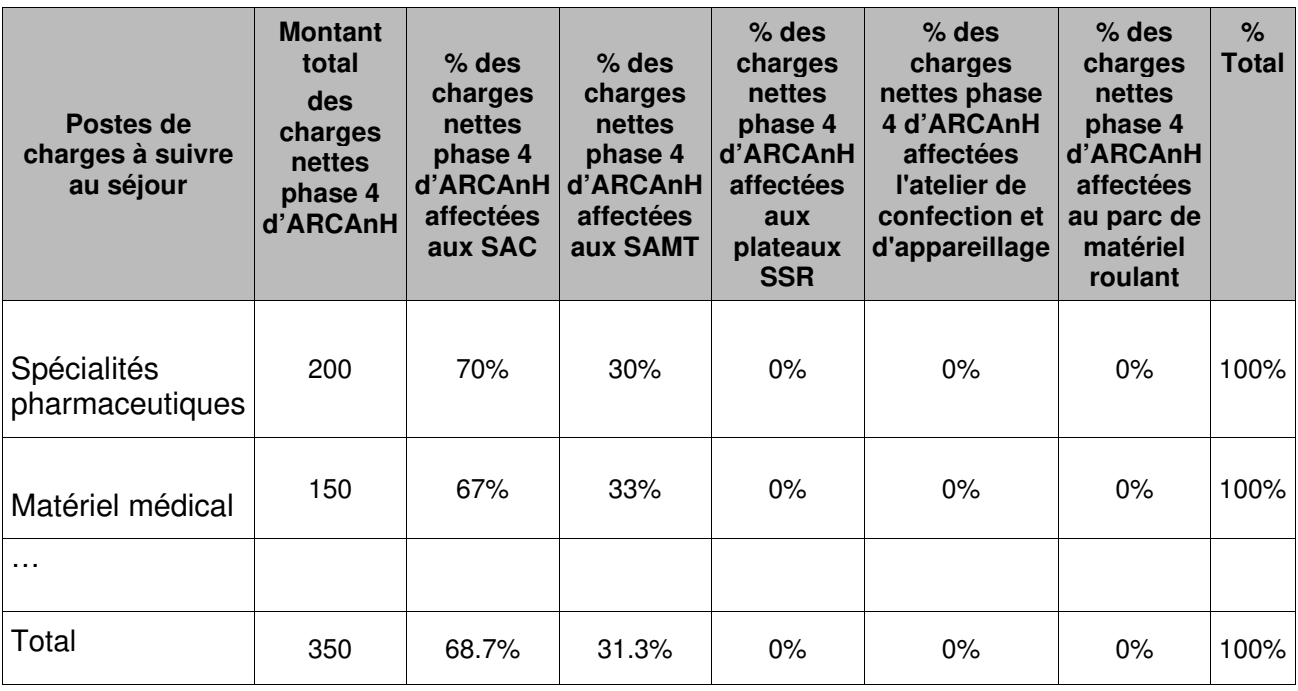

#### **Objectif** :

Ce tableau permet d'expliquer les taux de suivi différent de 100% pour un poste de charges. Cela peut être lié au fait que la dépense est affectée à une SAMT (cas du matériel médical par exemple).

#### **Source :**

Toutes les informations contenues dans ce tableau sont issues de la phase 4 d'ARCAnH.

#### **Points focus** :

Exemple : L'établissement a 150€ de matériel médical liste traceur dans son PCE qui se répartit de la façon suivante : 100€ affectés aux SAC et 50€ affectés à des SAMT. L'établissement n'est pas en mesure de suivre ce dernier montant au séjour pour le matériel médical. Il le suit via les UO. Le superviseur doit vérifier que l'établissement suit un maximum de montants au séjour et ainsi expliquer les taux de suivi différents de 100%.

Seuls les postes de charges concernés par l'établissement sont affichés dans le tableau.

#### **Actions :**

Vérifier la cohérence entre les données du tableau et la réalité de l'activité de l'établissement.

Le cas échéant, justifier les données auprès du superviseur.

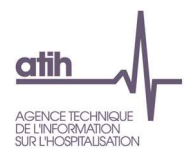

## **Tableau 2.15 : Montants observés pour les charges à caractère médical suivies au séjour**

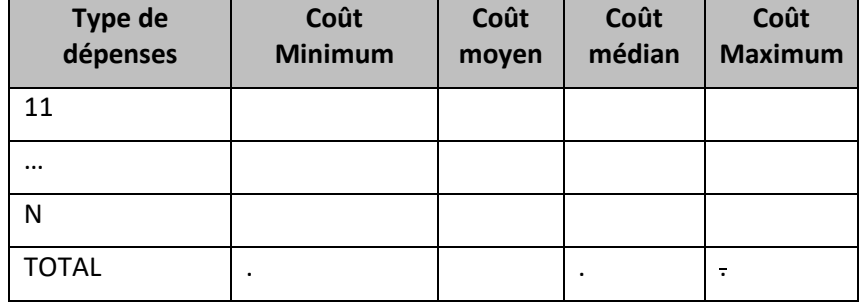

#### **Objectif** :

Présenter la distribution du coût observé des charges à caractère médicales et de la sous-traitance dans le fichier ARAMIS.

#### **Source :**

Toutes les informations contenues dans ce tableau sont issues des fichiers 3, 4, 7 (OQN) et 8 (DAF) d'ARAMIS. Le tableau reprend en source chacune des lignes de ces fichiers ARAMIS.

Seuls les types de dépenses suivis au séjour au moins 1 fois sont indiqués.

Ce tableau n'apparaît pas s'il n'y a pas de suivi au séjour des fichiers 3, 4, 7 et 8.

#### **Points focus** :

Le superviseur étudiera plusieurs points :

- Dans le cas où le coût journalier minimum est nul, le superviseur doit questionner l'établissement. Des montants de facture à 0 peuvent être une anomalie du système d'information.

- On s'attend à ce que le coût des consommables/médicaments traceurs soit supérieur aux consommables/médicaments non traceur.

- Dans le cas de valeurs extrêmes hautes, le superviseur devra documenter le type de matériel concerné.

La liste des RHA avec ces anomalies est à récupérer dans le logiciel VisualENC, disponible dans l'espace de téléchargement du site de l'ATIH.

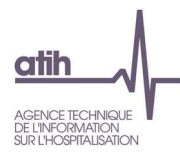

# **Document 4 : Rapport d'atypies des fichiers ARAMIS**

## **Objectif :**

Présenter les relevés de tests produits lors de l'importation des fichiers dans Aramis. Il s'agit du relevé de tests des erreurs non bloquantes, les fichiers avec erreurs bloquantes ne pouvant être transmis.

#### **Point focus :**

Il faut vérifier qu'il ne reste pas d'erreurs d'importation et que le nombre d'erreurs par fichier ne soit pas trop important. Dans le cas contraire, les anomalies doivent être justifiées ou corrigées.
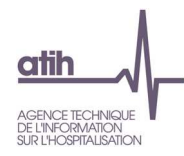

Rubrique 2 : Données PMSI

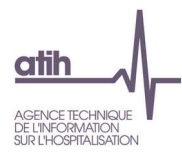

# **Tableaux 3 : Bilan du groupage dans les données PMSI et qualité du codage des actes de RR**

Les anomalies PMSI identifiées pour l'année N doivent alerter les établissements pour améliorer la production PMSI de l'année N+1

### **Tableau 3.1 : Bilan du groupage**

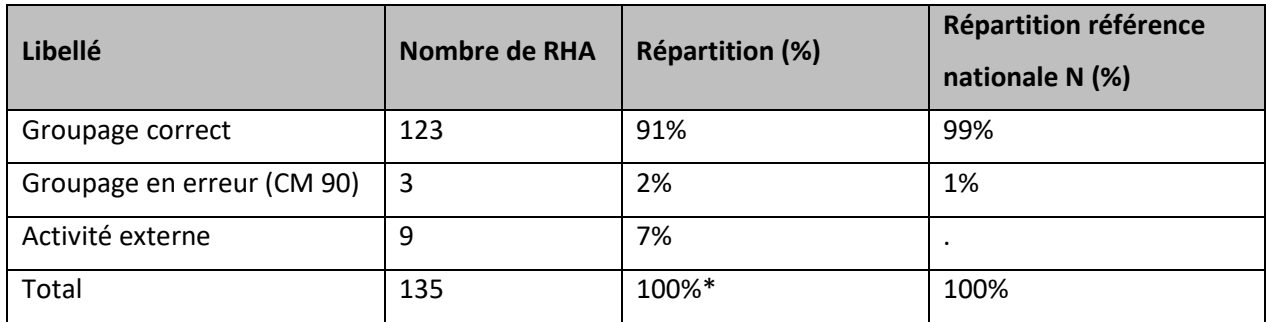

### **Objectif** :

Donner une indication sur la qualité du groupage.

### **Points focus** :

Il faut veiller à ce que le nombre de RHA groupés en erreur soit limité, voire nul. La nature des erreurs doit être étudiée.

La qualité devra s'améliorer d'année en année.

### **Source :**

Toutes les informations contenues dans ce tableau sont issues du PMSI envoyé via ARAMIS.

La répartition de référence est calculée à partir des données PMSI nationales de l'année N.

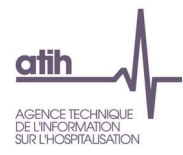

### **Tableau 3.2 : Fréquence des erreurs bloquantes et non bloquantes**

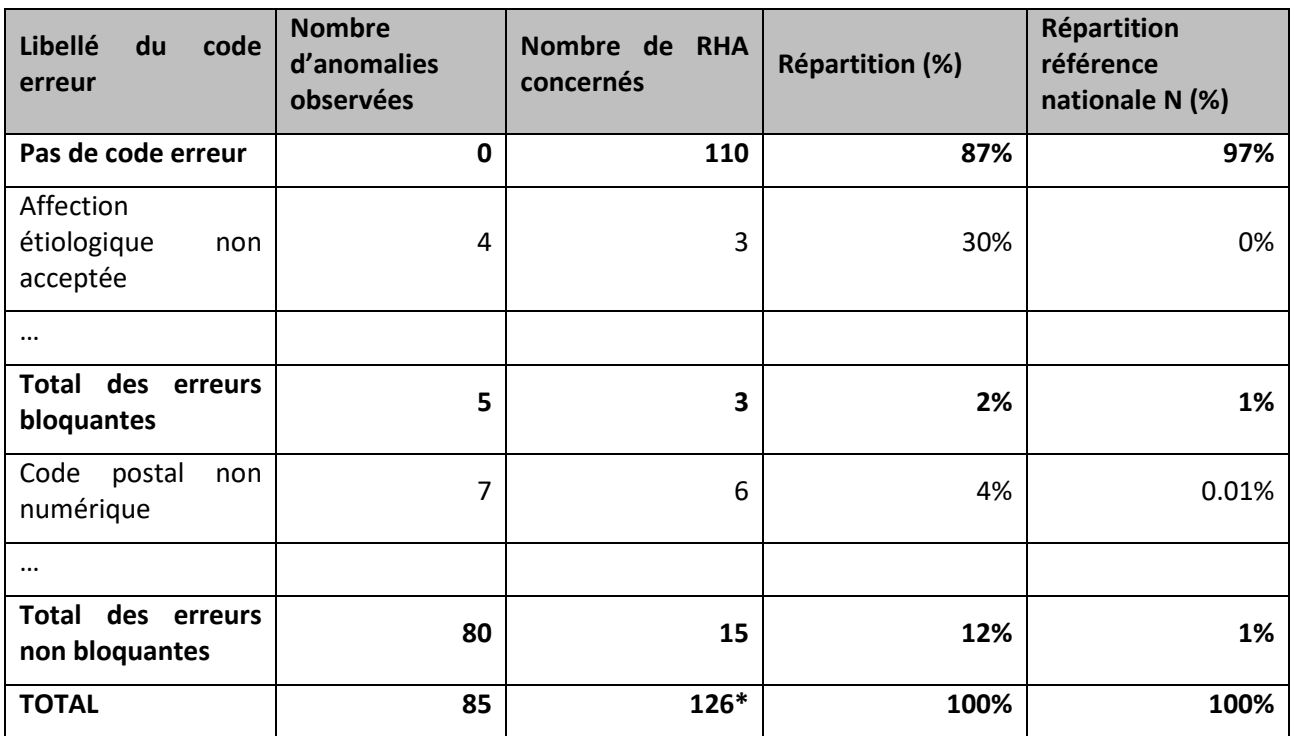

**\* Attention, le total de RHA présenté dans ce tableau n'est pas égal au détail par ligne du nombre de RHA car un même RHA peut être concerné par plusieurs erreurs**.

### **Objectif** :

Donner une indication sur la qualité des variables administratives clé.

Lister les types d'erreurs rencontrées lors des contrôles effectués par la fonction groupage et des contrôles complémentaires effectués par les logiciels GENRHA ou AGRAF-SSR.

### **Source :**

Toutes les informations contenues dans ce tableau sont issues du PMSI envoyé via ARAMIS.

La répartition de référence est calculée à partir des données PMSI nationales de l'année N.

#### **Points focus** :

Ce tableau est une copie du rapport d'erreur généré par GENRHA ou AGRAF-SSR (cf. fichier format LEG).

Certaines erreurs « non bloquantes » peuvent dégrader la valorisation.

La liste des erreurs se trouvent dans la documentation de GENRHA ou AGRAF-SSR

Pour les valeurs de référence, seules les erreurs concernées par l'établissement sont présentées.

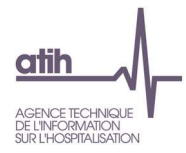

## **Tableau 3.3 : Répartition des types de séjours et séquences observés dans la base PMSI**

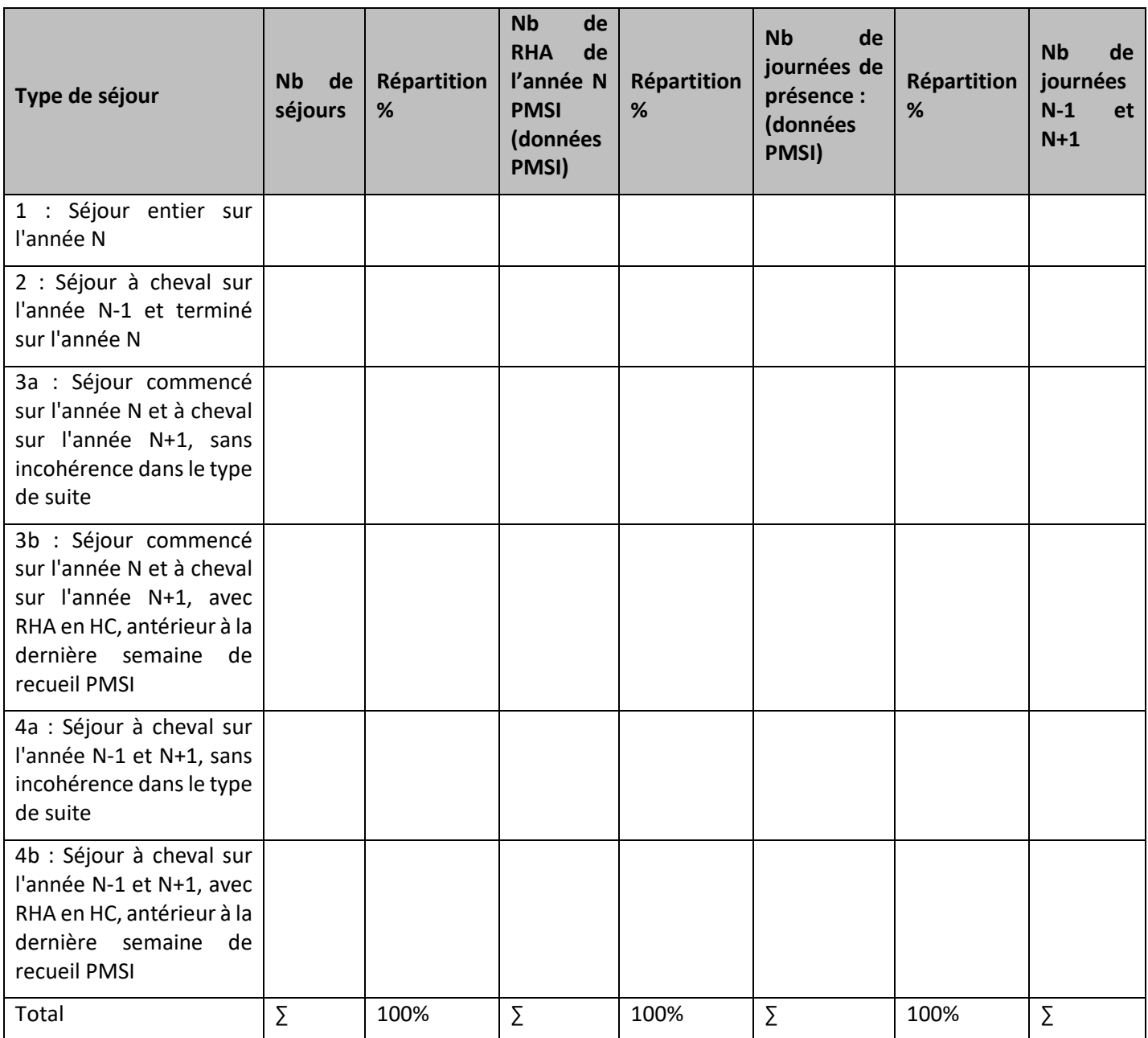

### **Objectif** :

Observer les types de séjours 3b et 4b.

### **Source :**

Toutes les informations contenues dans ce tableau sont issues du RHA d'ARAMIS.

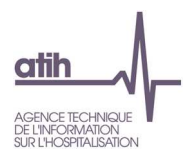

### **Points Focus** :

Dans le cas de nombreux séjours types 3b et 4b (voir ci-dessous), la valorisation peut être perturbée.

Les types possibles sur l'année PMSI sont :

1 = Séjour entier sur l'année N PMSI => date d'entrée **ET** date de sortie dans l'année N PMSI

2 = Séjour à cheval sur l'année N-1 PMSI => date d'entrée < date de début de recueil PMSI **ET** date de fin dans l'année N PMSI

3a = Séjour à cheval sur l'année N+1 PMSI sans incohérence dans le type de suite => date d'entrée dans l'année PMSI **ET** date de sortie non renseignée **ET** dernier RHA du séjour en HC = dernière semaine PMSI **ou** suite de RHA en HP\*

3b = Séjours à cheval sur l'année N+1 PMSI avec RHA en HC, antérieur à la dernière semaine de recueil PMSI => date d'entrée dans l'année PMSI **ET** date de sortie non renseignée **ET** dernier RHA du séjour en HC <> dernière semaine PMSI \*\*

4a = Séjour à cheval sur l'année N-1 et sur l'année N+1 PMSI sans incohérence dans le type de suite => date d'entrée < date de début de recueil PMSI **ET** date de sortie non renseignée **ET** dernier RHA de la suite de RHA en HC = dernière semaine PMSI **ou** suite de RHA en HP\*

4b = Séjour à cheval sur l'année N-1 et sur l'année N+1 PMSI avec RHA en HC, antérieur à la dernière semaine de recueil PMSI => date d'entrée < date de début de recueil PMSI **ET** date de sortie non renseignée **ET** dernier RHA de la suite de RHA en HC <> dernière semaine PMSI \*\*

\*Dans le cas de séjour en HP, si la date de sortie n'est pas renseignée, on ne peut pas savoir s'il s'agit d'une incohérence dans le codage ou non.

\*\*Dans le cas de séjour en HC, si la date de sortie n'est pas renseignée et que le dernier RHA du séjour n'est pas le dernier RHA de l'année PMSI, on peut considérer qu'il y a incohérence dans le codage.

Dans la plupart des cas, si un séjour est codé en 3b ou en 4b, c'est qu'il y a une erreur de codage dans le PMSI. Voici l'erreur possible : pour les séjours avec mutation vers une autre unité de SSR dans l'établissement, le numéro de séjour a été modifié après la mutation. L'établissement ne devrait pas modifier le numéro du séjour lors d'une mutation vers une autre UM de SSR sauf lorsque le type d'hospitalisation est différent.

La liste des séjours avec ces anomalies (séjours en 3b ou 4b) est à récupérer dans le logiciel VisualENC, disponible dans l'espace de téléchargement du site de l'ATIH.

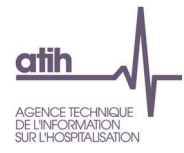

### **Tableau 3.4 : Nombre de RHA sans aucune journée de présence cochée et sans date de sortie**

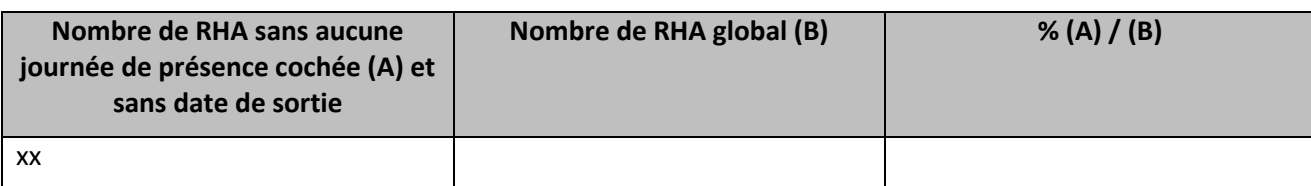

### **Objectif** :

Donner une indication sur la qualité du codage.

### **Source :**

Toutes les informations contenues dans ce tableau sont issues du PMSI envoyé via ARAMIS.

### **Points Focus** :

Dans le cas d'un nombre important de RHA sans journée de présence cochée, la valorisation sera incohérente.

La liste des RHA avec ces anomalies est à récupérer dans le logiciel VisualENC, disponible dans l'espace de téléchargement du site de l'ATIH.

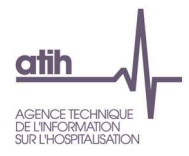

### **Tableau 3.5 : Répartition des actes RR par intervenant au PMSI**

### **Partie 1 : Total**

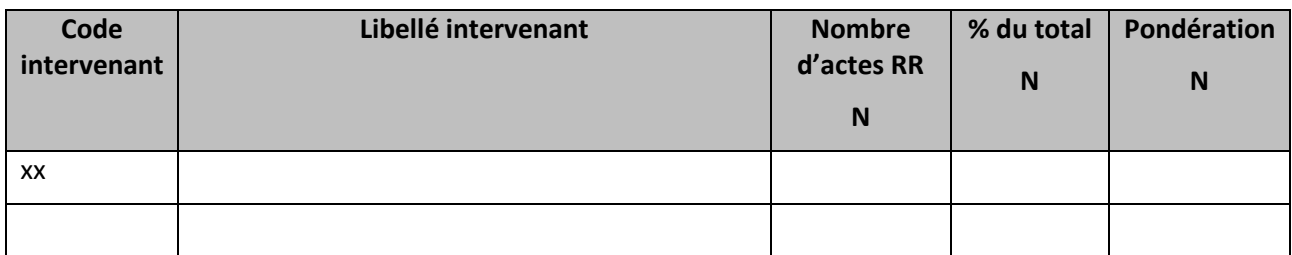

### **Partie 2 : Hospitalisation complète**

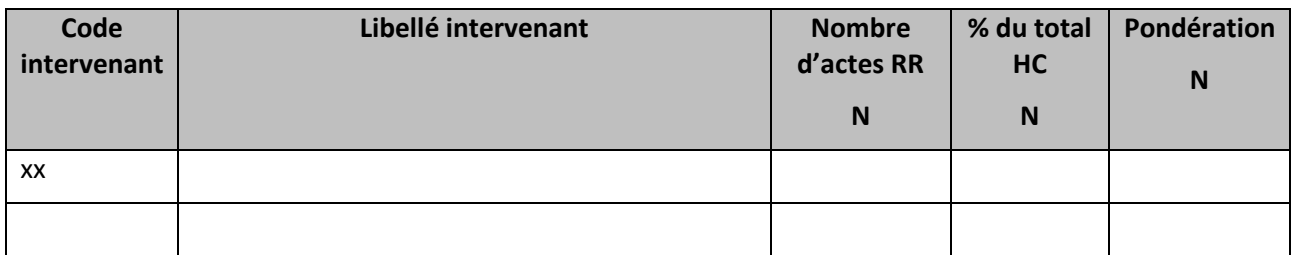

### **Partie 3 : Hospitalisation partielle**

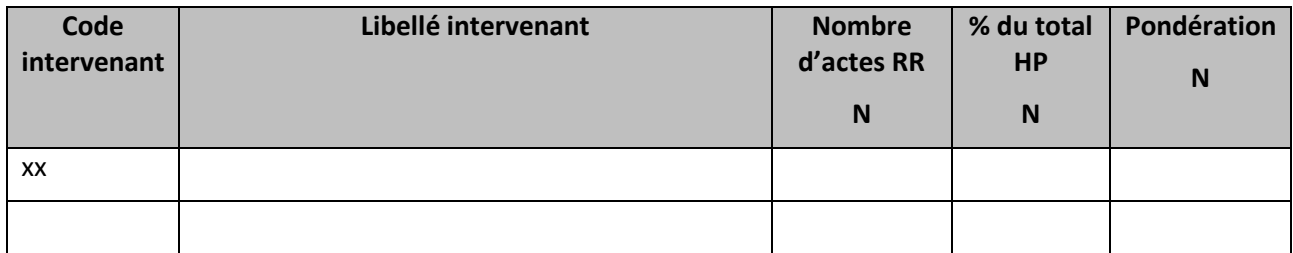

### **Objectif** :

Identifier le poids de chaque intervenant de RR dans le codage PMSI, tous types d'actes RR confondus.

Correspond au tableau OVALIDE SSR « 1.D.2.CSARRINT », les pondérations sont issues du tableaux OVALIDE SSR « 1.D.2.CSARR »

### **Source :**

Toutes les informations contenues dans ce tableau sont issues du PMSI envoyé via ARAMIS.

### **Points Focus** :

Cohérence des métiers RR présents, et du poids de chacun.

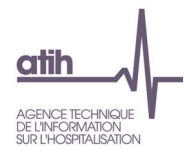

### **Tableau 3.6 : Nombre atypique de réalisations de l'acte ZZC+221 Synthèse interdisciplinaire de RR**

### **Partie 1 : Hospitalisation complète**

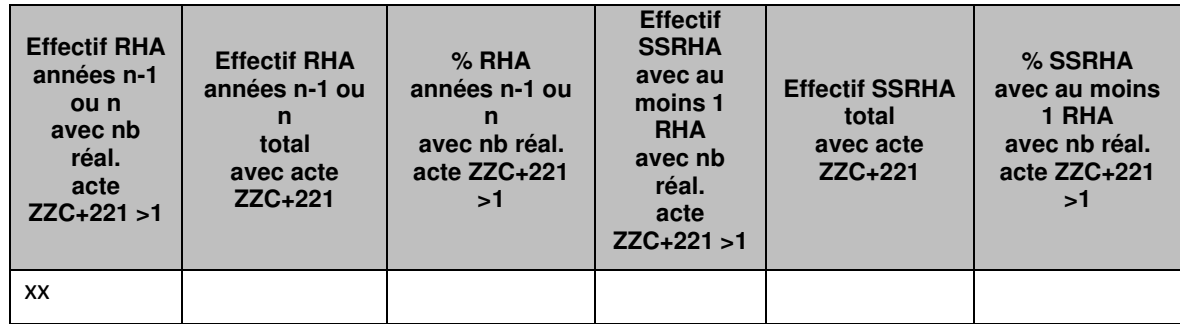

### **Partie 2 : Hospitalisation partielle**

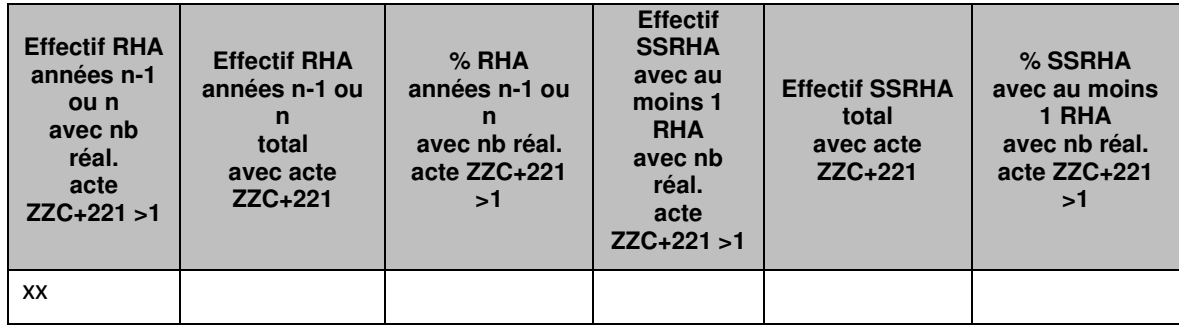

### **Objectif** :

Contrôler la qualité des données PMSI : contrôler le respect des règles de codage de l'acte RR ZZC+221.

Correspond au tableau OVALIDE SSR « 1.Q.6.NBRSYNT»

### **Source :**

Toutes les informations contenues dans ce tableau sont issues du PMSI envoyé via ARAMIS.

### **Points Focus** :

En cas de surcodage de l'acte ZZC+221, action à avoir auprès des intervenants de RR pour rappeler les règles de codage de cet acte, et notamment repréciser qu'il ne s'agit pas des staffs hebdomadaires.

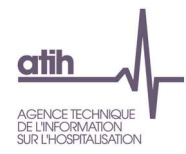

### **Tableau 3.7 : Type d'intervenant atypique pour un acte CSARR**

### **Partie 1 : Hospitalisation complète**

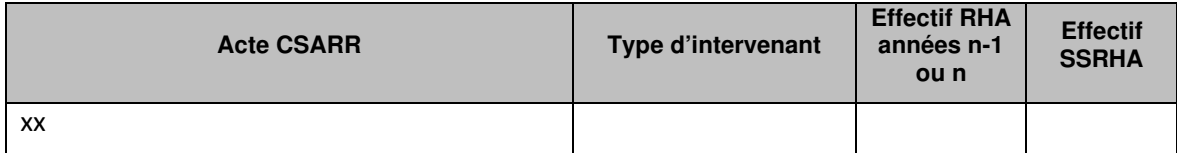

#### **Partie 2 : Hospitalisation partielle**

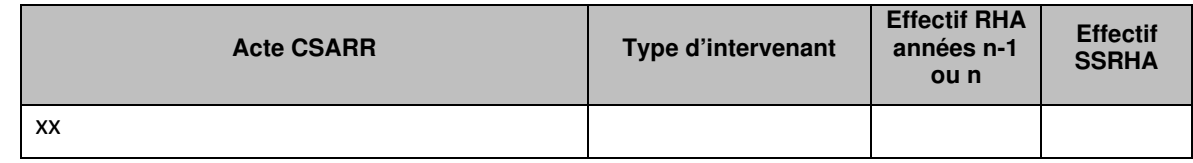

### **Objectif** :

Contrôler la qualité des données PMSI : Identifier les actes RR codés par des intervenants atypiques pour ces actes.

Correspond au tableau OVALIDE SSR « 1.Q.6.TIACS»

#### **Source :**

Toutes les informations contenues dans ce tableau sont issues du PMSI envoyé via ARAMIS.

### **Points Focus** :

L'établissement doit s'interroger sur la pertinence du codage de ces actes : sont-ils codés dans le respect des règles du CSARR ?

En cas de codage non conforme aux règles du CSARR, quel est l'impact potentiel sur le groupage en GME lorsque ce groupage tient compte du score de rr ?

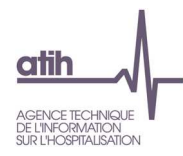

# **Tableaux 4 : Séquences atypiques**

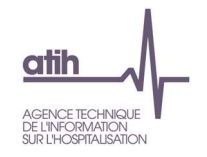

## **Tableau 4.1 : % de RHA sans dépenses par type de section et par SAC**

# **Partie 1 : % de RHA sans dépenses par type de section et par SAC - Tableau de synthèse**

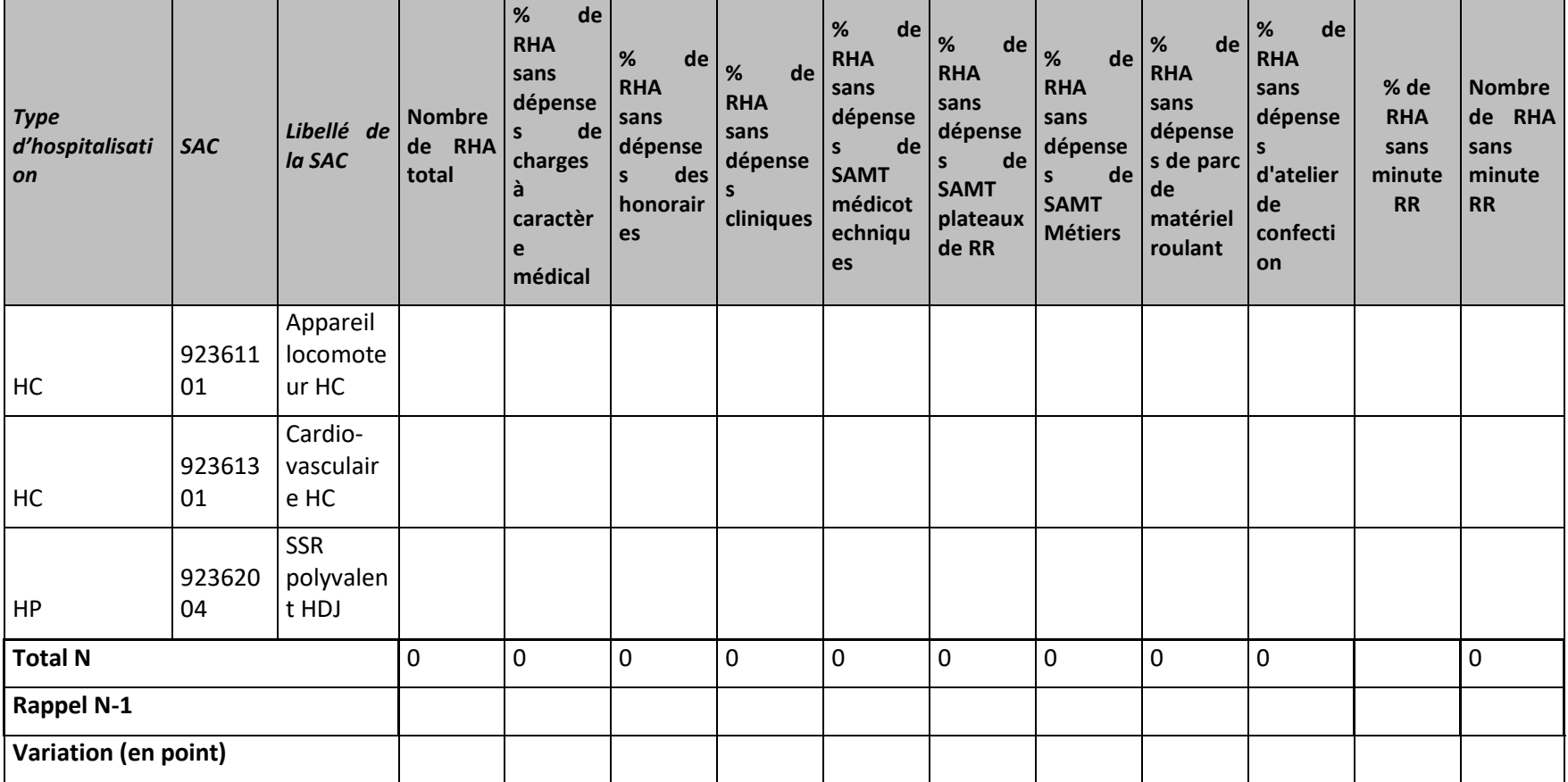

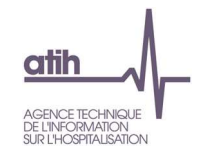

# **Partie 2 : % de RHA sans dépenses par type de section et par SAC - Focus honoraires des libéraux**

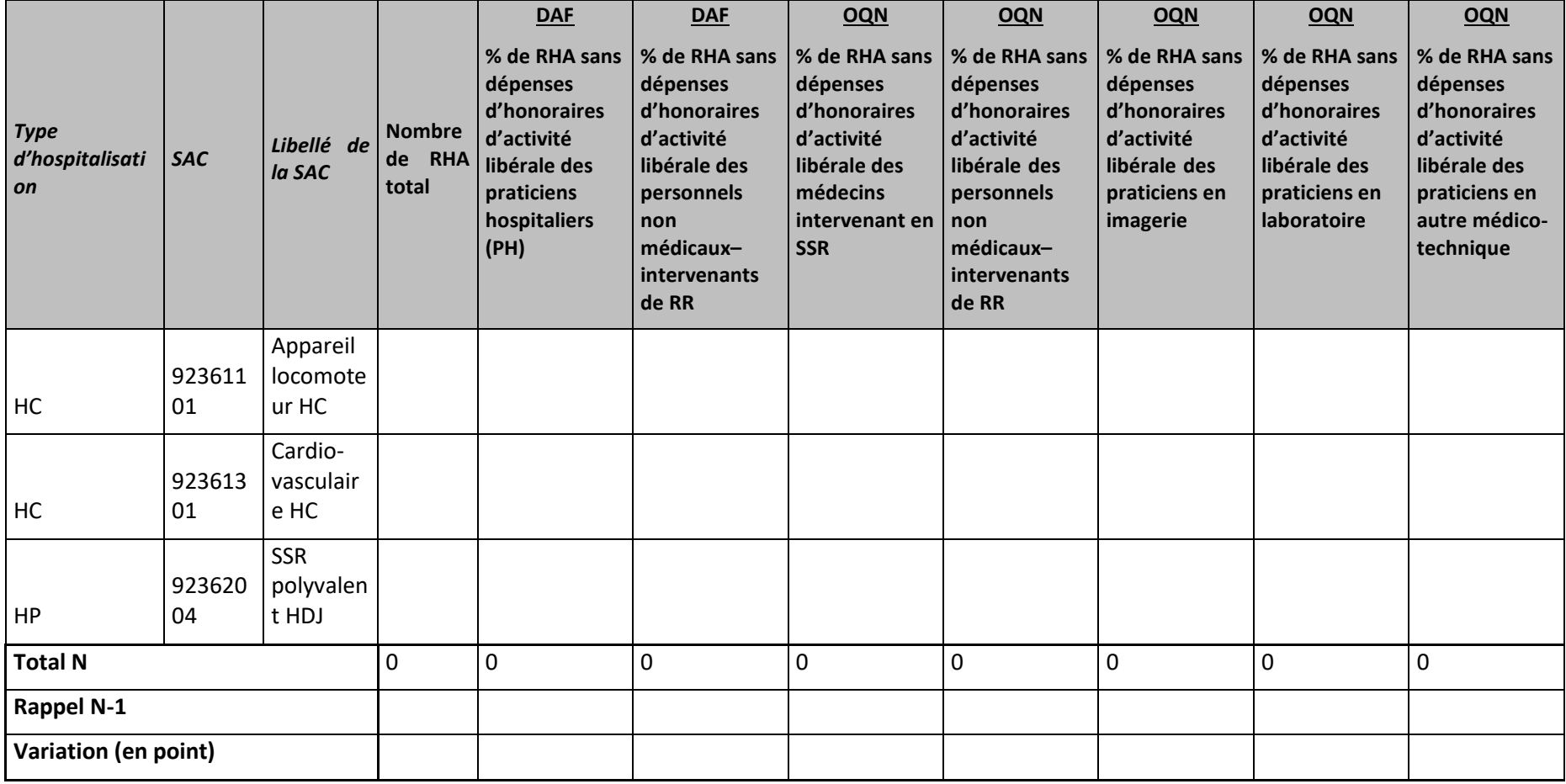

### **Objectif** :

Ce tableau présente les RHA sans dépense par section pour toutes les SAC de l'établissement.

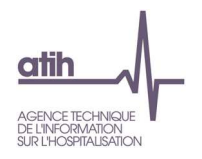

#### **Source :**

Toutes les informations contenues dans ce tableau sont issues de la base de coût, créée grâce aux données ARCAnH et ARAMIS, téléchargeable via le logiciel VisualENC disponible dans l'espace de téléchargement du site de l'ATIH.

#### **Point focus :**

Le pourcentage est renseigné seulement quand l'établissement a créé la section.

Exemple de % incohérents :

- Un établissement n'a pas de charges suivies au séjour. Or, il n'y a pas un pourcentage de 100 % dans « % de RHA sans dépenses de charges directes suivies au patient ».
- - 25% de RHA sont sans dépenses de SAMT Métiers alors que 5% des RHA du PMSI sont sans actes de rééducation (information indiquée sous le tableau). On s'attend à avoir un % à peu près équivalent.

La liste des RHA avec ces anomalies est à récupérer dans le logiciel VisualENC, disponible dans l'espace de téléchargement du site de l'ATIH.

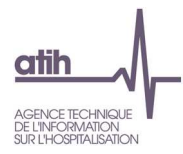

### **Tableau 4.2 : Dépenses sur un seul RHA d'un même séjour terminé**

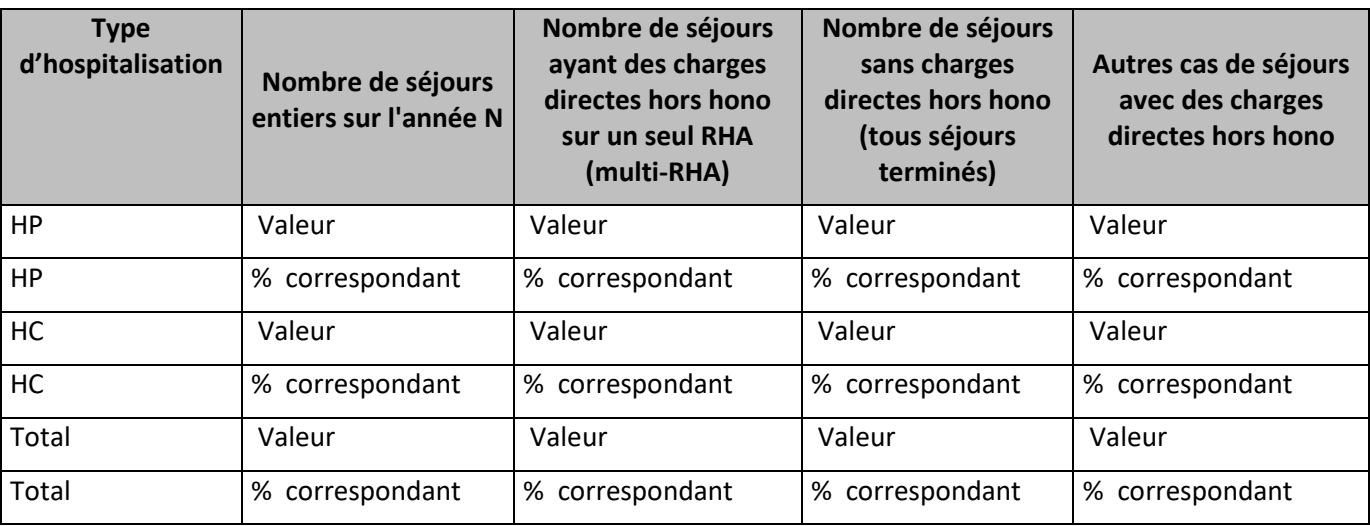

### **Objectif** :

Vérifier s'il y a des problèmes dans la valorisation ou dans les recueils au séjour

### **Source :**

Toutes les informations contenues dans ce tableau sont issues du RHA et de tous les fichiers ARAMIS de recueil des charges au RHA ou au séjour.

### **Points Focus** :

S'il y a beaucoup de séjours ayant des charges directes sur un seul RHA, prévenir l'ATIH qui investiguera et vous donnera la marche à suivre.

La liste des RHA avec ces anomalies est à récupérer dans le logiciel VisualENC, disponible dans l'espace de téléchargement du site de l'ATIH.

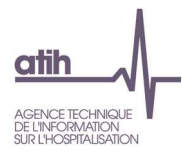

### **Tableau 4.3 : Minutes sur un seul RHA d'un même séjour terminé**

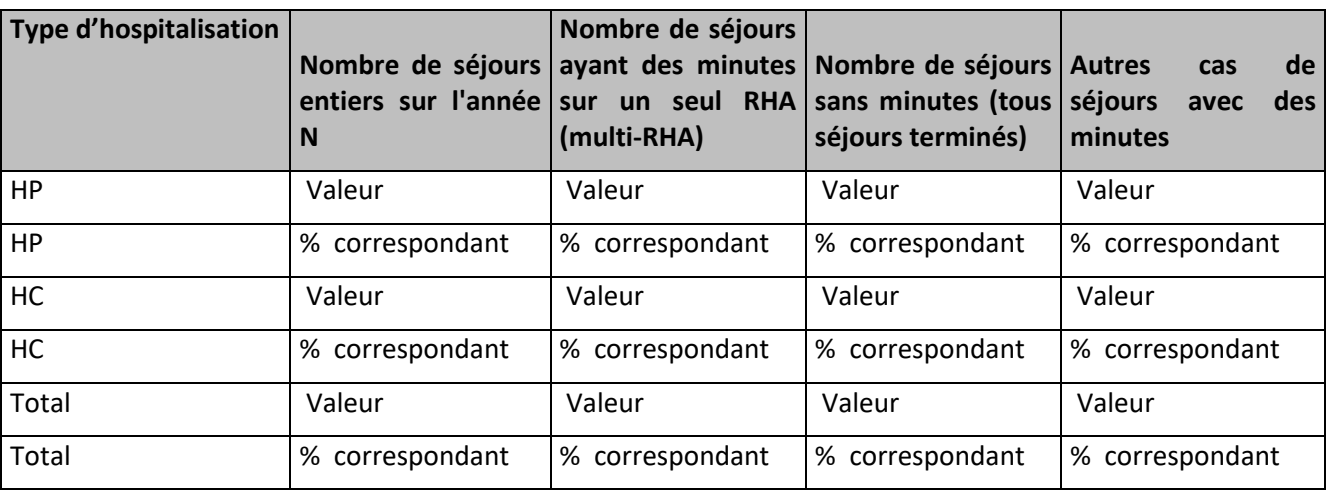

### **Objectif** :

Vérifier s'il y a des problèmes dans la valorisation ou dans les recueils au séjour

### **Source :**

Toutes les informations contenues dans ce tableau sont issues de la base de coût, créée grâce aux données ARCAnH et ARAMIS, téléchargeable via le logiciel VisualENC disponible dans l'espace de téléchargement du site de l'ATIH.

Toutes les informations contenues dans ce tableau sont issues du fichier 11 des minutes d'ARAMIS.

### **Points Focus** :

S'il y a beaucoup de séjours ayant des minutes sur un seul RHA, prévenir l'ATIH qui investiguera et vous donnera la marche à suivre

La liste de ces anomalies est à récupérer dans le logiciel VisualENC, disponible dans l'espace de téléchargement du site de l'ATIH.

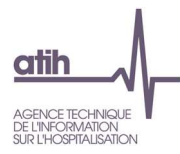

### **Tableau 4.4 : Nombre de journées avec plus de 8 heures de rééducation**

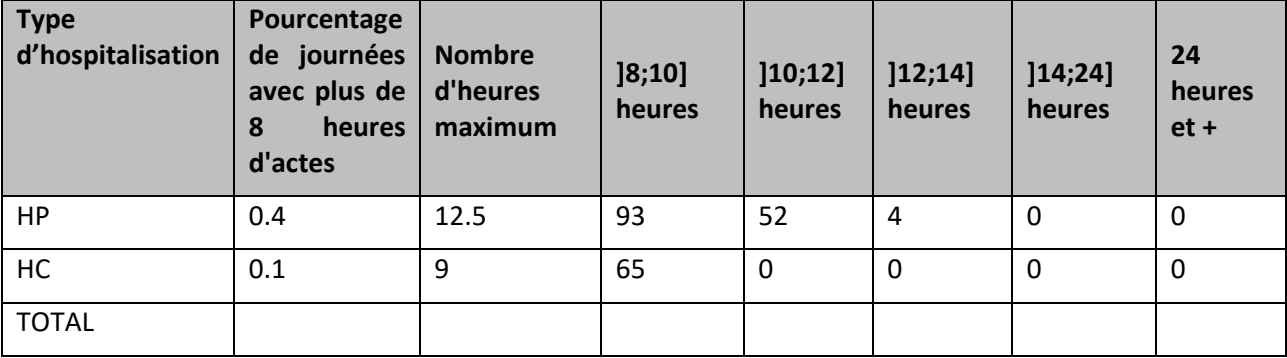

### **Objectif :**

Vérifier s'il n'y a pas de problèmes de codage des actes ou des minutes.

### **Source :**

Toutes les informations contenues dans ce tableau sont issues du fichier 11 des minutes d'ARAMIS.

### **Point focus :**

Ce tableau permet d'identifier les journées « longues ». L'établissement doit corriger le cas échéant ces données et /ou les justifier à son superviseur. Une explication sera inscrite dans le rapport de supervision.

Les actes à coder une fois par séjour n'ont pas été pris en compte dans ce calcul.

La liste de ces anomalies est à récupérer dans le logiciel VisualENC, disponible dans l'espace de téléchargement du site de l'ATIH.

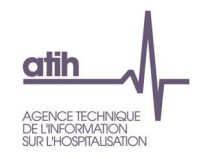

# Rubrique 3 : Recueil au séjour et coûts des sections

# **Tableaux 5 : Activité et dépenses des SAC**

### **Tableaux 5.1 : Coût journalier par SAC**

## **Tableau 5.1.1 : Evolution du coût journalier par SAC**

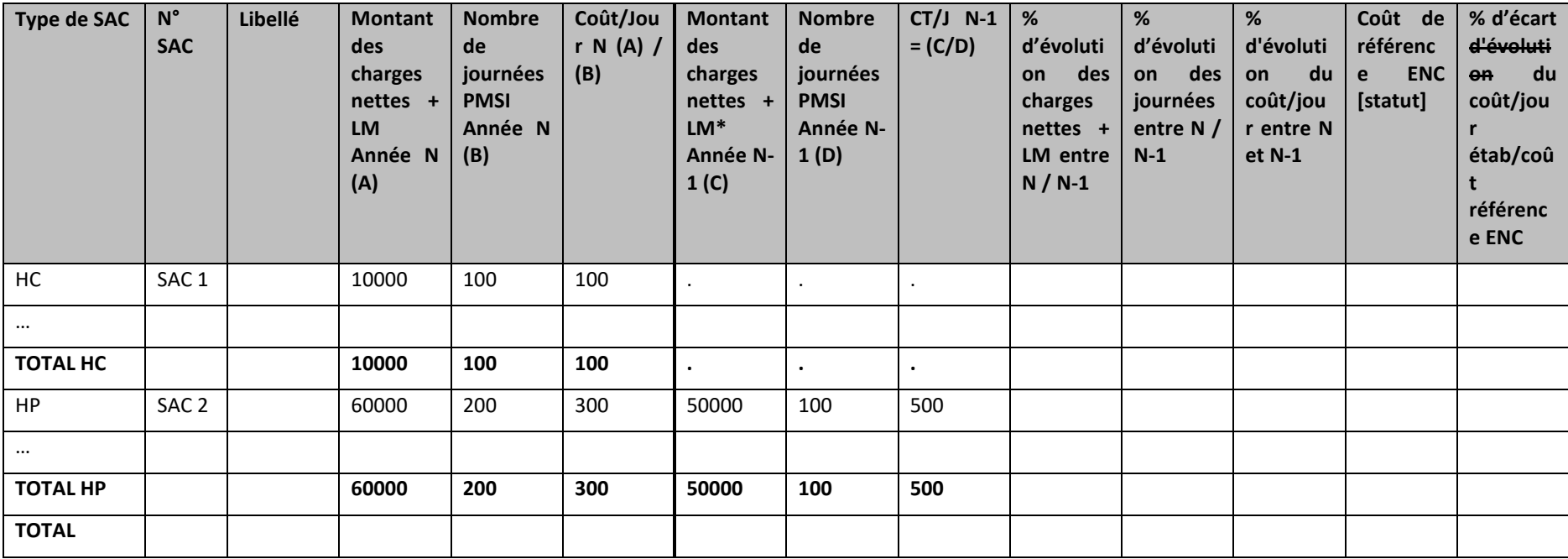

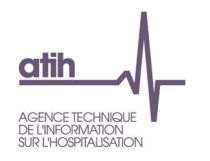

### **Objectif** :

Présenter le coût journalier par SAC selon le type d'hospitalisation.

#### **Source :**

Toutes les informations contenues dans ce tableau sont issues de la phase 4 ou 6-cd et de la phase 7-LOG d'ARCAnH et du RHA d'ARAMIS N et N-1.

#### **Points focus** :

On relèvera les valeurs extrêmes et les analysera en documentant l'origine de cette (ou ces) valeur(s) extrême(s). On étudiera également la hiérarchisation des coûts pour la mettre en correspondance avec les spécialités traitées, l'âge des patients et le type de prise en charge.

Si l'établissement est nouveau, les colonnes N-1 n'apparaissent pas.

Coût de référence ENC : Le coût journalier de référence est calculé selon la racine de la SAC (sur 6 caractères), le type d'hospitalisation (HC/HP), l'âge du patient (Adulte ou Enfants/Adolescents) et le statut de l'établissement sur les données des établissements intégrés en N-3, N-2 et N-1. Le coût de référence est réalisé sur minimum 11 effectifs. Ce coût s'affiche en orange pour les sections avec moins de 15 observations.

Si les pourcentages d'évolutions ou d'écart avec le coût indicatif sont supérieurs à 30 % ou inférieurs à -30% alors la case est en fond jaune.

Si les pourcentages d'évolutions entre les coûts N et N-1 sont supérieurs à 30% ou inférieurs à 30% par rapport à N-1 alors la case est en fond jaune.

Si le nombre de journées PMSI est <100, alors la case est en fond jaune.

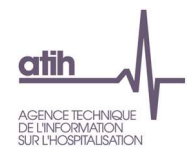

# **Tableau 5.1.2 : Coûts journaliers HP > HC**

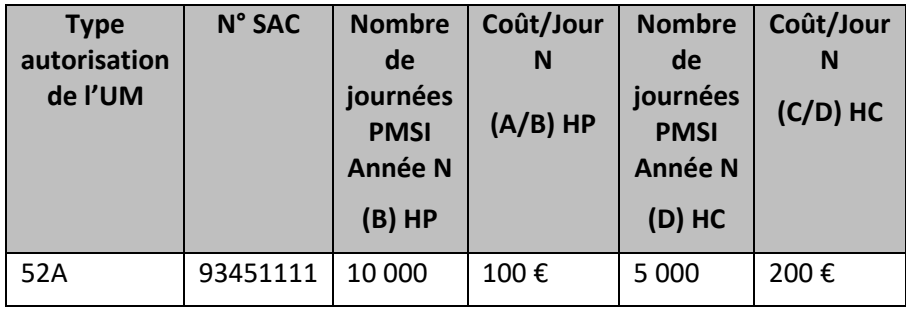

**Objectif** : lister les sections où le coût journalier de l'HP est supérieur à celui de l'HC **pour une même autorisation**.

**Source :** Toutes les informations contenues dans ce tableau sont issues de la phase 6-cd et de la phase 7 clés LM par SA d'ARCAnH et du RHA d'ARAMIS N. Les coûts journaliers par SAC correspondent au TDC 5.1.1.

**Point focus** : Les coûts journaliers des SAC HP qui ressortent plus élevés que les SAC HC pour une même autorisation doivent être corrigés et/ ou justifiés auprès du superviseur.

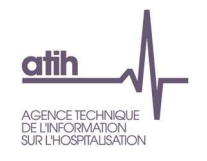

### **Tableau 5.2 : Evolution des données d'activités des SAC**

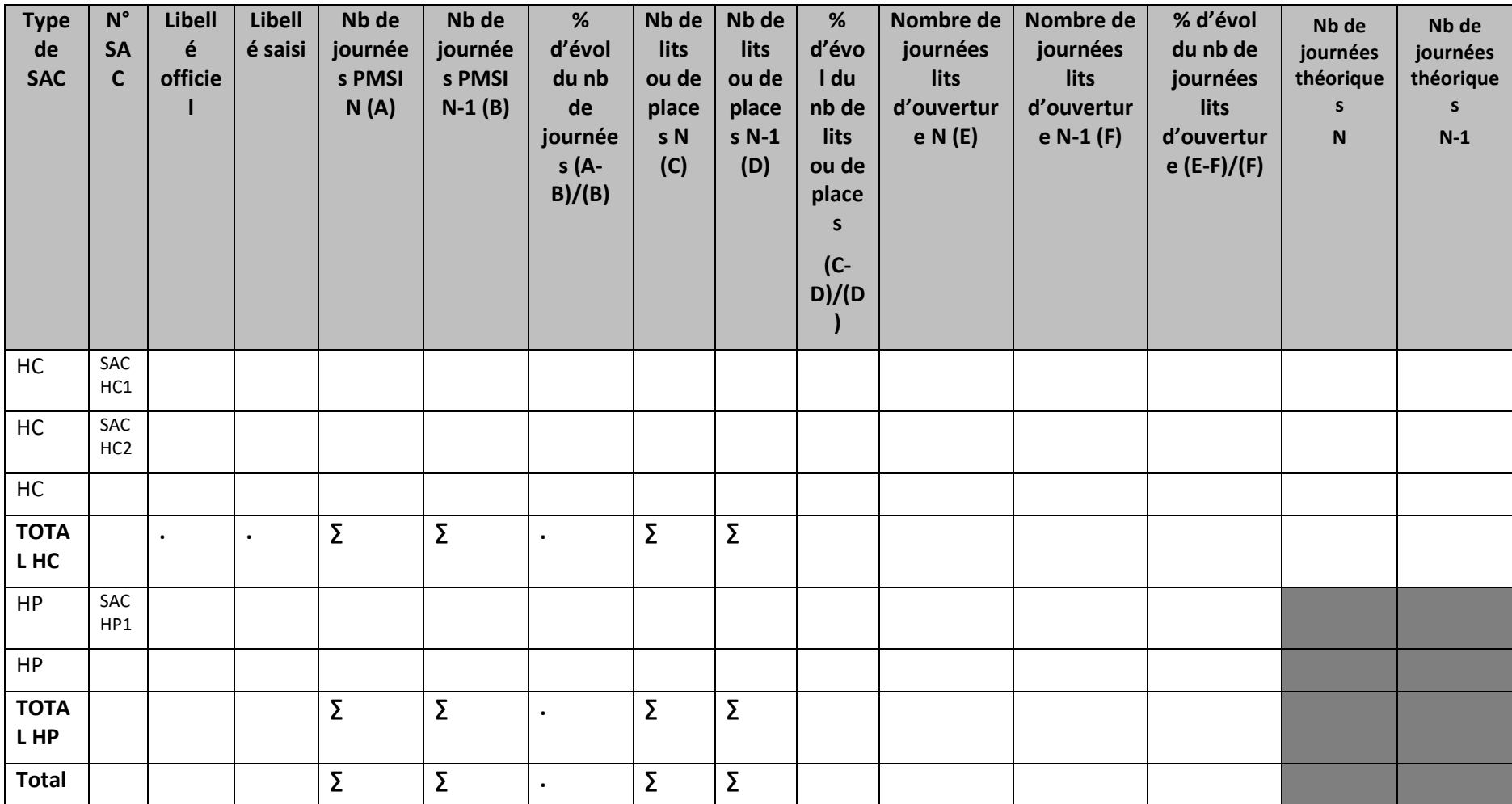

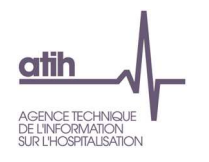

### **Objectif** :

Analyser les évolutions de l'activité par SA entre N-1 et N

### **Source :**

Les informations contenues dans ce tableau sont issues des données administratives d'ARCAnH N et N-1 et des données PMSI.

Le nombre de journées théoriques est égal :

- En HC 7 jours / 7 : à 7 jours PMSI par semaine soit 365-jours par an x Nombre de lits (=8<sup>ème</sup> caractère du numéro de SAC = 2)
- -En HC de semaine : à 4 jours PMSI par semaine soit 209 jours par an x Nombre de lits (8<sup>ème</sup> caractère du numéro de SAC = 3)

### **Points focus** :

Il s'agit ici de vérifier :

- la cohérence entre le libellé officiel et le libellé saisi
- -Les évolutions entre N-1 et N de l'activité.
- Les évolutions entre N-1 et N des données de capacité (lits et places, journées lits d'ouverture)

### **Actions :**

Les données de l'onglet « données administratives » sont saisies par l'établissement dans le classeur ARCAnH.

En cas d'incohérence, elles doivent être modifiées.

Les évolutions importantes (positives ou négatives) en activité ou capacité doivent être justifiés par l'établissement auprès du superviseur.

Si l'établissement est nouveau, les colonnes N-1 n'apparaissent pas.

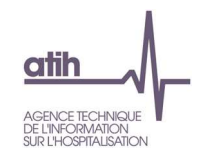

### **Tableau 5.3 : Analyse du coût journalier à partir du taux d'occupation et de la DMS par SAC**

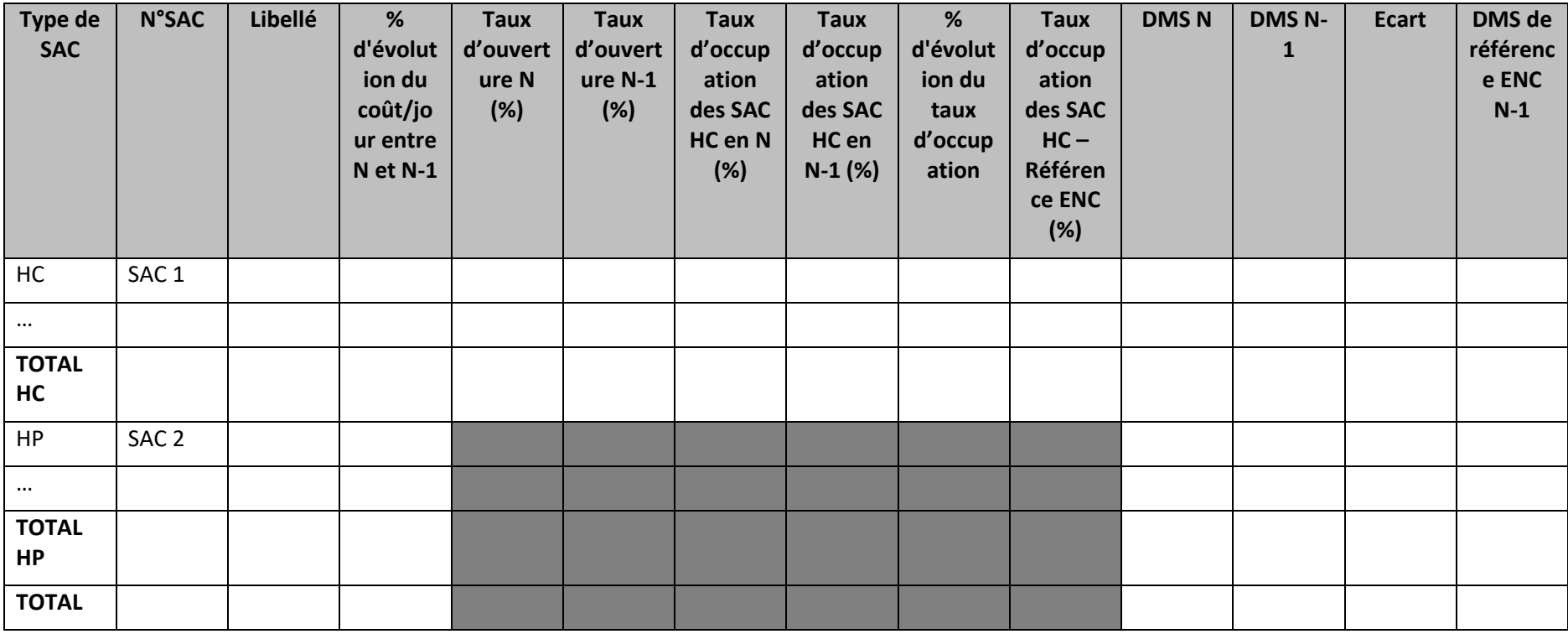

### **Objectif** :

Analyser la DMS.

Il s'agit aussi de vérifier le taux d'occupation pour les SAC d'hospitalisation complète.

### **Source :**

Les informations contenues dans ce tableau sont issues des données administratives d'ARCAnH N et des données du RHA d'ARAMIS N et N-1. Le taux d'occupation est calculé de la manière suivante :

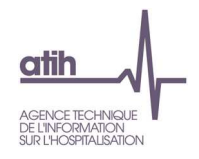

Nb de journées - lits d' ouverture taux occupation  $=$  Nb de journées réalisées taux occupation  $=$ 

Le taux d'ouverture est calculé de la manière suivante :

Taux d'ouverture = Nb de journées-lits d'ouverture /Nb journées théoriques

Les données sur le nombre de journées, le nombre de journées-lits d'ouverture et le nombre de journées théoriques se trouvent dans le TDC 5.2

#### **Points focus** :

On relèvera les valeurs extrêmes et les analysera en documentant l'origine de cette (ou ces) valeur(s) extrême(s). Les taux d'occupation élevés ou faibles doivent être justifiés par l'établissement auprès du superviseur.

Si l'établissement est nouveau, les colonnes N-1 n'apparaissent pas.

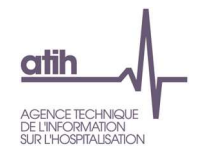

### **Tableaux 5.4 : Aide à l'analyse des coûts journaliers à partir des charges**

# **Tableau 5.4.1 : Aide à l'analyse des coûts journaliers à partir des charges en coût par jour (tous titres de dépenses confondus)**

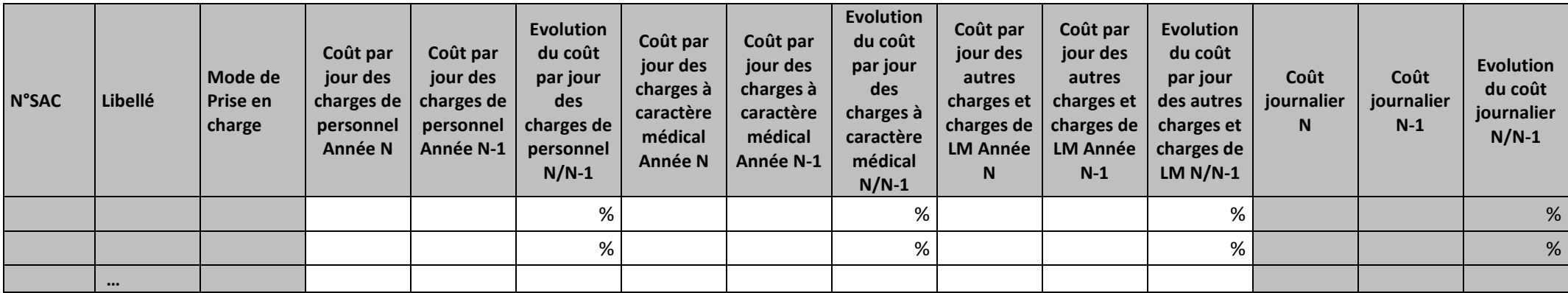

### **Objectif :**

Ces tableaux de contrôle donnent une vision globale de l'évolution de la décomposition du coût journalier d'une année sur l'autre, en valeur absolue pour le premier tableau puis en poids pour le deuxième tableau.

### **Source :**

Colonne 4 et suivantes : les informations sont issues de la phase *3 SA* d'ARCAnH N et N-1

### **Actions :**

Ce tableau permet à l'établissement d'expliquer à son superviseur pourquoi le coût de la SAC évolue de façon plus ou moins significative. Il permet de cerner les catégories de charges à l'origine des variations.

L'analyse doit être conduite avec les tableaux de contrôles suivants.

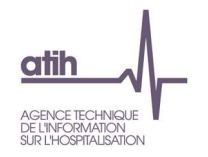

# **Tableau 5.4.2 : Aide à l'analyse des coûts journaliers à partir des charges en poids du coût journalier (tous titres de dépenses confondus)**

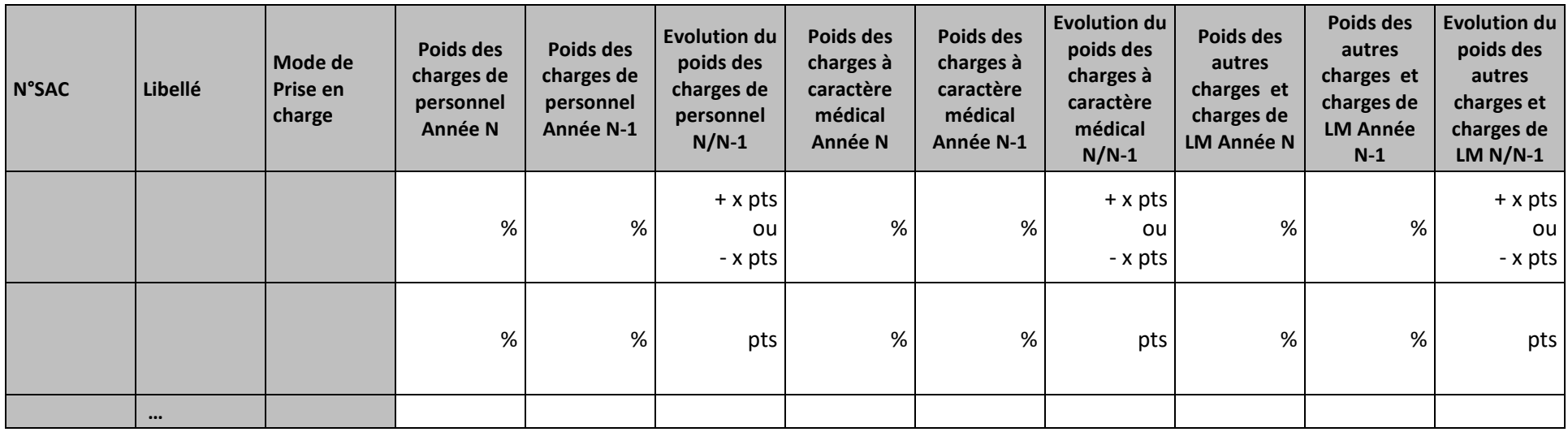

### **Objectif :**

Ces tableaux de contrôle donnent une vision globale de l'évolution de la décomposition du coût journalier d'une année sur l'autre, en valeur absolue pour le premier tableau puis en poids pour le deuxième tableau.

### **Source :**

Colonne 4 et suivantes : les informations sont issues de la phase *3 SA* d'ARCAnH N et N-1

### **Actions :**

Ce tableau permet à l'établissement d'expliquer à son superviseur pourquoi le coût de la SAC évolue de façon plus ou moins significative.

Il permet de cerner les catégories de charges à l'origine des variations.

L'analyse doit être conduite avec les tableaux de contrôles suivants.

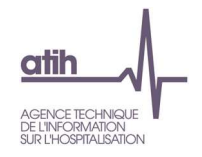

# **Tableau 5.4.3: Aide à l'analyse des coûts journaliers par rapport au coût de référence à partir des charges - en poids du coût journalier (tous titres de dépenses confondus)**

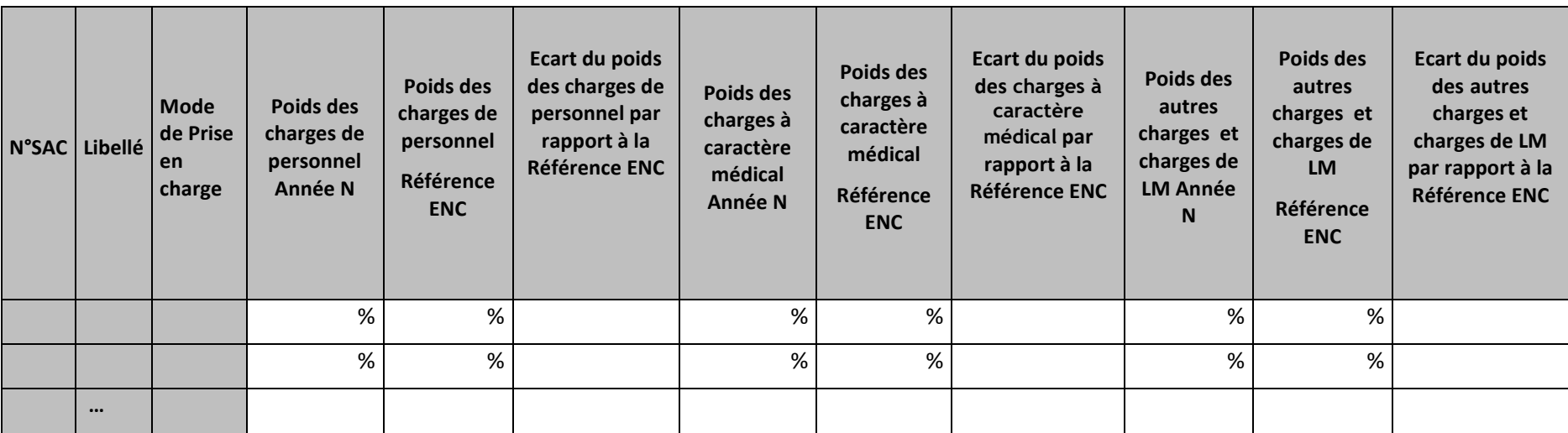

### **Objectif :**

Ces tableaux de contrôle permettent de réaliser un comparatif global de la décomposition en poids de charges du coût journalier de l'année N et du coût de référence.

### **Source :**

Poids de charges de l'année N : les informations sont issues de la phase *3 SA* d'ARCAnH N

Poids des charges du coût de référence ENC :

- Ces poids sont calculés sans les charges de DMI LES, SP LES et <mark>SP ATU</mark>, selon la racine de la SAC, le type d'hospitalisation (HC/HP), l'âge du patient (Adulte ou Enfants/Adolescents) et le statut de l'établissement sur les données des établissements intégrés en N-3, N-2 et N-1.
- Le coût de référence est réalisé sur minimum 11 observations. Les poids s'affichent en orange pour les sections avec moins de 15 observations.

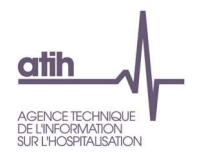

### **Actions :**

Ce tableau peut apporter des informations complémentaires à l'établissement pour expliquer à son superviseur pourquoi le coût de la SAC est en écart par rapport au coût de référence.adulte

Il permet de cerner les catégories de charges à l'origine des écarts.

L'analyse doit être conduite avec les tableaux de contrôles suivants :

Le tableau 5.4.3: s'analyse conjointement avec :

- Tableau 5.1 : Evolution des charges et des coûts journaliers des SAC entre N-1 et N
- Tableau 5.4.2 : Aide à l'analyse des coûts journaliers à partir des charges en poids du coût journalier (tous titres de dépenses confondus)

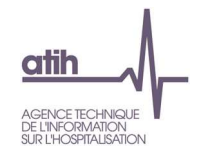

# **Tableau 5.4.4: Aide à l'analyse des coûts journaliers par rapport au coût de référence à partir des charges - en coût par jour (tous titres de dépenses confondus)**

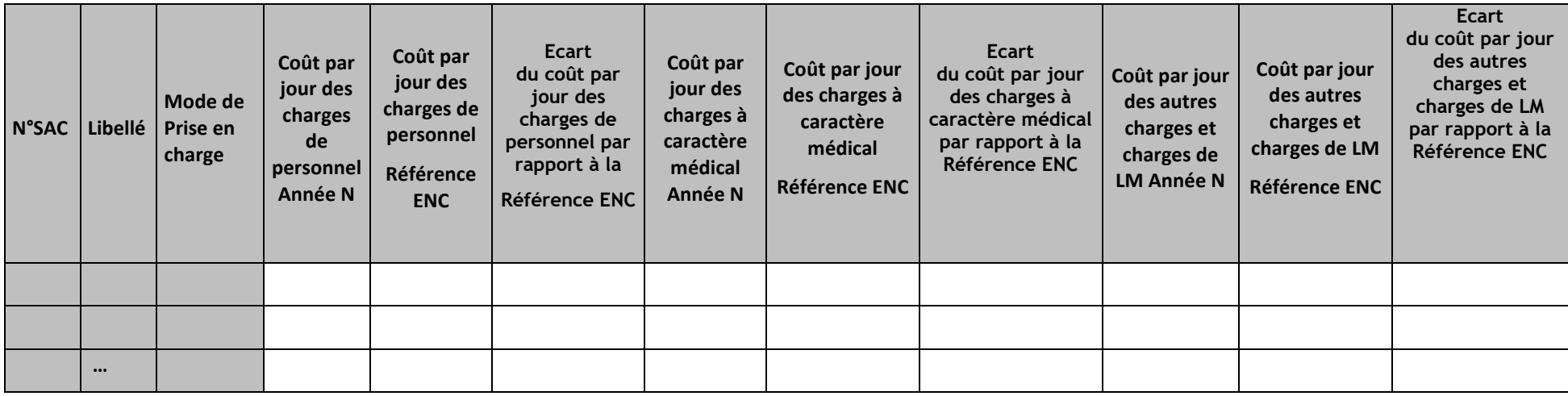

### **Objectif :**

Ces tableaux de contrôle permettent de réaliser un comparatif global de la décomposition en poids de charges du coût journalier de l'année N et du coût de référence.

### **Source :**

Coût par jour des charges de l'année N : les informations sont issues de la phase *3 SA* d'ARCAnH N

Coût par jour des charges du coût de référence ENC :

- Ces charges sont calculées sans les charges de DMI LES, SP LES et SP ATU, selon la racine de la SAC, le type d'hospitalisation (HC/HP), l'âge du patient (Adulte ou Enfants/Adolescents) et le statut de l'établissement sur les données des établissements intégrés en N-3, N-2 et N-1.
- Le coût de référence est réalisé sur minimum 11 observations. Les poids s'affichent en orange pour les sections avec moins de 15 observations.

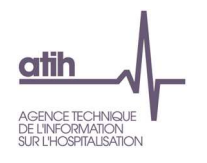

### **Actions :**

Ce tableau peut apporter des informations complémentaires à l'établissement pour expliquer à son superviseur pourquoi le coût de la SAC est en écart par rapport au coût de référence.

Il permet de cerner les catégories de charges à l'origine des écarts.

L'analyse doit être conduite avec les tableaux de contrôles suivants :

Le tableau 5.4.4: s'analyse conjointement avec :

- Tableau 5.1 : Evolution des charges et des coûts journaliers des SAC entre N-1 et N
- Tableau 5.4.2 : Aide à l'analyse des coûts journaliers à partir des charges en poids du coût journalier (tous titres de dépenses confondus)
- Tableau 5.4.3: Aide à l'analyse des coûts journaliers par rapport au coût de référence à partir des charges en poids du coût journalier (tous titres dedépenses confondus)

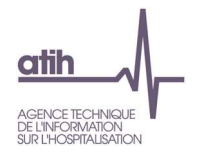

**Tableaux 5.5 : Aide à l'analyse des coûts journaliers à partir des charges de personnel (tous titres de dépenses confondus)** 

# **Tableau 5.5.1 : Aide à l'analyse des coûts journaliers à partir des charges de personnel en coût par jour (tous titres de dépenses confondus)**

Partie 1/2: Année N

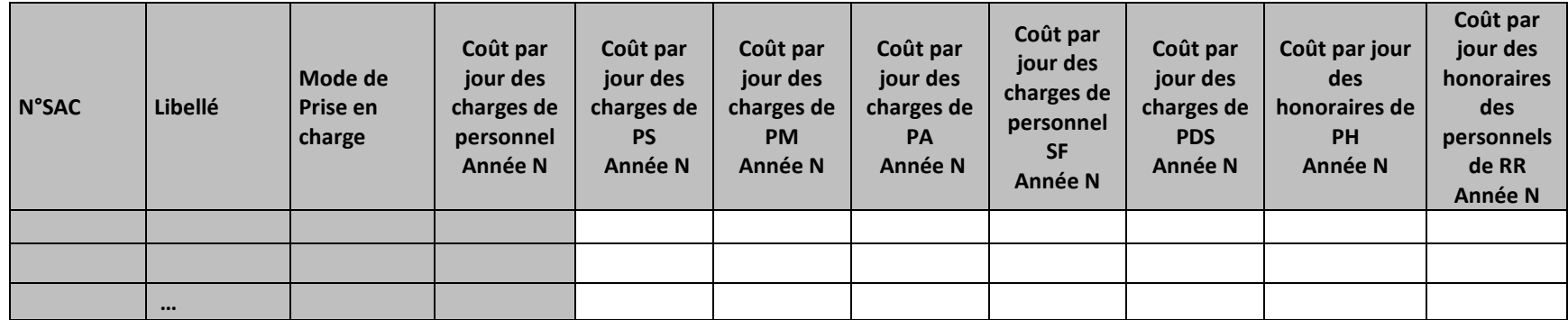

Partie 2/2: Année N-1

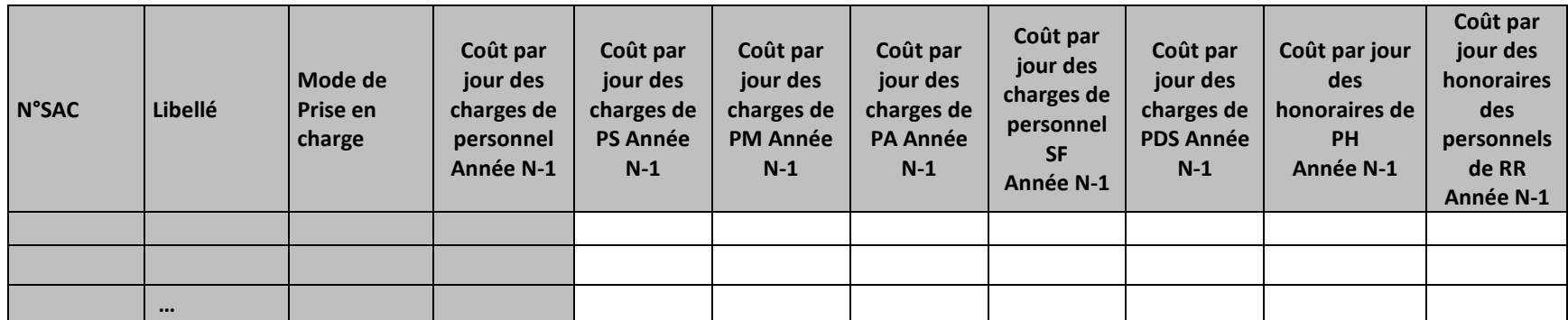

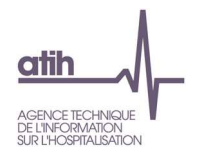

#### **Objectif :**

Permettre l'analyse de la décomposition du coût journalier des charges de personnel d'une année sur l'autre.

### **Source :**

Colonne 4 et suivantes : les informations sont issues de la phase *3 SA* d'ARCAnH N et N-1

Charges de personnel PS = postes de charges PS\_REMU + PS\_EXT

Charges de personnel PM = postes de charges PM\_REMU + PM\_EXT + PI\_REMU

Charges de personnel PA = postes de charges PA\_REMU + PA\_EXT

Charges de personnel SF = postes de charges SF\_REMU + SF\_EXT  $+$  SF\_PI\_REMU

#### **Points focus :**

Les tableaux 5.5 s'analysent conjointement :

- 5.5.1 : données N et N-1 en valeur absolue
- 5.5.2 : poids des charges en % du coût journalier total
- 5.5.3 : évolution du coût par jour (en %) et évolution des poids (en points d'évolution)
- 5.5.4 Comparaison des charges de personnel à la référence ENC en coût par jour et en poids du coût journalier (tous titres de dépenses confondus)

L'analyse doit être croisée avec les ratios de coûts / ETPR des tableaux 1.

#### **Actions :**

Ce tableau permet à l'établissement d'expliquer à son superviseur pourquoi le coût des charges de personnel de la SAC évolue de façon plus ou moins significative.

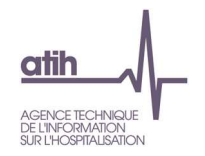

# **Tableau 5.5.2 : Aide à l'analyse des coûts journaliers à partir des charges de personnel en poids du coût journalier (tous titres de dépenses confondus)**

Partie 1/2: Année N

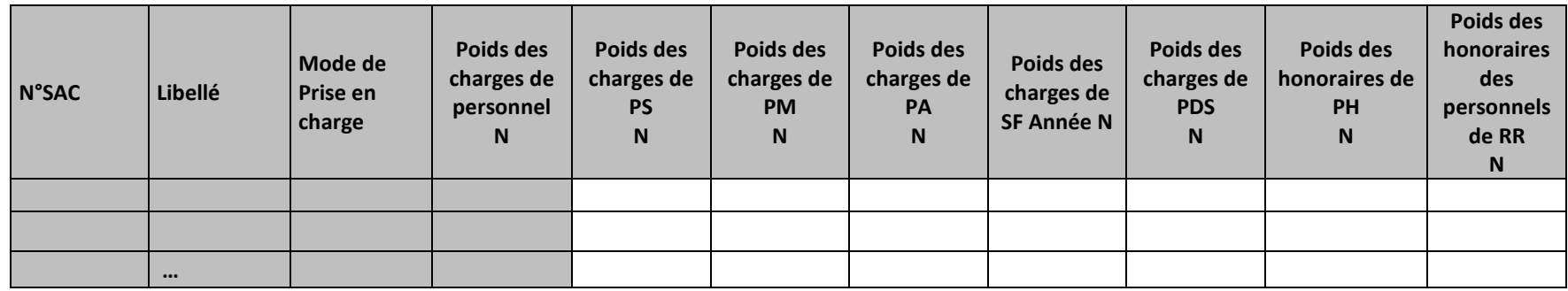

Partie 2/2: Année N-1

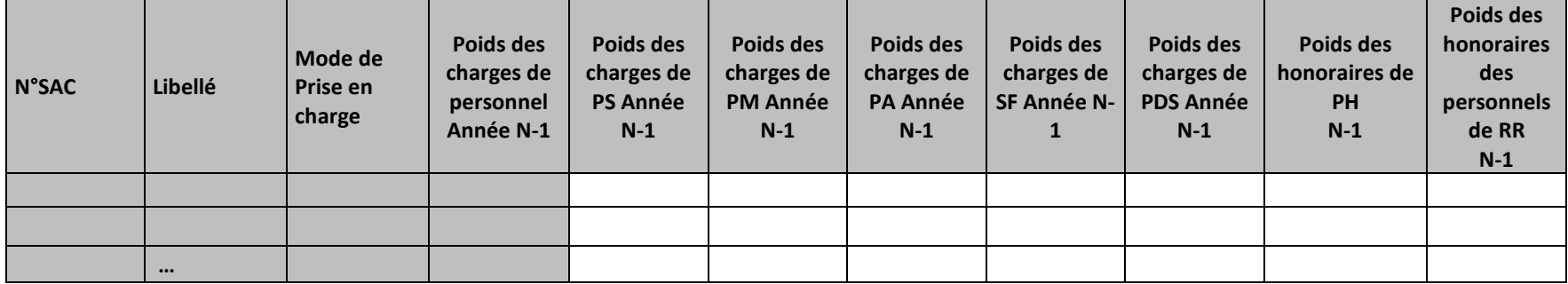

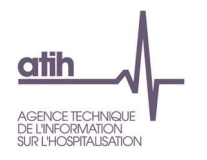

#### **Objectif :**

Permettre l'analyse de la décomposition du coût journalier des charges de personnel d'une année sur l'autre.

#### **Source :**

Colonne 4 et suivantes : les informations sont issues de la phase *3 SA* d'ARCAnH N et N-1

Charges de personnel PS = postes de charges PS\_REMU + PS\_EXT

Charges de personnel PM = postes de charges PM\_REMU + PM\_EXT + PI\_REMU

Charges de personnel PA = postes de charges PA\_REMU + PA\_EXT

Charges de personnel SF = postes de charges SF\_REMU + SF\_EXT  $+$  SF\_PI\_REMU

#### **Points focus :**

Les tableaux 5.5 s'analysent conjointement :

- 5.5.1 : données N et N-1 en valeur absolue
- 5.5.2 : poids des charges en % du coût journalier total
- 5.5.3 : évolution du coût par jour (en %) et évolution des poids (en points d'évolution)
- 5.5.4 Comparaison des charges de personnel à la référence ENC en coût par jour et en poids du coût journalier (tous titres de dépenses confondus)

L'analyse doit être croisée avec les ratios de coûts / ETPR des tableaux 1.

#### **Actions :**

Ce tableau permet à l'établissement d'expliquer à son superviseur pourquoi le coût des charges de personnel de la SAC évolue de façon plus ou moins significative.

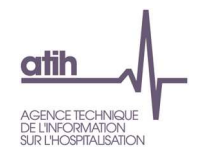

# **Tableau 5.5.3: Evolution N/N-1 des charges de personnel en coût par jour et en poids du coût journalier (tous titres de dépenses confondus)**

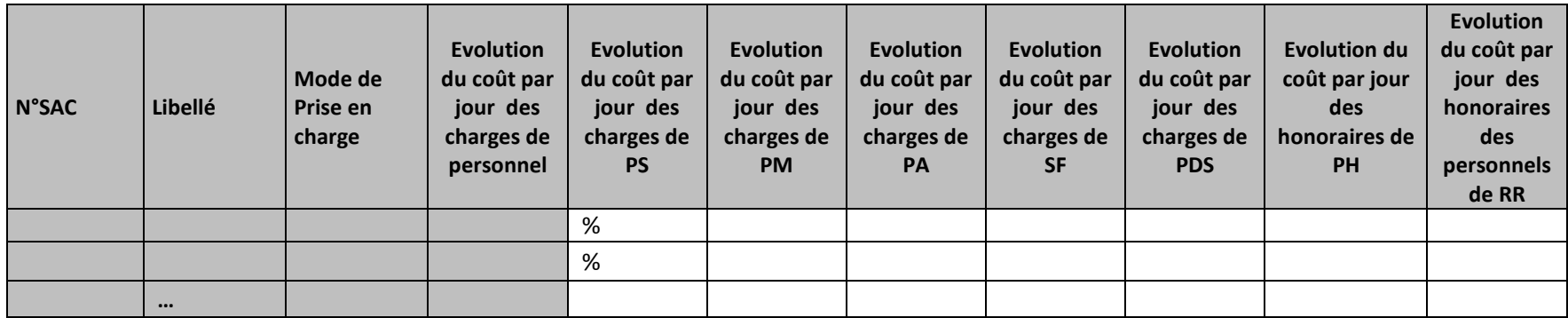

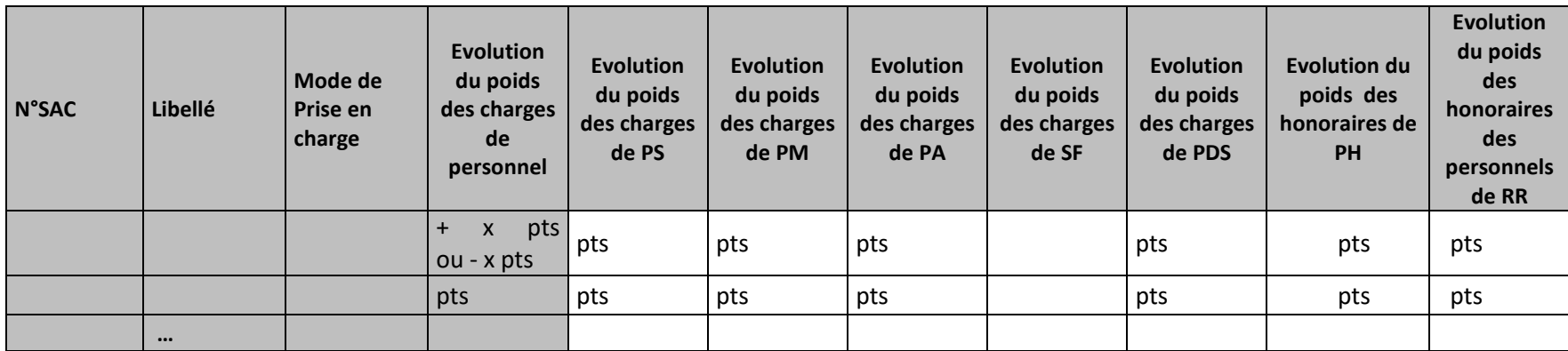

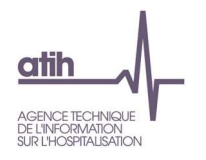

#### **Objectif :**

Permettre l'analyse de la décomposition du coût journalier des charges de personnel d'une année sur l'autre.

#### **Source :**

Colonne 4 et suivantes : les informations sont issues de la phase *3 SA* d'ARCAnH N et N-1

Charges de personnel PS = postes de charges PS\_REMU + PS\_EXT

Charges de personnel PM = postes de charges PM\_REMU + PM\_EXT + PI\_REMU

Charges de personnel PA = postes de charges PA\_REMU + PA\_EXT

Charges de personnel SF = postes de charges SF\_REMU + SF\_EXT  $+$  SF\_PI\_REMU

### **Points focus :**

Les tableaux 5.5 s'analysent conjointement :

- 5.5.1 : données N et N-1 en valeur absolue
- 5.5.2 : poids des charges en % du coût journalier total
- 5.5.3 : évolution du coût par jour (en %) et évolution des poids (en points d'évolution)
- 5.5.4 Comparaison des charges de personnel à la référence ENC en coût par jour et en poids du coût journalier (tous titres de dépenses confondus)

L'analyse doit être croisée avec les ratios de coûts / ETPR des tableaux 1.

### **Actions :**

Ce tableau permet à l'établissement d'expliquer à son superviseur pourquoi le coût des charges de personnel de la SAC évolue de façon plus ou moins significative.

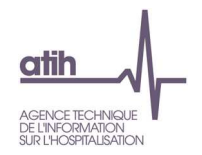

# **Tableau 5.5.4 : Aide à l'analyse des coûts journaliers par rapport au coût de référence à partir des charges de personnel en coût par jour et en poids du coût journalier (tous titres de dépenses confondus)**

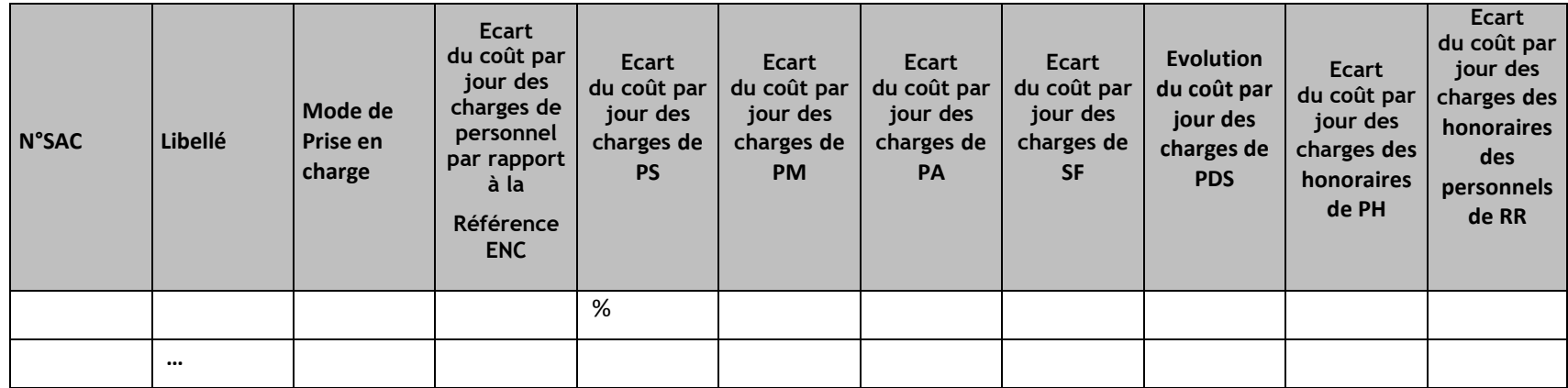

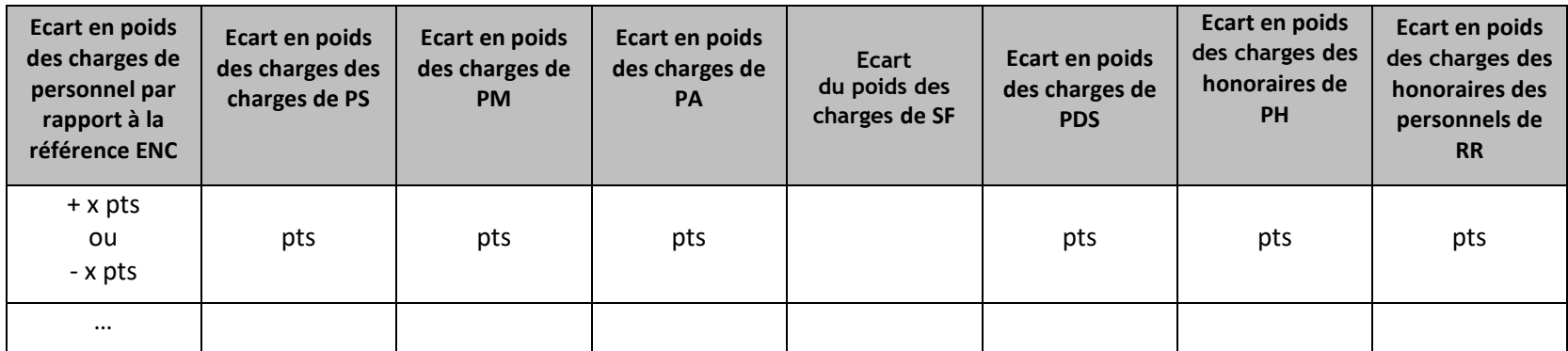
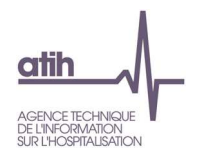

#### **Objectif :**

Permettre l'analyse de la décomposition du coût journalier des charges de personnel par rapport à la référence ENC.

#### **Source :**

Colonne 4 et suivantes : les informations sont issues de la phase *3 SA* d'ARCAnH N et N-1

Coût par jour des charges du coût de référence ENC :

- Ces charges sont calculées selon la racine de la SAC, le type d'hospitalisation (HC/HP) et le statut de l'établissement sur les données des établissements intégrés en N-3, N-2 et N-1.
- Le coût de référence est réalisé sur minimum 11 observations. Les poids s'affichent en orange pour les sections avec moins de 15 observations.

#### **Points focus :**

Les tableaux 5.5 s'analysent conjointement :

- 5.5.1 : données N et N-1 en valeur absolue
- 5.5.2 : poids des charges en % du coût journalier total
- 5.5.3 : évolution du coût par jour (en %) et évolution des poids (en points d'évolution)
- 5.5.4 Comparaison des charges de personnel à la référence ENC en coût par jour et en poids du coût journalier (tous titres de dépenses confondus)

L'analyse doit être croisée avec les ratios de coûts / ETPR des tableaux 1.

#### **Actions :**

Ce tableau permet à l'établissement d'expliquer à son superviseur pourquoi le coût des charges de personnel de la SAC sont en écart par rapport à la référence ENC

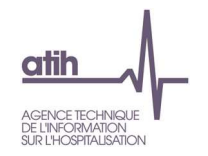

# **Tableau 5.5.5 : Coût du personnel soignant par SIIPS total, par SAC**

### **Coûts par section**

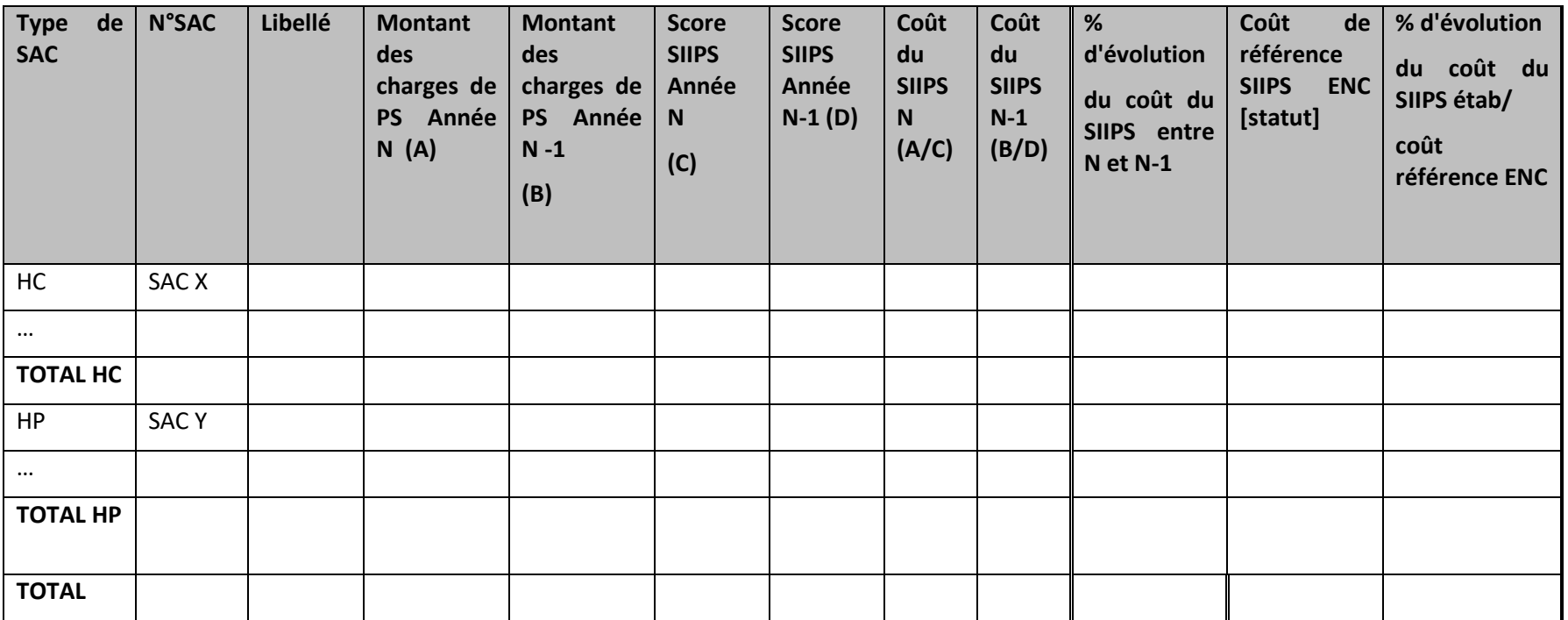

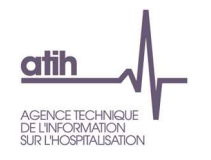

#### **Coûts par jour**

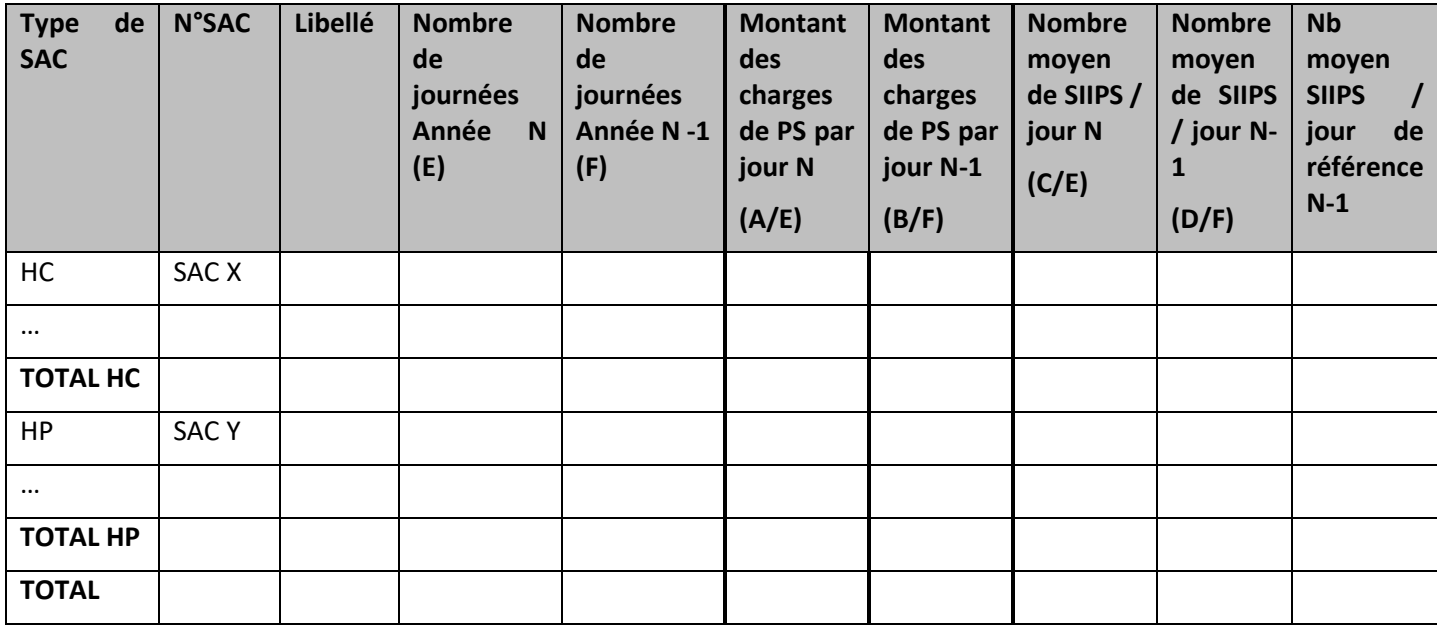

#### **Objectif** :

Présenter le coût de personnel soignant par SIIPS utilisé pour la valorisation.

#### **Source :**

Toutes les informations contenues dans ce tableau sont issues de la phase 6-cd pour les charges de personnel soignant d'ARCAnH et du RHA d'ARAMIS pour le nombre de RHA et du fichier 9 pour les SIIPS d'ARAMIS, N et N-1.

Charges de personnel PS = postes de charges PS\_REMU + PS\_EXT

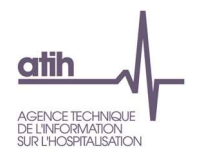

#### **Points focus** :

Dans le tableau, apparaissent d'abord les SAC d'HC puis les SAC d'HP.

Si l'établissement est nouveau, le deuxième tableau n'apparaît pas.

On analysera les variations de coût entre les SAC. On repérera les valeurs extrêmes et les analysera en documentant l'origine de cette (ou ces) valeur(s)extrême(s).

On vérifiera les données par rapport à N-1

Coût de référence ENC : Le coût du SIIPS de référence est calculé selon la racine de la SAC (sur 6 caractères), le type d'hospitalisation (HC/HP), l'âge du patient (Adulte ou Enfants/Adolescents) et le statut de l'établissement sur les données des établissements intégrés en N-3, N-2, N-1. Le coût de référence est réalisé sur minimum 11 effectifs. Ce coût s'affiche en orange pour les sections avec moins de 15 observations.

Lorsque le coût de SIIPS de l'établissement s'écarte de plus de 30% du coût de référence ENC ou que le coût du SIIPS s'écarte de plus de 30% par rapport à N-1, alors la case est sur fond jaune.

Si le nombre de SIIPS est <100, alors la case est en fond jaune.

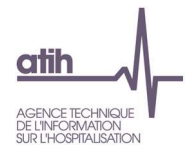

# **Tableau 5.5.6 : Répartition du total des points SIIPS, par SAC**

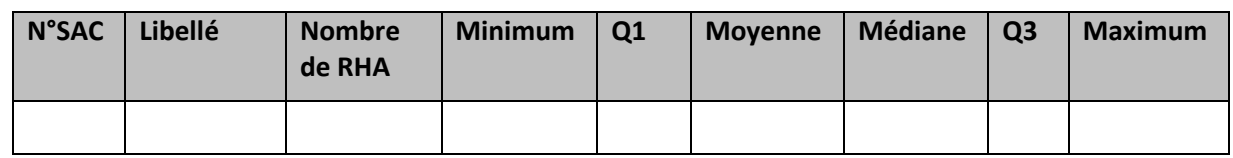

# **Objectif** :

Vérifier la cohérence entre les valeurs de SIIPS pour une SAC donnée

### **Source :**

Toutes les informations contenues dans ce tableau sont issues du fichier 9 des SIIPS d'ARAMIS.

#### **Points focus** :

Selon la description faite par l'établissement, certaines données pourront paraître incohérentes.

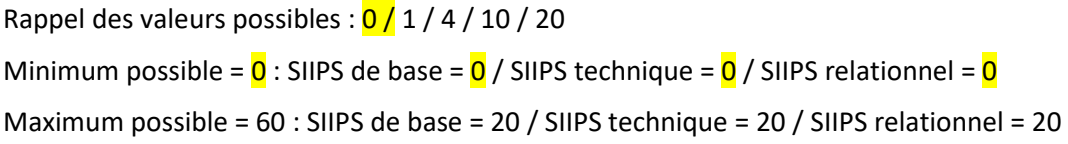

Le superviseur doit demander des explications à l'établissement.

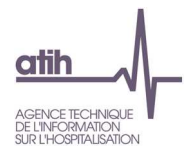

# **Tableau 5.5.7 : Répartition des points SIIPS de base, relationnel et technique, par SAC**

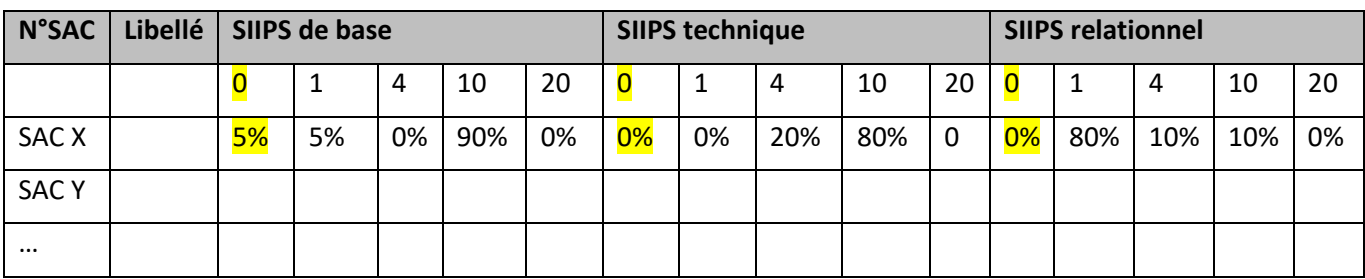

### **Objectif** :

Vérifier la cohérence entre les valeurs de SIIPS entre les SAC

#### **Source :**

Toutes les informations contenues dans ce tableau sont issues du fichier 9 des SIIPS d'ARAMIS.

#### **Points focus** :

Ce tableau est un complément du tableau précédent.

Selon la description faite par l'établissement, certaines données pourront paraître incohérentes.

Ex : 1 SAC HC en addictologie : on s'attend à avoir un SIIPS de base plutôt faible et un SIIPS relationnel plutôt élevé.

Le superviseur ne doit pas hésiter à demander des explications à l'établissement.

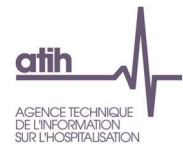

# **Tableau 5.5.8 : Focus sur les RHA avec 0 points SIIPS**

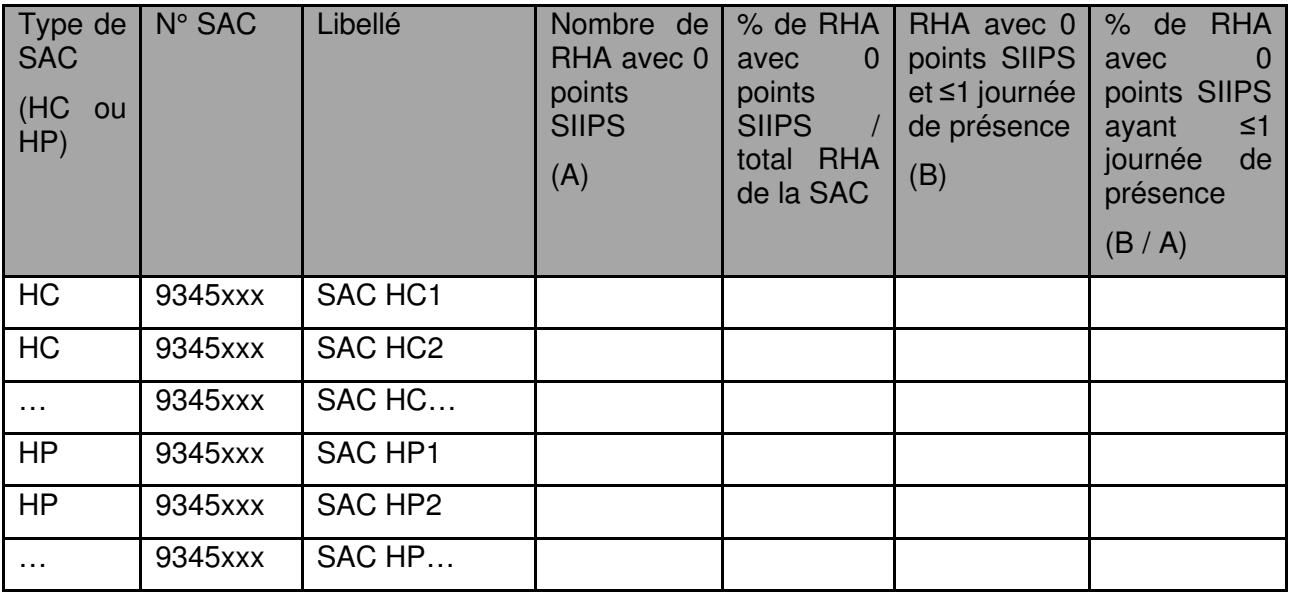

#### **Objectif** :

Identifier des RHA dont le total des points SIIPS est de 0 point.

Vérifier la vraisemblance de ces cotations SIIPS au regard de la spécialité de la SAC, du mode d'hospitalisation et du nombre de jours de présence dans le RHA.

S'assurer que ce total de 0 point ne correspond pas à une absence de saisie des SIIPS pour le RHA.

#### **Source :**

Toutes les informations contenues dans ce tableau sont issues du fichier 9 des SIIPS d'ARAMIS.

Total des points SIIPS du RHA = points SIIPS de base + points SIIPS techniques + points SIIPS relationnels. (au minimum 3x0=0, au maximum 3x20=60)

#### **Points focus** :

Ce tableau est un complément du tableau précédent.

Un total de 0 points signifie qu'il y a une absence totale d'intervention de personnel soignant pour le patient pour l'ensemble du RHA, ce qui correspond à des situations très marginales.

Certaines données pourront paraître incohérentes, et devront être contrôlées, corrigées le cas échéant, sinon les explications seront apportées par l'établissement au superviseur.

Le superviseur ne doit pas hésiter à demander des explications à l'établissement.

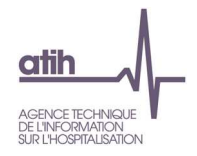

**Tableaux 5.6 : Aide à l'analyse des coûts journaliers à partir des charges à caractère médical (tous titres de dépenses confondus)** 

**Tableau 5.6.1 : Aide à l'analyse des coûts journaliers à partir des charges à caractère médical en coût par jour (tous titres de dépenses confondus)** 

**Partie 1/2: Année N** 

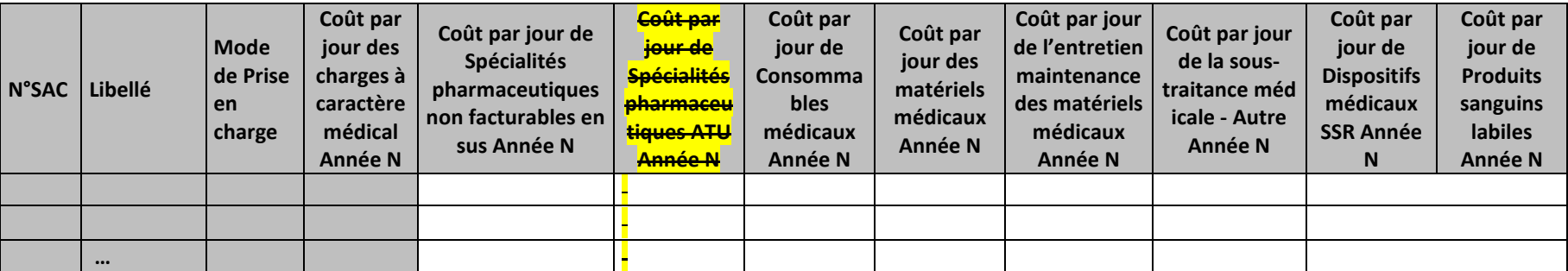

**Partie 2/2: Année N-1** 

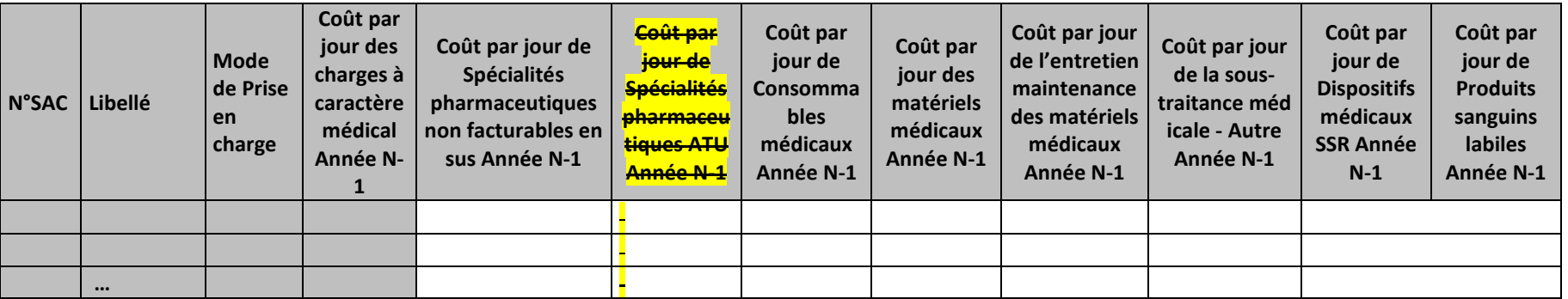

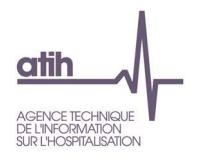

#### **Objectif :**

Permettre l'analyse de la décomposition du coût journalier des charges à caractère médical d'une année sur l'autre.

#### **Source :**

Colonne 4 et suivantes : les informations sont issues de la phase *3 SA* d'ARCAnH N et N-1

Consommables médicaux = postes de charges CM\_CQ  $+$  CM\_CQ2

#### **Points focus :**

Les tableaux 5.6 s'analysent conjointement :

- 5.6.1 : données N et N-1 en valeur absolue
- 5.6.2 : poids des charges en % du coût journalier total
- 5.6.3 : évolution du coût par jour (en %) et évolution des poids (en points d'évolution)

#### **Actions :**

Ce tableau permet à l'établissement d'expliquer à son superviseur pourquoi le coût des charges à caractère médical évolue de façon plus ou moins significative.

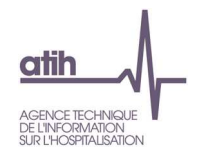

# **Tableau 5.6.2 : Aide à l'analyse des coûts journaliers à partir des charges à caractère médical en poids du coût journalier (tous titres de dépenses confondus)**

### **Partie 1/2: Année N**

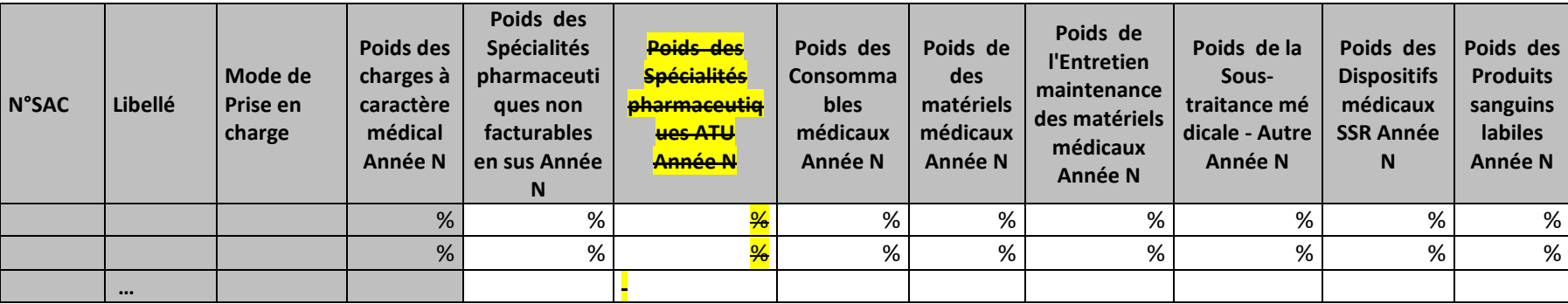

### **Partie 2/2: Année N-1**

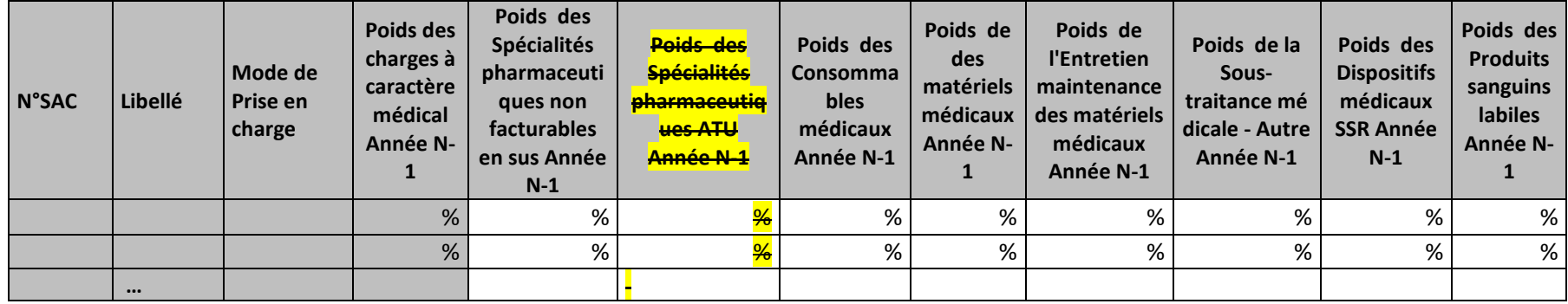

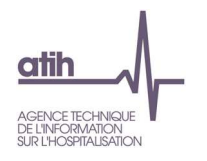

#### **Objectif :**

Permettre l'analyse de la décomposition du coût journalier des charges à caractère médical d'une année sur l'autre.

#### **Source :**

Colonne 4 et suivantes : les informations sont issues de la phase *3 SA* d'ARCAnH N et N-1

Consommables médicaux = postes de charges CM\_CQ  $+$  CM\_CQ2

#### **Points focus :**

Les tableaux 5.6 s'analysent conjointement :

- 5.6.1 : données N et N-1 en valeur absolue
- 5.6.2 : poids des charges en % du coût journalier total
- 5.6.3 : évolution du coût par jour (en %) et évolution des poids (en points d'évolution)

#### **Actions :**

Ce tableau permet à l'établissement d'expliquer à son superviseur pourquoi le coût des charges à caractère médical évolue de façon plus ou moins significative.

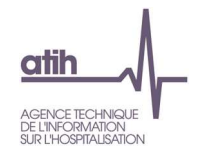

# **Tableau 5.6.3 : Evolution N/N-1 des charges à caractère médical en coût par jour et en poids du coût journalier (tous titres de dépenses confondus)**

**Partie 1/2 : Evolution en coût journalier** 

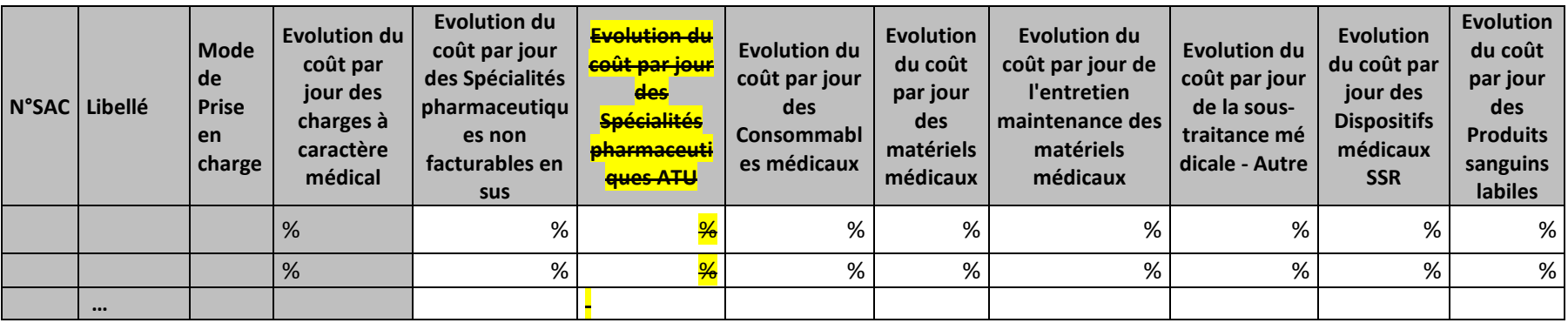

# **Partie 2/2 : Evolution en poids du coût par jour**

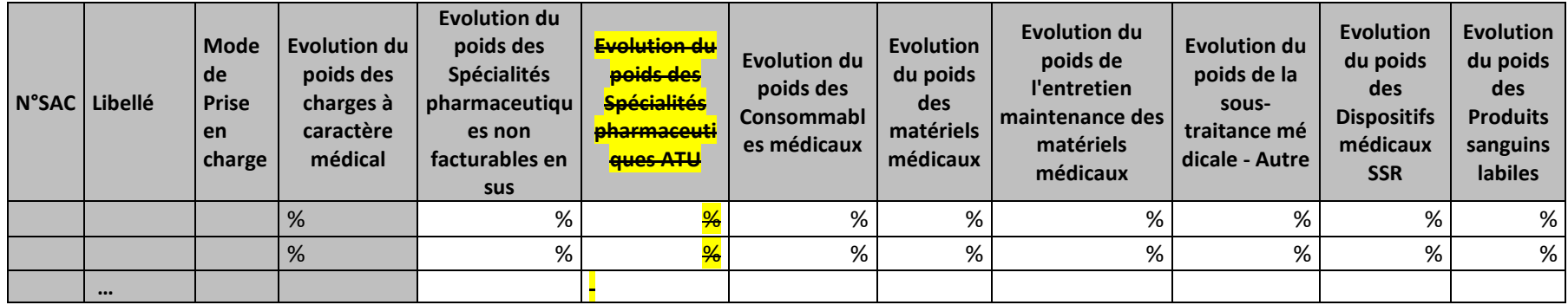

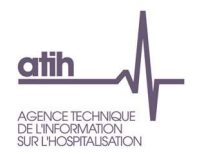

#### **Objectif :**

Permettre l'analyse de la décomposition du coût journalier des charges à caractère médical d'une année sur l'autre.

#### **Source :**

Colonne 4 et suivantes : les informations sont issues de la phase *3 SA* d'ARCAnH N et N-1

Consommables médicaux = postes de charges CM\_CQ  $+$  CM\_CQ2

#### **Points focus :**

Les tableaux 5.6 s'analysent conjointement :

- 5.6.1 : données N et N-1 en valeur absolue
- 5.6.2 : poids des charges en % du coût journalier total
- 5.6.3 : évolution du coût par jour (en %) et évolution des poids (en points d'évolution)

#### **Actions :**

Ce tableau permet à l'établissement d'expliquer à son superviseur pourquoi le coût des charges à caractère médical évolue de façon plus ou moins significative.

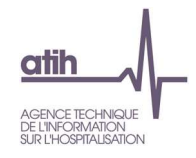

**Tableaux 5.7 : Aide à l'analyse des coûts journaliers à partir des autres charges et charges de LM (tous titres de dépenses confondus)** 

# **Tableau 5.7.1 : Aide à l'analyse des coûts journaliers à partir des autres charges et charges de LM en coût par jour (tous titres de dépenses confondus)**

#### **Partie 1/2 : Année N**

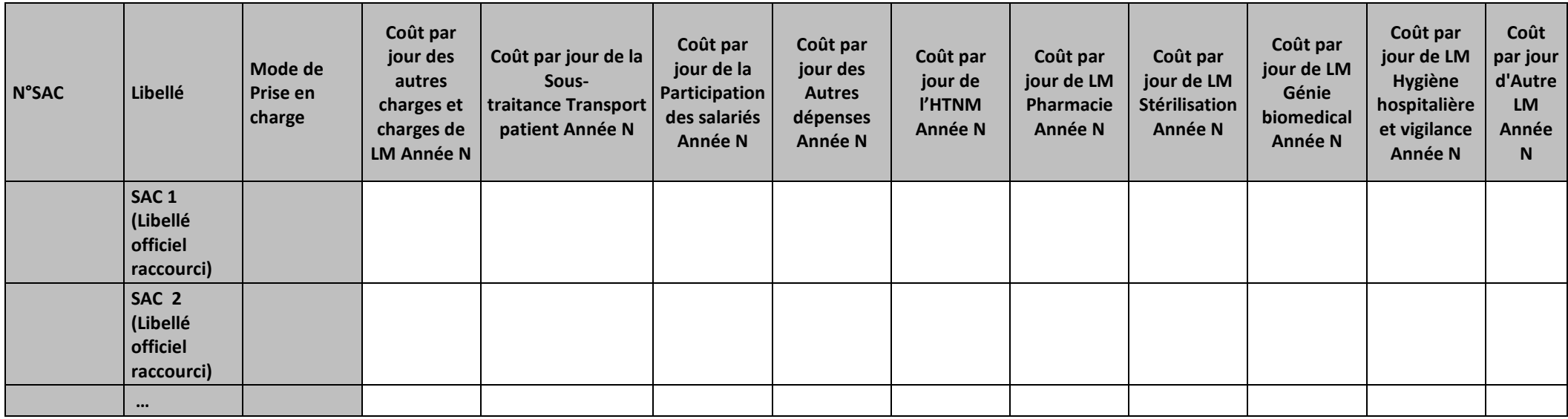

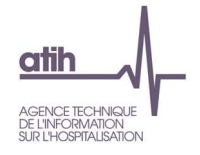

### **Partie 2/2 : Année N-1**

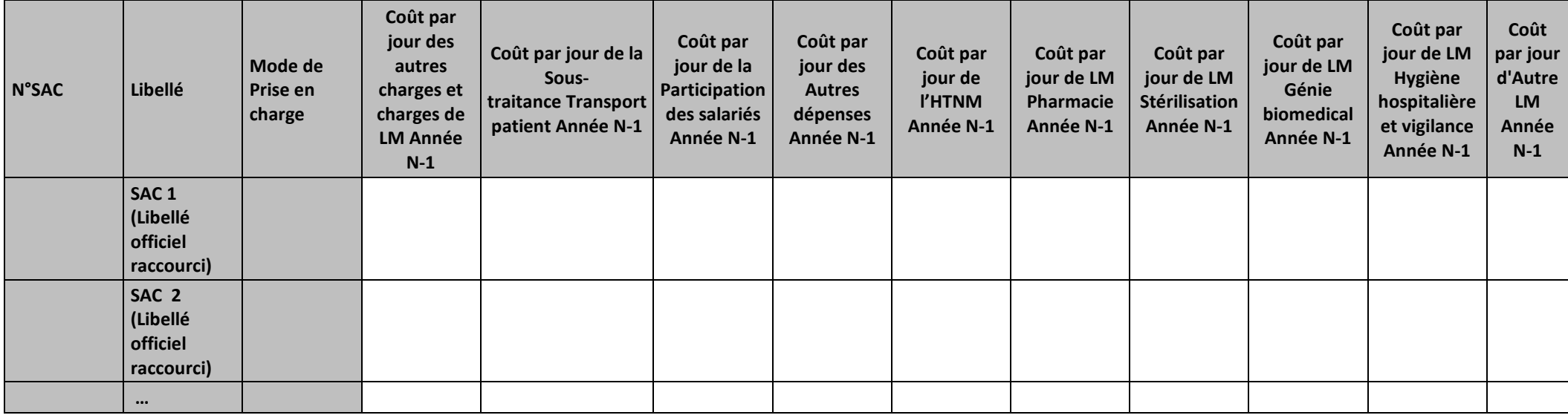

#### **Objectif :**

Permettre l'analyse de la décomposition du coût journalier des autres charges et charges de LM d'une année sur l'autre.

#### **Source :**

Colonne 4 et suivantes : les informations sont issues de la phase *3 SA* d'ARCAnH N et N-1

#### **Points focus :**

Les tableaux 5.7 s'analysent conjointement :

• 5.7.1 : données N et N-1 en valeur absolue

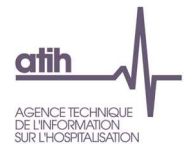

- 5.7.2 : poids des charges en % du coût journalier total
- 5.7.3 : évolution du coût par jour (en %) et évolution des poids (en points d'évolution)

Pour les charges de LM, l'analyse doit être croisée avec les tableaux de contrôle coûts des UO (TDC 10).

Les 4 SA de pharmacie sont groupées dans la colonne LM pharmacie

#### **Actions :**

Ce tableau permet à l'établissement d'expliquer à son superviseur pourquoi les autres charges et charges de LM de la SAC évoluent de façon plus ou moins significative.

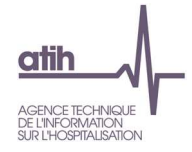

# **Tableau 5.7.2 : Aide à l'analyse des coûts journaliers à partir des autres charges et charges de LM en poids du coût journalier (tous titres de dépenses confondus)**

# **Partie 1/2 : Année N**

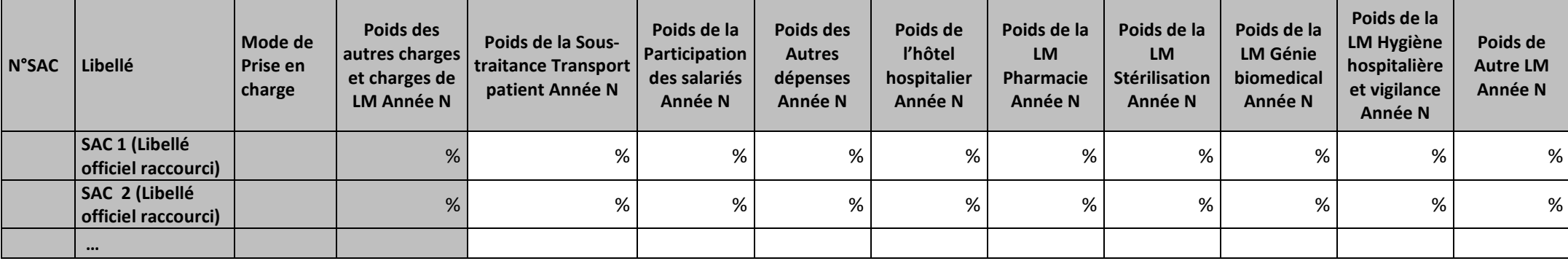

**Partie 2/2 : Année N-1** 

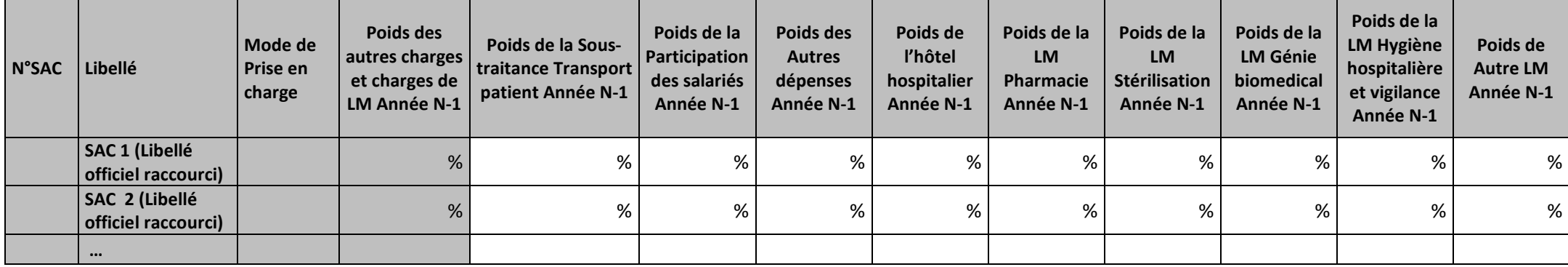

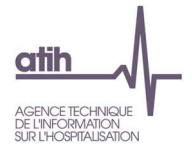

#### **Objectif :**

Permettre l'analyse de la décomposition du coût journalier des autres charges et charges de LM d'une année sur l'autre.

#### **Source :**

Colonne 4 et suivantes : les informations sont issues de la phase *3 SA* d'ARCAnH N et N-1

#### **Points focus :**

Les tableaux 5.7 s'analysent conjointement :

- 5.7.1 : données N et N-1 en valeur absolue
- 5.7.2 : poids des charges en % du coût journalier total
- 5.7.3 : évolution du coût par jour (en %) et évolution des poids (en points d'évolution)

Pour les charges de LM, l'analyse doit être croisée avec les tableaux de contrôle coûts des UO (TDC 10).

Les 4 SA de pharmacie sont groupées dans la colonne LM pharmacie

#### **Actions :**

Ce tableau permet à l'établissement d'expliquer à son superviseur pourquoi les autres charges et charges de LM de la SAC évoluent de façon plus ou moins significative.

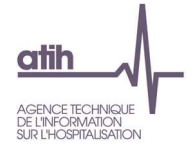

# **Tableau 5.7.3 : Evolution N/N-1 des autres charges et charges de LM en coût par jour et en poids du coût journalier (tous titres de dépenses confondus)**

**Partie 1/2 : Evolution en coût par jour** 

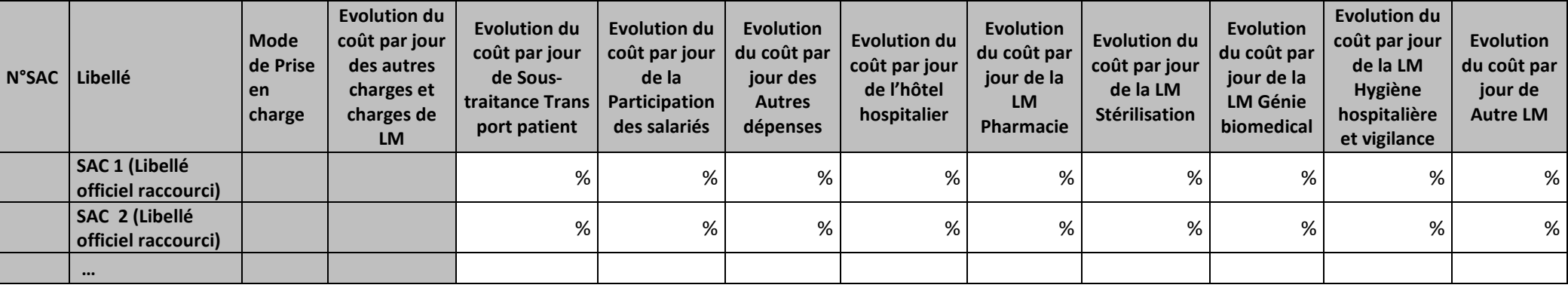

**Partie 2/2 : Evolution en poids du coût journalier** 

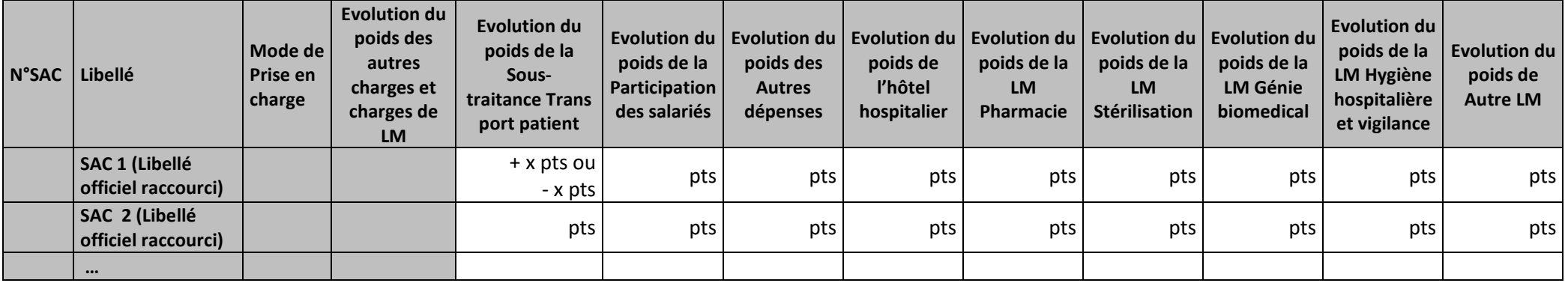

**Objectif :** 

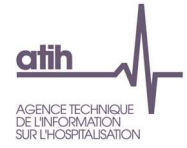

Permettre l'analyse de la décomposition du coût journalier des autres charges et charges de LM d'une année sur l'autre.

#### **Source :**

Colonne 4 et suivantes : les informations sont issues de la phase *3 SA* d'ARCAnH N et N-1

#### **Points focus :**

Les tableaux 5.7 s'analysent conjointement :

- 5.7.1 : données N et N-1 en valeur absolue
- 5.7.2 : poids des charges en % du coût journalier total
- 5.7.3 : évolution du coût par jour (en %) et évolution des poids (en points d'évolution)

Pour les charges de LM, l'analyse doit être croisée avec les tableaux de contrôle coûts des UO (TDC 10).

Les 4 SA de pharmacie sont groupées dans la colonne LM pharmacie

#### **Actions :**

Ce tableau permet à l'établissement d'expliquer à son superviseur pourquoi les autres charges et charges de LM de la SAC évoluent de façon plus ou moins significative.

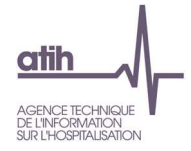

# **Document 5 : Analyse des SAC en atypie**

Ce fichier à télécharger est au format csv.

Ce fichier fournit la liste des SAC en anomalie / atypie.

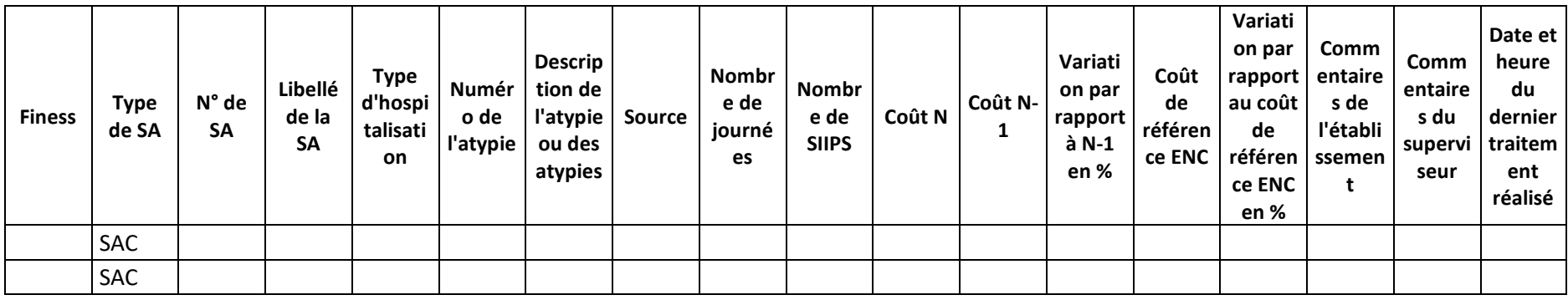

Numéro de l'atypie :

- 1- = Atypie relative au coût journalier ou/et au nombre de journées
- 2- = Atypie relative au coût de SIIPS ou/et au nombre de SIIPS

Description de l'atypie :

- SAC avec un coût journalier atypique = SAC dont les dépenses sont >10% des dépenses de toutes les SAC\*, et dont le coût journalier de l'établissement s'écarte de plus de 50% du coût de référence ENC **ou** le coût journalier s'écarte de 40% à 50% par rapport au coût de référence ENC et le coût journalier a une évolution de plus de 30% par rapport à N-1
- SAC avec un nombre de journées atypique = SAC dont les dépenses sont >10% des dépenses de toutes les SAC\*, et dont le nombre de journées de la SAC est <100
- SAC avec un coût du SIIPS atypique = SAC dont les dépenses de PS sont >10% des dépenses de PS de toutes les SAC\*, et dont le coût d'UO de l'établissement s'écarte de plus de 50% du coût de référence ENC **ou** le coût d'UO s'écarte de 40% à 50% par rapport au coût de référence ENC et le coût d'UO a une évolution de plus de 30% par rapport à N-1
- - SAC avec un nombre de SIIPS atypique= SAC dont les dépenses de PS sont >10% des dépenses de PS de toutes les SAC\*, et dont le nombre de SIIPS de la SAC est <100

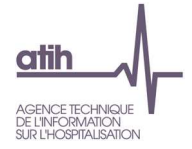

\* Le taux de 10% s'entend au cumul de l'ensemble des SAC présentant l'atypie. Si ce taux est atteint pour ces SAC en cumulé, alors elles sont toutes listées dans ce document.

**Ce fichier doit être obligatoirement renseigné par l'établissement et le superviseur afin de justifier les SA en anomalie / atypie. Il devra être joint, dans un onglet dédié, dans le rapport de supervision.**

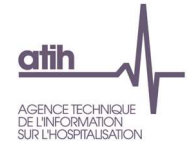

# **Tableaux 6 : Activité et dépenses des SAMT Plateau produisant pour l'hospitalisation SSR**

# **Tableau 6.1 : Evolution du coût d'UO par SAMT plateau produisant pour l'hospitalisation SSR**

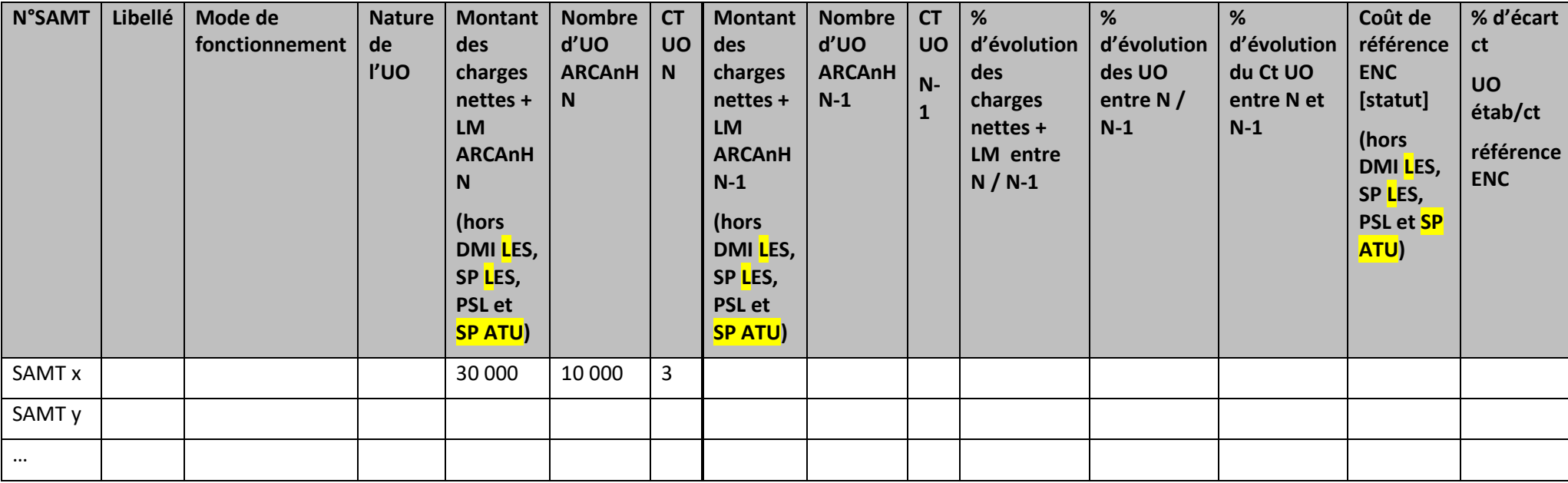

#### **Objectif** :

Présenter le coût de l'UO par SAMT.

#### **Source :**

Toutes les informations contenues dans ce tableau sont issues de la phase 6-cd, de la phase 7 clés LM par SA et des données administratives d'ARCAnH N et N-1.

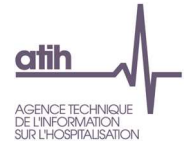

Le coût UO de référence est calculé selon la racine de la SAMT (sur 4 caractères pour le labo et sinon 5 caractères), la nature de l'UO et le statut de l'établissement sur les données des établissements intégrés en N-3, N-2, N-1. Le coût de référence est réalisé sur minimum 11 effectifs.

#### **Points focus** :

Le coût d'UO établissement N et N-1 AINSI QUE le coût d'UO référence ENC :

- ne comprennent pas les <u>DMI <mark>L</mark>ES, SP <mark>L</mark>ES, PSL et <mark>SP ATU</mark> puisque suivi au séjour </u>
- comprennent les **DMI et SP NLES**
- est calculé avec les charges nettes d'ARCAnH + LM (soit avant déduction des charges médicales suivies au séjour en phase VI d' ARCAnH)

A noter que le coût d'UO de l'établissement n'est pas celui calculé pour la valorisation des séjours car il intègre la totalité des charges à caractère médical (et non les charges résiduelles) et qu'il écarte les charges médicales de DMI LES, SP LES, PSL et SP ATU.

Pour chaque SA, on regarde si :

- le coût d'UO est atypique c'est-à-dire si celui-ci s'écarte de plus de 50% du coût de référence ENC <u>ou</u> le coût d'UO s'écarte de 40% à 50% par rapport au coût de référence ŒUVRE le coût d'UO a une évolution de plus de 30% par rapport à N-1.
- Le nombre d'UO ARAMIS est < 100.

Si une SAMT répond aux critères ci-dessus ET que le % des dépenses de cette SAMT est >= 10% des dépenses de toutes les SAMT, alors la ligne de la SA concernée apparaît en **orange**.

Si une SAMT répond aux critères ci-dessus ET que le % des dépenses de cette SAMT est < 10% des dépenses de toutes les SAMT, alors la ligne de la SA concernée apparaît en **jaune.**

#### **Action :**

On repérera ici les valeurs extrêmes et les analysera en documentant l'origine de cette (ou ces) valeur(s) extrême(s).

**Coût de référence ENC** : Le coût UO de référence est calculé sans les charges de DMI LES, SP LES, PSL et SP ATU selon la racine de la SAMT, la nature de l'UO et le statut de l'établissement sur les données des établissements intégrés en N-3, N-2 et N-1. Le coût de référence est réalisé sur minimum 11 effectifs. Ce coût s'affiche en orange pour les sections avec moins de 15 observations.

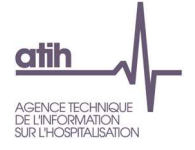

# **Tableau 6.2 : Evolution des données d'activité des SAMT Plateau produisant pour l'hospitalisation SSR**

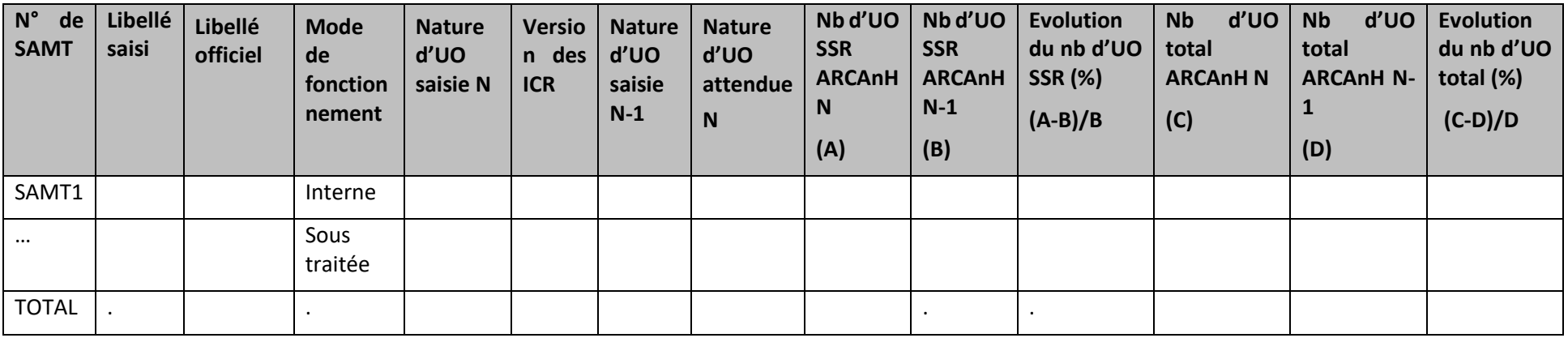

#### **Objectif** :

Analyser les évolutions de l'activité par SAMT entre N-1 et N.

Analyser la nature de l'UO saisie par SAMT entre N-1 et N.

#### **Source :**

Toutes les informations contenues dans ce tableau sont issues de l'onglet « données administratives » saisies par l'établissement lors du paramétrage d'ARCAnH.

### **Points focus** :

Il s'agit ici de vérifier :

- la nature d'UO

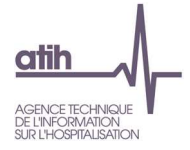

les évolutions entre N-1 et N de l'activité

#### **Actions :**

Les évolutions importantes (positives ou négatives) en activité doivent être justifiées par l'établissement auprès du superviseur.

L'établissement doit utiliser les UO préconisées dans le guide ENC. Si les clés préconisées par le guide ne sont pas utilisées, il faut s'assurer que les clés utilisées restent pertinentes. Si la nature de l'UO est différente de celle préconisée ou de N-1, la nature de l'UO est en jaune.

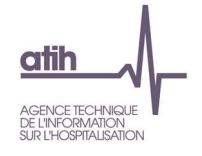

**Tableau 6.3 : Nombre d'UO par type de bénéficiaires des SAMT produisant pour l'hospitalisation SSR** 

# **Partie ½ : année N**

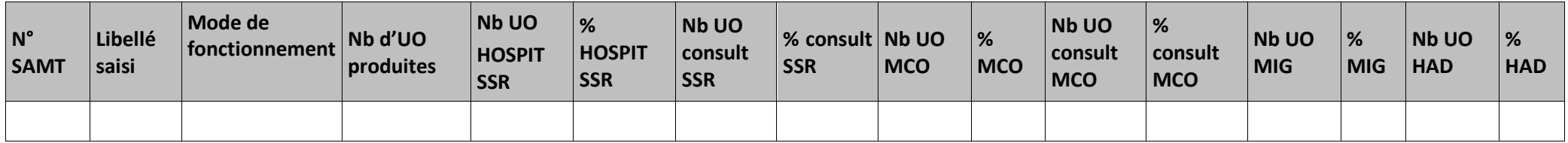

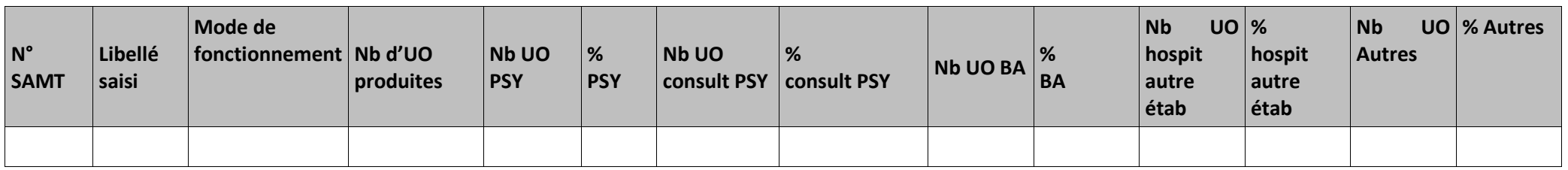

### **Partie 2/2 : année N-1**

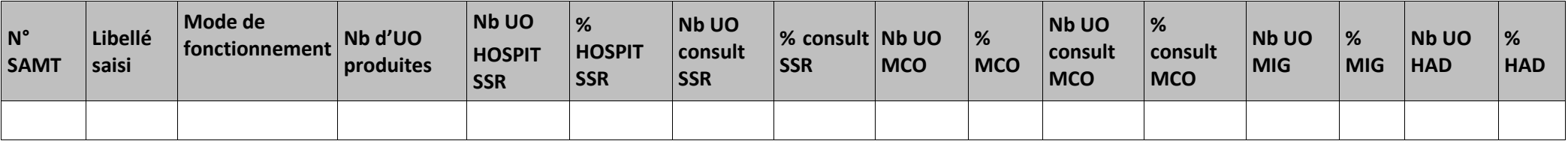

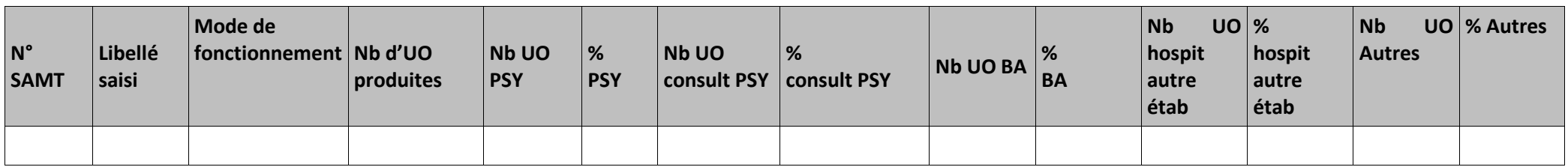

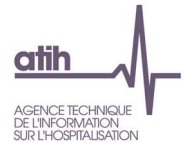

#### Libellés des bénéficiaires :

Nb d'UO produites : total des UO produites Hospit SSR : séjours d'hospitalisation SSR consullt SSR : consultations et soins externes SSR MCO : MCO Consult MCO :\_\_\_\_\_\_consultations et soins externes MCO MIG : MIG (hors MERRI fixes) HAD : HAD PSY: psychiatrie Consult PSY :\_\_\_\_\_\_\_consultations et soins externes PSY BA : budgets annexes Hospit autre étab : patients hospitalisés dans un autre établissement autres : autres bénéficiaires (personnel hospitalier…)

#### **Objectif** :

Analyser la cohérence du nombre d'UO par type de bénéficiaire

#### **Source :**

Toutes les informations contenues dans ce tableau sont issues de l'onglet « données administratives » saisies par l'établissement lors du paramétrage d'ARCAnH.

#### **Points focus** :

On vérifiera ici la cohérence des types de bénéficiaires en vérifiant que le découpage de l'établissement correspond au type de bénéficiaires renseigné.

#### **Actions :**

En cas d'incohérence, une correction doit être faite lors du paramétrage d'ARCAnH.

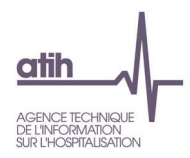

# **Tableaux 6.4 : Exhaustivité des UO de l'hospitalisation SSR par SAMT**

# **Tableau 6.4.1 : Exhaustivité du nombre d'UO recueillies et déclarées par SAMT**

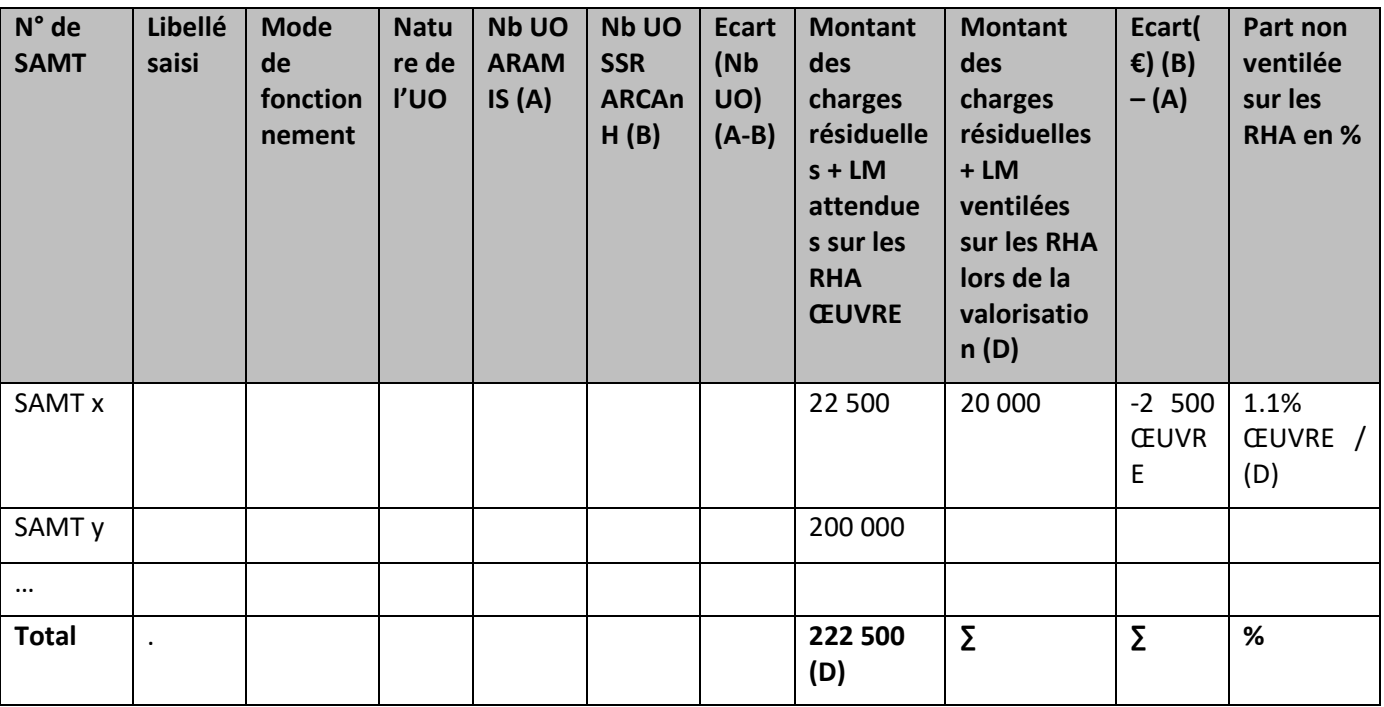

### **Objectif** :

Contrôler l'impact de l'exhaustivité sur les dépenses des SAMT.

### **Source :**

Toutes les informations contenues dans ce tableau sont issues de la phase 6-cd, de la phase 7 clés LM par SA et des données administratives d'ARCAnH et du fichier 10 du recueil des UO par SAMT d'ARAMIS.

Les SAMT en sous-traitance avec UO = Montant\_ST sont exclues de ce tableau, aucune UO n'étant à recueillir dans ARAMIS.

#### **Points focus** :

L'établissement devra justifier tout écart important.

(A) : Montant des charges résiduelles + LM déclarées dans ARCAnH pour chaque SAMT

```
(B) : [(A)] / nbre d'UO ARCAnH * nbre d'UO ARAMIS
```
**Exemple :** SAMT = 25000 €

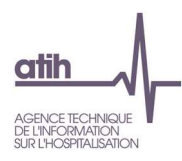

Nbre d'UO administratives totales : 10000 UO dont 9000 UO SSR Nbre d'UO ARAMIS (donc spécifique SSR) : 8000 UO

Coût de l'UO = 25000 / 10000 = 2.5 € / UO Coût qui devrait être affecté au SSR = 2.5 \* 9000 = 22500 € Coût qui sera affecté sur les RHA = 2.5 \* 8000 = 20000 € Dans la base de coût finale, l'établissement perd 2500 € de charges

La non valorisation des 2 500 € représente 1.1% des dépenses des SAMT totales (dans l'exemple du tableau ci-dessus : 222 500 €) déversées sur les séjours.

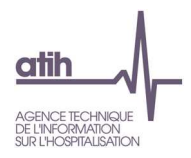

# **Tableau 6.4.2 : Contrôle de l'absence d'UO recueillies dans ARAMIS pour les SAMT avec UO = Montant\_ST**

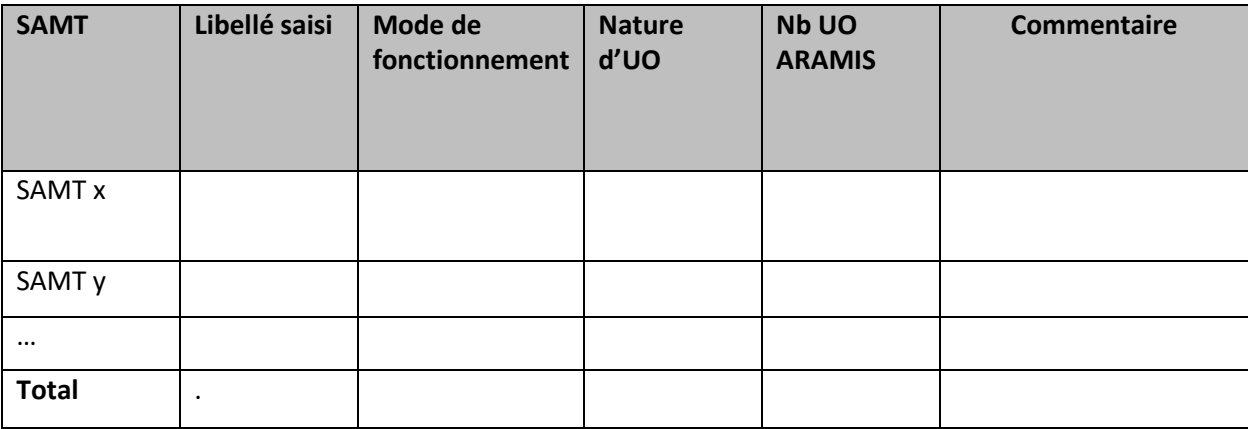

### **Objectif** :

Contrôler l'absence d'UO recueillies dans ARAMIS pour les SAMT en sous-traitance avec UO=Montant-ST**.** 

#### **Source :**

Nb d'UO ARAMIS : UO recueillies dans ARAMIS pour les SAMT ST avec nature d'UO=Montant\_ST dans les fichiers 3 ou 4 (MCO), fichier 10 (SSR), fichier 8 (HAD).

#### **Points focus** :

Avec une nature d'UO=Montant\_ST, aucune UO n'est attendue dans les fichiers 3 ou 4 (MCO), fichier 10 (SSR) ou fichier 8 (HAD) mais la charge doit être suivie en montant dans le fichier 7 (MCO), dans le fichier 4 (SSR) ou dans le fichier 3 (HAD). Les fichiers Aramis correspondant devront être corrigés en conséquence.

Ou bien la nature d'UO doit être modifiée dans le paramétrage d'ARCAnH.

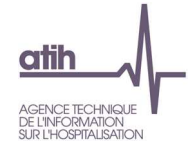

**Tableaux 6.5 : Aide à l'analyse des coûts unitaires à partir des charges** 

# **Tableau 6.5.1 : Aide à l'analyse des coûts unitaires à partir des charges en coût par unité (tous titres de dépenses confondus)**

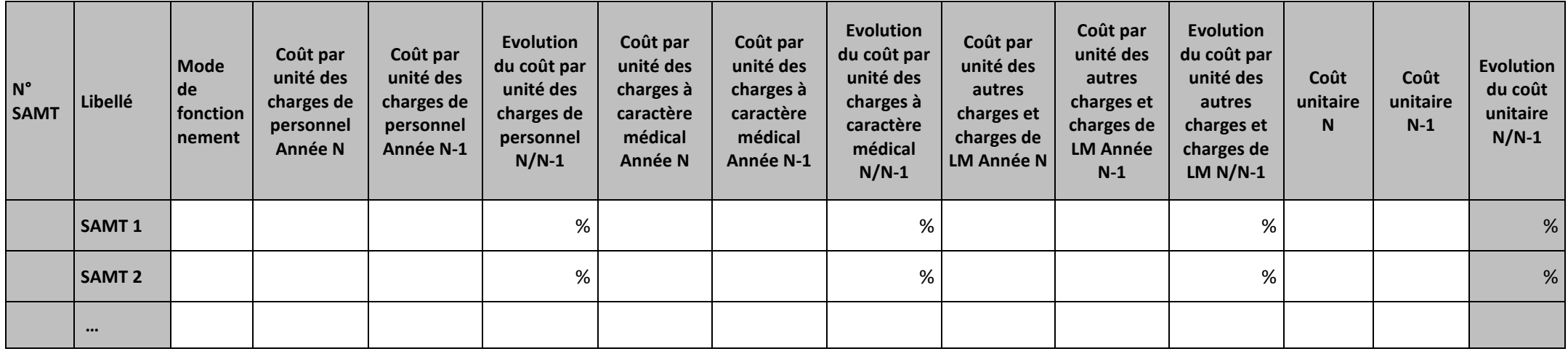

#### **Objectif :**

Repérer les évolutions importantes des coûts par uo des charges de personnel, charges à caractère médical et autres charges et charges de LM. Analyser l'évolution des coûts par uo par SAMT entre N et N-1.

#### **Source :**

ARCAnH N et N-1

#### **Actions :**

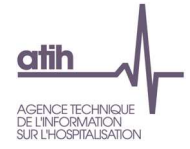

Ce tableau peut apporter des informations complémentaires à l'établissement pour expliquer à son superviseur pourquoi le coût de l'unité d'œuvre de la SAMT évolue de façon plus ou moins significative.

Les coûts UO N et N-1 sont calculés sans les charges de DMI <mark>L</mark>ES, SP LES, PSL et <mark>SP ATU</mark>

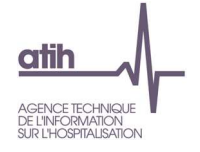

# **Tableau 6.5.2 : Aide à l'analyse des coûts unitaires à partir des charges en poids du coût unitaire (tous titres de dépenses**

### **confondus)**

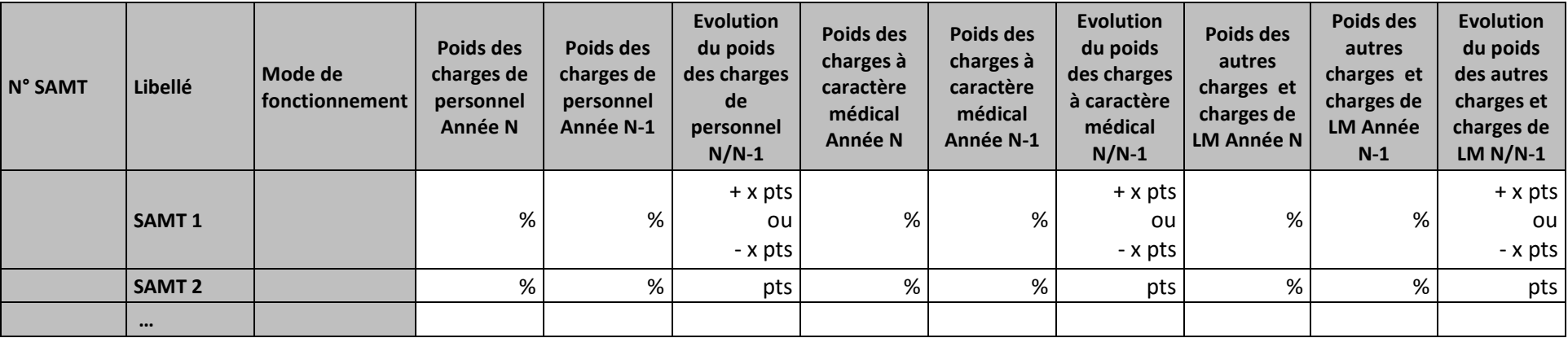

**Objectif :** Permettre l'analyse de la décomposition des coûts d'unité d'œuvre des SAMT à partir du poids des charges de personnel, des charges à caractère médical et des charges de LM de N et N-1.

#### **Source :**

Données ARCAnH N et N-1.

**Actions :** Ce tableau peut apporter des informations complémentaires à l'établissement pour expliquer à son superviseur pourquoi le coût de l'unité d'œuvre de la SAMT évolue de façon plus ou moins significative.

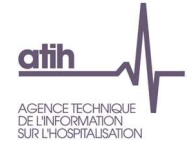

# **Tableau 6.5.3 : Aide à l'analyse des coûts unitaires par rapport au coût de référence (tous titres de dépenses confondus)**

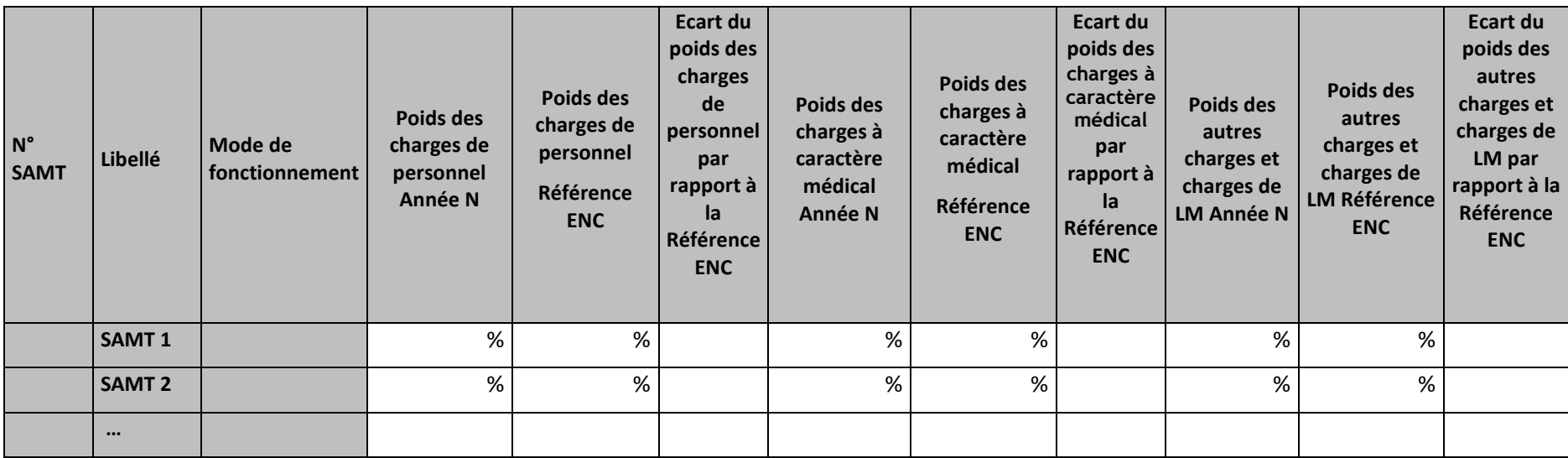

**Objectif :** Permettre un comparatif global de la décomposition en poids de charges des coûts d'unité d'œuvre des SAMT de l'année N et du coût de référence.

#### **Source :**

Poids de charges de l'année N : Données ARCAnH N

Poids de charges du coût de référence ENC :

- Ces poids sont calculés sans les charges de DMI LES, SP LES, PSL et SP\_ATU, selon la racine de la SAMT, le mode de fonctionnement, la nature de l'UO et le statut de l'établissement sur les données des établissements intégrés en N-3, N-2 et N-1.
- Le coût de référence est réalisé sur minimum 11 observations. Ces poids s'affichent en orange pour les sections avec moins de 15 observations.

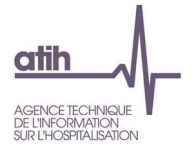

#### **Actions :**

Ce tableau peut apporter des informations complémentaires à l'établissement pour expliquer à son superviseur pourquoi le coût de l'unité d'œuvre de la SAMT est en écart par rapport au coût de référence.

Le tableau 6.5.3 : s'analyse conjointement avec :

- Tableau 6.1 : Evolution des charges et des coûts d'UO des SAMT entre N-1 et N
- Tableau 6.5.2 : Aide à l'analyse des coûts unitaires à partir des charges en poids du coût unitaire (tous titres de dépenses confondus)
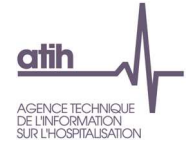

**Tableaux 6.6 : Aide à l'analyse des coûts unitaires à partir des charges de personnel (tous titres de dépenses confondus)**

# **Tableau 6.6.1 : Aide à l'analyse des coûts unitaires à partir des charges de personnel en coût par unité (tous titres de dépenses confondus)**

Partie ½ : Année N

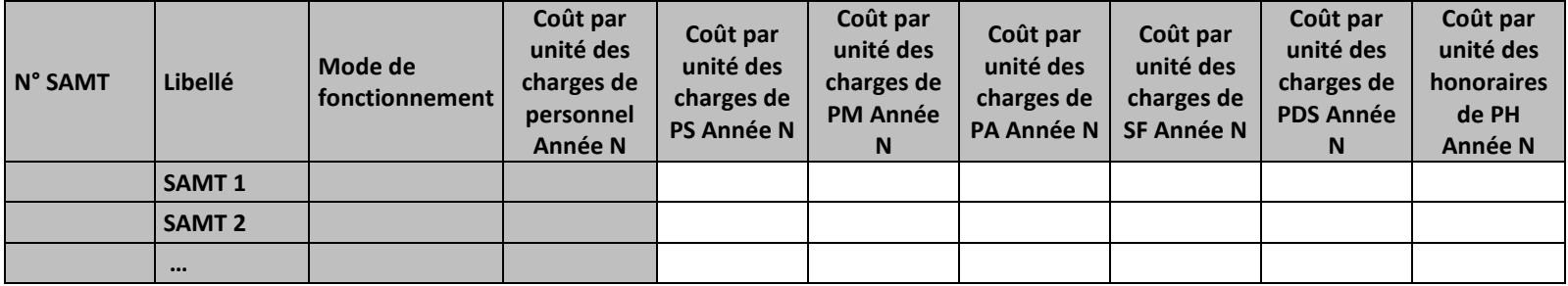

Partie 2/2 : Année N-1

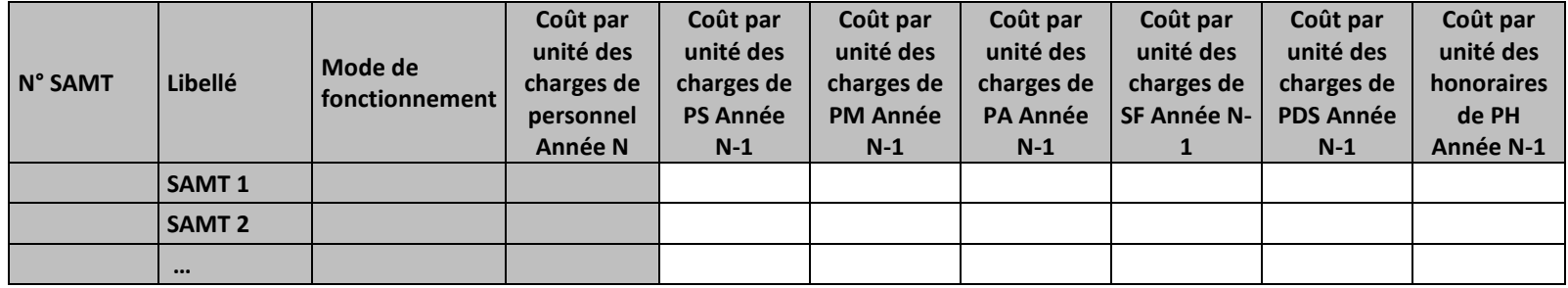

### **Objectif :**

Permettre l'analyse de la décomposition du coût par unité d'œuvre des charges de personnel d'une année sur l'autre.

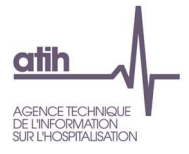

#### **Source :**

Colonne 4 et suivantes : les informations sont issues de la phase *3 SA* d'ARCAnH N et N-1

Charges de personnel PS = postes de charges PS\_REMU + PS\_EXT

Charges de personnel PM = postes de charges PM\_REMU + PM\_EXT + PI\_REMU

Charges de personnel PA = postes de charges PA\_REMU + PA\_EXT

Charges de personnel SF = postes de charges SF\_REMU + SF\_EXT  $+$  SF\_PI\_REMU

#### **Points focus :**

Les tableaux 6.6 s'analysent conjointement :

- 6.6.1 : données N et N-1 en valeur absolue
- 6.6.2 : poids des charges en % du coût par unité d'œuvre total
- 6.6.3 : évolution du coût par unité d'œuvre (en %) et évolution des poids (en points d'évolution)

L'analyse doit être croisée avec les ratios de coûts / ETPR des tableaux 1.

#### **Actions :**

Ce tableau permet à l'établissement d'expliquer à son superviseur pourquoi le coût des charges de personnel de la SAMT évolue de façon plus ou moins significative.

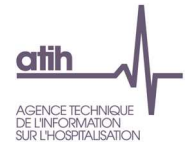

# **Tableau 6.6.2 : Aide à l'analyse des coûts unitaires à partir des charges de personnel en poids du coût unitaire (tous titres de dépenses confondus)**

Partie ½ : Année N

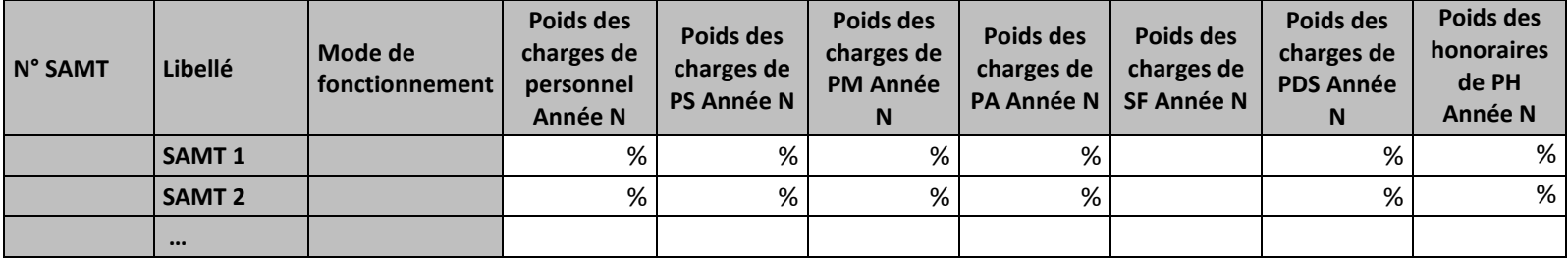

Partie 2/2 : Année N-1

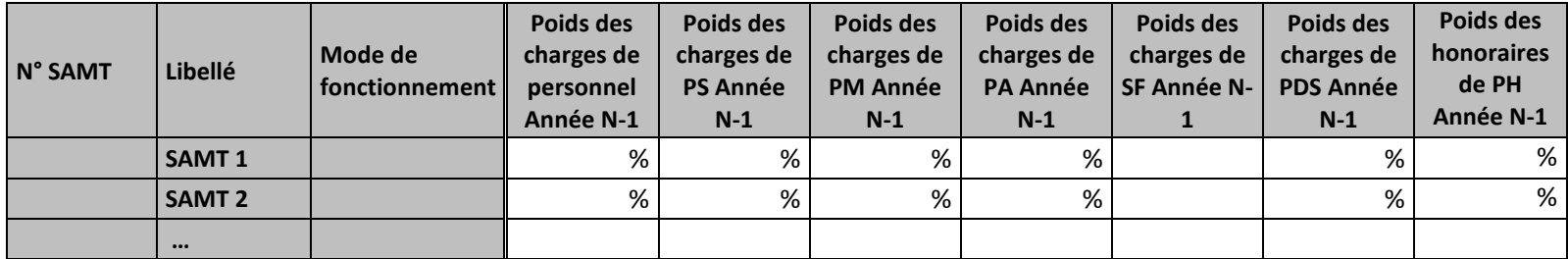

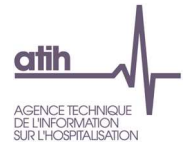

#### **Objectif :**

Permettre l'analyse de la décomposition du coût par unité d'œuvre des charges de personnel d'une année sur l'autre.

### **Source :**

Colonne 4 et suivantes : les informations sont issues de la phase *3 SA* d'ARCAnH N et N-1 Charges de personnel PS = postes de charges PS\_REMU + PS\_EXT Charges de personnel PM = postes de charges PM\_REMU + PM\_EXT + PI\_REMU Charges de personnel PA = postes de charges PA\_REMU + PA\_EXT Charges de personnel SF = postes de charges SF\_REMU + SF\_EXT  $+$  SF\_PI\_REMU

#### **Points focus :**

Les tableaux 6.6 s'analysent conjointement :

- 6.6.1 : données N et N-1 en valeur absolue
- 6.6.2 : poids des charges en % du coût par unité d'œuvre total
- 6.6.3 : évolution du coût par unité d'œuvre (en %) et évolution des poids (en points d'évolution)

L'analyse doit être croisée avec les ratios de coûts / ETPR des tableaux 1.

#### **Actions :**

Ce tableau permet à l'établissement d'expliquer à son superviseur pourquoi le coût des charges de personnel de la SAMT évolue de façon plus ou moins significative.

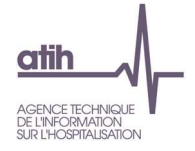

# **Tableau 6.6.3 : Evolution N/N-1 des charges de personnel en coût par unité et en poids du coût unitaire (tous titres de dépenses confondus)**

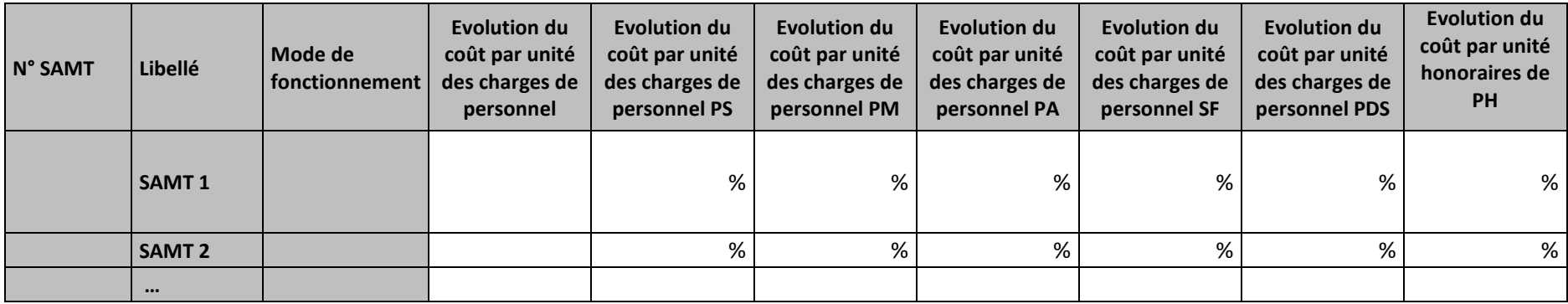

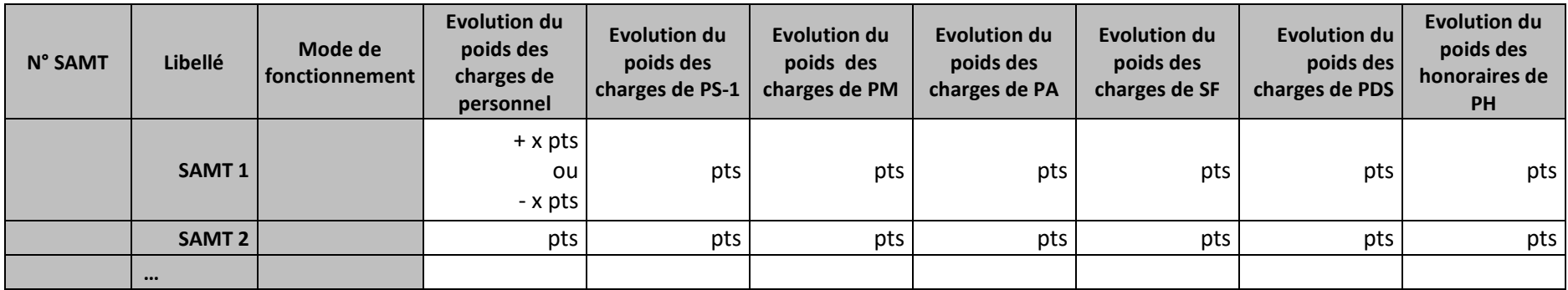

# **Objectif :**

Permettre l'analyse de la décomposition du coût par unité d'œuvre des charges de personnel d'une année sur l'autre.

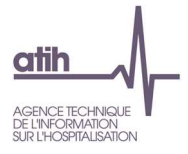

#### **Source :**

Colonne 4 et suivantes : les informations sont issues de la phase *3 SA* d'ARCAnH N et N-1

Charges de personnel PS = postes de charges PS\_REMU + PS\_EXT

Charges de personnel PM = postes de charges PM\_REMU + PM\_EXT + PI\_REMU

Charges de personnel PA = postes de charges PA\_REMU + PA\_EXT

Charges de personnel SF = postes de charges SF\_REMU + SF\_EXT  $+$  SF\_PI\_REMU

#### **Points focus :**

Les tableaux 6.6 s'analysent conjointement :

- 6.6.1 : données N et N-1 en valeur absolue
- 6.6.2 : poids des charges en % du coût par unité d'œuvre total
- 6.6.3 : évolution du coût par unité d'œuvre (en %) et évolution des poids (en points d'évolution)

L'analyse doit être croisée avec les ratios de coûts / ETPR des tableaux 1.

#### **Actions :**

Ce tableau permet à l'établissement d'expliquer à son superviseur pourquoi le coût des charges de personnel de la SAMT évolue de façon plus ou moins significative.

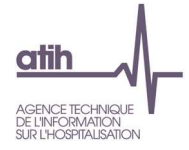

**Tableaux 6.7 : Aide à l'analyse des coûts unitaires à partir des charges à caractère médical (tous titres de dépenses confondus)** 

**Tableau 6.7.1 : Aide à l'analyse des coûts unitaires à partir des charges à caractère médical en coût par unité (tous titres de dépenses confondus)** 

### Partie ½ : Année N

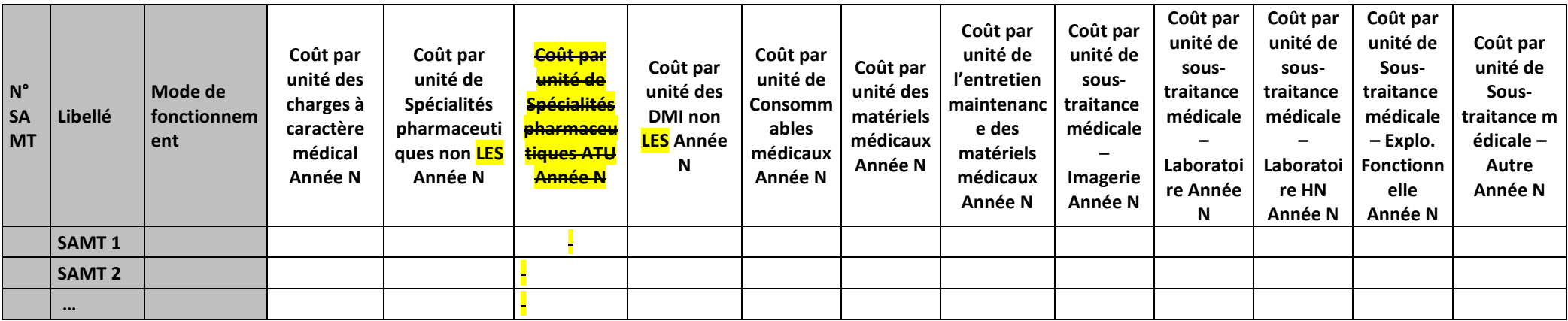

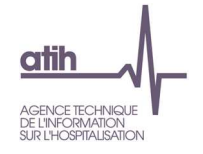

## Partie 2/2 : Année N-1

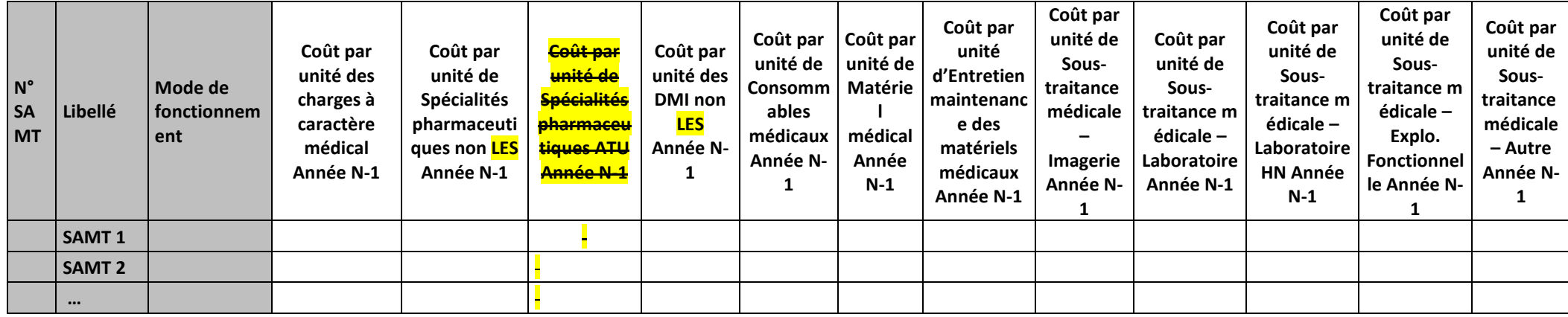

### **Objectif :**

Permettre l'analyse de la décomposition du coût d'unité d'œuvre des charges à caractère médical d'une année sur l'autre.

#### **Source :**

Les informations sont issues de la phase *3 SA* d'ARCAnH N et N-1 Consommables médicaux = postes de charges CM\_CQ<sup>+CM\_CQS</sup>

#### **Points focus :**

Les tableaux 6.7 s'analysent conjointement :

- 6.7.1 : données N et N-1 en valeur absolue
- 6.7.2 : poids des charges en % du coût par unité d'œuvre total
- 6.7.3 : évolution du coût par unité d'œuvre (en %) et évolution des poids (en points d'évolution)

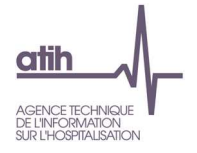

## **Actions :**

 Ce tableau permet à l'établissement d'expliquer à son superviseur pourquoi le coût des charges à caractère médical évolue de façon plus ou moins significative.

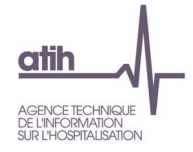

# **Tableau 6.7.2 : Aide à l'analyse des coûts unitaires à partir des charges à caractère médical en poids du coût unitaire (tous titres de dépenses confondus)**

# Partie ½ : Année N

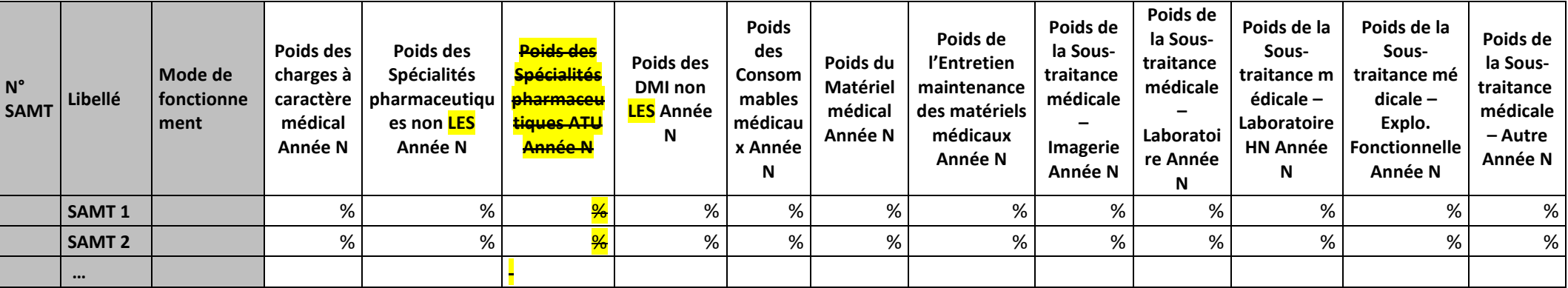

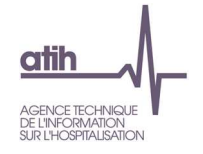

## Partie 2/2 : Année N-1

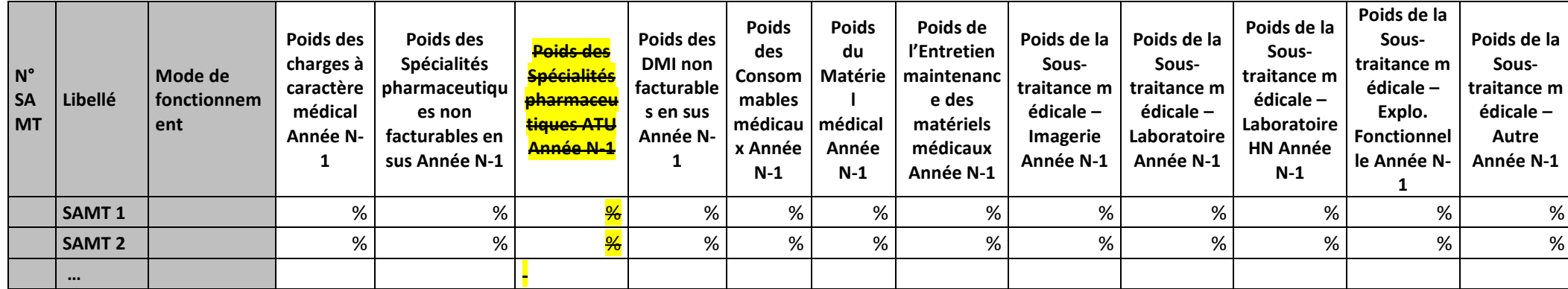

### **Objectif :**

Permettre l'analyse de la décomposition du coût d'unité d'œuvre des charges à caractère médical d'une année sur l'autre.

#### **Source :**

 Les informations sont issues de la phase *3 SA* d'ARCAnH N et N-1 Consommables médicaux = postes de charges CM\_CQ<sup>+CM\_CQS</sup>

#### **Points focus :**

Les tableaux 6.7 s'analysent conjointement :

- 6.7.1 : données N et N-1 en valeur absolue
- 6.7.2 : poids des charges en % du coût par unité d'œuvre total
- 6.7.3 : évolution du coût par unité d'œuvre (en %) et évolution des poids (en points d'évolution)

#### **Actions :**

Ce tableau permet à l'établissement d'expliquer à son superviseur pourquoi le coût des charges à caractère médical évolue de façon plus ou moins significative.

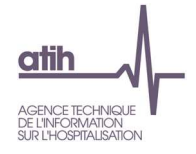

# **Tableau 6.7.3 : Evolution N/N-1 des charges à caractère médical en coût par unité et en poids du coût unitaire (tous titres de dépenses confondus)**

Partie ½ : Evolution en coût par unité

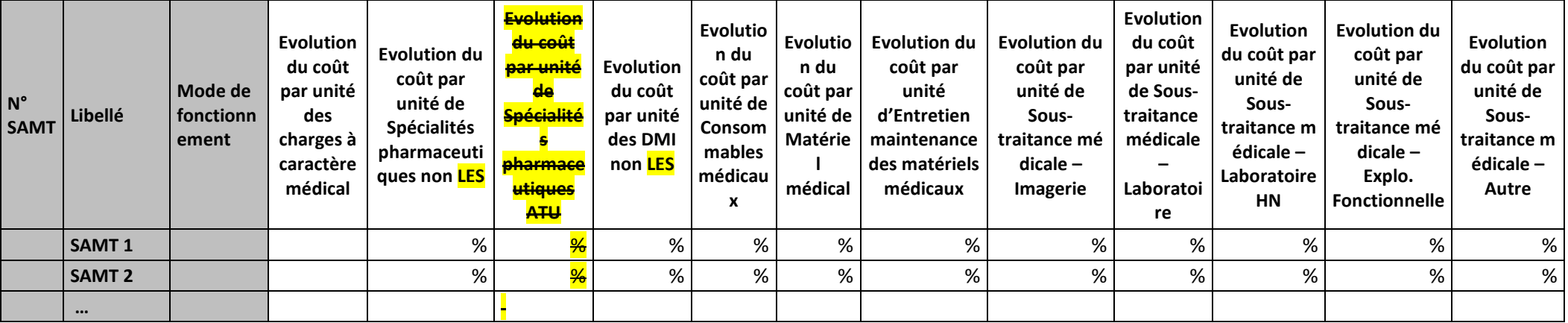

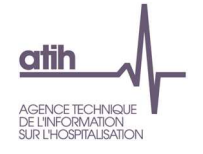

#### Partie 2/2 : Evolution en poids du coût par unité

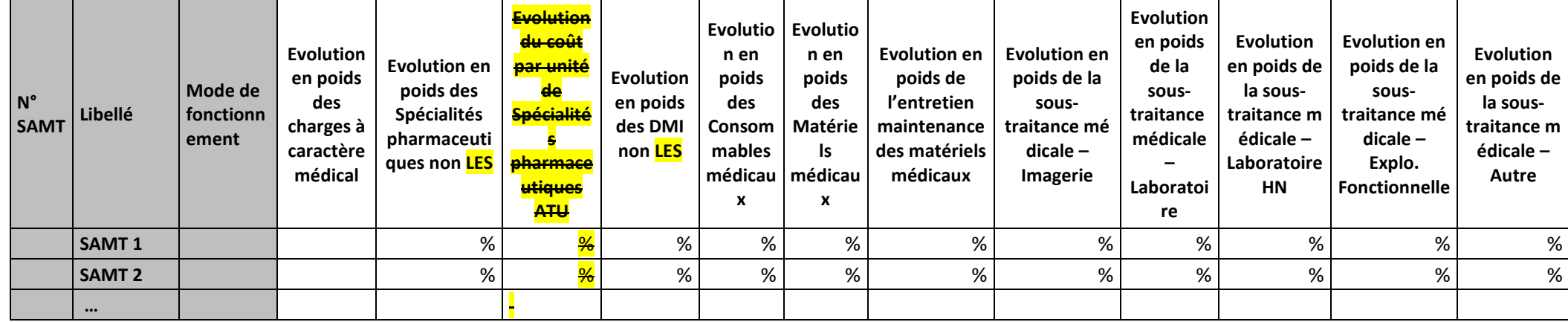

### **Objectif :**

Permettre l'analyse de la décomposition du coût d'unité d'œuvre des charges à caractère médical d'une année sur l'autre.

#### **Source :**

Les informations sont issues de la phase *3 SA* d'ARCAnH N et N-1 Consommables médicaux = postes de charges CM\_CQ<sup>+CM\_CQS</sup>

#### **Points focus :**

Les tableaux 6.7 s'analysent conjointement :

- 6.7.1 : données N et N-1 en valeur absolue
- 6.7.2 : poids des charges en % du coût par unité d'œuvre total
- 6.7.3 : évolution du coût par unité d'œuvre (en %) et évolution des poids (en points d'évolution)

#### **Actions :**

Ce tableau permet à l'établissement d'expliquer à son superviseur pourquoi le coût des charges à caractère médical évolue de façon plus ou moins significative.

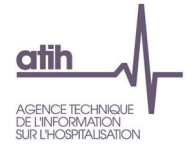

# **Tableau 6.7.4 : Coût par unité des charges LES, spécialités pharmaceutiques ATU et Produits sanguins labiles**

**Ces charges ne sont pas incluses dans le calcul du coût unitaire des SAMT** 

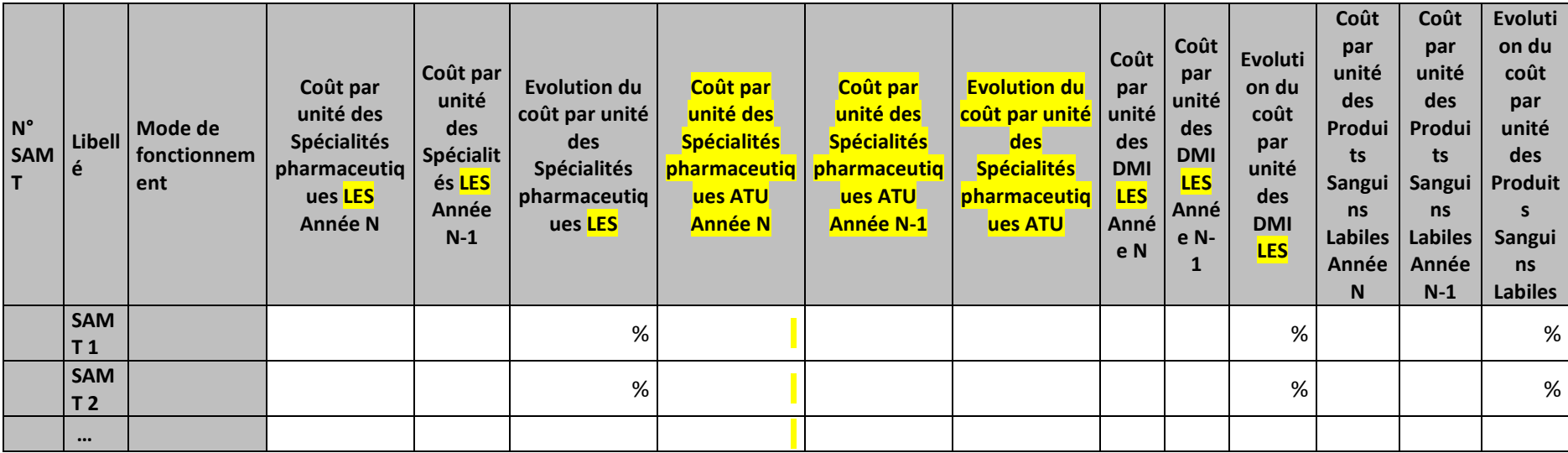

#### **Objectif :**

Apporter un complément d'information pour l'analyse du coût d'unité d'œuvre en cas de forte évolution des « Liste en sus », <mark>SP ATU</mark> ou des PSL.

#### **Source :**

Les informations sont issues de la phase *3 SA* d'ARCAnH N et N-1

#### **Points focus :**

Ces charges ne sont pas incluses dans le calcul du coût d'unité d'œuvre des SAMT

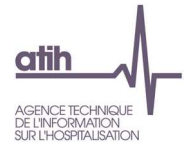

# **Actions :**

 Ce tableau peut apporter des informations complémentaires à l'établissement pour expliquer à son superviseur pourquoi le coût de la SAMT évolue de façon plus ou moins significative, pour les charges médicales.

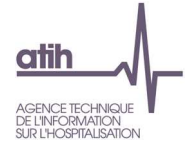

**Tableaux 6.8 : Aide à l'analyse des coûts unitaires à partir des autres charges et charges de LM (tous titres de dépenses confondus)** 

**Tableau 6.8.1 : Aide à l'analyse des coûts unitaires à partir des autres charges et charges de LM en coût par unité (tous titres de dépenses confondus)** 

Partie ½ : Année

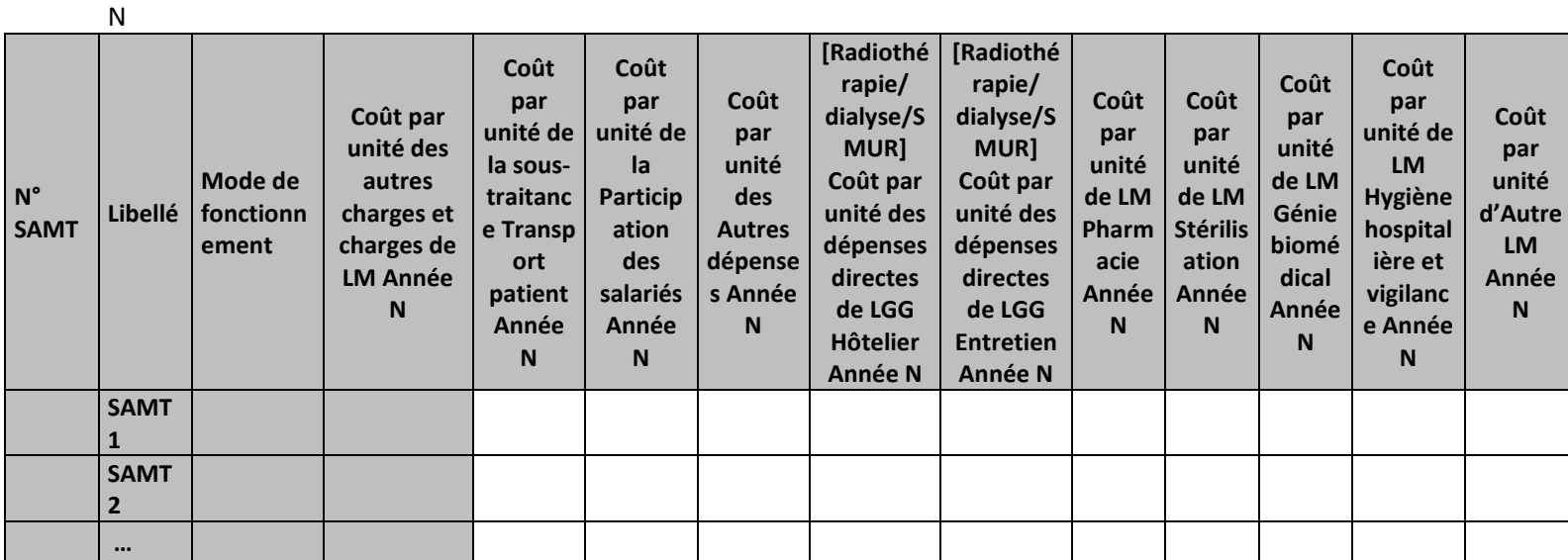

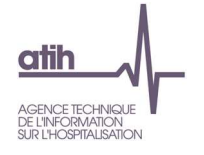

# Partie 2/2 : Année

N-1

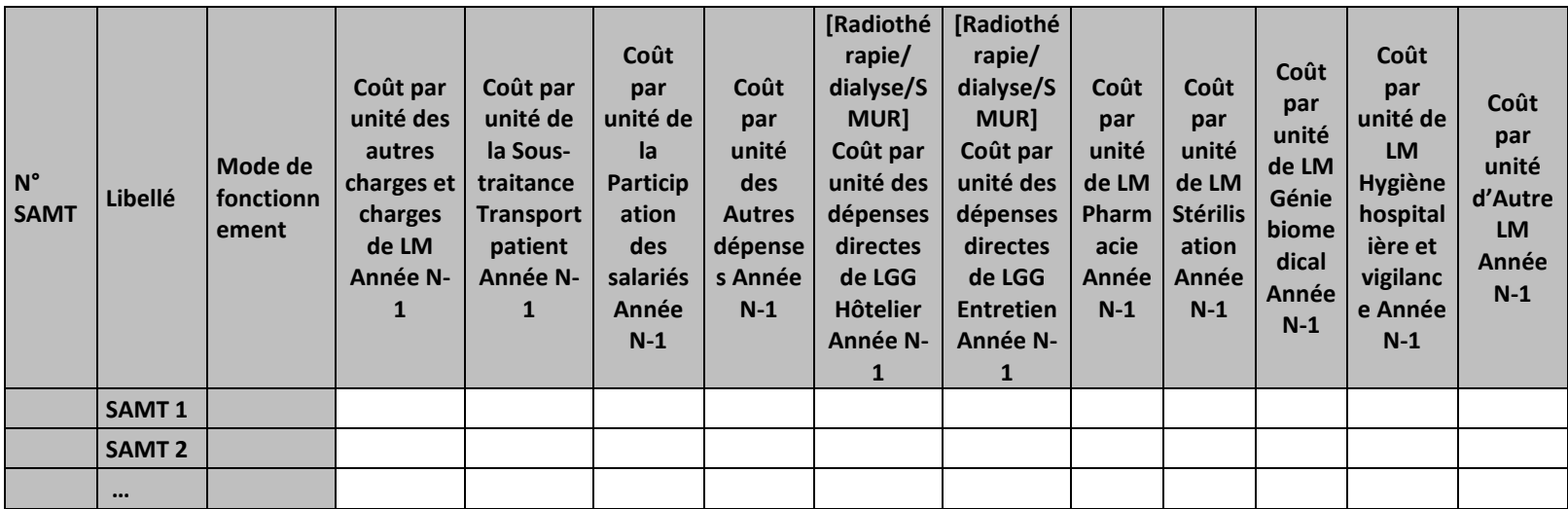

#### **Objectif :**

Permettre l'analyse de la décomposition du coût d'unité d'œuvre des SAMT concernant la partie autres charges et charges de LM d'une année sur l'autre.

#### **Source :**

 Les informations sont issues de la phase *3 SA* d'ARCAnH N et N-1 Les 4 SA de pharmacie sont groupées dans la colonne LM pharmacie

#### **Points focus :**

Les tableaux 6.8 s'analysent conjointement :

- 6.8.1 : données N et N-1 en valeur absolue
- 6.8.2 : poids des charges en % du coût par unité d'œuvre total
- 6.8.3 : évolution du coût par unité d'œuvre (en %) et évolution des poids (en points d'évolution)

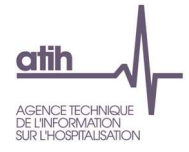

Pour les charges de LM, l'analyse doit être croisée avec les tableaux de contrôle coûts des UO (TDC 10).

## **Les**

# **Actions :**

 Ce tableau permet à l'établissement d'expliquer à son superviseur pourquoi les autres charges et charges de LM de la SAMT évoluent de façon plus ou moins significative.

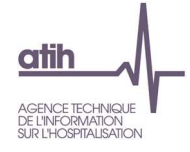

# **Tableau 6.8.2 : Aide à l'analyse des coûts unitaires à partir des autres charges et charges de LM en poids du coût unitaire (tous titres de dépenses confondus)**

Partie 1/2 :

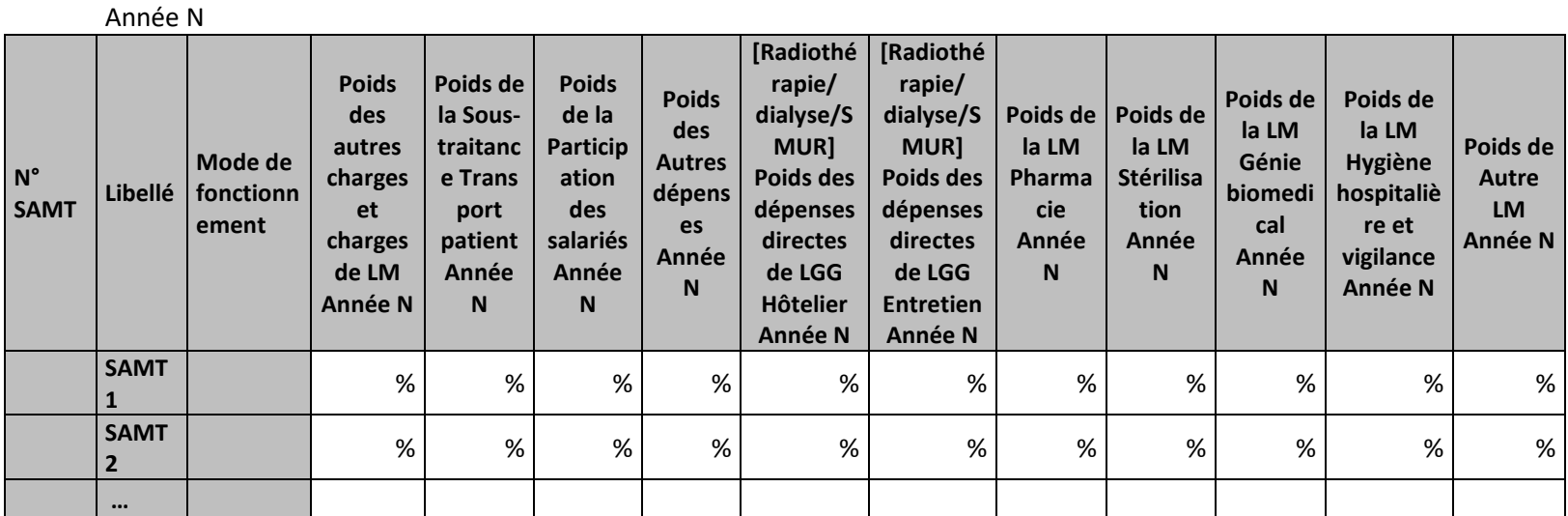

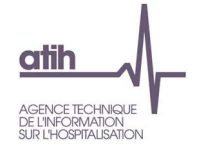

# Partie 2/2 :

Année N-1

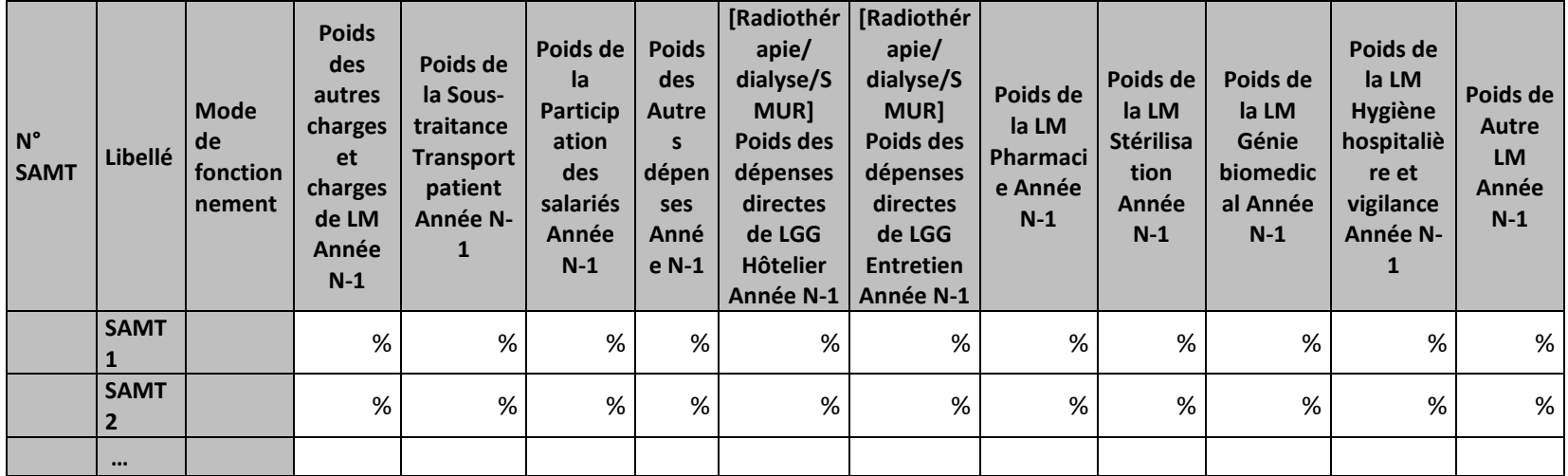

#### **Objectif :**

Permettre l'analyse de la décomposition du coût d'unité d'œuvre des SAMT concernant la partie autres charges et charges de LM d'une année sur l'autre.

#### **Source :**

Les informations sont issues de la phase *3 SA* d'ARCAnH N et N-1 Les 4 SA de pharmacie sont groupées dans la colonne LM pharmacie

### **Points focus :**

Les tableaux 6.8 s'analysent conjointement :

- 6.8.1 : données N et N-1 en valeur absolue
- 6.8.2 : poids des charges en % du coût par unité d'œuvre total
- 6.8.3 : évolution du coût par unité d'œuvre (en %) et évolution des poids (en points d'évolution)

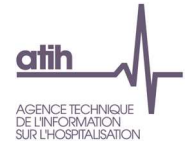

Pour les charges de LM, l'analyse doit être croisée avec les tableaux de contrôle coûts des UO (TDC 8 en MCO et 10 en SSR).

#### **Actions :**

 Ce tableau permet à l'établissement d'expliquer à son superviseur pourquoi les autres charges et charges de LM de la SAMT évoluent de façon plus ou moins significative.

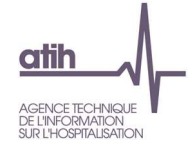

# **Tableau 6.8.3 : Evolution N/N-1 des autres charges et charges de LM en coût par unité et en poids du coût unitaire (tous titres de dépenses confondus)**

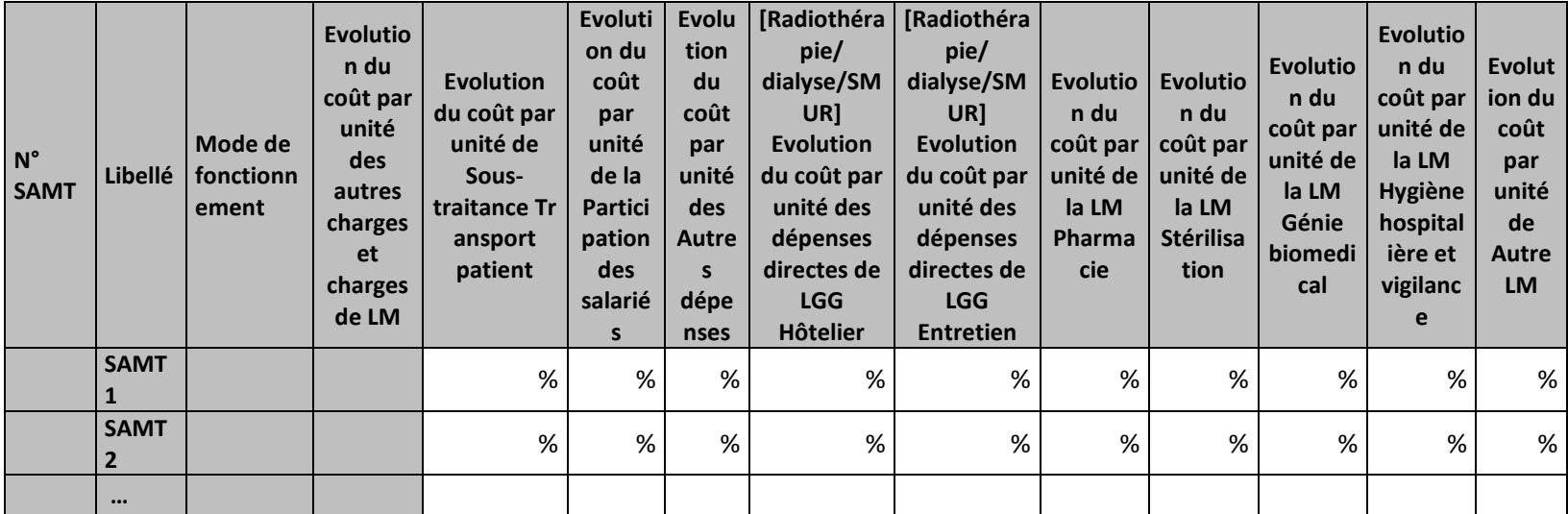

Partie 1 /2 : Evolution en coût par unité

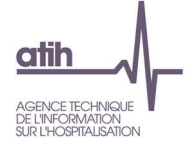

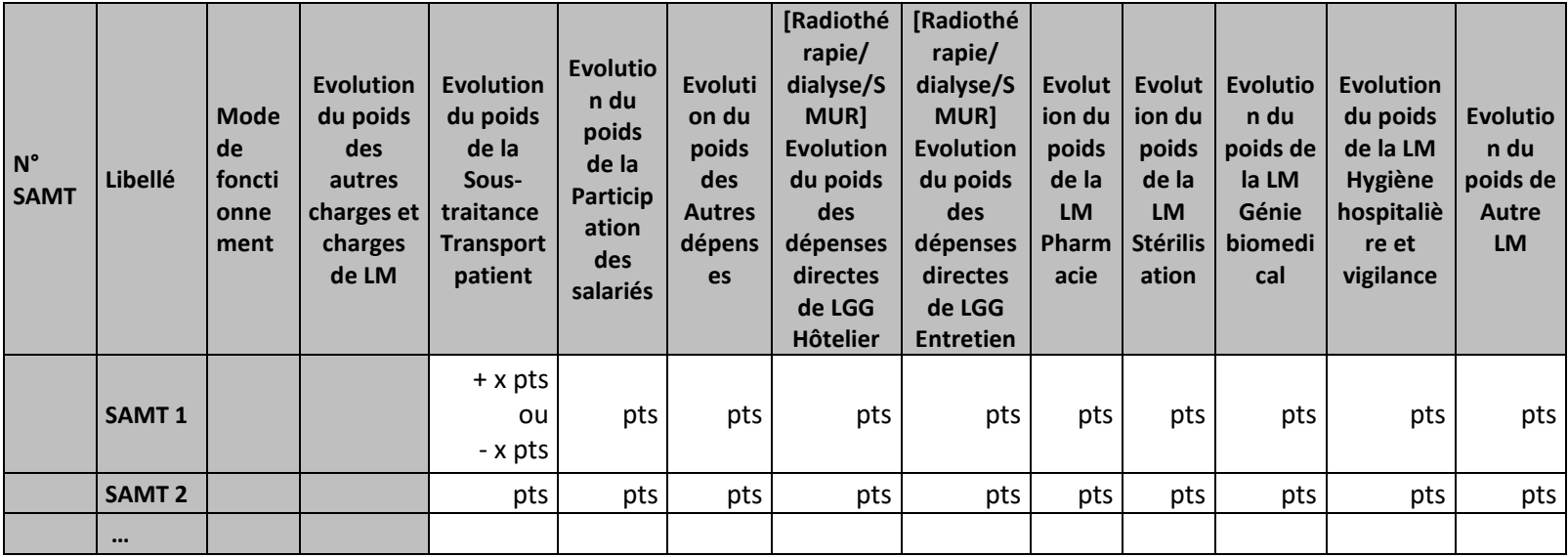

#### **Objectif :**

Permettre l'analyse de la décomposition du coût d'unité d'œuvre des SAMT concernant la partie autres charges et charges de LM d'une année sur l'autre.

#### **Source :**

 Les informations sont issues de la phase *3 SA* d'ARCAnH N et N-1 Les 4 SA de pharmacie sont groupées dans la colonne LM pharmacie

#### **Points focus :**

Les tableaux 6.8 s'analysent conjointement :

- 6.8.1 : données N et N-1 en valeur absolue
- 6.8.2 : poids des charges en % du coût par unité d'œuvre total
- 6.8.3 : évolution du coût par unité d'œuvre (en %) et évolution des poids (en points d'évolution)

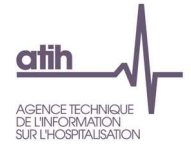

Pour les charges de LM, l'analyse doit être croisée avec les tableaux de contrôle coûts des UO (TDC 8 en MCO et 10 en SSR).

#### **Actions :**

 Ce tableau permet à l'établissement d'expliquer à son superviseur pourquoi les autres charges et charges de LM de la SAMT évoluent de façon plus ou moins significative.

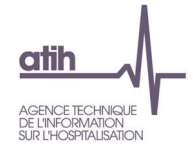

# **Tableaux 7 : Activité et dépenses des SAMT plateaux SSR**

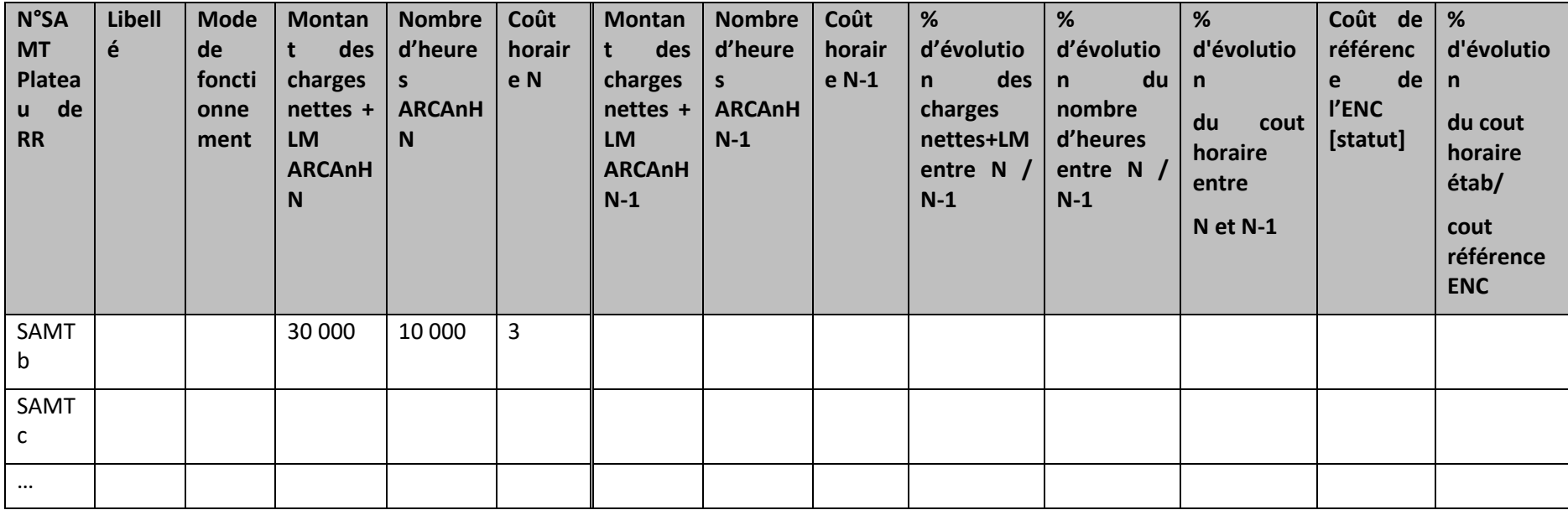

**Tableau 7.1 : Evolution du coût de l'heure par SAMT plateau SSR** 

## **Objectif** :

Présenter le coût de l'heure par SAMT.

# **Source :**

Toutes les informations contenues dans ce tableau sont issues de la phase 6-cd, de la phase 7I clés LM par SA et des données administratives d'ARCAnH N et N-1.

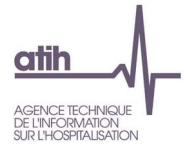

#### **Points focus** :

On repérera ici les valeurs extrêmes et les analysera en documentant l'origine de cette (ou ces) valeur(s) extrême(s).

L'UO des plateaux de RR est la minute. Cependant, pour être plus facilement analysable cette unité d'œuvre est convertie en heure.

Le coût de l'heure inclue l'ensemble des charges y compris les charges directes affectées au RHA afin de limiter les variations dues au taux de suivi daté des charges des établissements. Ce n'est donc pas le coût utilisé pour la valorisation.

Ce coût d'UO permet également une comparaison avec les autres établissements de l'échantillon.

#### **Action :**

Si les pourcentages d'évolutions ou d'écart avec le coût indicatif sont supérieurs à 30 % ou inférieurs à -30% alors la case est en fond jaune

Coût de référence ENC : Le coût UO de référence est calculé selon la racine du plateau et le statut de l'établissement sur les données des établissementsintégrés en N-3, N-2, N-1. Le coût de référence est réalisé sur minimum 11 effectifs.

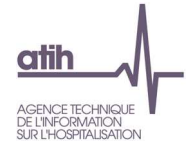

**Tableau 7.2 : Evolution des données d'activité des SAMT plateaux SSR** 

**Partie 1 : SAMT plateaux SSR avec de l'activité pour les hospitalisés SSR dans ARCAnH et/ou ARAMIS en N** 

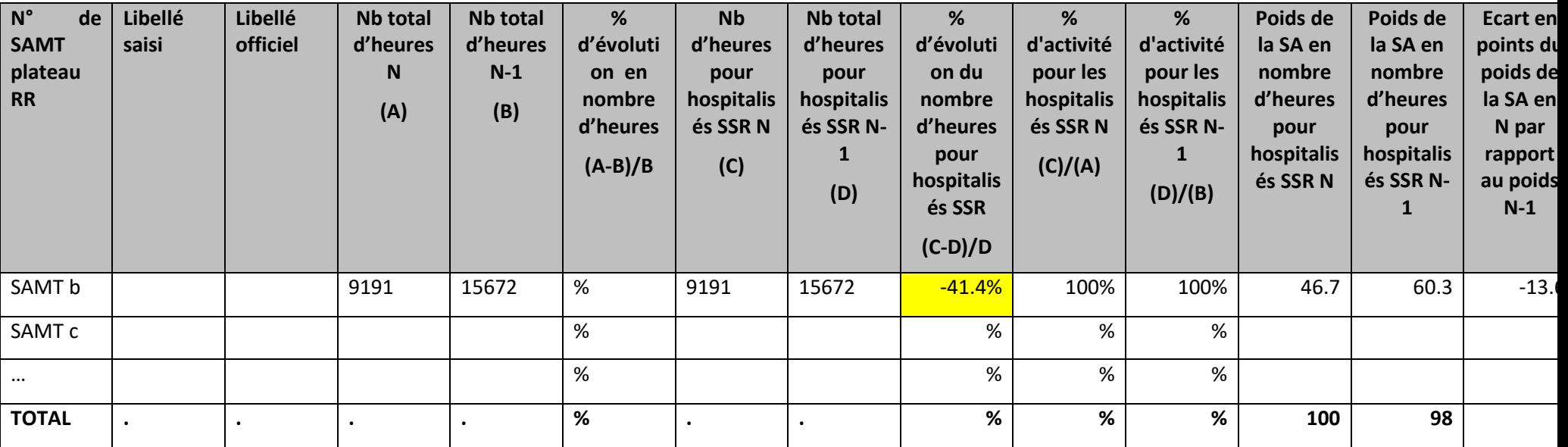

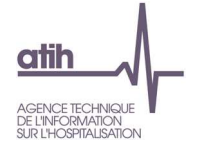

#### **Partie 2 : SAMT plateaux SSR sans activité pour les hospitalisés SSR dans ARCAnH et ARAMIS en N**

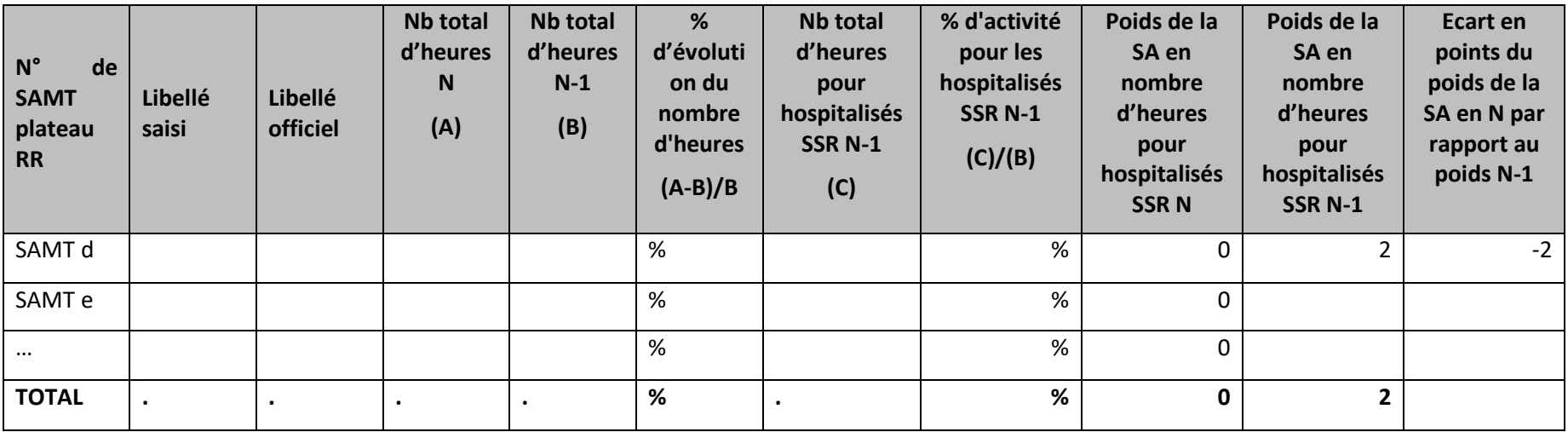

## **Objectif** :

Analyser les évolutions de l'activité par SAMT entre N-1 et N.

#### **Source :**

Toutes les informations contenues dans ce tableau sont issues des données administratives d'ARCAnH N et N-1.

Nb d'UO = Nombre de minutes converti en heures

Nb total d'UO produites = données administratives déclarées dans ARCAnH

#### **Données indicatives** :

Plateau utilisé tous les jours de l'année pendant 7 heures : 2555 heures

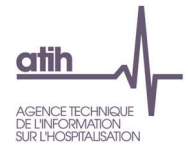

Plateau utilisé hors week-end et CP (25j) pendant 7 heures : 1652 heures

Plateau utilisé 1 heure par semaine : 52 heures

#### **Points focus** :

Il s'agit ici de vérifier :

- la cohérence entre le libellé officiel et le libellé saisi
- les évolutions d'activité entre N et N-1
- La part d'activité pour les patients hospitalisés en SSR au regard de l'activité totale sur plateau

Le % d'évolution des UO pour hospitalisés SSR est en fond jaune si :

- Le taux est <-30% ou >30%
- ET le poids de la SA en nombre d'heures pour les hospitalisés SSR est >10% du total des SAMT Plateaux de RR pour N et N-1
- -ET l'écart entre N et N-1 du poids de la SA en nombre d'heures est > 5 ou <-5 points

Pas d'atypie signalée lorsque l'établissement n'a pas participé à la campagne N-1

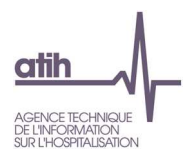

# **Tableau 7.3 : Exhaustivité des UO par SAMT plateau SSR**

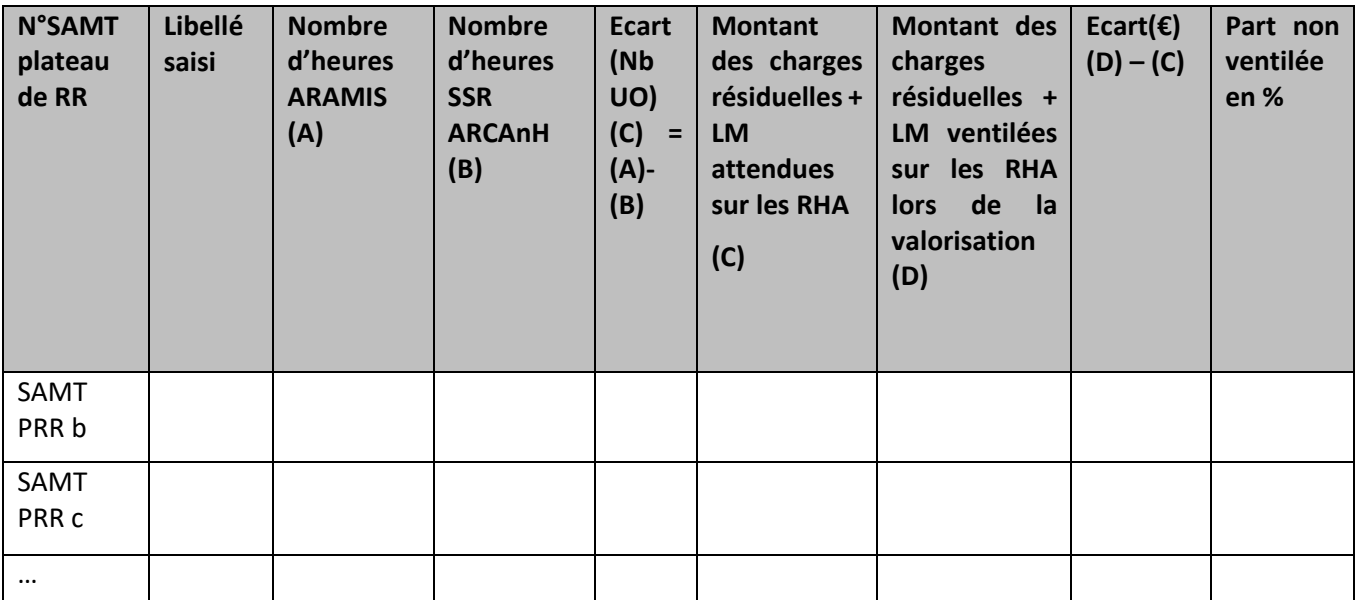

*(A): Montant des charges résiduelles + LM déclarées dans ARCAnH pour chaque SAMT* 

*(B) : [(A)] / nbre d'UO ARCAnH \* nbre d'UO ARAMIS* 

## **Objectif :**

Contrôler l'exhaustivité des UO

## **Source :**

Les informations contenues dans ce tableau sont issues des données administratives d'ARCAnH et du fichier 11 d'ARAMIS.

Les minutes d'actes RR hors plateaux de RR ne sont pas présentées dans ce tableau.

#### **Points focus :**

On vérifiera ici pour chaque SAMT que l'écart en nombre d'UO n'est pas incohérent.

#### **Exemple :** SAMT = 25000 €

Nbre d'UO administratives totales : 10000 UO dont 9000 UO SSR Nbre d'UO ARAMIS (donc spécifique SSR) : 8000 UO

Coût de l'UO = 25000 / 10000 = 2.5 € / UO Coût qui devrait être affecté au SSR = 2.5 \* 9000 = 22500 € Coût qui sera affecté sur les RHA = 2.5 \* 8000 = 20000 € Dans la base de coût finale, l'établissement perd 2500 € de charges

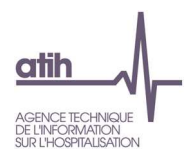

En cas d'écart important, le superviseur devra analyser et documenter les écarts.

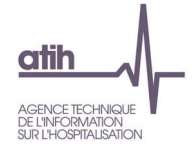

## **Tableaux 7.4 : Aide à l'analyse des coûts unitaires à partir des charges**

# **Tableau 7.4.1 : Aide à l'analyse des coûts horaires à partir des charges en coût par heure (tous titres de dépenses confondus)**

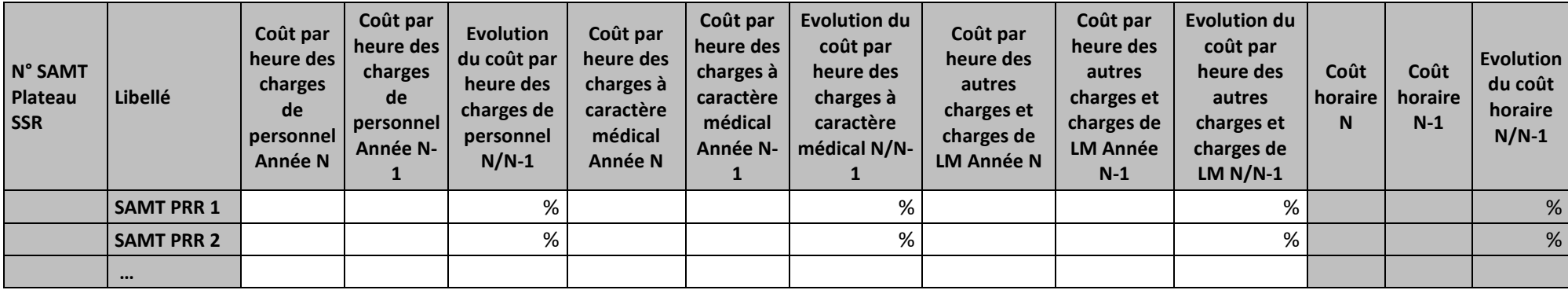

#### **Objectif :**

Les tableaux de contrôle 7.4.1 et 7.4.2 donnent une vision globale de l'évolution de la décomposition du coût horaire d'une année sur l'autre, en valeur absolue pour le premier tableau puis en poids pour le deuxième tableau.

#### **Source :**

Colonne 4 et suivantes : les informations sont issues de la phase 4 et de la phase 7 d'ARCAnH N et N-1.

#### **Actions :**

Ce tableau permet à l'établissement d'expliquer à son superviseur pourquoi le coût de la SAMT plateau SSR évolue de façon plus ou moins significative.

Il permet de cerner les catégories de charges à l'origine des variations.

L'analyse doit être conduite avec les tableaux de contrôles suivants.

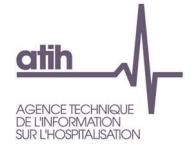

# **Tableau 7.4.2 : Aide à l'analyse des coûts horaires à partir des charges en poids du coût horaire (tous titres de dépenses confondus)**

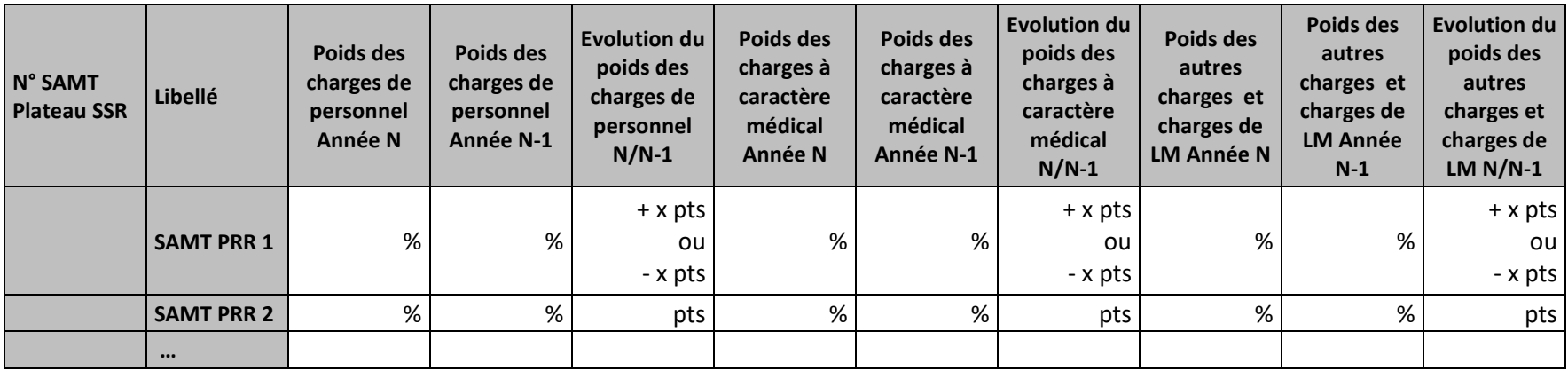

#### **Objectif :**

Les tableaux de contrôle 7.4.1 et 7.4.2 donnent une vision globale de l'évolution de la décomposition du coût horaire d'une année sur l'autre, en valeur absolue pour le premier tableau puis en poids pour le deuxième tableau.

#### **Source :**

Colonne 4 et suivantes : les informations sont issues de la phase 4 et de la phase 7 d'ARCAnH N et N-1.

#### **Actions :**

Ce tableau permet à l'établissement d'expliquer à son superviseur pourquoi le coût de la SAMT plateau SSR évolue de façon plus ou moins significative.

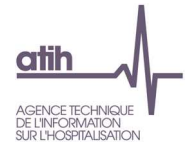

Il permet de cerner les catégories de charges à l'origine des variations. L'analyse doit être conduite avec les tableaux de contrôles suivants.

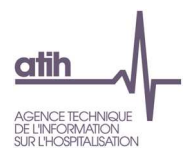

# **Tableaux 7.5 : Aide à l'analyse des coûts horaires à partir des charges de personnel (tous titres de dépenses confondus)**

# **Tableau 7.5.1 : Aide à l'analyse des coûts horaires à partir des charges de personnel en coût par heure (tous titres de dépenses confondus)**

## Partie 1/2 : Année N

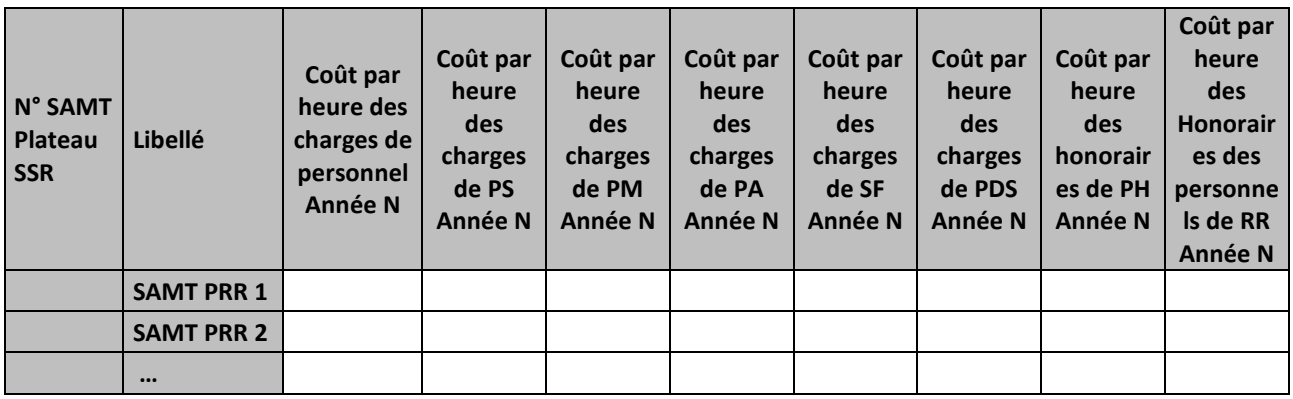

## Partie 2/2 : Année N-1

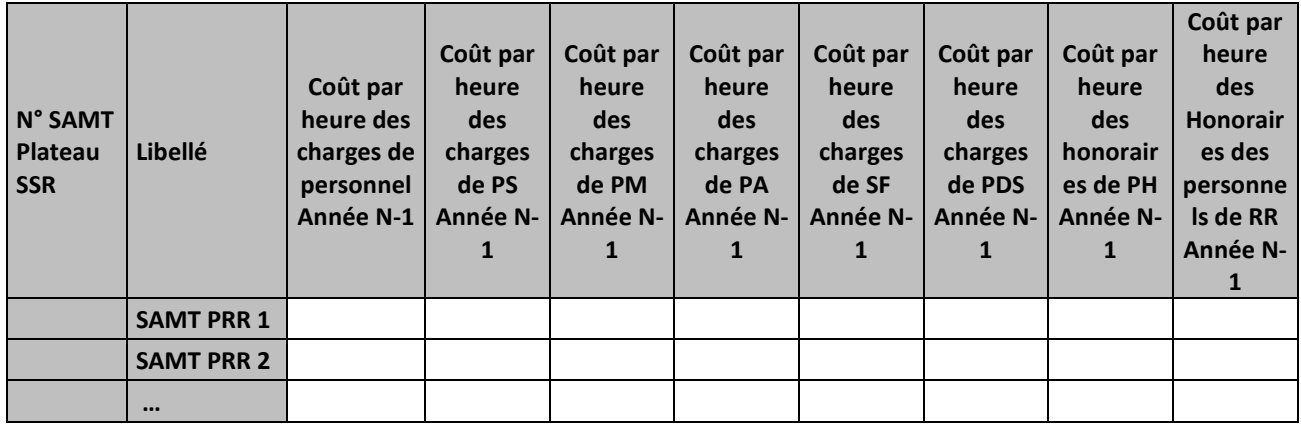

## **Objectif :**

Permettre l'analyse de la décomposition du coût horaire des charges de personnel d'une année sur l'autre.

## **Source :**

Colonne 4 et suivantes : les informations sont issues de la phase 4 d'ARCAnH N et N-1

Charges de personnel PS = postes de charges PS\_REMU + PS\_EXT

Charges de personnel PM = postes de charges PM\_REMU + PM\_EXT + PI\_REMU

Charges de personnel PA = postes de charges PA\_REMU + PA\_EXT

Charges de personnel SF = postes de charges SF\_REMU + SF\_EXT + SF\_PI\_REMU

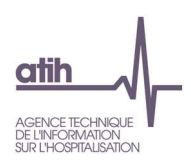

### **Points focus :**

Les tableaux 7.5 s'analysent conjointement :

- 7.5.1 : données N et N-1 en valeur absolue
- 7.5.2 : poids des charges en % du coût horaire total
- 7.5.3 : évolution du coût par heure (en %) et évolution des poids (en points d'évolution)

L'analyse doit être croisée avec les ratios de coûts / ETPR des tableaux 1.

### **Actions :**

Ce tableau permet à l'établissement d'expliquer à son superviseur pourquoi le coût des charges de personnel de la SAMT Plateau SSR évolue de façon plus ou moins significative.
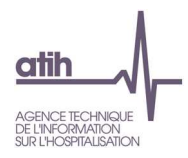

# **Tableau 7.5.2 : Aide à l'analyse des coûts horaires à partir des charges de personnel en poids du coût horaire (tous titres de dépenses confondus)**

## Partie 1/2 : Année N

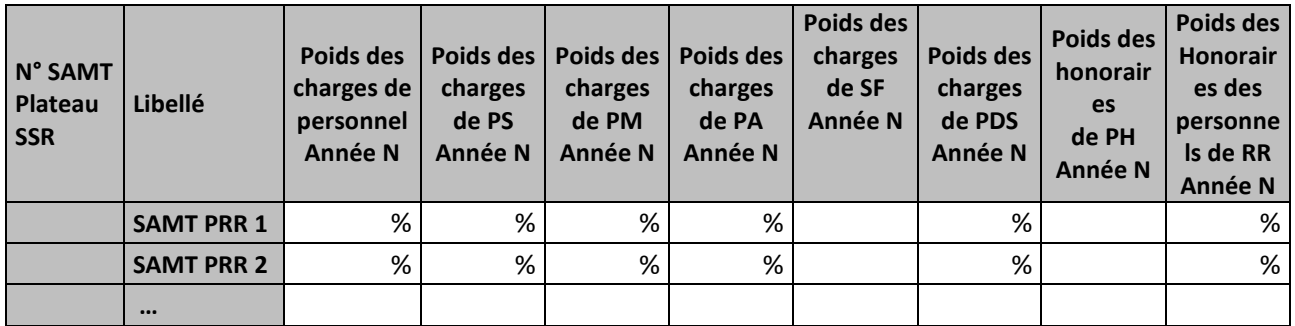

## Partie 2/2 : Année N-1

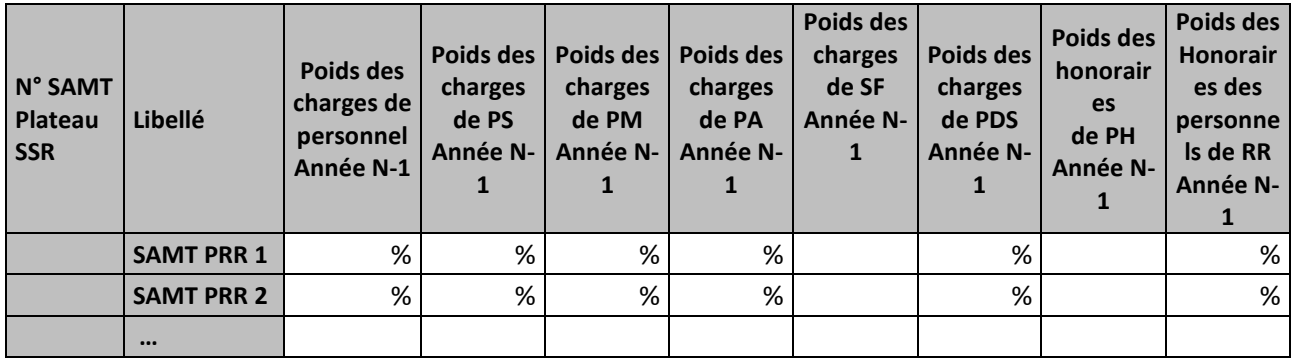

## **Objectif :**

Permettre l'analyse de la décomposition du coût horaire des charges de personnel d'une année sur l'autre.

### **Source :**

Colonne 4 et suivantes : les informations sont issues de la phase 4 d'ARCAnH N et N-1

Charges de personnel PS = postes de charges PS\_REMU + PS\_EXT

Charges de personnel PM = postes de charges PM\_REMU + PM\_EXT + PI\_REMU

Charges de personnel PA = postes de charges PA\_REMU + PA\_EXT

Charges de personnel SF = postes de charges SF\_REMU + SF\_EXT + SF\_PI\_REMU

## **Points focus :**

Les tableaux 7.5 s'analysent conjointement :

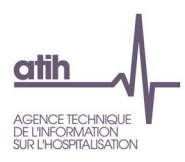

- 7.5.1 : données N et N-1 en valeur absolue
- 7.5.2 : poids des charges en % du coût horaire total
- 7.5.3 : évolution du coût par heure (en %) et évolution des poids (en points d'évolution)

L'analyse doit être croisée avec les ratios de coûts / ETPR des tableaux 1.

## **Actions :**

Ce tableau permet à l'établissement d'expliquer à son superviseur pourquoi le coût des charges de personnel de la SAMT Plateau SSR évolue de façon plus ou moins significative.

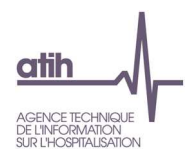

# **Tableau 7.5.3 : Evolution N/N-1 des charges de personnel en coût par heure et en poids du coût horaire (tous titres de dépenses confondus)**

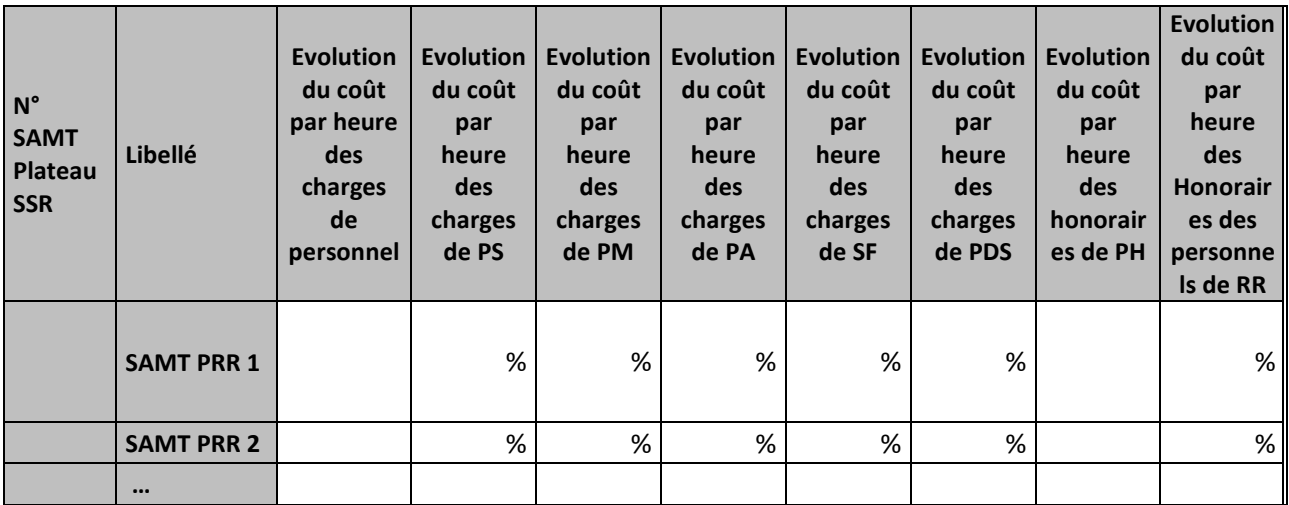

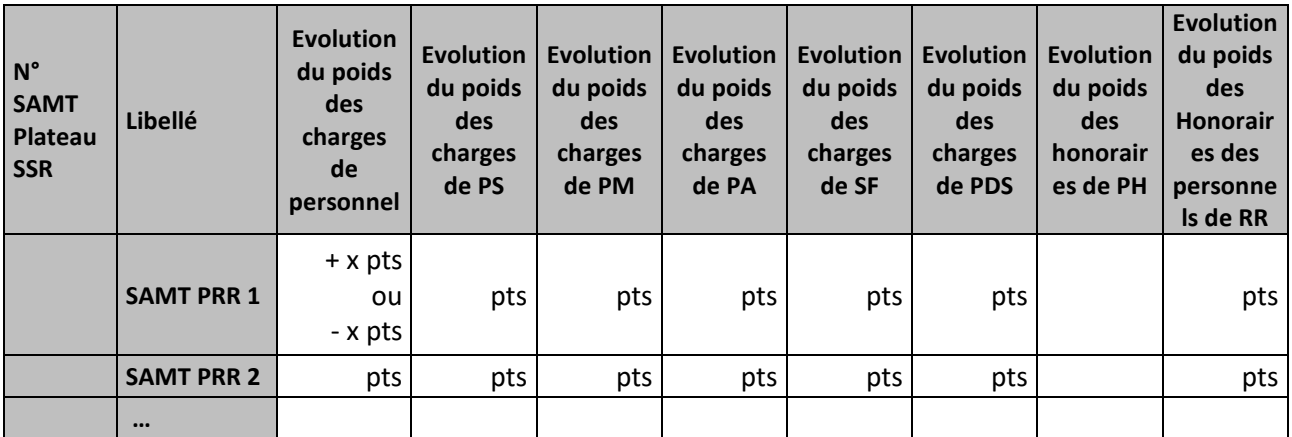

## **Objectif :**

Permettre l'analyse de la décomposition du coût horaire des charges de personnel d'une année sur l'autre.

### **Source :**

Colonne 4 et suivantes : les informations sont issues de la phase 4 d'ARCAnH N et N-1 Charges de personnel PS = postes de charges PS\_REMU + PS\_EXT Charges de personnel PM = postes de charges PM\_REMU + PM\_EXT + PI\_REMU Charges de personnel PA = postes de charges PA\_REMU + PA\_EXT Charges de personnel SF = postes de charges SF\_REMU + SF\_EXT + SF\_PI\_REMU

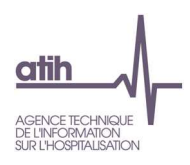

## **Points focus :**

Les tableaux 7.5 s'analysent conjointement :

- 7.5.1 : données N et N-1 en valeur absolue
- 7.5.2 : poids des charges en % du coût horaire total
- 7.5.3 : évolution du coût par heure (en %) et évolution des poids (en points d'évolution)

L'analyse doit être croisée avec les ratios de coûts / ETPR des tableaux 1.

## **Actions :**

Ce tableau permet à l'établissement d'expliquer à son superviseur pourquoi le coût des charges de personnel de la SAMT Plateau SSR évolue de façon plus ou moins significative.

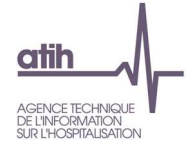

**Tableaux 7.6 : Aide à l'analyse des coûts horaires à partir des charges à caractère médical (tous titres de dépenses confondus)** 

**Tableau 7.6.1 : Aide à l'analyse des coûts horaires à partir des charges à caractère médical en coût par heure (tous titres de dépenses confondus)** 

Partie 1/2 : Année N

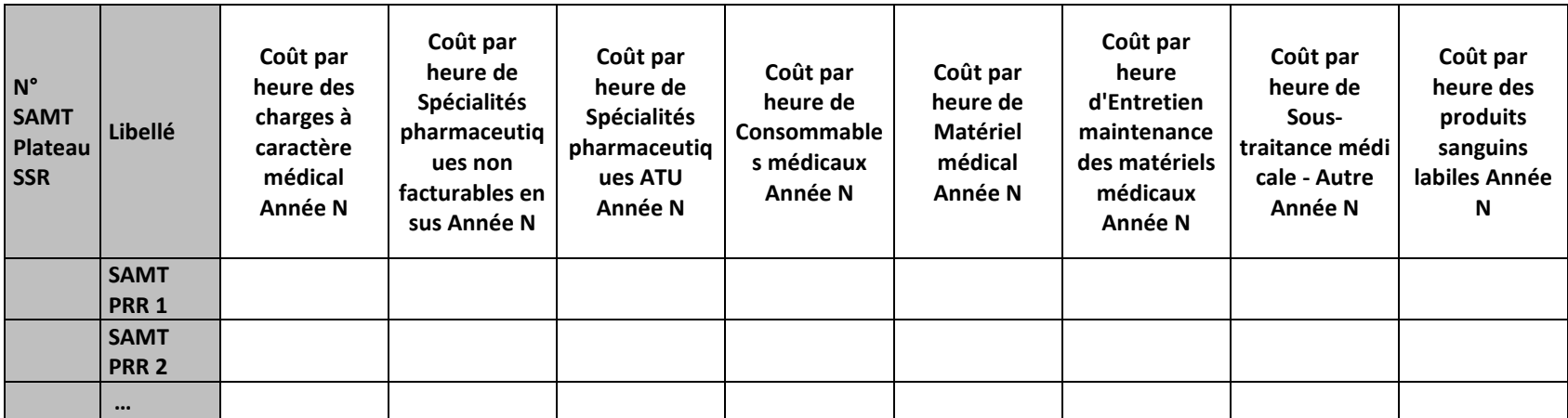

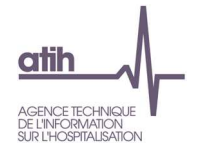

## Partie 2/2 : Année N-1

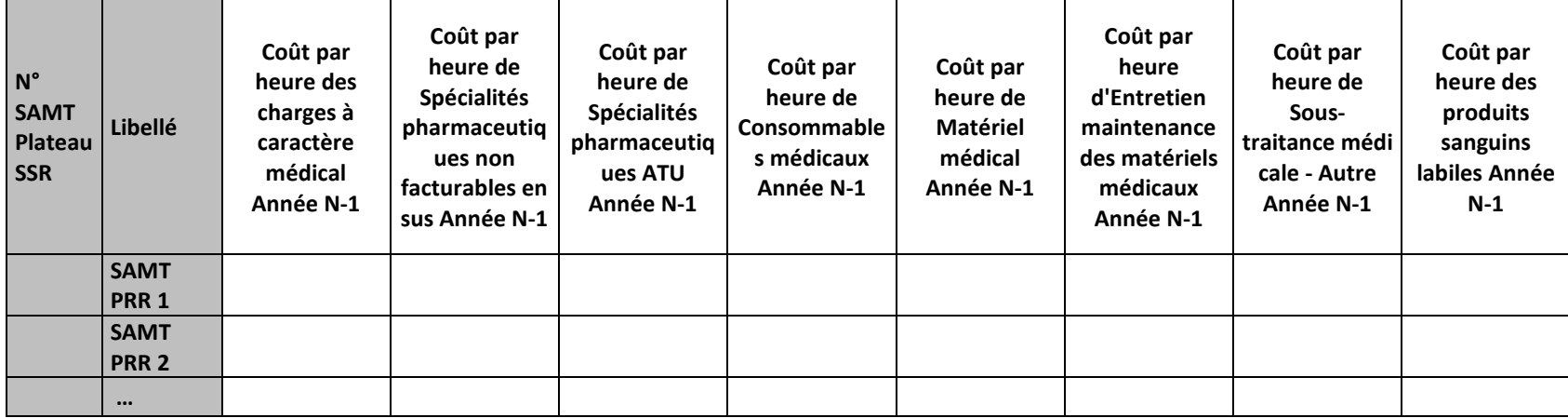

## **Objectif :**

Permettre l'analyse de la décomposition du coût horaire des charges à caractère médical d'une année sur l'autre.

#### **Source :**

Colonne 4 et suivantes : les informations sont issues des phases *4 et 7LOG/7-LM* d'ARCAnH N et N-1

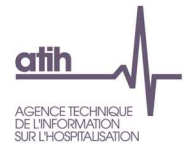

#### **Points focus :**

Les tableaux 7.6 s'analysent conjointement :

- 7.6.1 : données N et N-1 en valeur absolue
- 7.6.2 : poids des charges en % du coût horaire total
- 7.6.3 : évolution du coût par heure (en %) et évolution des poids (en points d'évolution)

#### **Actions :**

Ce tableau permet à l'établissement d'expliquer à son superviseur pourquoi le coût des charges à caractère médical évolue de façon plus ou moins significative.

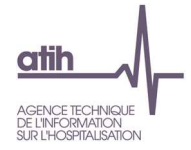

# **Tableau 7.6.2 : Aide à l'analyse des coûts horaires à partir des charges à caractère médical en poids du coût horaire (tous titres de dépenses confondus)**

Partie 1/2 : Année N

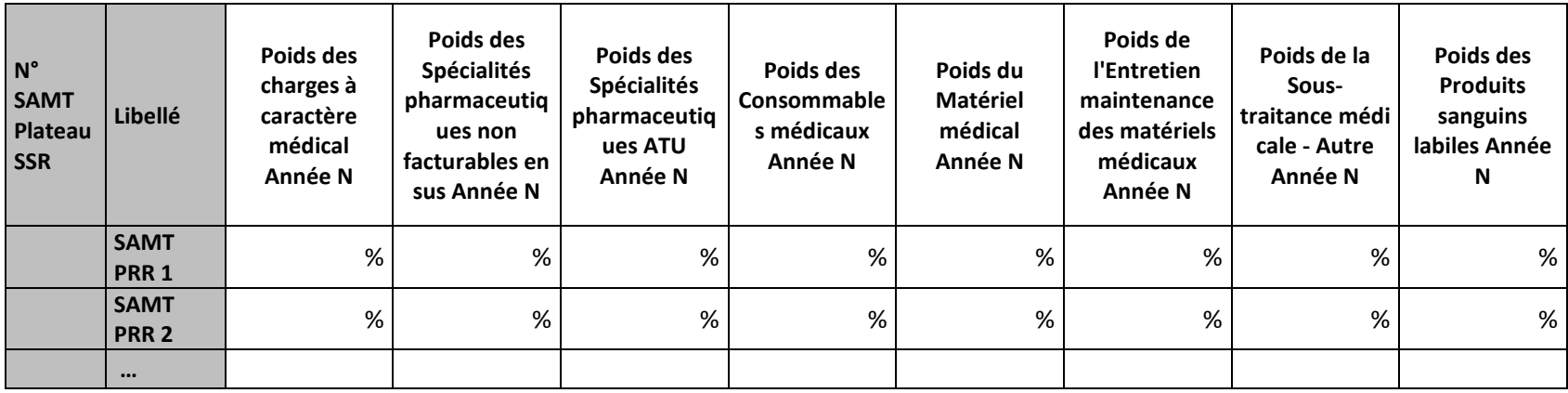

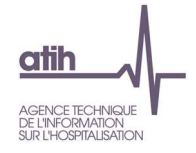

## Partie 2/2 : Année N-1

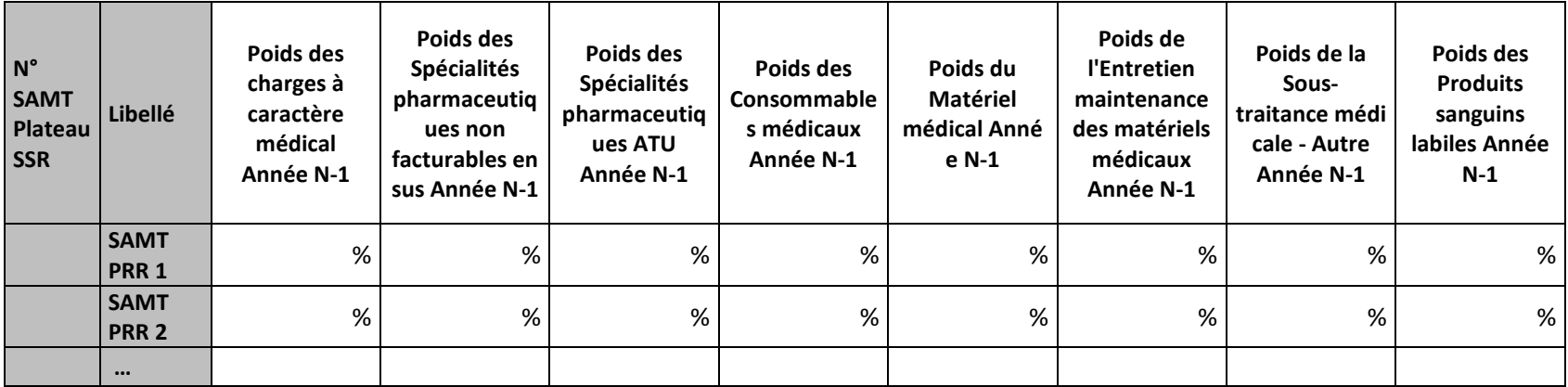

## **Objectif :**

Permettre l'analyse de la décomposition du coût horaire des charges à caractère médical d'une année sur l'autre.

#### **Source :**

Colonne 4 et suivantes : les informations sont issues des phases *3 SA et 7LOG/7-LM* d'ARCAnH N et N-1

## **Points focus :**

Les tableaux 7.6 s'analysent conjointement :

- 7.6.1 : données N et N-1 en valeur absolue
- 7.6.2 : poids des charges en % du coût horaire total

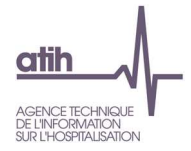

• 7.6.3 : évolution du coût par heure (en %) et évolution des poids (en points d'évolution)

## **Actions :**

Ce tableau permet à l'établissement d'expliquer à son superviseur pourquoi le coût des charges à caractère médical évolue de façon plus ou moins significative.

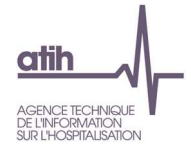

# **Tableau 7.6.3 : Evolution N/N-1 des charges à caractère médical en coût par heure et en poids du coût horaire (tous titres de dépenses confondus)**

# Partie 1/2 : Evolution en coût par heure

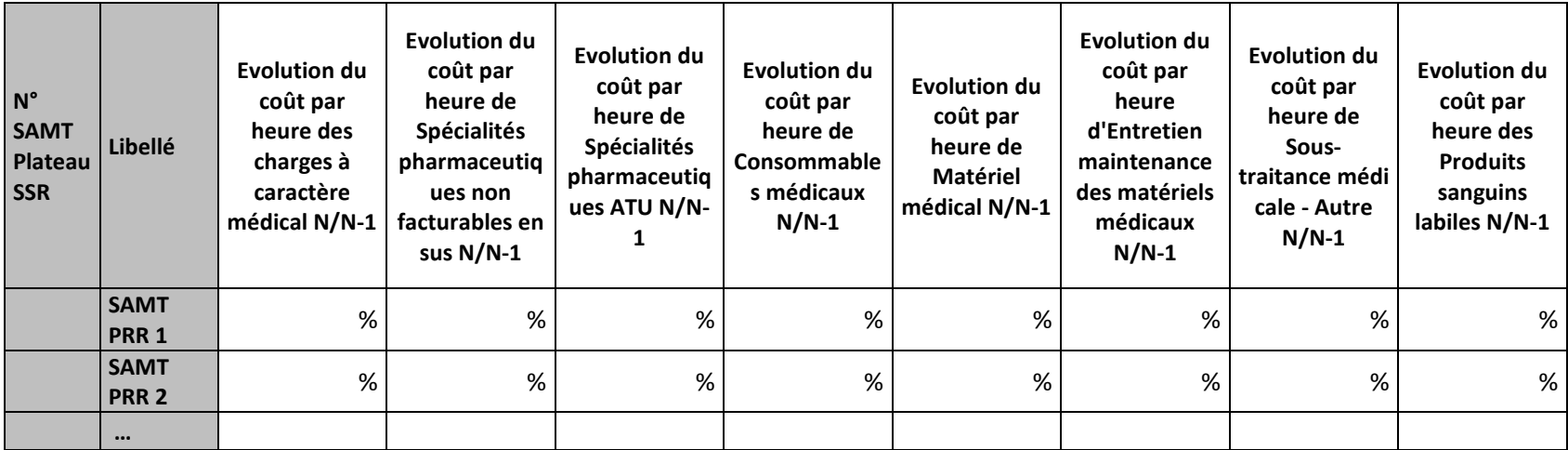

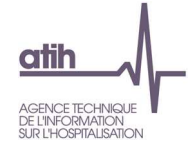

## Partie 2/2 : Evolution en poids du coût horaire

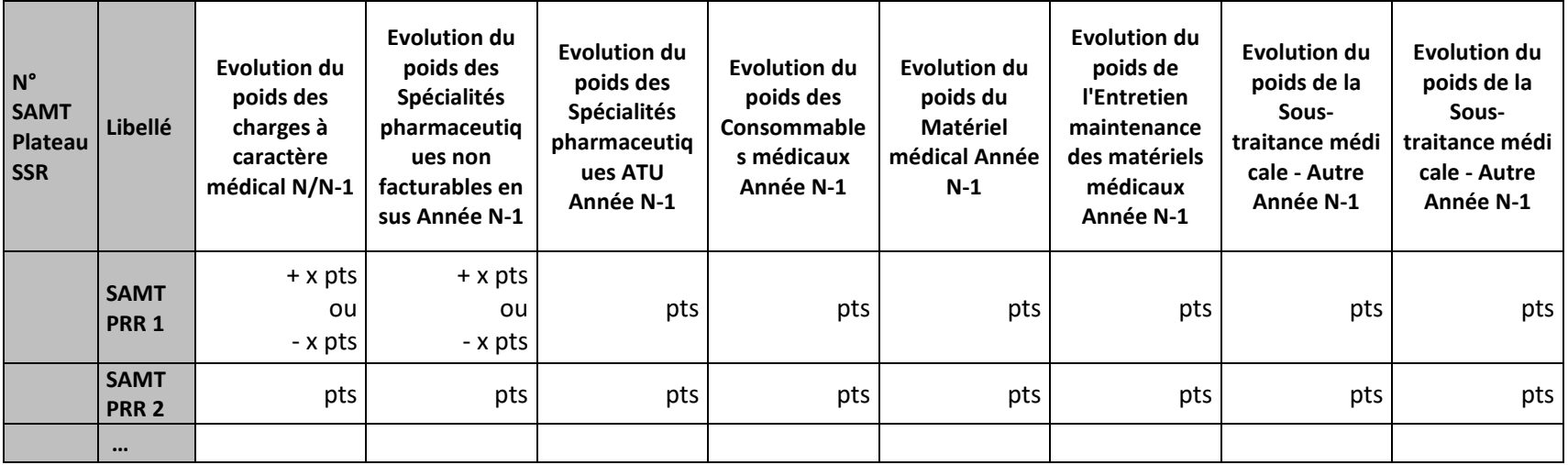

## **Objectif :**

Permettre l'analyse de la décomposition du coût horaire des charges à caractère médical d'une année sur l'autre.

#### **Source :**

Colonne 4 et suivantes : les informations sont issues des phases *3 SA et 7LOG/7-LM* d'ARCAnH N et N-1

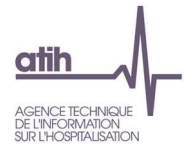

#### **Points focus :**

Les tableaux 7.6 s'analysent conjointement :

- 7.6.1 : données N et N-1 en valeur absolue
- 7.6.2 : poids des charges en % du coût horaire total
- 7.6.3 : évolution du coût par heure (en %) et évolution des poids (en points d'évolution)

#### **Actions :**

Ce tableau permet à l'établissement d'expliquer à son superviseur pourquoi le coût des charges à caractère médical évolue de façon plus ou moins significative.

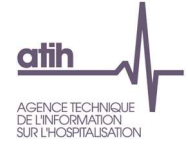

**Tableaux 7.7 : Aide à l'analyse des coûts horaires à partir des autres charges et charges de LM (tous titres de dépenses confondus)** 

# **Tableau 7.7.1 : Aide à l'analyse des coûts horaires à partir des autres charges et charges de LM en coût par heure (tous titres de dépenses confondus)**

Partie 1/2 : Année N

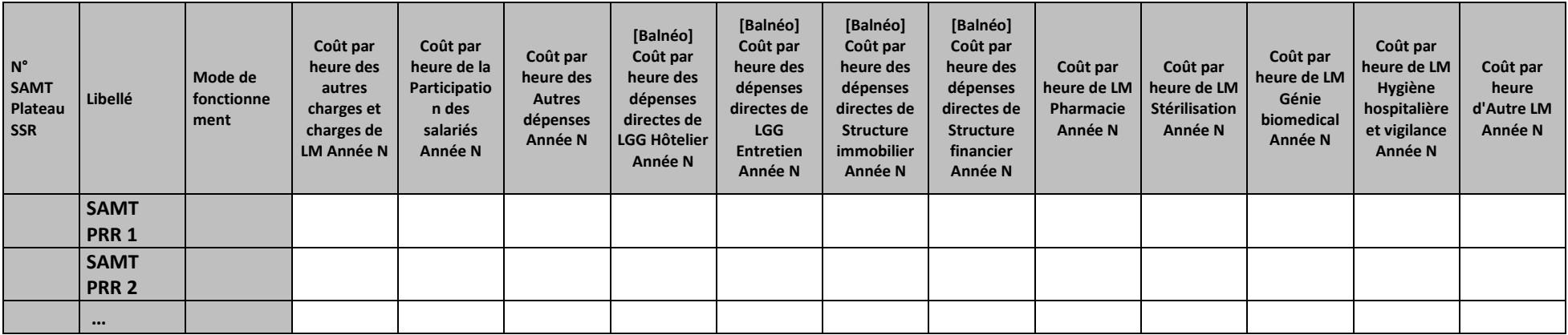

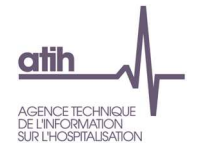

## Partie 2/2 : Année N-1

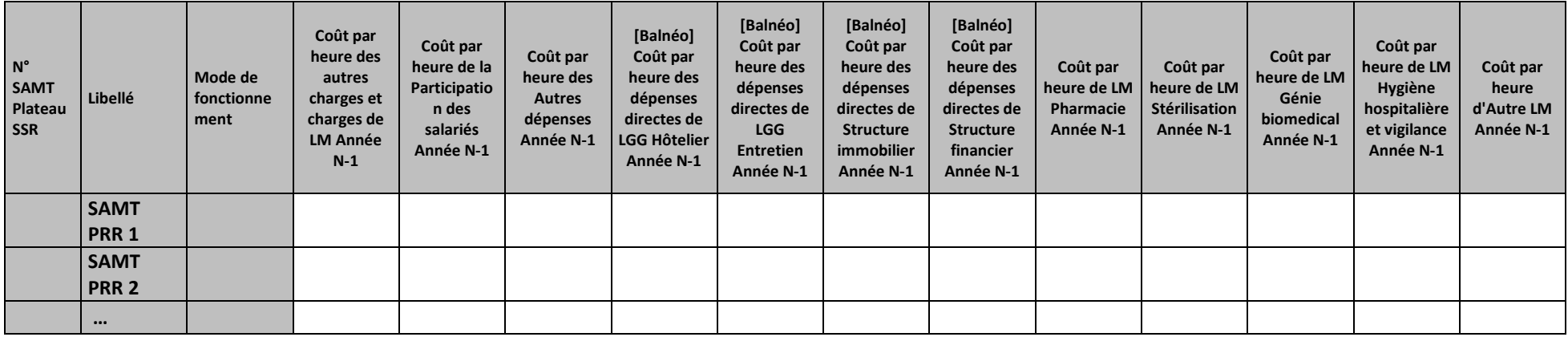

#### **Objectif :**

Permettre l'analyse de la décomposition du coût horaire des autres charges et charges de LM d'une année sur l'autre.

#### **Source :**

Colonne 4 et suivantes : les informations sont issues des phases 4 et 7-LOG/7-LM d'ARCAnH N et N-1

#### **Points focus :**

Les tableaux 7.7 s'analysent conjointement :

- 7.7.1 : données N et N-1 en valeur absolue
- 7.7.2 : poids des charges en % du coût horaire total

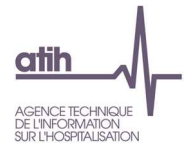

• 7.7.3 : évolution du coût par heure (en %) et évolution des poids (en points d'évolution)

Pour les charges de LM, l'analyse doit être croisée avec les tableaux de contrôle coûts des UO (TDC 10).

#### **Actions :**

Ce tableau permet à l'établissement d'expliquer à son superviseur pourquoi les autres charges et charges de LM de la SAMT Plateau SSR évoluent de façon plus ou moins significative.

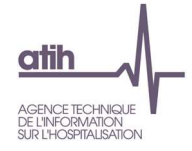

# **Tableau 7.7.2 : Aide à l'analyse des coûts horaires à partir des autres charges et charges de LM en poids du coût horaire (tous titres de dépenses confondus)**

Partie 1/2 : Année N

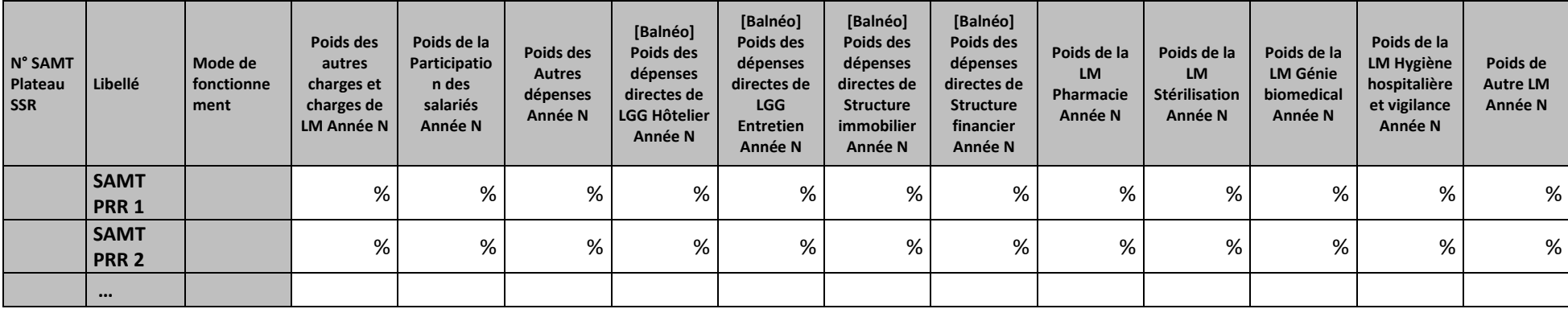

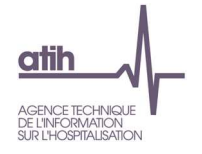

## Partie 2/2 : Année N-1

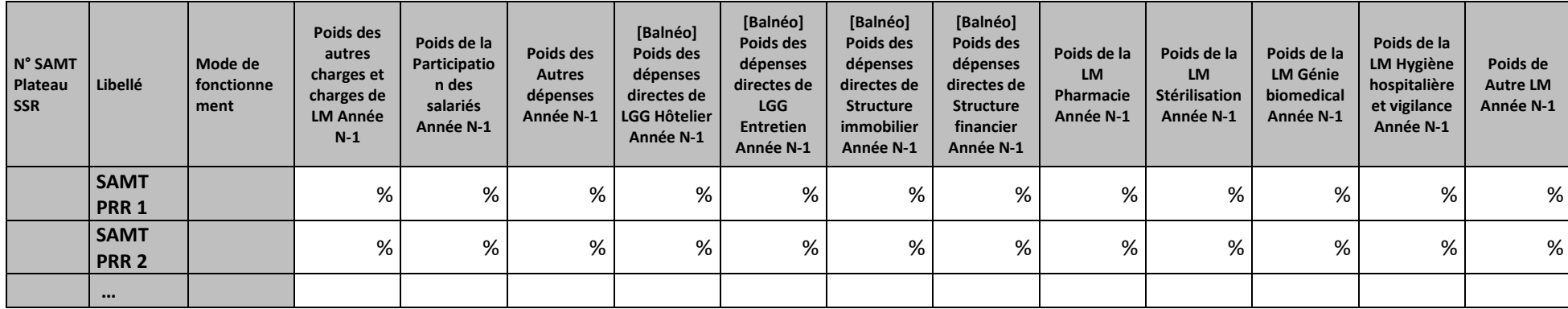

## **Objectif :**

Permettre l'analyse de la décomposition du coût horaire des autres charges et charges de LM d'une année sur l'autre.

#### **Source :**

Colonne 4 et suivantes : les informations sont issues des phases 3 SA et 7-LOG/7-LM d'ARCAnH N et N-1

## **Points focus :**

Les tableaux 7.7 s'analysent conjointement :

- 7.7.1 : données N et N-1 en valeur absolue
- 7.7.2 : poids des charges en % du coût horaire total
- 7.7.3 : évolution du coût par heure (en %) et évolution des poids (en points d'évolution)

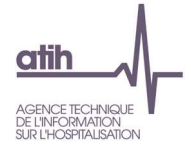

Pour les charges de LM, l'analyse doit être croisée avec les tableaux de contrôle coûts des UO (TDC 10).

#### **Actions :**

Ce tableau permet à l'établissement d'expliquer à son superviseur pourquoi les autres charges et charges de LM de la SAMT Plateau SSR évoluent de façon plus ou moins significative.

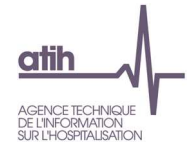

# **Tableau 7.7.3 : Evolution N/N-1 des autres charges et charges de LM en coût par heure et en poids du coût horaire (tous titres de dépenses confondus)**

## Partie 1/2 : Evolution en coût par unité

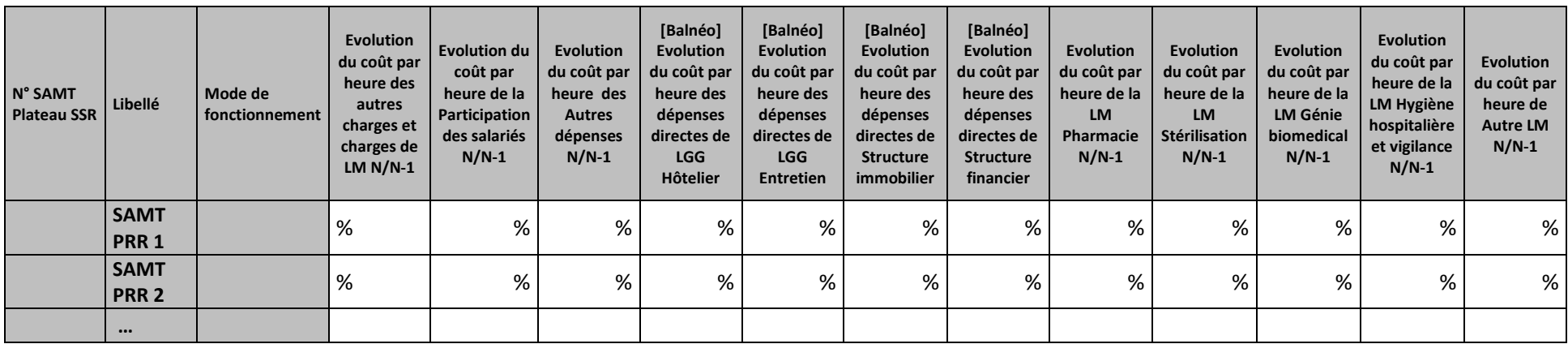

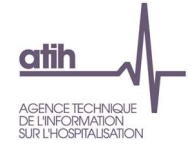

## Partie 2/2 : Evolution en poids du coût horaire

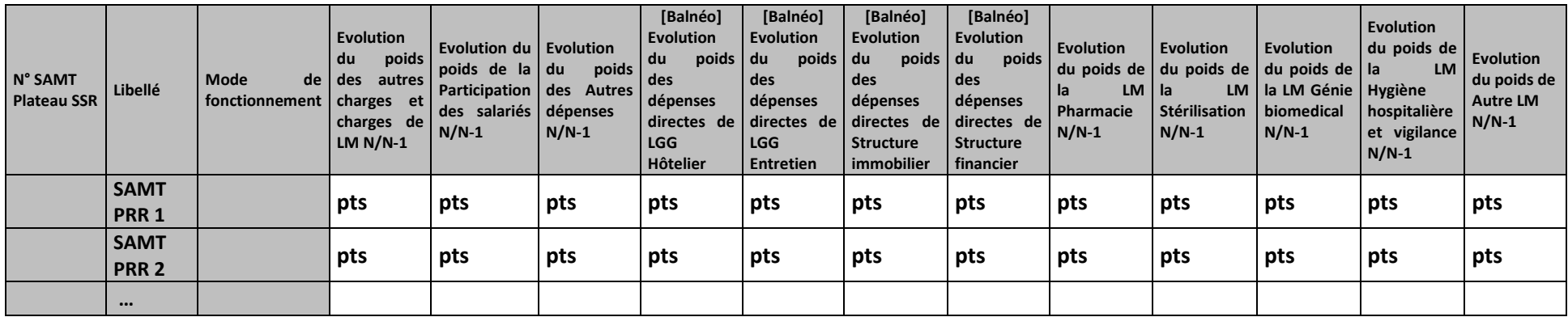

#### **Objectif :**

Permettre l'analyse de la décomposition du coût horaire des autres charges et charges de LM d'une année sur l'autre.

#### **Source :**

Colonne 4 et suivantes : les informations sont issues des phases 3 SA et 7-LOG/7-LM d'ARCAnH N et N-1

## **Points focus :**

Les tableaux 7.7 s'analysent conjointement :

- 7.7.1 : données N et N-1 en valeur absolue
- 7.7.2 : poids des charges en % du coût horaire total
- 7.7.3 : évolution du coût par heure (en %) et évolution des poids (en points d'évolution)

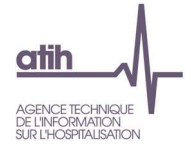

Pour les charges de LM, l'analyse doit être croisée avec les tableaux de contrôle coûts des UO (TDC 10).

#### **Actions :**

Ce tableau permet à l'établissement d'expliquer à son superviseur pourquoi les autres charges et charges de LM de la SAMT Plateau SSR évoluent de façon plus ou moins significative.

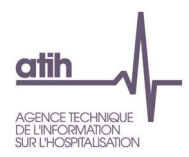

## **Tableau 7.8 : SAMT plateaux SSR atypiques**

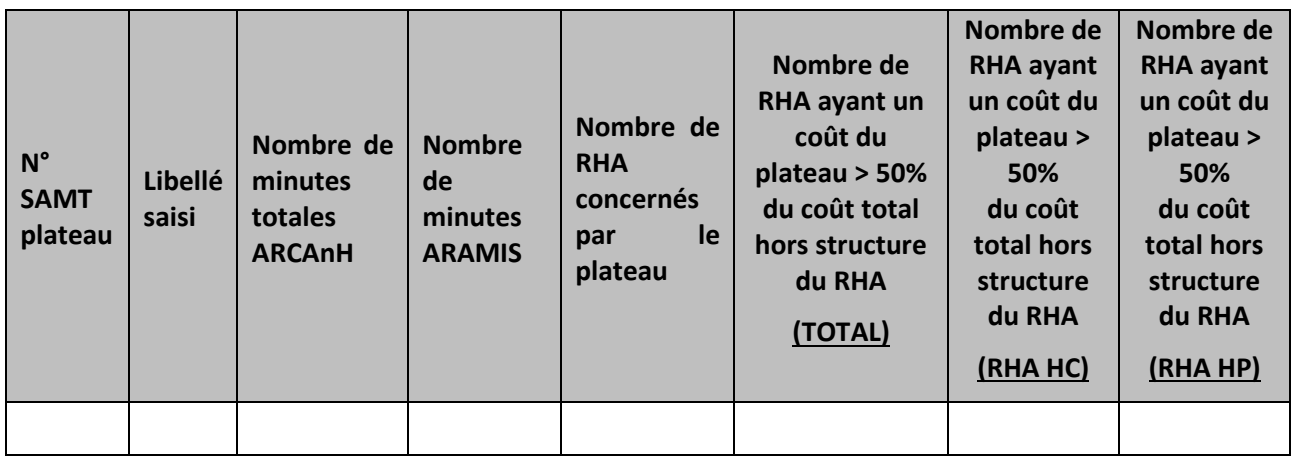

## **Objectif** :

Repérer les SAMT plateaux atypiques.

## **Source :**

Toutes les informations contenues dans ce tableau sont issues des données administratives d'ARCAnH pour les minutes d'ARCAnH, du fichier 11 pour les minutes d'ARAMIS et de la base de coût, créée grâce aux données ARCAnH et ARAMIS, téléchargeable via le logiciel VisualENC disponible dans l'espace de téléchargement du site de l'ATIH.

### **Points focus** :

Les SAMT plateaux de RR présentés dans ce tableau sont à justifier par l'établissement.

Si l'établissement n'a pas de SAMT plateaux atypiques alors il est indiqué : « Non concerné ».

Un plateau SSR est considéré comme atypique s'il est utilisé moins de 52 heures dans l'année et/ou si au moins un RHA a un coût du plateau hors LM > 50% du coût total du RHA hors structure.

La liste de ces anomalies est à récupérer dans le logiciel VisualENC, disponible dans l'espace de téléchargement du site de l'ATIH.

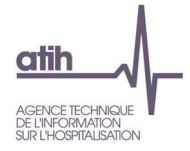

# **Document 6 : Analyse des SAMT Plateaux SSR en atypie**

Ce fichier à télécharger est au format csv.

Ce fichier fournit la liste des SAMT Plateaux SSR en anomalie / atypie.

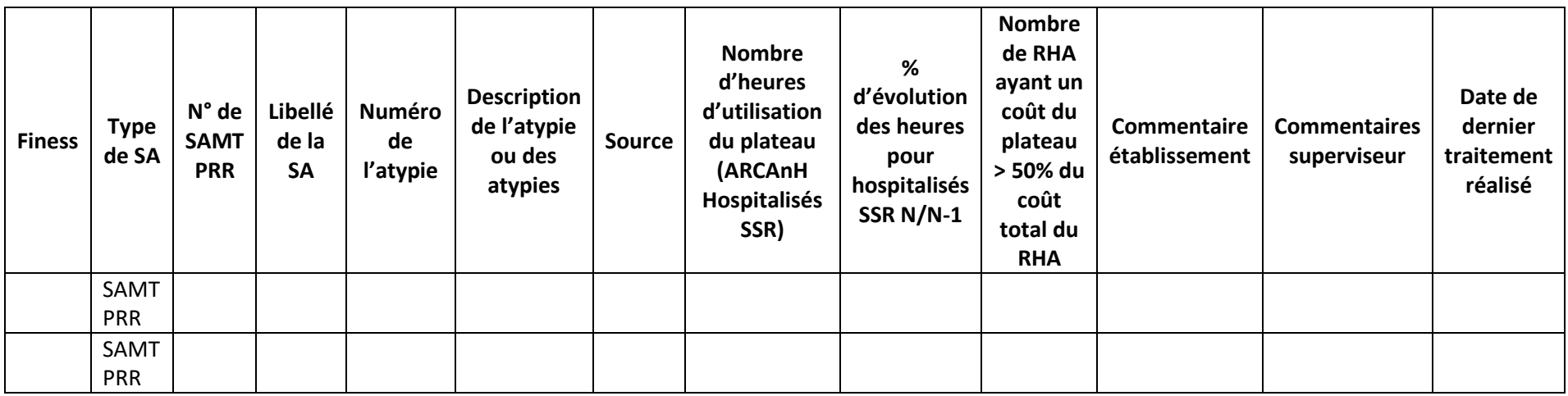

Numéro de l'atypie :

- 3- Atypie relative à l'activité du plateau <52h
- 4- Atypie de Coût du plateau / coût du RHA > 50%
- 5- Atypie d'évolution du nombre d'heures

Description de l'atypie :

- Activité du plateau atypique = le nombre d'heures ARCAnH pour les hospitalisés SSR est < 52h
- Coût du plateau / coût du RHA > 50% = nombre de RHA ≠0 dont le coût du plateau (hors LM) représente plus de la moitié du coût total du RHA.
- - SAMT Plateaux SSR avec une évolution du nombre d'heures pour les hospitalisés SSR N/N-1 atypique =
	- o Le taux d'évolution est <-30% ou >30%

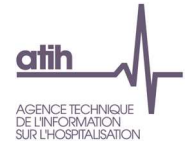

- o ET le poids de la SA en nombre d'heures pour les hospitalisés SSR est >10% du total des SAMT Plateaux SSR pour N et N-1
- o ET l'écart entre N et N-1 du poids de la SA en nombre d'heures est > 5 ou <-5 points

**Ce fichier doit être obligatoirement renseigné par l'établissement et le superviseur afin de justifier les SA en anomalie / atypie. Il devra être joint, dans un onglet dédié, dans le rapport de supervision.** 

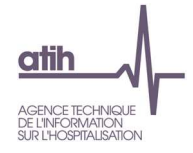

# **Tableaux 8 : Activité et dépenses des SAMT métiers**

# **Tableau 8.1 : Coût de l'heure par SAMT métier de RR**

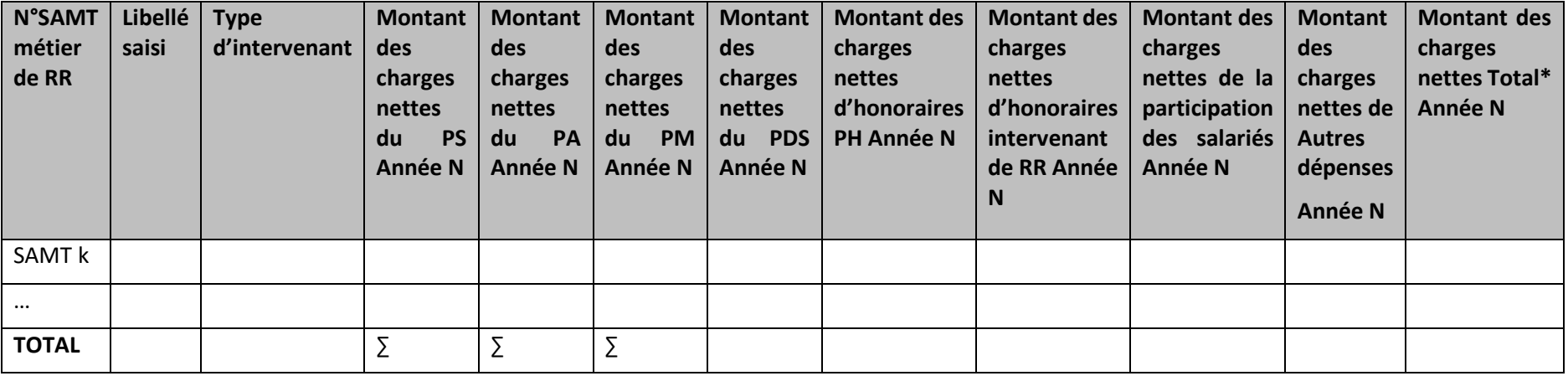

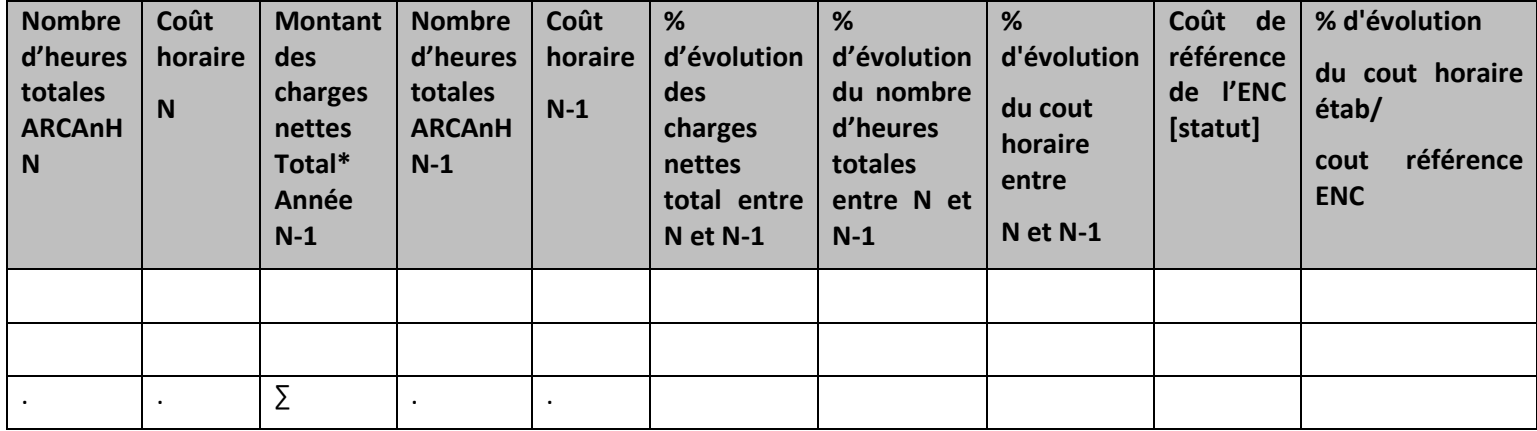

\*PS + PA + PM + PDS + PARTICIP + HONO PH + HONO RR+AUTRESDEP

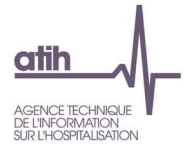

#### **Objectif** :

Analyser le coût horaire par SAMT.

#### **Source :**

Toutes les informations contenues dans ce tableau sont issues de la phase 4-Pdt pour les montants et des données administratives pour le nombre d'UO d'ARCAnH N et N-1.

Charges de personnel PS = postes de charges PS\_REMU + PS\_EXT

Charges de personnel PM = postes de charges PM\_REMU + PM\_EXT + PI\_REMU

Charges de personnel PA = postes de charges PA\_REMU + PA\_EXT

Libellés courts des types d'intervenant :

- − Salarié
- − Lib. Hors Vac. = Libéral hors vacataire
- − Vac. Interim. MAD = Vacataire, intérimaire ou mis à disposition
- − Comète

### **Points focus** :

On repérera ici les valeurs extrêmes et les analysera en documentant l'origine de cette (ou ces) valeur(s) extrême(s).

On vérifiera également que selon la SAMT Métier concernée, on retrouve le bon poste de charge associé.

L'UO des métiers de RR est la minute. Cependant, pour être plus facilement analysable cette unité d'œuvre est convertie en heure.

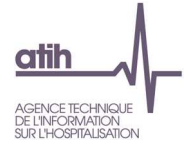

Ce coût d'UO permet une comparaison avec les autres établissements de l'échantillon.

Coût de référence ENC : Le coût UO de référence est calculé selon la racine du métier, le type d'intervenant et le statut de l'établissement sur les données des établissements intégrés en N-3, N-2, N-1. Le coût de référence est réalisé sur minimum 11 effectifs.

Pour les types d'intervenants « Libéral hors vacataire » et « Comète », le coût de référence n'est pas calculé mais indiqué à 0€ puisqu'aucune charge n'est attendue sur les SAMT Métier de RR pour ces types d'intervenants.

Si les pourcentages d'évolutions / N-1 ou d'écart avec le coût indicatif sont supérieurs à 30 % ou inférieurs à -30% alors la case est en fond jaune.

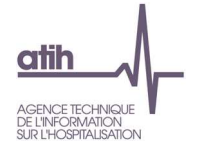

## **Tableau 8.2 : Evolution des données d'activité des SAMT métiers**

## **Partie 1 : SAMT métier de RR avec de l'activité pour les hospitalisés SSR dans ARCAnH et/ou ARAMIS en N**

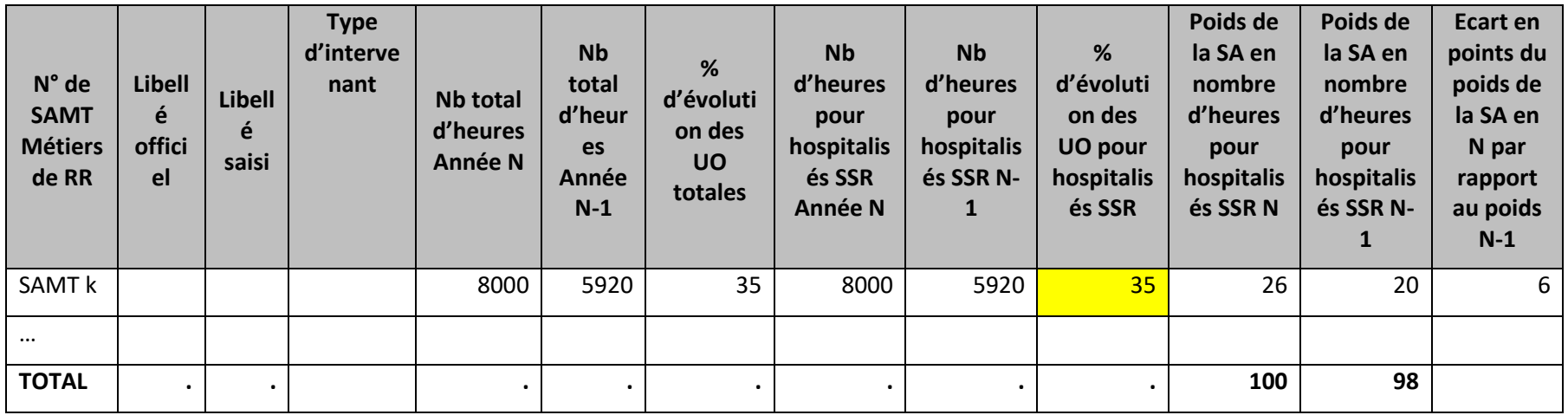

**Partie 2 : SAMT métier de RR sans activité pour les hospitalisés SSR dans ARCAnH et ARAMIS en N** 

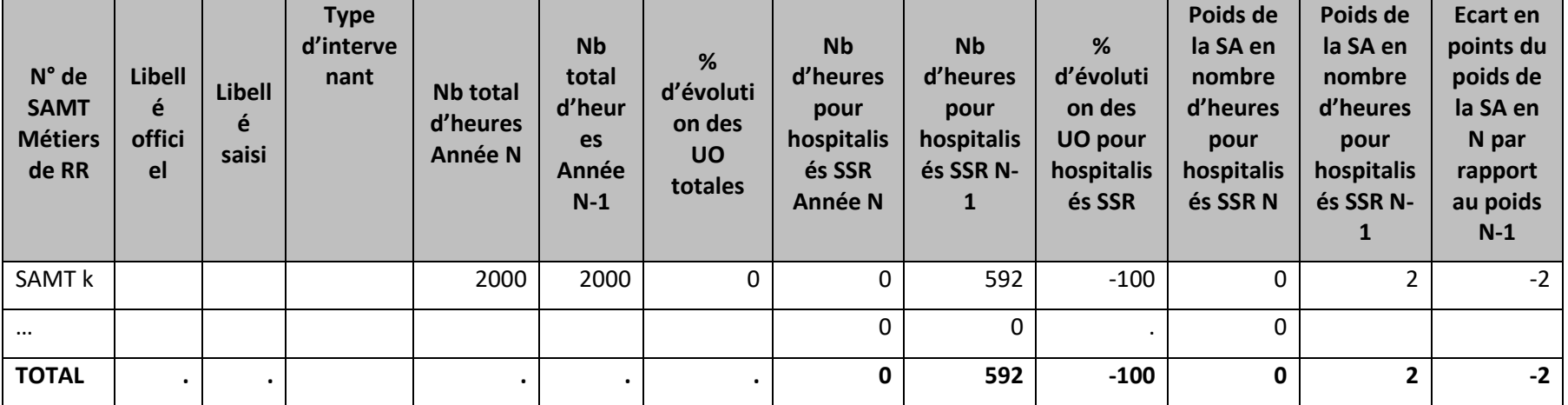

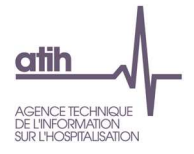

## **Objectif** :

Analyser les données d'activité des SAMT métiers de RR.

#### **Source :**

Toutes les informations contenues dans ce tableau sont issues des données administratives d'ARCAnH N et N-1.

#### **Points focus** :

Il s'agit ici de vérifier :

- la cohérence entre le libellé officiel et le libellé saisi
- les évolutions d'activité entre N et N-1

Toutes les informations de ce tableau proviennent des données déclarées dans ARCAnH

Si le nombre d'heures pour hospitalisés SSR N est <52 heures, alors la case est en fond jaune.

Le % d'évolution des UO pour hospitalisés SSR est en fond jaune si :

- Le taux est <-30% ou >30%
- -ET le poids de la SA en nombre d'heures pour les hospitalisés SSR est >10% du total des SAMT Métiers de RR pour N et N-1
- -ET l'écart entre N et N-1 du poids de la SA en nombre d'heures est > 5 ou <-5 points

Pas d'atypie signalée lorsque l'établissement n'a pas participé à la campagne N-1

#### **Source :**

Nb d'UO = données administratives déclarées dans ARCAnH = Nombre de minutes converti en heure

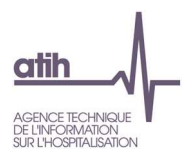

## **Tableau 8.3 : Exhaustivité des UO par SAMT Métier RR**

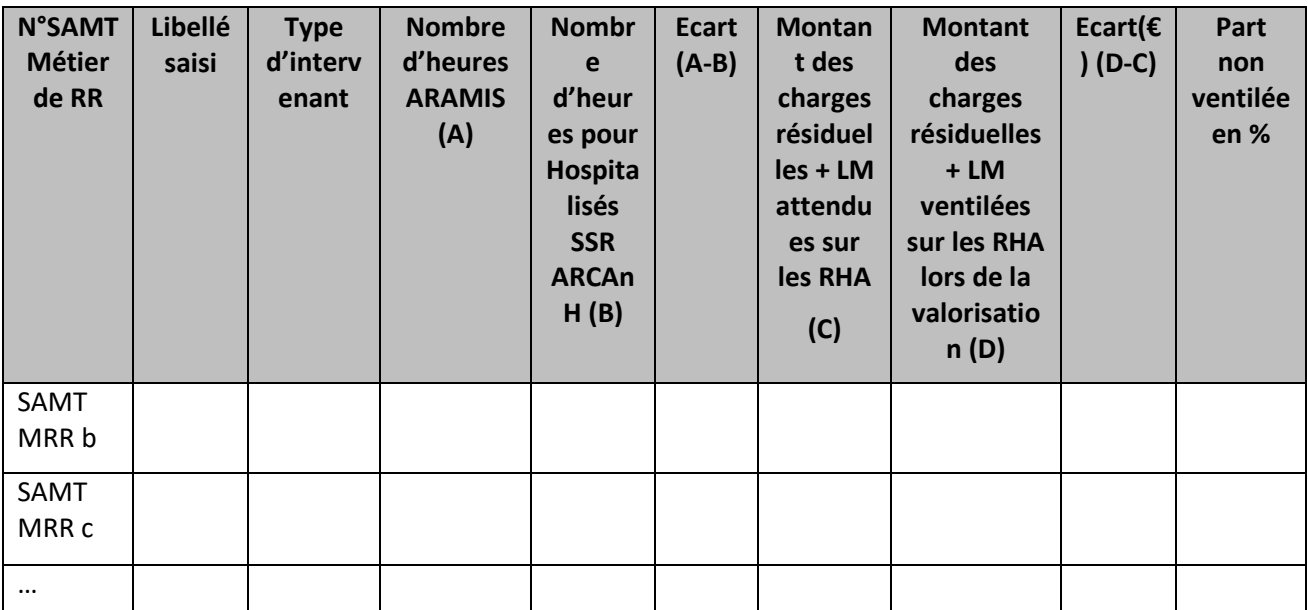

*(A): Montant des charges résiduelles + LM déclarées dans ARCAnH pour chaque SAMT* 

 *(B) : [(A)] / nbre d'UO ARCAnH \* nbre d'UO ARAMIS* 

## **Objectif :**

Contrôler l'exhaustivité des UO

### **Source :**

Les informations contenues dans ce tableau sont issues des données administratives d'ARCAnH et du fichier 11 d'ARAMIS, et des données des phases 3-SA et 7-LOG.

### **Points focus :**

On vérifiera ici pour chaque SAMT que l'écart en nombre d'UO n'est pas incohérent.

### **Exemple :** SAMT = 25000 €

Nbre d'UO administratives totales : 10000 UO dont 9000 UO SSR

Nbre d'UO ARAMIS : 8000 UO

Coût de l'UO = 25000 / 10000 = 2.5 € / UO

Coût qui devrait être affecté au SSR = 2.5 \* 9000 = 22500 €

Coût qui sera affecté sur les RHA = 2.5 \* 8000 = 20000 €

Dans la base de coût finale, l'établissement perd 2500 € de charges

En cas d'écart important, le superviseur devra analyser et documenter les écarts.

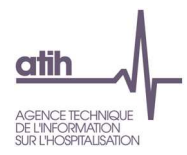

# **Tableaux 8.4 : Nature des plateaux SSR fréquentés par métier**

# **Tableau 8.4.1 : Nature des plateaux SSR fréquentés par métier en nombre d'heures passées**

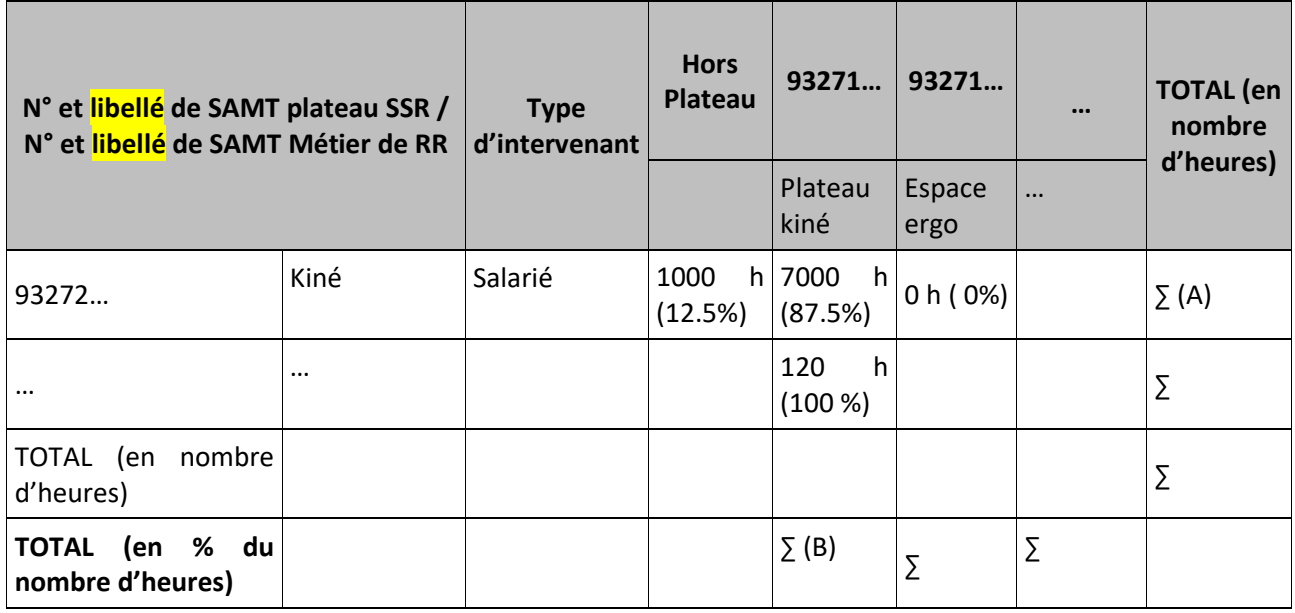

## **Objectif :**

Connaître la nature des plateaux SSR fréquentés par métier de RR. Ce tableau permet à un établissement de connaître la répartition du temps de travail de ses intervenants de RR sur les différents plateaux disponibles. D'autre part, ce tableau peut montrer la sous-utilisation de certains plateaux de la structure.

### **Source :**

Toutes les informations contenues dans ce tableau sont issues du fichier 11 des minutes d'ARAMIS.

## **Points focus :**

On vérifiera l'adéquation entre le codage des SAMT Métier et le codage des SAMT Plateau de RR.

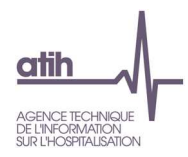

# **Tableau 8.4.2 : Nature des plateaux SSR fréquentés par métier en nombre d'actes**

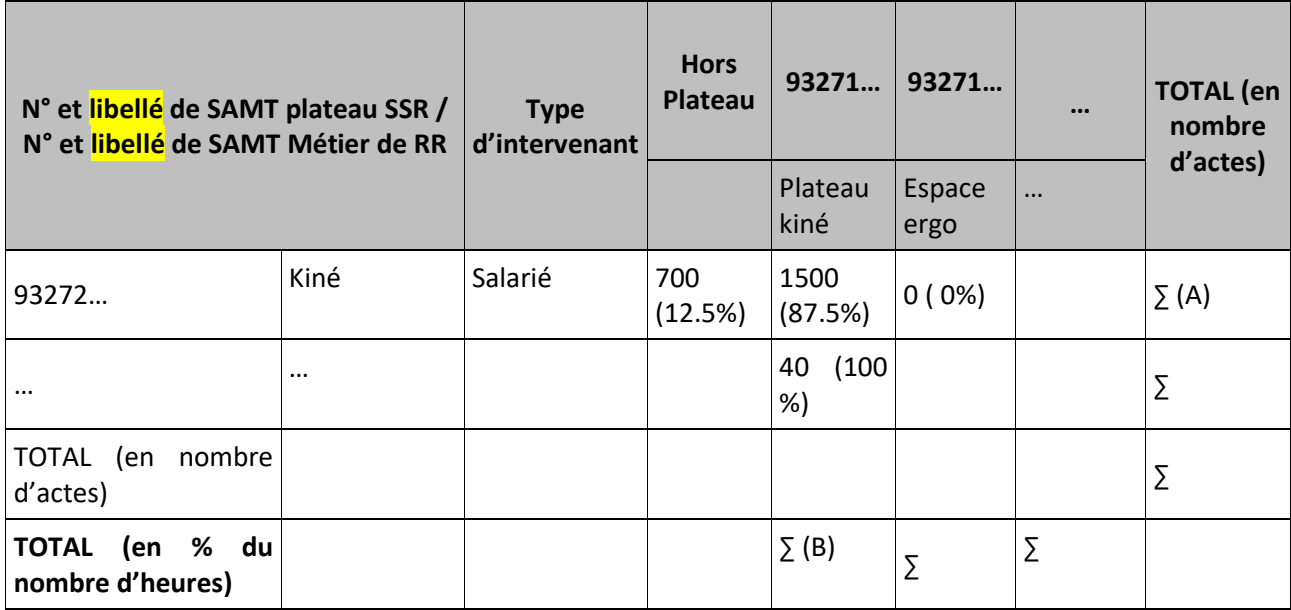

## **Objectif :**

Connaître la nature des plateaux SSR fréquentés par métier de RR. Ce tableau permet à un établissement de connaître la répartition de l'activité de ses intervenants de RR, en nombre d'actes, sur les différents plateaux disponibles. D'autre part, ce tableau peut montrer la sous-utilisation de certains plateaux de la structure.

## **Source :**

Toutes les informations contenues dans ce tableau sont issues du fichier 11 de l'activité de RR d'ARAMIS.

## **Points focus :**

On vérifiera l'adéquation entre le codage des SAMT Métier et le codage des SAMT Plateau de RR.

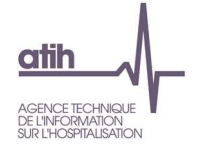

## **Tableau 8.5 : Analyse des SAMT Métier salariés (ratio charges de personnel hors personnel extérieur/ETP et taux d'activité théorique) (charte qualité)**

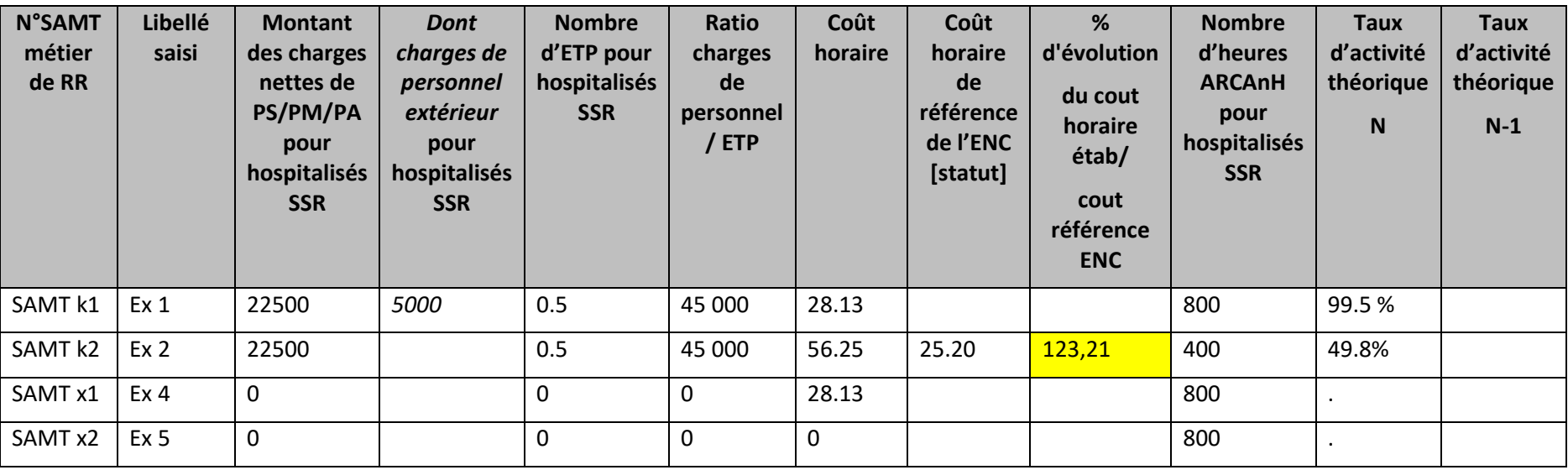

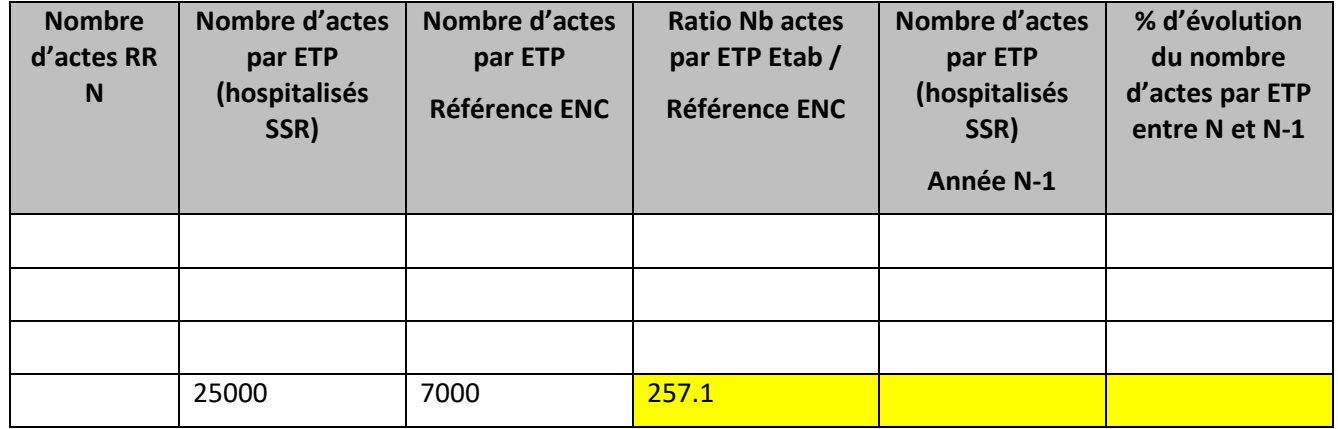

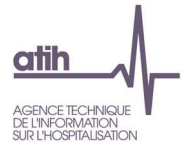

## **Objectif** :

Vérifier la cohérence entre le coût / ETP, le coût horaire et le taux d'activité théorique. Vérifier la cohérence du nombre d'actes par ETP.

#### **Source :**

Toutes les informations contenues dans ce tableau sont issues de la phase 3- SA d'ARCAnH pour les montants, de l'onglet 1-ETPR pour les ETP et du fichier 11 des minutes d'ARAMIS. Le prorata de charges et ETP pour les hospitalisés SSR se calcule sur la base des UO renseignées dans l'onglet 1-DA (hospitalisés SSR et hors hospitalisation SSR).

Sont présentées dans ce tableau uniquement les SAMT Métier de RR dont le type d'intervenant est « Salarié » car ce sont les seules avec des ETP.

Charges de personnel PS / PM / PA = postes de charges PS\_REMU + PS\_EXT + PM\_REMU + PM\_EXT + PI\_REMU + PA\_REMU + PA\_EXT

#### **Points focus** :

Se reporter au document de consignes de l'ENC

Prendre en compte, dans la vérification de la cohérence du taux d'activité, la présence éventuelle de charges de personnel extérieur en plus des charges de personnel salariés, le taux d'activité étant calculé sur la base des ETP ne concernant que les intervenants salariés.

Permet de mettre des liens entre codage, minutage, taux d'activité, coûts horaires des intervenants de RR, impact sur le coût des séjours :

- un taux d'activité élevé (> 100%) peut traduire un sur-minutage des actes et/ou un surcodage (voir cohérence du nombre d'actes moyen par intervenant), et/ou un ETP sous-estimé (retraitement des activités transversales à contrôler).
- un taux d'activité faible (< 80%) peut traduire un sous-minutage des actes et/ou un sous-codage (voir cohérence du nomb d'actes moyen par intervenant), et/ou un ETP surestimé (retraitement des activités transversales à contrôler).
- un taux d'activité élevé entraîne un coût horaire faible et donc un coût d'intervenant RR potentiellement sous-évalué sur les séjours.

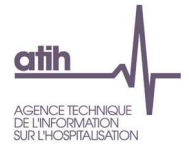

• un taux d'activité faible entraîne un coût horaire élevé et donc un coût d'intervenant RR potentiellement surévalué sur les séjours.

La case du taux d'activité est mise en fond jaune lorsqu'il est <80% ou >100%.

La case du coût horaire est mise en fond jaune lorsque l'écart avec le coût de référence est supérieur à 30 % ou inférieur à -30% La case du nombre d'actes /ETP est mise en fond jaune lorsque l'écart avec la valeur de référence est supérieur à 100 %.
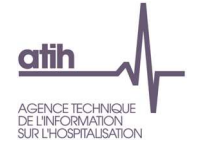

**Tableau 8.6 : Coût théorique global des SAMT Métiers de RR non médicaux libéraux hors vacataires** 

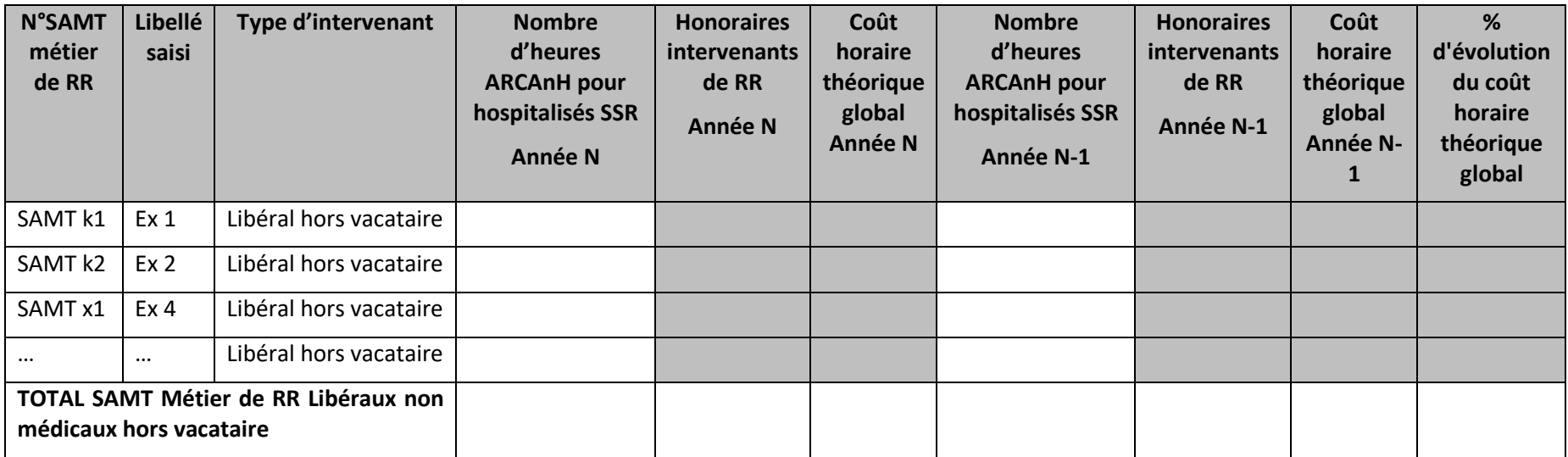

#### **Objectif** :

Vérifier la cohérence entre les honoraires hors exploitation des intervenants de RR non médicaux, et l'activité déclarée.

#### **Source :**

Toutes les informations contenues dans ce tableau sont issues de la phase 2-hono d'ARCAnH pour les montants d'honoraires et de la phase 1-DA pour les nombres d'heures pour les hospitalisés SSR. Les SAMT Métier de RR médecin ne sont pas prises en compte dans ce tableau.

Sont prises en compte dans ce tableau uniquement les SAMT Métier de RR dont le type d'intervenant est « Libéral hors vacataire » car ce sont les seules avec des honoraires hors exploitation.

Seuls les intervenants de RR non médicaux sont pris en compte, les honoraires de médecins pouvant ne pas concerner l'activité de RR.

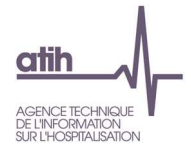

# **Document 7 : Analyse des SAMT Métiers de RR en atypie**

Ce fichier à télécharger est au format csv.

Ce fichier fournit la liste des SAMT Métier de RR en anomalie / atypie.

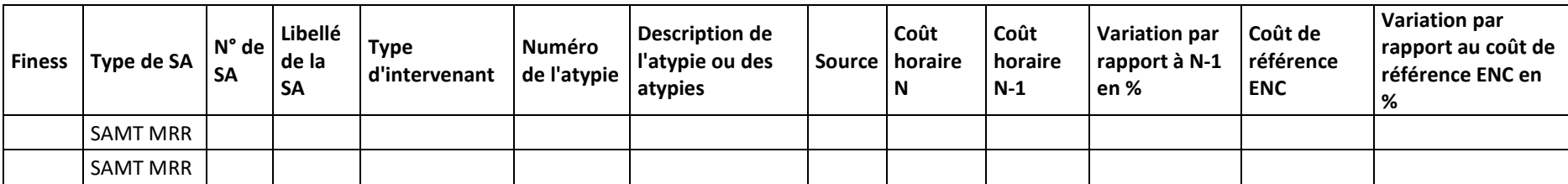

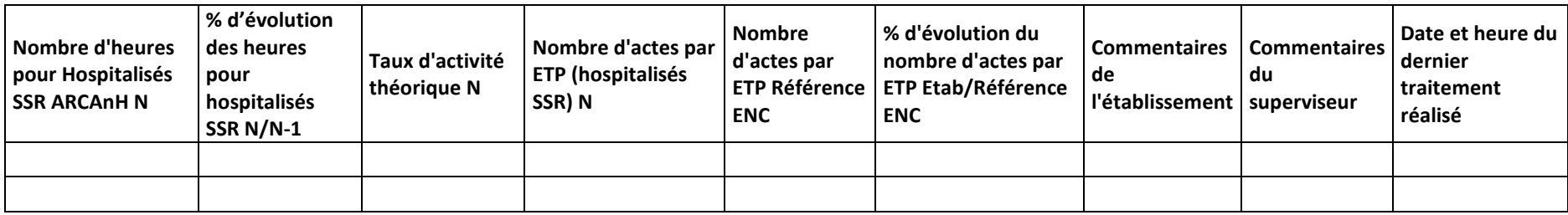

Numéro de l'atypie :

- 6- Atypie relative au coût horaire
- 7- Atypie relative au nombre d'heures
- 8- Atypie de taux d'activité
- 9- Atypie de nombre d'actes par ETP
- 10 Atypie relative à l'évolution du nombre d'heures

Description de l'atypie :

- SAMT MRR avec un coût horaire atypique =

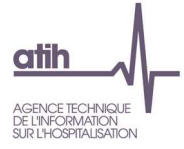

- o SAMT MRR dont les dépenses sont >10% des dépenses de toutes les SAMT MRR\* et dont le coût horaire de l'établissement s'écarte de plus de 50% du coût de référence ENC **ou** le coût horaire s'écarte de 40% à 50% par rapport au coût de référence ENC et le coût horaire a une évolution de plus de 30% par rapport à N-1
- o Le type d'intervenant est « Comète » ou « Libéral hors vacataire » et le coût horaire est différent de 0€
- - SAMT MRR avec un nombre d'heures atypique = SAMT MRR dont les dépenses sont >10% des dépenses de toutes les SAMT MRR\* et dont le nombre d'heures ARCAnH pour les hospitalisés SSR est <52h
- -Taux d'activité = le taux d'activité est inférieur à 80% ou est supérieur à 100% avec une marge de 5 points tolérée
- Nombre d'actes par ETP = le nombre d'actes / ETP est en écart de plus de 100% par rapport au nombre d'actes par ETP de référence
- SAMT MRR avec une évolution du nombre d'heures pour les hospitalisés SSR N/N-1 atypique =
	- $\circ$  Le taux d'évolution est <-30% ou >30%
	- o ET le poids de la SA en nombre d'heures pour les hospitalisés SSR est >10% du total des SAMT Métiers de RR pour N et N-1
	- o ET l'écart entre N et N-1 du poids de la SA en nombre d'heures est > 5 ou <-5 points

\* Le taux de 10% s'entend au cumul de l'ensemble des SAMT MRR présentant l'atypie. Si ce taux est atteint pour ces SAMT MRR en cumulé, alors elles sont toutes listées dans ce document.

**Ce fichier doit être obligatoirement renseigné par l'établissement et le superviseur afin de justifier les SA en anomalie / atypie. Il devra être joint, dans un onglet dédié, dans le rapport de supervision.** 

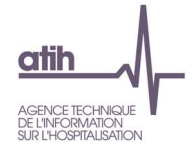

# **Tableaux 9 : Activités spécifiques SSR**

# **Tableau 9.1 : Coût d'UO de chaque activité spécifique « interne »**

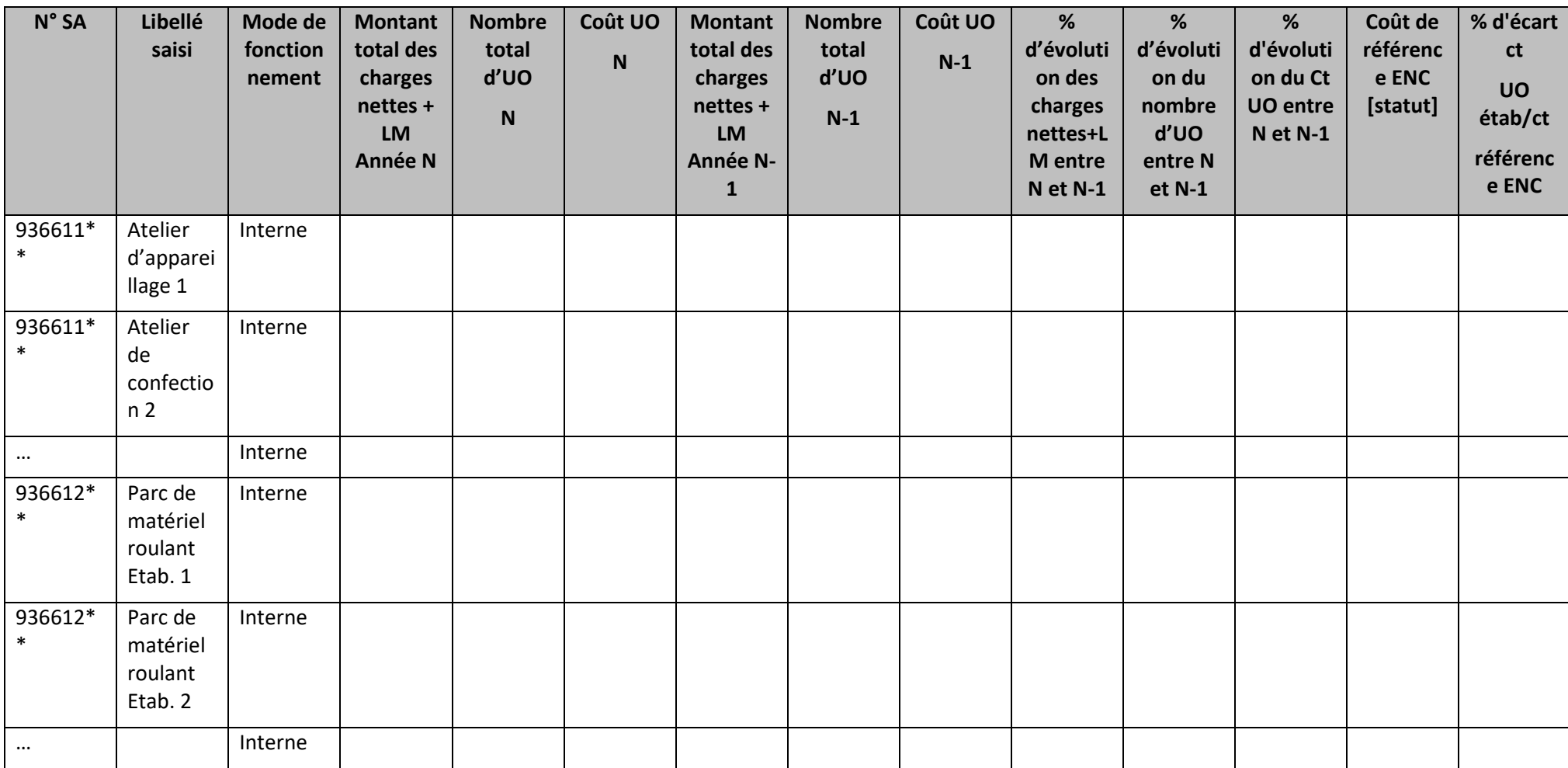

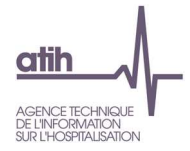

\*Nombre d'UO = Nombre d'UO ARCAnH (hospitalisés SSR + hors hospitalisation SSR).

#### **Objectif** :

Présenter le coût d'UO des activités spécifiques SSR.

#### **Source :**

Toutes les informations contenues dans ce tableau sont issues de la phase 6-cd, de la phase 7 clés LM par SA et des données administratives d'ARCAnH N etN-1.

#### **Points focus :**

On repérera ici les valeurs extrêmes et les analysera en documentant l'origine de cette (ou ces) valeur(s) extrême(s).

Ce coût d'UO permet une comparaison avec les autres établissements de l'échantillon.

Coût de référence ENC : Le coût UO de référence est calculé selon la section et le statut de l'établissement sur les données des établissements intégrés en N-3, N-2, N-1. Le coût de référence est réalisé sur minimum 11 effectifs.

Si les pourcentages d'évolutions ou d'écart avec le coût indicatif sont supérieurs à 30 % ou inférieurs à -30% alors la case est en fond jaune.

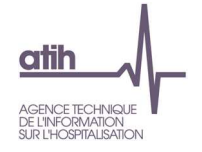

**Tableau 9.2 : Exhaustivité des UO par SA Activité Spécifique SSR Atelier d'appareillage et de confection « interne »** 

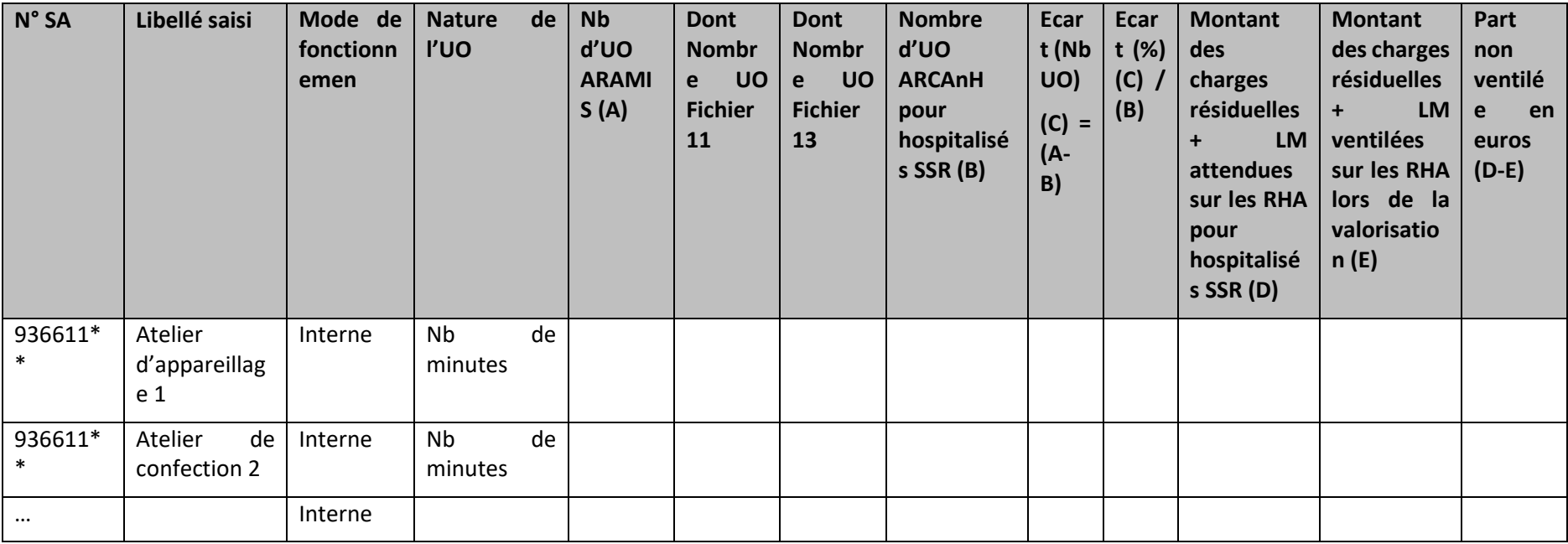

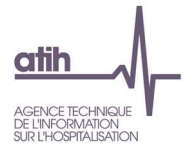

#### **Objectif** :

Comparer 2 sources de données concernant la nature des actes réalisées sur la période de recueil, RHA par RHA.

#### **Source :**

Toutes les informations contenues dans ce tableau sont issues de la phase 6-cd, de la phase 7-LOG par SA et des données administratives d'ARCAnH et des fichiers 11 et 13 d'ARAMIS.

#### **Points focus :**

On vérifiera ici pour chaque activité que l'écart en nombre d'UO n'est pas incohérent.

En cas d'écart important, le superviseur devra analyser et documenter les écarts.

Pour le détail des UO relatives à l'atelier de confection (colonnes « dont UO Fichier 11 » et « dont UO Fichier 13 »), se reporter aux documents de consignes spécifiques.

- (A) :Nb UO ARAMIS = somme des UO du fichier 11 et 13 par SA : données recueillies sur la période du PMSI
- (B) :Nb UO ARCAnH = données administratives : données recueillies du 01/01 au 31/12
- (D) : Montant des charges résiduelles + LM déclarées dans ARCAnH
- (E) : [(D)] / nbre d'UO ARCAnH \* Nbre d'UO ARAMIS

Lorsque l'un au moins des points ci-dessous est à 0 et que les autres sont supérieurs à 0, cela signifie une incohérence entre les données. L'activité spécifique sera donc présentée en rouge dans le tableau :

- nombre d'UO ARAMIS
- nombre d'UO ARCAnH
- montant ARCAnH

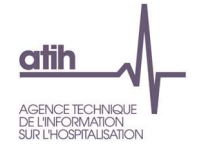

**Tableau 9.3 : Exhaustivité des UO par SA Activité Spécifique SSR Parc de Matériel roulant « interne »** 

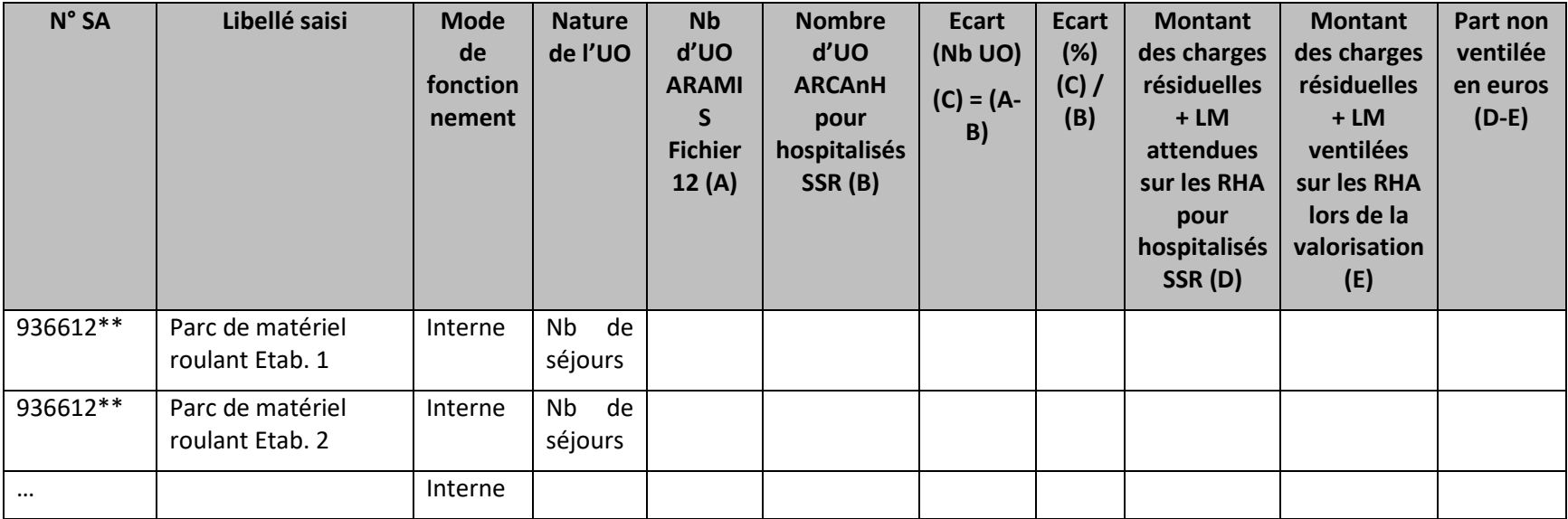

#### **Objectif** :

Comparer 2 sources de données concernant les séjours bénéficiaires sur la période de recueil, RHA par RHA.

### **Source :**

Toutes les informations contenues dans ce tableau sont issues de la phase 6-cd, de la phase 7-LOG par SA et des données administratives d'ARCAnH et du fichier12 d'ARAMIS.

#### **Points focus :**

On vérifiera ici pour chaque activité que l'écart en nombre d'UO n'est pas incohérent.

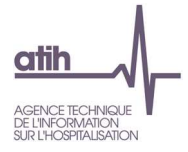

En cas d'écart important, le superviseur devra analyser et documenter les écarts.

- (A) :Nb UO ARAMIS = UO du fichier 12 par SA : données recueillies sur la période du PMSI
- (B) :Nb UO ARCAnH = données administratives : données recueillies du 01/01 au 31/12
- (D) : Montant des charges résiduelles + LM déclarées dans ARCAnH
- (E) : [(D)] / nbre d'UO ARCAnH \* Nbre d'UO ARAMIS

Lorsque l'un au moins des points ci-dessous est à 0 et que les autres sont supérieurs à 0, cela signifie une incohérence entre les données. L'activité spécifique sera donc présentée en rouge dans le tableau :

- nombre d'UO ARAMIS
- nombre d'UO ARCAnH
- montant ARCAnH

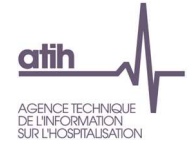

**Tableaux 9.4 : Aide à l'analyse des coûts unitaires à partir des charges – SA « internes »** 

# **Tableau 9.4.1 : Aide à l'analyse des coûts unitaires à partir des charges en coût par unité (tous titres de dépenses confondus) – SA « internes »**

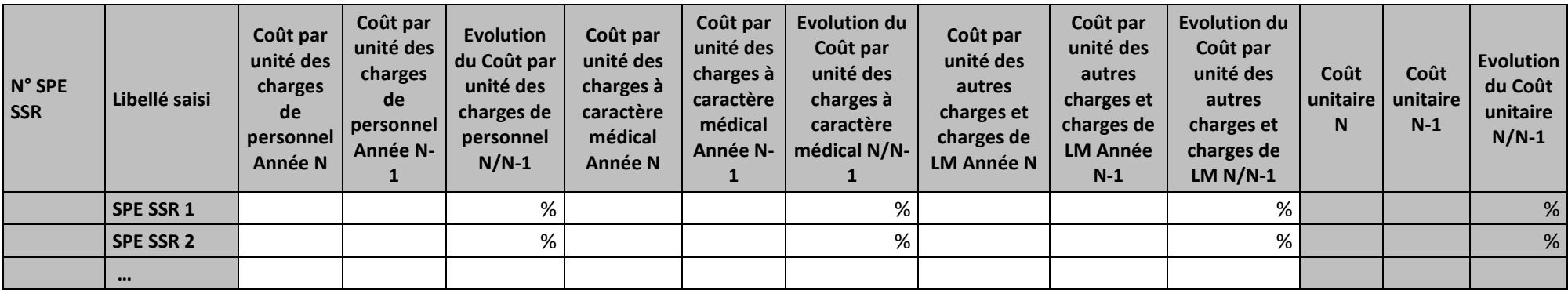

### **Objectif :**

Ces tableaux de contrôle donnent une vision globale de l'évolution de la décomposition du coût unitaire d'une année sur l'autre, en valeur absolue pour le premier tableau puis en poids pour le deuxième tableau.

### **Source :**

Colonne 4 et suivantes : les informations sont issues de la phase 4 et de la phase 7 d'ARCAnH N et N-1.

### **Actions :**

Ce tableau permet à l'établissement d'expliquer à son superviseur pourquoi le coût de la SA SPE SSR évolue de façon plus ou moins significative.

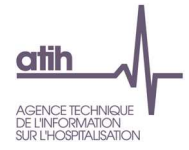

Il permet de cerner les catégories de charges à l'origine des variations. L'analyse doit être conduite avec les tableaux de contrôles suivants.

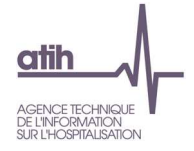

# **Tableau 9.4.2 : Aide à l'analyse des coûts unitaires à partir des charges en poids du coût unitaire (tous titres de dépenses confondus) – SA « internes »**

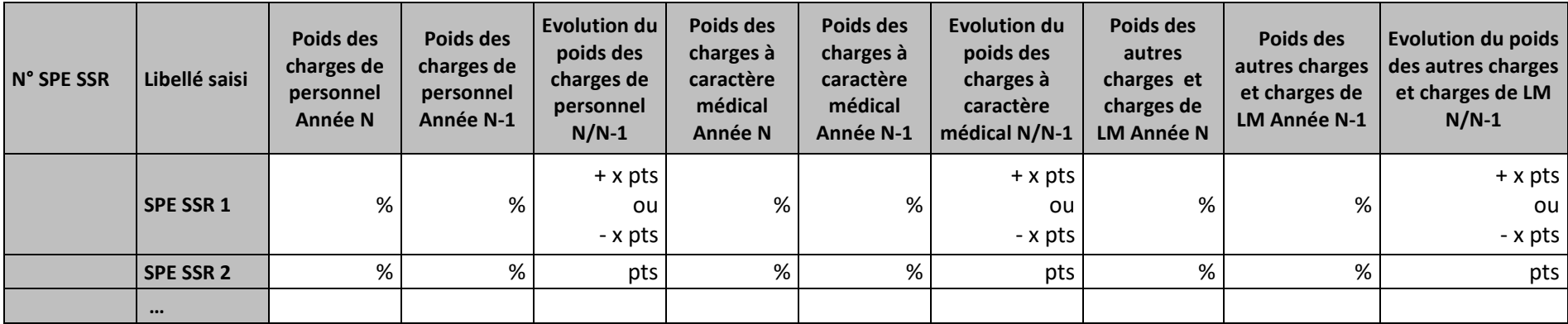

#### **Objectif :**

Ces tableaux de contrôle donnent une vision globale de l'évolution de la décomposition du coût unitaire d'une année sur l'autre, en valeur absolue pour le premier tableau puis en poids pour le deuxième tableau.

#### **Source :**

Colonne 4 et suivantes : les informations sont issues de la phase 4 et de la phase 7 d'ARCAnH N et N-1.

#### **Actions :**

Ce tableau permet à l'établissement d'expliquer à son superviseur pourquoi le coût de la SA SPE SSR évolue de façon plus ou moins significative.

Il permet de cerner les catégories de charges à l'origine des variations.

L'analyse doit être conduite avec les tableaux de contrôles suivants.

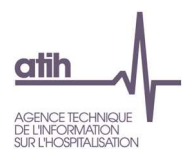

# **Tableaux 9.5 : Aide à l'analyse des coûts unitaires à partir des charges de personnel (tous titres de dépenses confondus) – SA « internes »**

# **Tableau 9.5.1 : Aide à l'analyse des coûts unitaires à partir des charges de personnel en coût par unité (tous titres de dépenses confondus) – SA « internes »**

### Partie 1 : Année N

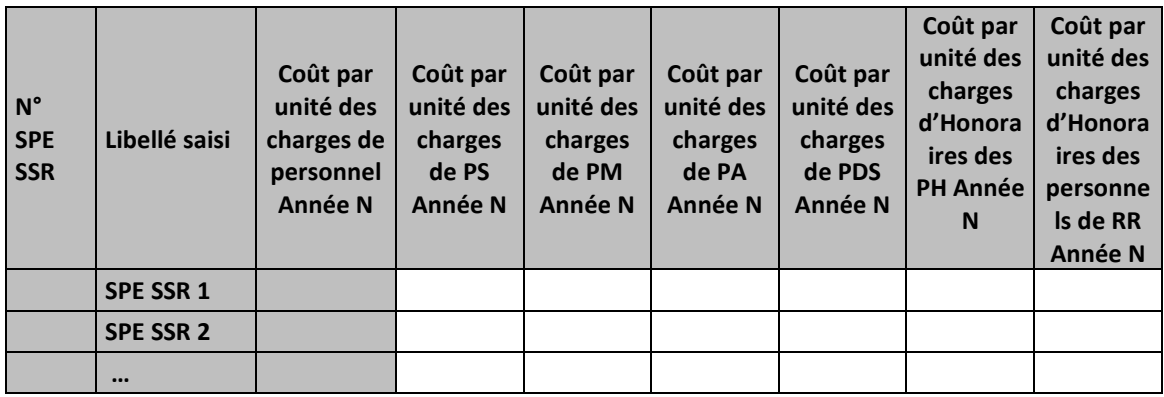

#### Partie 2 : Année N-1

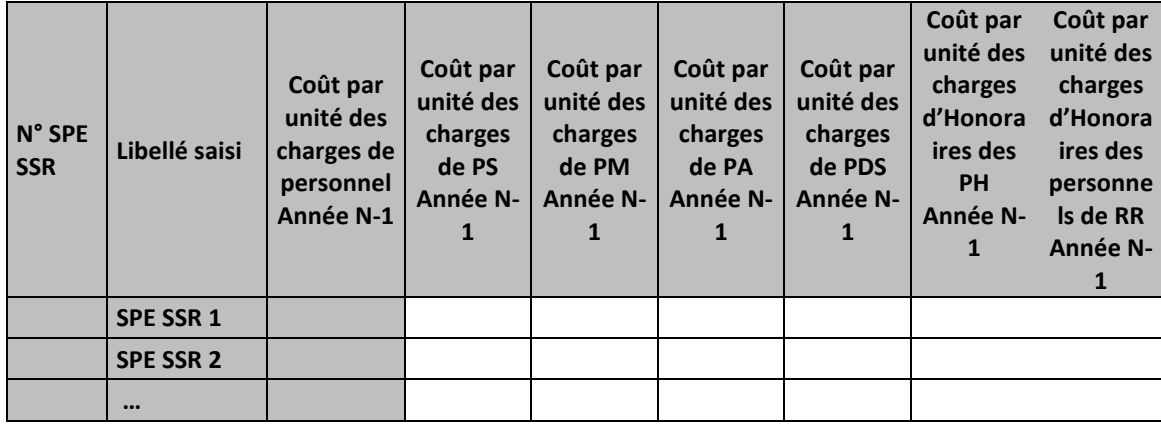

## **Objectif :**

Permettre l'analyse de la décomposition du coût unitaire des charges de personnel d'une année sur l'autre.

#### **Source :**

Colonne 4 et suivantes : les informations sont issues de la phase 4 d'ARCAnH N et N-1

Charges de personnel PS = postes de charges PS\_REMU + PS\_EXT

Charges de personnel PM = postes de charges PM\_REMU + PM\_EXT + PI\_REMU

Charges de personnel PA = postes de charges PA\_REMU + PA\_EXT

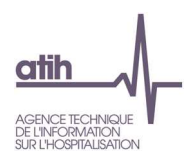

## **Points focus :**

Les tableaux 9.5 s'analysent conjointement :

- 9.5.1 : données N et N-1 en valeur absolue
- 9.5.2 : poids des charges en % du coût unitaire total
- 9.5.3 : évolution du coût par unité (en %) et évolution des poids (en points d'évolution)

L'analyse doit être croisée avec les ratios de coûts / ETPR des tableaux 1.

## **Actions :**

Ce tableau permet à l'établissement d'expliquer à son superviseur pourquoi le coût des charges de personnel de la SA SPE SSR évolue de façon plus ou moins significative.

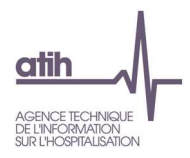

# **Tableau 9.5.2 : Aide à l'analyse des coûts unitaires à partir des charges de personnel en poids du coût unitaire (tous titres de dépenses confondus) – SA « internes »**

## Partie 1 : Année N

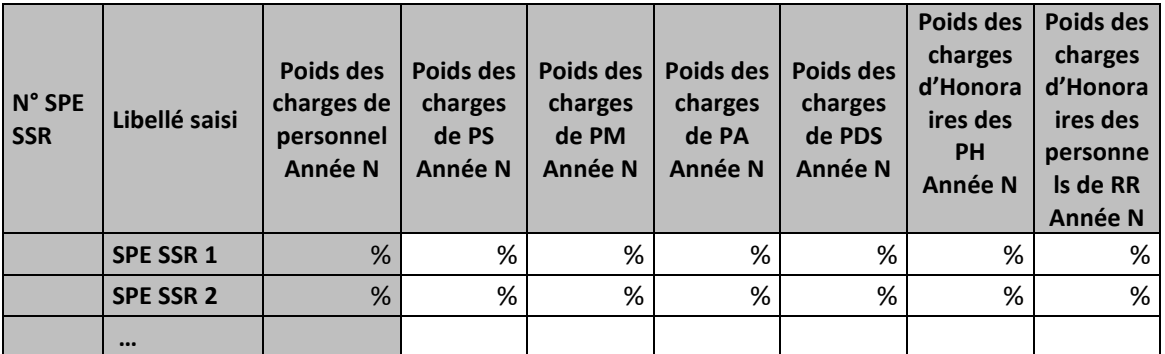

#### Partie 2 : Année N-1

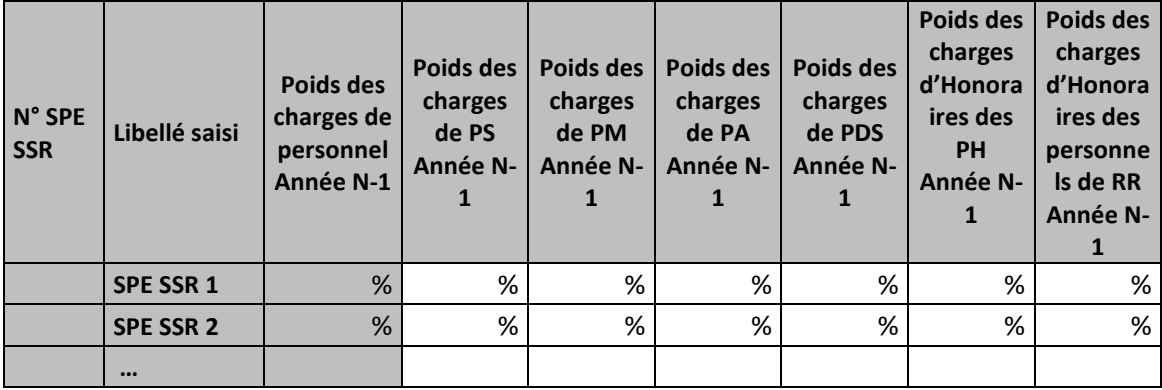

## **Objectif :**

Permettre l'analyse de la décomposition du coût unitaire des charges de personnel d'une année sur l'autre.

#### **Source :**

Colonne 4 et suivantes : les informations sont issues de la phase 4 d'ARCAnH N et N-1

Charges de personnel PS = postes de charges PS\_REMU + PS\_EXT

Charges de personnel PM = postes de charges PM\_REMU + PM\_EXT + PI\_REMU

Charges de personnel PA = postes de charges PA\_REMU + PA\_EXT

## **Points focus :**

Les tableaux 9.5 s'analysent conjointement :

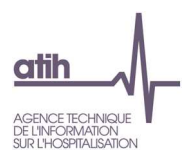

- 9.5.1 : données N et N-1 en valeur absolue
- 9.5.2 : poids des charges en % du coût unitaire total
- 9.5.3 : évolution du coût par unité (en %) et évolution des poids (en points d'évolution)

L'analyse doit être croisée avec les ratios de coûts / ETPR des tableaux 1.

#### **Actions :**

Ce tableau permet à l'établissement d'expliquer à son superviseur pourquoi le coût des charges de personnel de la SA SPE SSR évolue de façon plus ou moins significative.

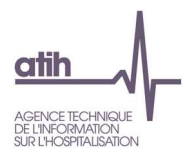

# **Tableau 9.5.3 : Evolution N/N-1 des charges de personnel en coût par unité et en poids du coût unitaire (tous titres de dépenses confondus) – SA internes**

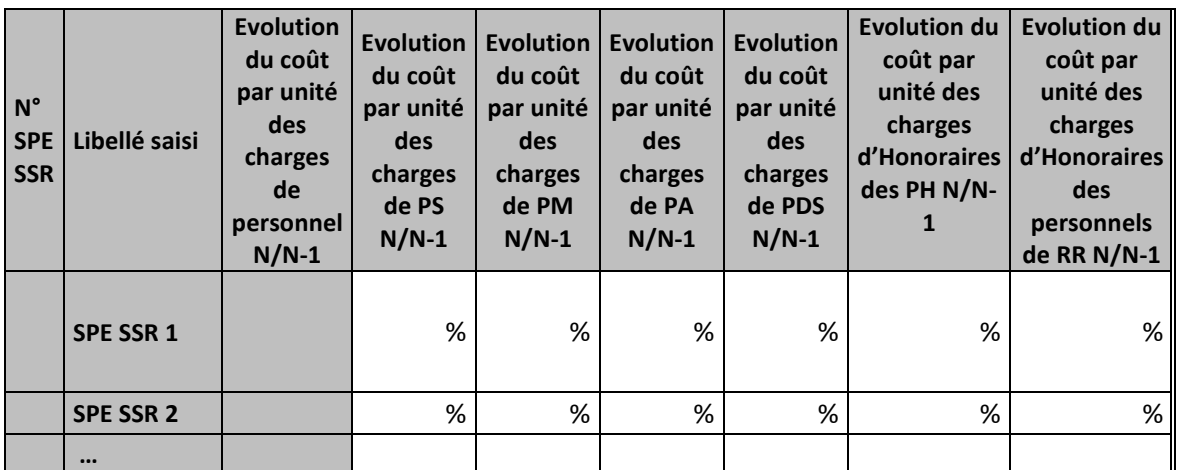

### Partie 1 : Evolution du coût par unité

Partie 2 : Evolution du poids dans le coût unitaire

| $N^{\circ}$<br><b>SPE</b><br><b>SSR</b> | Libellé saisi    | <b>Evolution</b><br>du poids<br>des<br>charges<br>de<br>personnel<br>$N/N-1$ | <b>Evolution</b><br>du poids<br>des<br>charges<br>de PS<br>$N/N-1$ | Evolution<br>du poids<br>des<br>charges<br>de PM<br>$N/N-1$ | Evolution  <br>du poids<br>des<br>charges<br>de PA<br>$N/N-1$ | <b>Evolution</b><br>du poids<br>des<br>charges<br>de PDS<br>$N/N-1$ | <b>Evolution du</b><br>poids des<br>charges<br>d'Honoraires<br>des PH N/N-<br>1 | <b>Evolution du</b><br>poids des<br>charges<br>d'Honoraires<br>des<br>personnels<br>de RR N/N-1 |
|-----------------------------------------|------------------|------------------------------------------------------------------------------|--------------------------------------------------------------------|-------------------------------------------------------------|---------------------------------------------------------------|---------------------------------------------------------------------|---------------------------------------------------------------------------------|-------------------------------------------------------------------------------------------------|
|                                         | <b>SPE SSR 1</b> | $+ x$ pts<br>ou<br>- x pts                                                   | pts                                                                | pts                                                         | pts                                                           | pts                                                                 | pts                                                                             | pts                                                                                             |
|                                         | <b>SPE SSR 2</b> | pts                                                                          | pts                                                                | pts                                                         | pts                                                           | pts                                                                 | pts                                                                             | pts                                                                                             |
|                                         | $\cdots$         |                                                                              |                                                                    |                                                             |                                                               |                                                                     |                                                                                 |                                                                                                 |

## **Objectif :**

Permettre l'analyse de la décomposition du coût unitaire des charges de personnel d'une année sur l'autre.

#### **Source :**

Colonne 4 et suivantes : les informations sont issues de la phase 4 d'ARCAnH N et N-1

Charges de personnel PS = postes de charges PS\_REMU + PS\_EXT

Charges de personnel PM = postes de charges PM\_REMU + PM\_EXT + PI\_REMU

Charges de personnel PA = postes de charges PA\_REMU + PA\_EXT

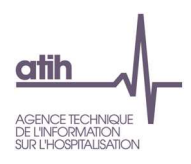

## **Points focus :**

Les tableaux 9.5 s'analysent conjointement :

- 9.5.1 : données N et N-1 en valeur absolue
- 9.5.2 : poids des charges en % du coût unitaire total
- 9.5.3 : évolution du coût par unité (en %) et évolution des poids (en points d'évolution)

L'analyse doit être croisée avec les ratios de coûts / ETPR des tableaux 1.

## **Actions :**

Ce tableau permet à l'établissement d'expliquer à son superviseur pourquoi le coût des charges de personnel de la SA SPE SSR évolue de façon plus ou moins significative.

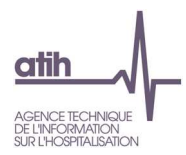

# **Tableaux 9.6 : Aide à l'analyse des coûts unitaires à partir de l'analyse des charges médicales (tous titres de dépenses confondus) – SA « internes »**

# **Tableau 9.6.1 : Aide à l'analyse des coûts unitaires à partir des charges à caractère médical en coût par unité (tous titres de dépenses confondus) – SA internes**

Partie 1 : Année N

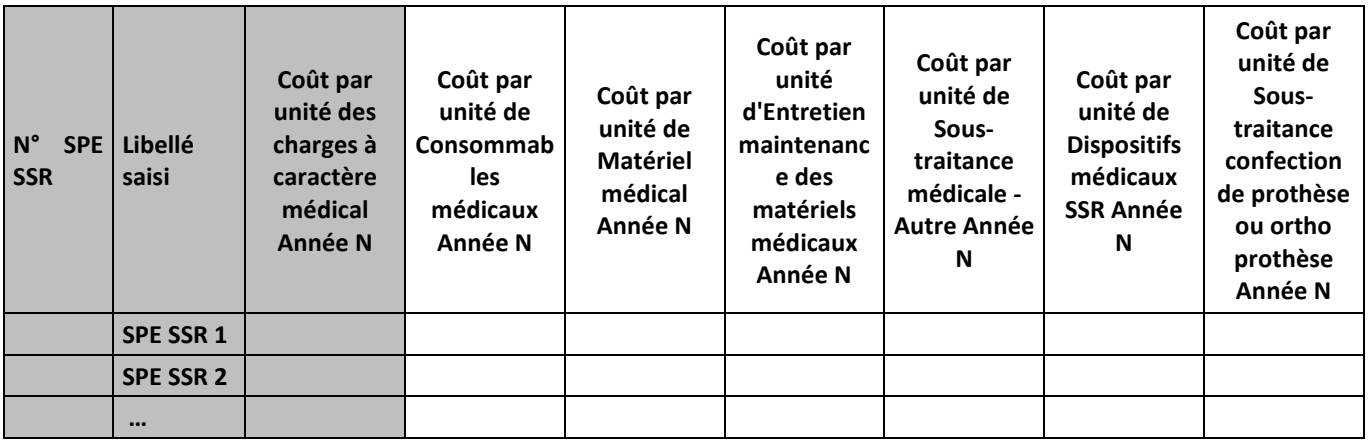

## Partie 2 : Année N-1

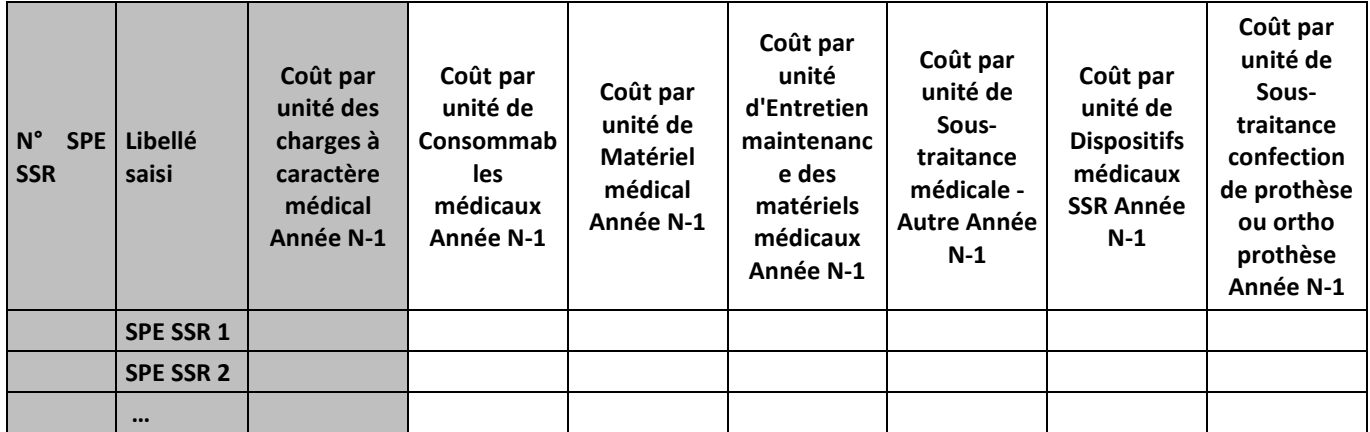

# **Objectif :**

Permettre l'analyse de la décomposition du coût unitaire des charges à caractère médical d'une année sur l'autre.

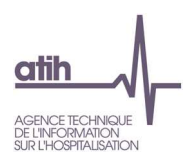

## **Source :**

Colonne 4 et suivantes : les informations sont issues des phases *4 et 7LOG/7-LM* d'ARCAnH N et N-1

## **Points focus :**

Les tableaux 9.6 s'analysent conjointement :

- 9.6.1 : données N et N-1 en valeur absolue
- 9.6.2 : poids des charges en % du coût unitaire total
- 9.6.3 : évolution du coût par unité (en %) et évolution des poids (en points d'évolution)

## **Actions :**

Ce tableau permet à l'établissement d'expliquer à son superviseur pourquoi le coût des charges à caractère médical évolue de façon plus ou moins significative.

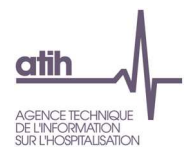

# **Tableau 9.6.2 : Aide à l'analyse des coûts unitaires à partir des charges à caractère médical en poids du coût unitaire (tous titres de dépenses confondus) – SA « internes »**

## Partie 1 : Année N

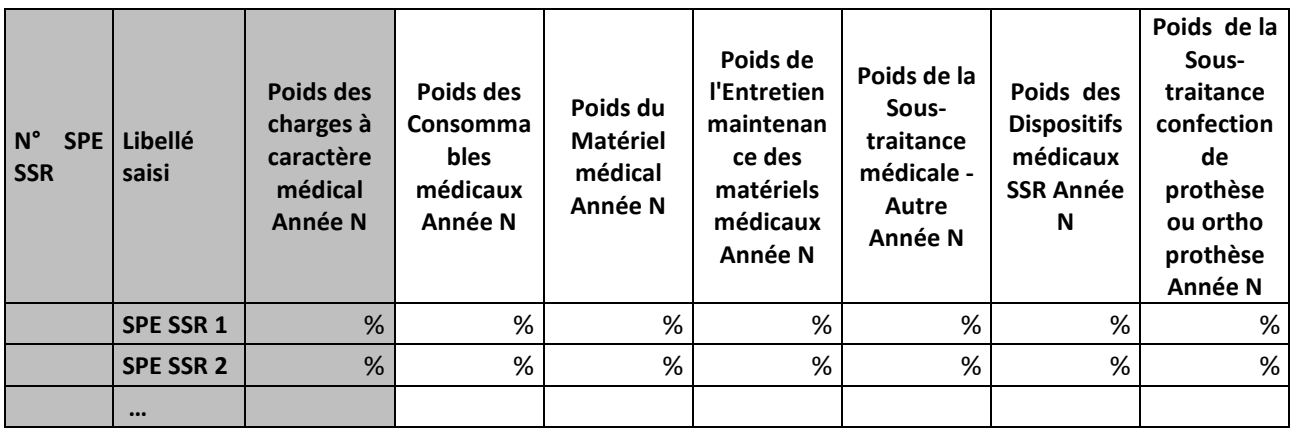

### Partie 2 : Année N-1

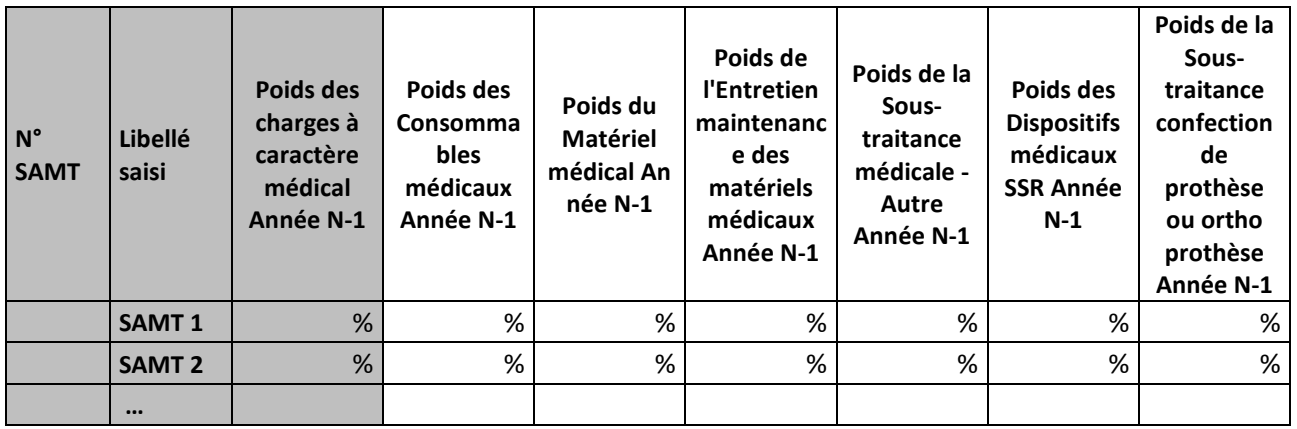

## **Objectif :**

Permettre l'analyse de la décomposition du coût unitaire des charges à caractère médical d'une année sur l'autre.

## **Source :**

Colonne 4 et suivantes : les informations sont issues des phases *4 et 7LOG/7-LM* d'ARCAnH N et N-1

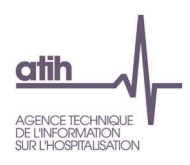

## **Points focus :**

Les tableaux 9.6 s'analysent conjointement :

- 9.6.1 : données N et N-1 en valeur absolue
- 9.6.2 : poids des charges en % du coût unitaire total
- 9.6.3 : évolution du coût par unité (en %) et évolution des poids (en points d'évolution)

## **Actions :**

Ce tableau permet à l'établissement d'expliquer à son superviseur pourquoi le coût des charges à caractère médical évolue de façon plus ou moins significative.

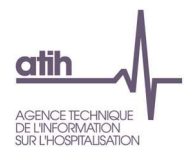

# **Tableau 9.6.3 : Evolution N/N-1 des charges à caractère médical en coût par unité et en poids du coût unitaire (tous titres de dépenses confondus) – SA « internes »**

## Partie 1 : Evolution en coût par unité

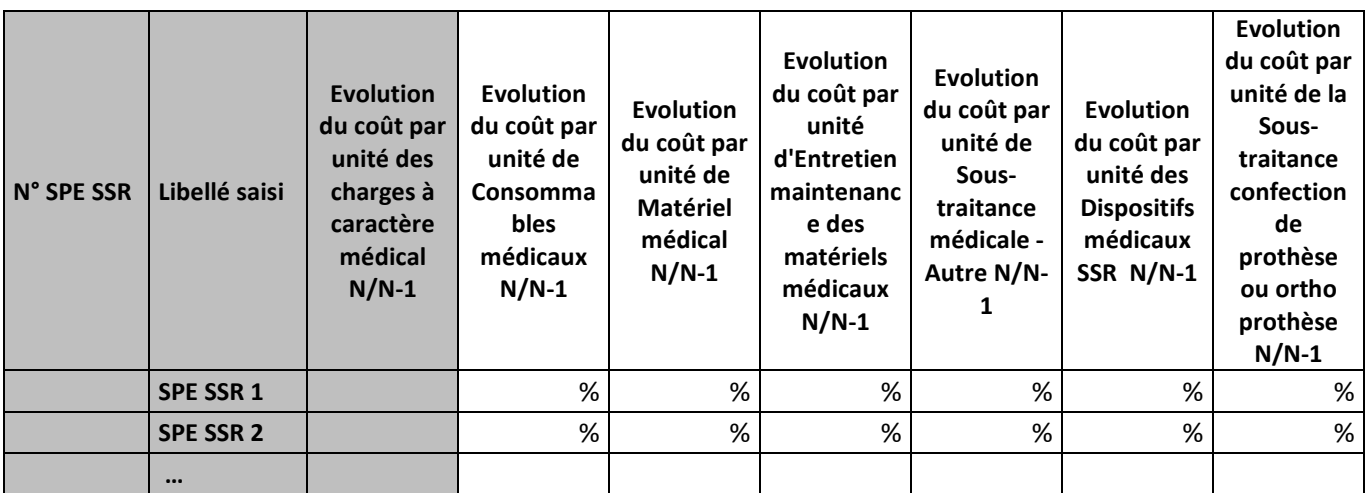

## Partie 2 : Evolution en poids du coût unitaire

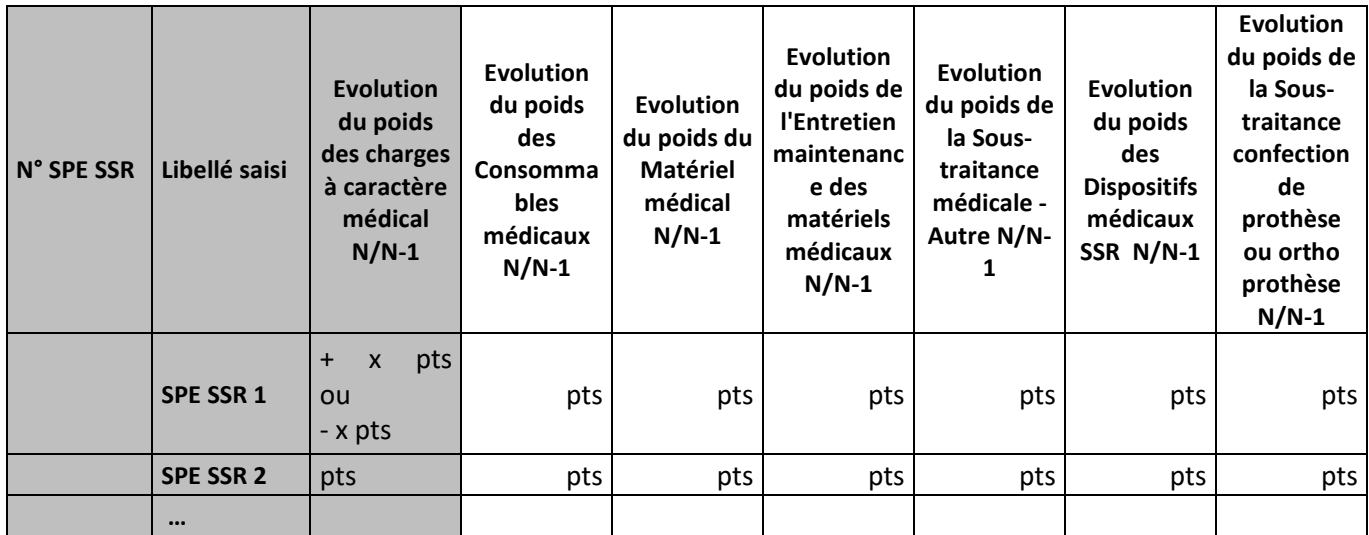

# **Objectif :**

Permettre l'analyse de la décomposition du coût unitaire des charges à caractère médical d'une année sur l'autre.

## **Source :**

Colonne 4 et suivantes : les informations sont issues des phases *4 et 7LOG/7-LM* d'ARCAnH N et N-1

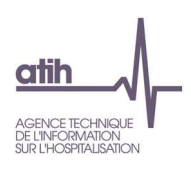

### **Points focus :**

Les tableaux 9.6 s'analysent conjointement :

- 9.6.1 : données N et N-1 en valeur absolue
- 9.6.2 : poids des charges en % du coût unitaire total
- 9.6.3 : évolution du coût par unité (en %) et évolution des poids (en points d'évolution)

### **Actions :**

Ce tableau permet à l'établissement d'expliquer à son superviseur pourquoi le coût des charges à caractère médical évolue de façon plus ou moins significative.

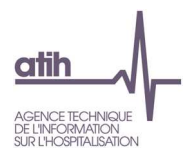

# **Tableaux 9.7 : Aide à l'analyse des coûts unitaires à partir des autres charges et charges de LM (tous titres de dépenses confondus) – SA « internes »**

# **Tableau 9.7.1 : Aide à l'analyse des coûts unitaires à partir des autres charges et charges de LM en coût par unité (tous titres de dépenses confondus) – SA « internes »**

## Partie 1/2 : Année N

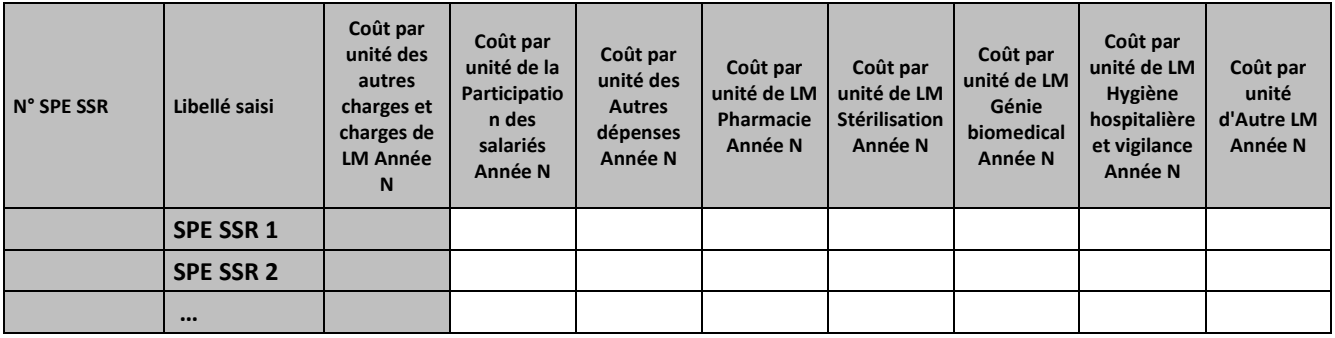

## Partie 2/2 : Année N-1

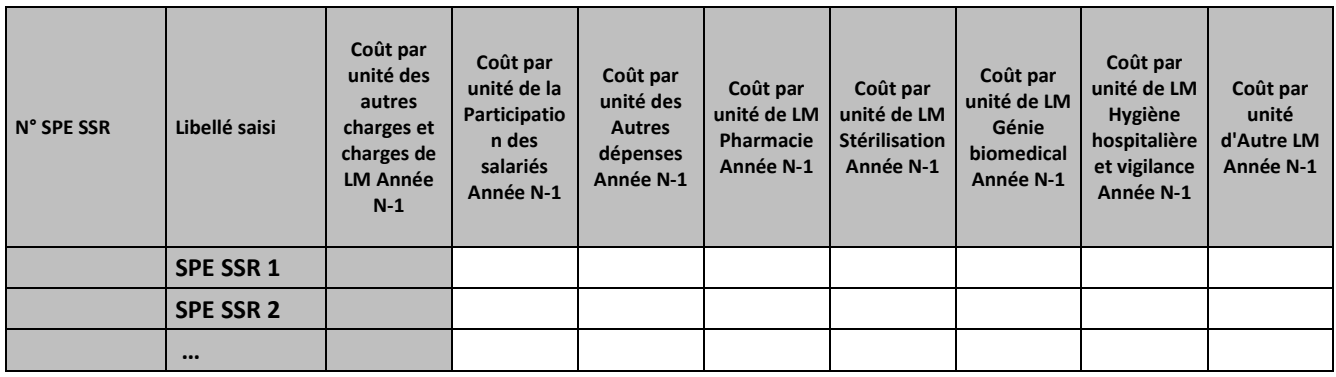

## **Objectif :**

Permettre l'analyse de la décomposition du coût unitaire des autres charges et charges de LM d'une année sur l'autre.

## **Source :**

Colonne 4 et suivantes : les informations sont issues des phases 4 et 7-LOG/7-LM d'ARCAnH N et N-1

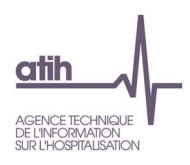

## **Points focus :**

Les tableaux 9.7 s'analysent conjointement :

- 9.7.1 : données N et N-1 en valeur absolue
- 9.7.2 : poids des charges en % du coût unitaire total
- 9.7.3 : évolution du coût par unité (en %) et évolution des poids (en points d'évolution)

Pour les charges de LM, l'analyse doit être croisée avec les tableaux de contrôle coûts des UO (TDC 10).

### **Actions :**

Ce tableau permet à l'établissement d'expliquer à son superviseur pourquoi les autres charges et charges de LM de la SA SPE SSR évoluent de façon plus ou moins significative.

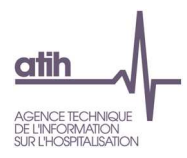

# **Tableau 9.7.2 : Aide à l'analyse des coûts unitaires à partir des autres charges et charges de LM en poids du coût unitaire (tous titres de dépenses confondus) – SA « internes »**

### Partie 1/2 : Année N

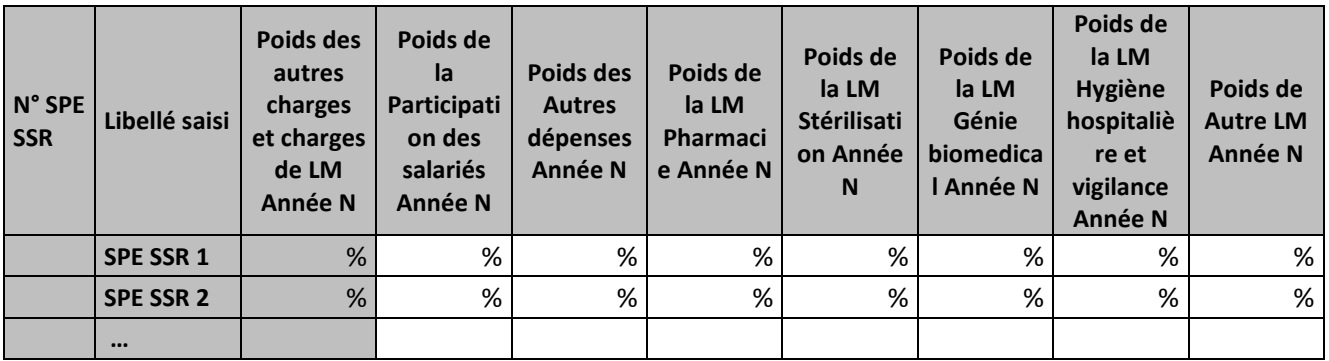

Partie 2/2 : Année N-1

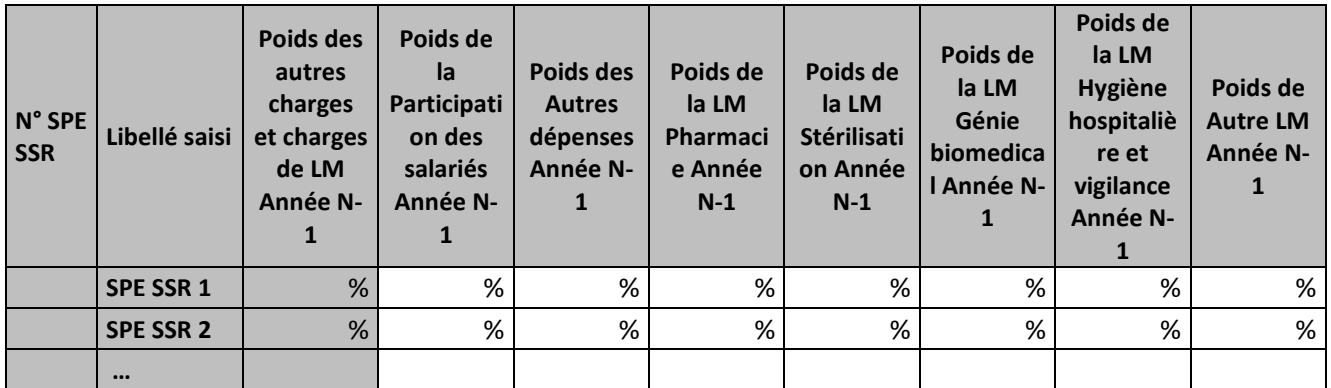

## **Objectif :**

Permettre l'analyse de la décomposition du coût unitaire des autres charges et charges de LM d'une année sur l'autre.

#### **Source :**

Colonne 4 et suivantes : les informations sont issues des phases 4 et 7-LOG/7-LM d'ARCAnH N et N-1

## **Points focus :**

Les tableaux 9.7 s'analysent conjointement :

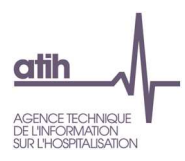

- 9.7.1 : données N et N-1 en valeur absolue
- 9.7.2 : poids des charges en % du coût unitaire total
- 9.7.3 : évolution du coût par unité (en %) et évolution des poids (en points d'évolution)

Pour les charges de LM, l'analyse doit être croisée avec les tableaux de contrôle coûts des UO (TDC 10).

### **Actions :**

Ce tableau permet à l'établissement d'expliquer à son superviseur pourquoi les autres charges et charges de LM de la SA SPE SSR évoluent de façon plus ou moins significative.

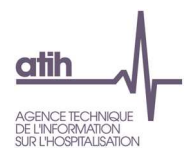

# **Tableau 9.7.3 : Evolution N/N-1 des charges à caractère médical en coût par unité et en poids du coût unitaire (tous titres de dépenses confondus) – SA « internes »**

## Partie 1/2 : Evolution en coût par unité

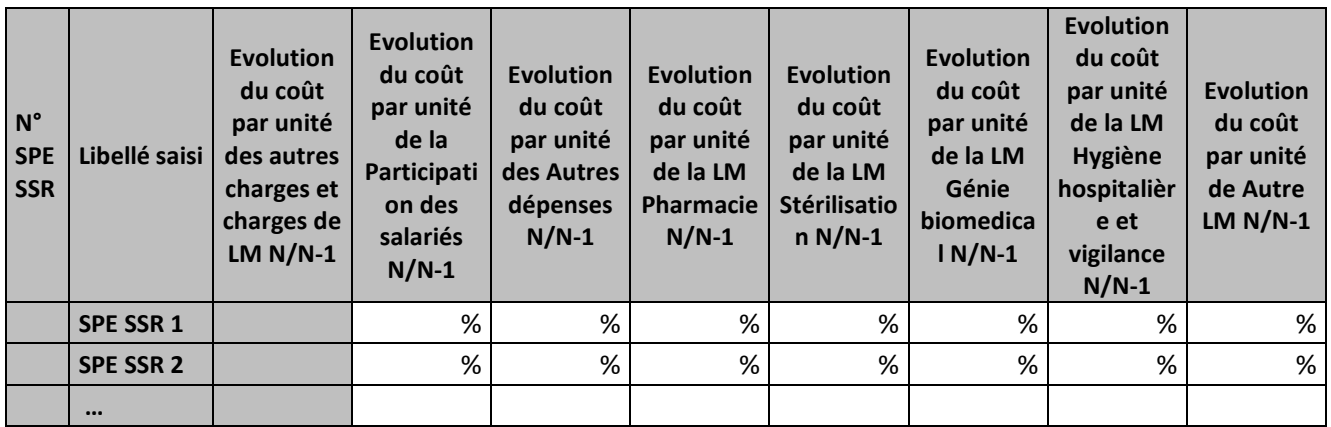

Partie 2/2 : Evolution en poids du coût unitaire

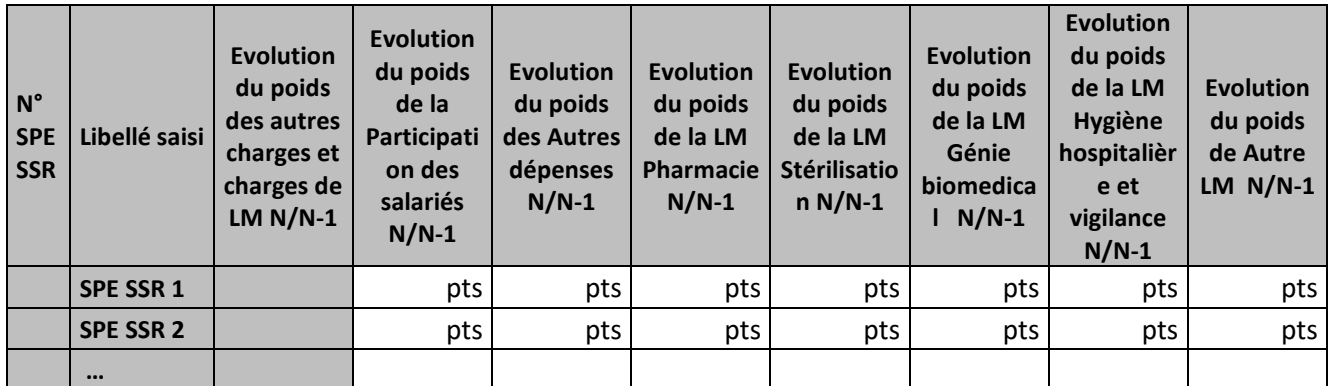

## **Objectif :**

Permettre l'analyse de la décomposition du coût unitaire des autres charges et charges de LM d'une année sur l'autre.

#### **Source :**

Colonne 4 et suivantes : les informations sont issues des phases 4 et 7-LOG/7-LM d'ARCAnH N et N-1

## **Points focus :**

Les tableaux 9.7 s'analysent conjointement :

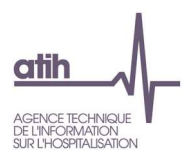

- 9.7.1 : données N et N-1 en valeur absolue
- 9.7.2 : poids des charges en % du coût unitaire total
- 9.7.3 : évolution du coût par unité (en %) et évolution des poids (en points d'évolution)

Pour les charges de LM, l'analyse doit être croisée avec les tableaux de contrôle coûts des UO (TDC 10).

### **Actions :**

Ce tableau permet à l'établissement d'expliquer à son superviseur pourquoi les autres charges et charges de LM de la SA SPE SSR évoluent de façon plus ou moins significative.

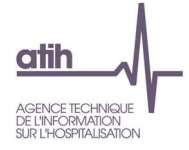

**Tableaux 9.8 : Distribution des minutes d'atelier d'appareillage et confection – SA « internes »** 

# **Tableau 9.8.1 : Distribution des minutes des actes CSARR réalisés en « Atelier d'appareillage » (Fichier 11) – SA « internes »**

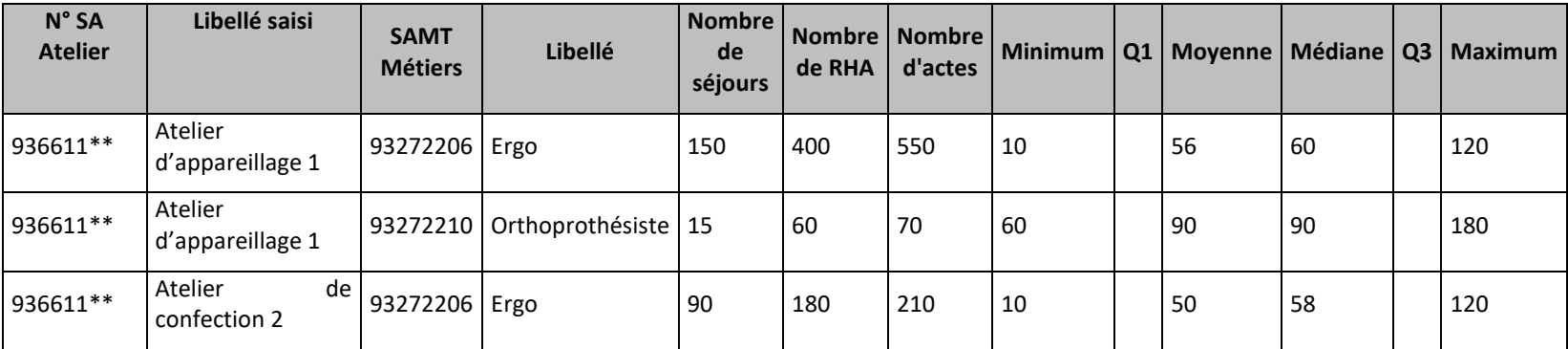

#### **Source :**

Toutes les informations contenues dans ce tableau sont issues du fichier 11 d'ARAMIS.

### **Points focus** :

On vérifiera ici la vraisemblance de la dispersion.

#### **Action :**

Si vous rencontrez une valeur aberrante, **c**orriger le fichier 11 ou expliquer les valeurs extrêmes.

Le superviseur notifiera la justification dans le rapport de supervision.

Rappel : dans ce fichier, nous attendons des temps réels et non des temps standards.

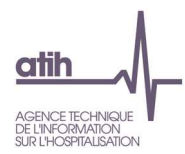

# **Tableau 9.8.2 : Distribution des minutes hors actes CSARR réalisés en « Atelier d'appareillage » (fichier 13) - SA "internes"**

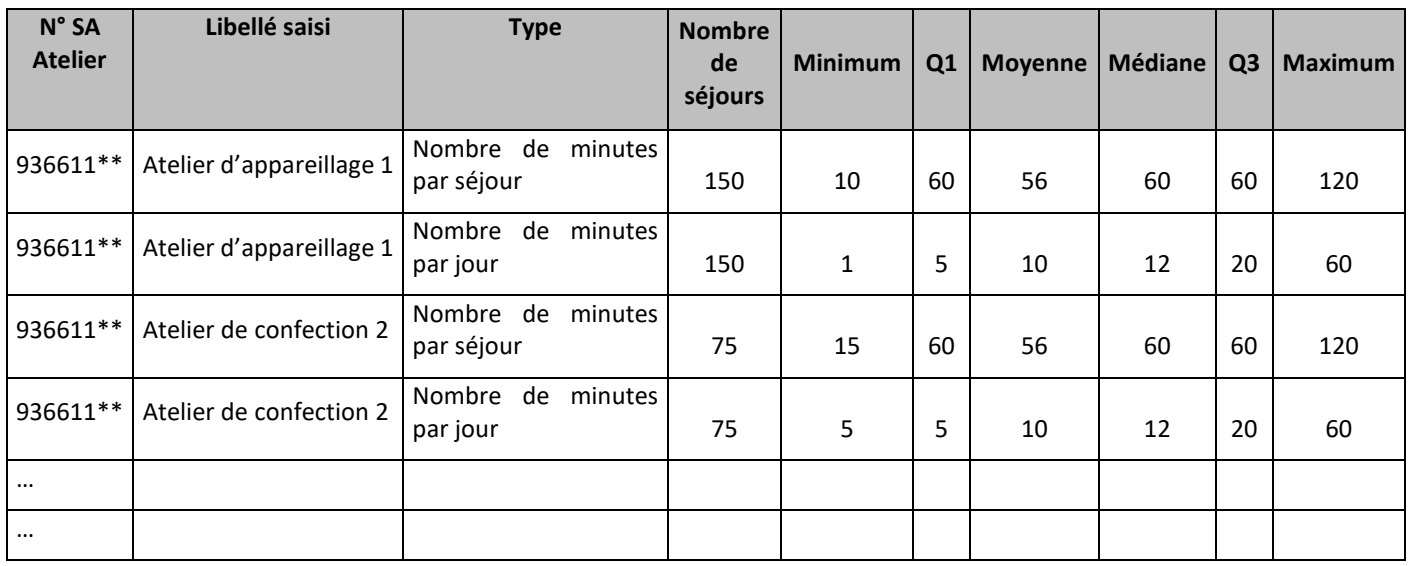

### **Source :**

Toutes les informations contenues dans ce tableau sont issues du fichier 13 d'ARAMIS.

#### **Points focus** :

On vérifiera ici la vraisemblance de la dispersion.

#### **Action :**

Si vous rencontrez une valeur aberrante, **c**orriger le fichier 13 ou expliquer les valeurs extrêmes.

Le superviseur notifiera la justification dans le rapport de supervision.

Rappel : dans ce fichier, nous attendons des temps réels et non des temps standards.

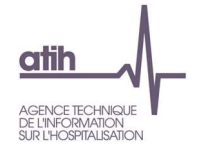

## **Tableau 9.9 : SA Activités Spécifiques SSR « externes »**

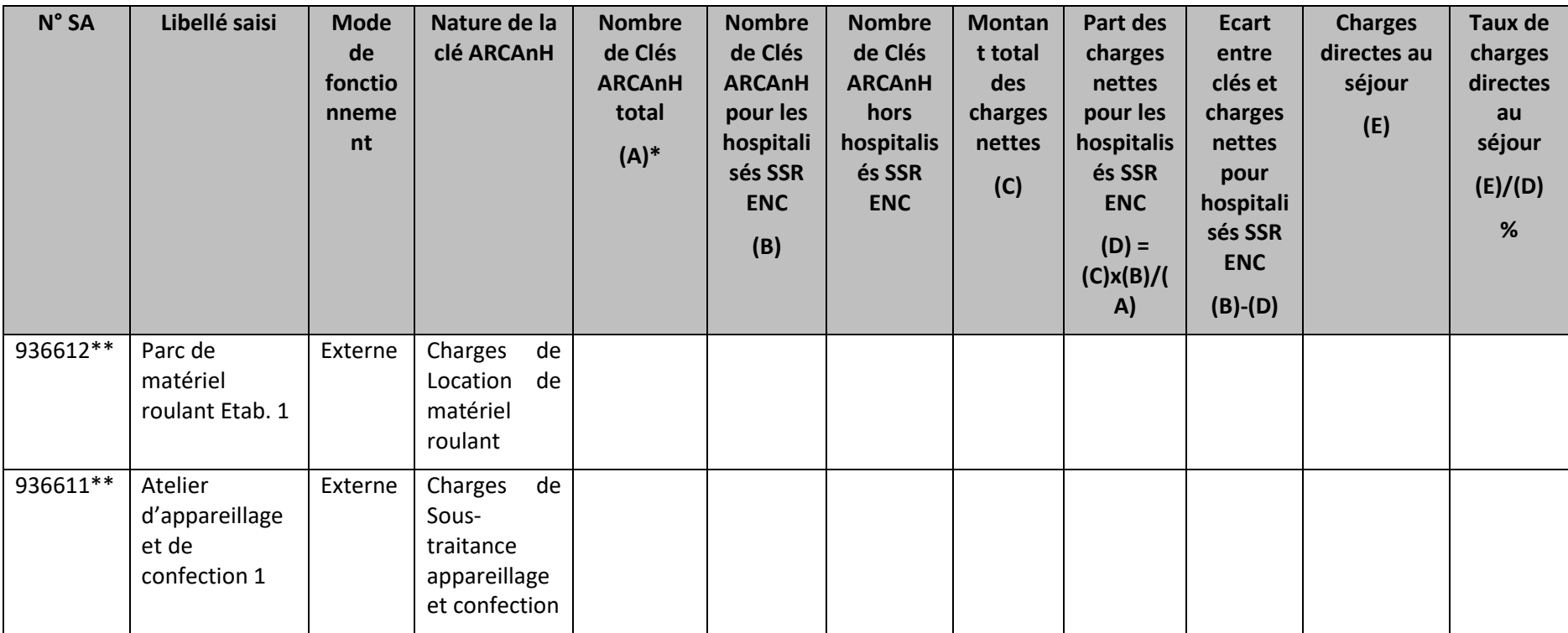

\*Nombre de clés ARCAnH total = Nombre de clés ARCAnH (hospitalisés SSR + hors hospitalisation SSR) déclarées en onglet 1-DA

### **Objectif** :

Contrôler la cohérence des clés déclarées dans ARCAnH en onglet 1-DA au regard des montants de charges de chacune des SA.

#### **Source :**

Toutes les informations contenues dans ce tableau sont issues des données administratives et des phases 4-pdt et 6-cd d'ARCAnH N.

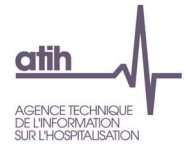

## **Points focus :**

On repérera ici les écarts entre les valeurs déclarées en clé dans les données administratives d'ARCAnH et les montants réellement affectés aux SA. Les écarts résiduels devront être justifiés.

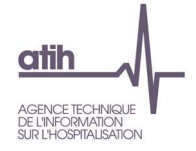

**Tableau 9.10 : SA Activités Spécifiques SSR « externes » - Contrôle d'absence de recueil d'UO dans ARAMIS** 

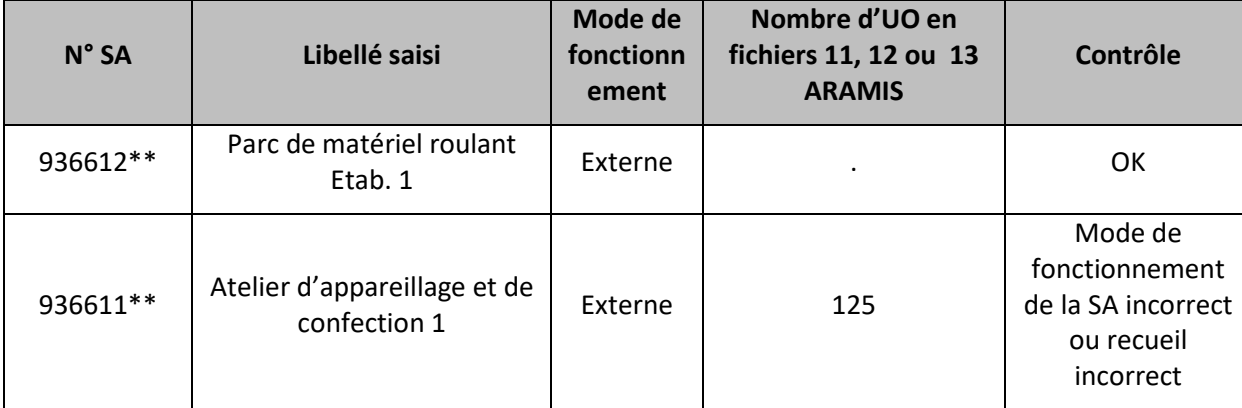

#### **Objectif** :

Contrôler que les SA avec un mode de fonctionnement « externe » n'ont pas de recueil d'UO dans ARAMIS (les recueils d'UO ne concernant que les SA avec unmode de fonctionnement « interne »).

#### **Source :**

Toutes les informations contenues dans ce tableau sont issues des données administratives du classeur ARCAnH et d'ARAMIS : fichiers 11 et 13 pour les SA Atelier d'appareillage et de confection, fichier 12 pour les SA Parc de matériel roulant.

#### **Points focus :**

Les UO en fichiers 11, 12 ou 13 ARAMIS doivent être nulles pour les SA en mode de fonctionnement externe.

En cas d'anomalie signalée, soit le mode de fonctionnement paramétré est incorrect, soit le recueil est incorrect. L'établissement doit corriger.

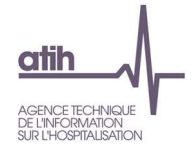

# **Tableaux 10 : Coûts unitaires de LM, LGG et Structure**

**Tableau 10.1 : Coûts unitaires de logistique médicale, de logistique et gestion générale, de structure**

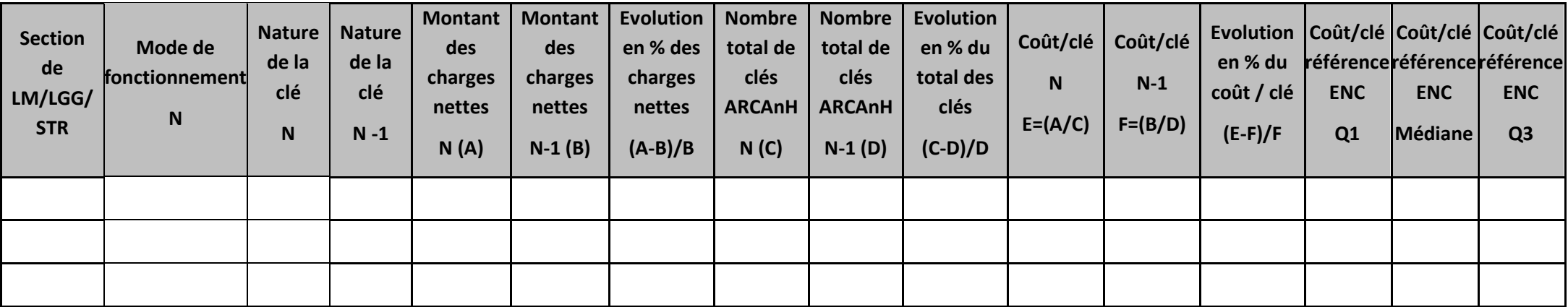

#### **Objectif :**

Analyser les coûts des clés de ventilation des sections de LGG, Structure et Logistique Médicale.

### **Sources :**

Les infos contenues dans le tableau sont issues des onglets ARCAnH : Clé\_champs et UO

Ecart N/N-1 en jaune si évolution des charges nettes et du cout par clé en orange si >30%

Pour le coût/clé de référence ENC : Le coût /clé de référence est calculé **selon le statut de l'établissement** sur les données des établissements intégrés en N-3, N-2 et N-1. Le coût de référence est réalisé sur minimum 11 effectifs. Ce coût s'affiche en orange pour les sections avec moins de 15 observations.

Le coût de référence affiché correspond à celui de la nature de clé déclarée par l'établissement pour l'année N.
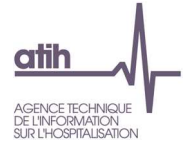

La nature de clé est en bleu lorsqu'elle est différente de la nature de clé préconisée pour l'ENC (à l'exception de la SA Autre LM sans clé préconisée).

#### **Point Focus :**

Ce tableau permet à l'établissement d'analyser le coût de sa clé de ventilation, de mettre en évidence d'éventuels coûts atypiques et de faire des corrections si nécessaire.

#### **Actions :**

- **Pour la SA Autre LM**, la nature de clé est en orange lorsqu'elle est « à définir » et que l'établissement a renseigné des données. L'établissement doit indiquer, dans ARCAnH clé\_champs et Clé, la nature de clé utilisée.
- **Si l'établissement n'a pas utilisé la clé préconisée et que le coût de référence est « . »**. La liste des clés préconisées par l'ATIH est présentée dans le tableau ci-dessous. Le coût de référence ne peut être calculé que si le nombre d'observations dans l'ENC est de 11 établissements ou plus.
- $\bullet$ Pour les sections de Logistique Médicale (LM), les clés utilisées pour calculer les coûts de référence sont listées ci-dessous :

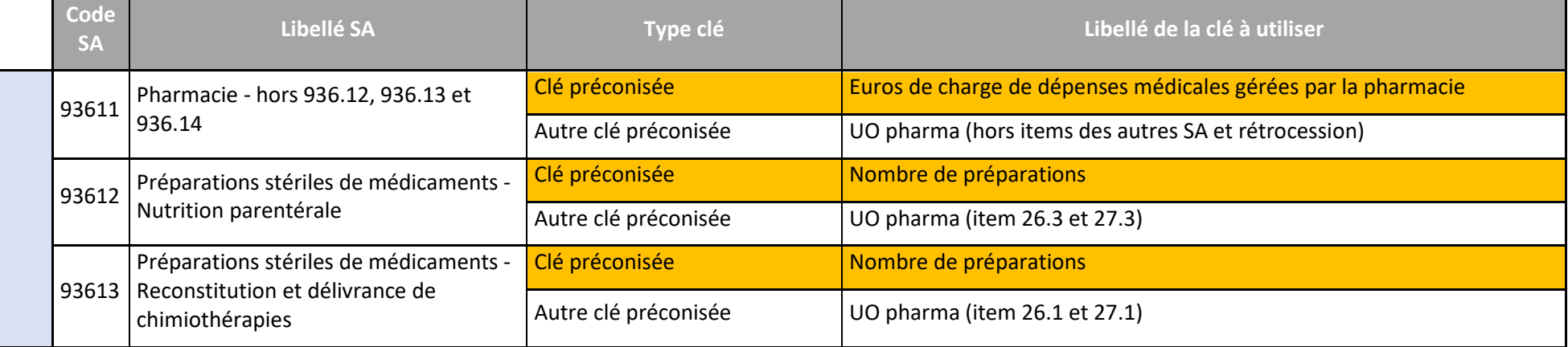

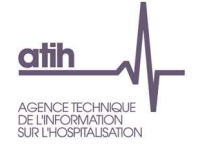

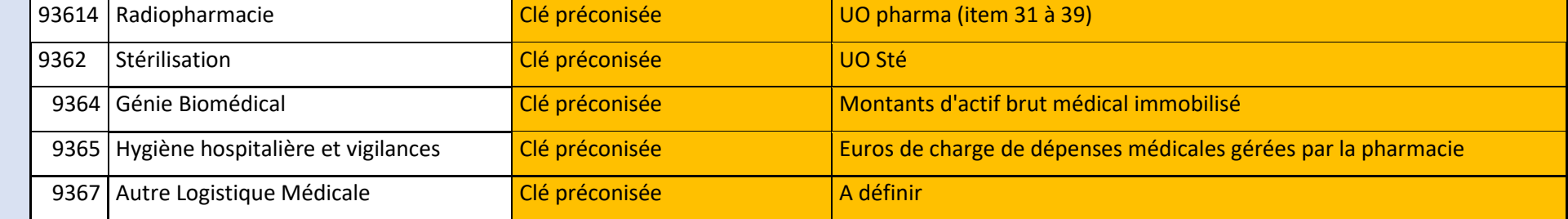

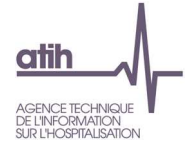

• Pour les sections de Logistique et Gestion Générale (LGG), les clés utilisées pour calculer les coûts de référence sont listées ci-dessous :

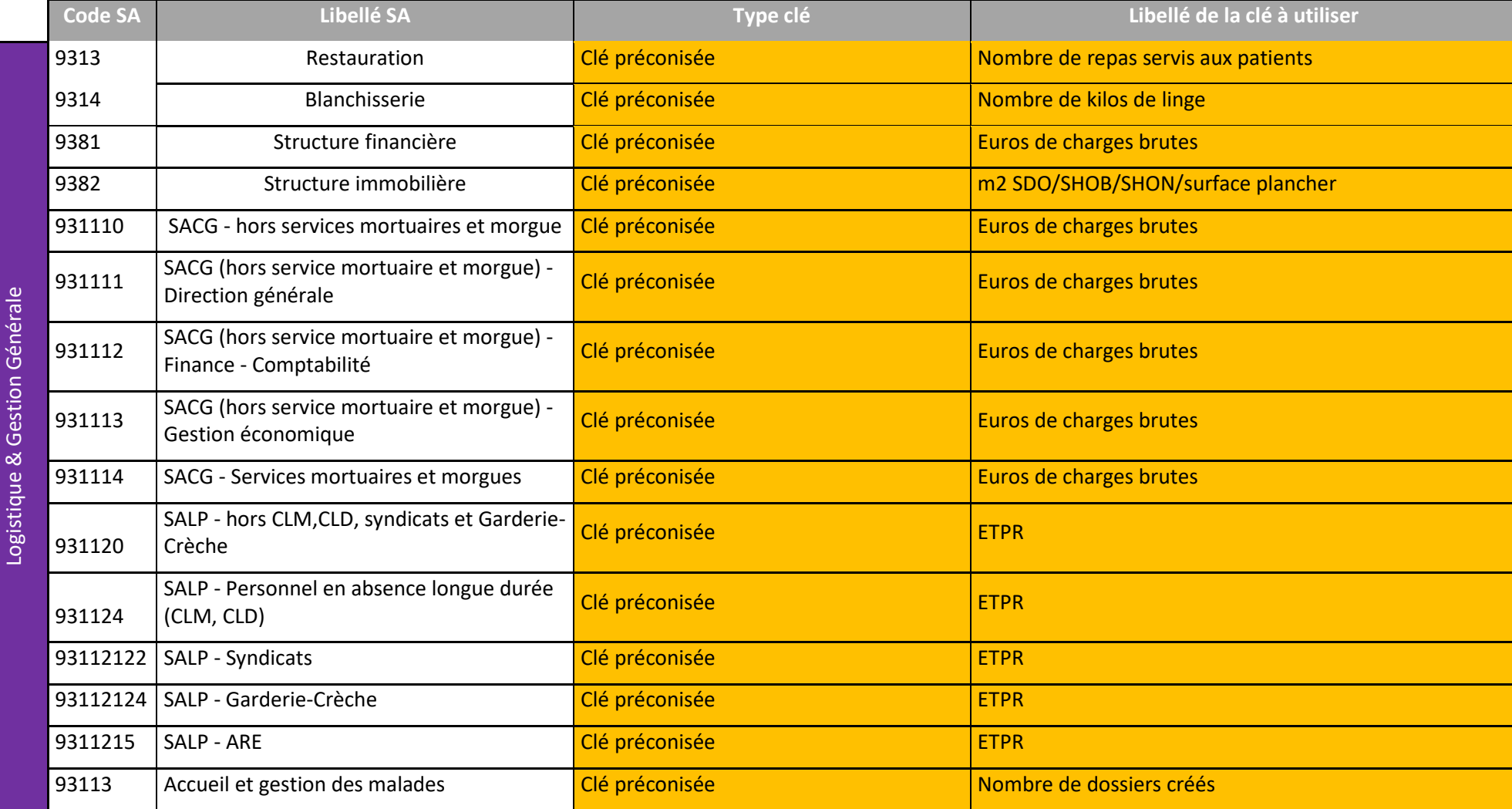

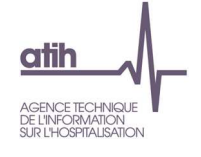

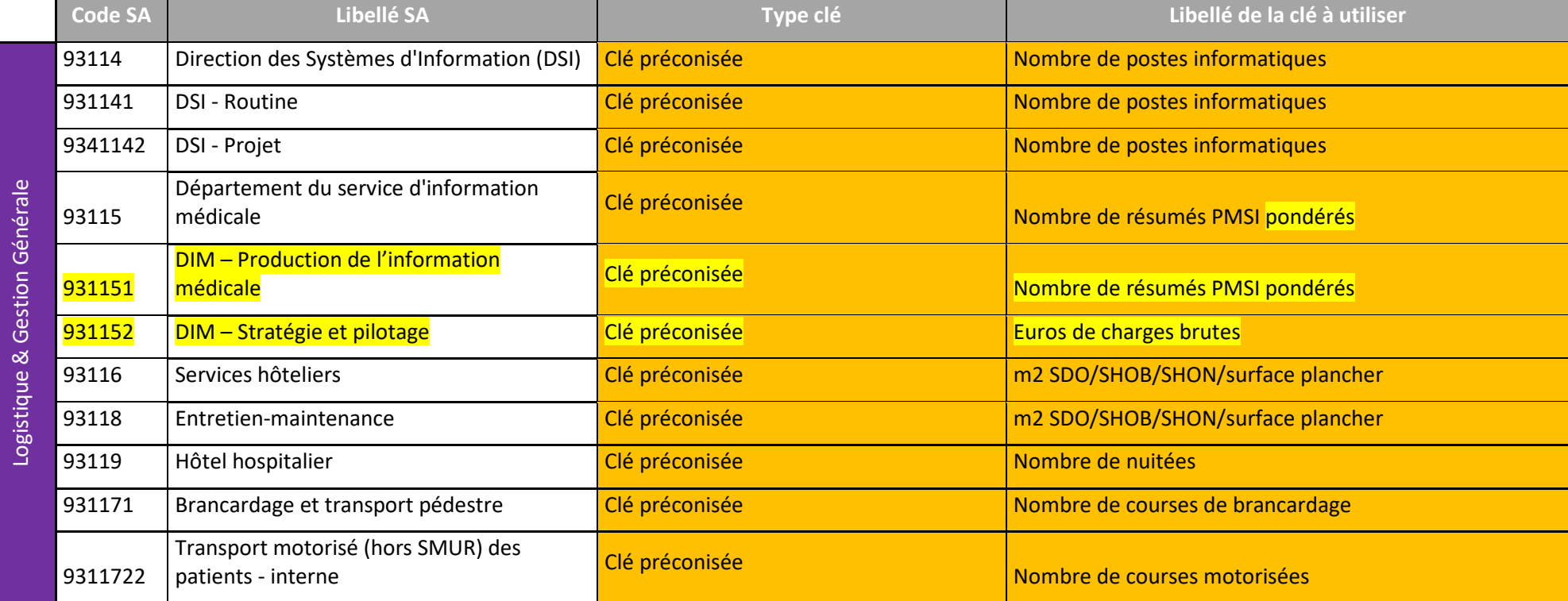

Pour l'année de campagne 2023, les sections DIM n'ont pas de coût de référence ni de coût N-1 calculés. En effet, il est appliqué une pondération au nombre de résumés<br>PMSI présenté en N. Ce calcul n'ayant pas été effectué

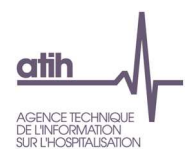

## **Tableau 10.2 : Analyse du coût unitaire à partir des charges indirectes imputées en activités subsidiaires et budgets annexes (onglet 5)**

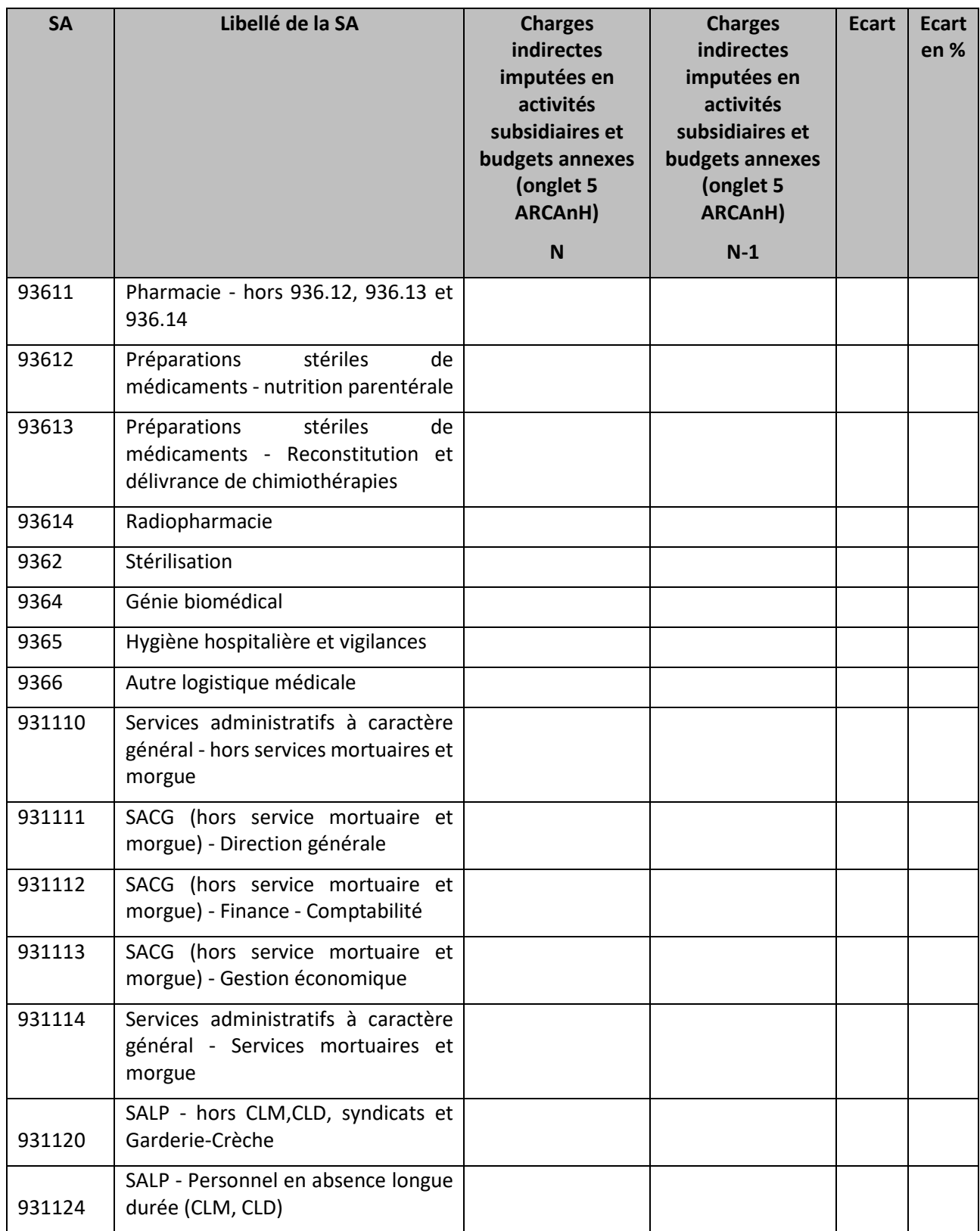

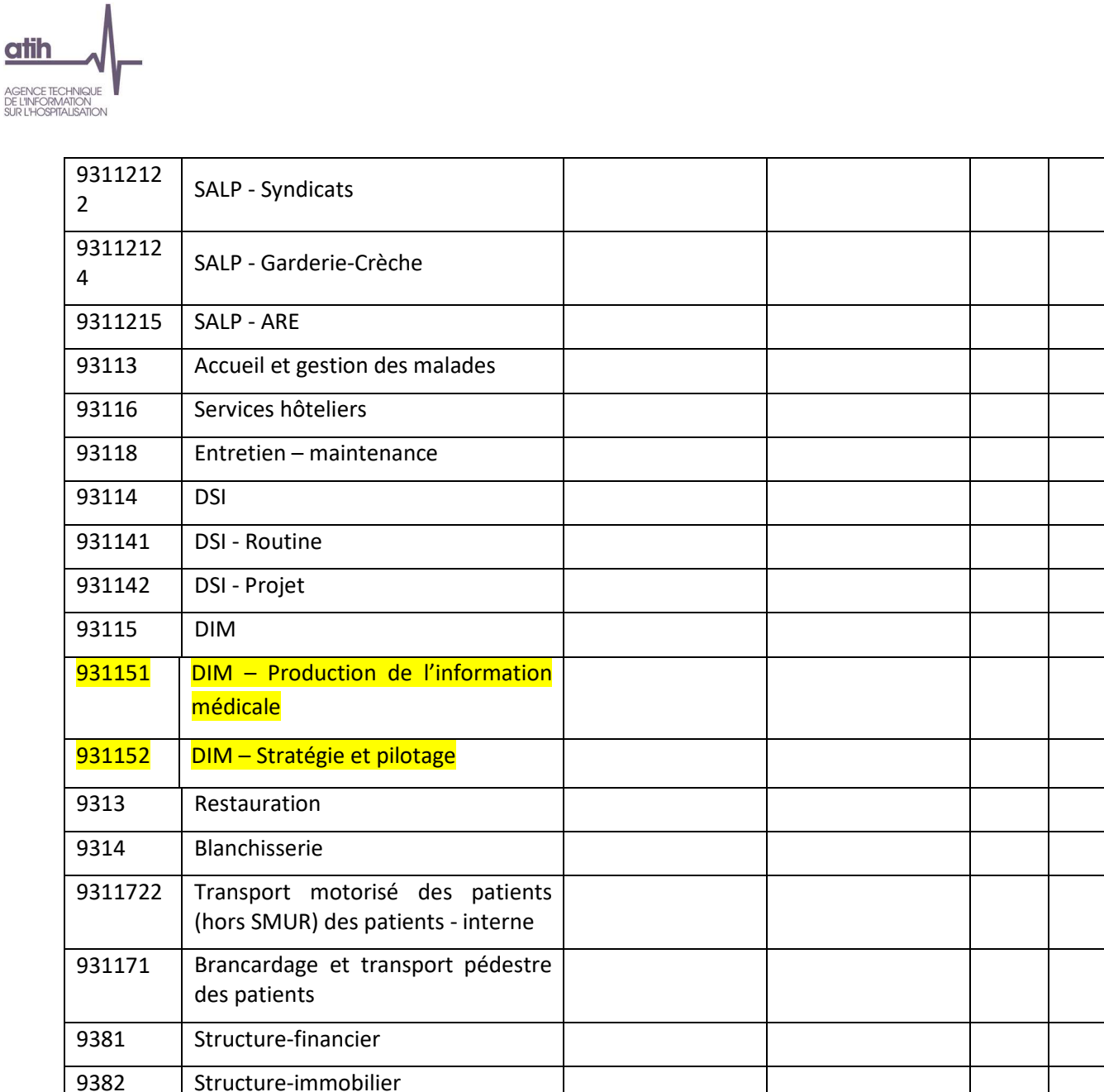

## **Objectif** :

Identifier les variations de charges nettes des SA LM / LGG / STR conséquentes aux variations de charges indirectes imputées aux activités subsidiaires et remboursement de budgets annexes en onglet 5 ARCAnH

#### **Sources :**

Les montants pris en compte dans ce tableau sont les montants totaux par SA LM / LGG / STR imputées en charges indirectes dans l'onglet 5 d'ARCAnH.

#### **Actions :**

Les fortes évolutions entre N-1 et N doivent être expliquées par l'établissement.

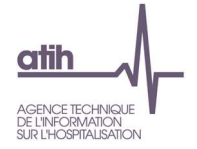

**Tableau 10.3 : Cohérence des nombres de repas et de Kilos de linge déclarés** 

# Partie 1 : Cohérence des nombres de repas et de Kilos de linge déclarés par type de SA d'hospitalisation

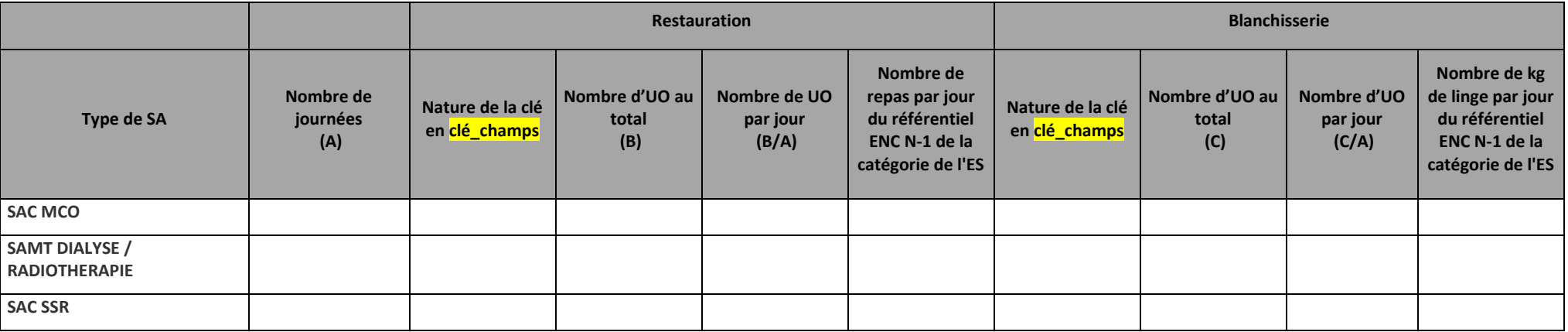

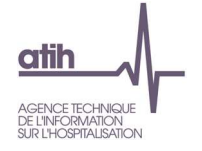

Partie 2 : Cohérence des nombres de repas et de Kilos de linge déclarés par SA d'hospitalisation

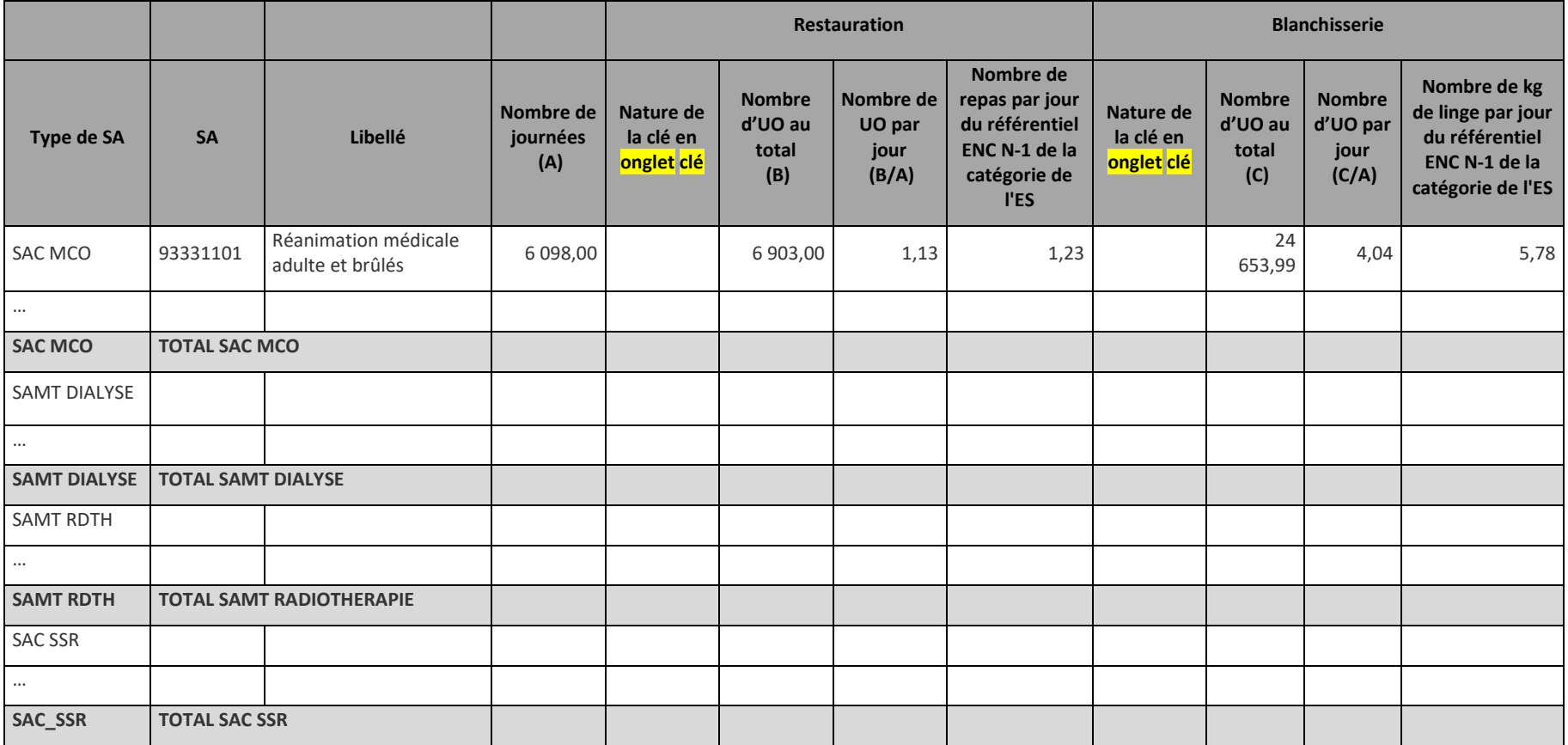

Sont concernés :

**MCO** : SAC MCO, SAMT DIALYSE, SAMT RADIOTHERAPIE

**SSR : SAC SSR** 

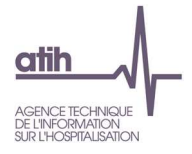

#### **Objectif** :

Contrôler la cohérence des nombres de repas et de kilos de linge déclarés par type de SA d'hospitalisation, et par SA d'hospitalisation

#### **Sources :**

Les nombres de journées/séances sont issus du PMSI.

Partie 1 : les nombres de repas et nombres de kilos de linge par type de SA d'hospitalisation sont issus de l'onglet clé\_champs.

Partie 2 : les nombres de repas et nombres de kilos de linge par SA d'hospitalisation sont issus de l'onglet Clé.

Ces données étant facultatives en onglet Clé, la mention « non renseigné » est affichée dans le TDC lorsque les clés/UO de la LGG concernée ne sont pas disponibles. Si aucune des clés/UO de LGG restauration et LGG Blanchisserie n'est renseignée, le tableau est remplacé par la mention « Données non disponibles : les clés/UO de LGG Restauration et LGG blanchisserie ne sont pas renseignées en onglet Clé »

Les données de référence ENC ne sont indiquées dans les tableaux que si la nature de la clé renseignée dans ARCAnH est celle attendue :

- -Restauration : Nombre de repas servis aux patients
- -Blanchisserie : Nombre de kilos de linge.

#### **Actions :**

Les écarts significatifs entre le ratio de l'établissement et la référence ENC doivent être expliqués par l'établissement.

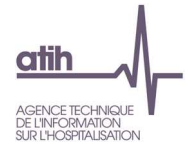

# **Document 8 : Analyse des SA LM et LGG en atypie**

Ce fichier à télécharger est au format csv.

Ce fichier fournit la liste des SA LM et LGG en anomalie / atypie.

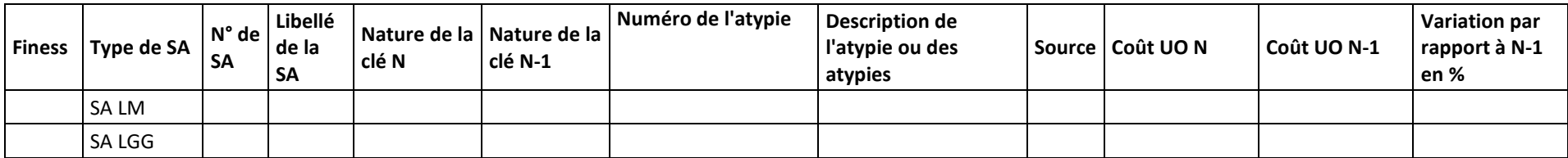

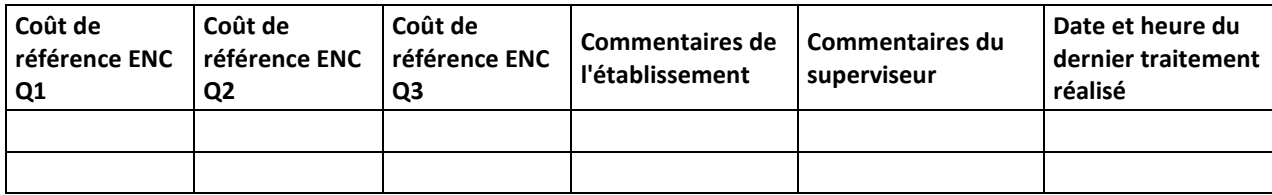

Numéro de l'atypie :

11- Atypie relative au coût d'unité d'œuvre

Description de l'atypie :

- SA LM ou LGG dont le coût d'UO de l'établissement est inférieur à la borne basse (Q1-2x(Q3-Q1)) de la référence ENC ou supérieur à la borne haute (Q3-2x(Q3-Q1)) de la référence ENC ou le coût d'UO a une évolution de plus de 30% par rapport à N-1.

Seules les LM et LGG actives pour les séjours d'hospitalisation SSR et/ou les consultations SSR sont prise en compte dans ce document. Pour l'année de campagne 2023, les sections DIM n'ont pas de coût de référence, ni de coût N-1 calculés. En effet, il est appliqué une pondération au nombre de résumés PMSI présenté en N. Ce calcul n'ayant pas été effectué en N-1, il n'est pas possible de comparer les coûts de la section DIM.

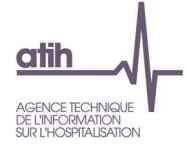

**Ce fichier doit être obligatoirement renseigné par l'établissement et le superviseur afin de justifier les SA en anomalie / atypie. Il devra être joint, dans un onglet dédié, dans le rapport de supervision.** 

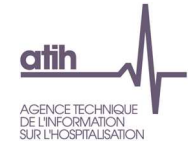

**Tableaux 11 : Immobilisations** 

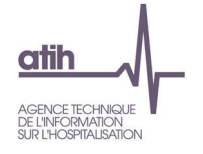

## **Tableau 11.1 : Comparaison de la répartition de l'actif net en % sur les sections (grandes familles)**

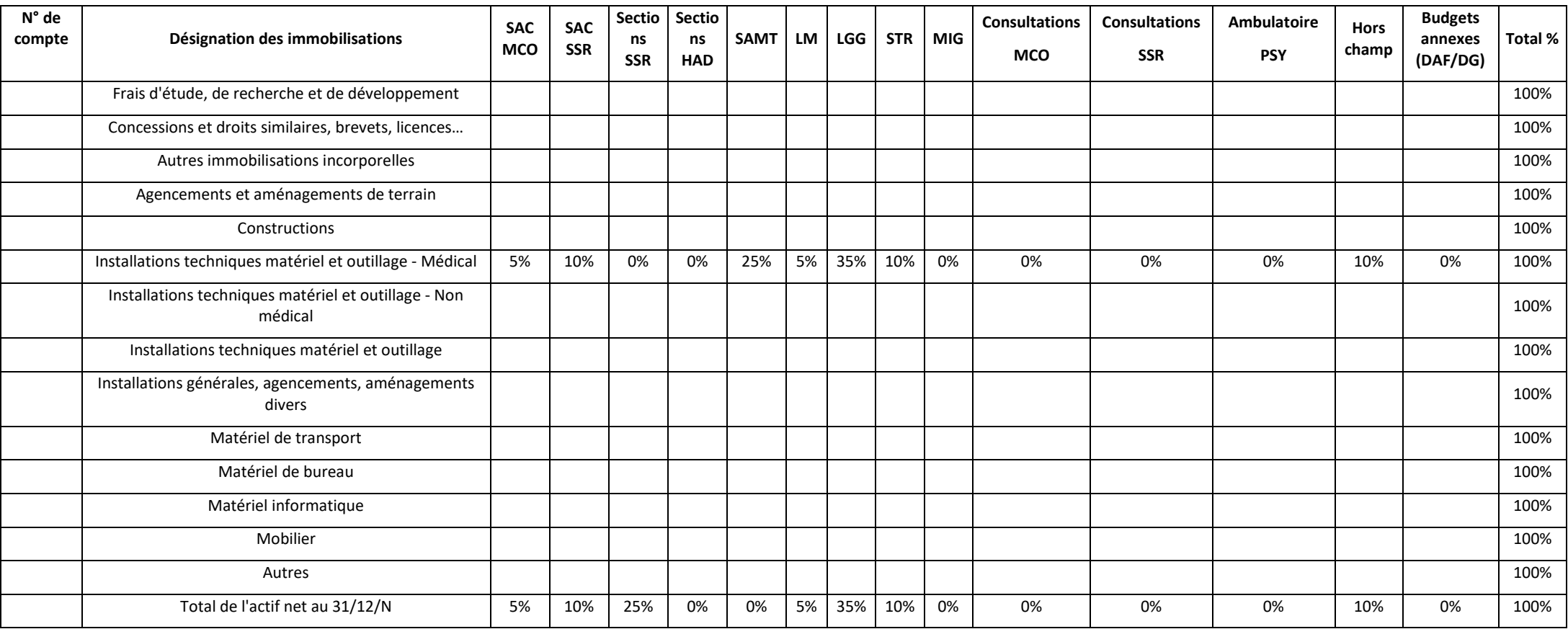

**Objectif** : Repérer les comptes d'immobilisations et les SA d'affectation qui représentent un poids important dans le total. Ce tableau s'analyse conjointement avec les tableaux 11.2 et 11.3.

**Source :** Onglet « Immo » d'ARCAnH – Tableau T5

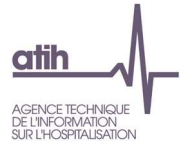

Les SA sont regroupées par grands champs :

- SA commençant par 9345 groupés en SAC SSR
- SA commençant par 9333, 9341, 9342 et 9343 groupés en SAC MCO
- SA commençant par 9327, 93261 groupés en Sections SSR (Métier RR, Plateaux RR, Atelier confection, Parc matériel roulant et Pré et post)
- SA commençant par 932 groupés en SAMT
- SA commençant par 936 groupés en LM
- SA commençant par 931 groupés en LGG
- SA commençant par 938 groupés en STR
- SA commençant par 9346 ou 93479 groupés en Consultations MCO
- SA commençant par 93472 groupés en Consultations SSR
- SA commençant par 93471 groupés en Ambulatoire PSY
- SA commençant par TMIG groupés en MIG
- SA commençant par hors\_etude groupés en hors\_etude
- SA commençant par TOT\_Immo groupés en Total
- SA commençant par TOT supprimées

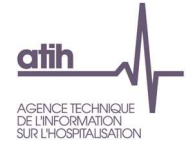

## **Tableau 11.2 : Comparaison de la répartition des dotations aux amortissements en % sur les sections (grandes familles)**

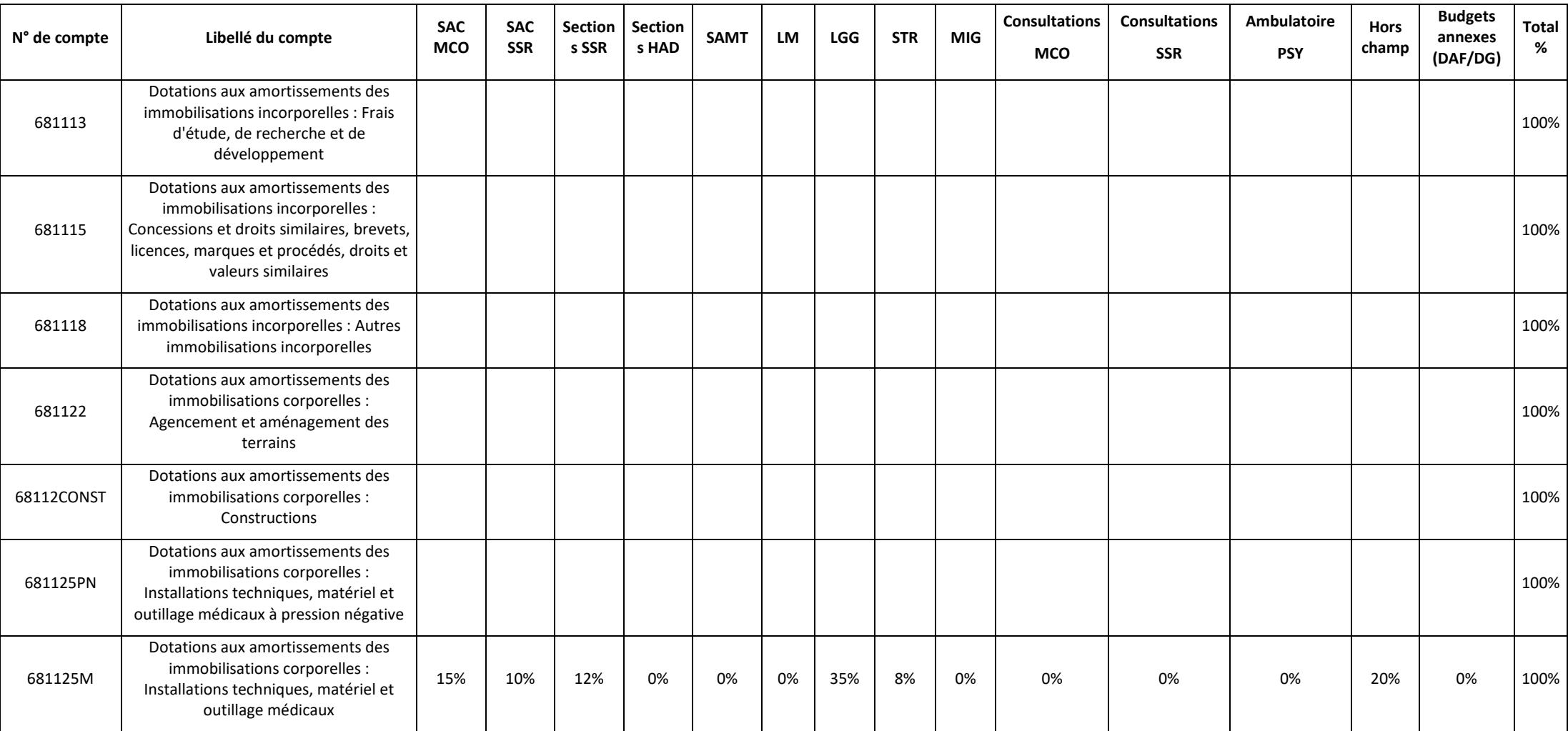

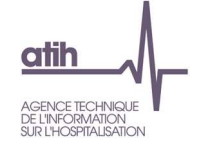

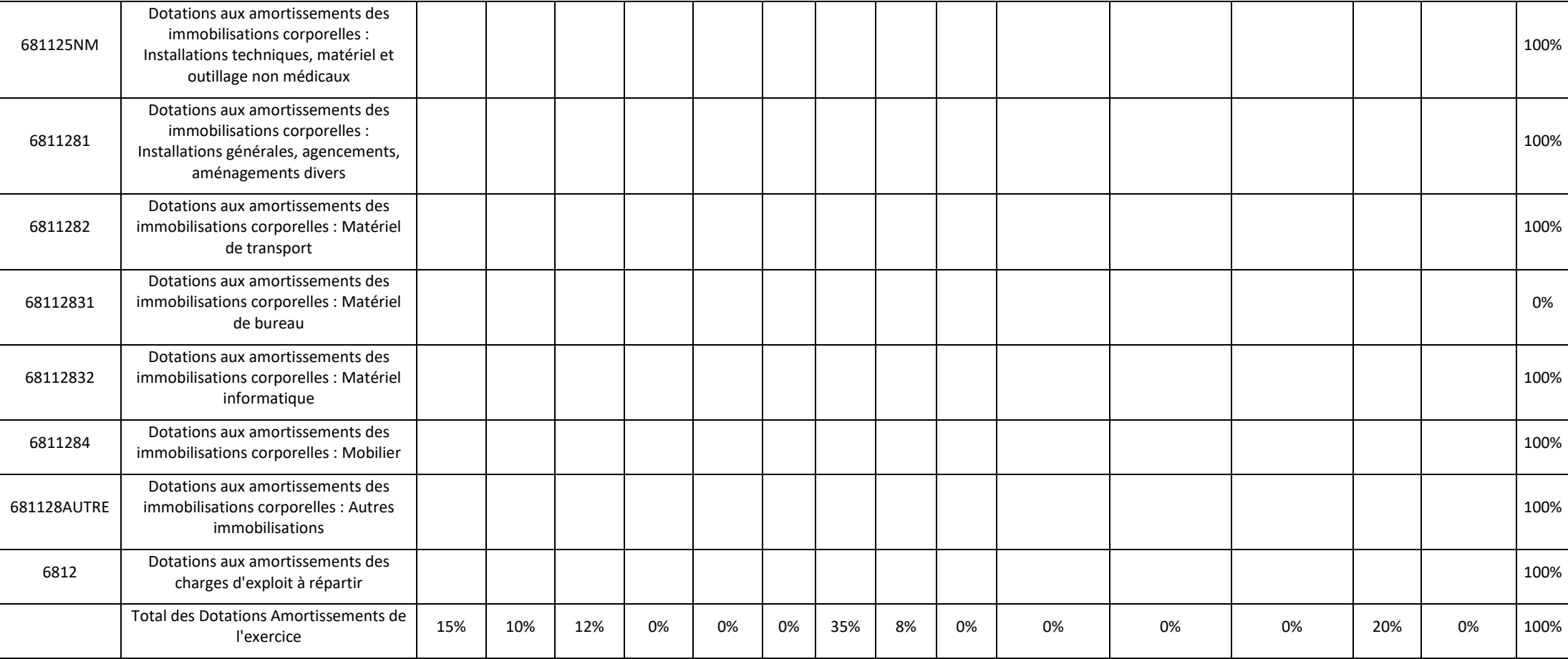

**Objectif** : Repérer les comptes d'immobilisations et les SA d'affectation qui représentent un poids important dans le total. Ce tableau s'analyse conjointement avec les tableaux 11.1 et 11.3.

**Source :** Onglet « Immo » d'ARCAnH – Tableau T4 (Phase 3 SA d'ARCAnH)

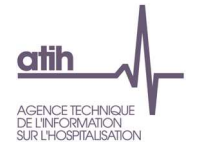

## **Tableau 11.3 : Ecart en points entre les répartitions Tab 12.1 et 12.2**

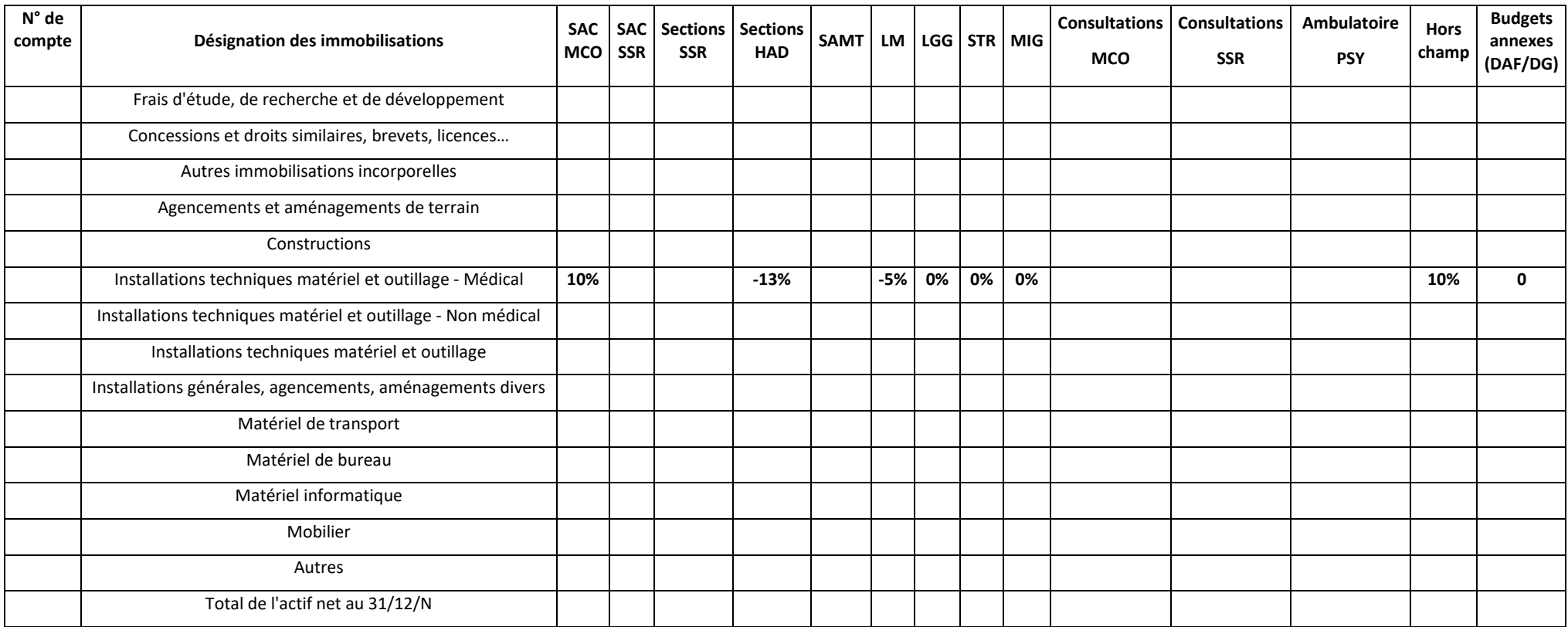

## **Objectif** :

Il s'agit de calculer un écart entre le % de l'actif net et celui des dotations aux amortissements

Ce tableau s'analyse conjointement avec les tableaux 11.2 et 11.3

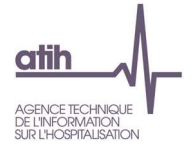

#### **Point focus :**

Mettre en vis-à-vis la répartition des immobilisations sur les sections et celles des dotations aux amortissements.

Une mise en forme conditionnelle mettra en surbrillance des écarts supérieurs à +/- 10%

Les tableaux 11.1, 11.2 et 11.3 sont fournis à titre informatif. Si l'établissement n'est pas en capacité de fournir des éléments d'explication, ce point ne sera pas bloquant pour les superviseurs.

#### **Source :**

TdC 11.1 et TdC 11.2.

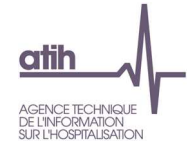

# Rubrique 4 Coûts des séjours

# **Tableaux 12 : Synthèse**

**Tableaux 12.1 : Actes RR par métier RR et par SAC** 

# **Tableau 12.1.1 : Nombre d'actes de RR par métier et par SAC**

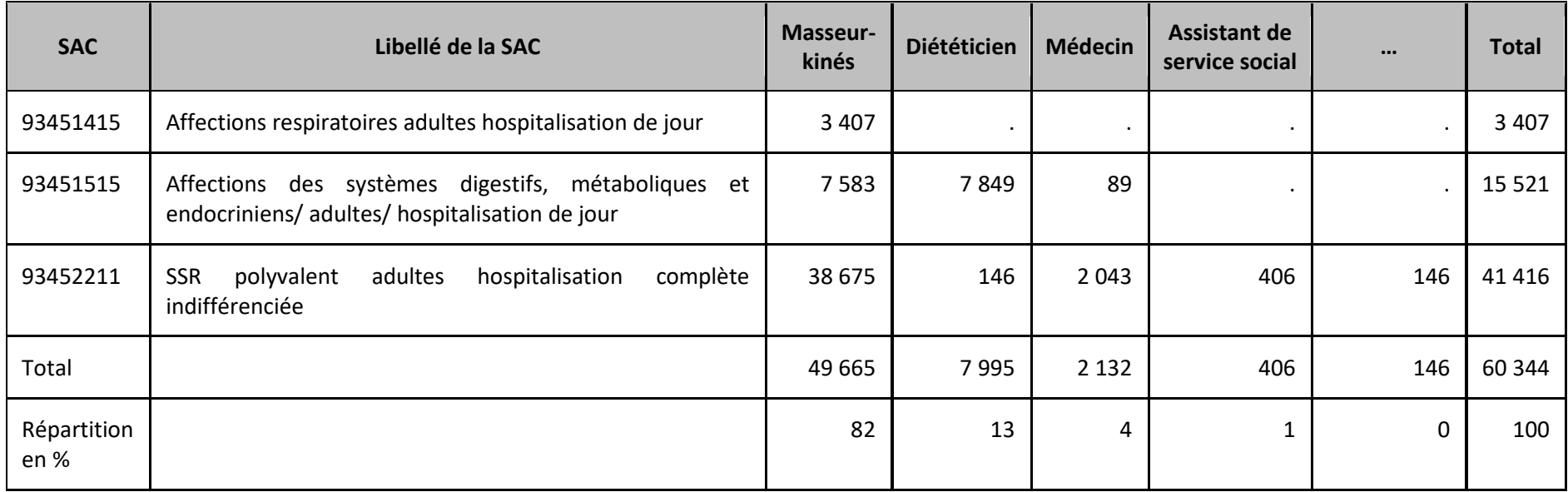

#### **Objectif** :

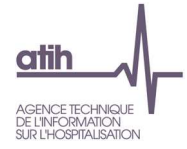

Connaître précisément la répartition du temps de travail des intervenants de RR sur les différentes spécialités de l'établissement.

#### **Source :**

Toutes les informations contenues dans ce tableau sont issues du RHA (pour le rattachement du patient à une UM) et du fichier 11 des minutes d'ARAMIS (pour l'identifiant séjour, les minutes et l'intervenant RR).

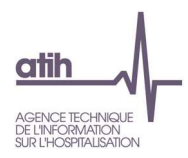

# **Tableau 12.1.2 : Répartition en % du nombre d'actes de RR par métier et par SAC**

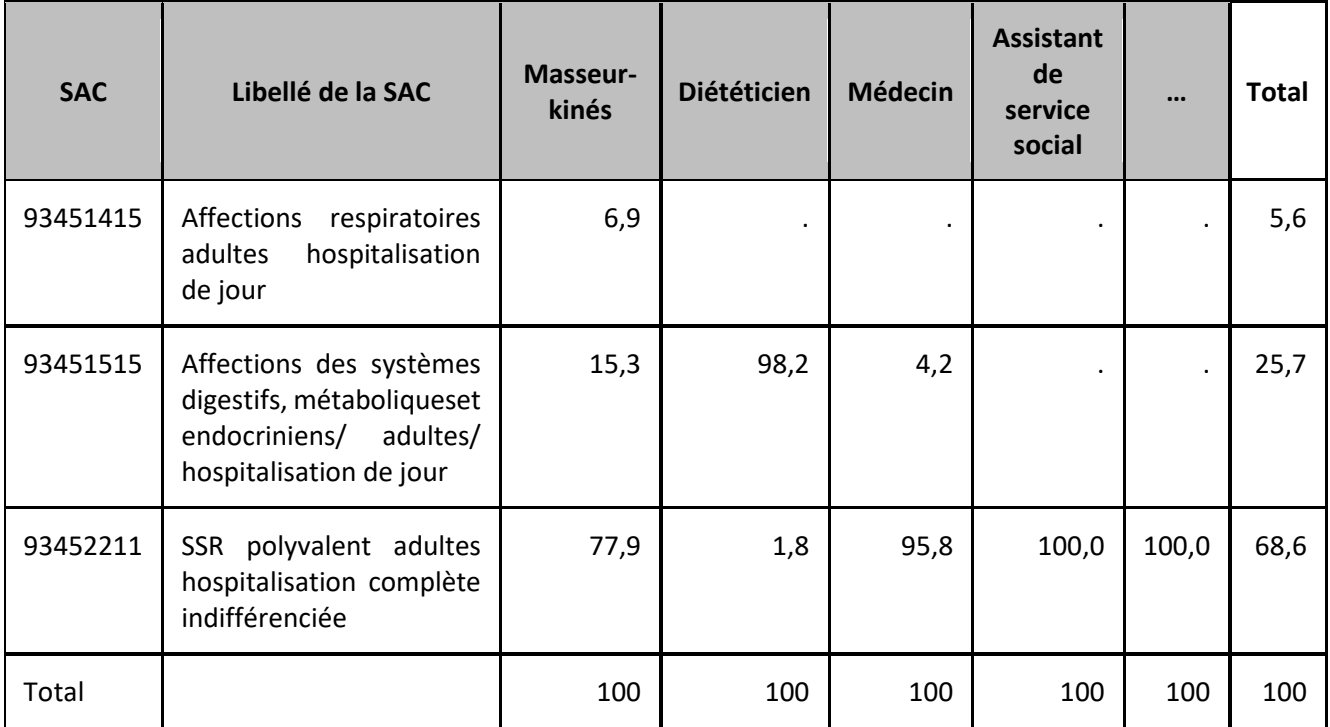

## **Objectif** :

Connaître la répartition de l'activité – mesurée en nombre d'actes - des intervenants de RR sur les différentes spécialités de l'établissement.

## **Source :**

Toutes les informations contenues dans ce tableau sont issues du RHA (pour le rattachement du patient à une UM) et du fichier 11 des minutes d'ARAMIS (pour l'identifiant RHA, les minutes et l'intervenant RR).

#### **Points focus :**

Le tableau fournit par métier la répartition en % du nombre d'actes par métier sur les différentes SAC de l'établissement.

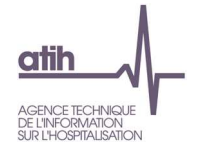

## **Tableau 12.2 : Répartition en % du nombre de RHA par métier et par SAC**

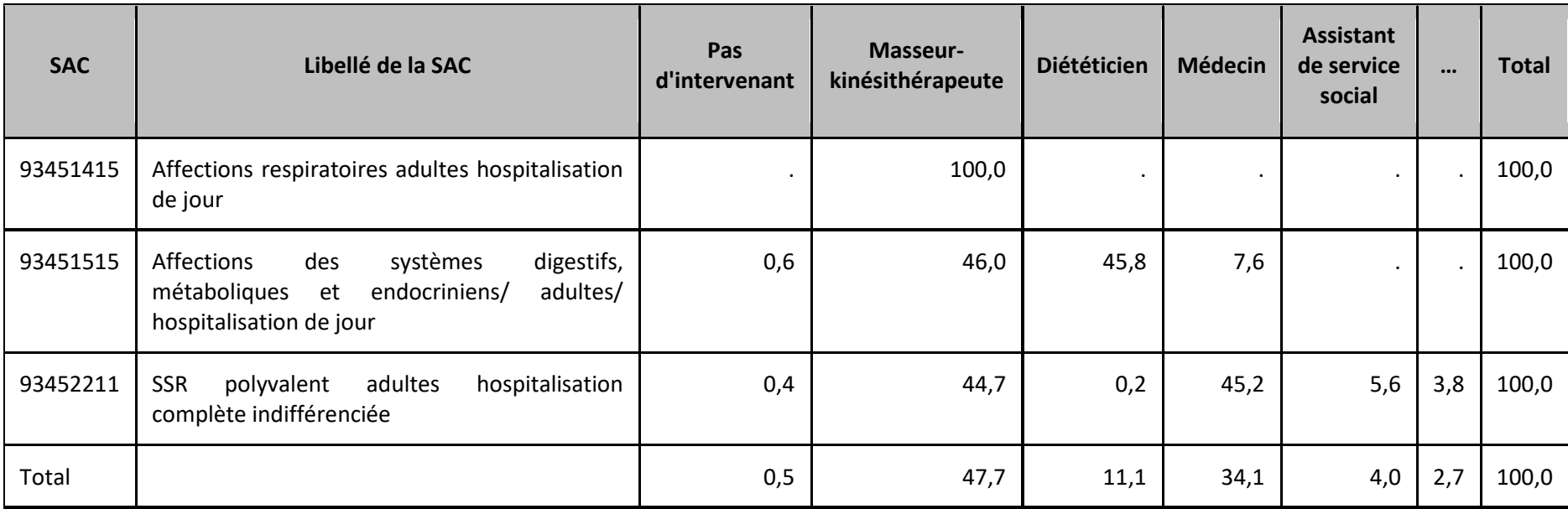

#### **Objectif** :

Le tableau présente pour chaque SAC de l'établissement, le pourcentage de RHA sur chacun des métiers.

#### **Source :**

Toutes les informations contenues dans ce tableau sont issues du RHA (pour le rattachement du patient à une UM) et du fichier 11 des minutes d'ARAMIS (pour l'identifiant RHA et l'intervenant RR).

#### **Points focus :**

Le tableau présente un double intérêt :

- Faire apparaitre par SAC les RHA sans intervenant dans l'ENC => il convient de les corriger ou de justifier auprès du superviseur.
- Représenter la répartition des RHA sur les différents intervenants de l'établissement.

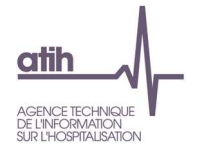

## **Tableau 12.3 : Analyse synthétique des SAC par affection**

## **Partie (1/2) : Année N**

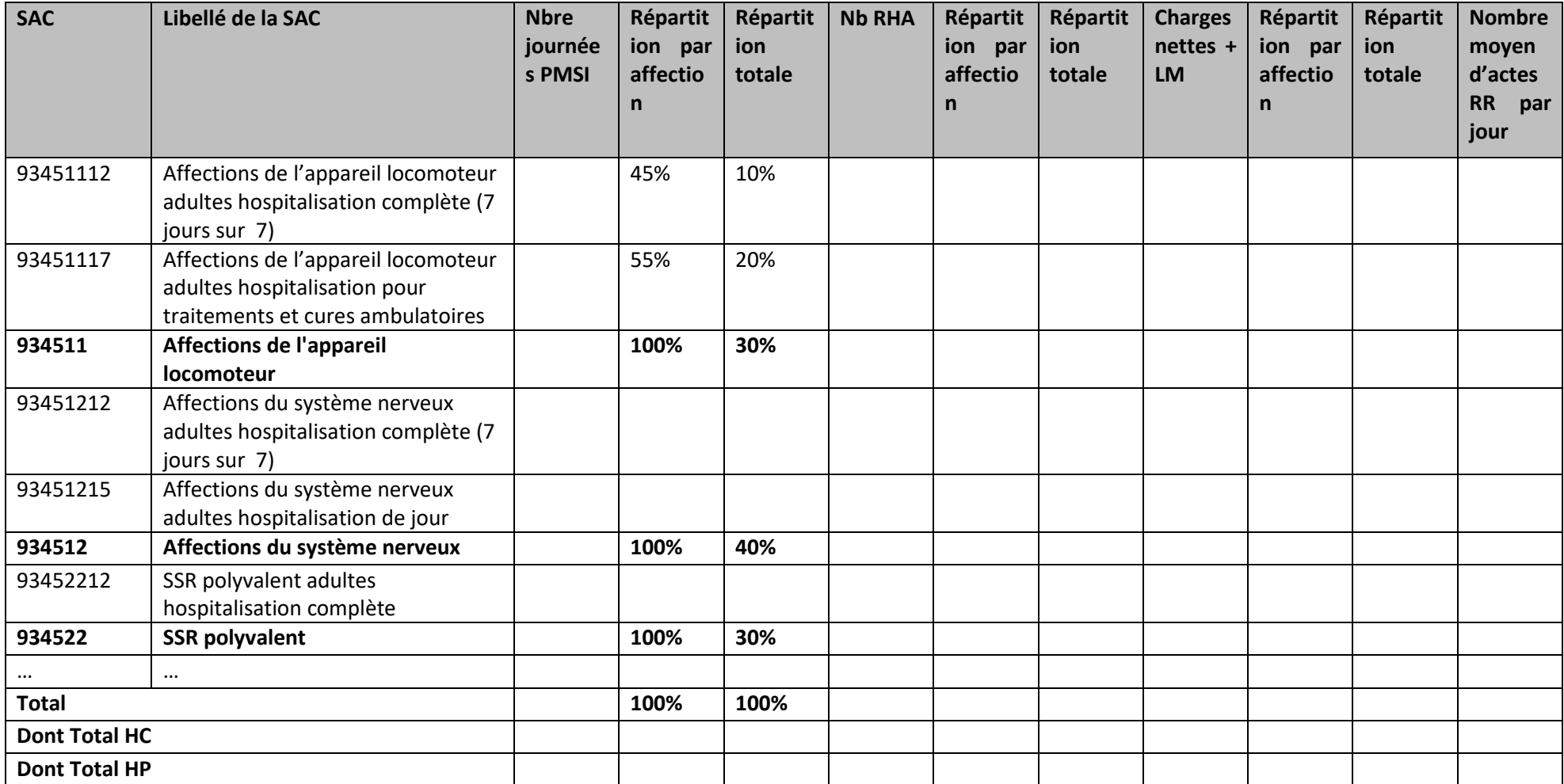

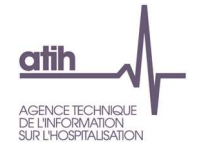

## **Partie (2/2) : Année N-1**

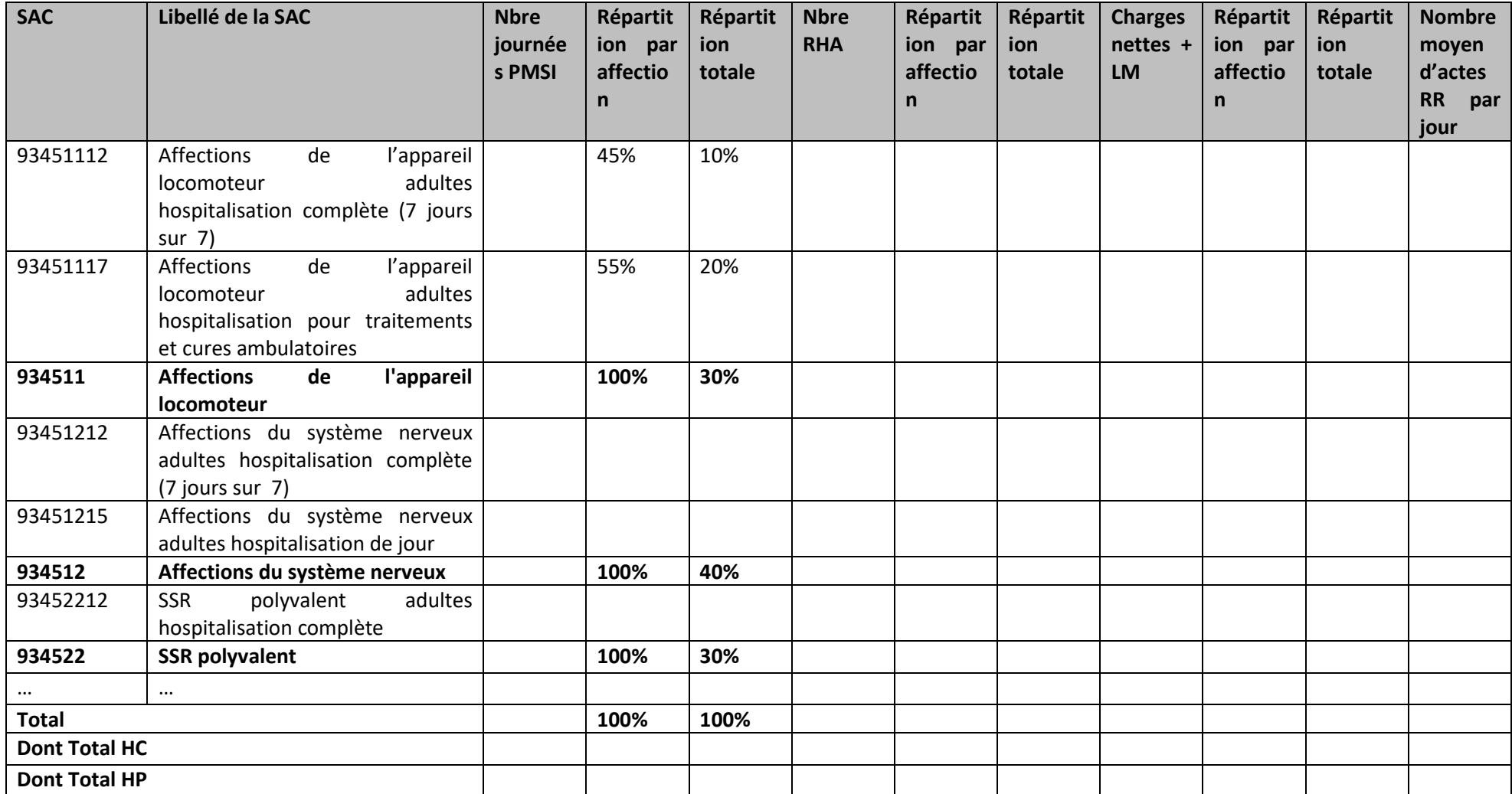

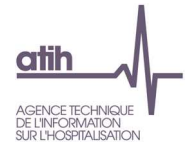

**Objectif** : Ce tableau permet de vérifier la cohérence globale des données d'activité au regard de nombreux indicateurs mis en parallèle par spécialité / affection.

**Source :** Les sources sont indiquées en bas de chaque indicateur. Le nombre d'actes par SAC est issu des fichiers RHA.

#### **Point focus :**

Ce tableau fournit un récapitulatif des données clés par spécialité puis par SAC :

• activité en journées et RHA, charges, charges de PS, SIIPS, nombre de RHA sans acte RR, avec le pourcentage de ces données par SAC dans la spécialité et par spécialité par rapport au total de l'établissement (permet le contrôle de cohérence activité/charge en soins/prise en charge de rééducation réadaptation, etc.)

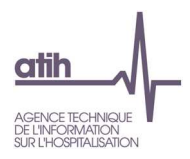

## **Tableau 12.4 : Coût moyen par type d'hospitalisation**

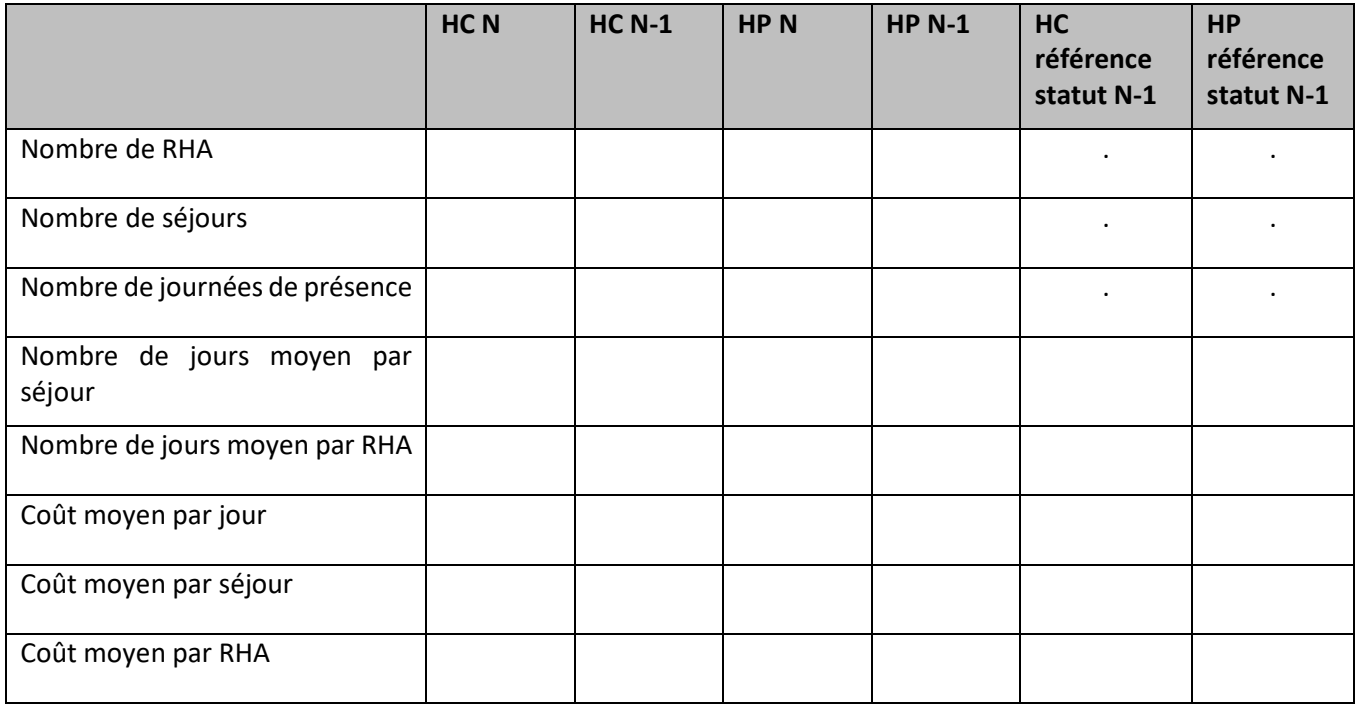

**Objectif** : Connaitre le coût moyen de l'établissement étudié ; vérifier la cohérence par rapport aux données N-1 de son établissement et de référence.

**Source :** Base de coûts pour les données établissement ; base de coûts consolidée N-1 pour les données référence N-1. Les coûts présentés comprennent la structure.

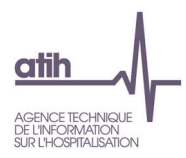

# **HC N HC N-1 HP N HP N-1 HC référence statut N-1 HP référence statut N-1**  % Dépenses cliniques hors personnel soignant 29,7 % Dépenses cliniques du personnel soignant 21 % Dépense SAMT médico-techniques  $\vert 0 \rangle$ % Charges à caractère médical 2,2 % Dépenses des honoraires hors RR | 0 *Poids des charges cliniques et médicales*  % Dépenses des plateaux de RR  $|0 \rangle$ % Dépenses des métiers de RR 12,5 % Dépenses Sections spécifiques SSR | 0 % Dépenses des honoraires de RR  $|0|$ *Poids des charges de RR*  % Dépenses de LM  $\vert$  1,5 % Dépenses de LGG 28,1 % Dépenses de Structure 5 *Poids des charges de logistique et structure*  **TOTAL** 100

## **Tableau 12.5 : Décomposition en % du coût moyen d'un RHA par type d'hospitalisation**

## **Objectif** :

Connaitre la décomposition du coût moyen d'un RHA selon le type d'hospitalisation. Identifier les sections d'analyse les plus consommatrices et vérifier la cohérence avec les données N-1 de l'établissement étudié d'une part et de référence N-1 d'autre part.

## **Source :**

Base de coûts pour les données établissement ; base de coûts consolidée N-1 pour les données référence N-1

Les dépenses de SAMT incluent la MIG\_SSR\_V02 active pour l'ENC

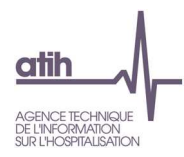

## **Tableau 12.6 : Liste des 20 GME les plus représentatifs en % du nombre de RHA par SAC**

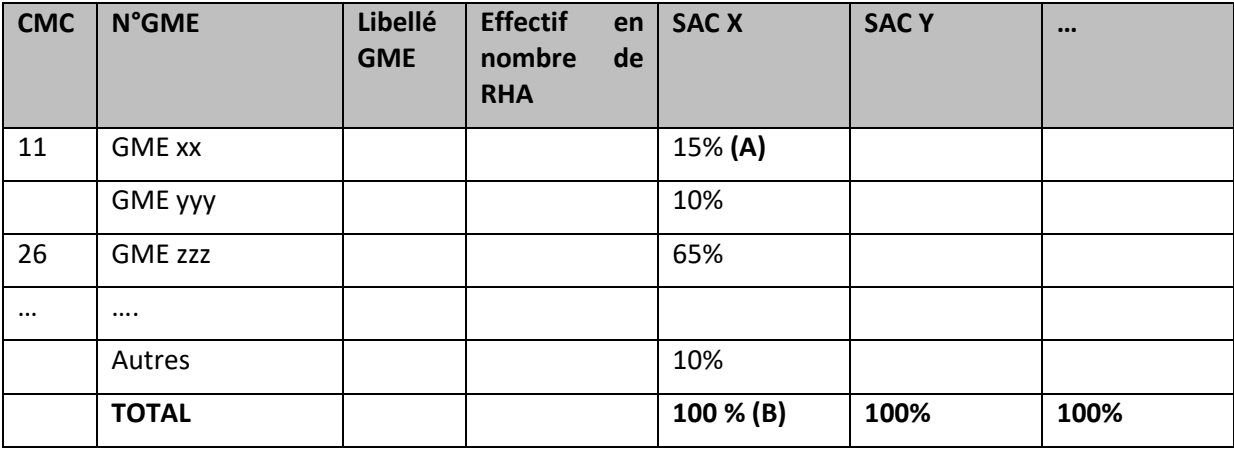

#### **Objectif** :

Présenter les 20 GME par SAC les plus représentatifs de l'activité de l'établissement.

#### **Source :**

Toutes les informations contenues dans ce tableau sont issues du RHA d'ARAMIS.

## **Points focus** :

On analysera la cohérence des GME dans chaque SAC. Le superviseur doit documenter dans le cas où une SAC présente un ou plusieurs GME non attendu.

- (A) : Nombre de RHA du GME de la SAC / Nombre de RHA total de la SAC \* 100
- (B) : Nombre de RHA de tous les GME de la SAC / Nombre de RHA total de la SAC \* 100 => est égal à 100%

Dans le Document 7: Restitution Excel : coûts des GME (fichier FINESS.AAAA.encssr.16gme) ce TdC est présenté avec la totalité des GME et non seulement les 20 plus représentatifs.

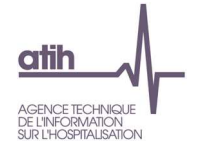

**Tableau 12.7 : Coût brut moyen (hors structure) des 20 GME les plus représentatifs** 

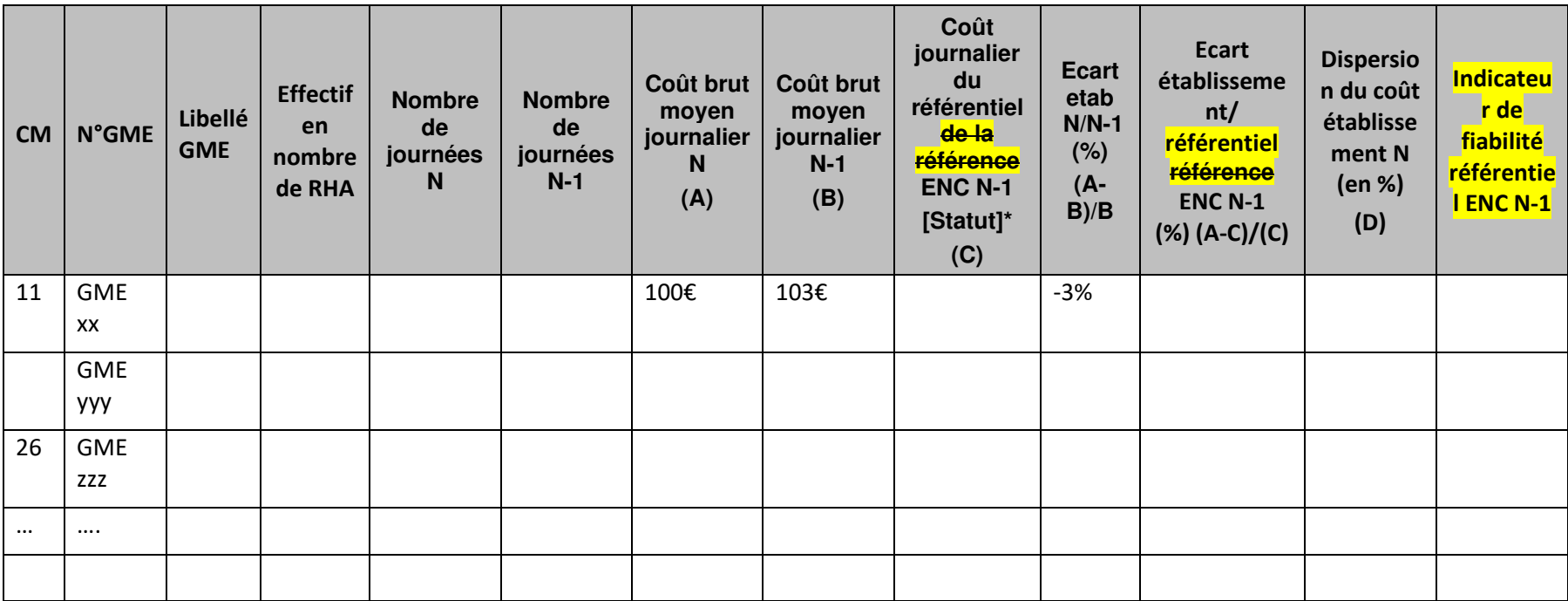

\* Coût affiché dès de sa publication

## **Objectif :**

Analyser l'évolution des coûts des GME au sein de l'établissement.

## **Point Focus :**

Les fortes variations d'une année sur l'autre doivent être justifiées dans le rapport de superviseur.

La dispersion du coût établissement N est calculée en divisant l'écart type du coût brut moyen N par le coût brut moyen N, en pourcentage.

Pour les GME ≥30 journées, si les pourcentages d'évolutions / N-1 sont supérieurs à 30 % ou inférieurs à -30% alors la case est en fond jaune.

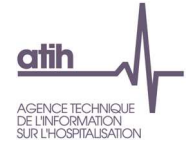

•

Pour les GME ≥30 journées, si les pourcentages d'écart avec le coût indicatif sont supérieurs à 30 % ou inférieurs à -30% alors la case est en fond jaune, sauf si l'indicateur de fiabilité du référentiel est « mauvais » <mark>lorsque le nombre d'observations dans l'ENC est inférieur ou égal à 3 établissements pour le calcul du</mark> coût de référence ENC N-1.

#### **Remplacement du référentiel ENC N-1 par la référence ENC N-1**

- • Cette référence est calculée de la façon suivante : il s'agit d'une moyenne des coûts bruts 2021 (une référence par statut d'établissement et par GME). Les extrêmes sont exclus du calcul.
- •Seuls les GME de plus de 30 RHA sont pris en compte.
- Suppression de la notion d'indicateur de fiabilité  $\rightarrow$  remplacé par la mise en surbrillance en orange du coût lorsque le nombre d'observations dans
	- l'ENC est inférieur ou égal à 3 établissements

Dans le fichier FINESS. Dans le Document 9 : Restitution Excel : coûts des GME (fichier FINESS.AAAA.encssr.16gme)ce TdC est présenté avec la totalité des GME et non seulement les 20 plus représentatifs.

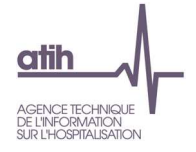

**Tableau 12.8 : Nombre de RHA dont le coût brut journalier complet (hors structure) est > 1000 € ou <100 €.** 

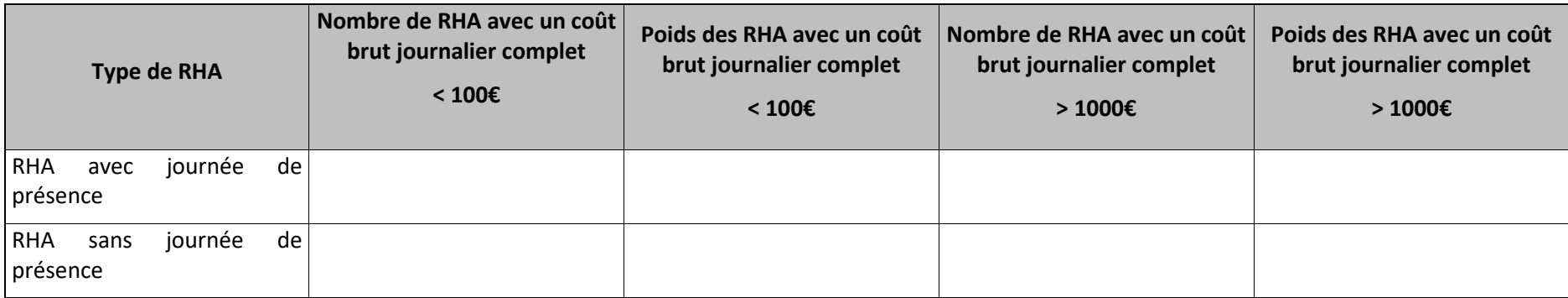

## **Objectif** :

Analyser la cohérence des coûts bruts journaliers complets (hors structure).

#### **Actions :**

Analyser le poids des RHA présentant un coût brut journalier complet (hors structure) très faible ou très élevé.

La liste des RHA avec ces anomalies est à récupérer dans le logiciel VisualENC, disponible dans l'espace de téléchargement du site de l'ATIH.

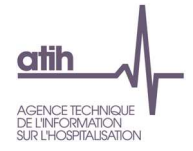

## **Tableaux 12.9 : Coûts décomposés des GME en atypie**

# **Tableau 12.9.1 : Evolution des coûts décomposés des GME en atypie entre N-1 et N**

## Partie 1/2: Evolution en %

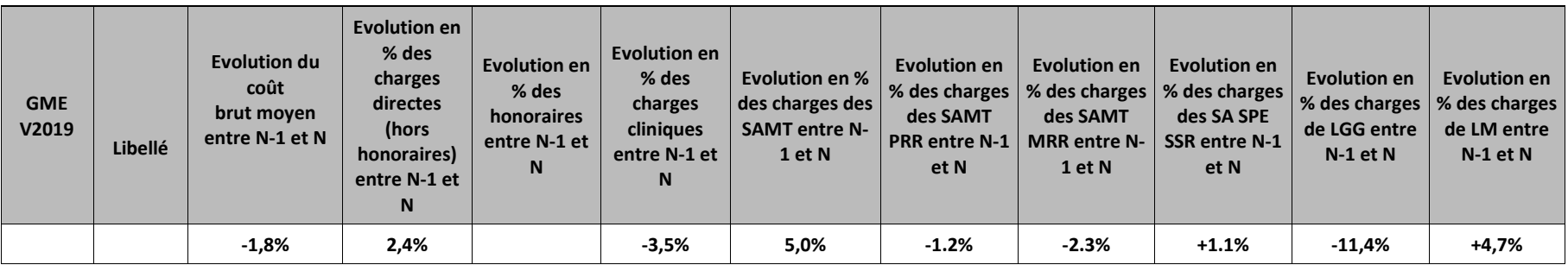

Partie 2/2: Evolution en valeur

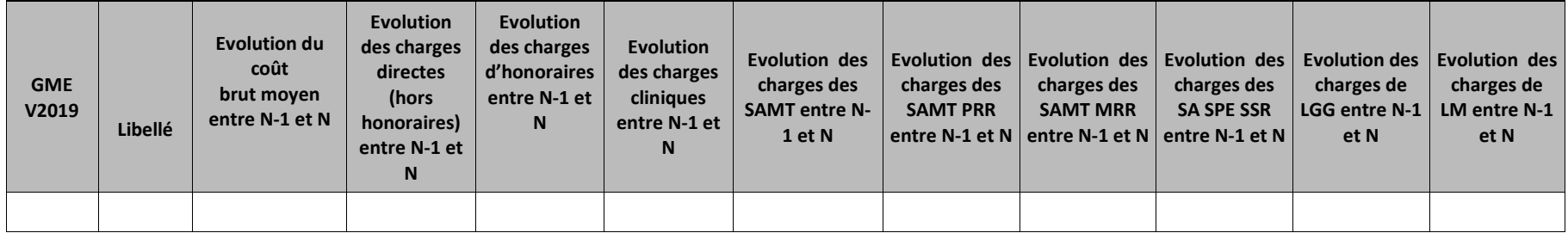

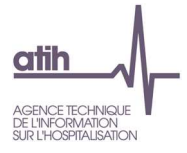

#### **Objectif**

Ce tableau présente les GME dont le coût est en atypie par rapport à **N-1.** Il est expressément attendu que l'établissement identifie les origines de ces atypies afin de les justifier auprès du superviseur.

#### Description de l'atypie :

 Sont considérés comme GME en atypie, les GME parmi les 20 GME principaux de l'établissement répondant à ces critères : GME dont le nombre de RHA est >10% des RHA de tous les GME\* et avec un coût de GME qui s'écarte de plus de 30% du coût N-1

\* Le taux de 10% s'entend au cumul de l'ensemble des GME présentant une atypie.

#### **Source**

Base de coûts de l'établissement.

Les dépenses de SAMT incluent la MIG\_SSR\_V02 active pour l'ENC

**La structure (structure-financier et structure-immobilier) n'est pas comprise dans le coût décomposé**.

#### **Actions**

Le tableau 12.9.3 fournit des éléments d'analyse complémentaire à la justification des GME en atypie entre N et N-1.

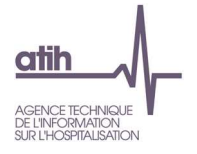

## **Point Focus**

Détail des charges incluses dans chacune des colonnes :

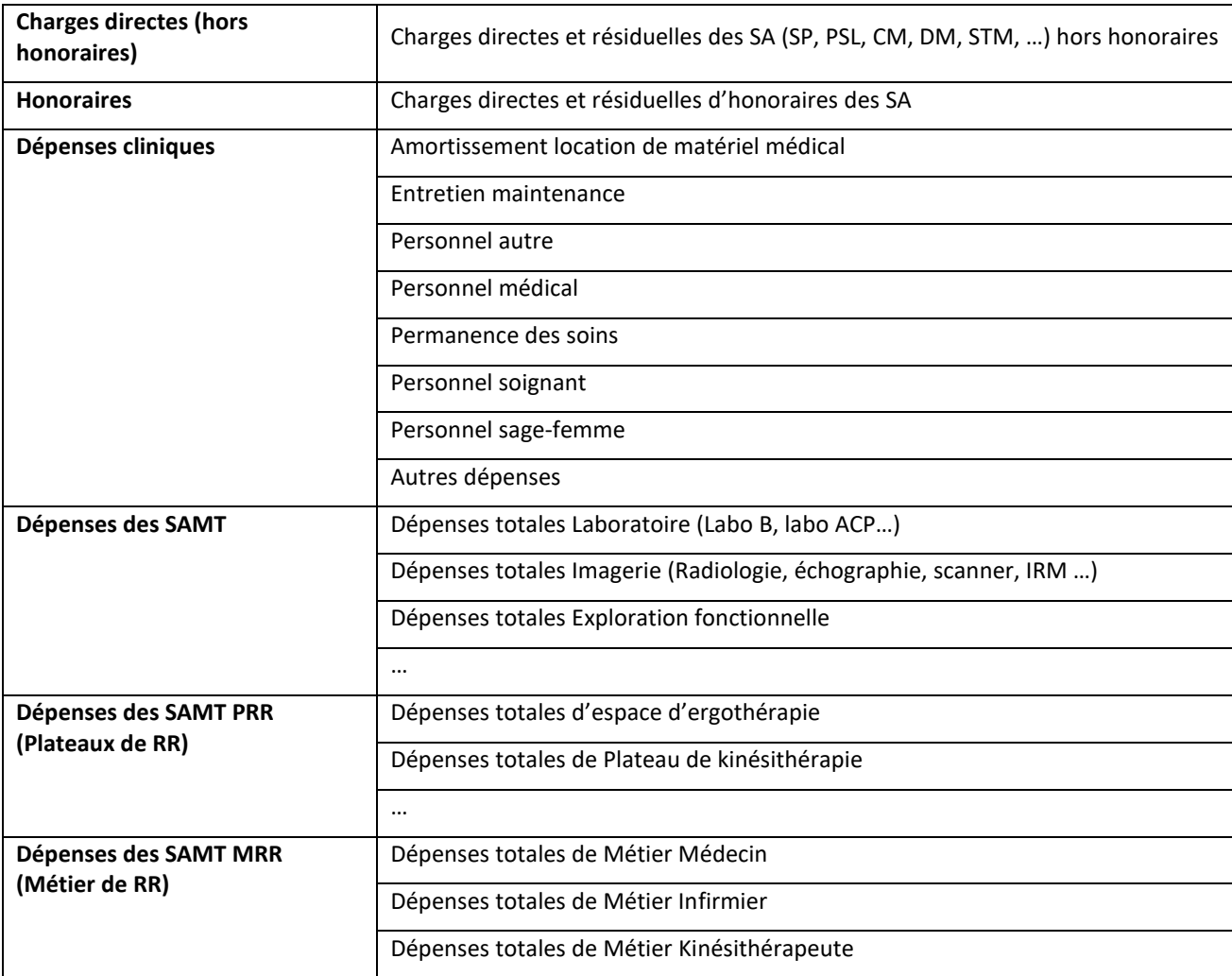

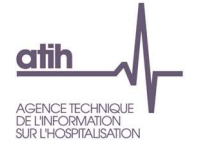

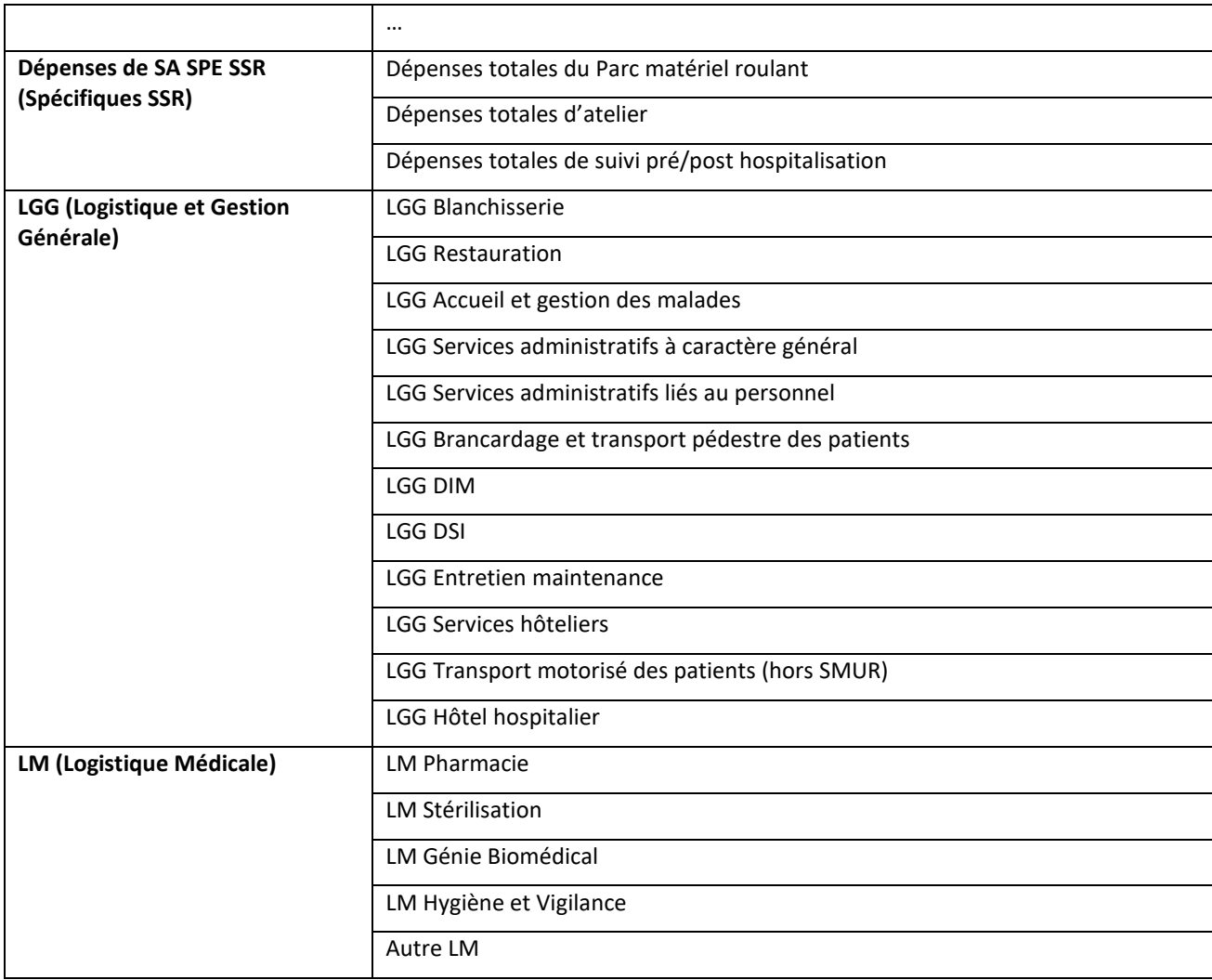

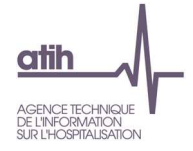

# **Tableau 12.9.2 : Comparaison des coûts décomposés des GME en atypie par rapport au référentiel à la référence ENC N-1**

Partie 1/2: Ecart en %

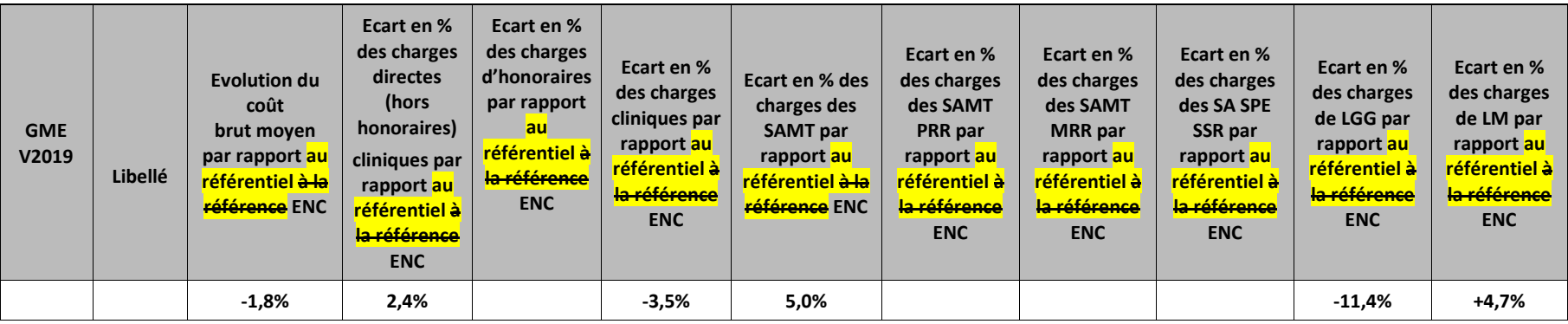

Partie 2/2: Ecart en valeur

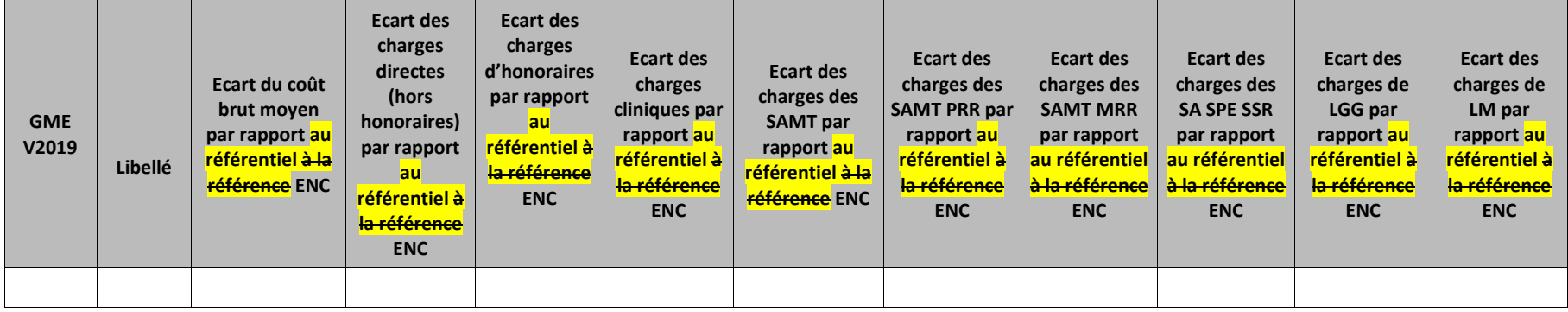

## **Objectif**

Ce tableau présente les GHM dont le coût est en atypie par rapport **au référentiel à la référence ENC de N-1**. Il est expressément attendu que l'établissement identifie les origines de ces atypies afin de les justifier auprès du superviseur.
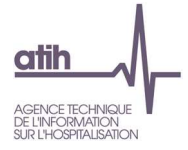

Description de l'atypie :

 Sont considérés comme GME en atypie, les GME parmi les 20 GME principaux de l'établissement répondant à ces critères : GME dont le nombre de RHA est >10% des RHA de tous les GME\* et avec un coût de GME qui s'écarte de plus de 50% du coût de référence ENC, sauf lorsque l'indice de fiabilité du coût de référence est "Mauvais" <del>lorsque le nombre d'observations dans l'ENC est inférieur ou égal à 3 établissements pour le calcul du coût de référence ENC</del>  $N-1$ .

\* Le taux de 10% s'entend au cumul de l'ensemble des GME présentant une atypie.

### **Source**

Base de coûts de l'établissement.

Les dépenses de SAMT incluent la MIG\_SSR\_V02 active pour l'ENC

**La structure (structure-financier et structure-immobilier) n'est pas comprise dans le coût décomposé**.

### **Actions**

Le tableau 12.9.4 fournit des éléments d'analyse complémentaire à la justification des GME en atypie par rapport à la référence ENC.

#### **Remplacement du référentiel ENC N-1 par la référence ENC N-1**

- • Cette référence est calculée de la façon suivante : il s'agit d'une moyenne des coûts bruts 2021 (une référence par statut d'établissement et par GME). Les extrêmes sont exclus du calcul.
- •Seuls les GME de plus de 30 RHA sont pris en compte.
- • Suppression de la notion d'indicateur de fiabilité remplacé par la mise en surbrillance en orange du coût lorsque le nombre d'observations dans l'ENC est inférieur ou égal à 3 établissements

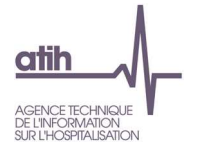

### **Point Focus**

Détail des charges incluses dans chacune des colonnes :

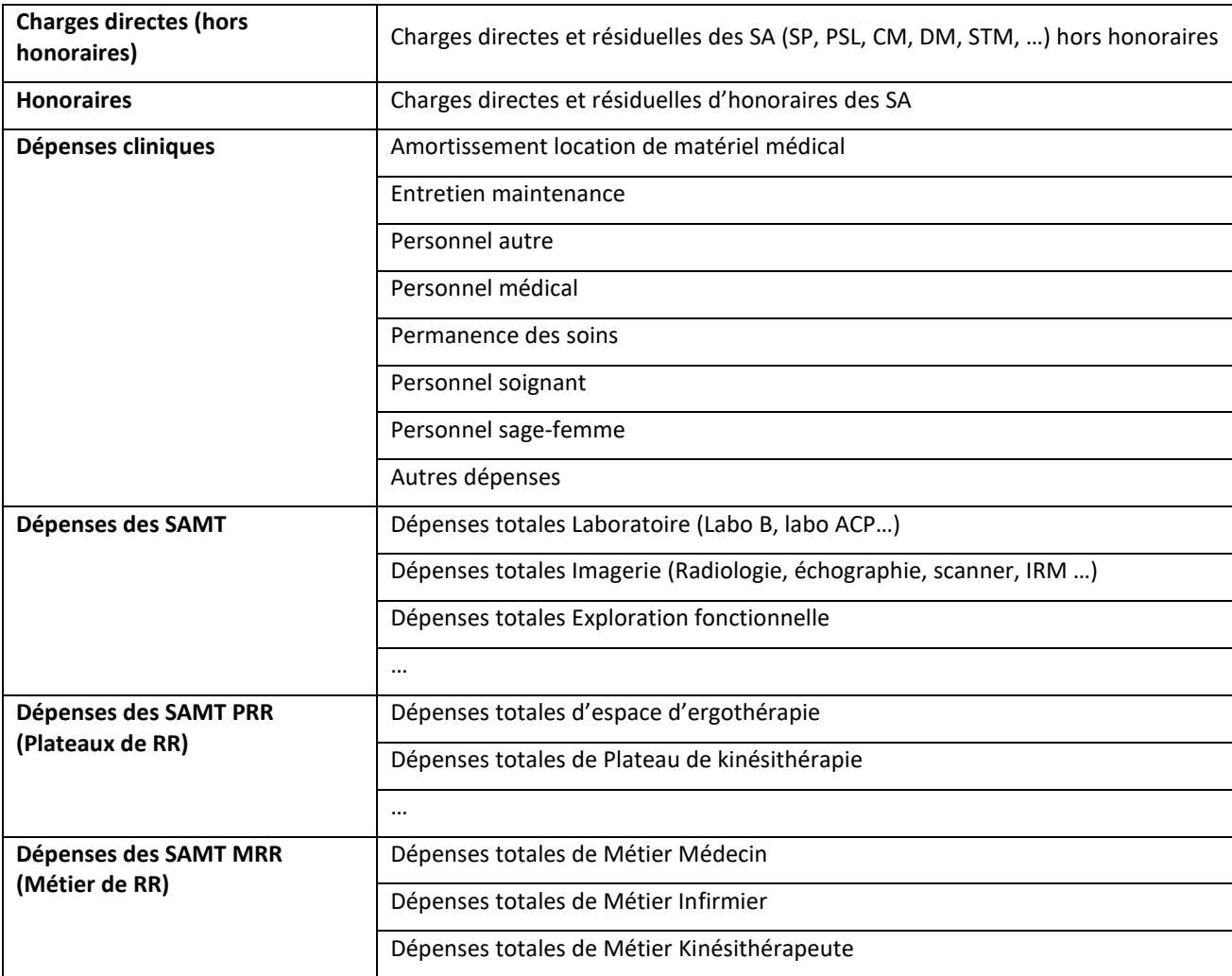

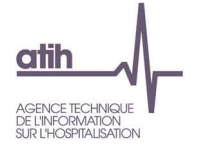

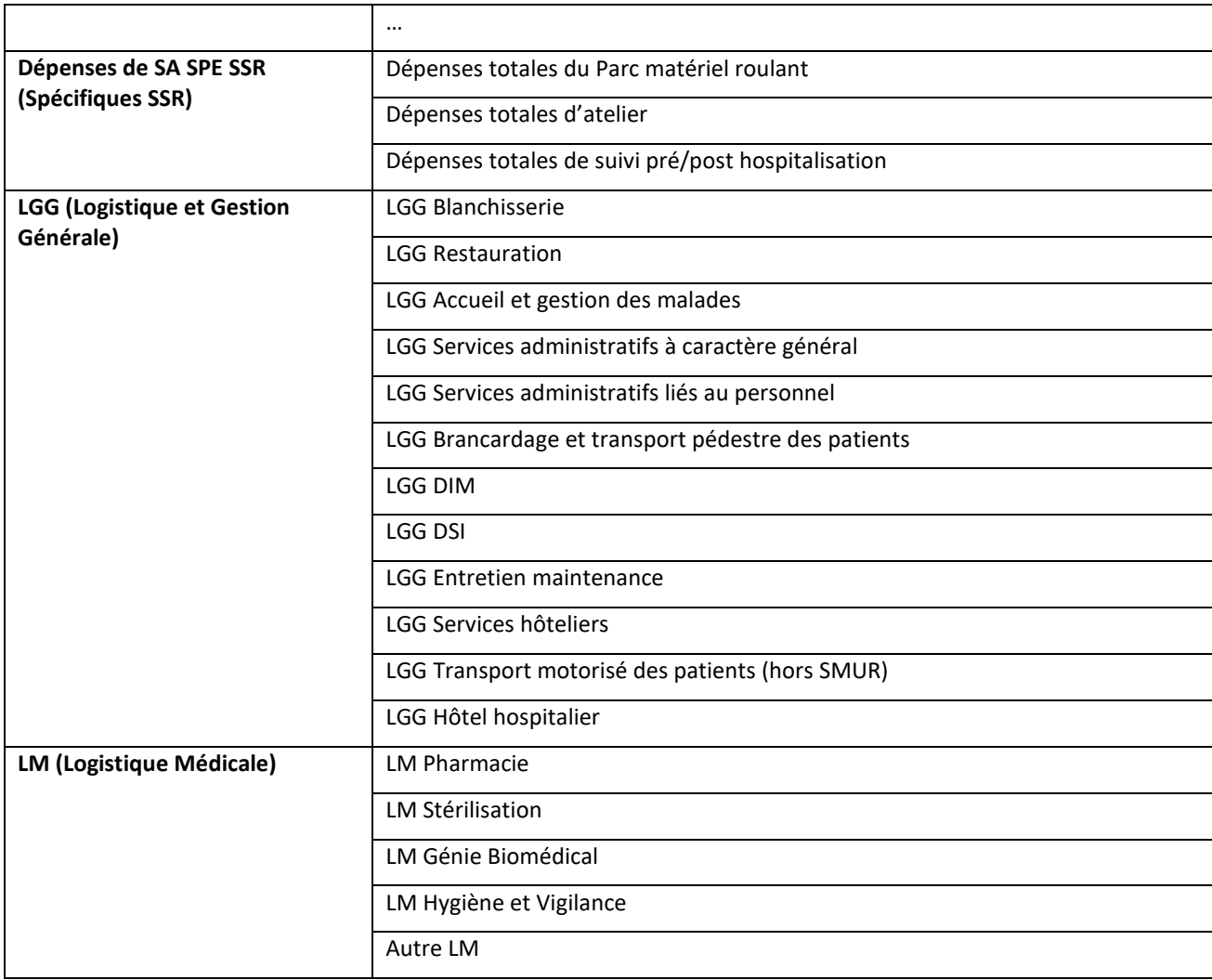

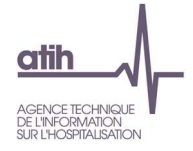

# **Tableau 12.9.3 : Coûts décomposés des GME en atypie entre N-1 et N**

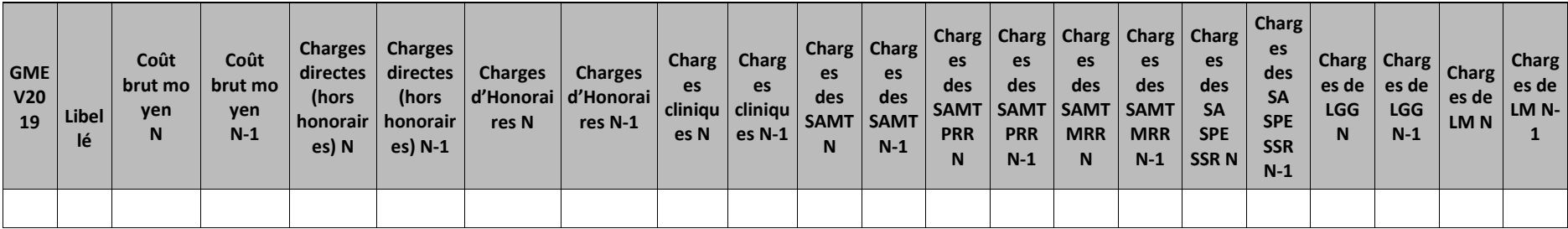

### **Objectif**

Ce tableau présente **les montants de charges de N et de N-1** sur les grandes catégories de coûts (charges directes, charges cliniques, charges des SAMT, Charges des SAMT PRR, Charges des SAMT MRR, charges des SPE SSR, charges de LGG et charges de LM).

Description de l'atypie :

 Sont considérés comme GME en atypie, les GME parmi les 20 GME principaux de l'établissement répondant à ces critères : GME dont le nombre de RHA est >10% des RHA de tous les GME\* et avec un coût de GME qui s'écarte de plus de 30% du coût N-1

\* Le taux de 10% s'entend au cumul de l'ensemble des GME présentant une atypie.

### **Source**

Base de coûts de l'établissement.

Les dépenses de SAMT incluent la MIG\_SSR\_V02 active pour l'ENC

**La structure (structure-financier et structure-immobilier) n'est pas comprise dans le coût décomposé**.

#### **Actions**

L'analyse des montants permet de cibler les postes de charges où le GME se situe en atypie.

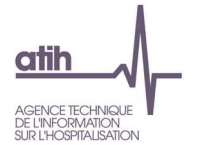

### **Point Focus**

Détail des charges incluses dans chacune des colonnes :

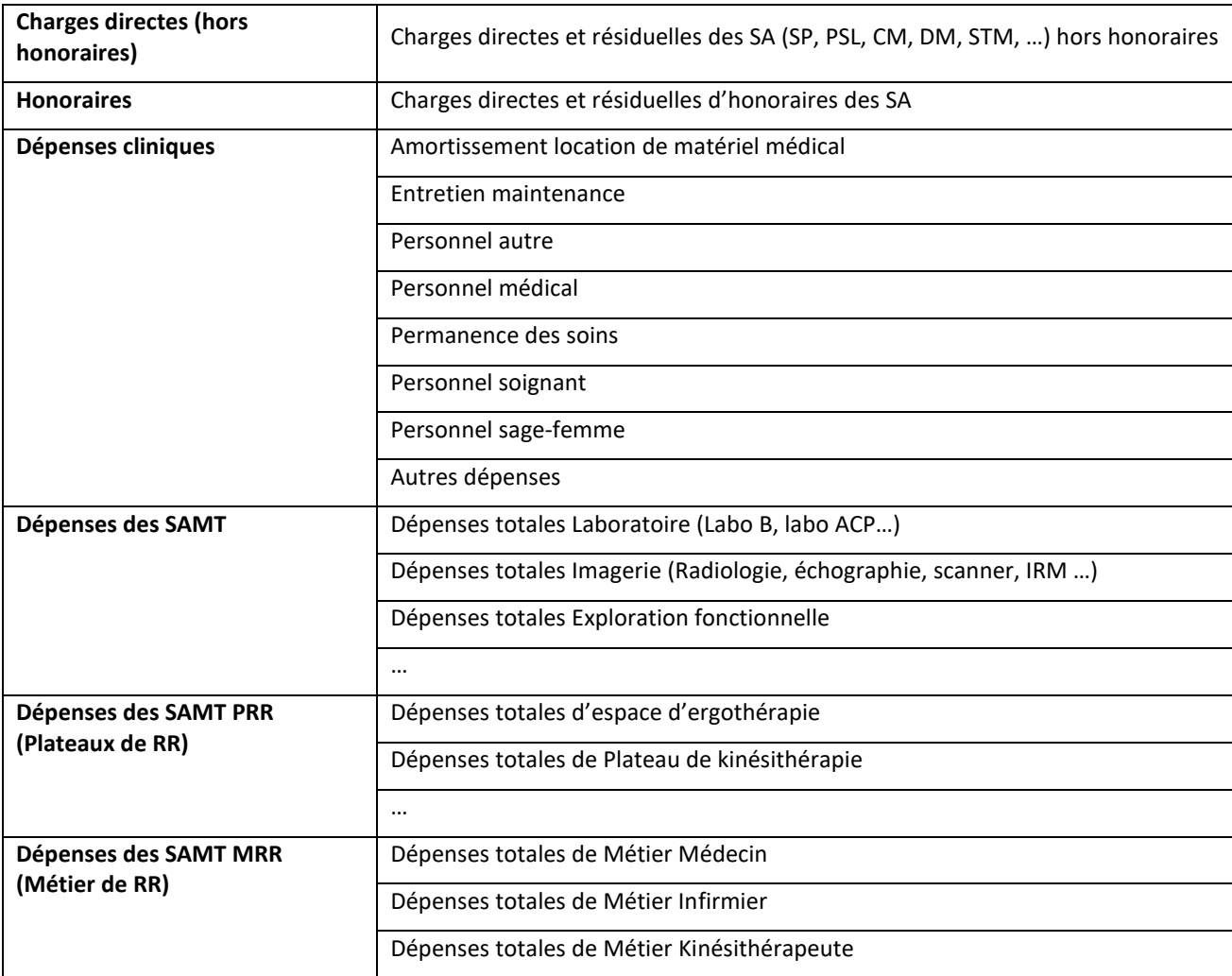

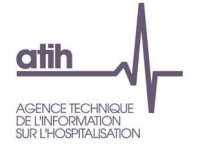

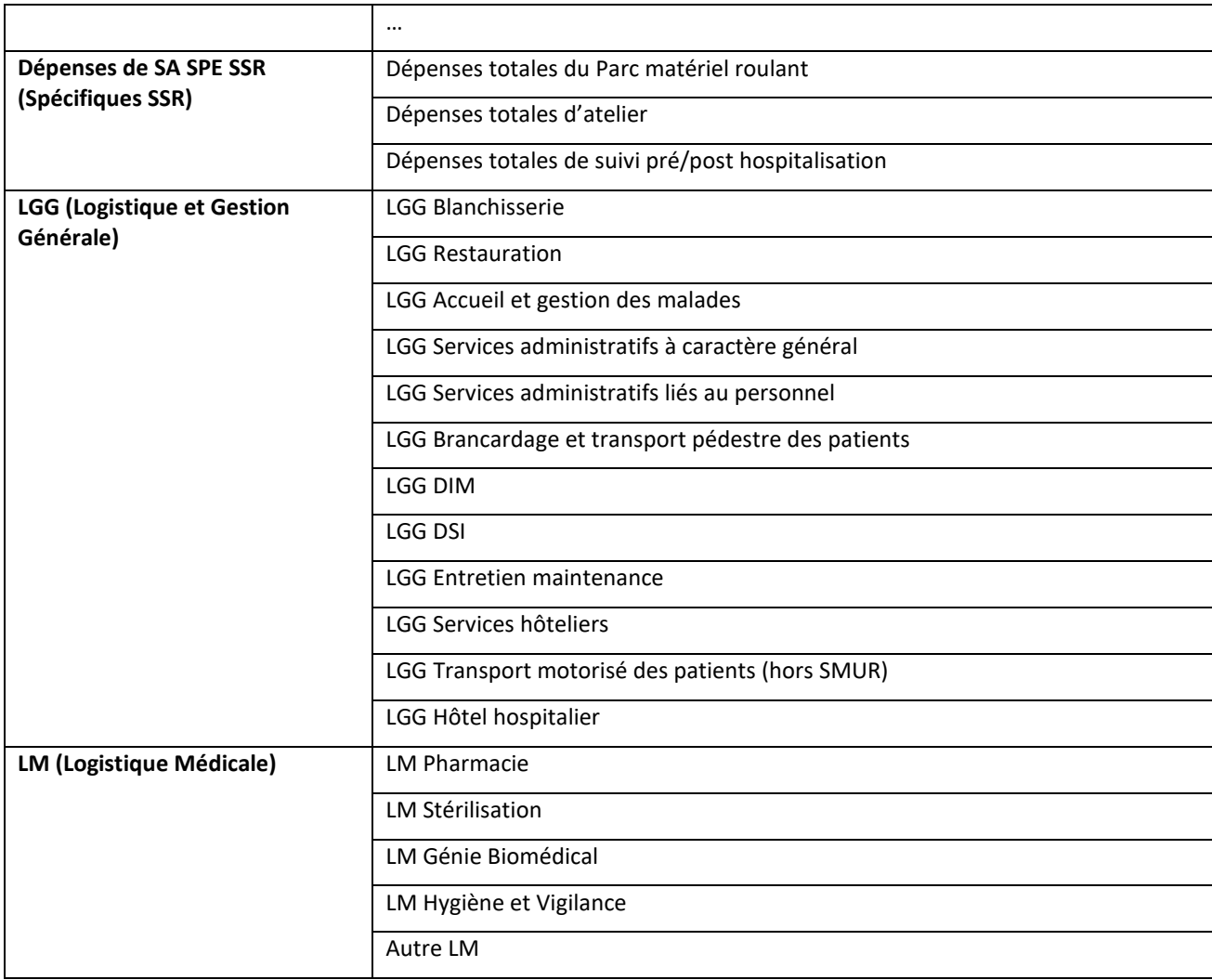

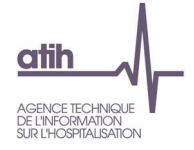

# **Tableau 12.9.4 : Coûts décomposés des GME en atypie par rapport au référentiel à la référence ENC N-1**

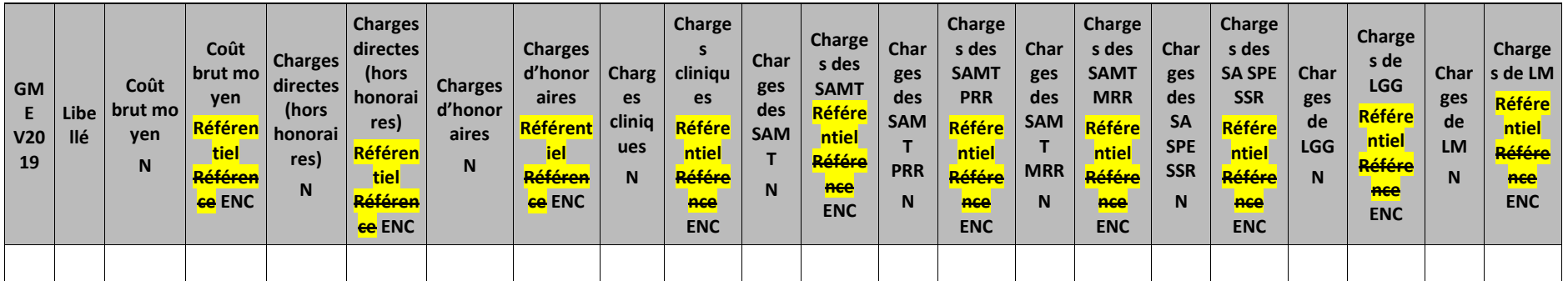

### **Objectif**

Ce tableau présente **les montants de charges de N et du référentiel de la référence ENC** sur les grandes catégories de coûts (charges directes, charges cliniques, charges des SAMT, Charges des SAMT PRR, Charges des SAMT MRR, charges des SPE SSR, charges de LGG et charges de LM).

#### **Source**

Base de coûts de l'établissement.

Les dépenses de SAMT incluent la MIG\_SSR\_V02 active pour l'ENC

### **La structure (structure-financier et structure-immobilier) n'est pas comprise dans le coût décomposé**.

#### Description de l'atypie :

 Sont considérés comme GME en atypie, les GME parmi les 20 GME principaux de l'établissement répondant à ces critères : GME dont le nombre de RHA est >10% des RHA de tous les GME<sup>\*</sup> et avec un coût de GME qui s'écarte de plus de 50% du coût de référence ENC, sauf lorsque l'indice de fiabilité du coût de référence est "Mauvais<del>" lorsque le nombre d'observations dans l'ENC est inférieur ou égal à 3 établissements pour le calcul du coût de référence ENC</del>  $N-1$ .

\* Le taux de 10% s'entend au cumul de l'ensemble des GME présentant une atypie.

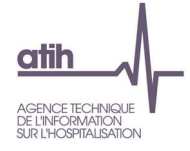

### **Remplacement du référentiel ENC N-1 par la référence ENC N-1**

•ette référence est calculée de la facon suivante : il s'agit d'une moyenne des coûts bruts 2021 (une référence par statut d'établisseme

Les extrêmes sont exclus du calcul.

- •Seuls les GME de plus de 30 RHA sont pris en compte.
- •Suppression de la notion d'indicateur de fiabilité  $\rightarrow$  remplacé par la mise en surbrillance en orange du coût lorsque le nombre d'observations dans
	- l'ENC est inférieur ou égal à 3 établissements

#### **Actions**

L'analyse des montants permet de cibler les postes de charges où le GME se situe en atypie.

### **Point Focus**

Détail des charges incluses dans chacune des colonnes :

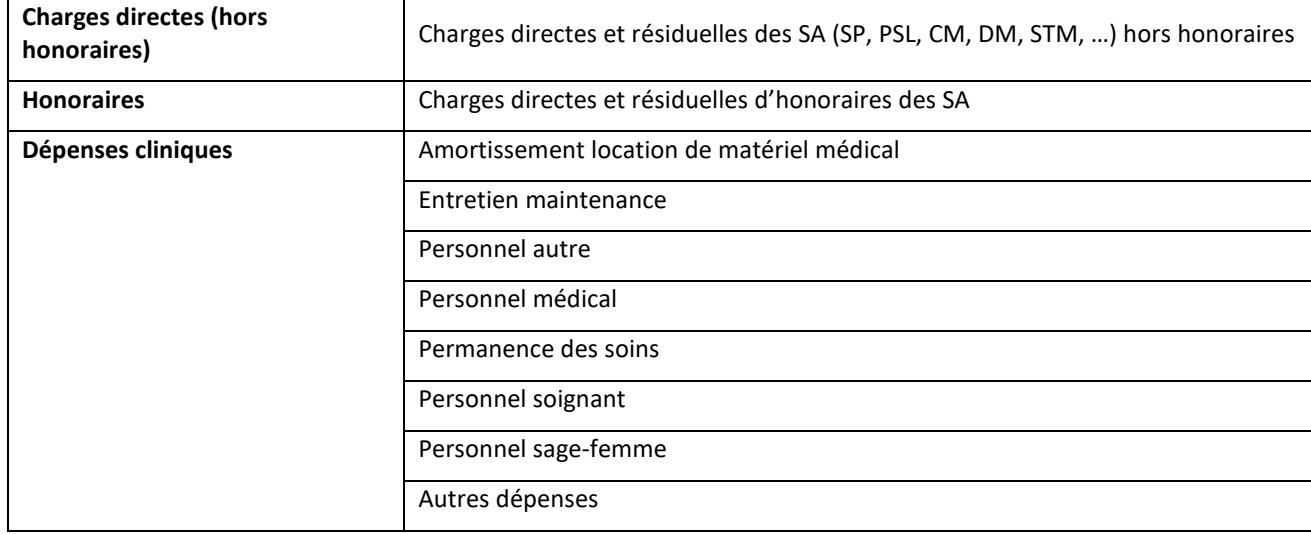

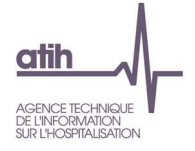

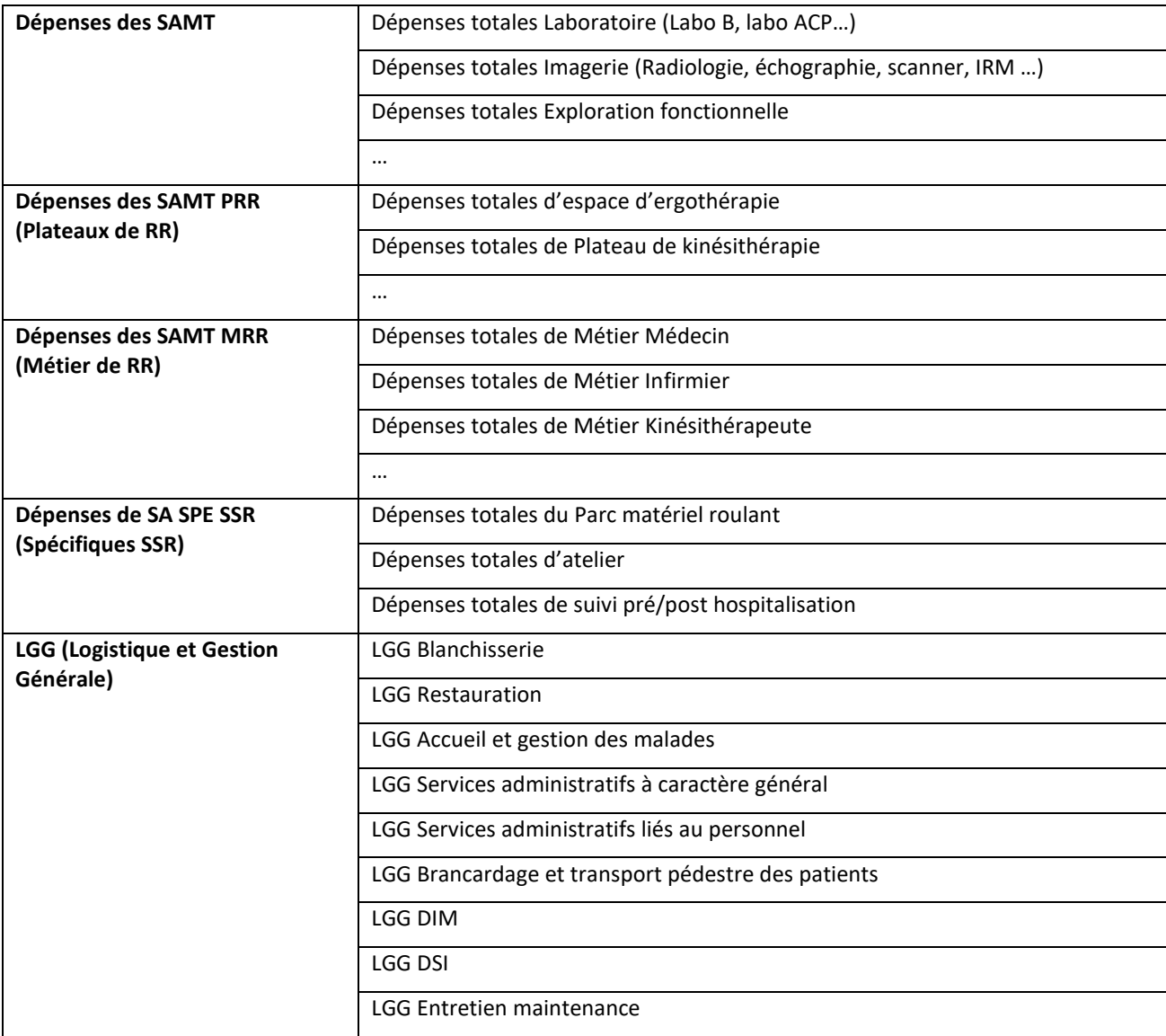

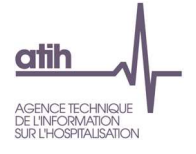

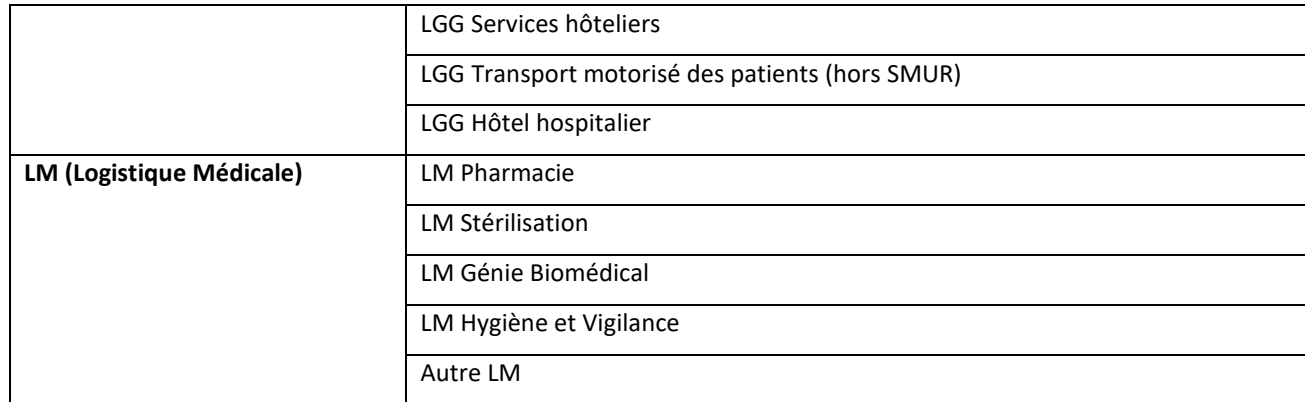

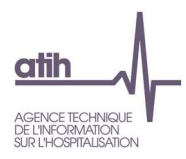

# **Document 9 : Restitution Excel : coûts des GME**

### **Onglet « Tableau 12.6 »**

L'onglet 1 du fichier Excel donne la liste exhaustive du % de RHA par SAC pour l'établissement ; le tableau de contrôle 12.6 n'indique que les 20 GME les plus représentatifs.

### **Onglet « Tableau 12.7 »**

L'onglet 2 du fichier Excel donne la liste exhaustive des coûts bruts moyens journaliers par GME pour l'établissement ainsi que le coût du référentiel de la référence ENC N-1 ; le tableau de contrôle 12.7 n'indique que les 20 GME les plus représentatifs.

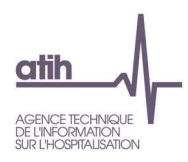

# **Document 10 : GME observés par SA**

L'onglet 3 du fichier Excel indique dans quelles SAC / SAMT sont passés les GME. Le format du fichier est le suivant :

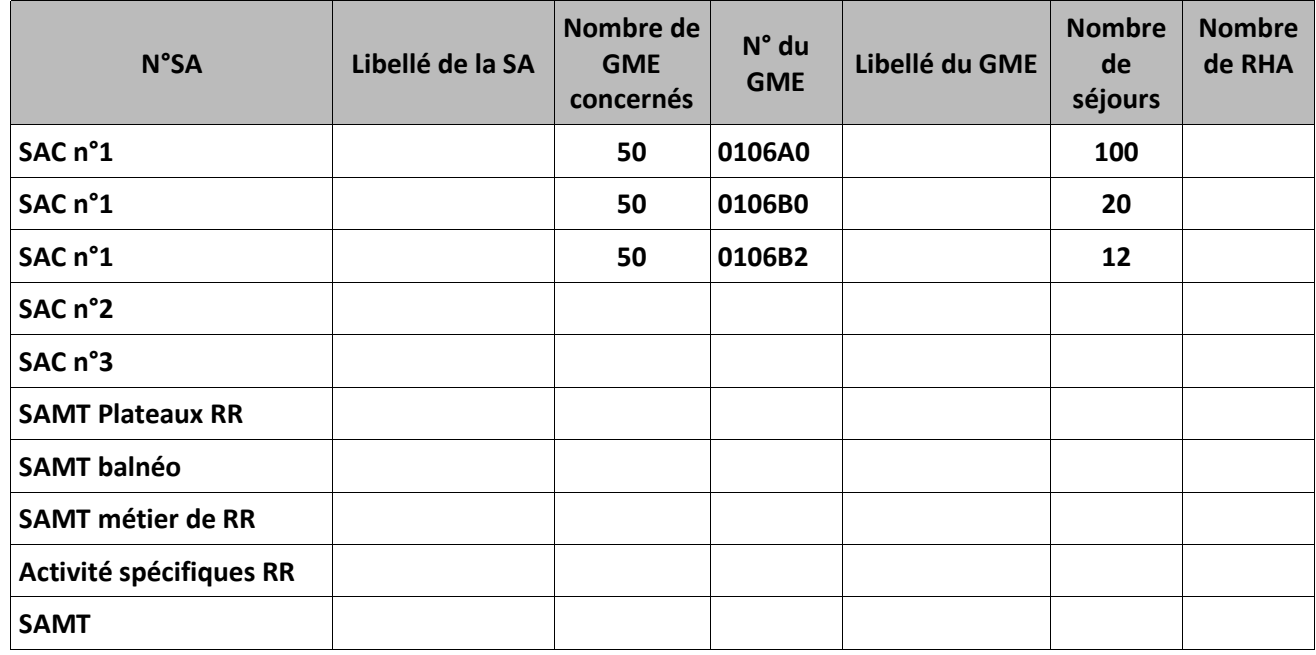

Le fichier est trié par numéro de SA puis par nombre de séjours décroissant.

**Le tableau présente tous les GME par SA** 

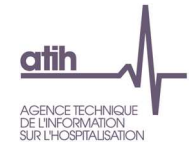

# **Document 11 : Analyse des GME en atypie**

Ce fichier à télécharger est au format csv.

Ce fichier fournit la liste des GME en anomalie / atypie.

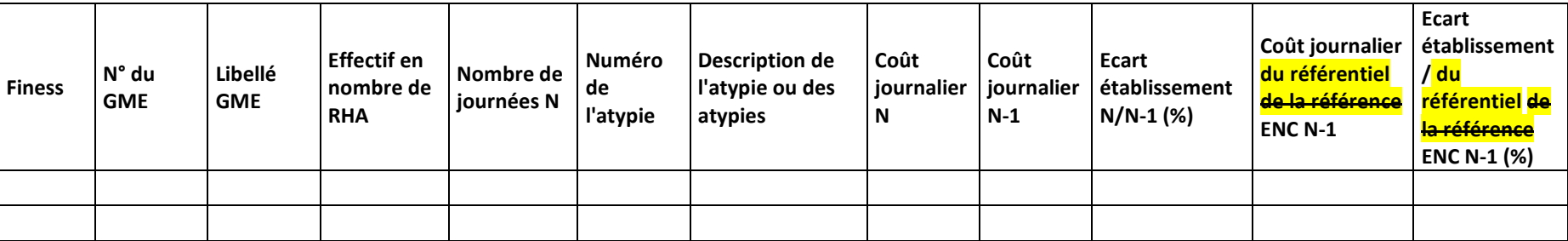

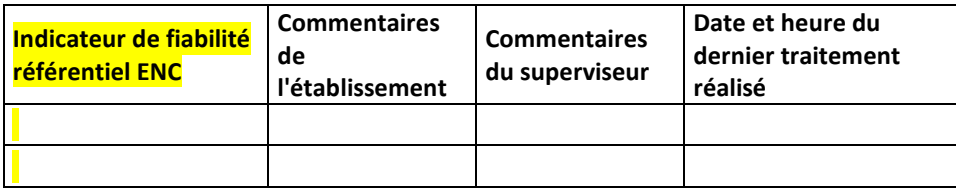

Numéro de l'atypie :

12 Atypie relative au coût journalier du GME

Description de l'atypie :

Sont considérés comme GME en atypie, les GME parmi les 20 GME principaux de l'établissement répondant à ces critères :

- - GME dont le nombre de RHA est >10% des RHA de tous les GME\* et avec un coût de GME qui s'écarte de plus de 50% du coût de référence ENC, sauf lorsque l'indice de fiabilité du coût de référence est "Mauvais"<del>-lorsque le nombre d'observations dans l'ENC est inférieur ou égal à 3 établissements</del> pour le calcul du coût de référence ENC N-1.
- GME dont le nombre de RHA est >10% des RHA de tous les GME\* et avec un coût de GME qui s'écarte de plus de 30% du coût N-1 -

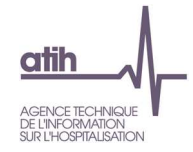

\* Le taux de 10% s'entend au cumul de l'ensemble des GME présentant l'atypie. Si ce taux est atteint pour ces GME en cumulé, alors ils sont tout listés dans ce document.

**Remplacement du référentiel ENC N-1 par la référence ENC N-1** 

- • Cette référence est calculée de la façon suivante : il s'agit d'une moyenne des coûts bruts 2021 (une référence par statut d'établissement et par GME). Les extrêmes sont exclus du calcul.
- •Seuls les GME de plus de 30 RHA sont pris en compte.
- •Suppression de la notion d'indicateur de fiabilité → remplacé par la mise en surbrillance en orange du coût lorsque le nombre d'observations dans l'ENC est inférieur ou égal à 3 établissements

**Ce fichier doit être obligatoirement renseigné par l'établissement et le superviseur afin de justifier les SA en anomalie / atypie. Il devra être joint, dans un onglet dédié, dans le rapport de supervision.**

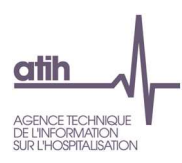

# **Document 12 : Coûts décomposés des principaux GME**

Ce fichier à télécharger en « .csv » fournit la liste GME de l'établissement, présentée selon les critères suivants :

- GME V2022
- Libellé
- Coût brut moyen N
- Charges directes hors honoraires N
- Charges directes honoraires N
- Charges cliniques N
- Charges des SAMT N
- Charges des SAMT PRR N
- Charges des SAMT MRR N
- Charges des SA SPE SSR N
- Charges de LGG N
- Charges de LM N
- Coût brut moyen N-1
- Charges directes hors honoraires N-1
- Charges directes honoraires N-1
- Charges cliniques N-1
- Charges des SAMT N-1
- Charges des SAMT PRR N-1
- Charges des SAMT MRR N-1
- Charges des SA SPE SSR N-1
- Charges de LGG N-1
- Charges de LM N-1
- Coût référentiel ENC N-1
- Charges directes hors honoraires référentiel ENC N-1
- Charges directes honoraires référentiel ENC N-1
- Charges cliniques référentiel ENC N-1
- Charges des SAMT référentiel ENC N-1
- Charges des SAMT PRR référentiel ENC N-1

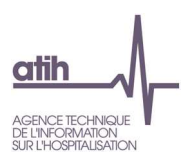

- Charges des SAMT MRR référentiel ENC N-1
- Charges des SA SPE SSR référentiel ENC N-1
- Charges de LGG référentiel ENC N-1
- Charges de LM référentiel ENC N-1
- Evolution en % du coût brut moyen entre N-1 et N (en %)
- Evolution en % des charges directes hors honoraires entre N-1 et N (en %)
- Evolution en % des charges directes honoraires entre N-1 et N (en %)
- Evolution en % des charges cliniques entre N-1 et N (en %)
- Evolution en % des charges des SAMT entre N-1 et N (en %)
- Evolution en % des charges des SAMT PRR entre N-1 et N (en %)
- Evolution en % des charges des SAMT MRR entre N-1 et N (en %)
- Evolution en % des charges des SA SPE SSR entre N-1 et N (en %)
- Evolution en % des charges de LGG entre N-1 et N (en %)
- Evolution en % des charges de LM entre N-1 et N (en %)
- Evolution en valeur du coût brut moyen entre N-1 et N
- Evolution en valeur des charges directes hors honoraires entre N-1 et N
- Evolution en valeur des charges directes honoraires entre N-1 et N
- Evolution en valeur des charges cliniques entre N-1 et N
- Evolution en valeur des charges des SAMT entre N-1 et N
- Evolution en valeur des charges des SAMT PRR entre N-1 et N
- Evolution en valeur des charges des SAMT MRR entre N-1 et N
- Evolution en valeur des charges des SA SPE SSR entre N-1 et N
- Evolution en valeur des charges de LGG entre N-1 et N
- Evolution en valeur des charges de LM entre N-1 et N
- Ecart en % du coût brut moyen par rapport au référentiel ENC N-1 (en %)
- Ecart en % des charges directes hors honoraires par rapport au référentiel ENC N-1 (en %)
- Ecart en % des charges directes honoraires par rapport au référentiel ENC N-1 (en %)
- Ecart en % des charges cliniques par rapport au référentiel ENC N-1 (en %)
- Ecart en % des charges des SAMT par rapport au référentiel ENC N-1 (en %)
- Ecart en % des charges des SAMT PRR par rapport au référentiel ENC N-1 (en %)
- Ecart en % des charges des SAMT MRR par rapport au référentiel ENC N-1 (en %)

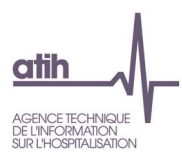

- Ecart en % des charges des SA SPE SSR par rapport au référentiel ENC N-1 (en %)
- Ecart en % des charges de LGG par rapport au référentiel ENC N-1 (en %)
- Ecart en % des charges de LM par rapport au référentiel ENC N-1 (en %)
- Ecart en valeur du coût brut moyen par rapport au référentiel ENC N-1
- Ecart en valeur des charges directes hors honoraires par rapport au référentiel ENC N-1
- Ecart en valeur des charges directes honoraires par rapport au référentiel ENC N-1
- Ecart en valeur des charges cliniques par rapport au référentiel ENC N-1
- Ecart en valeur des charges des SAMT par rapport au référentiel ENC N-1
- Ecart en valeur des charges des SAMT PRR par rapport au référentiel ENC N-1
- Ecart en valeur des charges des SAMT MRR par rapport au référentiel ENC N-1
- Ecart en valeur des charges des SA SPE SSR par rapport au référentiel ENC N-1
- Ecart en valeur des charges de LGG par rapport au référentiel ENC N-1
- Ecart en valeur des charges de LM par rapport au référentiel ENC N-1

**NB : Seuls les GME de plus de 10 RHA apparaitront dans cette liste. L'ensemble des GME est disponible dans la base de coûts (restitutions propres à l'établissement)** 

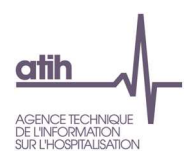

# **Document 13 : Coûts décomposés détaillés par GME**

Ce document est complémentaire du document 10 des tableaux de contrôle.

Le fichier « GME détaillés » présente les coûts décomposés détaillés par GME :

- Par postes de charges, à l'identique de la base de coûts. (Comme pour la base de coûts, ne s'affichent que les postes de charges ayant des données)
- Pour N
- $\Rightarrow$  Ce fichier permet d'aller plus loin dans l'analyse des GME de votre établissement.

**NB : Seuls les GME de plus de 10 RHA apparaitront dans cette liste. L'ensemble des GME est disponible dans la base de coûts (restitutions propres à l'établissement)** 

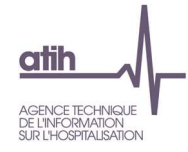

# Rubrique 5 : Coûts des consultations

# **Tableaux 13 : Activité et dépenses des consultations SSR**

*Les tableaux ci-dessous existent également en format Excel. Pour cela, télécharger le Doc : Ensemble des tableaux de contrôle en format Excel* 

### **Tableau 13.1 : Charges et coûts unitaires des SA Consultations SSR**

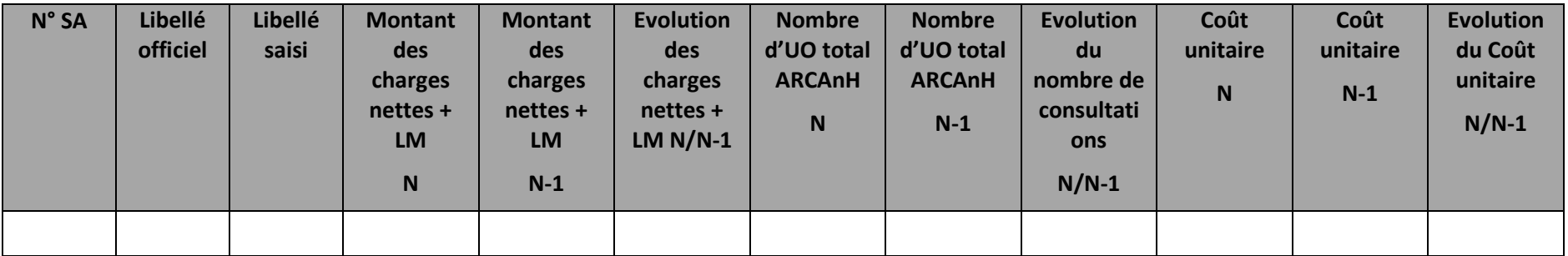

#### **Objectif**

Présenter le coût unitaire par SA consultations

#### **Source :**

Toutes les informations contenues dans ce tableau sont issues de ARCAnH Phase 4 et Phase Clé d'ARCAnH N et N-1.

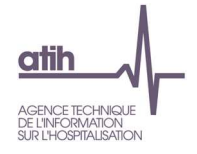

**Tableau 13.2 : Nombre d'UO par type de bénéficiaires des consultations**

### Partie 1 : Année N

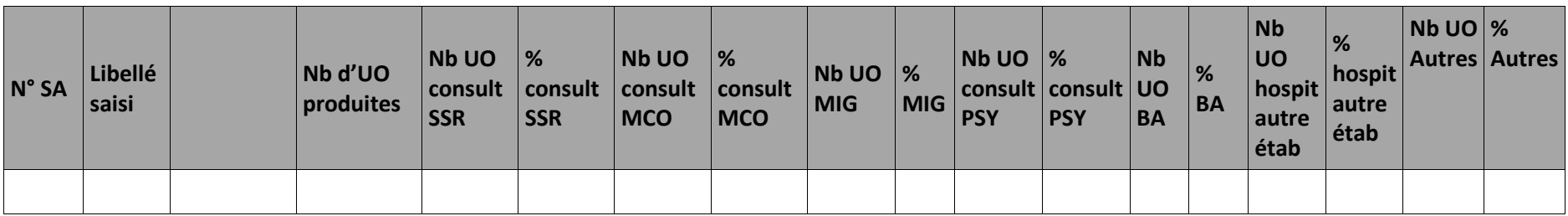

### Libellés des bénéficiaires :

Nb d'UO produites : total des UO produites

consullt SSR : consultations externes SSR

Consult MCO :\_\_\_\_ \_\_consultations externes MCO

MIG : MIG (hors MERRI fixes)

Consult PSY :\_\_\_\_\_ \_\_Ambulatoire PSY

BA : budgets annexes

Hospit autre étab : patients hospitalisés dans un autre établissement

autres : autres bénéficiaires (personnel hospitalier…)

### **Objectif** :

Analyser la cohérence du nombre d'UO par type de bénéficiaire.

### **Source :**

Toutes les informations contenues dans ce tableau sont issues de l'onglet « données administratives » saisies par l'établissement lors du paramétrage d'ARCAnH.

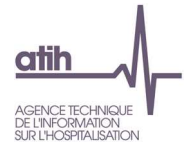

### **Points focus** :

On vérifiera ici la cohérence des types de bénéficiaires en vérifiant que le découpage de l'établissement correspond au type de bénéficiaires renseigné.

### **Actions :**

En cas d'incohérence, une correction doit être faite lors du paramétrage d'ARCAnH.

### Partie 2 : Année N-1

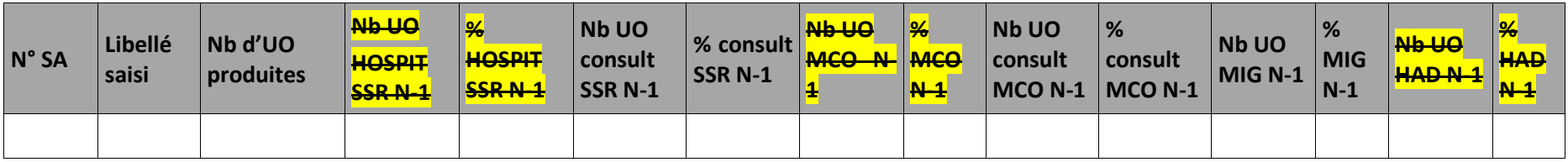

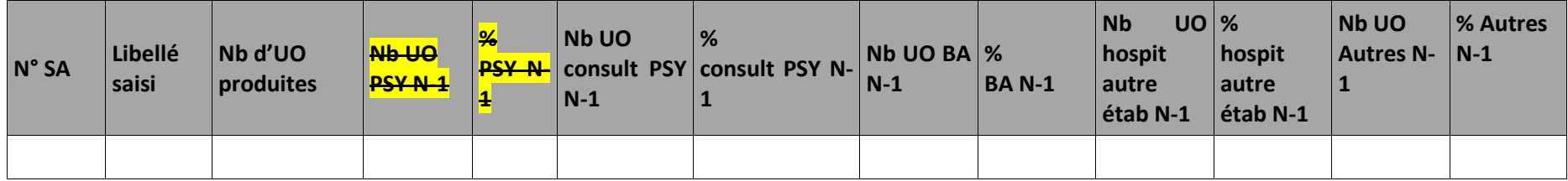

Libellés des bénéficiaires :

Nb d'UO produites : total des UO produites

Hospit SSR : steppendien SSR i Hospitalisation SSR consullt SSR : consultations externes SSR **MCO : WEDGETTE** 

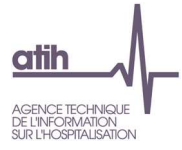

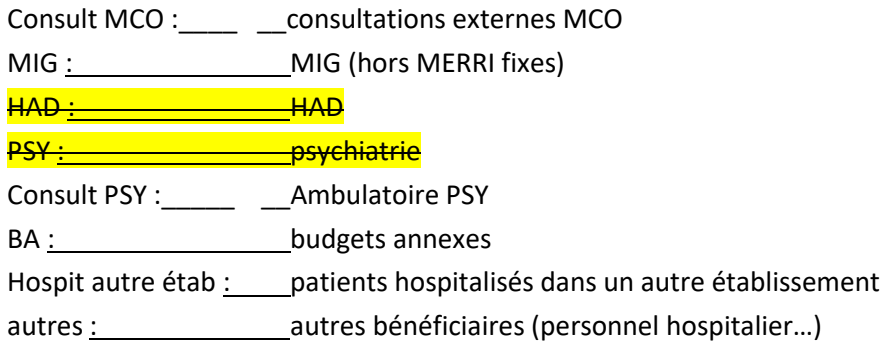

### **Objectif** :

Analyser la cohérence du nombre d'UO par type de bénéficiaire.

#### **Source :**

Toutes les informations contenues dans ce tableau sont issues de l'onglet « données administratives » saisies par l'établissement lors du paramétrage d'ARCAnH.

### **Points focus** :

On vérifiera ici la cohérence des types de bénéficiaires en vérifiant que le découpage de l'établissement correspond au type de bénéficiaires renseigné.

### **Actions :**

En cas d'incohérence, une correction doit être faite lors du paramétrage d'ARCAnH.

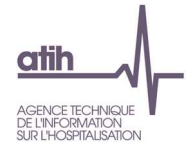

## **Tableau 13.3 : Aide à l'analyse des coûts unitaires à partir des charges**

# **Tableau 13.3.1 : Aide à l'analyse des coûts unitaires à partir des charges en coût par consultation (tous titres de dépenses confondus)**

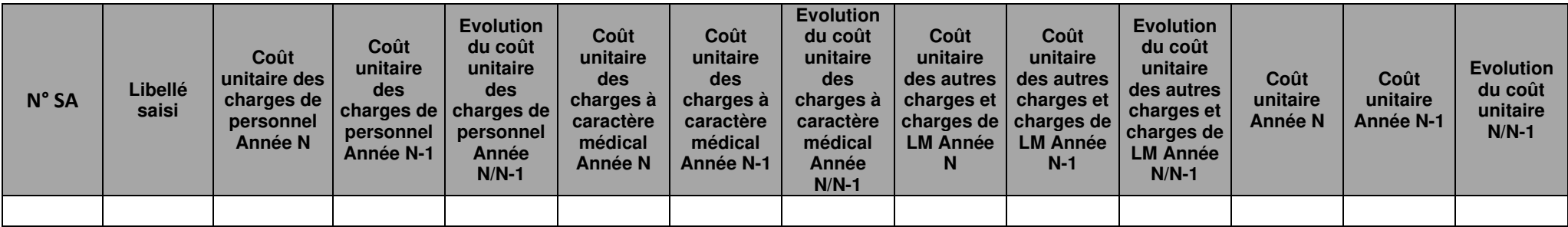

### **Objectif :**

Ces tableaux de contrôle donnent une vision globale de la décomposition du coût unitaire, en valeur absolue pour le premier tableau puis en poids pour ledeuxième tableau.

### **Source :**

Les informations sont issues de la phase *3 SA* d'ARCAnH N et N-1.

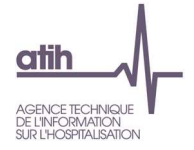

# **Tableau 13.3.2 : Aide à l'analyse des coûts unitaires à partir des charges en poids du coût unitaire (tous titres de dépenses confondus)**

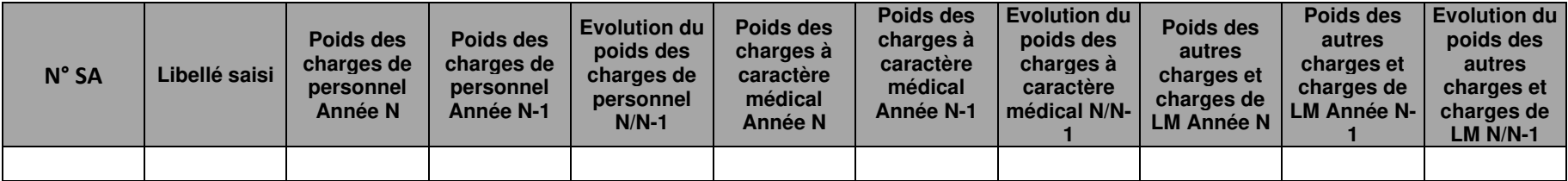

### **Objectif :**

Ces tableaux de contrôle donnent une vision globale de la décomposition du coût unitaire, en valeur absolue pour le premier tableau puis en poids pour ledeuxième tableau.

### **Source :**

Les informations sont issues de la phase *3 SA* d'ARCAnH N et N-1.

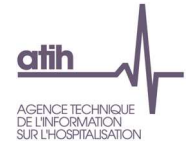

**Tableau 13.4 : Aide à l'analyse des coûts unitaires à partir des charges de personnel (tous titres de dépenses confondus)**

# **Tableau 13.4.1 : Aide à l'analyse des coûts unitaires à partir des charges de personnel en coût unitaire (tous titres de dépenses confondus)**

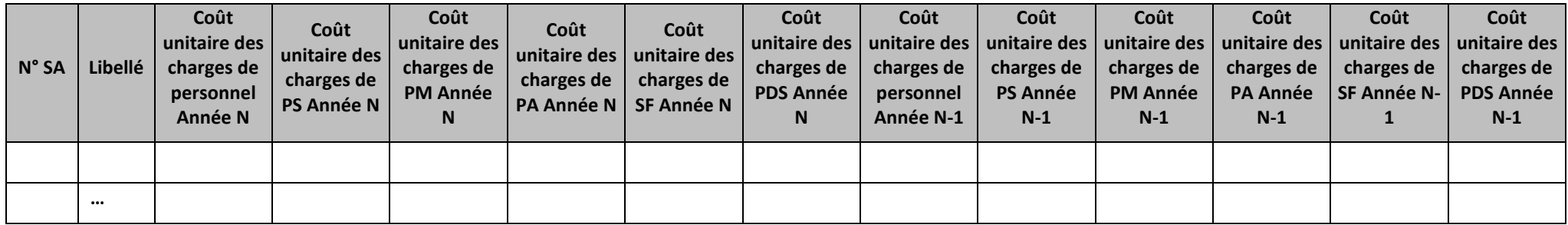

### **Objectif :**

Ces tableaux de contrôle donnent une vision de la décomposition du coût unitaire des charges de personnel, en valeur absolue pour le premier tableau puisen poids pour le deuxième tableau.

### **Source :**

Les informations sont issues de la phase *3 SA* d'ARCAnH N et N-1.

Charges de personnel PS = postes de charges PS\_REMU + PS\_EXT

Charges de personnel PM = postes de charges PM\_REMU + PM\_EXT + PI\_REMU

Charges de personnel PA = postes de charges PA\_REMU + PA\_EXT

Charges de personnel SF = postes de charges SF\_REMU + SF\_EXT  $+$  SF\_PI\_REMU

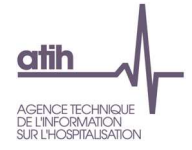

# **Tableau 13.4.2 : Aide à l'analyse des coûts unitaires à partir des charges de personnel en poids du coût unitaire (tous titres**

## **de dépenses confondus)**

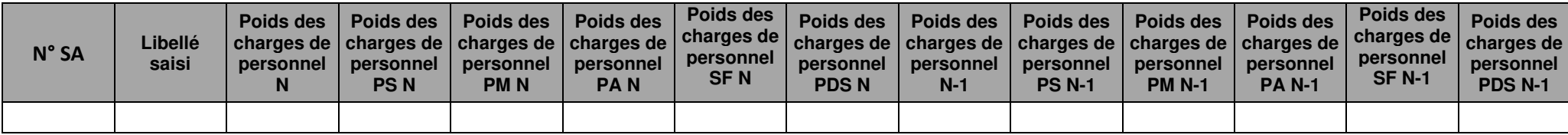

### **Objectif :**

Ces tableaux de contrôle donnent une vision de la décomposition du coût unitaire des charges de personnel, en valeur absolue pour le premier tableau puisen poids pour le deuxième tableau.

#### **Source :**

Les informations sont issues de la phase *3 SA* d'ARCAnH N et N-1.

Charges de personnel PS = postes de charges PS\_REMU + PS\_EXT

Charges de personnel PM = postes de charges PM\_REMU + PM\_EXT + PI\_REMU

Charges de personnel PA = postes de charges PA\_REMU + PA\_EXT

Charges de personnel SF = postes de charges SF\_REMU + SF\_EXT  $+$  SF\_PI\_REMU

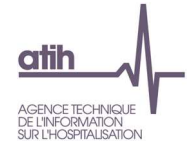

# **Tableau 13.4.3 : Evolution N/N-1 des charges de personnel en coût par unité et en poids du coût unitaire (tous titres de**

## **dépenses confondus)**

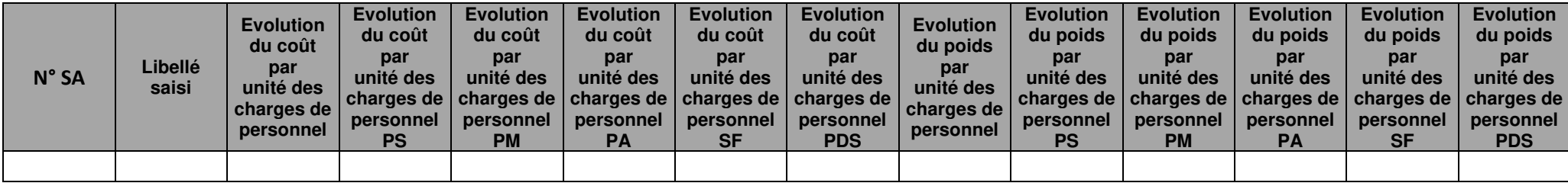

### **Objectif :**

Permettre l'analyse de la décomposition du coût unitaire des charges de personnel d'une année sur l'autre.

### **Source :**

Colonnes 4 et suivantes : les informations sont issues de la phase *3-SA* d'ARCAnH N et N-1 Charges de personnel PS = postes de charges PS\_REMU + PS\_EXT Charges de personnel PM = postes de charges PM\_REMU + PM\_EXT + PI\_REMU Charges de personnel PA = postes de charges PA\_REMU + PA\_EXT Charges de personnel SF = postes de charges SF\_REMU + SF\_EXT <del>+ SF\_PI\_REMU</del>

### **Points focus :**

Les tableaux 13.4 s'analysent conjointement :

- 13.4.1 : données N et N-1 en valeur absolue
- 13.4.2 : poids des charges en % du coût unitaire total
- 13.4.3 : évolution du coût unitaire (en %) et évolution des poids (en points d'évolution)

L'analyse doit être croisée avec les ratios de coûts / ETPR des tableaux 1.

### **Actions :**

Ce tableau permet à l'établissement d'expliquer à son superviseur pourquoi le coût des charges de personnel de la SAMT évolue de façon plus ou moins significative.

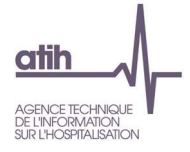

**Tableau 13.5 : Aide à l'analyse des coûts unitaires à partir des charges à caractère médical (tous titres de dépenses confondus)**

# **Tableau 13.5.1 : Aide à l'analyse des coûts unitaires à partir des charges à caractère médical en coût unitaire (tous titres de dépenses confondus)**

Partie 1/2 : Année N

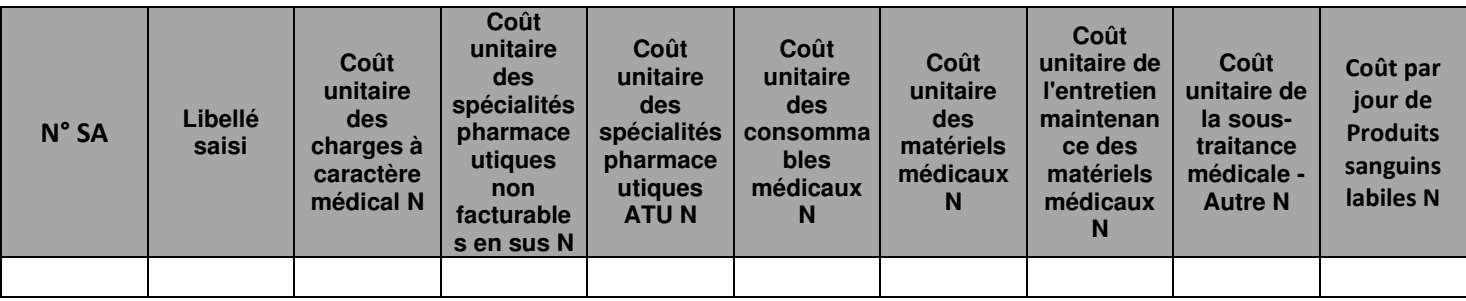

Partie 2/2 : Année N-1

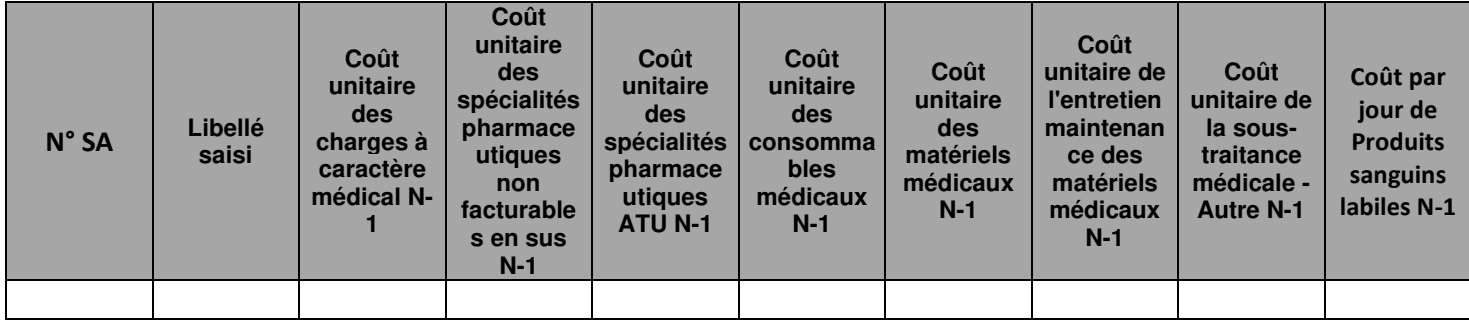

### **Objectif :**

Ces tableaux de contrôle donnent une vision de la décomposition du coût unitaire des charges à caractère médical, en valeur absolue pour le premier tableau puis en poids pour le deuxième tableau.

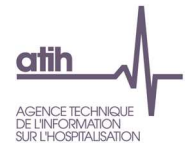

### **Source :**

Colonne 4 et suivantes : les informations sont issues de la phase *3 SA* d'ARCAnH N et N-1

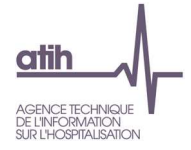

# **Tableau 13.5.2 : Aide à l'analyse des coûts unitaires à partir des charges à caractère médical en poids du coût unitaire (tous**

**titres de dépenses confondus)** 

Partie 1/2 : Année N

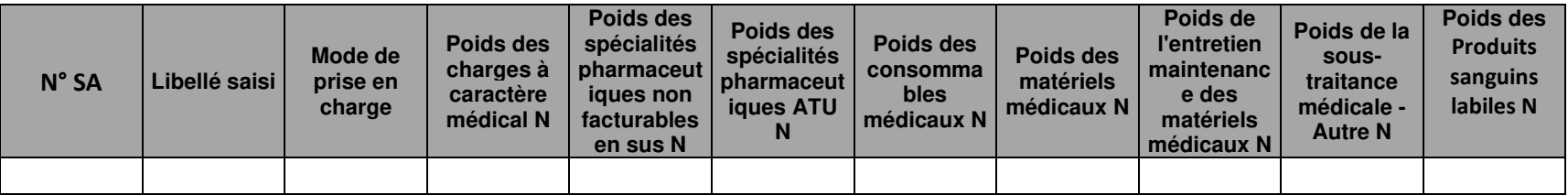

Partie 2/2 : Année N-1

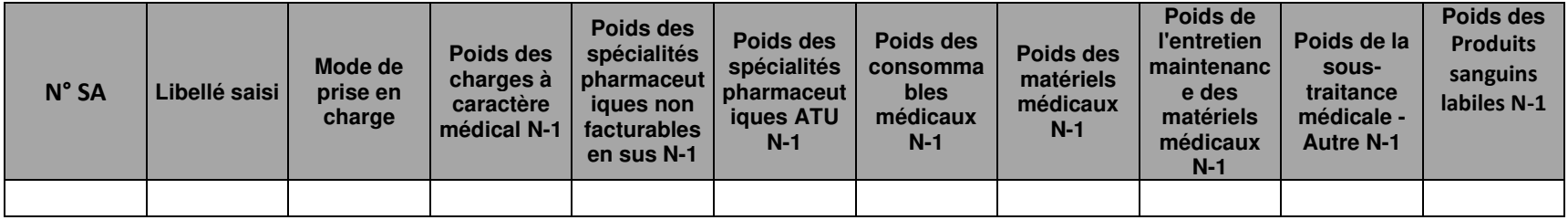

### **Objectif :**

Ces tableaux de contrôle donnent une vision de la décomposition du coût unitaire des charges à caractère médical, en valeur absolue pour le premier tableau puis en poids pour le deuxième tableau.

### **Source :**

Colonne 4 et suivantes : les informations sont issues de la phase *3 SA* d'ARCAnH N et N-1

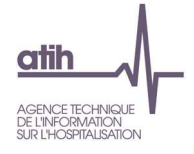

# **Tableau 13.5.3 : Evolution N/N-1 des charges à caractère médical en coût unitaire et en poids du coût unitaire (tous titres de**

### **dépenses confondus)**

Partie 1/2 : Evolution en coût unitaire

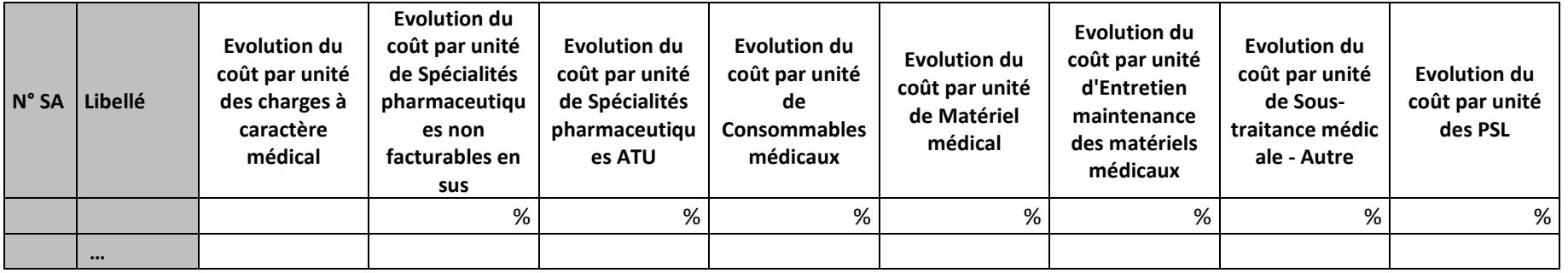

### Partie 2/2 : Evolution en poids du coût unitaire

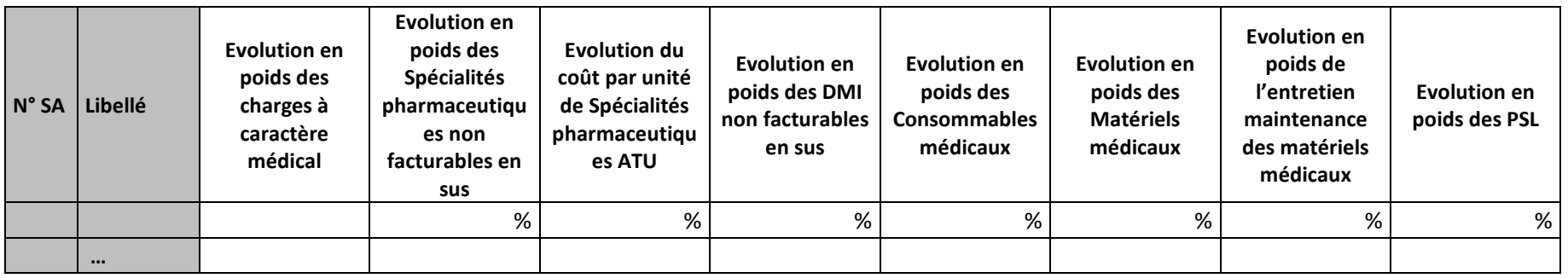

### **Objectif :**

Permettre l'analyse de la décomposition du coût unitaire des charges à caractère médical d'une année sur l'autre.

### **Source :**

Les informations sont issues de la phase *3 SA* d'ARCAnH N et N-1

### **Points focus :**

Les tableaux 13.5 s'analysent conjointement :

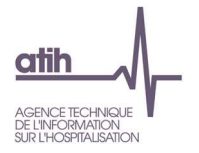

- 13.5.1 : données N et N-1 en valeur absolue
- 13.5.2 : poids des charges en % du coût unitaire total
- 13.5.3 : évolution du coût unitaire (en %) et évolution des poids (en points d'évolution)

### **Actions :**

 Ce tableau permet à l'établissement d'expliquer à son superviseur pourquoi le coût des charges à caractère médical évolue de façon plus ou moins significative.

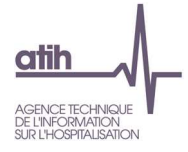

**Tableau 13.6 : Aide à l'analyse des coûts unitaires à partir des autres charges et charges de LM (tous titres de dépenses confondus)**

# **Tableau 13.6.1 : Aide à l'analyse des coûts unitaires à partir des autres charges et charges de LM en coût unitaire (tous titres de dépenses confondus)**

Partie 1/2 : Année N

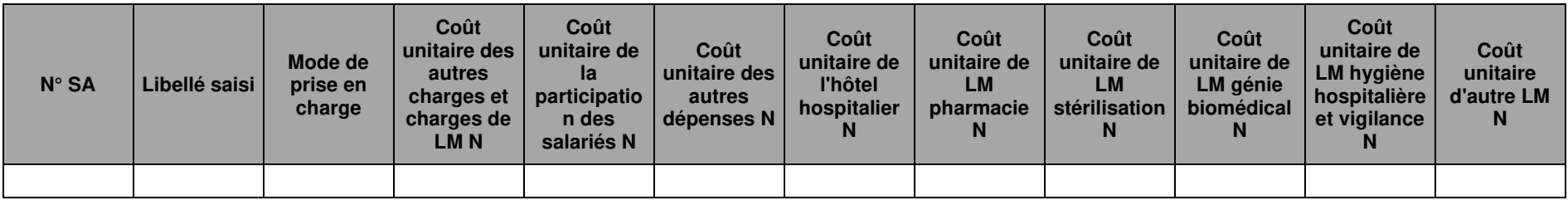

Partie 2/2 : Année N-1

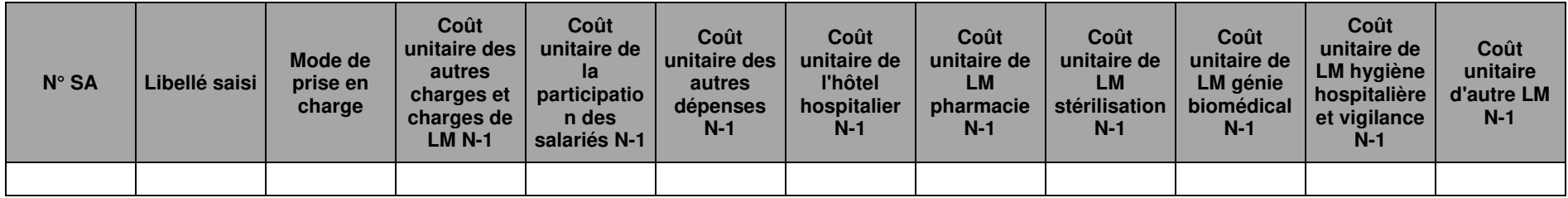

### **Objectif :**

Ces tableaux de contrôle donnent une vision de la décomposition du coût unitaire des autres charges et charges de LM, en valeur absolue pour le premier tableau puis en poids pour le deuxième tableau.

### **Source :**

Colonne 4 et suivantes : les informations sont issues de la phase *3 SA* d'ARCAnH N et N-1

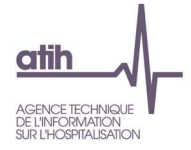

# **Tableau 13.6.2 : Aide à l'analyse des coûts unitaires à partir des autres charges et charges de LM en poids du coût unitaire**

**(tous titres de dépenses confondus)** 

Partie 1/2 : Année N

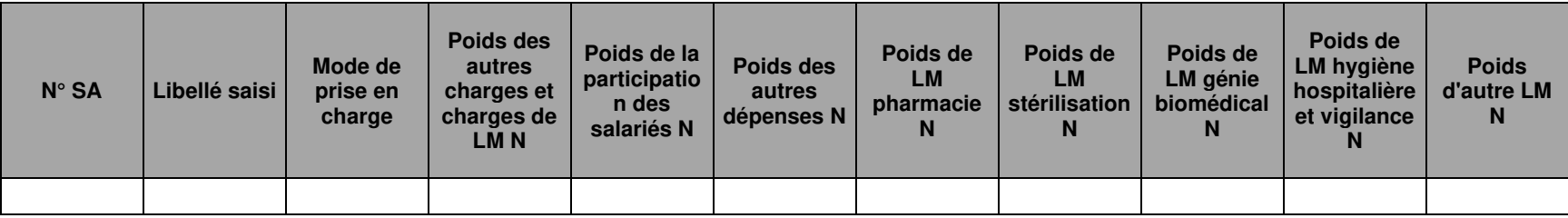

Partie 2/2 : Année N-1

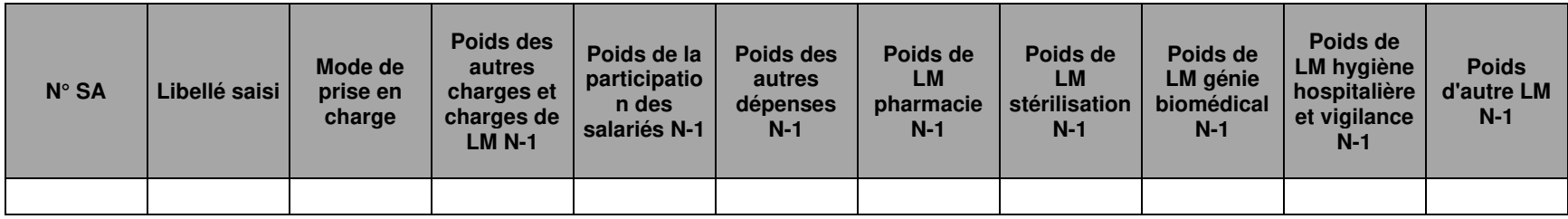

### **Objectif :**

Ces tableaux de contrôle donnent une vision de la décomposition du coût unitaire des autres charges et charges de LM, en valeur absolue pour le premier tableau puis en poids pour le deuxième tableau.

### **Source :**

Colonne 4 et suivantes : les informations sont issues de la phase *3 SA* d'ARCAnH N et N-1

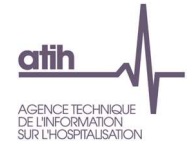

# **Tableau 13.6.3 : Evolution N / N-1 des autres charges et charges de LM en coût par unité et en poids du coût unitaire (tous**

# **titres de dépenses confondus)**

Partie 1/2 : Evolution en coût unitaire

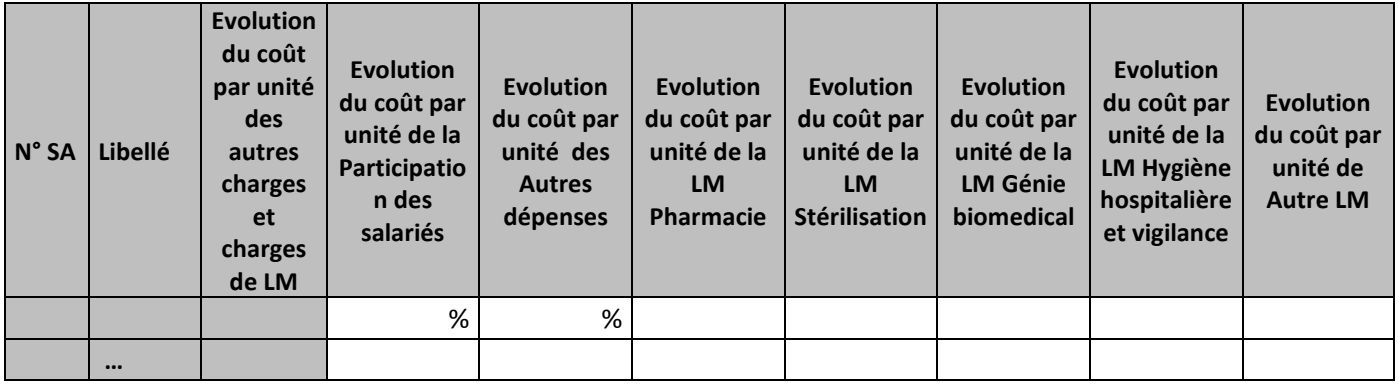

### Partie 2/2 : Evolution en poids du coût unitaire

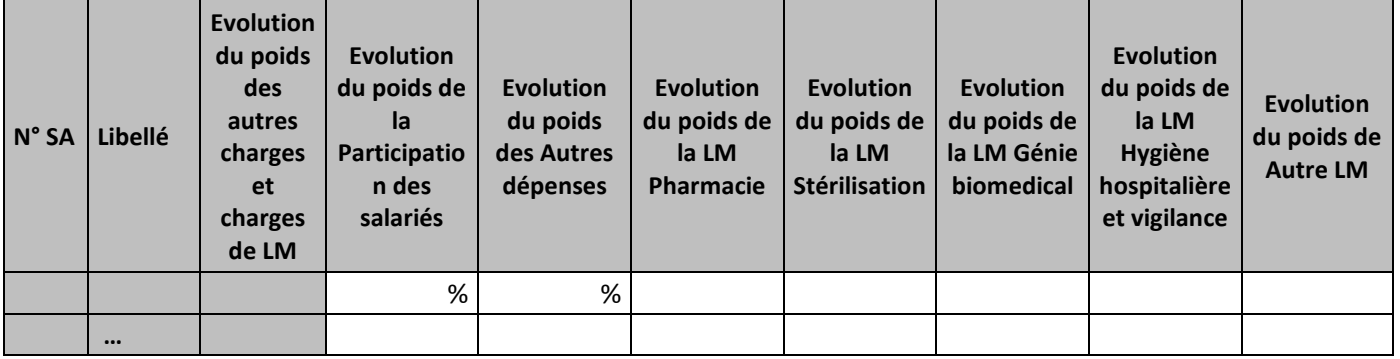

### **Objectif :**

Permettre l'analyse de la décomposition du coût d'unité d'œuvre des SAMT concernant la partie autres charges et charges de LM d'une année sur l'autre.

### **Source :**

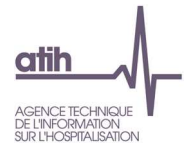

Les informations sont issues de la phase *3 SA* d'ARCAnH N et N-1

### **Points focus :**

Les tableaux 13.6 s'analysent conjointement :

- 13.6.1 : données N et N-1 en valeur absolue
- 13.6.2 : poids des charges en % du coût unitaire total
- 13.6.3 : évolution du coût unitaire (en %) et évolution des poids (en points d'évolution)

Pour les charges de LM, l'analyse doit être croisée avec les tableaux de contrôle coûts des UO (TDC 8 en MCO et 10 en SSR).

### **Actions :**

Ce tableau permet à l'établissement d'expliquer à son superviseur pourquoi les autres charges et charges de LM de la SA évoluent de façon plus ou moins significative.
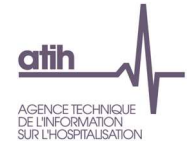

### **Tableau 13.7 : Aide à l'analyse des coûts unitaires à partir de la typologie des consultations**

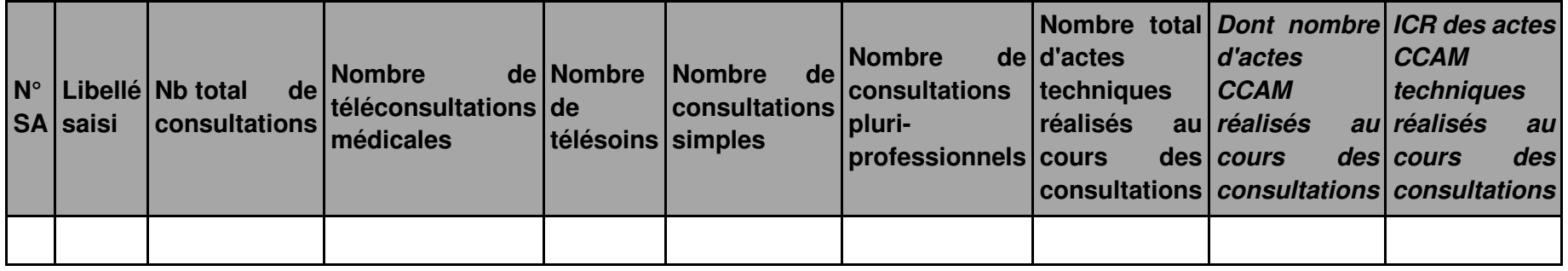

#### **Objectif :**

Apporter des précisions sur la nature et la complexité des consultations réalisées, pouvant expliquer le coût unitaire de la SA.

#### **Source :**

Les informations sont issues de la phase 1-DA d'ARCAnH N

### **Points focus :**

Le recueil de la typologie des consultations est facultatif et à visée exploratoire pour la campagne 2021

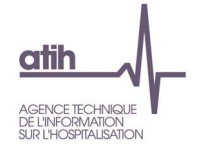

## **Tableau 13.8 : Aide à l'analyse des coûts unitaires à partir du nombre de consultations par ETPR ………….. Nouveauté**

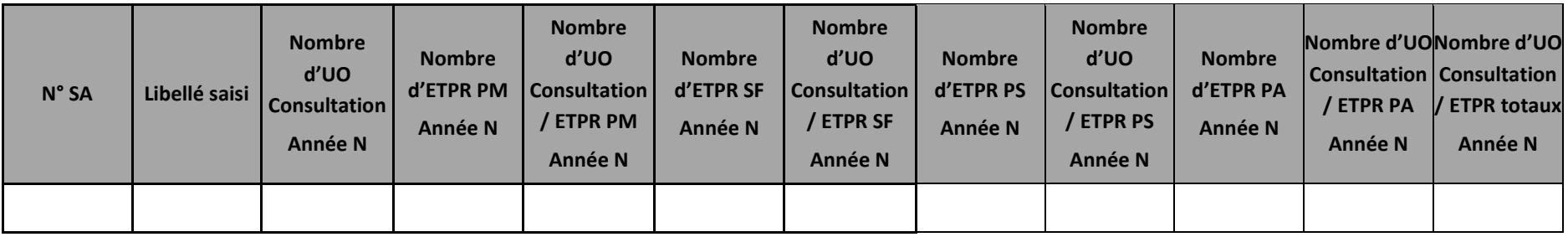

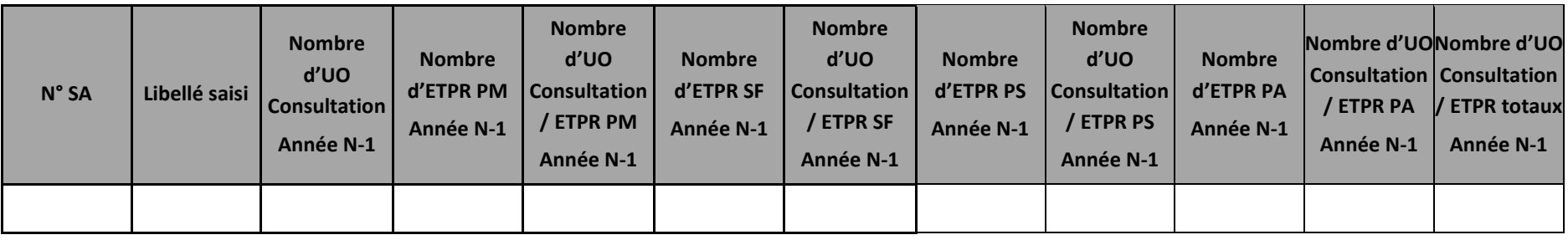

#### **Objectif :**

Objectiver les résultats de coûts unitaires des consultations au regard des ratios « Nombre d'UO Consultation / nombre d'ETPR ». Il s'agit de contrôler la vraisemblabilité du nombre de consultations par ETPR.

#### **Source :**

Les informations sont issues des phases 1-DA et ETPR d'ARCAnH N et N-1 Les ETPR PI sont groupés avec les PM. <mark><del>Les ETPR SF\_PI sont groupés avec les SF.</del></mark>

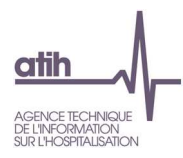

# Rubrique 6 : Ensemble des tableaux de contrôle

# **Document 14 : Restitution Excel : Ensemble des tableaux de contrôles**

# **Objectif** :

Les tableaux de contrôle peuvent être téléchargés directement sous Excel.

Pouvoir utiliser les TDC en y ajoutant des analyses personnelles (utilisation des fonctions Excel …)

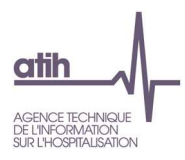

# ANNEXE 1 : Utilisation de la base de coût

La base de coût est disponible via le logiciel VisualENC.

Vous pouvez ouvrir le fichier Excel de la base de coût qui se trouve dans un dossier zip.

Une ligne correspond à un RHA. Vous y trouverez :

- des informations PMSI sur les RHA ;
- les charges à caractère médicale, les dépenses cliniques, les dépenses médicotechniques (médicotechniques produisant des actes pour le SSR, plateaux SSR, métiers RR, 3 sections spécifiques), les dépenses de logistique médicale, les dépenses de logistique de gestion générale et les dépenses de structure liées au RHA
- Les unités d'œuvre utilisées pour déverser les coûts sur les RHA (SIIPS, minutes métiers, minutes plateaux, minutes atelier et UO des médicotechniques)
- Le coût total et coût journalier des RHA